Mit CD3,99**€** 

**CD Test: Spiegelreflexkameras**

**Endlich ausgereift: Neue Digicams von 590 bis 800 Euro B60** 

**08 2005**

# **08/ 2005 www.chip.de**

**COMPUTER & COMMUNICATIONS**

# **Ihr USB-Stick als...**

**... Mini-Büro ... Mini-Security-Suite 1... Mini-HiFi-Anlage** 3188

SOFTWARE AUF CD

# **Spurlos surfen** NOCH MEHR VOLLVERSIONEN

**EXKLUSIV VON SPYTECH** Panik-Button zum sofort Löschen aller Spuren

# **Tarnkappe fürs Web**

k**TESTSIEGER** ArchiCrypt Stealth wechselt Ihre Web-Identität im Sekundentakt

# CHIP-EDITION 3

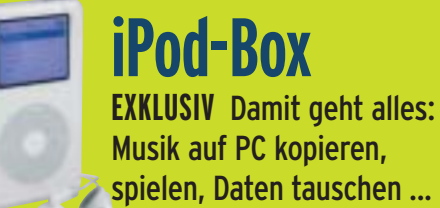

# **Foto-Optimierer**

k**VOLLVERSION** ImageEncoder bearbeitet Ihre Bilder ohne Qualitätsverlust für E-Mail & Web

# **Freeware de Luxe**

k**JEDEN MONAT NEU** Die besten Gratis-Programme für alle Zwecke

# **So sicher ist Ihre**

**→ Welche Lücken Security-Suiten offen lassen**  $\rightarrow$  **Mit diesen Tools & Tricks blocken Sie alles B52** 

# **XP-TRICKS die Sie garantiert nicht kennen**

**→ Neue Features, clevere Hacks, geniale Tools**  $\rightarrow$  Die besten Linux-Funktionen jetzt auch für XP  $\text{F182}$ 

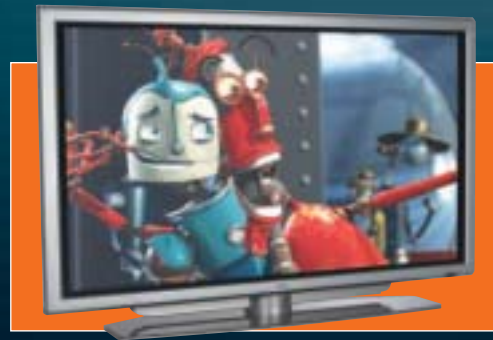

# NEU IM TEST

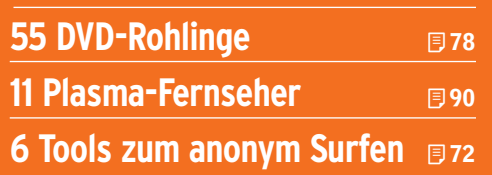

<u>Österreich: I</u> Teneriffa), Portugal Cont., Griechenland, Italien: EUR 5,30 Dänemark: DKK 42,- Polen: PLN)<br>Österreich: 123,- Schweiz: CHF 7,80 Kroatien: KN 50,- Schweden: SEK 44,- Slow. Republik: SKK 240,-**Belgien, Frankreich, Niederlande, Luxemburg: EUR 4,70 Spanien (inkl. Balearen, Gran Canaria, Tschech. Republik: CZK 190,- Türkei: TL 8.800.000,- Ungarn: Ft 1.350,-**

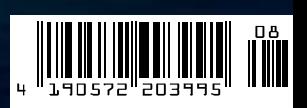

# **Macht das Web China demokratisch?**

litte leger,

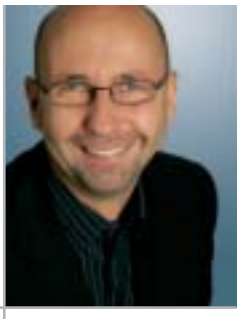

**Thomas Pyczak, Chefredakteur CHIP**

mit 94 Millionen Nutzern ist China in wenigen Jahren zur zweitgrößten Web-Gemeinschaft der Erde aufgestiegen; Nummer eins sind nach wie vor die USA. Doch das Web der Chinesen ist so weit von dem der Amerikaner entfernt wie ein Burger von der Frühlingsrolle. Eine Armee von 50.000 Geheimagenten kontrolliert verbissen Internet und Mobilfunk – Technologien, die aus wirtschaftlichen Gründen von den Herrschenden durchaus erwünscht sind, aus politischen Gründen aber verhasst. Die Geheimagenten durchstöbern das Netz nach verbotenen Seiten, lesen Weblogs und SMS, löschen oder sperren sofort alles Verdächtige. Sex? SARS? Delete! BBC? Deutsche Welle? Sperren! Dalai Lama? Human Rights Watch? Wegfiltern!

**Chinas Motto: Volle Kontrolle und kurzer Prozess.** Die Strafen für nichtopportunes Verhalten sind drakonisch; wer auffällt, weil er etwa unabhängige Nachrichten sucht oder das Regime kritisiert, begibt sich in große Gefahr. Wie die Psychologie-Studentin Liu Di. Sie hatte sich online über die Regierung lustig gemacht und wanderte daraufhin ohne Gerichtsverfahren für ein Jahr ins Pekinger Qincheng-Gefängnis. Ihre Sieben-Quadratmeter-Zelle teilte sie mit Mörderinnen, Drogen-Dealerinnen, Diebinnen.

**Mit Vollgas ins Informationszeitalter.** Knapp 30 Prozent Internet-Wachstum hat das chinesische Ministerium für Informationstechnologie für 2005 prognostiziert. Heißt auch: Millionen neue Surfer, die überwacht und abgeschreckt werden müssen. Reicht es, als Gegenmittel einige Tausend neue Geheimagenten einzusetzen? Oder gerät das derzeit ambitionierteste Zensur-Projekt der Welt irgendwann ins Stocken? Weil immer mehr Surfer sich ihren Weg ins unzensierte Web hacken. Weil sich die Wahrheit wie seinerzeit beim Thema SARS via SMS verbreitet. Weil unzählige Blogger eine Gegenöffentlichkeit darstellen, für die alle Gefängniszellen Chinas nicht ausreichen.

**Offene Gesellschaft – nur eine Frage der Zeit.** Ich wage folgende hoffnungsvolle These: Wenn erst einmal eine Milliarde Chinesen fortschrittlichste Informationstechnologien nutzen, lässt sich Demokratie nicht mehr verhindern. Die digitale Revolution wird innerhalb weniger Jahre das Wesen des wichtigsten Akteurs auf der Weltbühne verändern.

Wie ist Ihre Meinung zum Thema? Schreiben Sie mir!

ycar

thomas.pyczak@chip.de

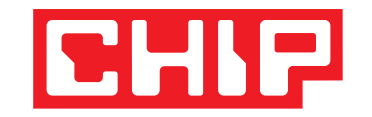

### **TITEL**

**52 So sicher ist Ihre Firewall** Gegen viele Angriffe aus dem Web ist die vermeintliche Wunderwaffe Firewall machtlos. Was wirklich hilft: Die ausgeklügelte Sicherheitsstrategie von CHIP mit den besten Gratis-Tools auf Heft-CD/-DVD.

### **AKTUELL**

- **18 Sicherheitsrisiko: RFID** Experten zweifeln an der Massentauglichkeit von Funk-Etiketten
- **20 Apple verbaut Intel-CPUs** Steve Jobs zückt seinen letzten Jocker
- **22 Schwarze Listen bei Online-Shops** Index unbequemer Kunden entdeckt
- **26 Sicherheits-Report** Schutzgelderpressung im Web, Viren-Warnungen und Patches
- 
- **28 Mörderjagd mit Dateileichen** Polizei nutzt Virtual-Reality-Software für Tatort-Analyse und Forensik
- **30 Der Handy-DSL-Tarif** Debitel bietet einen Kombi-Preis für Handy-Telefonierer und DSL-Surfer an
- **31 Interview mit einem Virenjäger** Das organisierte Verbrechen lässt Trojaner für sich arbeiten
- **32 Bahn AG: Nie wieder Lidl & Co.** Schwarzmarkt bei eBay vermiest Bahn und Bahn-Kunden die Discounter-Deals
- **34 Brennpunkt: Weltmacht Google** Wie viel ist vom Google-Motto "Geh nie zur dunklen Seite der Macht" geblieben?
- **36 Test: AMD Athlon 64 FX-57** Stromsparender Highend-Prozessor
- **39 Die neuen Handy-Provider** Tchibo, Simyo und Co. bringen günstige Prepaid-Tarife – CHIP bringt die Übersicht
- **40 Technik-Lexikon: MIMO** Die W-LAN-Revolution: Besserer Connect dank "intelligenter Antennen"
- **42 Messebericht Computex 2005** Taiwans größte IT-Messe zeigt Dual-Core-CPUs, Dual-Grafikkarten und Mini-PCs
- **44 Die sieben Apple-Sünden** Die größten Aussetzer des PC-Innovators
- **48 PC-Kaufcheck** Aktuelle Preistendenzen für PCs & Co.

### **... und außerdem:**

DVD-Transcoder schockt Filmindustrie, PC-Luxusmarke von Dell, Kampf gegen IT-Terrorismus, Lenovo mit leichtem Tablet-PC, Nokia mit Surf-Board und mehr

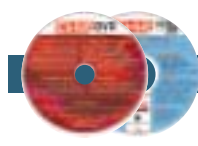

Fotos: S. Grewe, K. Satzinger, 20th Century Fox

Fotos: S. Grewe, K. Satzinger, 20th Century Fox

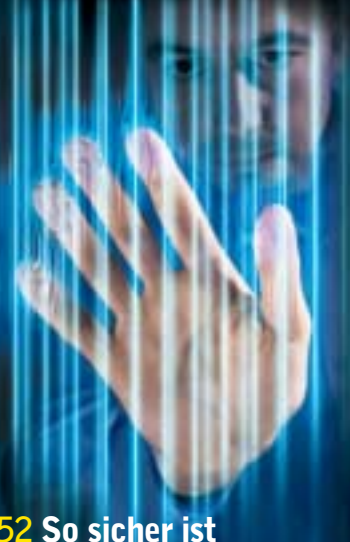

### **52 So sicher ist Ihre Firewall**

**Schutzwall oder nur Duschvorhang? Wie weit der Schutz Ihrer Firewall wirklich reicht und wie Sie sich effektiv gegen Hacker, Würmer und Spyware wehren.**

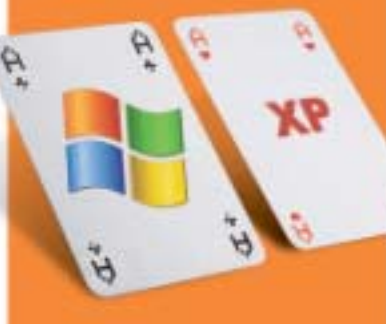

## **182 Neue XP-Tricks**

**Kaum zu glauben: CHIP hat noch ein paar echte XP-Asse aus dem Ärmel gezaubert.**

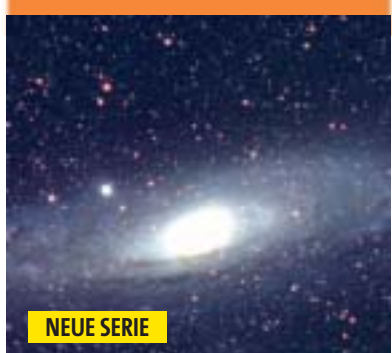

# **102 Einstein heute**

**Durch Raum und Zeit zu aktuellen Forschungsergebnissen. Folge 1: Gravitationswellen**

**SOFTWARE AUF HEFT-CD/-DVD ■ TESTINDEX: 141** 

# **INHALT** 08/2005

### **TEST & TECHNIK**

- **60 Digitale Spiegelreflexkameras** Alle aktuellen Semiprofi-Kameras bis 800 Euro im Härtetest. Dazu: Großer Wechselobjektiv-Test auf CD/DVD!
- **72 Tools zum anonymen Surfen** Welcher Anonymizer Ihre Spuren beim Websurfen am gründlichsten verwischt
- **78 DVD-Rohlinge und -Brenner** Der Mega-Kompatibilitäts-Check: 55 Rohlingstypen in 15 DVD-Brennern getestet! CHIP nennt die Scheiben, die am besten zu Ihrem Brenner passen
- **90 Plasma-Fernseher mit 42 Zoll** 11 Großformat-TVs von Einsteiger bis HD-ready zwischen 1.600 und 4.600 Euro
- **102 CHIP-Report: Einstein heute** Der Einfluss des Genies auf heutige Hightech und Forschungsprojekte Folge 1: Gravitationswellen **NEUE SERIE**
- **106 CHIP-Dauertest** Leser testen und berichten selbst
- **108 Einzeltests Hard- & Software** 30 top-aktuelle Produkte
- **122 CHIP Top 10** Die Ranglisten der besten Hardware & Software und günstigsten Online-Provider

### **PRAXIS**

- **182 XP-Tricks, die Sie noch nicht kennen** Neue Features, clevere Hacks, geniale Tools
- **188 Ihr USB-Stick als Multi-Tool** So nutzen Sie Speicher-Sticks als Mini-Büro, Mini-Security-Suite, Mini-HiFi-Anlage etc.
- **192 Mehr iPod fürs Geld** Mit diesen Tricks & Tools kann der iPod mehr als nur MP3s abspielen
- **196 Freeware de Luxe** Die besten Gratis-Tools für alle Zwecke
- **200 CHIP Tipps & Tricks** Für Windows, Anwendungen, Internet, Hardware und digitale Fotografie

### **CHIP-VORSCHAU**

**218 Kopieren unmöglich?** So planen Microsoft und Hollywood das Ende der Privatkopie

### **RUBRIKEN**

**7** Editorial, **16** Mailbox, **142** CHIP-Direktmarkt, **213, 223** CHIP-Shop, **216** Impressum, **217** Aktion: Mini-PC plus 17-Zoll-TFT von Shuttle zu gewinnen, **221** Inserentenverzeichnis, **222** Die Highlights der nächsten CHIP-Ausgabe

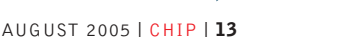

# **141 PRODUKTE IM TEST**

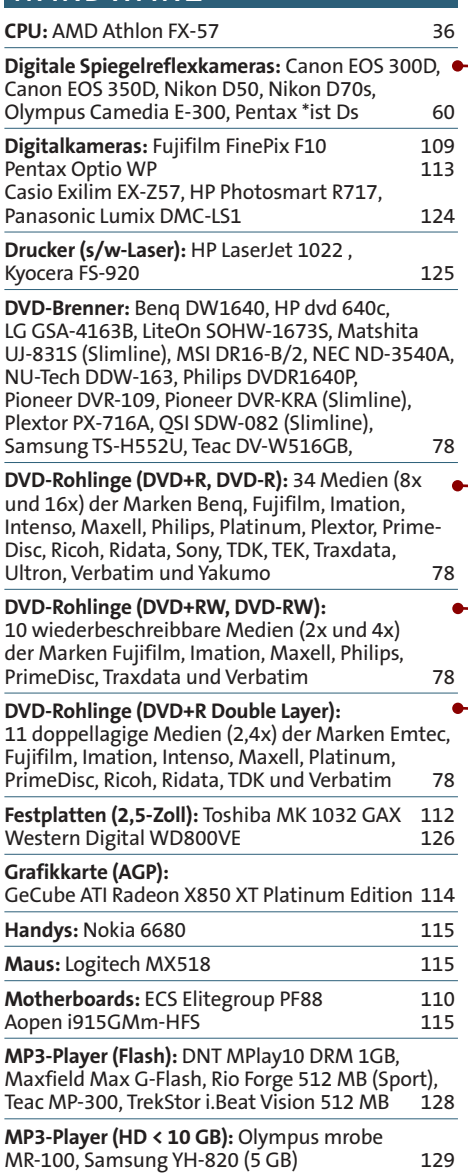

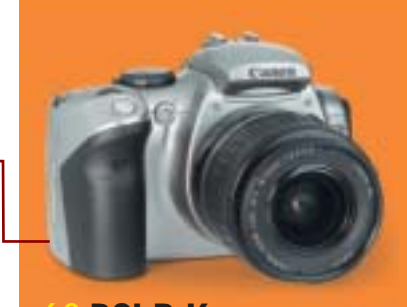

**60 DSLR-Kameras Digitale Spiegelreflexkameras können einfach mehr. CHIP testet alle Modelle unter 800 Euro.**

### **78 DVD-Rohlinge**

**Von Marke bis 100er-Spindel, von Plus-R über Minus-RW bis Double-Layer – 55 Medientypen im Test**

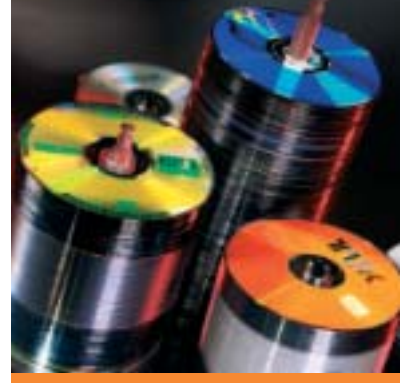

**90 Plasma-TVs 11 ultra-flache Fernseher mit jeweils 42 Zoll Bilddiagonale, von 1.600 bis 4.600 Euro.**

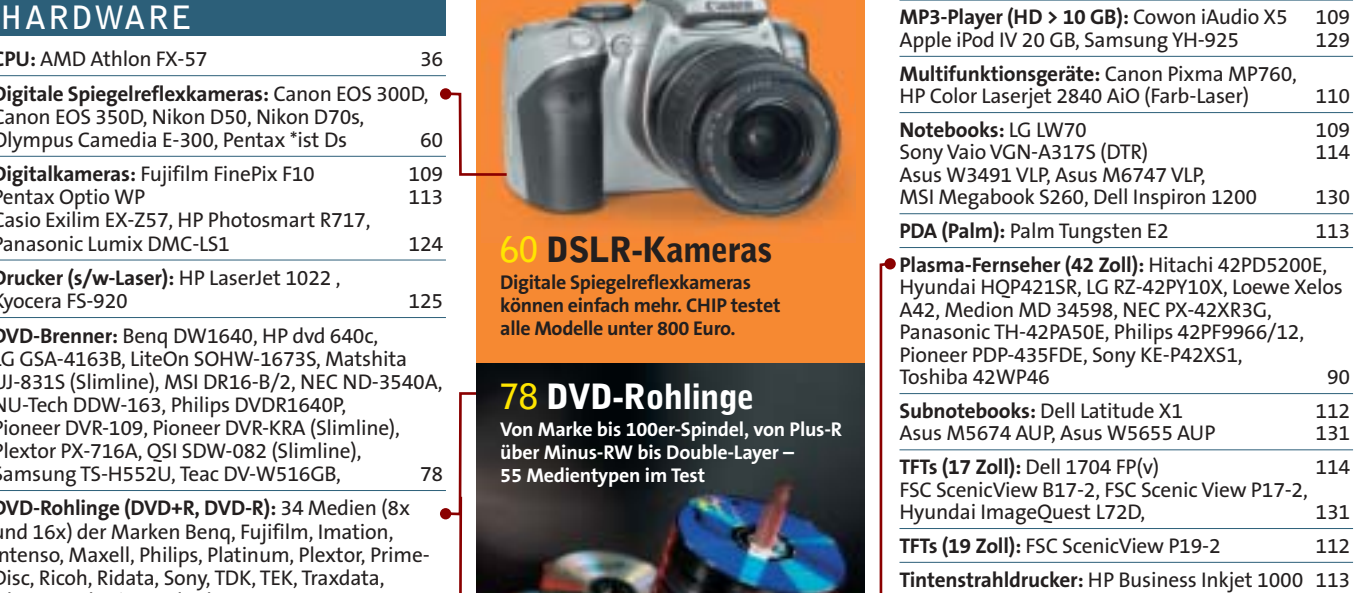

### **SOFTWARE**

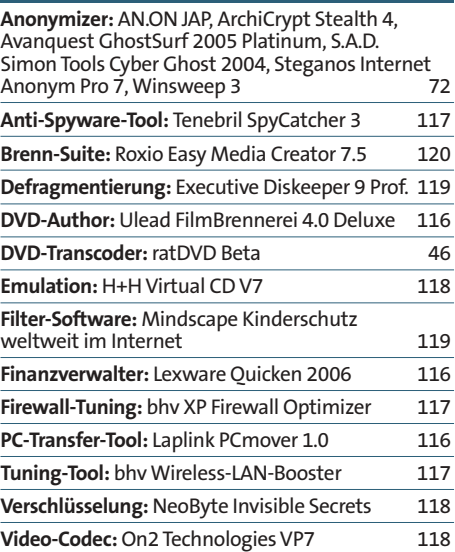

# **HEFT-CD/-DVD im August Vollversionen & Top-Tools**

- **→ National Geographic: Digitale Fotografie** Der Bestseller exklusiv bei CHIP: Interaktives Tutorial der besten Tipps und Profi-Techniken
- → Erstmals: TweakNow PowerPack 2005 Umfassende Windows-Optimierung mit besonders einfacher Bedienung
- → Das CHIP-Archiv 1995 bis 2005 Alle Ausgaben komplett als PDFs
- **→ Spytech WebEradicator** Beseitigt restlos alle Surfspuren auf dem PC
- **→ Exklusiv: Die beliebten CHIP-Editionen** Firewall-Box, USB-Toolbox, iPod-Box, Digicam-Special mit großem Objektiv-Test
- **→ Workshop zur CD/DVD: ArchiCrypt Stealth 3.0** Anonym surfen mit wenigen Mausklicks **5139**

### **Und vieles mehr ab 厚136**

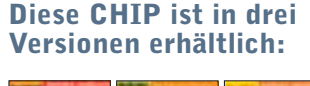

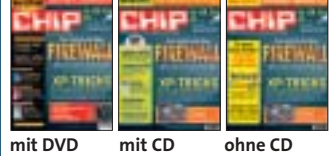

Die erwähnte Software zu den Beiträgen in diesem Heft finden Sie nur in der CHIP-Ausgabe mit CD/DVD.

# **Warten auf Breitband**

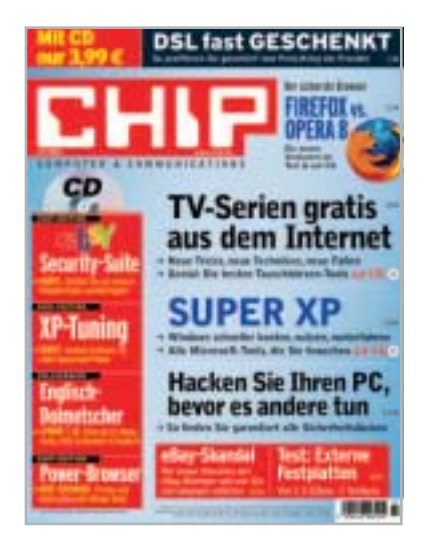

Ich finde es ja ganz toll, dass die Telekom das DSL noch schneller macht. Mich würde aber freuen, überhaupt erst einmal DSL zu bekommen. Mir wurde jetzt auf vielfaches Nachfragen gesagt, dass unsere Straße bis 2010 kein Ausbaugebiet ist! Axel Höfer via E-Mail

### **Tipps für eBay-Betrüger? Drei, zwei, eins – keins CHIP 07/2005, S. 216**

Leider gehen Ihre Tipps ins Leere: Rechtliche Schritte scheitern in der Mehrzahl an einer Bagatellgrenze. Ein anderer praxisferner Tipp ist "Veranlassen Sie, dass eBay diesen Händler sperrt". Versuchen Sie das mal! Dies setzt eine Motivation zur Mitwirkung seitens eBay voraus und die ist aus meiner Sicht nicht sehr ausgeprägt. Insofern sehe ich eine solche Berichterstattung eher kritisch. Sie hilft nicht, sondern liefert eher Tipps für Leute mit krimineller Energie. Dirk Bergmann via E-Mail

*Das sehen wir anders. Schon das Beschreiben der fiesen Tricks hilft, weil es zumindest andere eBayer vor der Falle warnt.* Redaktion CHIP

### **Bei Anruf Abzocke O2 kassiert Anrufer ab CHIP 07/2005, S. 40**

Woher weiß ich, wenn ich einen Freund anrufe, dass er dummerweise O2-Kunde ist? Ich hoffe nur, dass die Servicenummer 0179- 55 222 heiß läuft, weil alle diesen Freundschaften-killenden Dienst abbestellen. Es ist erstaunlich, welche Abzockereien die RegTP absegnet. Gerhard Buri via E-Mail

### **NEC-Brenner ohne LightScribe Top 10 Hardware CHIP 07/2005, S.154**

In der aktuellen Ausgabe geben Sie an, dass der NEC ND-3540A das neue LightScribe-Verfahren unterstützt. Nachdem ich dies freudig vernommen und mir schon fast diesen Brenner bestellt habe, fiel mir auf, dass der Händler dieses Feature in der Beschreibung nicht aufgeführt hat. Andrè Kupferschmidt via E-Mail

*Ihr Händler hat Recht, dieses Feature beherrscht der DVD-Brenner nicht. Unser Fehler, Entschuldigung. In der aktuellen Ausgabe sind* die Angaben berichtigt. Redaktion CHIP

weismachen wollen, das PIN/TAN-Verfahren sei sicher. Das HBCI-Verfahren wird nur ungern (weil die Bankberater auch nicht im Thema sind) oder gar nicht angeboten. Sicher kosten die Kartenlesegeräte Geld, aber mit dem HBCI-Verfahren per Diskette kann man auch leben, und das verursacht kaum Kosten. Ich bin davon überzeugt, dass die meisten Kunden bereit sind, für mehr Sicherheit (und auch Komfort) etwas mehr auszugeben. Mittlerweile haben die Banken aber mit der "mobilen TAN" schon einen Schritt in die richtige Richtung gemacht.

Die Lösung dieses Problems wieder einmal dem Gesetzgeber zuschieben zu wollen, ist leider typisch deutsch. Auf der einen Seite wollen wir weniger Gesetze und Entbürokratisierung, wenn aber ein Kaninchen im Wald furzt, soll das Bundes-Immissionsschutzgesetz geändert werden.

Werner Breitbach via E-Mail

**i CHIP HILFT Leserbriefe Abonnement** विप्राप्त **Redaktion CHIP CHIP-Aboservice** Stichwort: Leserbrief Postfach 225 Poccistraße 11 77649 Offenburg 80336 München ✆ (0781) 639 45 26 (089) 74 64 22 74 @ chip@burdadirect.de @ redaktion@chip.de www.chip.de/abo **CD/DVD- und Heft-Technische Fragen Nachbestellungen** 0190er **Hotline**  $($   $\bullet$ **Styx** (1,86 Euro/Min.) ✆ (0190) 87 44 25 ✆ (089) 903 06 40 (089) 903 07 48 **Fragen zum Heft** @ www.chip.de/shop 7 Unser täglicher **Telefonservice** ist von Montag bis Freitag Alle weiteren Adressen finden Sie von 9-12 Uhr für Sie da! im Impressum auf **3216**. ✆ (089) 74 64 21 28

### **Was hilft gegen Phishing? Editorial CHIP 07/2005, S. 13**

Sie haben (leider) völlig Recht. Nur eine Frage der Zeit, wann es auch den aufmerksamsten User erwischt. Aber denken Sie ernsthaft, das wird sich irgendwann ändern? Die Betrüger waren, sind und bleiben IMMER einen Schritt voraus. Das ist leider das einzig Verlässliche und Beständige bei der ganzen Geschichte, woraus sich auch gleich die Formel für eine mögliche Lösung abzeichnet. Sie lautet: informieren, informieren und zwischendurch: informieren. Denn die Ursache für das Prob-

lem sitzt bekanntlich vor dem Rechner...

Dave S. via E-Mail

Der Kampf ist verloren. Zu viele Ganoven finden zu viele Dumme als Opfer. Bleibt nur die Hoffnung, dass ich nicht auch irgendwann dazu gehöre – jeder macht Fehler. Als Konsequenz wird man in nicht allzu langer Zeit den E-Mail-Zugang zumachen und wieder alles per Telefon/gelber Post abwickeln. Ging ja früher auch! Andreas Schmidt via E-Mail

Da gibt es drei Lösungen. Erstens die Mails löschen. Die zweite ist aber die bessere: Man sollte ganz einfach zurückschlagen. Wenn den Betrügern auf ihren gefakten Seiten massenhaft falsche TANs und PINs übermittelt werden, löst sich das Problem von selbst. Die dritte Lösung müsste von den Banken kommen: Das sicherste Verfahren ist HBCI mit Chipkarte, was ich mit meinen Konten auch nutze. Die Banken argumentieren, die Kunden würden das Produkt nicht annehmen. Das ist vollkommener Blödsinn, weil die Banken den Kunden immer noch

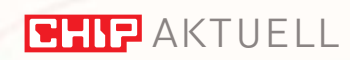

**Identifikation per RFID: Klinik-Patienten sollen künftig Armbänder mit Funkchips tragen, die die Patientennummern speichern. Gefährlich, denn bei ungesichertem Funkverkehr lassen sich die Daten verändern.**

**Intelligente Funketiketten**

# **Sicherheitsrisiko RFID**

Funk-Chips gelten als die Patentlösung für kostengünstige Logistik. Selbst Krankenhäuser setzen auf RFID-Tags. CHIP deckt auf, welche Gefahren hinter dem Hype stecken.

■ RFID hier, RFID da: Die Systeme aus Funkchip und Lesegerät (Radio Frequency Identification) werden als Nachfolger der Strichcodes, als Zugangskontrollen und inzwischen sogar als bessere Grenzbeamte und Krankenpfleger gehandelt. Denn ab Herbst sollen die Chips in Pässe integriert werden (CHIP 07/05). Im Klinikum Saarbrücken stecken sie bereits in Armbändern für Patienten und speichern deren Patientennummern. Über die Chips kann das Pflegepersonal auf die Krankeninformationen zugreifen, was Irrtümer und Versäumnisse veringern soll.

Schöne neue Sicherheitswelt? Von wegen. "Die RFID-Euphorie ist übertrieben", sagt Dr. Alexander Pflaum vom Fraunhofer Institut für integrierte Schaltungen. Das zeige ein Rückblick auf die Prognosen der vergangenen Jahre: "Demnach hätten wir vor zehn Jahren soweit sein sollen, wie wir heute sind." Was in Modellprojekten wie dem Rheinberger "Future

Store" – hier wird der Inhalt des Einkaufswagens dank RFID automatisch abgerechnet – praktikabel wirkt, birgt eben noch erhebliche Lücken und Risiken.

CHIP sagt, was von den Prognosen und Versprechen bezüg-

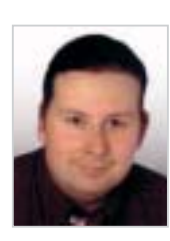

## »Den meisten Unternehmen fehlt das Bewusstsein für die Sicherheitslücken in RFID-Systemen.

den Strichcode durch.

ten mit den Smart Chips auszustatten. Das schafft Druck auf die Hersteller, in RFID-Systeme zu investieren – auf die gleiche Weise boxte Wal-Mart in den 70er Jahren schon erfolgreich

Lukas Grunwald, Sicherheitsberater bei DN Systems und Entwickler eines RFID-Hacktools

lich RFID, die vor allem Handelskonzerne wie die Metro Group gerne verbreiten, zu halten ist.

### **Endverbraucher werden bald von RFID profitieren. XX** Endverbraucher werden<br>
bald von RFID profitieren.<br>
RFID wird derzeit gepuscht, be-

sonders von Handelsriesen wie Wal-Mart (USA) oder hier zu Lande Metro (Kaufhof, Media Markt, Saturn). Beide verlangen von ihren Top-Lieferanten, ihre Palet-

So einfach wird das aber mit den viel komplexeren RFID-Systemen wohl nicht gelingen. Denn damit auch Endverbraucher unmittelbar mit den Smart-Tags in Berührung kommen, müssten alle Produkte im Supermarkt RFIDetikettiert sein. Das wird dauern. Selbst Chip-Hersteller wie Infineon, die von dem Boom profitieren, äußern sich skeptisch. Infineon-Sprecherin Monika Sonntag: "Bis die Labels auf allen Verbraucherprodukten ankommen, braucht es: viel Zeit, einen Preisverfall und eine Lösung für das Problem, dass Metalle und Flüssigkeiten, wie sie etwa bei Bierflaschen vorkommen, die Funkwellen verändern."

**RFID spart Kosten und XX** RFID spart Kosten und<br>
macht Waren günstiger.<br>
Nichtig ist, dass RFID in day Las Richtig ist, dass RFID in der Logistik von Handelsketten Kostenvorteile bringt. Metro kalkuliert, 70 Millionen Euro im Jahr einzusparen, wenn die 100 Top-Lieferanten ihre Paletten mit Funkchips ausstatten. So dauert das Auslesen und Erfassen der Ware aus den LKWs nur ein Sechstel der bisher nötigen Zeit.

Während sich Metro & Co. die Hände reiben, bedeutet das für die Hersteller erst einmal Mehrkosten für Infrastruktur und Labels. RFID-Etiketten von Infineon zum Beispiel kosten bei einer Stückzahl von einer Million 20 bis 30 Cent. Der Preis könnte bis 2006 auf 10 Cent fallen – für

### **»Hemmfaktoren für den RFID-Einsatz**

Nach einer Fraunhofer-Umfrage in 100 Firmen sind fehlende Standards der Hauptgrund, auf RFID zu verzichten. Das Thema Sicherheit wird offensichtlich unterschätzt.

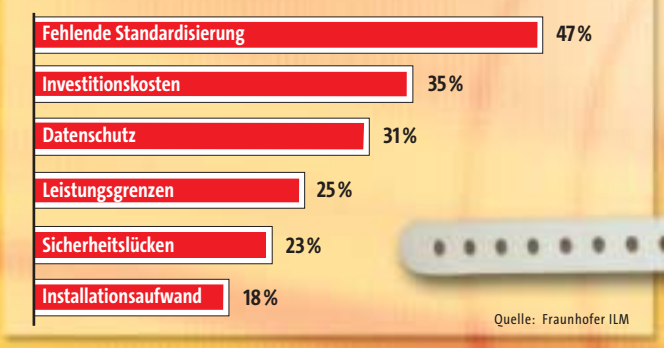

## **»Verräterische Chips**

**Personen-Identifikation:** Die ersten RFID-Chips dienten den Briten im 2. Weltkrieg dazu, die eigenen Flieger von feindlichen unterscheiden zu können. Heute sollen die Funkchips unter anderem die eindeutige Identifikation von Menschen garantieren. In Ausweisen, Armbändern für Patienten (Bild links) oder sogar als Implantate würden sie komfortable Lösungen bieten – wenn sie laut IT-Sicherheitsexperte Lukas Grunwald nicht offen wie Scheunentore wären. Denn die meisten dieser Smart Labels haben zu wenig Speicherplatz, um Schreibschutz oder Security Key unterzubringen.

billige Produkte wie Joghurt zu viel, wenn der Endpreis nicht angehoben werden soll. "Damit würde das Label fast mehr kosten als das Produkt selbst", begründet Liliana Georg-Toncic, Pressesprecherin der Molkerei Müller, die Zurückhaltung ihrer Firma.

Das RFID-Tagging würde sich erst rechnen, wenn der Stückpreis auf ein, zwei Cent fällt. Ein fernes Ziel, da der Foliendruck – derzeit die denkbar günstigste Chip-Produktionsart – noch im Laborstadium steckt und frühestens in fünf Jahren serienreif ist.

### **RFID-Etiketten sind zuverlässig und stabil.**  $\lambda$

Die Zuverlässigkeit der Tags überzeugt weder im Labor noch in der Praxis. Von zehn Prozent Ausfallquote im Labor berichten Alexander Unruh, RFID-Experte beim Logistikkonzern Kühne + Nagel, und der IT-Sicherheitsberater Lukas Grunwald von DN Systems unabhängig voneinander. Das Bundesamt für Sicherheit in der Informationstechnik spricht gar von 23 Prozent – indiskutabel für jeglichen Einsatz.

Hinzu kommen die Ausfälle, wenn Labels beschädigt werden, etwa weil Paletten beim Transport aneinander reiben. Noch schlimmer wird's, wenn RFID auf Metalle oder Flüssigkeiten trifft. RFID-Berater Thomas Jell bei Siemens Business Services hierzu: "Bei Dosen ist für die Funksignale Schluss. So stark kann das Lesegerät gar nicht strahlen, damit es den Chip auf einer Büchse, die mitten in einem Dosenstapel steht, auslesen kann."

### **Manipulation und Auslesen sind fast unmöglich.** »

Vorneweg: RFID-Label ist nicht gleich RFID-Label. So gibt es durchaus schreibgeschützte und mit Sicherheitsschlüssel versehene Chips – zum Beispiel jene, die für die künftigen Pässe gedacht sind. Deren Stückpreis liegt aber bei mehreren Euro, weswegen die meisten Unternehmen auf günstigere und damit ungeschützte Tags ausweichen.

Ein Umstand, den Sicherheitsexperte Grunwald heftig kritisiert: "Den meisten Unternehmen und Institutionen fehlt das nötige Bewusstsein für die Sicherheitsrisiken von RFID. Das ist unverantwortlich."

Um auf die Missstände aufmerksam zu machen, hat er schon Anfang 2004 mit einem Kollegen das Tool "RFDump" entwickelt, das auf Linux- wie Windows-PCs läuft und mit dem sich die meisten RFID-Chips auslesen und neu beschreiben lassen.

"In Kaufhäusern eröffnet das eine neue Ära für Chaosattacken, in Krankenhäusern könnte das laxe Sicherheitsbewusstsein zu fatalen Manipulationen führen", warnt Grunwald. So könne man die Patientennummern auf den Armbändern von Patient A und B vertauschen. In Notfällen wäre es allein schon problematisch, wenn der Funkverkehr zwischen Chip und Lesegerät gestört würde.

**RFID-Systeme sind international einsetzbar.** Das Industriekonsortium EPC global bemüht sich, weltweite Standards zu finden, doch die Praxis sieht völlig anders aus: Zwar laufen erfolgversprechende RFID-Projekte, nur kochen viele ihr eigenes Süppchen. "Unverständlich, gerade bei Projekten wie der Identifizierung von Gepäck an Flughäfen", wundert sich Logistikexperte Alexander Unruh. »

Uneinigkeit besteht zudem bei der Wahl der Frequenzbereiche, auf denen RFID funkt. So nutzen die USA die Frequenz, die in Japan schon durch den Mobilfunk belegt ist. Mehrfrequenzfähige Chips, wie sie Wal-Mart von Zulieferern fordert, haben aufgrund des erhöhten Produktionsaufwands wenig Chancen.

**RFID-Etiketten werden SPREFID-Etiketten werden<br>
Surifalschap – behann BEID Ton** Zweifelsohne haben RFID-Tags Vorteile gegenüber Strichcodes: Sie fassen mehr Infos, kommunizieren kontaktlos und sind wiederverwendbar. "In geschlossenen Kreisläufen, etwa innerhalb eines Unternehmens, wird RFID 2006 den Durchbruch schaffen", glaubt selbst der Skeptiker Grunwald. Wegen der beschriebenen Defizite, so sind sich er und die meisten Experten einig, werden RFID und Strichcode noch über Jahre hinweg parallel laufen müssen. kim.kranz@chip.de

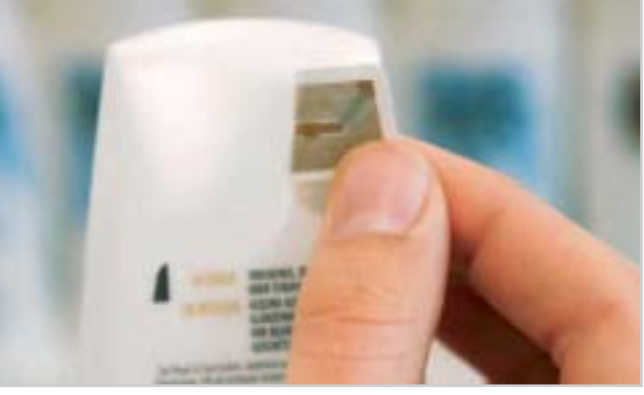

**Realitätsfremd: Entgegen den Plänen von Handelskonzern Metro sind in Deutschland bisher nur wenige Produkte RFID-etikettiert.**

### **Apple wechselt zu Intel**

# **Steve Jobs zückt letzten Joker**

Es ist die Nachricht des Jahres: Apple verbaut ab 2006 CPUs von Intel. CHIP zeigt die Hintergründe des Deals, der Apples letzte Chance sein könnte.

■ Es war ein bisschen wie die große Trennung zweier einst Verliebter, als Steve Jobs auf der Entwicklerkonferenz sagte: "It's true." Es ist wahr, Apple verlässt IBM und baut in alle neuen Computer ab Juni 2006 die CPUs von Intel.

Die Zuhörer im Saal der Keynote schwiegen. Und auch im Internet machte sich eine beredte Spachlosigkeit breit: Zwar war schon vorab über diesen Umzug spekuliert worden, doch verstehen oder einordnen konnte ihn keiner. Warum also Intel?

Vor wenigen Monaten erst hat IBM seine PC-Sparte an den chinesischen Hersteller Lenovo verkauft, um sich noch mehr zu spezialisieren – auf seine Business-Lösungen, auf Server und auch auf die CPUs für die kommenden Spielekonsolen von Microsoft, Sony und Nintendo.

Apple war einfach ein zu kleiner Fisch für IBM: Laut Analysten kaufte Apple pro Jahr 3,5 Millionen CPUs von IBM. Allein für die drei Next-Generation-Konsolen wird IBM jedoch über 30 Millionen Prozessoren produzieren.

### **Apple war bei IBM nur Kunde zweiter Wahl**

Aber auch Steve Jobs war enttäuscht von der Zusammenarbeit mit IBM. Apples Chef-Perfektionist musste tatenlos mitansehen, wie schlecht die neuen G5-CPUs skalierten: Beim Start des Power Mac G5 versprach Jobs noch euphorisch einen 3-GHz-Rechner binnen einen Jahres. Heute, zwei Jahre später, takten die schnellsten G5s mit 2,7 GHz und benötigen eine spezielle Wasserkühlung.

Noch schlimmer ist die Lage bei Notebooks, denn die rechnen nach wie vor mit den veralteten G4-Prozessoren. Der G5 verbraucht schlicht zu viel Strom und produziert zu viel Abwärme. Die Gründe für die G5-Misere: Für IBM lohnte sich der Forschungsaufwand wegen der geringen Stückzahlen nicht. Dass in den IBM-Chips viel mehr

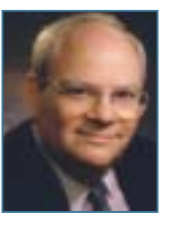

Intel-Apple sowohl Mac OS als auch Windows starten zu können. Oder man verliert die alten Kunden, die dann lieber gleich einen WinTel-PC kaufen.

### »Apple-Kunden könnten jetzt zu Windows abwandern.

Nathan Brookwood, amerikanischer Marktanalyst ("Insight 64")

Potenzial steckt, beweist die nächste Xbox: In ihr arbeitet eine G5-ähnliche CPU mit drei Cores bei einem Takt von 3,2 GHz.

Seit fünf Jahren programmiert Apple sein Betriebssystem für beide Welten: für den PowerPC und für Intel-Chips. Der Umstieg auf Intel ist dennoch ein Vabanque-Spiel: Entweder gewinnt Apple neue Kunden, die sich darüber freuen, auf einem

Steve Jobs hat betont: Mac OS wird nicht auf einem normalen PC laufen. Apple rüstet alle Intel-Macs mit einem speziellen BIOS aus, ohne das das Betriebssystem nicht startet. Ob Jobs aber auf potente Partner wie Dell dauerhaft verzichten will, wird das nächste Jahr zeigen.

Fest steht: Von einer massenhaften Verbreitung des Betriebssystems würde auch das eng

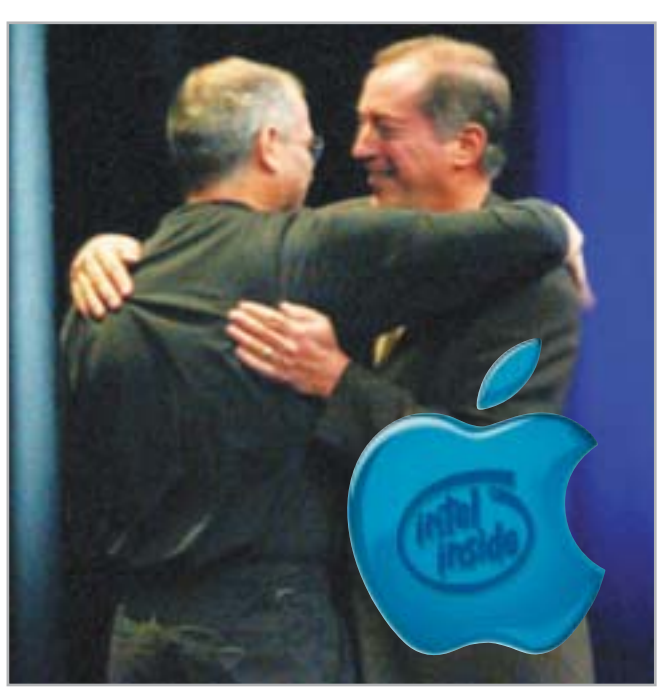

**Der Wendepunkt: Apple-Boss Steve Jobs und Intel-Chef Paul Otellini demonstrieren der Öffentlichkeit ihre neue Verbundenheit.**

verzahnte iTunes und damit auch der MP3-Player iPod profitieren.

Auch AMD ist hellhörig geworden. Offenbar hofft der Intel-Rivale auf neue Verbindungen: "Wir würden gerne mit Apple zusammenarbeiten. Nähere Angaben zu einer möglichen Kooperation können wir aber noch nicht machen", orakelt AMD-Sprecher Stephan Schwolow.

### **Microsoft fürchtet sich nicht vor Apple**

Der wahre Überlebenskampf für Apple beginnt, sobald die ersten Intel-Macs erschienen sind. So wird erstmals ein realitätsnaher Benchmark-Vergleich der Systeme von Apple und Microsoft möglich sein. Microsoft bleibt wie immer stoisch: "Wir sehen keine Auswirkungen auf uns. Seit 20 Jahren liefert Windows Innovationen für Millionen Kunden auf der ganzen Welt. Die aktuellen Ereignisse ändern daran nichts", sagte Pressesprecherin Irene Nadler auf CHIP-Anfrage.

Ein weiterer Knackpunkt für Apple ist die Kompatibilität zu den alten Macs: Viele alte Programme werden in der neuen Rechnerumgebung nur via Emulation laufen. Apple liefert hierzu auf allen neuen Macs das Tool "Rosetta" aus. Startet ein Nutzer auf einem neuen Intel-Mac ein altes Programm, bildet Rosetta dafür einen alten Mac nach.

Apples Erfolg steht und fällt mit der Emulation, wie der Analyst Nathan Brookwood vom Branchendienst "Insight 64" gegenüber CHIP erklärt: "Alte Mac-Rechner sind jetzt nutzlos, weil Rosetta nur Software ab OS9 unterstützt. Wenn Rosetta aber keine zuverlässigen und schnellen Ergebnisse liefert, werden viele Apple-Kunden zu Windows abwandern." **Info: www.apple.com**

### **Rücksende-Flut**

# **Schwarze Listen bei Online-Shops**

■ Die Fußball-WM 2006 naht mit großen Schritten – und was könnte schöner sein, als die Spiele mit einem Beamer auf einer großen Leinwand anzuschauen. Die Online-Shops sehen Events wie der WM mit gemischten Gefühlen entgegen: Einerseits freuen sie sich über höhere Umsätze, andererseits ärgern sie sich über den zunehmenden Missbrauch des Fernabsatzgesetzes. Denn offenbar gibt es immer mehr "Scheinbesteller": Sie ordern als Privatkäufer einen Beamer, nutzen ihn 14 Tage und schicken ihn dann einfach portofrei zurück.

Das Gesetz scheint diesen Leuten Recht zu geben: Binnen zwei Wochen können Versandartikel zurückgeschickt werden. Die Fußball-WM dauert vier Wochen; wer im 14-Tage-Rhythmus bestellt, könnte mit dieser krummen Tour also das komplette Turnier im Großbild genießen.

Die hohen Rücknahme-Kosten sind aber zumindest für die kleinen Shops eine existenzielle Gefahr. Theoretisch können sich Online-Versender jedoch gegen derartige Praktiken wappnen, wie Rechtsanwalt Johannes Richard, Experte für Internet-Recht und

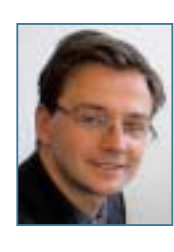

Online-Recht, weiß: "Dies stellt einen Missbrauch des Widerrufsrechtes dar." Denn laut Richard soll das Fernabsatzrecht einem Verbraucher eigentlich ermöglichen, die Ware zu prüfen.

Wer hingegen eine Ware regelrecht in Gebrauch nimmt, läuft Gefahr, dass der Versender den so genannten Wertersatz einfordert. Darüber muss der Käufer in Textform vorab informiert werden. Richard: "Doch

viele Internet-Händler verwenden bis heute keine ordnungsgemäße Widerrufsbelehrung."

zurüc

Björn Bartsch, Pressesprecher beim Versand-Riesen Alternate, erzählt: "Häufige Rücksendun-

### »Mir ist bekannt, dass Online-Händler schwarze Listen führen.

Johannes Richard, Rechtsanwalt und Experte für Internet-Recht und Online-Recht

> gen allein sind kein Grund, einen Kunden nicht mehr zu beliefern. Aber in seltenen Fällen behalten wir uns doch vor, die Geschäftsbeziehung einzustellen."

> Bartsch sieht die Gefahr des Missbrauchs genauso wie andere Versender. Doch er schränkt ein: "Wir führen keine schwarzen Listen." Der Jurist Richard hingegen betont: "Mir ist bekannt, dass Online-Shops schwarze Listen führen, bestimmte Kunden also

nicht mehr beliefert werden." Gerüchte über einen Tausch dieser Listen kann er nicht bestätigen: "Aufgrund des scharfen Wettbewerbs halte ich es für ausgeschlossen, dass Online-Händler sich ihre Listen zuspielen." Darin sähe Richard eine Verletzung des Datenschutzes.

 $\overline{O}$ ptoma

Wer auf einer schwarzen Liste landet, hat ein Problem: "Ein Kaufvertrag entsteht nicht automatisch, indem ein Kunde online bestellt", sagt Richard, "der Händler muss die Bestellung auch annehmen." Und das werden clevere Händler bei den kritischen Kunden, die häufig Waren mit Gebrauchsspuren zurückschicken, sicher nicht mehr machen.

**Fazit:** Das Widerrufsrecht dient dem Käuferschutz. Schließlich kann man Versandwaren nicht wie im Laden begutachten. Wer dieses Recht missbraucht, bürdet anderen die Kosten für sein unfaires Verhalten auf.

**www.internetrecht-rostock.de**

### **Web-Browser**

# **Netscape schießt Explorer ab**

Offenbar kommt es bei der Installation des alternativen Internet-Browsers Netscape zu massiven Konflikten mit dem Internet Explorer von Microsoft. Grund: Netscape 8 überschreibt einen wichtigen Eintrag in der Registry von Windows, der das korrekte Darstellen von XML-Seiten im Internet Explorer verhindert.

Dave Massy, Senior Program Manager für den Internet Explorer, hat bereits angekündigt, zusammen mit Netscape nach einer Lösung für das Problem zu suchen. Bis dahin rät der Microsoft-Mann aber zur Deinstallation von Netscape.

**Info: www.netscape.de**

## **Streit um Konzert-Tickets Bob Geldof heizt eBay ein**

Mit dem Benefiz-Konzert "Live Aid" setzte sich der Weltverbesserer Bob Geldof 1985 ein Denkmal. Am 2. Juli, 20 Jahre später, startet der Musiker erneut ein Riesen-Projekt mit Pop-Größen wie U2, Pink Floyd oder Paul McCartney – das Live-8-Festival. Bei der Neuauflage war es nur eine Frage der Zeit, bis die Karten bei eBay für Höchstsummen den Besitzer wechseln würden. Doch diesmal hat das Auktionshaus die Rechnung ohne den Wirt, sprich Geldof, gemacht. Wütend schimpfte der Songschreiber beim TV-Sender Sky News gegen "den

elektronischen Zuhälter eBay" und die Ticket-Verscherbler – und hatte Erfolg. eBay nahm die Karten nur Minuten später aus dem Angebot. Offensichtlich lohnt sich Protest doch. **Info: www.live8live.com**

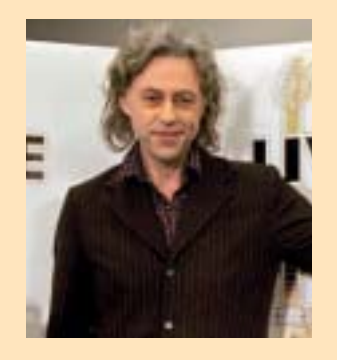

## **Windows-Sicherheit Microsoft bündelt Updates**

Die neue Version des Microsoft Updates (früher Windows Update) ist nun online: Statt wie bisher nur Windows auf den aktuellen Stand zu bringen, werden nun auch die Büro-Suite Microsoft Office und Exchange sowie der SQL-Server durch das Tool mit Patches versorgt. Künftig will der Redmonder Software-Konzern weitere Programme auf diesem Weg aktualisieren. Die Idee dahinter: Je bequemer die Kunden Patches einspielen können, desto häufiger nutzen sie die Update-Funktion auch, um die bestehenden Sicherheitslücken zu schließen.

**Info: www.microsoft.de**

# **Start im Herbst Dell plant PC-Luxusmarke**

Der PC-Versender Dell hat das Premium-Segment entdeckt: Im Herbst wird eine neue Luxusmarke für PCs und Notebooks vorgestellt. Parallel dazu soll vermutlich auch das Sortiment an den Home-Entertainment-Geräten weiter ausgebaut werden.

### **Günstigster Premium-PC kostet 1.200 US-Dollar**

Den Namen der Luxusmarke will Dell noch nicht verraten. Michael George, Vizechef der Consumer-Sparte, lässt aber durchblicken, dass sich die Preise zwischen 1.200 und 3.500 US-Dollar bewegen (rund 1.000 bis 3.000 Euro). Die Optik soll der aktueller XPS-Systeme ähneln (siehe Foto), die Ausstattung nur hochwertige Komponenten umfassen.

Laut Michael George visiert Dell damit Nutzer an, die bislang nicht an Computern "von der Stange" interessiert waren: "Wir kämpfen nun um User, die ihren

PC bisher selbst zusammengeschraubt haben". Passend zu der Premiumklasse will Dell auch einen "Premiumservice" bieten.

Nach Recherchen von CHIP wird es diese neue Luxusmarke zunächst allerdings nur in den USA geben. "Wir wurden von der Ankündigung überrascht", erklärt eine deutsche Sprecherin auf Anfrage. Ob und wann die

Luxusprodukte in Europa verkauft werden sollen, stehe zur Zeit noch nicht fest.

Insider munkeln auch über eine Ausweitung des Portfolios im Bereich Home-Entertainment; nach Branchenberichten startet im Sommer eine entsprechende Werbekampagne. Dell wollte sich dazu jedoch nicht äußern. **Info: www.dell.com**

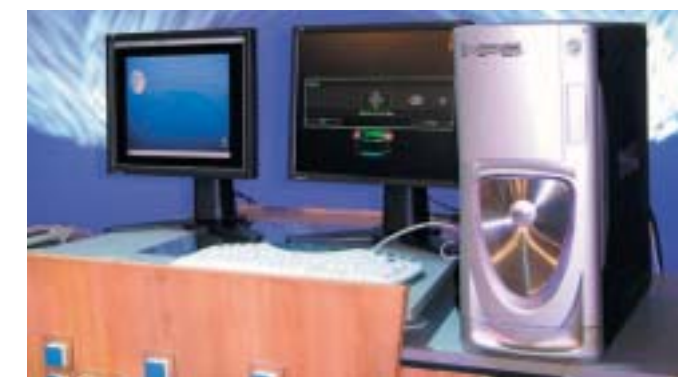

**Edel-Dell: Mit einer Luxusmarke für PCs will der Hersteller neue Kunden gewinnen. Das Design soll sich an der aktuellen XPS-Reihe orientieren.**

### **KOMMENTAR**

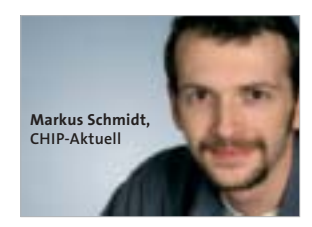

# **Sicherheitspolitik ohne Plan**

Da feilen Otto Schily und seine Zuarbeiter an einem "Nationalen Sicherheitsplan", um uns vor Betrügern, Viren und Würmern zu schützen. Doch dann fährt das Magazin "Der Spiegel" mit einem Hacker durch das Regierungsviertel, knackt über eine altbekannte Sicherheitslücke reihenweise Bluetooth-Handys und schnüffelt auf diese Weise gespeicherte Kontaktnummern von Verfassungsschutz und Kanzleramt aus. Und irgendwie glauben wir dann nicht mehr so richtig, dass der "Nationale Sicherheitsplan" von Leuten gemacht wird, die sich wirklich mit IT-Sicherheit auskennen.

### **Forschungsprojekt**

# **Google stellt lernfähigen Übersetzungs-Service vor**

Im Buch "Per Anhalter durch die Galaxis" gibt es den kleinen Babelfisch, der in den Ohren der Lebewesen haust und in Echtzeit Sprachen übersetzt. Diese Funktion könnte bald Google übernehmen. Den ersten Schritt dahin sind die pfiffigen Entwickler schon gegangen: Sie fütterten ein Übersetzungs-Tool mit den Dokumenten der Vereinten Nationen, denn diese liegen fein säuberlich übersetzt in vielen Sprachen vor. So konnte das Programm lernen: Zuerst wurde dem Tool gesagt, welche Sprache es üben würde, danach studierte es die Dokumente, die in jener Sprache verfasst wurden. Nachdem

das Tool zum Beispiel Deutsch und Englisch beherrschte, konnte es aus dem Vergleich der Texte ableiten, wie Sätze und auch Redewendungen korrekt in die andere Sprache zu überführen seien.

Vorgestellt wurde das Programm während der "Google Factory Tour", einer Konferenz für IT-Analysten – seitdem schwirren diverse Spekulationen durchs Web. Die interessanteste: Google könnte sein Übersetzungs-Tool direkt in einen Browser einbauen. Surfer würden es dann nicht einmal mehr merken, wenn Sie von einer deutschsprachigen Site auf eine japanische wechseln. **Info: www.google.com**

### **BitTorrent-Nachfolger**

# **P2P:Microsoft entwickelt Tauschbörse für Filme**

An einem spektakulären Forschungsprojekt tüfteln Entwickler von Microsoft im englischen Cambridge: einer besseren Tauschbörse. CHIP konnte bereits einen Blick auf das Filesharing-Programm der Zukunft werfen.

Microsofts P2P-Tool mit dem Codenamen Avalanche orientiert sich an BitTorrent, dem bisher effizientesten Tool zur Verteilung großer Datenmengen.

Doch BitTorrent hat Schwächen: Es ist zentralisiert, so genannte Seeds müssen eine Datei lang genug anbieten, um ausreichend vollständige Kopien zu verteilen. Trotzdem führt nur jeder zehnte Download zu einer kompletten Kopie. Die Dateien sterben früh einen digitalen Tod. An diesen Schwachstellen setzt Microsoft an: Wie BitTorrent zerstückelt auch Avalanche die Dateien in Pakete, verschmilzt aber jedes Fragment nach dem Zufallsprinzip mit einem weiteren Paket der Datei. Klingt kompliziert, sorgt aber dafür, dass der Ausfall eines Seeds vom Netz selbst aufgefangen wird.

Laut Christos Gkantsidis, Forscher in Cambridge, arbeitet man seit knapp einem Jahr an Avalanche. Nun implementiert Microsoft noch ein DRM-System. Schließlich verhandle man schon mit dem Medienkonzern Time Warner über ein Verteilsystem für digitale Inhalte – beispielsweise Hollywood-Filme. **Info: www.microsoft.de**

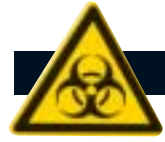

**Sicherheits-Report**

# **Machtlos gegen die Botnet-Mafia Schutzgeld-Erpressung im Web**

■ Gegen die neue Online-Mafia sind Behörden und Firmen machtlos. Das beweist der jüngste Fall: Ein holländisches Online-Casino berappt zurzeit monatlich 100.000 Euro Schutzgeld. Ohne diese Zahlung würden die Erpresser die Webseite des Casi-

nos per Denial-of-Service-Attacke lahm legen und durch den Verdienstausfall in den Ruin treiben. Ähnlich ergeht es derzeit vielen Online-Unternehmen, die Schutzgeld zahlen – und schweigen.

Dass diese neue Art des organisierten Verbrechens so schwer zu bekämpfen ist, liegt an der perfiden Strategie der Mafiosi: Sie engagieren eigens Hacker, die für sie Botnets aufbauen. Das sind Netze aus tausenden von PC-Zombie-Sklaven, die auf Kommando einen DoS-Angriff starten (siehe auch CHIP 06/04). Solche Attacken können gigantische Ausmaße annehmen: In einem Fall bestürmten Angreifer ein Opfer über einen Monat lang

mit einer Bandbreite von 792 MBit/s. Zum Vergleich: CHIP Online bringt es auf 100 MBit/s – und das ist viel!

aufzubauen. Der Hacker schreibt einen Wurm, der PCs befällt und zu willenlosen Helfern macht.

### »Die Dunkelziffer der von der Botnet-Mafia erpressten IT-Unternehmen ist enorm.

Severin Collins, Technical Evangelist bei F-Secure

Haben die Erpresser selbst keine Hacker zur Hand, mieten sie sich die Botnets einfach. Der Preis liegt derzeit bei fünf US-Cent pro Rechner, mit 5.000 Dollar ist man also dabei. Wie am holländischen Beispiel zu sehen ist, lohnt sich die Investition.

Und die Armee unfreiwilliger Helfer wächst rasant. Rund 172.000 neue Zombies pro Tag zählt die Security-Firma Ciphertrust (**www.ciphertrust.com**). Die Antiviren-Hersteller werden der Lage kaum Herr, denn die Wür-

# **»Die Top 5 der Zombie-Staaten**

**Zählt man sämtliche Mitgliedsstaaten der Europäischen Union zusammen, stehen dort die meisten der gekaperten Zombie-PCs. Davon entfallen allein sechs Prozent auf Deutschland.**

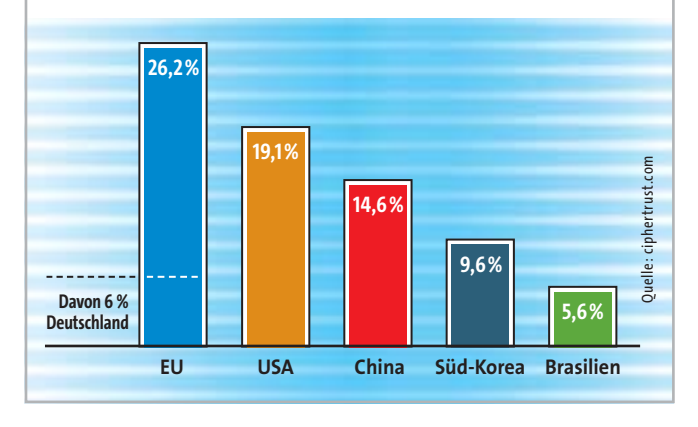

**26** | CHIP | AUGUST 2005

mer ändern sich so häufig, dass bereits tausende PCs befallen sind, ehe ein Update heraus ist. Selbst wenn eine Virensignatur

Ein Botnet ist relativ leicht verfügbar ist, kommt sie oft gar nicht erst beim User an. Denn

viele schalten die Auto-Update-Funktionen von Virenscanner und Windows ab. Eine Strafverfolgung brauchen die Online-

Banditen kaum zu fürchten, denn die Botnets verschleiern die Herkunft der Erpresser-Mails. Da jeder der x-tausend Zom-

bie-PCs zum Steuern eines Angriffs genutzt werden kann, ist der Urheber kaum zu finden. Auch der Fahndungs-Klassiker bei Erpressungen – der Zugriff beim Geldtransfer – hat online keine Aussichten auf Erfolg: Die Zahlung erfolgt über anonyme Systeme wie E-Gold.

Für die erpressten Firmen sieht es also düster aus. Ihnen bleibt nur der Gang zur Polizei, die aus den genannten Gründen aber nicht viel ausrichten kann. **Info: www.eicar.org**

## **Internet Explorer 7 Volle Sicherheit nur für Longhorn**

Mit dem kommenden Update des Internet Explorers will Microsoft ein lang kritisiertes Manko beheben: Der neue Browser soll verhindern, dass User mit Administrator-Rechten im Web surfen, das entsprechende Feature nennt Microsoft "Low-Rights IE". So kann Windows Zugriffe schädlicher Programme verhindern. Pech für XP-Nutzer: Das Feature wird es nur für die neue Windows-Version – also Longhorn – geben. **Info: http://blogs.msdn.com**

### **KURZ NOTIERT**

### **Aggressiver E-Mail-Wurm** "Mytob"

Große Sorgen bereitet den Antiviren-Herstellern die Wurm-Familie Mytob. Sie ermöglicht fremden Zugriff auf befallene PCs. Allein im Mai waren drei Versionen des Mail-Wurms in den Viren-Top-Ten vertreten. Im Juni kamen täglich neue Warnungen hinzu – zum Teil variierten die Würmer so schnell, dass die Virenabwehr-Tools kaum nachkamen. **Schutz: Neuste Virensignatur Info: www.sophos.de**

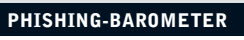

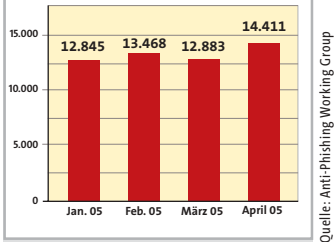

**Alarm: Nach dem schwachen März zog Phishing im April an.**

### 3 **Singender Löwe stiehlt Passwörter**

Per Massen-Mail verbreitet sich der Trojaner LdPinch-BD. Klickt man auf den Link, startet die Malware, die einen animierten Löwen auf dem Bildschirm zeigt sowie die Zeile »You are the king today! Hope U have a R-O-A-R-I-N-G time on your Birthday!«. Im Hintergrund stiehlt der Trojaner wichtige Passwörter. **Schutz: Neuste Virensignatur Info: www.mwti.net**

### 3 **Neue Version der Outpost Firewall**

Agnitum stellt die neue Version 2.7 seiner Outpost Firewall Pro zum Download im Internet bereit. Verbessert wurden unter anderem der Speicherschutz und die Kontrolle versteckter Prozesse. Der Preis für die Vollversion liegt bei 40 Euro, eine 30- Tage-Trial gibt es ebenfalls auf der Hersteller-Website. **Info: www.agnitum.com/de/**

### **NEUE SICHERHEITSLÜCKEN**

# **Know-how: SQL Injection Online-Shops knacken**

■ Egal ob Shop, Redaktionssystem oder Forum – fast alle dynamischen Websites basieren auf SQL-Datenbanken. Schön für Hacker, denn ein dankbareres Ziel gibt es kaum: Schon eine kleine Zeile, eingegeben in ein Login-Fenster, verrät dem Angreifer geheime Kunden-Daten. Der Angriff heißt SQL Injection und funktioniert so:

Um Informationen aus einer Datenbank zu holen, fragen Skripte im Hintergrund der Webseite diese über die Sprache SQL (Structured Query Language) ab. Eine typische Zeile für die Frage nach einem Nutzer und dessen Passwort lautet:

SELECT·user. · passwd·FROM db·user·WHERE·user·=·'na $me'$  · AND · passwd · = · 'geheim'

Hier hat das Login-Fenster der Webseite bereits Namen und Passwort an die SQL-Abfrage gegeben und die sucht in der Datenbank danach.

Jetzt kommt die "Injection" – das Injizieren von fremdem Code. Statt eines Login-Namens tippt der Angreifer zum Beispiel die folgende Zeile ein:

### **Spyware**

# **Virenhersteller bessern nach**

Zwei namhafte Virenjäger haben ihre Produkte gegen Spyware aufgerüstet: Mit dem Maintenance Pack 3 fügt Kaspersky in sein Schutzprogramm Anti-Virus ein eigenes Register für Spyware ein. Für die Pro-Version gab es das Update bei Redaktionsschluss allerdings noch nicht. H+BEDV stattet die neue Version AntiVir 6.31 ebenfalls mit Spyware-Schutz aus. **Info: www.kaspersky.de, www.antivir.de**

### $4 \cdot 0R \cdot 1 = 1 \cdot -$

Das Zeichen »'« schließt in der Abfrage die Variable für den Namen. Normalerweise hieße das, dass der String leer ist und in der Datenbank nichts gefunden wird – der Login-Versuch bliebe erfolglos. Allerdings hängt dahinter »OR 1=1«. Das ist ein wahres Statement, also fährt SQL fort. Das doppelte Minus-Zeichen degradiert den Rest der ursprünglichen Anfrage zu einem Kommentar. Fügt der Hacker direkt hinter »OR 1=1« noch ein Semikolon ein, kann er weitere SQL-Befehle dazuschreiben und ausführen. Zum Beispiel würde

### $SELECT \cdot * \cdot FROM \cdot *$

alle Daten aus allen Tabellen der Datenbank anzeigen – in einem Shop-System der GAU. Denn der Angreifer käme an Login-Namen, Passwörter, Kundendaten, Kreditkarten-Nummern etc.

Programmierer können sich glücklicherweise auf viele Arten wehren. Die einfachste ist, den eingegebenen Text erst zu überprüfen, bevor er der SQL-Abfrage übergeben wird.

# **Netzwerk Bluetooth gehackt**

Mitarbeiter der Universität Tel Aviv haben den Übertragungs-Standard Bluetooth geknackt. Bisher konnten Angreifer nur über Sicherheitslücken zugreifen – der Standard selbst galt als sicher. Die Israelis bewiesen in ihrer Arbeit jetzt das Gegenteil, indem sie zeigten, wie sich die Bluetooth-PIN ermitteln lässt. Grund zur Panik besteht nicht: Die meisten Geräte sind derzeit nicht anfällig. **Info: www.eng.tau.ac.il**

# **Windows**

WinZip 8.1: Per "Zip and Mail"-Funktion und einem geschickten Buffer-Overflow können sich Hacker höhere Rechte auf einem Rechner erschleichen.

→ Patches für diese und weitere Sicherheitslücken sind in der Version 9.0 Service Release 1 enthalten.

**Info: www.winzip.com/wz90sr1.htm**

**Symantec Brightmail AntiSpam:** Die Datenbank des Spam-Blockers verfügt über ein globales Passwort. Angreifer können so extern Zugriff auf die Daten erlangen.

 $\rightarrow$  Laden Sie sich die verbesserte Version 6.0.2 von der Symantec-Website herunter.

**Info: www.symantec.com/techsupp/**

# **Linux**

**SuSE (alle Versionen):** Im SuSE-Paket stecken mehrere Sicherheits-Probleme und Bugs, die jetzt durch Fixes adressiert werden. Betroffene Module sind unter anderem: Der Virenscanner Clamav, Ethereal und Squirrelmail.

 $\rightarrow$  Die Updates gibt es über den SuSE-FTP-Server. **Info: ftp://ftp.suse.com/pub/suse/**

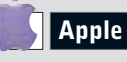

**Mac OS X 10.3.9:** Über zehn Sicherheitslücken wurden im Apple-Betriebssystem gefunden.

 $\rightarrow$  Apple stellt Updates auf der Website bereit, die unter anderem auch Bluetooth und PHP erneuern.

**Info: www.apple.com/support/downloads/security update2005006macosx1039.html**

**Quicktime 7 für Mac OS:** Über bösartigen Code in einem Video können Hacker Zugriff auf fremde Daten erhalten.  $\rightarrow$  Die neue Version 7.1 behebt diese Sicherheitslücke. **Info: www.apple.com/support/downloads/ quicktime701.html**

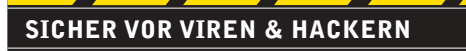

## **Die neue CHIP Sicherheits-Box**

Auf der Heft-CD/-DVD finden Sie ab sofort jeden Monat die aktuellsten Security-Tools.

**CHIP-Code** G

- **Kaspersky Anti-Virus Personal Pro 5** ✔
- **Sygate Personal Firewall** ✔
- **Spamihilator** ✔
- **Ad-aware / Spybot Search & Destroy**
- **Pop-Up Stopper / Adblock** ✔

Der Registrierungs-Key für Kaspersky Anti-Virus berechtigt Sie drei Monate lang zu kostenlosen Online-Updates. Danach erhalten Sie auf der CD/DVD einen neuen Key für drei Monate.

### **KURZ NOTIERT**

### 3**IE7 läuft nicht auf alten Win-Versionen**

Wie die Entwickler des neuen Internet Explorers bekannt gaben, soll die Version 7 nur für Windows XP mit Service Pack 2 erscheinen. Wer Windows 2000 oder noch ältere Versionen nutzt, muss auf XP umsteigen – oder Alternativen wie Firefox und Opera einsetzen. **Info: www.microsoft.de**

### 3**Neuer Studiengang "Internet Computing"** Ab Herbst bietet die Universität Passau als bundesweit einzige Fakultät den Studiengang Internet Computing an. Darin werden Lehrinhalte aus den Bereichen E-Business, E-Commerce, E-Government, E-Learning, E-Science sowie E-Security angeboten. **Info: www.uni-passau.de**

### 3**Siemens kauft Biochip-Sparte von Infineon**

Der Siemens-Konzern hat die Biochip-Technologie von Infineon gekauft. Künftig übernimmt der Siemens-Bereich "Medical Solutions" die weitere Entwicklung des Projektes Quicklab. Ziel sei es, das "Labor auf dem Chip" zur Marktreife zu bringen. **Info: www.siemens.de**

### 3**Gestaltungs-Tool für eBay-Verkäufer**

SuperSeller 3.0 hält 350 verschiedene Designs bereit, mit denen eBay-Verkäufer ihre Auktionen attraktiver gestalten können. **Info: www.databecker.de**

### **MAILEN SIE UNS**

Sie haben eine brandheiße News entdeckt, einen neuen Trend erkannt – oder möchten eine unserer News kommentieren? Dann mailen Sie uns: **aktuell@chip.de** oder per Post: **CHIP Aktuell Poccistr. 11 80336 München**

## **Hightech-Hilfe für die Polizei**

# **Mörderjagd mit Dateileichen**

■ Das kennt man aus Krimis: Auf dem Boden liegt eine Leiche. Kommissare begutachten den Tatort und grübeln, was passiert ist. Zeugen werden befragt, die Spurensicherung erfasst jedes Detail. Im Alltag kommt Italiens Polizei zwar um diese Arbeiten auch nicht herum, doch dank Hightech sind die Fahnder nach Begehung des Tatorts mit ihrem Latein längst nicht am Ende.

In Rom steht ihnen jetzt ein Forensik-Labor mit Virtual Reality zur Verfügung. Die Spezialeinheit "Polizia Scientifica" stellt dort an einer sechs Meter breiten Leinwand Szenarien mit beliebig vielen Details nach. Per Computer werden in ein 3D-Modell Flugbahnen von Geschossen und Körperbewegungen von Täter und Opfer eingefügt. Die Leinwand erleichtert es den Nutzern, sich in das Geschehen hineinzuversetzen – das 3D-Bild kommt von drei Projektoren.

"Einer der Vorteile liegt darin, das Geschehen aus der Sicht verschiedener Augenzeugen in Szene setzen zu können", sagt Projektleiter Carlo Bui. "Damit ist es möglich, die Glaubwürdigkeit der Aussagen besser zu beurteilen. Die VR-Umgebung gibt uns viele Antworten – etwa, was Opfer und Zeuge sehen konnten."

In Deutschland wird die Technik noch nicht eingesetzt. "Was neu ist, muss nicht besser sein",

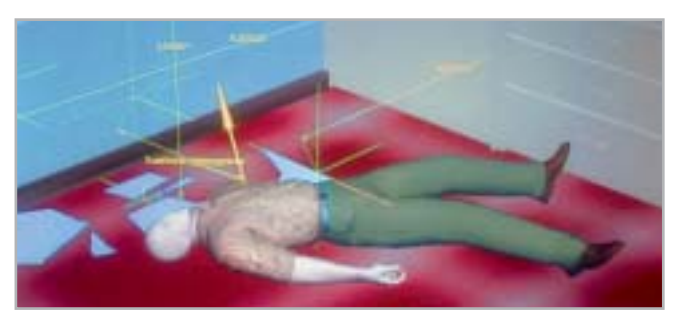

**Killer-Applikation: Italiens Polizei nutzt Virtual Reality, um den Hergang von Verbrechen unter verschiedenen Bedingungen nachzustellen.**

### **Sapphire Blizzard**

# **Erste Grafikkarte mit Flüssigmetall-Kühler**

Sapphire beschreitet neue Wege bei der Kühlung von Grafik-Prozessoren: Im August soll die erste mit flüssigem Metall gekühlte Grafikkarte erscheinen. Die PCI-Express-Karte basiert auf dem Radeon X850 XT-Chip und ist mit 256 Megabyte GDDR3-Speicher bestückt. Die Kühlung

arbeitet elektromagnetisch, ohne mechanische Bauteile. Das flüssige Metall, eine Galliumlegierung, soll im Vergleich zu Wasser eine 65fach bessere ther-

mische Leitfähigkeit haben. Die Karte arbeitet laut Hersteller besonders leise – obwohl auf dem Prototyp sogar zwei Lüfter montiert sind. Für passiv gekühlte, schwächere Grafikchips in Wohnzimmer-PCs dürfte das Kühlverfahren aber noch zu teuer sein. **Info: www.sapphiretech.de**

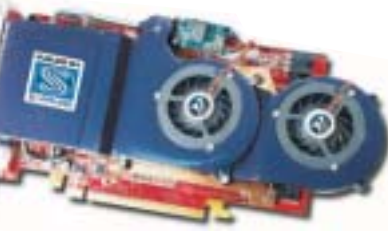

### sagt Professor Christian Pfeiffer von dem Kriminologischen Forschungsinstitut Niedersachsen. So müsse das Verhältnis aus Kos-

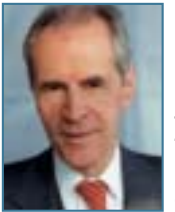

**Skeptisch: Der Kriminologe Christian Pfeiffer zweifelt, ob 3D-Technik die Polizeiarbeit erleichtert.**

ten und Nutzen geprüft werden. Auch Schweizer Rechtsmediziner setzen PCs ein, um Verbrechen aufzuklären. Die "virtuelle Autopsie" ist eine Hightech-Analyse von Leichen, bei der ein Körper mit allen Verletzungen dreidimensional gescannt wird.

Ein Kernspintomograf liefert Infos aus dem Körperinneren, minimal-invasiv gewonnene Gewebeproben definieren den Zustand von Organen. Studien an der Uni Bern zeigen, dass die virtuelle Autopsie der klassischen Sektion manchmal überlegen ist – zumal spätere Exhumierungen vermieden werden können. **Info: www.sgi.com; www.virtopsy.com**

# **Knack-Tool DVD Decrypter ist am Ende**

Der Programmierer von DVD Decrypter stellt die Weiterentwicklung seines CSS-Knack-Tools ein. Nach den Aussagen von "Lightning UK", so sein Pseudonym, wurde er von einer nicht näher genannten Firma dazu aufgefordert, den Vertrieb zu stoppen. "Lightning UK" begründet seinen Rückzug damit, dass er sein Leben nicht wegwerfen wolle, bevor es begonnen habe. Die Filmindustrie dürfte sich freuen, denn DVD Decrypter zählt zu den besten Knack-Tools für geschützte Film-DVDs. **Info: www.cdfreaks.com**

# **Windows 2000 Microsoft verärgert Kunden**

Nach einer aktuellen Studie der kanadischen Marktforscher von AssetMatrix läuft auf der Hälfte aller Firmenrechner Windows 2000. Dennoch stellt Microsoft den Support für das mittlerweile betagte Betriebssystem ein. Damit stößt der Redmonder Software-Konzern einmal mehr seine Kunden vor den Kopf – und zwingt sie damit indirekt, endlich auf das aktuelle Windows XP umzusteigen. **Info: www.microsoft.de**

# **Beschluss von ARD und ZDF Fußball-WM im 16:9-Format**

Wie ARD und ZDF bekannt gaben, wird die Fußball-WM 2006 im 16:9-Format ausgestrahlt. Wer dann noch einen 4:3-Fernseher nutzt, muss schwarze Balken am oberen und unteren Bildschirmrand in Kauf nehmen. Der Vorteil von 16:9 sei, so die FIFA, dass Spielzüge deutlich besser sichtbar sein sollen. Der Abo-Sender Premiere wird die WM hingegen sowohl in dem Format 16:9 als auch in 4:3 übertragen. **Info: www.zdf.de, www.ard.de**

## **Entwickler-Alpha Firefox dreht auf**

Die Entwickler des Browsers Firefox haben eine neue Version (Codename: "Deer Park") veröffentlicht, die sich aber primär an Entwickler richtet. Natürlich kann sich jeder Interessierte die Alpha-Version kostenlos herunterladen und testen. Neu ist etwa das Menü für die Einstellungen. Unser erster Test hat gezeigt, dass die Version 1.1 einen Tick schneller ist als die Vorgänger-Version – und dass nun auch das SVG-Format (Vektorgrafik) unterstützt wird. "Deer Park" steht nicht nur für Windows, sondern auch für Linux und Apple zur Verfügung. Die Versionen 1.5 und 2.0 von Firefox sollen 2006 fertig werden. **Info: www.mozilla.org**

## **Napster und Ericsson Musik fürs Handy**

Handy-Hersteller Ericsson und der als illegale Musik-Tauschbörse bekannt gewordene Dienst Napster wollen gemeinsame Wege gehen. Ziel ist, "das erste vollständig integrierte digitale Musikangebot" bereitzustellen. Auch der Name steht schon fest: schlicht Napster. Der neue Musikdienst soll in Europa innerhalb der nächsten zwölf Monate starten – und alle Mobilfunkbetreiber in das Geschäftsmodell einbinden. Die Provider werden auch an sämtlichen Umsätzen, die durch den Verkauf von Musik via Handy generiert werden, beteiligt. **Info: www.ericsson.com**

# **CHIP** AKTUELL

### **KURZ NOTIERT**

### 3**Linux Knoppix: Version 3.9 ist fertig** Das von CD startbare Linux Knoppix bringt in Version 3.9

die neue Desktop-Oberfläche KDE 3.4 mit. Die anderen Programme wurden ebenfalls auf den neusten Stand gebracht. **Info: http://knopper.net**

### 3**Album von Sarah Connor auf MMC**

Das aktuelle Album von Sarah Connor gibt es für knapp 20 Euro im MP3-Format auf einer Multimedia-Card. Die MMC-Karte kann nach dem Überspielen der

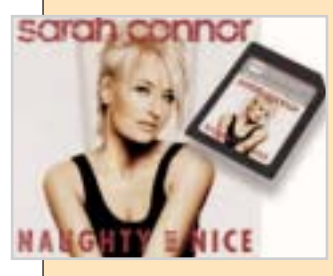

Lieder auf den PC weiterverwendet werden, etwa in einer Digicam oder einem MP3-Player. Allerdings ist sie mit 64 MB Speicher von eher bescheidenem Format. **Info: www.mogoon.de**

### 3**Verbesserter Virenschutz für Handhelds** Mit der neuen Version seines Sicherheitstools will Hersteller Kaspersky die Sicherheit von Handhelds verbessern. "Kaspersky Security für PDA 5.5" kostet knapp 20 Euro und wurde laut Firmenangaben in den Bereichen Funktionalität und – natürlich – Virenerkennung optimiert.

### 3**Neue Bildbearbeitung von Microsoft**

**Info: www.kaspersky.de**

Unter dem Namen "Acrylic" entwickelt Microsoft eine neue Bildbearbeitungs-Software. Das Programm basiert auf dem Tool "Expansion 3" der Firma Creature House. Ob das Tool nach der Beta-Phase kostenlos vertrieben wird, ist noch unklar. **Info: www.microsoft.de**

## **Neue Internet-Tarife**

# **Debitel vereint Handy und DSL**

■ Der Stuttgarter Mobilfunk-Provider Debitel bietet einen Kombitarif für Handy-Telefonierer und DSL-Surfer an. Für Debitel-Kunden kostet eine Flatrate (keine Zeit- oder Volumenbeschränkung) knapp acht Euro monatlich. Hinzu kommen noch zirka 17 Euro (bei DSL 1.000) für den DSL-Anschluss der Telekom, der Voraussetzung für das bundesweite Angebot ist.

Wer keinen Mobilfunk-Vertrag bei Debitel hat, zahlt rund 10 Euro für seine DSL-Flatrate. Die einmalige Anschlussgebühr beträgt bei beiden Vertragsarten

59,90 Euro. Vor allem für Einsteiger ist das "Rundum-Sorglos-Paket" gedacht: Debitel schickt

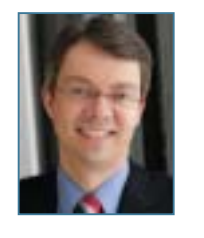

einen Service-Techniker zum Neukunden, der Modem und PC surffertig anschließt und konfiguriert; dieser Einrichtungs-Service kostet knapp 70 Euro.

Für Umsteiger von anderen DSL-Anbietern hat Debitel spezielle Konditionen parat: Ihnen wird

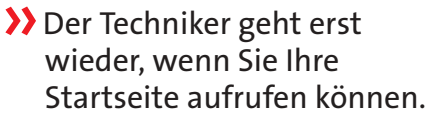

Dr. Christian Friege, Vorstand für Kundenbeziehungen, Debitel

> die einmalige Anschlussgebühr erlassen und auch die Flatrate bekommen sie in den ersten drei Monaten kostenlos. **Info: www.debitel.de**

## **G Data Teure Sicherheit für private Netze**

Erstmals wagt sich Hersteller G Data mit einem hochpreisigen Produkt für Privatanwender auf den Markt – AntiVirenKit WLAN Security. Für satte 170 Euro bekommt der Käufer eine Sammlung von Sicherheitsmodulen, die private Netze gegen Bedrohungen aus dem Web schützen sollen. Der Preis erscheint hoch,

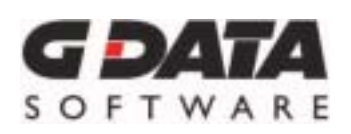

allerdings ist darin eine unbegrenzte Heimlizenz enthalten. Das bedeuet, dass der Anwender die Software auf beliebig vielen Rechnern installieren darf.

Zur Ausstattung: Neben der aus dem AntiVirenKit bekannten DoubleScan-Technik beinhaltet das Paket auch Firewall und Spamfilter. Der WebFilter unterdrückt Popups und Werbebanner.

Gut: G Data bietet für die Antiviren-Engines stündlich aktualisierte Virensignaturen an. Im ersten Jahr nach Kauf ist dieser Service kostenlos. Das Programm ist ab sofort erhältlich. **Info: www.gdata.de**

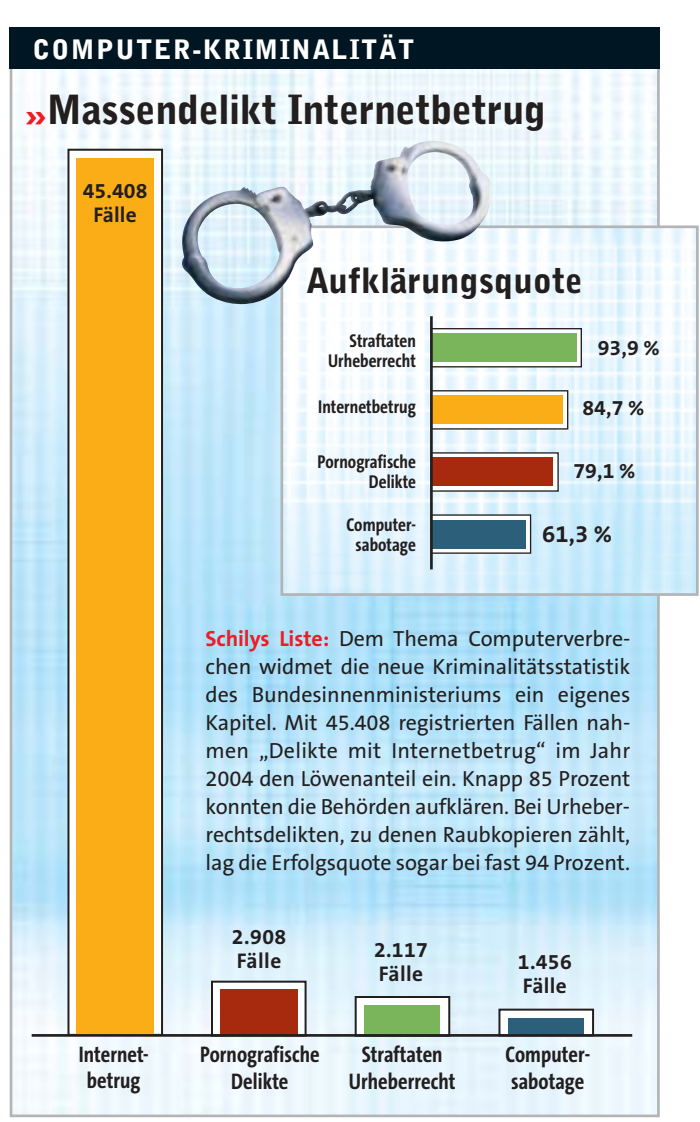

# **"Das organisierte Verbrechen setzt Viren ein" Trojaner-Angriff auf israelische Firmen**

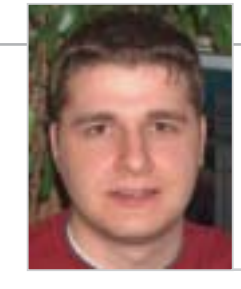

**Andreas Marx: Der IT-Experte leitet das Antiviren-Testcenter** "**AV-Test**" **in Magdeburg.**

■ **Die Meldung schlug ein wie eine Bombe: Im Auftrag anderer Unternehmen spionierte der Programmierer Michael Haephrati zahlreiche israelische Firmen über einen selbst gebastelten Trojaner aus. Die für ihre sicheren IT-Strukturen bekannten Israelis bemerkten den Trojaner erst, nachdem er schon alle Firmendaten über das Web verschickt hatte. CHIP hat mit dem renommierten Viren-Experten Andreas Marx über den Fall gesprochen.** 

### **Warum wurde der Trojaner nicht von Antiviren-Tools entdeckt?**

Der Trojaner wurde für jeden "Kunden" individuell entwickelt – und er wurde nicht weit verbreitet. Gezielte Attacken sind

immer schwieriger zu entdecken, als wenn zehntausende Rechner zeitgleich ins Visier genommen werden. Trotzdem ist Antiviren-Software ebenso wie eine Firewall unerlässlich.

### **War dieser Trojaner eine programmiertechnische Höchstleistung?** Nein, überhaupt nicht. Es waren

einfachste Programme, die man zum Teil nach dem Baukastenprinzip zusammengesetzt hat. Trojaner zu programmieren ist mittlerweile sehr einfach geworden – die entsprechenden Hilfe-Tools gibt es alle im Web.

### **Warum wurde so lange kein Gegenmittel gefunden?**

Keine Firma hatte eine Kopie der Trojaner bekommen, da sie einfach nicht auffielen. Bei sich

schnell verbreitenden Würmern wie "Sober" landen die entsprechenden Dateien schnell bei vielen Kunden und ebenso schnell bei Antiviren-Firmen, die dann zügig Updates bereitstellen. Das passierte dank der "Wenig verbreiten und wenig auffallen"- Strategie genau nicht.

### **Werden diesem Trojaner weitere seiner Art folgen?**

Es gibt schon einen Trend, dass immer mehr solcher Trojaner benutzt werden, um Leute oder Firmen auszuspionieren. Früher musste man noch aufwendig Leute in Firmen einschleusen, Wanzen verstecken und Ähnliches. Heute reicht es aus, wenn man eine Person auf eine Website lockt und heimlich im Hintergrund eine Spionage-Software auf dem PC installiert. Das geht schneller und einfacher – ist aber genauso illegal. **Wohin geht der Trend bei Viren und Trojanern generell?** Früher war es so, dass Viren-

Schreiber von ihrem Ruhm lebten – Schlagzeilen mit Milliardenschäden haben sie erbaut. Heute geht es um organisierte Kriminalität, Online-Konten abräumen, Spam-Trojan er installieren, Wirtschaftsspionage und so weiter. Es geht also nur noch ums Geld und davon ist viel illegal zu holen. In England entstehen nur durch geknackte Online-Banking-Zugänge jeden Monat Schäden von über 3,5 Millionen Euro. **Info: www.av-test.de**

### **Streit um Ticketverkauf bei eBay**

# **Bahn AG:Nie wieder Lidl & Co.**

■ Egal, ob WM-Tickets, Eintrittskarten für die Rolling-Stones-Tournee oder Fahrscheine der Bahn AG – viele dieser Tickets landen zeitnah beim Internet-Auktionshaus eBay. Doch nicht wenige Interessenten sind verunsichert, ob sie solche Tickets

Achim Stauß, Pressesprecher Personenverkehr bei der Deutschen Bahn AG, schimpft auf den Ticket-Handel bei eBay. Als die Bahn über den Discounter Lidl günstige Bahnfahrkarten unters Volk brachte, "blühte der Handel auf eBay schon vor dem

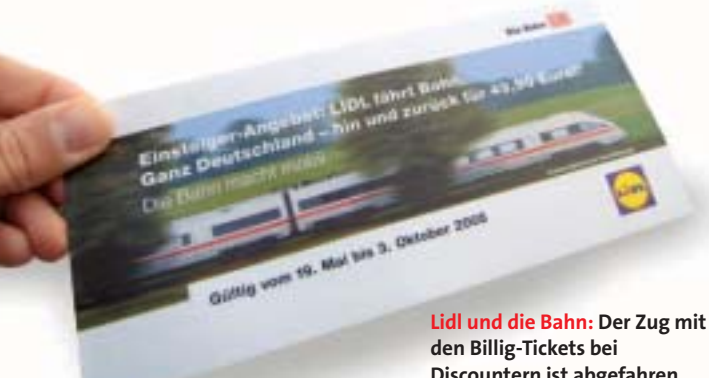

legal kaufen können. "Der Weiterverkauf von Tickets ist grundsätzlich nicht verboten", sagt Michael Schweizer, Anwalt aus München. "Andererseits kann ein Ticketaussteller im Rahmen der Gesetze versuchen, einen Weiterverkauf durch einen Aufdruck oder Ähnliches zu verhindern."

**Discountern ist abgefahren.**

eigentlichen Verkaufsstart". Der Bahnsprecher weist außerdem darauf hin, dass sich auf den Fahrkarten der Hinweis "Weitergabe gegen Entgelt nicht gestattet" befinde. "Aber das hat weder die Anbieter noch eBay gestört." Die Konsequenz: "Wir machen keinen Deal mehr mit Discountern", künftig soll der Verkauf wieder über die Schalter der Bahn laufen.

Die Tickets für die Fußball-WM werden sogar personalisiert. Stefan Eiermann, Mitarbeiter im Organisationskomitee der WM, kündigt hierfür auch Kontrollen an: "Wir können nicht 65.000 Menschen überprüfen, die in ein Stadion wollen, aber Stichproben wird es geben", sagt er im Gespräch mit CHIP. "Und wer dann nicht beweist, dass er seine Karte über das Losverfahren erworben hat, kommt nicht ins Stadion."

Grundsätzlich darf nur die Polizei eine Identität durch Verlangen des Ausweises feststellen. Bei der WM wird die Polizei diese Kontrollen aber nicht durchführen, wie Münchens Polizeisprecher Andreas Ruch erklärt: "Dort läuft es anders: Jeder Besucher schließt durch den Kauf einer Eintrittskarte einen Vertrag mit der FIFA." Das bedeutet, "dass die Kontrolleure den Ausweis verlangen dürfen, obwohl sie keine Polizisten sind".

Häufig fällt im Zusammenhang mit Ticket-Auktionen auch der Begriff Schwarzhandel. Bernard Laufer, Verantwortlicher für das Ticketing beim Konzertveranstalter "Deutsche Entertainment AG": "Wer eine Karte, etwa für ein Konzert der Rolling Stones, verkauft und nicht mehr verlangt als den regulären Preis, macht sich nicht strafbar. Wer hingegen vier oder mehr Tickets zu überteuerten Preisen verkauft, betreibt Schwarzhandel, sofern er keinen Gewerbeschein hat."

### **Riskanter Handel**

Der Jurist Michael Schweizer widerspricht: "Eine klare allgemeingültige Regelung gibt es nicht." Maike Fuest, PR-Managerin bei eBay, teilt diese Ansicht.

Problematisch ist der Handel mit Tickets trotzdem. Dem Käufer passiert zwar nichts, dem Verkäufer droht Konzertveranstalter Laufer aber mit Konsequenzen: "Wir bringen das zur Anzeige." Und er fügt hinzu: "Das ist ja auch der Grund, warum die Anbieter auf eBay nie mehr als eine oder zwei Karten gleichzeitig offerieren, die wissen das genau." **Info: www.ebay.de**

# **Yahoo**

# **Neue Toolbar entfernt Spyware**

Das Internet-Portal Yahoo hat ein Anti-Spyware-Modul in seine Toolbar integriert - "Yahoo Anti-Spy". Das kostenlose Tool erkennt Spyware, aber auch Dialer und Würmer. Versucht ein "infiziertes" Programm sich zu installieren, gibt AntiSpy eine Warnmeldung aus und bietet an, die Spyware zu entfernen – oder auf Wunsch auch zu erhalten. Nach dem Löschen werden die kritischen Daten aber nicht komplett vom Rechner entfernt, sondern landen in einer Art Quarantäne. Von dort lassen sich alle Files auch wiederherstellen. **Info: www.yahoo.de**

# **Magix music cleaning lab 2005 XXL LPs digitalisieren:Software samt Vorverstärker**

Viele Schallplatten-Liebhaber spielen ihre alten Schätzchen kaum noch ab – aus Angst, sie zu zerkratzen. Die Lösung: Digitalisieren Sie Ihre Platten, und brennen Sie die Musik auf CD. Seiner neuen Software music cleaning lab 2005 XXL legt Magix einen Phonovor-

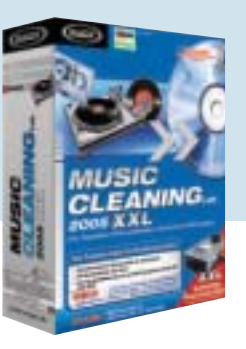

verstärker bei, der den Umweg über die Stereoanlage erspart. Der User muss nur den Plattenspieler an den Preamp und diesen an den PC anschließen. Das Digitalisieren übernimmt die Software automatisch, zudem entfernt sie auch störende Knackser, Rauschen und Verzerrungen. Danach lassen sich die Songs auf CD oder DVD brennen.

Auch das Preis-Leistungs-Verhältnis stimmt: Nur 80 Euro verlangt Magix für die Box. **Info: www.magix.de**

## **Fujitsu Siemens Rückruf defekter Notebook-Akkus**

Wegen akuter Brandgefahr ruft Fujitsu Siemens rund 250.000 Notebook-Akkus der Modelle Amilo A, M und Pro V2020 zurück. Betroffen sind nur Akkus mit der Endung "G1L1". Fujitsu Siemens empfiehlt, den Akkubetrieb sofort einzustellen und das Notebook am Stromnetz zu betreiben. Außerdem bittet der Hersteller seine Kunden, die Akkus einzusenden – der Umtausch erfolge kostenlos innerhalb einer Woche. Der Austausch ist nach Angaben eines Sprechers lediglich beim Hersteller, nicht aber bei Händlern oder Distributoren möglich. **Info: www.fujitsu-siemens.de**

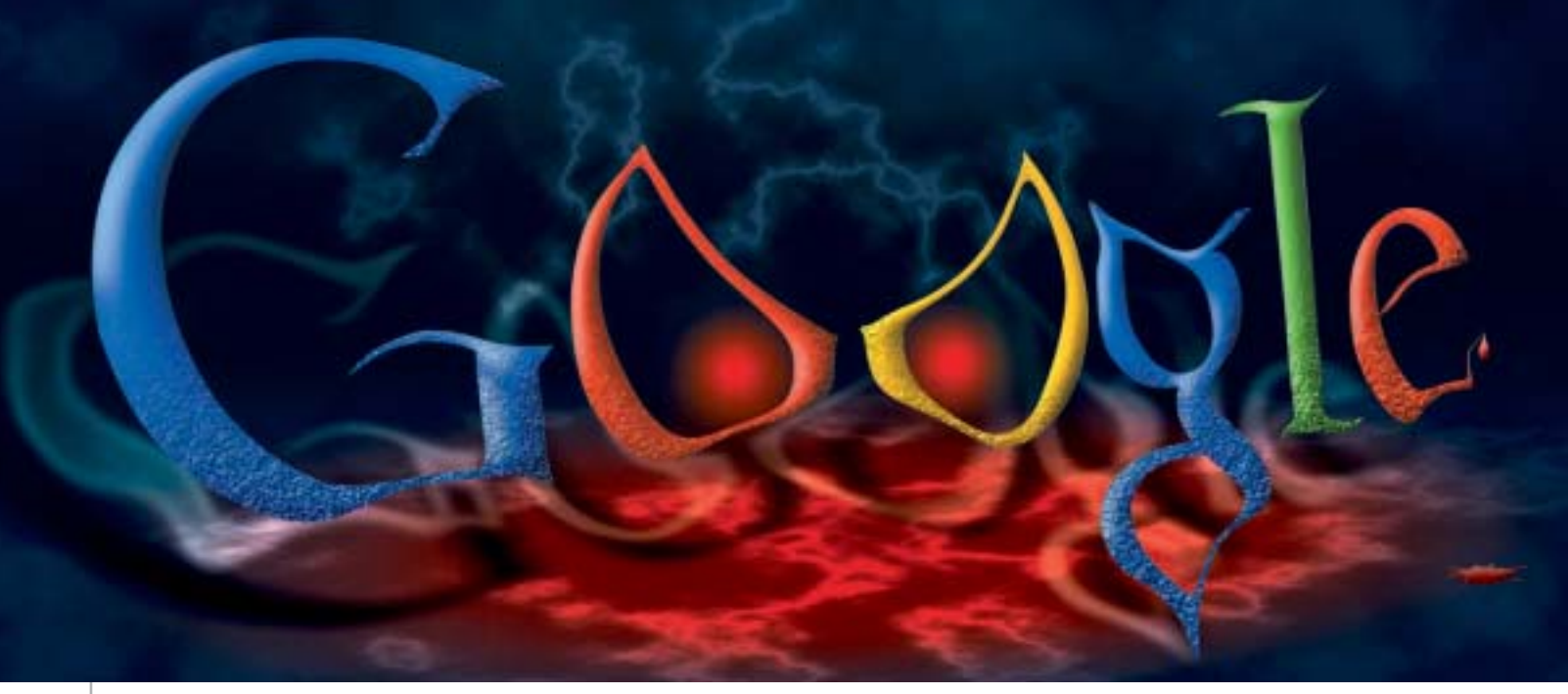

# **Wie böse ist Google?**

**BRENN** Zwei Studenten starten eine Suchmaschine – ihr Motto: "Don't be evil". PUNKT Wie viel ist von diesem hehren Anspruch nach dem Börsengang geblieben?

▶ Als Google Ende 1998 startete, Google auch das TV-Programm, begann eine Erfolgsgeschichte: Keine andere Suchmaschine bediente die Wünsche der User so perfekt; niemand präsentierte so schnell genau die Ergebnisse, die man brauchte. Auch im Jahr 2005 ist Google für die meisten Surfer die Nummer 1 im Web – doch inzwischen präsentiert sich die Firma als wahrer Nimmersatt fast ohne Konkurrenz. Die pure Suchfunktion genügt nicht mehr, mittlerweile durchforstet

zeigt den nächstgelegenen Pizzabäcker und zoomt aus der Satelliten-Perspektive in jeden Ort. Google in allen Bereichen unseres Lebens – eine Idee, die Kritikern, zum Beispiel der Partei "Bündnis90/Die Grünen", nicht gefällt. Sie fürchten um die Informationsvielfalt und fordern "Alternativen zum Suchmaschinen-Monopolisten". CHIP zeigt auf, mit welchen Features Google in die Kritik geraten ist.

### **Google liest mit, wenn Sie im Internet surfen 1**

Googles erster großer Coup war AdSense – der bisher cleverste Weg, um Werbung im Internet zu präsentieren. Die Idee dahinter: Die Anzeige passt immer zum Text der aktuellen Webseite. Sie lesen einen Artikel über Rasenmäher – und Google blendet die Werbung für Rasenmäher und entsprechende Händler ein.

Zuerst nutzte nur die Suchmaschine diese Art der Werbeeinblendung, seit zwei Jahren aber dürfen auch andere Webseiten am AdSense-Programm teilnehmen. Google revolutionierte den Werbemarkt im Web. Die unangenehme Nebenwirkung: Viele kleine Seiten sind mittlerweile von Google abhängig.

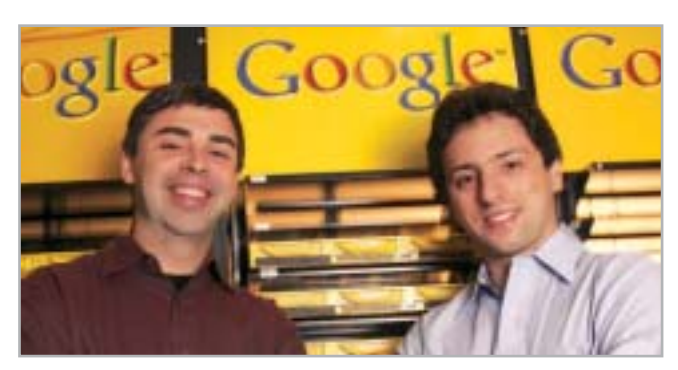

**Guter Vorsatz: Die Gründer Larry Page und Sergey Brin haben sich das Ziel gesetzt, die Welt mit Google zu einem besseren Ort zu machen.** 

### **Gmail und der Aufschrei der Datenschützer 2**

3 Google dachte die Idee von AdSense stringent weiter und startete Gmail – einen E-Mail-Dienst mit anfangs 1 GByte Speicherplatz. Den Wettbewerbern Yahoo und Co. brach über Nacht ein ganzes Geschäftsfeld weg, hatten sie doch bisher für große E-Mail-Konten Geld verlangt. Das Angebot von Google ist kostenlos. Doch Google blendet auch auf den Gmail-Seiten Werbung via AdSense ein – eine Software liest Ihre Mail und bestimmt aufgrund des Inhaltes, welche Werbung Sie sehen. Seit dem Gmail-Start Anfang 2004 fordern Datenschützer mehr Privatsphäre für die Gmail-Kunden. Passiert ist bisher nichts.

### **3Google-News parteiisch?**

3 Der Student Eric Ulken hat für seine Master-Arbeit die Unabhängigkeit von Google-News an dem Beispiel der US-amerikanischen Präsidentschaftswahl untersucht. Das Ergebnis: Googles vollautomatisch erstellte Nachrichten-Seite (news.google.com) ist ebenso unparteiisch wie die der Konkurrenz von Yahoo. Der einzige Unterschied: Google bindet auch noch viele "unkonventionelle" Quellen wie Weblogs in die Nachrichtensuche ein. Dadurch war bei einigen Meldungen eine stärkere politische Polarisierung erkennbar – insgesamt wurde aber keiner der Wahlkandidaten bevorzugt.

In Deutschland allerdings musste sich Google zuletzt eine harsche Kritik gefallen lassen: Die hiesige News-Seite hatte auch die "National Zeitung" als Nachrichtenquelle genutzt. Nach einem Proteststurm – vor allem in bekannten deutschen Weblogs – entfernte die Suchmaschine das rechtsradikale Medium als Informationsquelle.

## **Subjektive 5Suchtreffer**

Google setzt nun neuerdings auch Menschen ein, um die Webseiten zu bewerten, fand der niederländische Suchmaschinen-Experte Hank van Ess heraus. Google war bisher immer stolz auf seine vollautomatische Indexpflege gewesen und konnte behaupten, unparteiisch zu sein – schließlich sei Computercode nicht bestechlich. Nun aber gibt Google den Bewertern klare Richtlinien zur Einstufung von Seiten an die Hand und schreibt vor, wie bestimmte Seiten zu benoten sind – so sollen zum Beispiel bestimmte Warez-Suchmaschinen explizit nicht als Spam bewertet werden.

Das Prozedere zur Bewertung der Seiten ist kompliziert; die "General Guidelines On Random-query Evaluation" fordern eine Unterteilung der Suchergebnisse in fünf Bewertungsstufen von "vital" bis "off topic". Laut Google-Sprecher Stefan Keuchel läuft das Bewertungsprogramm schon länger. Bisher war es allerdings geheim.

## **Verschweigt Google 6Sicherheitslücken?**

Google will das Surfen im Web schneller machen. Die Technik dahinter ist aber kein simpler Proxy, sondern harte Forscherarbeit über Nutzer-Verhalten: Google studiert die Klickgewohnheiten von den Internet-Surfern und kann so relativ sicher vorhersagen, auf welchen Hyperlink einer Seite der Nutzer als nächstes klicken wird. Die Website hinter diesem Link wird dann von einem Google-Proxy vorab an den Surfer geschickt.

Die Beta-Version des Web-Beschleunigers hatte allerdings eine Lücke: Google speicherte in seinem Cache auch Seiten, die von den Nutzern einen Login erforderten. So konnte man plötzlich in einem Forum unter einem anderen Usernamen "angemeldet" sein – und zum Beispiel die privaten Nachrichten des anderen Users sehen. Binnen weniger Stunden nach dem Bekanntwerden des Bugs verschwand die Anmeldemöglichkeit für

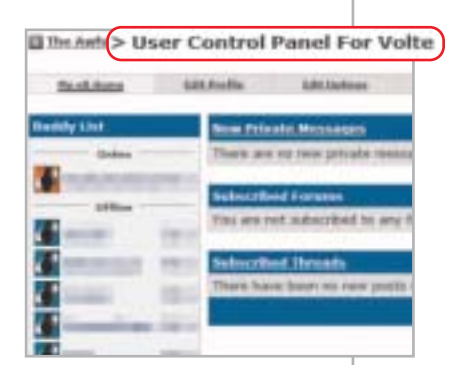

**Bug: Googles WebAccelerator loggte Surfer unter falschem User-Namen in Internet-Foren ein.**

die Teilnahme an dem Beta-Programm des WebAccelerators von Googles Seite.

Der Suchmaschinen-Betreiber will den Fehler allerdings nicht einmal eingestehen. "Die offizielle Sprachregelung lautet: Wir haben die maximale Anzahl an Beta-Testern erreicht. Deshalb akzeptieren wir derzeit keine neuen Nutzer", erklärte Stefan Keuchel, PR-Manager von Google Deutschland, auf Anfrage von CHIP.

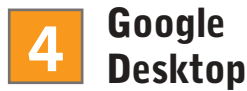

Die Desktop-Suche von Google ist der erste Schritt der Suchmaschine auf die Computer der Nutzer – und er brachte einen großen Fehler mit sich, wie Studenten der Rice University in Houston bemerkten: Ein Tool nutze die Tatsache aus, dass die Desktop-Suche seine Ergebnisse an Google.com sendet, sobald der Nutzer dort eine Suchanfrage startet. So ist Google in der Lage, dem User Suchergebnisse aus dem Web und aus seinen persönlichen Daten kombiniert auf der Seite anzuzeigen.

Mit einem Trick konnte das Tool diese Informationen aber auch an andere Webseiten schicken. Mittlerweile hat Google diesen Fehler behoben.

### **Google – die Suchmaschine ohne Konkurrenz 7**

3 **Erfolg statt Internet-Krise: Ein Jahr nach dem Börsengang (August 2004) ist das Unternehmen 80 Milliarden Dollar wert – mehr als der Medienriese Time Warner. Außerdem hat es Google durch Qualität geschafft, zur Nummer 1 zu wer-**

**den. Genau diese Stellung lässt jeden Fehler des Branchenprimus in grellem Licht erscheinen. Auch Surfer üben mittlerweile Kritik – etwa durch provokante Flash-Filme wie "EPIC 2014" – zu finden auf der Heft-CD/-DVD, CHIP-Code**  $\odot$  **EPIC.** 

**Googles wirkliches Problem: Der Gigant hat keine starke Konkurrenz – sogar die Websuche von Microsofts MSN antwortet auf die Frage nach der besten Suchmaschine mit einem überraschenden ersten Treffer: www.google.com.**

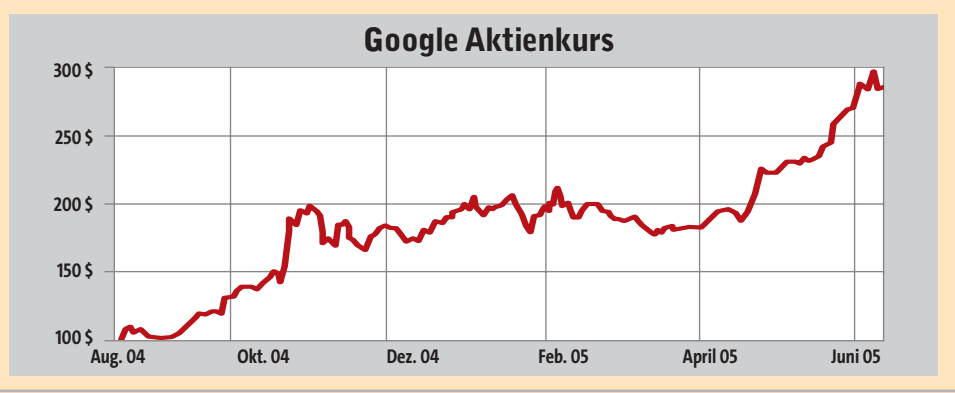

# **CHIP** AKTUELL

### **KURZ NOTIERT**

### 3**McAfee aktualisiert Anti-Spyware**

Die neue Version 2.0 (Beta) von McAfees Anti-Spyware verspricht noch besseren Schutz vor Key-Loggern und Adware. Bis zur finalen Version – so der Hersteller – werden aber noch erhebliche Verbesserungen und neue Funktionen implementiert. **Info: www.mcafee.com**

### 3**Spiele-Handy von Sony Ericsson**

Sony Ericsson präsentiert mit dem S600 ein Tri-Band-Handy, das sich besonders zum Spielen eignen soll. Das "Super Play Phone" besitzt ein 176x220-TFT-Display, das sich auch horizontal im Widescreen-Modus benutzen lässt. Zur Ausstattung gehören Stereo-Lautsprecher und 64 MB Speicher. Das S600 soll im Herbst erscheinen; der Preis steht noch nicht fest. **Info: www.sonyericsson.de**

### 3**Erstes Board mit Intels i945G im Test**

Mit dem Asus P5LD2-VM konnte CHIP das erste Board mit Intels neuem Chipsatz inklusive integrierter Grafik testen. Fazit: Für Spiele reicht die Grafik noch bei weitem nicht; 581 Punkte im 3DMark05 sind einfach zu wenig. Für Bürorechner ist das Sockel-775-Board jedoch aufgrund des günstigen Preises (ca. 100 Euro) und guter Performance (4.293 Punkte im PCMark04) erste Wahl. **Info: www.asus.com/de**

### 3**Kindgerechtes Internet-Portal**

Das neue Online-Portal "Internauten" ist ein speziell auf die Bedürfnisse von Kindern zugeschnittenes Angebot. Auf unterhaltsame und spielerische Weise wird der Nachwuchs über die Nutzung des Webs aufgeklärt. Neben Spaß und Spannung bieten die "Internauten" auch lehrreiche Informationen. **Info: www.internauten.de**

# **Kampf gegen IT-Terrorismus Schily peitscht sein Sicherheitsgesetz durch**

Bundesinnenminister Otto Schily scheint es eilig zu haben: Im Mai überraschte er mit seinem Vorstoß, dem Bundeskabinett noch vor der Sommerpause einen "Nationalen Plan zum Schutz der Informations-Infrastrukturen in Deutschland" vorlegen zu wollen. Nun drückt Schily nochmal aufs Tempo: Das Kabinett soll den Plan vor der Pause sogar noch absegnen.

"Die Pläne sind eingereicht, ein Termin steht aufgrund aktueller Geschichten noch nicht fest. Wir rechnen jedoch in den nächsten ein, zwei Wochen damit", so Ministeriumssprecherin Annette Ziesig zu CHIP. Über die genauen

**Abwehrbereit: Innenminister Otto Schily rüstet sich für den Kampf gegen IT-Terroristen.**

Strategien im Kampf gegen IT-Terroristen hält sich die Behörde bedeckt. Wobei, so Schily selbst, vor allem das Bundesamt für Sicherheit in der Informationstechnik (BSI) zusätzliche Kompetenzen erhalten soll, "die weit über seine jetzige, zumeist beratende Funktion hinausgehen".

Seit dem 11. September 2001 scheint unter dem Banner der Terrorprävention keine Maßnahme mehr undenkbar. So kursieren Gerüchte, dass BSI-Mitarbeiter neben Behörden künftig auch Privatunternehmen kontrollieren sollen. Wie CHIP aus gut informierten Kreisen erfahren hat, sind diese Spekulationen jedoch nicht haltbar. Das BSI sei per definitionem nur für Bundesbehörden zuständig.

**Info: www.bmi.bund.de**

# **Athlon 64 FX-57 AMDs Flaggschiff im Test**

AMD liefert mit dem Athlon 64 FX-57 seinen neuen Highend-Prozessor für Desktop-PCs aus, der die Nachfolge des FX-55 antritt. Damit setzt AMD ein Zeichen, dass auch nach der Präsentation der Dual-Core-CPUs die Zeit der Single-Cores keineswegs vorbei ist.

Der Sockel-939-Prozessor basiert auf dem in 90nm gefertigten San-Diego-Kern und arbeitet mit 2,8 GHz Prozessortakt. Er besitzt einen 1-MB-L2-Cache und verfügt über den SSE3-Befehlssatz. Obwohl der FX-57 erst mit

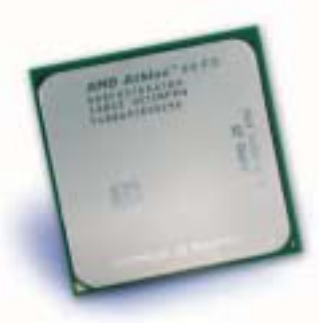

Erscheinen dieses Heftes in den Handel kommt, konnte CHIP bereits ein Exemplar testen.

Ergebnis: AMDs Flaggschiff wäre die schnellste Single-Core-CPU, wenn der Pentium 4 Extreme Edition mit 3,73 GHz nicht so stark von der Hyperthreading-Unterstützung profitieren würde. Bei der reinen Rechenleistung liegt AMD vorne – das beweist der einfache Cinebench ohne Hyperthreading eindrucksvoll. Unter Volllast verbraucht der FX-57 zudem fast 100 Watt weniger Strom als der Pentium.

Zum Preis gibt es noch keine offiziellen Angaben; gerüchteweise ist von 900 Dollar die Rede. Durch die Einführung des FX-57 dürften dessen Vorgänger FX-55 (derzeit 750 Euro) und der FX-53/+4000 (450 Euro) aber bald billiger werden.

**Info: www.amd.com/de-de**

### **TESTERGEBNISSE**

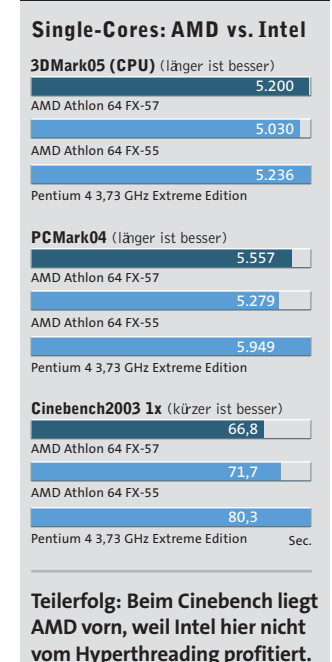

Foto: picture-alliance/ZB Foto: picture-alliance/ZB

### **ThinkPad X41**

# **Lenovo Deutschland startet mit leichtem Tablet-PC**

Einen Monat nach dem offiziellen Abschluss der Übernahme von IBMs PC-Sparte präsentiert Lenovo Deutschland das erste Gerät: Das X41 Tablet erweitert die renommierte ThinkPad-Reihe, die der chinesische Hersteller weiterführt. Der Tablet-PC wiegt nur 1,7 Kilogramm, verfügt über einen dreh- und beschreibbaren 12-Zoll-Monitor, eine Tastatur und einen Eingabestift. Laut Lenovo schafft der PC eine Laufzeit von über sechs Stunden, dazu ist aber ein spezieller Zusatz-Akku (200 Euro) erforderlich. Das X41 Tablet wird ab

Mitte Juli verkauft. Preis: ca. 2.300 Euro. **Info: www.lenovo.com/de**

# **Microsoft Tabbed Browsing für den IE 6**

Laut Microsoft wird die Funktion "Tabbed Browsing" – also mehrere geöffnete Fenster in einem Browser – erst im IE 7 integriert sein. Stimmt nicht ganz: Der Hersteller macht dies nun auch im IE 6 möglich. Dazu müssen Sie die MSN Search Toolbar 2.0 installieren. Fortan lässt sich mit dem betagten Browser be-

quem über Tabs surfen. Allerdings muss man dafür einiges in Kauf nehmen: Nach der Installation der Toolbar ziert das MSN-Logo leider allzu häufig Desktop und Browser. Und: Wer die Search-Toolbar wegklickt, verabschiedet sich auch wieder vom Tabbed Browsing. **Info: www.microsoft.de**

# **Mobilfunk-Discounter Die neuen Billig-Tarife für Handys**

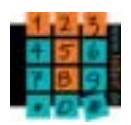

Bisher war es ein Schlaraffenland für O2, Vodafone & Co.: Mobilfunk-Tarife begeisterten in erster Linie deren Anbieter – mit hohen Margen vor allem beim SMS-Versand. Die neuen Discount-Angebote aber lassen die Preise sinken – und sie sind übersichtlicher.

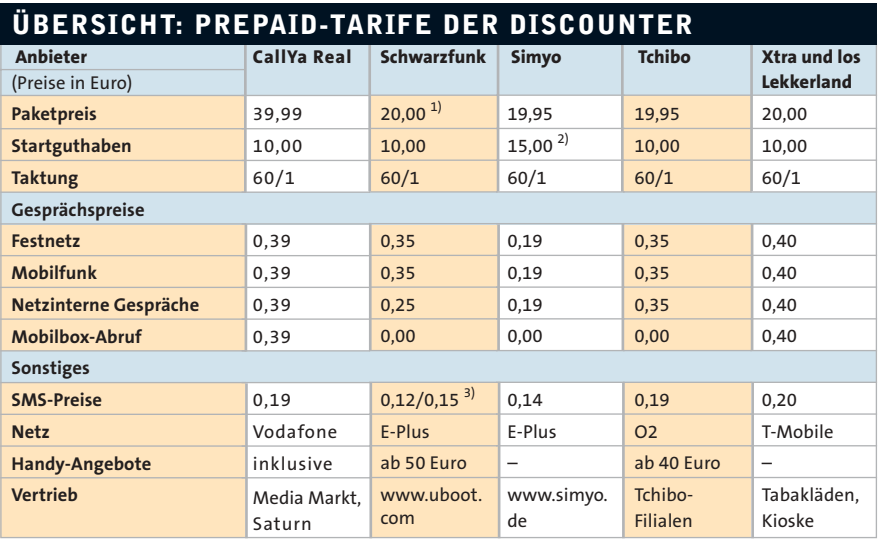

1) Aktionspreis, sonst 40 Euro 2) bei Bestellung bis 10. Juli 3) netzintern/netzextern and and the state of the Quelle: www.teltarif.de/prepaid

# *<b>D* Technik-Lexikon

# **MIMO revolutioniert W-LAN**

Eine neue Antennen-Technik soll mehr Leistung fürs Heimnetz bringen: Die ersten W-LAN-Router mit bis zu sieben MIMO-Antennen sind bereits auf dem Markt.

■ 100 Meter und mehr Reichweite geben die Router-Hersteller an. Doch wer selbst einmal ein Funknetz aufgebaut hat, merkt schnell, dass diese Angaben sehr optimistisch sind – in Gebäuden ist schon nach 20 Metern Schluss mit der kabellosen Freiheit. Abhilfe soll jetzt eine neue Technik namens MIMO (Multiple Input Multiple Output) bringen. Eigentlich ist MIMO erst für den zukünftigen Standard IEEE 802.11n vorgesehen, doch die Geräte gibt es schon heute. Mehr Reichweite und

größere Datenraten sind damit laut den Werbebotschaften möglich. Stimmt – aber nicht beides gleichzeitig: Entweder ein langsames W-LAN im ganzen Haus oder ein doppelt so schnelles 20- Meter-Netz. CHIP zeigt, warum das so ist und wie MIMO in den Gehäusen von Netgear, Linksys & Co. arbeitet.

### **Mehr Geschwindigkeit**

Den Tempogewinn erreichen die MIMO-Geräte erst durch einen Trick namens Spacial Multiplexing (räumliche Datenübertragung). Dabei teilt der Router die zu übertragenden Bits auf zwei Datenkanäle auf, was theoretisch bis zu 100 Prozent mehr Geschwindigkeit bringt. Die einzelnen Kanäle unterscheiden sich dabei nur durch ihre räumlichen Signaturen, also die Richtungen, aus welchen die Signale bei den Antennen ankommen (siehe Infografik unten). Einige Hersteller haben versucht, dieses Verfahren mit verschiedenen Frequenz-Kanälen umzusetzen (Channel Combining). Dies bringt allerdings den Nachteil, dass der

Router zwei W-LAN-Kanäle belegt – und das Netz wird anfälliger für Störungen.

Voraussetzung für Spacial Multiplexing ist ein MIMO-Gerät auf beiden Seiten, also ein Router und eine PC-Card. Denn erst die neuen Client-Adapter enthalten zwei Antennen und die entsprechenden Algorithmen, mit denen sich die zwei Datenkanäle aufsplitten und wieder zusammenfügen lassen. Die Komponenten verschiedener Hersteller lassen sich nicht kombinieren, was an den unter-

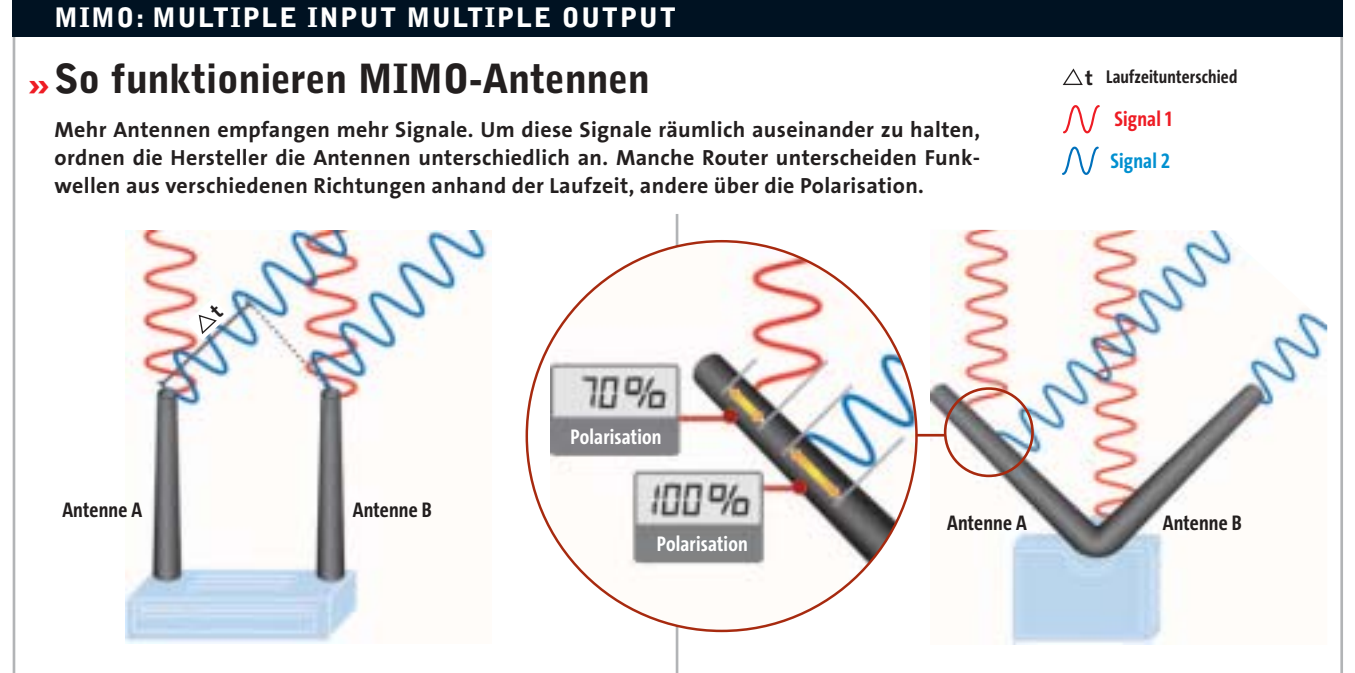

Parallele Antennen im Abstand einer halben Wellenlänge erkennen Signale aus verschiedenen Richtungen über Laufzeitunterschiede. Die Wellen eines Signals kommen an zwei Antennen mit einer Zeitverzögerung  $\Delta t$  an. Für ein Signal aus einer anderen Richtung hat diese Zeitverzögerung in der Regel einen anderen Wert. Daraus kann der W-LAN-Router über spezielle Algorithmen die beiden Signale trennen.

### **Signalanalyse über Laufzeit Signalanalyse über Polarisation**

Wenn die Antennen alle senkrecht aufeinander stehen, identifiziert der Router Signale aus unterschiedlichen Richtungen anhand der Polarisation. Treffen Wellen eines Signals auf zwei Antennen, rufen ihre elektrischen Feldstärken verschiedene Polarisationen hervor. Dieses Polarisationsverhältnis ändert sich mit der Richtung, aus der das Signal kommt. Ein Algorithmus rechnet die Signale dann auseinander.

### **DIE NEUEN MIMO-GERÄTE**

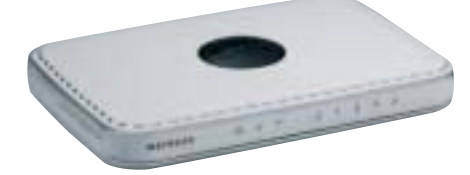

**Netgear WPN824: Die Antennen sind platzsparend im Inneren des Gehäuses angebracht. Das Gerät nutzt die gleiche MIMO-Technik wie der Buffalo-Router (ganz rechts). Nervig: Ein Blinklicht läuft Tag und Nacht im Kreis herum.**

- 3**Technik: Signalanalyse über Laufzeit**
- 3**Kosten (Router): 150 Euro**
- 3**Kosten PC-Card-Adapter: 100 Euro**
- 3**Info: www.netgear.de**

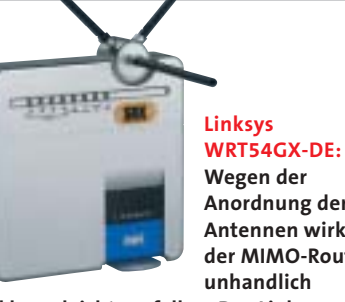

**Wegen der Anordnung der Antennen wirkt der MIMO-Router unhandlich** 

**und kann leicht umfallen. Das Linksys-Gerät bringt jedoch eine gute Sendeund Empfangsleistung.**

- 3**Technik: Signalanalyse über Polarisation**
- 3**Kosten (Router): 150 Euro**
- 3**Kosten PC-Card-Adapter: 100 Euro**
- 3**Info: www.linksys.de**

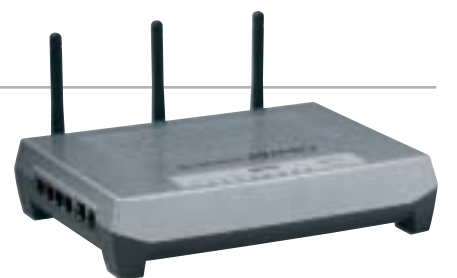

**Buffalo WZR-G108: Altbekannte Bauform, neue Technik – der MIMO-Router von Buffalo zeigt statt zwei nunmehr drei Antennen. Per AOSS (AirStation OneTouch Secure System) konfiguriert sich der Router selbstständig.**

- 3**Technik: Signalanalyse über Laufzeit**
- 3**Kosten (Router): 180 Euro**
- 3**Kosten PC-Card-Adapter: 100 Euro**
- 3**Info: www.buffalotech.com**

schiedlichen Chipsätzen der Geräte liegt. Kleiner Lichtblick: Auf einer rudimentären Ebene (also dem eigentlichen Standard IEEE 802.11g) laufen in den meisten Fällen alle Geräte friedlich miteinander, nur die MIMO-Vorteile lassen sich dann nicht nutzen.

In der Praxis hängt der Multiplexing-Gewinn davon ab, wie genau der Router die Signale räumlich voneinander trennen kann. Wenn die Funkwellen etwa auf freiem Feld alle geradewegs zum Access Point gehen, unterscheiden sich die Signale nur marginal – einen Tempogewinn bekommt man hier nicht. Innerhalb von Gebäuden jedoch gibt es immer Wellen, die durch Reflexionen an Wänden oder Türen ihre Richtung ändern, so dass die neuen Geräte die räumliche Datenübertragung perfekt nutzen können. Dies gilt aber nur bis zu einer gewissen Distanz, denn für die Aufteilung auf zwei Datenkanäle müssen beide Antennen eine sehr gute Verbindung zum Client haben. In einer gewöhnlichen Umgebung beträgt der Multiplexing-Gewinn rund 70 Prozent.

### **Größere Reichweite**

Dank spezieller Tricks kommt MIMO nicht nur weiter als die meisten bisherigen Antennen, sondern behebt auch bekannte Probleme wie beispielsweise Funklöcher. Wir zeigen, wie die einzelnen Technologien diese Schwierigkeiten lösen.

**Funklöcher stopfen:** Signale können sich auf mehreren Wegen ausbreiten (Multipath Propagation), indem sie an Hindernissen reflektiert werden. Deshalb gibt es Orte, an denen man keinen W-LAN-Empfang bekommt, obwohl sie noch im Sendebereich des Routers liegen.

Der Grund: Die einzelnen Funkwellen interferieren und löschen sich aus, wenn ein Wellental auf einen Wellenberg trifft. Das regulieren die neuen W-LAN-Geräte durch mehrere Antennen. Liegt eine Antenne im Funkloch, sendet und empfängt eine andere automatisch die restlichen Daten. Damit das funktioniert, müssen die Antennen mindestens eine Wellenlänge oder ein Vielfaches davon auseinander stehen – bei den W-LAN-Signalen sind das rund 12 Zentimeter. Die Wellenlänge

erhält man, wenn man die Ausbreitungsgeschwindigkeit (also die Lichtgeschwindigkeit) durch die Frequenz teilt, die im W-LAN auf 2,4 GHz (IEEE 802.11g) festgelegt ist.

**Empfangsqualität verbessern:** Größere Reichweite erreicht der Router aber auch dadurch, dass er mit mehreren Antennen hört. So kann MIMO ständig zwischen Antennen mit besserem Empfang umschalten, wenn etwa eine Person durch den Raum geht. Außerdem kombiniert die MIMO-Technik Signale, die an verschiedenen Antennen eintreffen und sich normalerweise in der Qualität unterscheiden, mit speziellen Algorithmen. So verbessert sich deutlich das Signal-Rausch-Verhältnis (Signal to Noise Ratio), der Techniker spricht von Diversitätsgewinn. **Sendequalität verbessern:** Zusätzlich zu den beschriebenen Methoden setzen manche Router auf Strahlenformung (Beamforming). Dabei senden die Antennen das Signal bevorzugt in die Richtung des Empfängers. Voraussetzung dafür ist, dass die Antennen eine halbe Wellenlänge – also rund 6 Zentimeter – oder ein Vielfaches davon auseinander stehen.

Wichtig bei allen Techniken ist, dass die gesamte Strahlenleistung des Routers (äquivalente isotrope Strahlungsleistung) nicht über dem zulässigen Grenzwert liegt – bei W-LAN 100 Milliwatt. Deshalb muss das Gerät die Leistung auf die Antennen aufteilen.

Welches Verfahren der Router nutzt, entscheidet er über die Empfangsqualität der einzelnen Signale. Dazu erhält er für jedes der übertragenen Pakete eine Empfangsbestätigung, in der eine RSSI (Received Signal Strength Indication) steckt. Daraufhin entscheidet er, ob er etwa Spacial Multiplexing (für mehr Geschwindigkeit) einsetzt oder Strahlenformung und Diversität (für mehr Reichweite).

### **Fazit**

Höhere Datenrate und gleichzeitig mehr Reichweite funktioniert nicht – noch nicht, denn die Entwickler arbeiten schon mit Hochdruck an neuen Technologien, die die verschiedenen Verfahren miteinander kombinieren. fabian.vonkeudell@chip.de

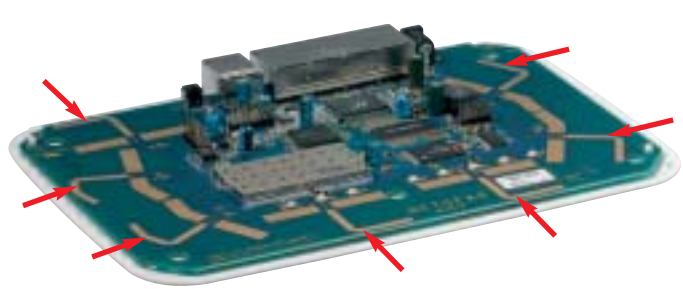

**Sieben auf einem Board: Bei dem Rangemax-Router WPN824 von Netgear sorgen sieben Antennen für optimalen Empfang. Von außen unsichtbar, liegen diese direkt auf der Platine des Gerätes.**

# **BHIP** AKTUELL

### **CHIP-Report: Computex 2005**

# **Doppelkerne und Minis**

Auf der IT-Messe gab es endlich Produkte zu sehen: Dual-Core-Chips und Miniatur-PCs sind marktreif.

■ Motherboards reichen nicht mehr: Auf der Suche nach neuen Märkten wenden sich taiwanesische Hersteller wie MSI und Elitegroup nun mobilen MP3- und Multimedia-Playern zu – auf der Computex waren die kleinen Geräte allgegenwärtig.

### **Von Doppelkernen …**

Fortschritte gibt es auch bei klassischen PC-Komponenten: Star der Messe war der Dual-Core-Prozessor Athlon X2, dessen Marktverfügbarkeit AMD stolz verkündete. Damit gehen Intel und AMD praktisch zeitgleich mit ihren Zweikern-CPUs ins Rennen. Passende Hauptplatinen waren omnipräsent: Athlon-X2-Logos wiesen bei AMD-Boards auf Dual-Core-Support hin; auch für Intels Pentium D wurden viele Platinen mit 945G/P- und 955X-Chipsätzen gezeigt. Der Startschuss für eine schnelle Verbreitung der CPUs ist also gefallen.

### **... und Doppelkarten**

Bei Grafikkarten geht der Trend ebenfalls zur Dual-Technik – "Crossfire" heißt ATIs Gegenentwurf zu Nvidias SLI-Technologie. Die Basis bildet ein Mainboard mit ATIs neuem Chipsatz Xpress 200 Crossfire, auf dem sich eine normale Grafikkarte der Radeon-X850- oder X800-Familie die 3D-Rechenarbeit mit einer weiteren, speziellen Crossfire-Karte teilt. Beide VGA-Karten sind über ein proprietäres DVI-Kabel verbunden.

Nach ersten Einschätzungen übernimmt ATI damit die Performance-Spitze. Mit Preisen von 250 bis 550 Euro je nach Ausführung (plus die Kosten für den passenden Unterbau) sind Crossfire-Karten wie auch SLI allerdings nur für Hardcore-Spieler spannend. Lange wird ATI aber kaum 3D-

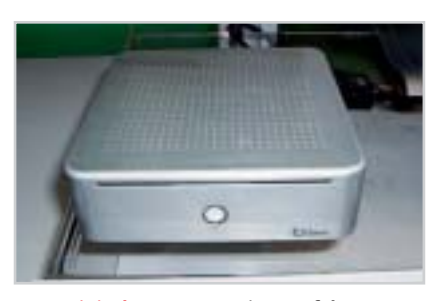

**Mac-Mini-Klon: Aopen zeigte auf der Computex 2005 einen ultrakompakten Klein-PC.**

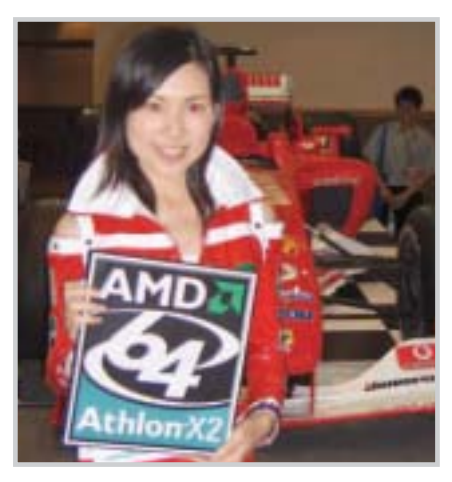

**Dual-Core: Viele Firmen betonten mit dem AMD-Logo, dass sie auf den Athlon X2 setzen.**

Spitzenreiter bleiben: Hinter dem Vorhang demonstrierte Nvidia eindrucksvoll das neue Top-Modell GeForce 7800 GTX – ebenfalls mit SLI, aber noch ohne Benchmark-Resultate.

### **Mini ist in**

Kräftig gefeilt wird an der PC-Optik – und wie so oft heißt der Pate Apple: Mit dem "Pandora" präsentierte Aopen einen Mac-mini-Klon (Bild unten). Der Ultrakompakt-PC (10 x 10 Zentimeter Grundfläche) bringt einen Intel Pentium-M, eine 2,5-Zoll-Festplatte sowie einen Slot-in-DVD-Brenner. W-LAN ist integriert, Bluetooth soll optional erhältlich sein. Der Preis steht noch nicht fest, als Launch-Termin ist September im Gespräch. Ob der Mini dank der Mobil-CPU genauso leise ist wie der Mac mini, muss sich zeigen.

### **Mobil ohne Intel**

Vom wachsenden Markt für mobile CPUs möchte auch VIA ein Stück abbekommen: Mit dem C7 kündigte der Hersteller einen Prozessor an, der dank geringer Stromaufnahme gegenüber AMD und Intel punkten soll. Es bleibt abzuwarten, ob die Notebook-Hersteller die neue CPU tatsächlich einsetzen – bislang scheiterten die VIA-CPUs immer an ihrer geringen Rechenleistung. Bessere Unterstützung erfährt AMDs Budget-Mobilchip Turion 64: Er war in vielen Notebooks zu sehen, so auch in Acers Designer-Laptop Ferrari 4000. https://www.micole.ott@chip.de

# **Nokia 770 Internet Tablet Schickes Surf-Board**

Nachdem sich Tablet-PCs bisher nicht durchsetzen konnten, probiert es Nokia nun mit einem völlig neuen Konzept: Das Nokia 770 ist ein kleines, handliches Surf-Tablet und wiegt nur 230 Gramm. Das Gerät arbeitet unter Nokias Linux-basierter Software Internet Tablet 2005 und hat eine Auflösung von 800 x 480 Pixel. Es besitzt eine Zoom-Funktion sowie eine virtuelle

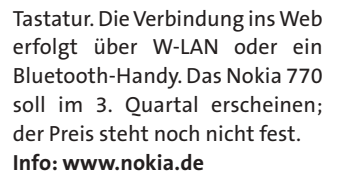

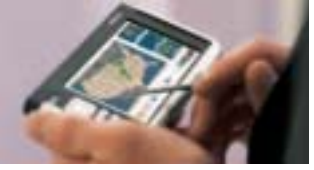

# **Quantencomputer Nullen und Einsen im Käfig**

Mit theoretischen Berechnungen haben Forscher des Max-Planck-Instituts in Halle den Quantencomputer vorangebracht: Sie konnten die Vorgänge in "Quantenkäfigen" nachvollziehen. Diese Käfige bestehen aus einer von einigen Dutzend Atomen gebildeten Ellipse. Die Berechnungen zeigen, dass die Kopplung von Atomen, die in deren Innerem platziert sind, so verändert wer-

den kann, dass sie sich ferromagnetisch oder anti-ferromagnetisch ausrichtet. Das entspricht den Zuständen 0 und 1 im binären Code. "Die Vorhersagen aus den Berechnungen ermöglichen uns, Nanostrukturen mit ganz bestimmten magnetischen Eigenschaften zu konstruieren", erklärt Dr. Valeri Stepanyuk vom Max-Planck-Institut. **Info: www.mpi-halle.mpg.de**

# **Top-Produkte in 20 Kategorien CHIP Online Leserwahl: Mitmachen und gewinnen**

**Europas** größte Online-Leserwahl startet im Juli auf **www.chip.de**. Dann haben die Leser von CHIP und CHIP Online das Wort und küren in 20 Kategorien die besten Produkte.

Bei der Wahl geht es nicht nur um den Bereich Computer. Auch aus den Bereichen Home Entertainment, Mobilfunk und Internet hat die Redaktion von CHIP Online jeweils zehn Produkte oder Dienstleistungen zur Abstimmung nominiert.

Erstmals wird auch über die beliebtesten Web-Communities und über mobile Angebote wie Video on Demand oder

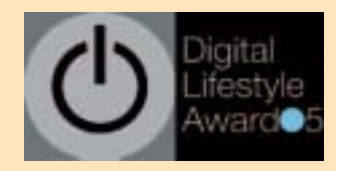

Musikdienste abgestimmt. Wer am Voting ab Mitte Juli teilnimmt, kann Preise im Gesamtwert von über 10.000 Euro gewinnen – darunter MP3-Player, Handys und Highend-PCs.

Die glamouröse Preisverleihungs-Gala findet im Rahmen der Internationalen Funkausstellung (IFA) Anfang September in Berlin statt. **Infos**: **www.chip.de**

### **KOMMENTAR**

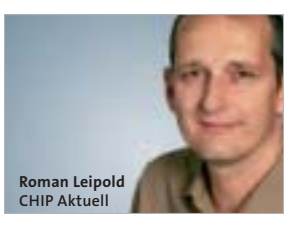

# **Germany: zero points**

Was gibt's Neues vom Standort? Leica und Agfa haben den Einstieg in die digitale Fototechnik verschlafen, Siemens ignorierte entscheidende Trends der Handy-Entwicklung. Die Zeche für diese Managementfehler zahlen die Belegschaften, die um ihre Jobs bangen. Gern wird das hiesige Produktionssterben mit dem Kostendruck erklärt. Dass zumindest im Fall Siemens auch ein Qualitäts- und Image-Problem existieren dürfte, zeigt das geradezu demütigende Selbstbewusstsein der neuen Eigner: Laut Medienberichten will die taiwanische Firma Benq das Branding Siemens ganz schnell los werden. Made in Germany als Auslaufmodell.

# **Roxio Volle Packung für den iPod**

Roxios neues Produkt – die "Boom Box" (50 Euro) - liefert fünf Programme für den iPod. Allerdings stammen die Tools nicht von Roxio – der Hersteller hat sie lediglich lizenziert. Der "CD Spin Doctor" hilft beim Digitalisieren von Schallplatten, später lassen sich die Tracks auf den iPod kopieren. Der "MusicMagic Mixer" ist ein portabler DJ – er analysiert Musikstücke und erzeugt daraus Playlisten. "Audio Hijack" überspielt Ihre Audio-Files aus Webradios, "iPodderX" abonniert Podcasts und "iSpeak It" übersetzt textbasierte Dokumente in Sprache und macht sie so auf dem iPod abspielbar. **Info: www.roxio.de**

### **Umstrittene Firmenpolitik**

# **Sieben Apple-Sünden**

Apple-Produkte sind cool, edel – und erfolgreich. Doch ein paar Firmen-Strategien bleiben selbst Fans unverständlich. Pressesprecher Georg Albrecht bezieht Stellung.

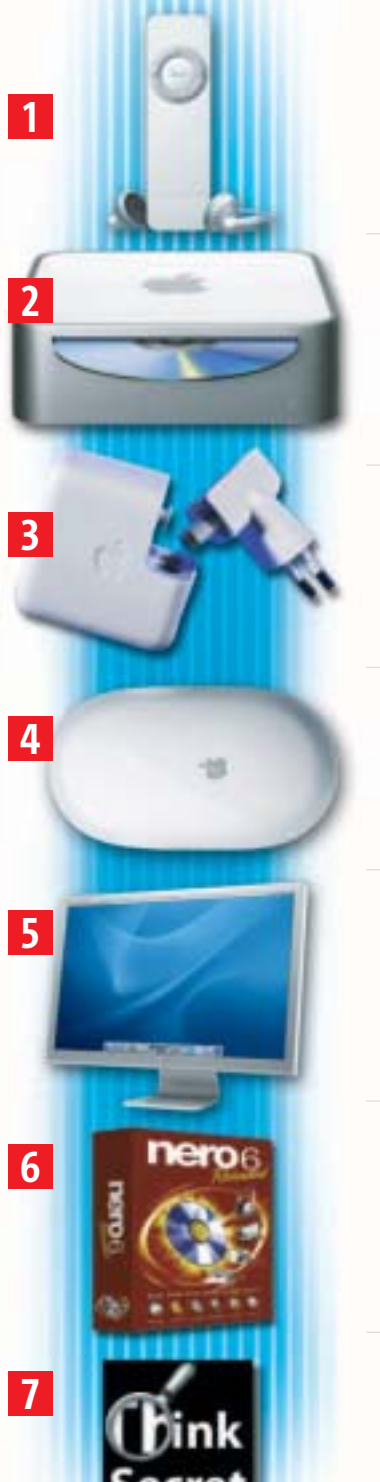

**Taschenspieler-Trick:** Als Innovation des Jahres verkauft uns Apple einen MP3-Player ohne Display - "gib dem Zufall eine Chance". Doch offensichtlich ist ein Display für die meisten Musikfans eben kein überflüssiger Schnickschnack. Für die 1-GByte-Version nimmt Apple satte 150 Euro.

**Spartanische Ausstattung:** Ein Mac, so groß wie fünf CD-Hüllen für 500 Euro. Klingt gut, doch der Kleine hat Nachteile: keine Tastatur, keine Maus, keinen Monitor, nur 256 MByte RAM, zu kleine Festplatte, schwache Grafikkarte und keinen DVD-Brenner. Wer ein zeitgemäßes Komplettsystem will, zahlt für den Mac mini über 900 Euro.

**Zubehör-Falle:** Die neue iPod-Generation zum Preis der Vorgänger; die Preise für die alten Modelle gesenkt. Verlockend, aber: Apple reduzierte das Zubehör bei den Neuen, es fehlen etwa das Netzteil und ein Firewire-Kabel. Wer alles will, kann es nachkaufen. Macht 60 Euro – zu teuer!

**Maus-Misere:** Die günstigste Ein-Tasten-Maus von Apple kostet knapp 30 Euro. Viel Geld. Eine Zwei-Tasten-Maus gibt es bislang nicht, obwohl viele User darauf warten. Gerüchten zufolge will Apple diesen Wunsch nun doch erfüllen. Das Gerät kostet angeblich 60 Euro. Macht pro Taste 30 Euro.

**Monitor-Dilemma:** Apple-Monitore liefern tolle Bilder – und kosten viel. Utopisch werden die Preise bei Displays mit 23 Zoll und mehr. So kostet das Spitzenmodell mit 30 Zoll mehr als 3.000 Euro. Bei dem Preis traut man sich fast nicht, das Gerät einzuschalten. Schlimmer noch: Ein Einsteiger-Modell mit 17-Zoll bietet Apple erst gar nicht an.

**Software-Lücke:** Im Vergleich zur Windows-Welt steht dem Mac-User leider nur ein Bruchteil an Programmen zur Verfügung. Auch Spieler haben das Nachsehen: Im Durchschnitt dauert es mindestens ein halbes Jahr, bis die Mac-Version eines Games erscheint. Warum setzt sich Apple nicht aktiver für seine User und Entwickler ein?

**Nachrichtensperre:** Apple hat News-Portale wie Think Secret erfolgreich verklagt. Die müssen nun die Namen der Informanten preisgeben, die Infos über Apple-Produkte lieferten. Die Auto-Industrie nimmt die Enttarnung ihrer Erlkönige viel gelassener hin, obwohl es um andere Summen geht.

Albrecht: "Das Prinzip des iPod shuffle ist der Zufall. Fürs Joggen ist es sicher praktischer, eine Playlist zusammenzustellen als zu versuchen, unterwegs auf einem winzigen Display zu navigieren. Wer ein Display will, sollte sich mal den iPod mini oder iPod Photo näher ansehen."

Albrecht: ..Warum sollte der Kunde das nicht selbst entscheiden dürfen? Je nach Einsatzzweck kann der Mac mini sowohl mit mehr RAM als auch mit einem SuperDrive-Laufwerk bestellt werden."

Albrecht: "Nicht alle Kunden benötigen ein Firewire-Kabel, wenn sie ihren iPod über USB 2.0 anschließen. Warum also sollten iPod-User für etwas bezahlen, was sie unter Umständen gar nicht verwenden? Es erscheint sinnvoller, bestimmte Accessoires optional zu machen."

Albrecht: "Ein Computer muss so einfach zu bedienen sein, dass eine Taste ausreicht. Gleichzeitig können Power-User mit Mehrtasten-Mäusen sicher noch effizienter arbeiten. Daher unterstützen wir auch Zwei-Tasten-Mäuse. Der User entscheidet, womit er lieber arbeitet."

Albrecht: "Die Apple Cinema Displays wurden kürzlich im Preis gesenkt und bewegen sich auf einem konkurrenzfähigen Preisniveau."

Albrecht: "Der Eindruck täuscht! Es gibt für Mac OS X rund 20.000 Software-Titel (**http://guide. apple.com/de/**). Viel wichtiger als die reine Quantität aber ist die Qualität der angebotenen Titel. Die Topspiele – von Sims 2 bis World of Warcraft – gibt es auch für den Mac (**http:// www.apple.com/de/games/**)."

Albrecht: "Rechtsstreitigkeiten kommentieren wir nicht."

### **ratDVD**

# **Tool schockt Filmindustrie**

Das Programm "ratDVD" – kostet nichts und kopiert DVDs; soweit ist das nichts Besonderes. Aber: Das Tool sichert ungeschützte Film-DVDs samt Menüs und Extras zunächst in ein eigenes Format – und das in sehr guter Qualität. So lässt sich ein Film, der auf einer Double-Layer-DVD gut 8 GByte belegt, auf rund 1,5 GByte eindampfen – nahezu ohne Qualitätsverlust. Damit eignet sich das Format perfekt für Tauschbörsen. Denn aus dem komprimierten Film lässt sich eine Video-DVD mastern, die auf jedem Player läuft.

Im ersten CHIP-Test traten keine Probleme auf, die Qualität reicht an DVD Shrink oder Pinnacles Instant Copy heran. Einziger Nachteil: Selbst auf schnellen PCs dauert das Komprimieren eines Films mehrere Stunden. **Info: www.ratdvd.dk**

# **Neue Geräte fürs Digital-TV DVB-T:Speziallösungen für alle Einsatzzwecke**

Aufgrund der rasant voranschreitenden Verbreitung des digitalen terrestrischen Fernsehens erscheinen derzeit jede Menge neuer DVB-T-Geräte. Neben PC-Karten und USB-Boxen (CHIP 06/2005) gibt es immer mehr Speziallösungen: Die Set-Top-Box AVerTV DVB-T STB7 etwa lässt sich je nach Wunsch mit oder ohne Computer einsetzen (ca. 150 Euro). Im zweiten Fall erfolgt die Wiedergabe auf dem Fernseher oder dem PC-Monitor.

Pinnacles TV-Tuner PCTV 200e hingegen ist nicht größer als ein Klapphandy und macht

**Mini-Fernseher: Der Artec T2 empfängt nicht nur Digital-TV, sondern spielt auch DVDs ab.**

jedes Notebook zum mobilen Fernseher (ca. 130 Euro).

Der Artec T2 von Ultima Electronics (Bild unten) wiederum kombiniert Digital-TV und -Radio mit einem mobilen DVD-Player (ca. 400 Euro). Das Gerät hat eine Bildschirmdiagonale von knapp 18 Zentimetern und wiegt 1,2 Kilo. **Infos: www.aver.com www.pinnaclesys.de www.ultima-elec.nl**

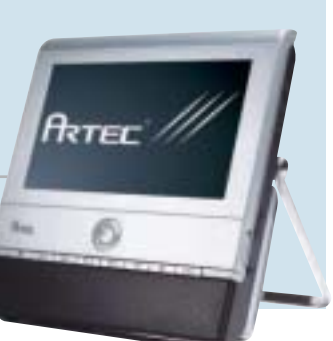

# **Intervideo WinDVD setzt auf High-Definition**

Darauf haben die Fans des Software-DVD-Players lange warten müssen: Intervideo hat endlich die Version 7 von WinDVD fertiggestellt. Die aktualisierte Version geht voll mit der Zeit und unterstützt hochauflösende Videound Audio-Technologien, darunter den hochkomprimierenden Video-Codec H.264 sowie moderne HDTV-Transportstreams.

Ebenfalls neu ist das "Media Sharing": Damit lassen sich Filme über UPnP-Geräte (Universal Plug and Play) leicht über Netzwerke abspielen. Das "Audio Center" stellt zusätzliche Sound-Effekte zur Verfügung, die laut Hersteller eine "atemberaubende Soundkulisse" erzeugen. Die Gold-Edition von WinDVD kostet 50 Dollar, die Platinum-Version mit mehr Features steht für 70 Dollar zum Download bereit. **Info: www.intervideo.com**

# **Verlängert bis 31. Juli: Die CHIP DSL-Initiative in über 200 Städten Schneller surfen,trotzdem sparen**

■ Die große DSL-Initiative in der letzten CHIP-Ausgabe hat offensichtlich den Nerv der Internet-User getroffen, die Resonanz war sehr groß. Besonders die kleineren Städte beteiligten sich rege an der Aktion, um endlich genauso schnell und günstig zu surfen wie bisher nur die privilegierten Großstädter.

Die engagiertesten Teilnehmer wohnen übrigens in Wiesbaden: Hier gab's den Billig-Tarif am schnellsten. Auch Potsdam, Magdeburg und Pforzheim lagen bei Redaktionsschluss gut im Rennen und dürften schon bald zum Mini-Preis mit Highspeed surfen. Damit sind wir unserem Ziel "Breitband-Internet für alle" wieder ein Stück näher gerückt. Um noch möglichst vielen die

**Surf & Spar: Wie's geht, steht auf www.chip.de/dsl-initiative**

Chance auf ein bezahlbares Breitband-Internet zu geben, verlängern wir gemeinsam mit dem Internet-Provider Strato AG den Aktionszeitraum nochmals um einen Monat. In über 200 Städten können die Einwohner

jetzt also noch bis zum 31. Juli selbst dafür sorgen, dass der supergünstige DSL-Tarif auch in ihrer Stadt zur Verfügung steht.

Voraussetzung ist lediglich, dass ein DSL-Anschluss von Strato grundsätzlich möglich ist und

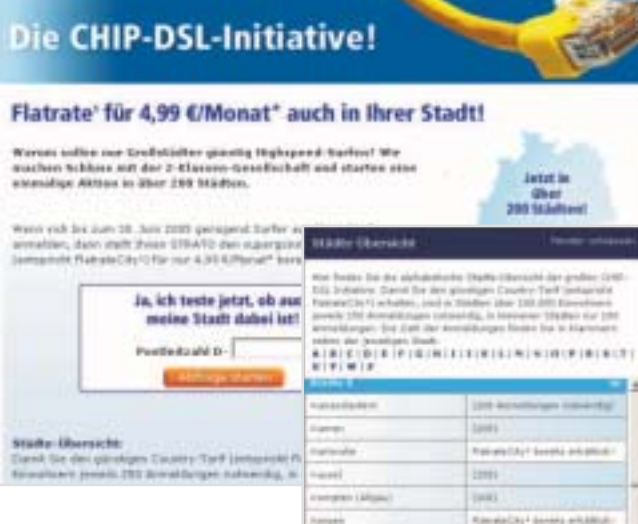

sich genügend Mitsurfer finden, die sich anmelden.

Eine detaillierte Erklärung und die genauen Teilnahmebedingungen finden Sie auf unserer Aktionsseite im Internet: **www.chip.de/dsl-initiative**

### **DAS GIBT'S DAZU**

Im DSL-Spezial-Tarif enthalten sind auch: **Internet-Telefonie:**

Für 1 Cent/Minute mit Strato iPhone ins deutsche Festnetz, im ersten Monat 100 Freiminuten ins deutsche Festnetz, netzintern gratis telefonieren.

### **Webhosting-Paket:**

Ihre eigene .de-Domain, 10 E-Mail-Postfächer, 5 MByte Webspace, Spam- und Viren-Filter, Photoshop Elements und mehr Software.

## **Cyberlink DVD Solution 4 Verbesserte Multimedia-Suite**

Cyberlink hat die Multimedia-Suite DVD Solution 4 aktualisiert – so ist nun das Beschreiben von Double-Layer-Medien möglich. Ebenfalls neu: "LabelPrint", mit dem man Rohlinge per LightScribe-Technik beschriften

## **Auktions-Trick**

# **Clever sparen – mit eBay.at**

eBay macht sich selbst Konkurrenz: Verkäufer aus Deutschland sparen Geld, wenn sie nicht eBay.de, sondern eBay.at nutzen. Der Trick: Die Auktionsgebühren von eBay-Österreich sind niedriger als in Deutschland – die bei eBay.at eingestellten Angebote erscheinen trotzdem auch auf der deutschen Site. Zudem sind viele Zusatz-Features bei eBay.at preiswerter. Besonders lohnend ist der Trick jedoch für Händler: eBay.at rechnet aus dem Bruttopreis die österreichische Umsatzsteuer von 20 Prozent heraus. In Deutschland liegt diese Steuer aber nur bei 16 Prozent. Dadurch reduziert sich der Nettopreis und somit auch die Gebühr – um rund 4 Prozent. Deutsche User können sich mit ihrem Account bei eBay.at anmelden. **Info: www.ebay.at**

# **DivX 6 Power-Codec endlich fertig**

Lange hat's gedauert – aber nun liegt die Version 6 von DivX vor. Interessenten können den Codec sechs Monate lang gratis nutzen. Wer mehr will, sollte sich das Bundle "DivX Create" ansehen: Für 20 Dollar bietet es neben dem Codec einen neuen Player – und ein One-Click-Tool zum Codieren von Filmen, das den bekannten "Dr. DivX" ablöst. **Info: www.divx.com**

kann. "InstantBurn" unterstützt Packet Writing, das CD-Rohlinge wie Festplatten beschreibt. Die Download-Version kostet 85 Euro. Wann die deutsche Box kommt, ist noch offen. **Info: www.cyberlink.de**

# **Kroll Ontrack Festplatten-Analyse für 90 Euro**

Kroll Ontrack bietet für 90 Euro die vollständige Analyse einer defekten Festplatte an. Häufig lassen sich Harddisks nach einem Crash nicht mehr ansprechen. Das heißt aber nicht, dass die Daten verloren sind. Meistens

gibt es noch die Chance, die Files zu retten. Kroll Ontrack übernimmt die ganze Abwicklung vom Transport bis zur Analyse. Der Preis für die Wiederherstellung wird später festgelegt. **Info: www.krollontrack.de**

# **Das darf ein neuer PC kosten**

CHIP stellt für Sie jeden Monat "Soll-PCs" aus drei Preisklassen zusammen. Vergleichen Sie die Komponenten mit der Feature-Liste Ihres Wunsch-PCs! So erkennen Sie, ob ein Angebot wirklich preisgünstig oder doch nur billig ist.

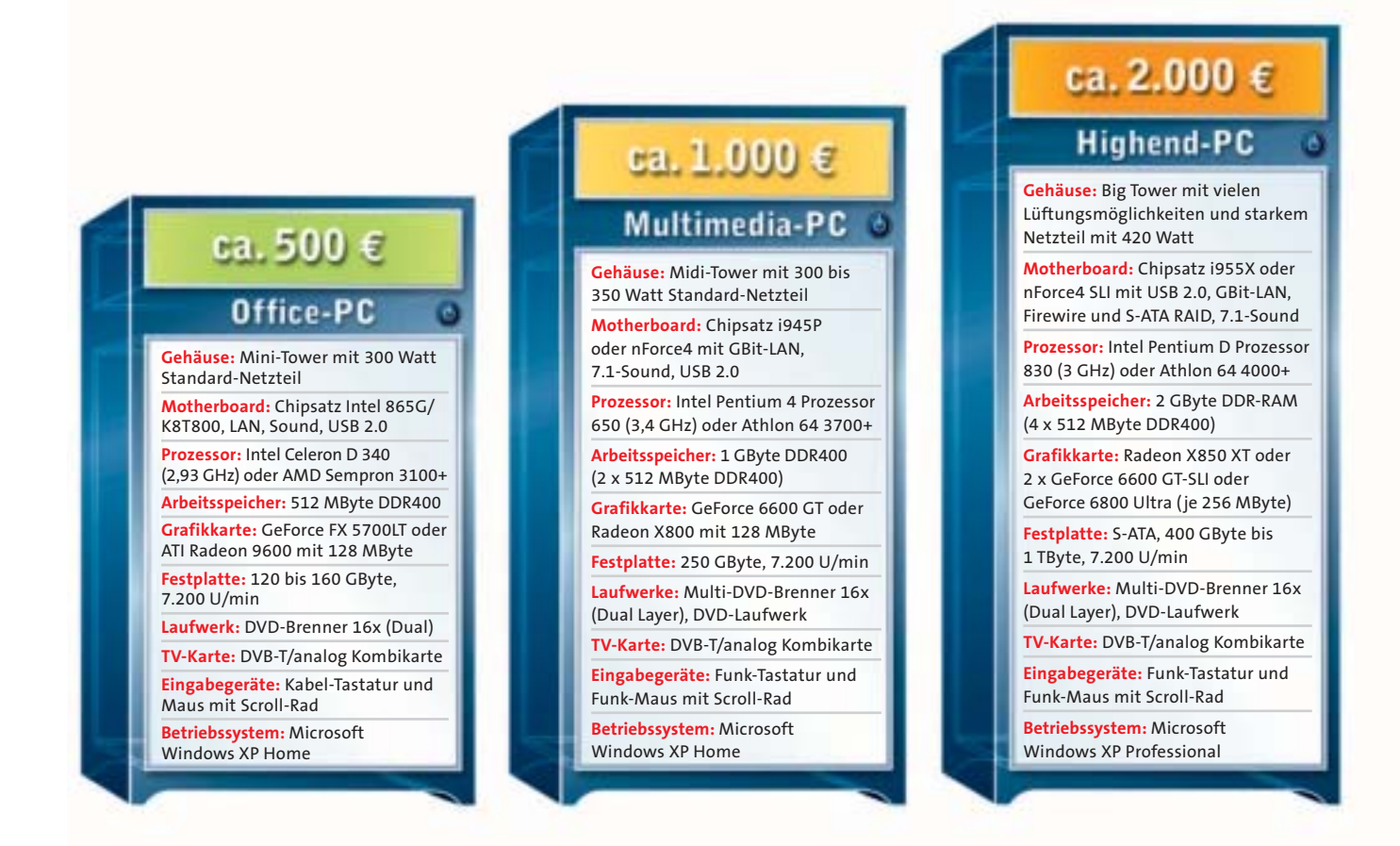

### **PREISENTWICKLUNG BEI PC-KOMPONENTEN UND CONSUMER-ELEKTRONIK**

# **»Die CHIP-Prognosen für die nächsten zwei Monate**

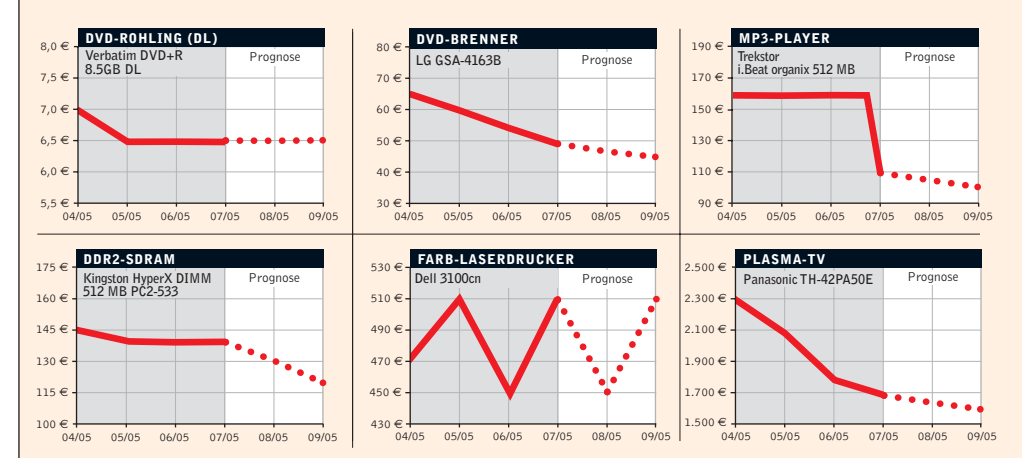

Dual-Layer-DVD-Rohlinge sind im Vergleich zu normalen Rohlingen viel zu teuer – und bleiben es auch zunächst. Dagegen werden Brenner weiterhin günstiger. Bei Flash-basierten MP3-Playern drückt Apples iPod Shuffle die Preise und bei DDR2-RAM sorgen die neuen 667er-Speicher für entsprechenden Druck. Die Zickzacklinie beim Farb-Laser von Dell entsteht durch kurzfristige Sonderangebote; Plasma-TVs werden dauerhaft günstiger.

Die Preisangaben beruhen auf Durchschnittswerten. Quelle: CHIP

# TITEL **Security-Check**

# **Wie sicher ist Ihre Firewall?**

Schutzwall oder nur Duschvorhang? CHIP zeigt, wie weit der Firewall-Schutz wirklich reicht und liefert eine effektive Sicherheitsstrategie – Tools inklusive. *Von V. Pletzer und F. von Keudell*

 $\bullet$  ie schmuggeln Schnüffel-Software **auf den PC, spähen Daten aus und übernehmen im schlimmsten Fall die Kontrolle über Ihren Rechner: Kriminelle Hacker oder auch miese Geschäftemacher, die mit Ihren Daten Geld verdienen. Um in Ihr System zu kommen, nutzen sie Sicherheitslücken in Windows und Anwendungen, die auf das Internet zugreifen wie Browser und Messenger. Fast täglich werden neue Sicherheitslecks entdeckt und veröffentlicht. Und die Abstände zwischen Bekanntwerden einer Lücke und dem ersten Angriff durch spezielle Viren, Würmer oder Spyware werden immer kürzer.**

**Um sich zu schützen, vertrauen viele Anwender der vermeintlichen Wunderwaffe Firewall. Doch wie dieser Beitrag zeigt, bietet sie keinen Rundumschutz gegen alle Attacken aus dem Internet. Für eine effektive Gefahrenabwehr ist vielmehr ein ganzes Bündel an Maßnahmen nötig. CHIP hat ein ausgeklügeltes Sicherheitskonzept entwickelt, mit dem Sie Ihr System gegen Hacker-Angriffe verteidigen und Schädlinge abblocken.**

### **»In diesem Beitrag**

Gute Software kombiniert – nur so gewinnen Sie den Kampf gegen Angreifer.

**Spyware:** Wie Sie die Schnüffel-Software effektiv bekämpfen s**53**

**CHIP-Empfehlung:** Welcher Firewall-Typ wirklich schützt

**Würmer:** Vorsorge & Schadensbegrenzung bei befallenen Systemen **156** 

**Hacker:** So legen Sie den Datendieben effektiv das Handwerk s**58**

**Workshop:** Profi-Firewall auf einem alten PC einrichten - so geht's **58** 

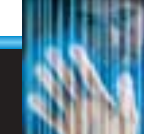

**Gegen die unerwünschten Informationssammler hilft meist keine Firewall. Wir zeigen, wie die Schnüffel-Tools vorgehen und wie Sie sich schützen können.**

**Spyware**

■ Die größte Bedrohung aus dem Internet ist unter Windows derzeit Spyware, die unbemerkt Daten über den Nutzer an Firmen oder Hacker schickt. Einer Untersuchung des amerikanischen Software-Herstellers Webroot zufolge befindet sich Spyware mittlerweile auf fast jedem PC –

über den Internet Explorer auf den PC, inzwischen meist als Hijacker (CHIP 01/2005, S. 250), der den Browser auf andere Webseiten umleitet. Eine Firewall merkt davon nichts, da sich Spyware auf autorisiertem Weg – oft sogar auf eine User-Aktion hin – ins System schleicht. **Das Problem:** Der eigentliche Angriff beginnt erst, wenn sich die Spyware im Betriebssystem eingenistet hat und Daten von innen nach außen schmuggelt. Das kann im Prinzip keine Firewall zu hundert Prozent verhindern. Denn die Autoren von Spionage-Tools finden immer neue Wege, um die Schutzwälle auszutricksen. Immerhin bieten die Firewalls jedoch einen gewissen Grundschutz.

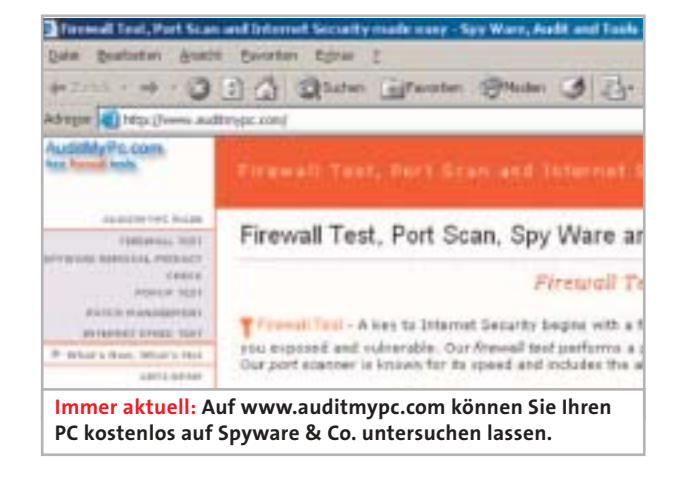

im Schnitt 28 unterschiedliche Komponenten. Wie viele Schnüffel-Tools sich auf Ihrem Rechner befinden, das erfahren Sie durch einen Test auf der Webseite **www. auditmypc.com**.

Spyware-Tools werden immer raffinierter und schwerer zu löschen. Beispiel Root-Kits (CHIP 07/2005, S. 36): Diese hochentwickelten Tools schreiben im Hintergrund alle Tastatureingaben mit und protokollieren Passwörter. Indem sie sich tief in Windows einnisten, können sie ihre Anwesenheit verschleiern.

Quellen für Spyware sind unter anderem Spam und dubiose Download-Angebote. So installieren zum Beispiel der Kazaa Media Desktop und andere P2P-Programme gleich eine ganze Reihe von Adware-Tools, die Nutzerdaten zu Werbezwecken ausspionieren. Dagegen hilft nur, unbekannte Links oder Dateien auf Webseiten und in Mails nie anzuklicken. Der Großteil der Spyware gelangt jedoch

Die Spyware ruft im Internet Explorer, der gewöhnlich in der Firewall freigegeben ist, eine Website auf und hängt an die Adresse gesammelte Daten an. Da jede Anfrage auf dem Webserver gespeichert wird, lassen sich die Daten von dort auslesen. Falls die Spyware ein unsichtbares Windows-Fenster dazu benutzt, merkt der User davon nichts. Ab-

hilfe schaffen hier nur bestimmte Arten von Firewalls (siehe Kasten **54**).

Zwar lässt sich eine Desktop-Firewall so einstellen, dass sie alle ausgehenden Datenpakete blockiert. Aber das ist nicht die ganze Wahrheit: Wenn Sie beispielsweise bei blockiertem Netzverkehr die Sniffer-Software "Ethereal" und den dazugehörigen Treiber "Pcap" installieren, zeichnet der Sniffer trotzdem den Netzwerkverkehr auf. Das liegt daran, dass der Treiber Pcap noch eine Ebene tiefer ansetzt, als es die Firewall tut. Ethereal und Pcap finden Sie auf der Heft-CD/ -DVD unter dem CHIP-Code <sup>O</sup> PC-SCHUTZ.

Einige Desktop-Firewalls, zum Beispiel ZoneAlarm, verhindern den Start von Pcap und Ethereal, weil sie diese Programme als Signaturen in ihrer Datenbank haben. Aber bereits eine kleine Variation von Pcap genügt, um die Software-Firewall zu überwinden. Noch schlechter sieht die Spyware-Abwehr bei einem Router mit Firewall und einer einfachen Firewall-Box aus: Beide scheitern daran, dass sie in der Regel nicht den Inhalt von Web-Paketen analysieren, sondern nur deren Absenderund Empfänger-Adressen. Verpackt die Spyware die gestohlenen Daten so, dass sie wie normaler Web- oder E-Mail-Verkehr aussehen, gelangen auch hier sensible Informationen an der Firewall vorbei ins Internet. Zwar gibt es mittlerweile Firewall-Boxen mit integriertem Virenscanner, diese sind aber für größere Netzwerke gedacht, schwer zu integrieren und entsprechend teuer. So kostet das Modell NS-5GT-003 der Firma NetScreen gut 500 Euro. **Diese Maßnahmen & Tools helfen:**

**Anti-Spyware-Programm:** Spybot-**1** Search & Destroy ist Freeware und entfernt trotzdem nahezu alle Spyware von Ihrem Rechner. Das Tool finden Sie auf der Heft-CD/-DVD, CHIP-Code  $\odot$  PC-SCHUTZ.

**Firewall:** Die Freeware Sygate Personal **2** Firewall (**www.sygate.com**) bietet einen Grundschutz. Um sie perfekt einzurichten, sollten Sie sich allerdings vorher ins Thema einarbeiten. Sie finden die Firewall auf Heft-CD/-DVD, CHIP-Code <sup>O</sup> PC-SCHUTZ.

gen aktuelle Bedrohungen geschützt sind, → **Antiviren-Software:** Ein Virenscanner **3** hilft bei der Suche nach bestimmten Spyware-Varianten und schützt vor weiteren Schädlingen. Kaspersky Anti-Virus überzeugt durch die einfach zu bedienende Oberfläche und die Erkennungsrate. Eine 2-monatige Testversion haben wir auf die CD/DVD gepackt, CHIP-Code <sup>O</sup> PC-SCHUTZ. **Windows-Update:** Damit Sie stets ge-**4**

# **»Diese Tools schützen**

**Lassen Sie keine Hacker, Würmer und Spyware auf Ihren Rechner! Die wichtigsten Schutzprogramme finden Sie auf unserer Heft-CD/-DVD.**

**Auf der Heft-CD Auf der Heft-DVD**  Alle Tools finden Sie unter dem **CHIP-Code ◎ PC-SCHUTZ O C** Kaspersky Anti-Virus Personal Pro **OD** Spybot-Search & Destroy **OD** Ethereal mit Pcap-Bibliothek O ZoneAlarm O Sygate Personal Firewall O M0n0wall

# TITEL **Security-Check**

sollten Sie nicht nur die Anti-Spyware-Tools auf dem neuesten Stand halten, sondern auch das Betriebssystem. Am besten lassen Sie die Windows-Updates automatisch auf den PC laden. Dazu klicken Sie mit der rechten Maustaste im Menü auf »Start | Arbeitsplatz« und wählen aus dem Kontextmenü »Eigenschaften«. Im Reiter »Automatische Updates« klicken Sie auf »Automatisch (empfohlen)«.

**Benutzerrechte einschränken:** Nur **5** wenn Sie als Administrator angemeldet sind, können sich Schnüffel-Tools installieren. Denn dann vererben sich Ihre Benutzerrechte über den Internet Explorer auf die Spyware. Deshalb hilft es, wenn Sie vor dem Surfen auf einen anderen Account mit weniger Zugriffsrechten wechseln. Unter Windows XP regeln Sie die Rechte über den Punkt »Benutzerkonten« in der »Systemsteuerung«. Es genügt schon, wenn Sie als Kontotyp »Eingeschränkt« wählen. Damit hat der entsprechende Account kaum mehr Rechte als ein Gast-User. Nutzen Sie in Zukunft diesen Account zum Surfen.

Die Spyware-Problematik hat auch Microsoft erkannt. Die Version 7 des Internet Explorers soll auch unabhängig

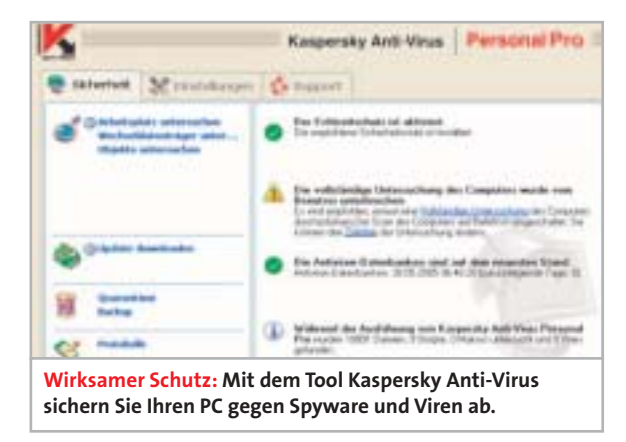

vom Benutzer weniger Systemrechte und damit mehr Sicherheit bieten. Eine erste Beta wird im Juli erwartet.

 $\rightarrow$ 

### **CHIP-EMPFEHLUNG: DIE EFFEKTIVSTEN SCHUTZWÄLLE**

# **»Diese Firewall-Typen schützen vor Gefahren aus dem Internet**

**Die gängigste Firewall-Art bei Endanwendern ist die Desktop-Firewall – auch im Service Pack 2 für Windows XP steht jetzt eine zur Verfügung. Die hier vorgestellten Hardware-Schutzwälle sind jedoch in vieler Hinsicht sicherer.**

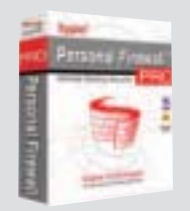

### **Desktop-Firewalls**

Die Software regelt alle Zugriffe vom und zum Internet und beobachtet die laufenden Anwendungen.

**Vorteil:** Versucht ein Programm, eine Verbindung ins Netz aufzubauen, erstellt die Firewall eine Checksumme und fragt den Benutzer, ob er den Zugriff erlaubt. Bei erneuten Verbindungsversuchen des Programms vergleicht die Firewall die aktuelle mit der gespeicherten Checksumme. Falls sich das Programm verändert hat, fragt sie noch einmal nach. Desktop-Firewalls sind einfach zu bedienen und bieten einen gewissen Grundschutz für den PC.

**Nachteil:** Das große Manko der Desktop-Firewall ist, dass sie selbst ein Teil des Systems darstellt, das sie schützen soll. Wird die Firewall ausgetrickst, ist der Angreifer auch schon im System. Zudem beanspruchen diese Tools oft viele Systemressourcen.

### **CHIP-Empfehlung Desktop-Firewalls** ▶ Sygate Personal Firewall

Das kostenlose Profi-Tool bietet einen größeren Funktionsumfang als die meisten Kaufprogramme. **Preis:** Freeware **Info: www.sygate.com**

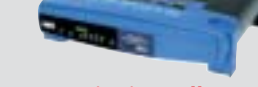

### **DSL-Router mit Firewall**

Die meisten DSL-Router – mit oder ohne Modem – besitzen eine einfache, häufig aber nicht wirksame Firewall.

**Vorteil:** Im Gegensatz zur Desktop-Firewall können diese Router oft nur eingehende Ports schließen. Einziger Vorteil also: Im Falle eines Angriffs ist nicht der PC selbst das Ziel, sondern der Router. So wird nur die Verbindung ins Internet gekappt, während der Betrieb im lokalen Netzwerk weiterläuft. **Nachteil:** Da die Firewall keine Web-Pakete analysiert, können darin beliebige Daten übertragen werden. Eine typische Schwachstelle der Geräte ist die Web-Oberfläche, die mit einem Standard-Passwort geliefert wird und oft auch noch ein allgemein bekanntes Master-Passwort besitzt, das sich der Hacker auf speziellen Internetseiten beschaffen kann. Schutz dagegen bieten lediglich Firmware-Updates.

### **CHIP-Empfehlung Router mit Firewall** ▶ Linksys WRT54GS

Der einfache Schutzwall lässt sich durch ein inoffizielles Firmware-Update zu einer richtigen Firewall ausbauen. **Preis:** ca. 80 Euro **Info: www.linksys.de**

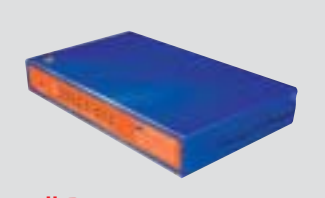

### **Firewall-Box**

Oft auch Hardware-Firewall genannt, handelt es sich bei einer Firewall-Box um einen Rechner, der keine andere Aufgabe übernimmt, als Netzwerke voneinander abzuschotten.

**Vorteil:** In der Regel handelt es sich bei einer solchen Firewall-Box um ein featurereiches Gerät, mit dem sich die Firewall bis ins allerletzte Detail konfigurieren lässt. Dies setzt allerdings auch gewisse Grundkenntnisse über Netzwerke und Protokolle voraus.

**Nachteil:** Wer sich über die verfügbaren Regeln und deren Bedeutung nicht ganz im Klaren ist, läuft leider auch schnell Gefahr, eine Sicherheitslücke im Schutzwall zu übersehen. Außerdem sind diese speziellen Hardware-Komponenten relativ teuer und nicht für Privatnutzer und Einzelplatzanwender gedacht.

### **CHIP-Empfehlung Firewall-Boxen**

 $\blacktriangleright$  Ein alter PC plus Freeware – daraus können Sie sich selbst eine Firewall-Box basteln (siehe Workshop **58**). Die CHIP-Lösung mit MOnOWall ist Profi-tauglich. **Preis:** Freeware **Info: www.m0no.ch**

**Gegen die Schädlinge aus dem Internet hilft vor allem ein guter Virenscanner. Mit einer optimal eingerichteten Firewall betreiben Sie Schadensbegrenzung.**

■ Wenn Sie mit einem neu installierten und ungesicherten Windows-Rechner ins Internet gehen, dauert es keine fünf Minuten, bis der erste Wurm auf dem Rechner ist. "Blaster" und "Sasser" sind die bekanntesten Vertreter dieser Plage.

Bei den Würmern handelt es sich um unkoordinierte Angriffe von außen, die Sicherheitslücken des Betriebssystems ausnutzen. So gelangt zum Beispiel der Wurm "Blaster" auf einem ungepatchten Windows über den RPC-Dienst (Netzwerkschnittstelle zur Fernwartung) auf Port 135 ins System und initiiert einen Buffer-Overflow (siehe Kasten oben).

Abhilfe sollen die 64-Bit-Prozessoren mit NX-Protection bieten: Sie verhindern die gefürchteten Pufferüberläufe. Aber auch diese Lösung wurde von Hackern geknackt. Solange es also noch keinen hundertprozentigen Schutz gibt, sollten Sie alle unbenötigten Windows-Dienste abschalten und eine Firewall installieren.

Mit der Firewall sperren Sie zunächst alle Ports, um Zugriffe aus dem Internet zu verhindern, und geben dann Schritt

### **WURM-ATTACKEN: KNOW-HOW**

# **Würmer William Wurm-AffACKEN: KNOW-HOW**<br>
So funktioniert ein Buffer-Overflow

Blaster, Code Red, Slammer – all diese Würmer nutzen dieselbe Art von Programmierfehler: den berüchtigten Buffer-Overflow. Entscheidend bei Pufferüberläufen ist die Art, wie Routinen und Variablen abgelegt werden: Jedes Programm, das ausgeführt wird, findet man am Beginn eines Speicherblocks, während Variablen – also Daten, die im Betrieb generiert werden – am Ende gespeichert sind. Dieses zweite Segment heißt Stack. Codes, die öfter genutzt werden, legen Programmierer in Unterroutinen

ab, die die Anwendung bei Bedarf aufruft. Nach Ausführen einer Subroutine springt der Prozessor zurück ins Hauptprogramm. Dazu benötigt er vom Stack die vorher abgelegte Rücksprungadresse. Und hier passiert es: Hat der Programmierer für eine Variable einen zu kurzen Speicherbereich reserviert, kann es vorkommen, dass der Inhalt eine Rücksprungadresse überschreibt. Schafft es der Hacker, sie zu ersetzen, kann er den Programmfluss umlenken und auf den Code eines Trojaners zeigen.

für Schritt diejenigen Ports wieder frei, die Sie benötigen. Die Vorgehensweise ist immer die gleiche, egal, ob es sich um eine einfache Desktop-Firewall handelt, wie sie im Service Pack 2 integriert ist, oder um eine große Profi-Box.

**Das Problem:** Die Firewall blockt keine Würmer, die als Spam oder Instant Messages das Opfer erreichen. Bekanntester Vertreter ist der E-Mail-Wurm "I-loveyou", der im Jahr 2000 sein Unwesen trieb. Da die Anwendung – hier der E-Mail-Client – eine legitime Verbindung ins Internet aufbaut und reine Firewalls den Inhalt der E-Mails nicht analysieren, gelangt der Wurm problemlos ins System. **Diese Maßnahmen & Tools helfen:**

**Mailprovider mit Virencheck:** Fast alle **1** Provider und Freemail-Dienste bieten mittlerweile Virenchecks auf dem Mail-

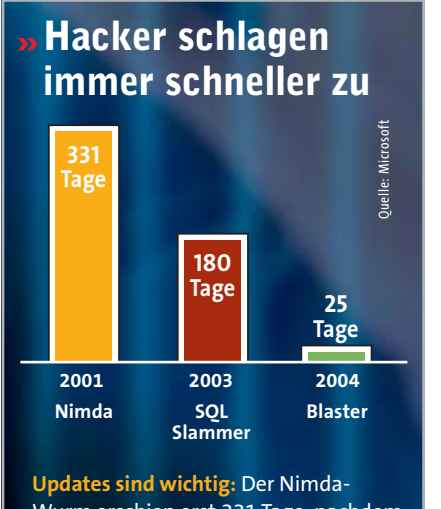

Wurm erschien erst 331 Tage, nachdem die Sicherheitslücke bekannt wurde. Bei Blaster waren es nur noch 25 Tage.

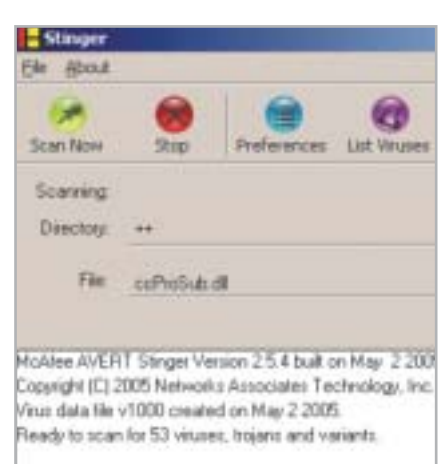

Scan initiated on Fs May 13 15:17:43 2005

**Wurm-Vertilger: McAfee bietet für Betroffene ein kostenloses Tool zum Löschen von Internet-Würmern an.**

server an – wenn auch nicht immer gratis. Vorreiter ist der Freemailer GMX, der eingehende Nachrichten kostenlos auf Viren überprüft. Sogar ein Spam-Filter ist mit von der Partie.

**Betriebssystem updaten:** Ist Win XP **2** mit allen Updates auf den neuesten Stand gebracht, konnte bisher noch kein Wurm dem System etwas anhaben – die Angriffe erfolgten immer erst nach den Updates. **Virenscanner:** Zusätzlich sollten Sie ein **3** Antiviren-Tool mit hoher Erkennungsrate installieren. Wir empfehlen Kaspersky Anti-Virus, eine 2-monatige Testversion des Virenscanners finden Sie auf der Heft-CD/-DVD, **CHIP-Code** h**PC-SCHUTZ**.

**Wurmkiller:** Ist doch einmal ein Wurm **4** ins System gelangt, werden Sie ihn mit speziellen Programmen wieder los. Empfehlenswert ist das Wurm-Removal-Tool, das Microsoft jeden Monat in einer aktualisierten Version bereitstellt. Dieses Programm bekommen Sie entweder über die automatischen Windows-Updates (**http://windowsupdate.microsoft.com)** oder Sie laden es direkt von der Webseite **www.microsoft.com/security/malware remove/default.mspx** herunter. Zusätzlich sollten Sie Ihren PC von McAfee Stinger untersuchen lassen (der schnelle Link zum Download ist auf Heft-CD/-DVD, **CHIP-Code** h**PC-SCHUTZ**). Denn was das eine Tool nicht aufspürt, findet oft das andere. **Firewall:** Sie hilft dann bei der Scha-**5** densbegrenzung. Sperren Sie die Ports, über die sich der Wurm ausbreitet, damit nicht noch andere Rechner infiziert werden. Diese Aufgabe lässt sich mit einer Desktop-Firewall oder einer Firewall-Box gut lösen (siehe Kasten **54**).

 $\rightarrow$ 

# **Hacker**

**Gezielten Angriffen von Hackern kann auch eine gute Software-Firewall meist nicht standhalten. Hier erfahren Sie, wie Sie sich trotzdem schützen.**

■ Gezielte Hacker-Angriffe auf einzelne Rechner kommen glücklicherweise nicht oft vor. Doch die geringe Wahrscheinlichkeit einer solchen Attacke wird durch ihr großes Gefahren-Potenzial ausgeglichen. Während Spyware und Würmer noch weitgehend "dumm" und unkontrolliert agieren, stellen sich Hacker auf die besonderen Gegebenheiten eines Rechners oder Netzwerks ein und beobachten live den Erfolg ihrer Bemühungen. Somit ist ein guter Hacker-Angriff noch schwerer zu entdecken. Nur wenn das Opfer besonders auf Anomalien achtet und zum Beispiel Fehlerprotokolle auswertet, wird der Angriff überhaupt entdeckt.

Prinzipiell kann eine Firewall jeden Angriff aus dem Internet abwehren, indem sie sämtliche eingehenden Verbindungen schließt. Ein eingehender Port öffnet sich nur dann, wenn ihn der Anwender freigibt.

**Das Problem:** In der Praxis läuft es meist anders. In vielen Fällen regeln die Firewalls die Zugriffe automatisch und weisen bestimmten Anwendungen selbstständig Ports zu. Um das zu unterbinden, müssen Sie die Einstellungen des Schutzwalles manuell konfigurieren.

### **Diese Maßnahmen & Tools helfen:**

**Firewall installieren:** Sie haben die **1** Wahl zwischen Desktop-Firewalls und Hardware-Schutzwällen (siehe **54**).

**Firewall-Box:** Sie gilt als die beste Lösung, allerdings sind die Hardware-Komponenten recht teuer. In der Anleitung im Kasten rechts erklären wir deshalb, wie Sie sich selbst eine sichere Firewall zum Nulltarif basteln.

**Desktop-Firewall:** Nicht jede Software, auf der Firewall steht, schützt vor Hackern & Co. Einen guten Schutz bietet die Sygate Personal Firewall (**www.sygate. com**), die wir für Sie auf die **CD/DVD** gepackt haben, CHIP-Code <sup>O</sup> PC-SCHUTZ. **Router-Firewall:** Am wenigsten Schutz

### **WORKSHOP**

## **»Alten Rechner als Profi-Firewall nutzen**

**Wenn Profis ein Netzwerk sichern, machen sie das mit einer Firewall-Box. Teure Hardware muss aber nicht sein: Ein alter PC plus Freeware reichen aus.**

**Hardware:** Für DSL-Verbindungen ge-**1** nügt ein alter 486er mit mindestens 64 MByte Arbeitsspeicher. Falls er mit einem Diskettenlaufwerk ausgestattet ist, brauchen Sie nicht einmal eine Festplatte, um später die Firewall-Einstellungen zu speichern. Zwei Netzwerkkarten sind allerdings Voraussetzung dafür, dass die Netze auch physikalisch voneinander getrennt sind.

**Installation:** Die Freeware M0n0wall **2** ist ein Betriebssystem für eine Firewall-Box – in Form eines komfortablen Boot-Images. Dieses finden Sie auf **Heft-CD/-DVD, CHIP-Code** @ PC-SCHUTZ. Unter Windows können Sie es zum Beispiel mit Nero öffnen und brennen. **Wichtig:** Achten Sie darauf, dass Laufwerk und BIOS des alten PCs auch das Booten von CD erlauben!

**Adressvergabe:** Nach dem Booten **3** erscheint eine schlichte Textoberfläche. Richten Sie zuerst die zwei Netzwerkadapter unter dem Menüpunkt »1« ein. Dazu müssen die Netzwerkkabel eingesteckt sein. Danach stellen Sie bei »2« die IP-Adressen der beiden Netzwerkkarten ein. Trennen Sie dann vorerst die Internet-Verbindung.

**Web-Konfiguration:** Die restlichen Ein-**4** stellungen machen Sie jetzt bequem von einem beliebigen Rechner in Ihrem Netzwerk. Geben Sie dazu lediglich im Web-Browser die IP-Adresse der Firewall ein. Standardmäßig hat die Firewall die Adresse »192.168.1.1«, die Oberfläche finden Sie dann unter »**http://192.168.1.1**«. Login-Name und Passwort ist jeweils »mono«.

**Grundeinstellungen:** Im ersten Schritt **5** auf der Web-Oberfläche gehen Sie zum Punkt »General Setup«, um grundlegende Einstellungen vorzunehmen. Hier tragen Sie zum Beispiel den DNS-Server ein, aber auch die Uhrzeit des Systems, damit Sie später bei der Analyse der Protokolle nicht erst lange überlegen müssen, wann der Angriff stattgefunden hat. Viel wichtiger ist allerdings, dass Sie hier auch das Login und das Passwort ändern können. Den Default-Login sollten Sie auf keinen Fall beibehalten.

**Firewall-Regeln:** Das Herz der Firewall, **6** das Regelwerk, definieren Sie im Menü »Firewall«. Welche Möglichkeiten es gibt und welche sinnvoll sind, lesen Sie am besten unter **www.m0n0.ch/wall/documentation. php** nach**.** Haben Sie die Regeln definiert, schließen Sie das Internet-Kabel wieder an und Ihre M0n0wall ist fertig für den Betrieb.

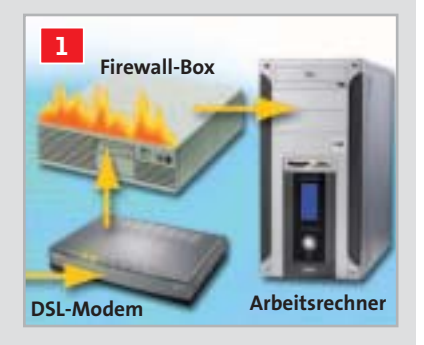

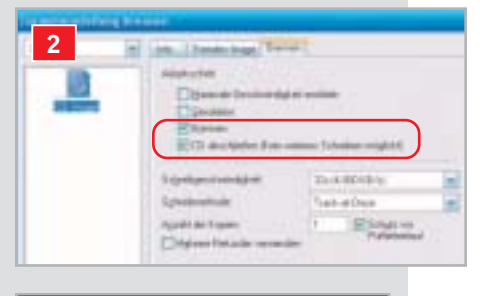

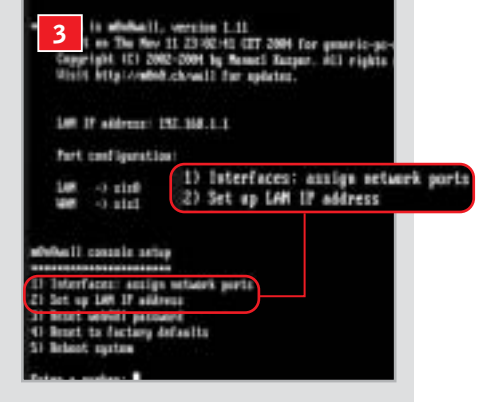

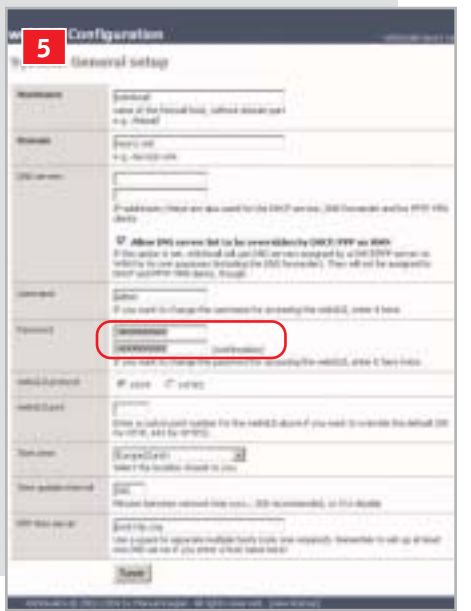

bietet ein Router mit integrierter Firewall, der über eine Web-Oberfläche administriert wird. Diese finden Sie in einer Vielzahl von DSL- und W-LAN-Routern, die derzeit auf dem Markt sind. Manche dieser Geräte besitzen sogar nur ein Master-Passwort, das sich nicht ändern lässt und auf einschlägigen Seiten im Internet frei erhältlich ist. Und obwohl der Router weitere Sicherheitslücken aufweisen kann, installieren viele Nutzer keine Updates, da sie das einmal laufende System nicht mehr anfassen wollen. Prüfen Sie also in regelmäßigen Abständen auf der Hersteller-Webseite, ob eine aktuelle Firmware für Ihren Router verfügbar ist.

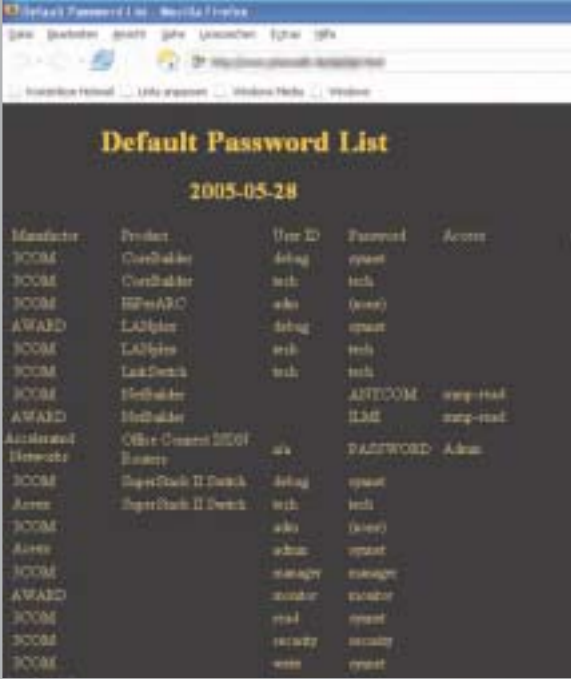

**Geheime Codes: Auf einer speziellen Webseite finden sich für viele Router Master-Passwörter, die einem Hacker Administrations-Zugriff auf das Gerät erlauben.**

**Auf Anomalien achten:** Hacker setzen **2** auch speziell präparierte Trojaner ein, die sich nicht flächendeckend verbreiten, sondern gezielt dem Opfer mailen und so die Firewall umgehen. Öffnet der Empfänger die bösartige Software, kann eine Desktop-Firewall nichts mehr ausrichten – der Nutzer hat die Unbedenklichkeit ja selbst bestätigt. Diese Vorgehensweise ist jedoch zum Glück selten. Wenn Sie sämtliche Hinweise beachten, haben Sie jetzt einen sehr soliden Rundumschutz.

valentin.pletzer@chip.de, fabian.vonkeudell@chip.de

# TEST & TECHNIK **Digitale Spiegelreflexkameras**

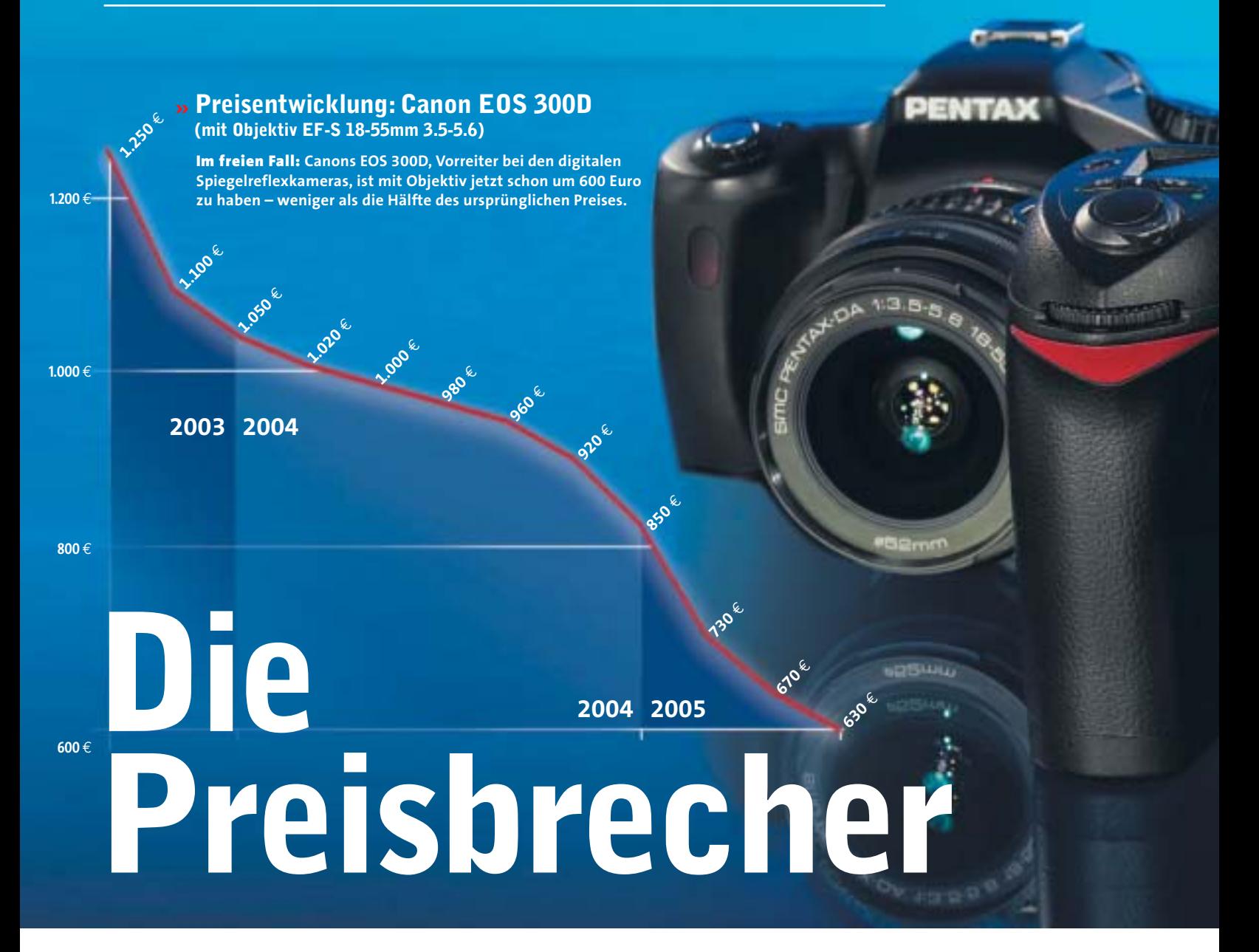

Beste Bildqualität und wechselbare Objektive: Digitale Spiegelreflexkameras überzeugen immer mehr ambitionierte Hobby-Fotografen – schon für weniger als 800 Euro. *Von Daniel Wolff*

**D**en Anfang machte Canon: Mit der<br>
EOS 300D brachte der Digicam-<br>
Marktführer im Herbst 2003 eine EOS 300D brachte der Digicamwaschechte digitale Spiegelreflexkamera für damals unerhört niedrige 1.300 Euro auf den Markt – mit Riesenerfolg. Die Lawine war losgetreten, und die japanische Konkurrenz ließ sich nicht lange bitten. Eine den Kompaktkameras überlegene Bildqualität und höhere Flexibilität durch austauschbare, eventuell schon vorhandene Objektive (siehe Kasten **562**), boten bald auch Erzrivale Nikon sowie andere Hersteller für attraktive Preise an – eine

neue Produktklasse war geboren: DSLR, das Akronym steht für die englische Bezeichnung "Digital Single Lens Reflex".

### **Sechs Modelle schaffen den Preis-Cut**

In diesen Vergleich haben es insgesamt sechs digitale Spiegelreflexkameras geschafft, deren Body (die Kamera ohne Objektiv) schon unter 800 Euro zu haben ist – diese Preisgrenze trennt das DSLR-Angebot derzeit in Budget- und semiprofessionelle Kameras. Am Ende ihres Produktzyklusses befindet sich etwa die eingangs erwähnte Canon EOS 300D. Sie

geht derzeit für wahre Schnäppchenpreise über den Ladentisch, weil die Nachfolgerin 350D schon auf dem Markt ist. Canons Gegenspieler Nikon kontert mit der D70s, die ihre Vorgängerin D70 abgelöst hat, und – ganz aktuell – mit dem nur leicht abgespeckten Preisbrecher D50. Weitere Vertreter sind die Olympus Camedia E-300 und die Pentax \*ist Ds. An der Preishürde scheiterten knapp die Camedia E1 von Olympus (rund 930 Euro) sowie die Minolta Dynax 7 (etwa 1.050 Euro).

Getestet haben wir jeweils mit dem Objektiv, das im Bundle standardmäßig
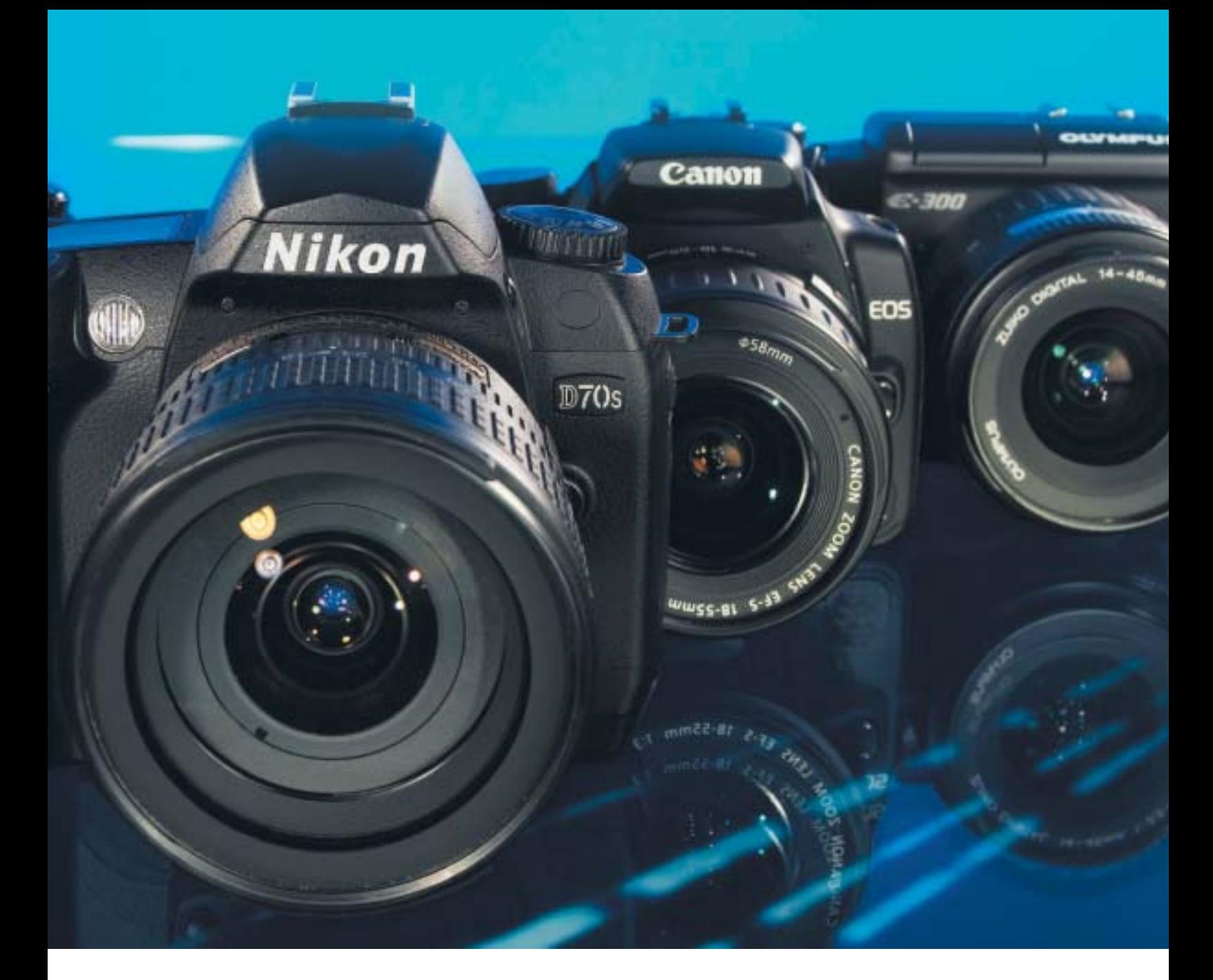

mit dem Body geliefert wird. Anders als bei den Kompakt-Digicams beziehen wir bei DSLR-Geräten jedoch die Vignettierung (ungewollte Abschattung am Objektivrand) nicht mit in die Wertung ein, da sie rein vom Objektiv abhängt (siehe auch , So testet CHIP" auf **569**).

Ein Hinweis vorweg: Da die Preise für DSLR-Bodys relativ nahe beieinander liegen und die Gesamt-Anschaffungskosten je nach Objektiv-Ausstattung stark schwanken, lohnt sich auf jeden Fall auch die ausführliche Lektüre der Einzelbesprechungen aller Testkandidaten.

**Canon 350D:** Die neue Canon erweist sich als würdige Nachfolgerin der legendären 300D und schnappt Nikons D70s mit denkbar knappem Vorsprung den Platz auf dem Siegerpodest weg – alle Details und Eindrücke vom Testsieger auf **564.** 

**Nikon D70s:**Nikon hat bei der Überarbeitung der D70 an den richtigen Stellschrauben gedreht. Die Bildqualität der D70s ist trotz "nur" 6 Megapixel nach wie vor sehr gut. Die Kamera löst mit 1.770 Linien (nach ISO 12233) äußerst hoch auf und zeigt besonders bis ISO 200 nur geringes Bildrauschen; bei ISO 800 schlägt sie sogar die Canon 350D.

In Sachen Ausstattung bringt die D70s so gut wie alles mit, was der Hobby-Fotograf braucht. Eine Lichtempfindlichkeits-Stufe von ISO 100 bietet die Kamera zwar nicht (es geht erst bei ISO 200 los) – dafür

#### **»In diesem Test**

Sechs digitale Spiegelreflexkameras (DSLRs) unter 800 Euro treten im CHIP-Testcenter gegeneinander an.

**Produkte im Test:** Canon EOS 300D, Canon EOS 350D, Nikon D50, Nikon D70s, Olympus Camedia E-300, Pentax \*ist Ds **61** 

**Geld sparen beim Objektiv-Kauf:** So können Sie analoge Objektive auf<br>DSLR-Kameras weiternutzen.  $\Box$ 62 DSLR-Kameras weiternutzen.

**Auf der Heft-CD/-DVD** finden Sie alle DSLR-Testbilder dieses Vergleichs (**CHIP-Code** h**DSLRTEST**) sowie einen großen Vergleichstest von 48 SLR-Objektiven im PDF-Format **CHIP-Code © OBJEKTIVE**.

aber feinere ISO-Abstufungen im Bereich darüber. Die D70s stellt zudem 25 Custom-Funktionen bereit, mit denen sich viele benutzerdefinierte Parameter bestimmen lassen. Auch bei den Einstellungen für die Farbräume zeigt sich die Kamera flexibel.

Mit 0,27 Sekunden maximaler Auslöseverzögerung ist die D70s zusammen mit ihrer kleinen Schwester D50 das flotteste DSLR-Modell im Test. Die Bedienung ist Nikon-typisch gehalten und erweist sich – besonders im manuellen Modus – durch die zwei Drehräder als fix: Das vordere Bedienrad verstellt die Blende, das hintere die Zeit, fertig.

Das Menü lässt sich auf dem 2,0 Zoll großen Display gut ablesen und intuitiv bedienen. Eine Akku-Ladung reichte im CHIP-Testcenter für ganze 640 Fotos – der zweitbeste Wert im Test. Das Gehäuse der Kamera ist mit 680 Gramm (Body allein) zwar relativ schwer, vermittelt aber einen sehr hochwertigen Eindruck.

**Tipp:** Der Vorgänger D70 lässt sich mit der neuen Firmware-Version 2.0 nahezu

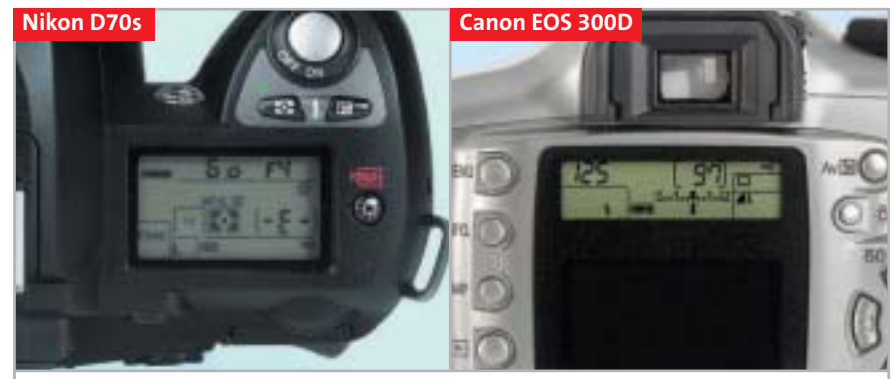

**Volle Kontrolle: Ob oben am Gehäuse (Nikon) oder hinten (Canon) – per Monochrom-Statusdisplay hat man die Bildparameter auch ohne stromfressendes Farb-LCD im Blick.**

auf das Niveau der neuen D70s "verjüngen". Das heißt: Einige der für die D70s entwickelten Neuerungen können auf den Vorgänger aufgespielt und genutzt werden. Die Verbesserungen betreffen die komplett neu gestaltete Menüstruktur, einen optimierten Autofokus, detailliertere PictBridge-Optionen sowie Korrekturen beim Bildzähler, der Kamera-internen Uhr und der Nikon-eigenen Fernbedie-

nungs-Software. Download unter **www. nikon.de** (Registrierung erforderlich).

**Nikon D50:** Ideal für DSLR-Einsteiger ist unser Preistipp, warum lesen Sie auf **566**.

**Canon EOS 300D:** Die meistverkaufte digitale Spiegelreflexkamera aller Zeiten bezeichnet Canon als "Meilenstein der gesamten Fotowelt" – offensichtlich hat →

#### **GELD SPAREN BEIM OBJEKTIV-KAUF**

#### **»So können Sie analoge Objektive auf DSLR-Kameras weiternutzen**

Beim Umstieg auf ein DSLR-System stellt sich schnell die Frage, ob vorhandene analoge Objektive auch mit dem neuen digitalen Gehäuse zusammenarbeiten. Grundsätzlich gilt: Rein mechanisch passen analoge Objektive in der Regel auch auf die DSLRs des jeweiligen Herstellers, wenn sie dasselbe Bajonett besitzen. Lediglich Olympus stellt eine Ausnahme dar: Da das E-System komplett neu konstruiert wurde, müssen E-300-Jünger auf analoge Objektive verzichten.

**Der Effekt der Brennweiten-Verlängerung** Beim Einsatz eines analogen Objektives ist das Phänomen der Brennweiten-Verlängerung zu beachten: Die

CCD-/CMOS-Sensoren der DSLRs sind in

der Regel etwa 50 Prozent kleiner als die Nutzfläche des analogen Kleinbildfilms. Dadurch wird der Bildkreis (nutzbarer Objektivbereich) nicht voll ausgenutzt, und die Brennweite verlängert sich scheinbar etwa um den Faktor 1,5. Ein für ein Kleinbild gerechnetes Objektiv mit 50 mm hat so etwa denselben Blickwinkel wie eines, das nominell 75 mm (Nikon) bis 80 mm (Canon) mitbringt. Dies sollte man beim Fotografieren im Kopf behalten.

#### **Möglichst beim Händler ausprobieren**

Wer analoge Objektive aus eigenem Bestand (auch preiswerte neue oder gebrauchte) einsetzen will, dem sei angesichts verschiedener Standards unbedingt der

Weg zum Fachhändler empfohlen – mit der eigenen DSLR unterm Arm. Zu manchem Händler kann man auch seine eigenen analogen Objektive mitbringen, um sie bei einem Neukauf eines DSLR-Bodys mit diesem abzustimmen.

**Auf Heft-CD/-DVD: 48 Objektive im Test** Unser Tipp: Auf der **Heft-CD/-DVD** finden Sie unter **CHIP-Code © OBJEKTIVE** eine **sechsseitige PDF-Tabelle mit detaillierten Daten und Testwerten zu insgesamt 48 digitalen und analogen Weitwinkel-, Standard- bzw. Tele-Zoom-Objektiven** ( je 24 für die Canon- beziehungsweise die Nikon-DSLR-Familie) – inklusive **Kauftipps** der Redaktion.

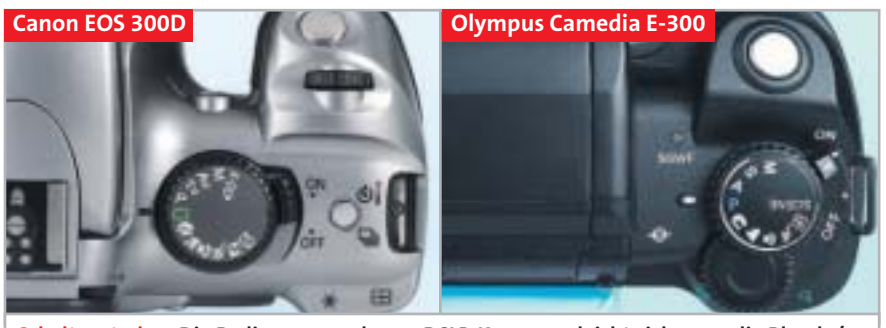

**Schaltzentralen: Die Bedienung moderner DSLR-Kameras gleicht sich – nur die Blende/ Zeit wird mal mit dem Zeigefinger (Canon), mal mit dem Daumen (Olympus) bedient.**

der japanische Branchenprimus mit der EOS 300D gut verdient seit Herbst 2003. Inzwischen ist sie aber endgültig am Ende ihrer Verkaufsperiode angelangt und wird durch die jüngere Schwester (siehe unten) ersetzt. Trotzdem ist auch dieses Modell nicht uninteressant – zumal die Restbestände derzeit als wahre Schnäppchen (teils unter 600 Euro mit Objektiv) feilgeboten werden. Für etwa 150 Euro Preisabschlag gegenüber der Nachfolgerin 350D muss

man einige Nachteile in Kauf nehmen: "Nur" 6 (statt 8) Megapixel, ein größeres reines Kunststoff-Gehäuse, langsamerer USB-1.1-Datentransfer und längere Speicherzeiten bei Bildern im RAW-Format. Dafür hält der Akku mit 400 Aufnahmen sogar länger als beim Nachfolge-Modell.

**Olympus Camedia E-300:** Rein äußerlich fehlt der E-300 von Olympus ein typisches Merkmal für eine DSLR-Kamera: Der

Spiegel zur Umleitung des Lichts in den Sucher (das Pentaprisma) ist nicht über, sondern neben dem Objektiv untergebracht. Deshalb fällt das Gehäuse nicht so hoch, sondern eher breit aus. Mit 640 Gramm Gewicht allein für den Body liegt die DSLR recht schwer in der Hand.

Die Camedia schafft bis zu 8 Megapixel, und zwar in feineren Abstufungen als üblich bis hinunter zur VGA-Auflösung (also 0,3 Megapixel). Der Bildqualitätstest liefert gemischte Ergebnisse: Die Auflösung nach ISO 12233 ergibt hervorragende 1.916 Linienpaare (siehe Tabelle **569**) – der höchste Wert im Test. Probleme gibt's allerdings beim Bildrauschen, denn bei höheren ISO-Werten schnellt es derart nach oben, dass man Aufnahmen etwa mit ISO 800 nicht mehr empfehlen kann; hier setzt's leichte Punktabzüge.

Auch in puncto Bedienung und Ergonomie ergibt sich ein gemischtes Bild: Als einzige Kamera im Testfeld unterstützt sie mit TIFF noch ein weiteres verlustfreies k

> **TESTSIEGER 08/2005**

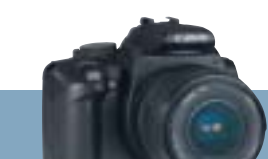

#### **» TESTSIEGER Canon EOS 350D**

**GESAMTWERTUNG** INFO www.canon.de PREIS **ca. 730 Euro** PREIS/LEISTUNG gut

nan na

**Noch besser als der Vorgänger Die EOS 350D erweist sich mit 8 Megapixel, Top-Ausstattung und Profi-Bildprozessor als würdiger Nachfolger für den DSLR-Veteran EOS 300D.**

■ Ein anspruchsvolles Erbe tritt die EOS 350D an – sie ist schließlich die Nachfolgerin der meistverkauften DSLR aller Zeiten, der EOS 300D (siehe **562**). Damit auch die 350D ein Kassenschlager wird, hat Canon tief in die Ausstattungskiste gegriffen und einen 8-Megapixel-CMOS-Sensor implementiert. Dieser glänzt mit besonders niedrigem Bildrauschen (was vor allem lichtschwachen Objektiven entgegenkommt) und dank satter, stimmiger Farben mit der besten Bildqualität im Test (knapp vor Nikons D70s).

Die Bedienung ist nahezu gleich wie bei ihrer Vorgängerin: Die Menüführung ist logisch aufgebaut sowie übersichtlich, auch wenn das Display nach wie vor nur 1,8 Zoll Diagonale bietet. Der neue Bildprozessor (DIGIC II) aus dem Profi-Bereich kann zudem mit diversen Filtern und Farb-Tönungen viele Effekte gleich in der Kamera erzeugen, was

den Aufwand für die Nachbearbeitung deutlich reduziert. Hinzugekommen sind sinnvolle Optionen bei der Belichtungssteuerung und für die Schwarz-Weiß-Fotografie.

Das Gehäuse ist recht leicht und sehr kompakt – weshalb sich Fotografen mit großen Händen erst eingewöhnen müssen. Ein Opfer der geringen Ausmaße ist auch die Standard-Akku-Kapazität mit "nur" 270 Fotos pro Ladung. Weiterer Kritikpunkt: Der Timer-Knopf ist jetzt neben den Auslöser gerutscht, wo er Gefahr läuft, aus Versehen gedrückt zu werden – beim nächsten Schnappschuss passiert dann ärgerlicherweise erst mal 10 Sekunden lang gar nichts.

Insgesamt betrachtet sind das jedoch eher Kleinigkeiten. Canon bietet mit der neuen EOS 350D erneut absolute DSLR-Spitzenleistung – und dürfte damit die Erfolgsstory der EOS 300D weiter fortsetzen.

**Kompakt-DSLR: Canon hat die 350D im Vergleich zur 300D noch mal verkleinert.**

**Beste Bildqualität Mächtiger Bildprozessor Einfache Bedienung Günstiger Anschaffungspreis Fehlplatzierter Timer-Knopf + + + + –**

Aufzeichnungsformat neben RAW. Ebenfalls positiv: Alle Presets werden von Beispielbildern mit Erklärungstext begleitet, was das Verständnis der Bedienung vereinfacht. Gewöhnungsbedürftig ist dagegen das fehlende Statusdisplay; die Bildparameter werden im Hauptdisplay angezeigt – dies verwirrt beim Blicken durch den Sucher, da beide nahe beieinander liegen.

Ärgerlich ist, dass sich der Blitz nicht automatisch aufklappt. Anders als bei der Konkurrenz muss man den Blitz bei der E-300 immer zuerst manuell entriegeln. Dafür hat Olympus der E-300 ein nützliches Feature mitgegeben: Die Anti-Staub-Funktion entfernt beim Einschalten der Kamera mit Ultraschall eventuelle Staubablagerungen auf dem Sensor, die für ärgerliche Störungen sorgen können.

**Pentax \*ist Ds:** Auch das letztplatzierte Gerät in diesem hochkarätigen Testfeld fällt noch in die Gesamtwertung "gut" – und für ein paar Euro weniger hätte es

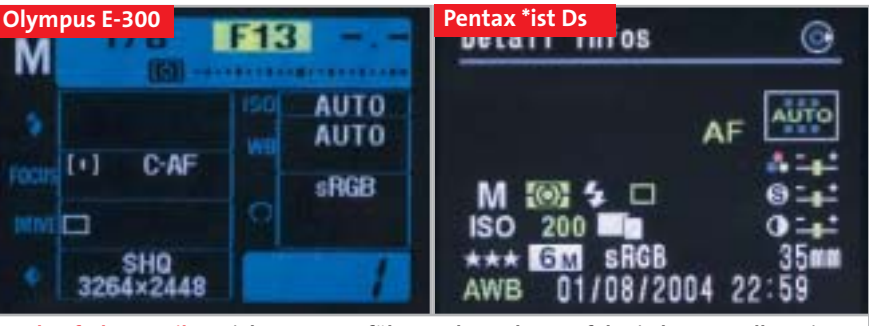

**Farbenfrohe Details: Bei der Benutzerführung der Farb-LCDs folgt jeder Hersteller seinem eigenen Muster; die Spanne reicht von übersichtlich (Olympus) bis konfus (Pentax).** 

auch beim Preis-Leistungs-Verhältnis für dieselbe Note gereicht. Der wichtigste Vorzug der Pentax \*ist Ds: Besitzer dieser Kamera können auf einen Pool von Pentax-KAF/KAF2/KA-Objektiven zugreifen, die im Handel bzw. bei eBay teils spottbillig zu haben sind (siehe  $\bar{p}$  62) – oder noch in so mancher Schublade lagern. Zudem ist die Pentax die kompakteste DSLR im Test.

In Sachen Bildqualität punktet die \*ist Ds zunächst bei den BildrauschMessungen. Leider wirft die niedrige ISO-12233-Auflösung die Pentax auf den letzten Platz in dieser Disziplin zurück – dies ist auf die etwas billige mitgelieferte Optik zurückzuführen, mit der wir getestet haben. Bilder speichert die Pentax \*ist Ds wie auch der Preistipp Nikon D50 auf SD-Karten. Positiv: Die Kamera läuft mit vier preiswerten Standard-AA-Akkus – und im Notfall sogar mit normalen Batterien vom Kiosk. daniel.wolff@chip.de →

> **PREISTIPP 08/2005**

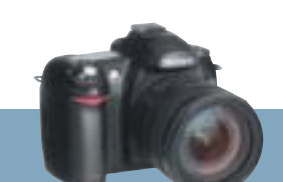

#### **» PREISTIPP Nikon D50**

**GESAMTWERTUNG** INFO www.nikon.de PREIS **ca. 650 Euro** PREIS/LEISTUNG sehr gut

e Eleinia

# **Ideal für DSLR-Einsteiger Nikon zeigt, dass Abspecken einer DSLR nicht schaden muss: Die D50 bietet hohe Bildqualität und gute Verarbeitung – zum Kampfpreis.**

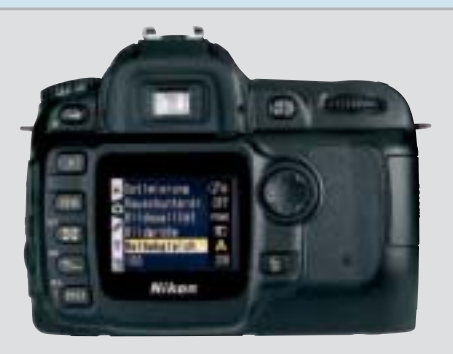

**Abgespeckt: Die D50 sieht der D70s sehr ähnlich, ist aber ein bisschen schlanker.**

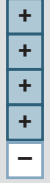

**Hohe Bildqualität Ergonomische Bedienung**

**Schnelle Reaktionszeit**

**Sehr preisgünstig**

**Leicht reduzierte Ausstattung**

■ Kurz vor Redaktionsschluss schickte Nikon sein neues Budget-Modell D50 ins CHIP-Testcenter – es hat sich gelohnt: Die D50 leistet sich kaum wirkliche Schwächen und holte sich auf Anhieb den CHIP-Preistipp.

Wie die große Schwester D70s bietet auch die D50 eine Auflösung von 6 Megapixel; der größte Unterschied in der Ausstattung ist daher das Speichermedium: Die D50 speichert ihre Fotos auf SD-Karten. Deren Steuerungselektronik ist etwas preiswerter in der Herstellung – und kleiner. So ist die D50 140 Gramm leichter geraten und etwas kompakter als die D70s, das 2 Zoll große TFT-Display ist aber identisch.

In der Disziplin Bildqualität erreicht die D50 – wie die D70s – sehr gute Ergebnisse. Bildrauschen und Auflösung nach ISO 12233 liegen auf gleich gutem Niveau. Die Bedienelemente sind ergonomisch treffsicher platziert; sie zeichnen sich durch einen sauber definierten Druckpunkt aus. Leider hat Nikon auf das zweite vordere Einstellrad für die Blende verzichtet; so muss man wie bei der Canon 350D zusätzlich die Plus-Minus-Taste neben dem Sucher drücken.

Wer Fernauslöser-Anschluss, Remote-Capture-Software und die Bracketing-Taste für automatische Belichtungsreihen benötigt, muss zur großen D70s greifen. Dafür bietet die D50 eine zusätzliche, dritte Autofokus-Messmethode und ein Motivprogramm speziell für das Fotografieren von Kindern.

Insgesamt hat Nikon den Rotstift bei seinem Preisbrecher also an der richtigen Stelle angesetzt: Die D50 hat vor allem dank ihrer hohen Bildqualität und der hochwertigen Verarbeitung das Zeug, einen neuerlichen Preisrutsch bei den digitalen Spiegelreflexkameras für Einsteiger loszutreten.

# TEST & TECHNIK **Digitale Spiegelreflexkameras**

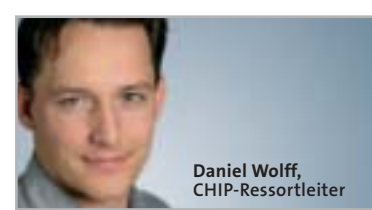

■ Vorneweg in unserem Budget-Testfeld marschieren die Platzhirsche Canon EOS 350D und Nikon D70s. Sie schenken sich nichts und kommen über alle Kategorien hinweg auf fast die gleiche Gesamtpunktzahl – die Canon EOS 350D hatte am Ende dank der leicht besseren Bildqualität die Nase knapp vorne.

Die Entscheidung zwischen den beiden bestplatzierten Modellen bleibt aber angesichts der knappen Punktedifferenz eine Frage des persönlichen Geschmacks: Fotografen mit einem Faible für Bildeffekte, hohe Auflösungen und niedrige Preise werden an der Canon EOS 350D ihre Freude haben; Foto-Fans mit großen Händen, die ausdauernde Shootings planen und an hochwertigen Kamera-Gehäusen Gefallen finden, werden dagegen den relativ geringen Aufpreis für die Nikon D70s schnell verschmerzen.

Nikons nagelneues, nur leicht vom D70s-Niveau abgespecktes 6-Megapixel-Modell D50 (mit SD-Card-Support) verdient dank ca. 150 Euro Abschlag auf Anhieb die Auszeichnung "Preistipp". Damit dürfte sie die Konkurrenz erneut unter Druck setzen – und die allgemeine Preisschlacht weiter anheizen.

Zu Ausverkaufspreisen geht derzeit der Budget-DSLR-Veteran Canon EOS 300D über die Ladentheke – nach wie vor ein respektables Gerät. Wer die Features der überarbeiteten Version 350D nicht benötigt, kann das gesparte Geld in die Objektiv-Ausstattung investieren.

Angesichts solcher Konkurrenz haben es die Olympus Camedia E-300 und die Pentax \*ist Ds inzwischen recht schwer. Wer allerdings noch ein paar Pentaxkompatible Objektive zu Hause hat, sieht die letztplatzierte \*ist Ds möglicherweise in einem ganz neuen Licht.

#### **IHR SIEGER ...**

... muss nicht unbedingt der unsere sein! Gewichten Sie selbst nach Ihren persönlichen Kriterien, um das für Ihre Bedürfnisse optimale Gerät leicht ausfindig machen zu können: w**www.chip.de/topten**

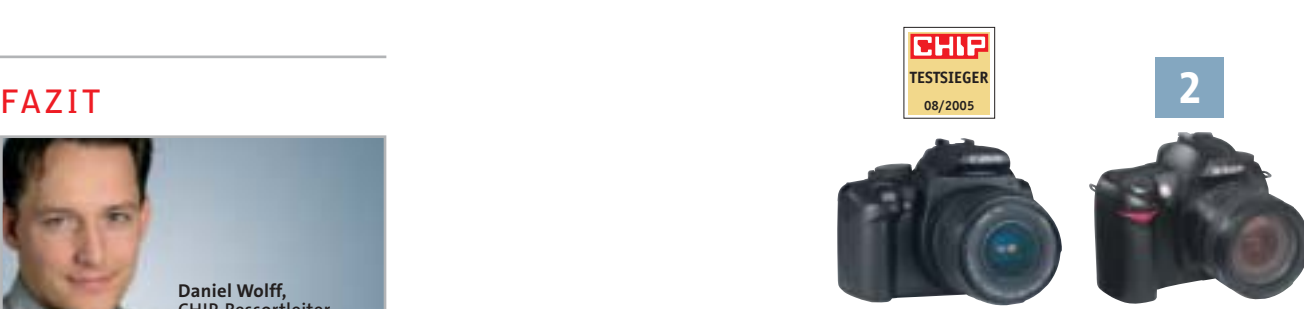

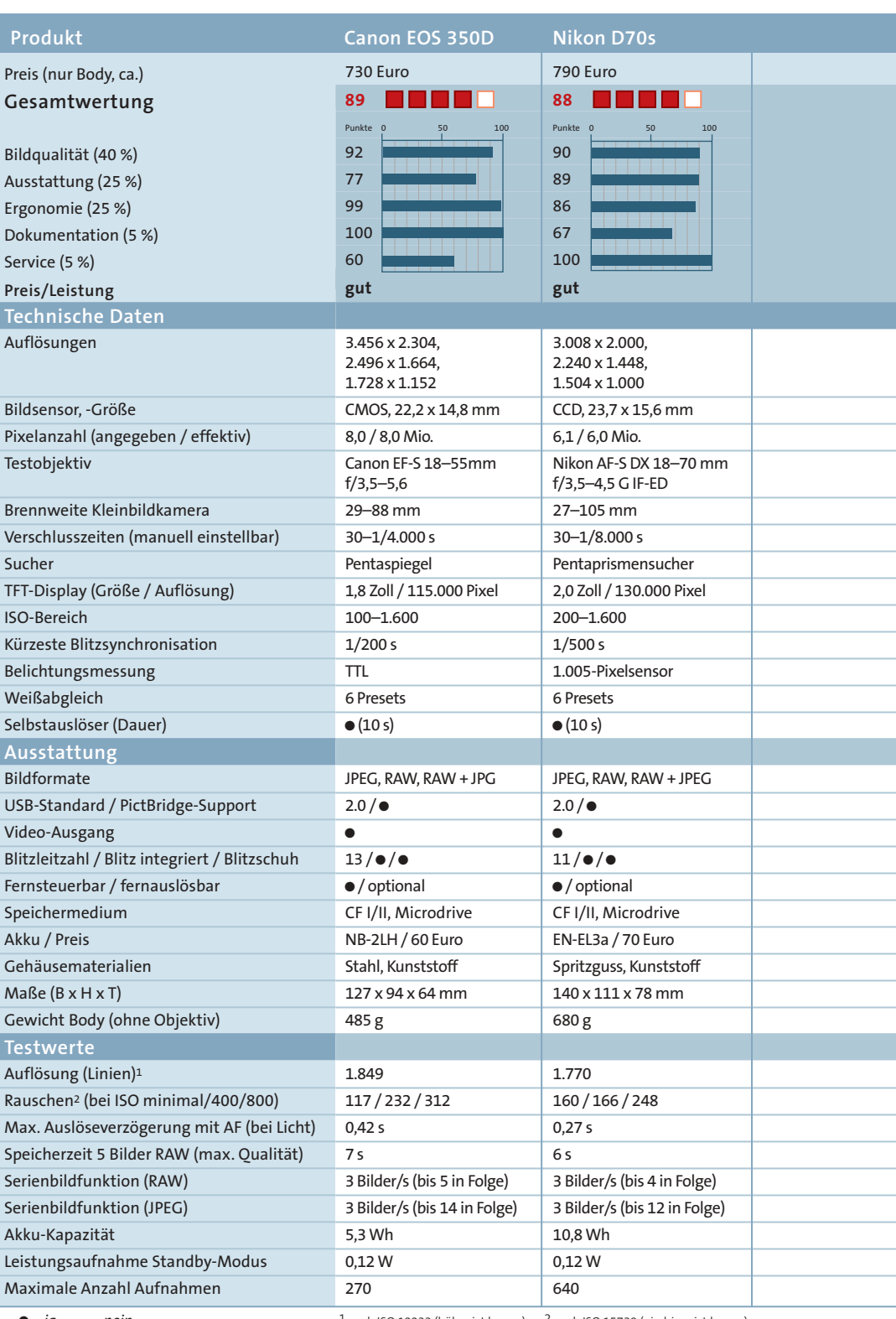

• *= ja* – *= nein*

1 nach ISO 12233 (höher ist besser) <sup>2</sup> nach ISO 15739 (niedriger ist besser)

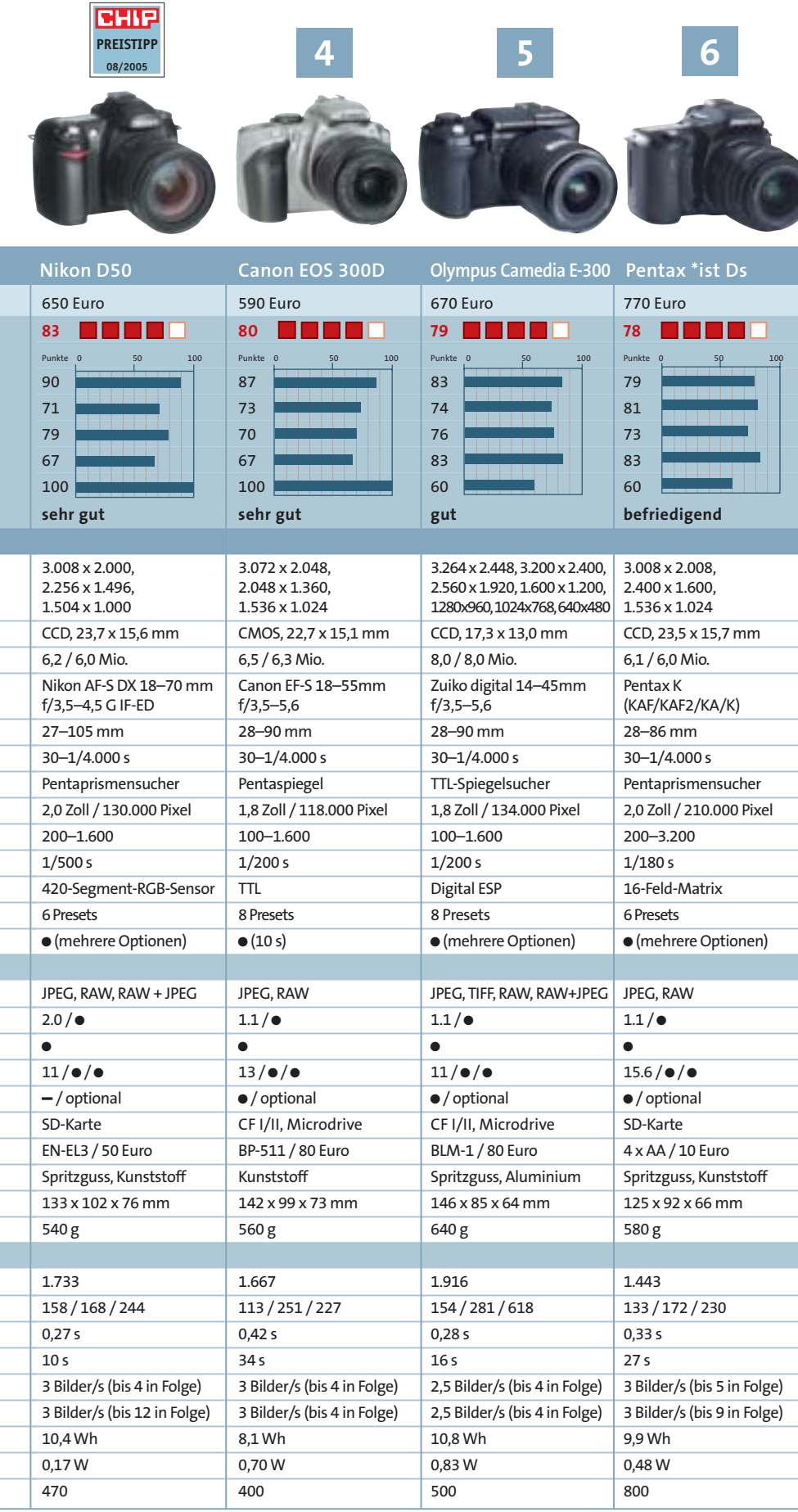

Nach diesem Punkteschlüssel vergibt CHIP die Wertungskästchen: 100–90 Punkte = 5 Kästchen, 89–75 = 4 Kästchen, 74–60 = 3 Kästchen, 59–45 = 2 Kästchen, 44–20 = 1 Kästchen, 19–0 = 0 Kästchen.

#### **SO TESTET CHIP**

■ CHIP testet DSLR-Kameras in folgenden Wertungs-Unterkategorien:

#### **Bildqualität**

Die Kameras müssen ein aufwendiges Testbild mit knalligen Farben und Pastelltönen naturgetreu abbilden, und zwar bei automatischem Weißabgleich (Tageslicht, Kunstlicht) und manueller Weißabgleichskorrektur (Kunstlicht). Mit einem ISO-12233-Chart messen wir die tatsächliche Auflösung des Bildsensors sowie die Vignettierung des Objektivs. Das Bildrauschen wird nach ISO-Norm 15739 ermittelt.

#### $\blacktriangleright$  Ausstattung

Funktionen wie Programm-Automatik, Blenden- und Verschlusszeit-Vorwahl sowie Makro-Einstellung zählen hier positiv; vordefinierte Motiv-Programme geben weitere Pluspunkte. Vorteilhaft ist auch ein mitgelieferter Akku samt Ladegerät.

#### **Ergonomie**

Auf Wählrad und programmierbare Short-Cuts legen wir großen Wert, ebenso auf die Auslöseverzögerung und ein übersichtliches Menü. Display und Sucher müssen ein scharfes, brillantes Bild zeigen. Wir ermitteln zudem den Stromverbrauch im Standby-Modus sowie den des Zoom-Objektivs und des Blitzes.

#### **Dokumentation**

Neben der detaillierten Dokumentation auf CD sollte eine komplette, gedruckte Bedienungsanleitung in deutscher Sprache beiliegen.

#### **Service**

Eine übersichtliche Webseite mit Hilfe, Downloads für Software und neuer Firmware sowie ein guter Support bringen hier die Punkte.

#### **SO GEWICHTET CHIP**

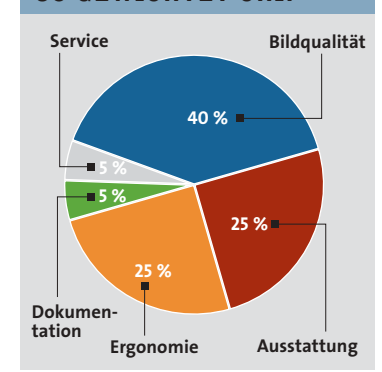

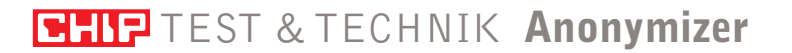

# **Tarnkappen fürs Internet**

#### **»In diesem Test**

Sechs Tools haben wir geprüft: ArchiCrypt Stealth, GhostSurf 2005, JAP, Steganos Internet Anonym Pro, Cyber Ghost 2004 und Winsweep 3

**Alternative:** Mit diesen speziellen Browser-Einstellungen bekommen Sie Anonymität zum Nulltarif **同73** 

**Hintergrund:** So funktionieren die Mix-Proxys des Anonymisierungs-Projektes AN.ON **<sub>175</sub>** 

**Auf der Heft-CD/-DVD** Vollversion ArchiCrypt Stealth **CHIP-Code ◎ ANONYM** 

Jeder Datenjäger kann Ihre Aktivitäten im Web zurückverfolgen. CHIP testet, welches Anonymisierungs-Programm Ihre Surf-Spuren zuverlässig löscht. *Von Andreas Hentschel*

undesinnenminister Otto Schily mag das Internet, er nutzt es gern als Informationsquelle. Doch der SPD-Politiker sieht im Web offenbar auch ein Sammelbecken für Kriminelle, Steuerhinterzieher und Terroristen, denn er will das Surfverhalten in Zukunft besser überwachen und alle Verbindungsdaten bis zu einem Jahr lang speichern. Datenschützer laufen gegen die Schily-Gesetzesvorlage Sturm. Was bei der Diskussion vergessen wird: Die lückenlose Überwachung Ihres Surfverhaltens ist bereits Realität. Online-Werber etwa erstellen mit Hilfe der beim Surfen hinterlassenen Spuren exakte Nutzerprofile. Die Folge: Internet-Nutzer

werden mit gezielter Banner-Werbung, aufspringenden Popup-Fenstern, Spam-Mails oder Spy- und Adware zugemüllt.

#### **Klare Gesetzeslage: Sie haben ein Recht auf Anonymität im Internet**

Doch Sie sind nicht machtlos gegen diese Datenjäger und -sammler. Mit einigen speziellen Browser-Einstellungen (siehe Kasten auf **[73**) oder Anonymizer-Programmen können Sie Ihre wahre Identität beim Surfen verschleiern – und werden so Ihr eigener Datenschützer. Verboten ist das nicht: Es gibt kein Gesetz, das die Anonymisierung untersagt – im Gegenteil: Das "Teledienstedatenschutzgesetz"

billigt dem Nutzer des Internets in Paragraf 4 ausdrücklich zu, anonym oder unter Pseudonym zu surfen.

Paradox: Otto Schilys Kollegen aus dem Wirtschaftsministerium durchkreuzen die scharfen Überwachungspläne des Innenministers sogar und setzen sich aktiv für den Datenschutz ein. Sie fördern mit öffentlichen Mitteln das von verschiedenen Universitäten verwirklichte Projekt AN. ON – einen Anonymisierungs-Dienst, den jedermann mit dem Open-Source-Programm JAP nutzen kann. AN.ON untermauert das von Datenschützern und Bürgerrechtlern angemahnte "Recht auf Privatheit im Internet".

CHIP testet neben dem kostenlosen JAP fünf weitere aktuell auf dem deutschen Markt erhältliche Anonymisierungs-Programme und sagt Ihnen auch, welche Anwendungen Sie am besten vor der Neugier anderer schützen. Das Spektrum der Testkandidaten reicht bis zu den 50 Euro teuren Anwendungen Tenebril GhostSurf Platinum 2005 und Steganos Internet Anonym Pro 7. Das wichtigste Kriterium, um ins Testfeld zu kommen: Die Anwendungen müssen nach dem Programmstart automatisch anonymisieren – ohne dass der Nutzer noch komplizierte manuelle Einstellungen in der Internet-Verbindung oder das Einpflegen von Proxy-Servern vornehmen muss.

**Tipp:** Wollen Sie Demo-Versionen verschiedener Anwendungen ausprobieren, installieren Sie unbedingt immer nur ein Tool. Gleichzeitig auf einem System eingesetzte Tarn-Programme störten sich bei unserem Test mitunter gegenseitig und hoben die Anonymisierung auf.

#### **Mit dieser Verschleierungs-Taktik werden Sie im Web unsichtbar**

Die getesteten Programme nutzen zwei verschiedene Techniken. JAP arbeitet mit den so genannten Mix-Kaskaden des AN.ON-Projektes. Wie das funktioniert, lesen Sie im Kasten auf **『75**. Die anderen fünf Testkandidaten setzen auf anonymisierende Proxys. GhostSurf nutzt dabei einen eigenen Proxy-Server, alle anderen Programme greifen auf öffentliche Server zu. Das Prinzip: Beim Surfen im Web geht Ihre Anfrage an einen bestimmten Web-

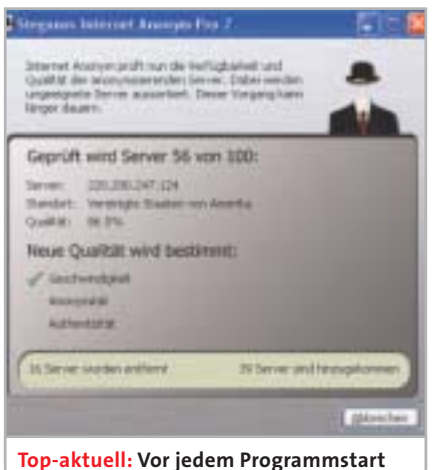

**überprüft Internet Anonym Pro die Serverlisten und mistet bei Bedarf aus.**  server nicht den direkten Weg, sondern wird über den Proxy umgeleitet. Dieser ersetzt Ihre IP-Adresse durch seine eigene IP, wobei der Zielserver dann nur diese sieht – Ihre Identität wird verschleiert.

Allerdings garantiert der Einsatz eines Proxys noch keine zuverlässige Anonymisierung. Ihr Browser schreibt bei jedem Seitenaufruf eine Reihe Informationen in die Kopfzeile (Header) der Seitenanforderung an den Zielserver (http-Request):

3 Ihre IP-Adresse, damit der Zielserver weiß, wohin er die angeforderten Daten schicken soll

3 eine Browser-Kennung, die verrät, mit welchem Programm Sie surfen

3 Informationen über das Betriebssystem und erlaubte Anwendungen – etwa Java und ActiveX.

3 Kamen Sie über einen Link, etwa von Google, auf eine Seite, steht auch das im http-Header (Referrer).

Ein anonymisierender Proxy muss all diese Informationen aus dem Header entfernen. Erfüllt er diese Anforderungen, bleibt ein zweites Problem: Webserver dokumentieren, welcher Traffic über sie abgewickelt wird – das heißt, welche IP-Adresse, zu welchem Zeitpunkt welche Seiten angefordert hat. Führt der Betreiber eines anonymisierenden Proxy ein solches Log-File, kann der Identitätswechsel der Nutzer bei Nachforschungen auffliegen. Ob der Traffic eines anonymisierenden Servers gelogt wird, können Sie nicht kontrollieren – Sie müssen sich auf die Angaben der Hersteller verlassen. Gegenüber CHIP haben die befragten Anbieter der Testprogramme versichert, dass die von der jeweiligen Software eingesetzten Server Log-Files entweder gar nicht oder nur für wenige Minuten führen.

#### **Sicherheit: So effektiv anonymisieren die Tools**  $\rightarrow$

Im Test verschleierten alle Toos die IP-Adresse ohne Beanstandung – zumindest bei normalen HTML-Seiten. Verschlüsselte https-Seiten (z. B. beim Online-Banking) unterstützen nur die Proxys von Ghost-Surf und Winsweep sowie die Mix-Kaskaden von JAP. Das ist ein wichtiger Punkt, denn die Kommunikation zwischen Browser und https-Seiten läuft über ein eigenes Protokoll. Wird der darüber ablaufende Traffic nicht anonymisiert,

#### **GRATIS-ALTERNATIVE**

## **» Anonym ins Netz ohne fremde Hilfe**

Mit diesen kleinen Tricks verbergen Sie Ihre Identität im Internet auch ohne den Einsatz von Software.

**IP-Adresse verschleiern:** Bei allen gängigen Browsern können Sie in den »Interneteinstellungen« unter »Verbindungen« manuell einen Proxy-Server eintragen, über den die Internet-Verbindung hergestellt werden soll. Die Suche nach dem Proxy ist nicht schwer, nur etwas zeitraubend. Proxy-Listen finden Sie im Internet, etwa unter **www.multiproxy.org** oder **www.atomintersoft.com**. Ob die Geschwindigkeit des Proxys ausreicht, ermitteln Sie nur durch Ausprobieren. Ob er Ihre IP-Adresse tatsächlich verschleiert, können Sie auf der Webseite **www.wieistmeineip.de** kontrollieren – bleibt sie mit Proxy dieselbe wie ohne, anonymisiert der Server nicht. Verlassen Sie sich also nicht nur auf die Angabe in den Server-Listen – dort steht bei den einzelnen Proxys fast immer die Bemerkung "Anonymous". Alles Weitere ist Vertrauenssache, denn was der Server-Betreiber mit Ihren Daten anstellt, können Sie nicht nachvollziehen. Aufschluss über den Betreiber gibt eventuell eine Who-Is-Abfrage – etwa bei **www.hexillion.com.**

**Tipp:** Wollen Sie sich auch bei sicheren SSL-Verbindungen oder beim ftp-Filetransfer tarnen, müssen Sie in den »Verbindungsoptionen« Ihres Browsers auch dafür die Proxy-Angaben (in den erweiterten Proxy-Einstellungen) eintragen – sonst sind Sie bei entsprechenden Verbindungen nicht anonym.

**Cookies löschen:** Die Textdateien auf Ihrer Festplatte lassen sich meist problemlos aussperren. Nur einige Webseiten funktionieren ohne Cookie-Akzeptierung nicht mehr richtig – etwa eBay. In diesem Fall nutzen Sie das browserinterne Cookie-Management. Der Internet Explorer verfügt über ein eher rudimentäres Cookie-Handling – hier geben Sie die Seiten, von denen die Datenpäckchen akzeptiert werden dürfen, manuell an. Etwas komfortabler funktioniert das bei Firefox: Aus den bereits gesetzten Cookies treffen Sie die Auswahl derer, die Sie in Zukunft akzeptieren wollen – das setzt freilich für eine Weile Surfen ohne Cookie-Schutz voraus. ✔

fliegt die Tarnung auf, auch wenn sie bei normalen html-Seiten funktioniert. Testsieger ArchiCrypt blockt https-Seiten auf Wunsch; um sie sehen zu können, muss die Anonymisierung temporär abgeschaltet werden. Das ist ein vertretbarer Kompromiss, denn 99,9 Prozent aller Webseiten sind unverschlüsselt – und auf den verschlüsselten Shopping- oder Banking-Seiten gibt man seine Identität mit dem Login gezwungenermaßen preis. Zudem beugt diese Option einem gängigen Trick dubioser Webseiten-Betreiber vor: Sie erstellen verschlüsselte Sites, weil viele anonymisierende Proxys https nicht unterstützen – über diese Hintertür erschleichen sich die Schnüffler die korrekten Daten.

Die Anonymisierungs-Tools arbeiten mit Proxy-Listen von 30 (Cyber Ghost, ArchiCrypt) bis 100 Einträgen (Steganos), zwischen denen die Tools in einem Zeittakt von 1 Sekunde bis 1 Minute wechseln. Je häufiger der Proxy wechselt, umso schwerer lässt sich Ihr Identitäts-Schleier durchschauen. Wichtiger als der

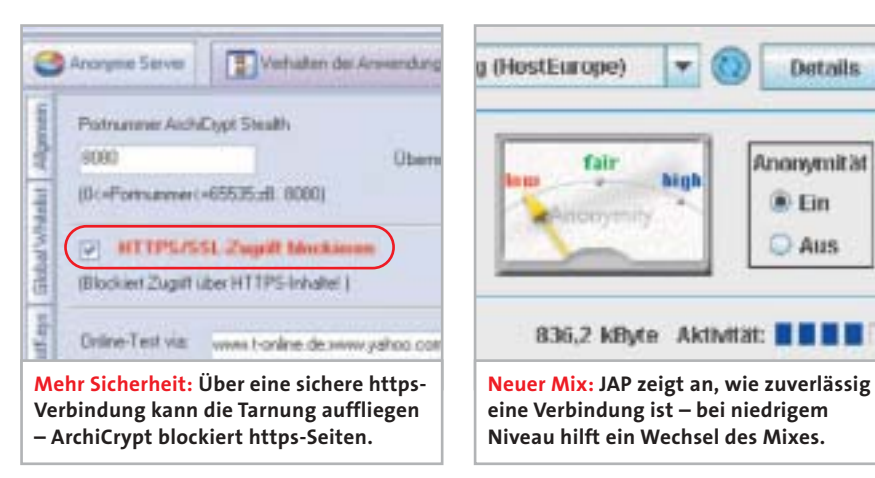

Serverwechsel sind jedoch die Funktionen zum Aussperren von Cookies. Punktabzug gibt es in dieser Kategorie für JAP, das kein eigenes Cookie-Management anbietet – die Programmierer empfehlen den Einsatz des Cookie Cookers. Das Tool kostet 15 Euro; ältere Releases sind kostenlos, bieten aber ebenfalls einen ausreichenden Funktionsumfang. Auch mit GhostSurf müssen Sie in puncto Cookies

Abstriche hinnehmen. Die Datenpäckchen lassen sich nur komplett aussperren, das Aufstellen eigener Regeln, die bei allen anderen Tools das Akzeptieren einzelner Cookies erlauben, ist nicht möglich.

**Datails** 

Anonymitat

® Ein

**C** Aus

Im Test funktionierten die Tools mit allen gängigen Browsern. Die Einstellungen in IE, Firefox und Opera werden grundsätzlich automatisch vorgenommen. Beim AOL- bzw. T-Online-Browser müssen

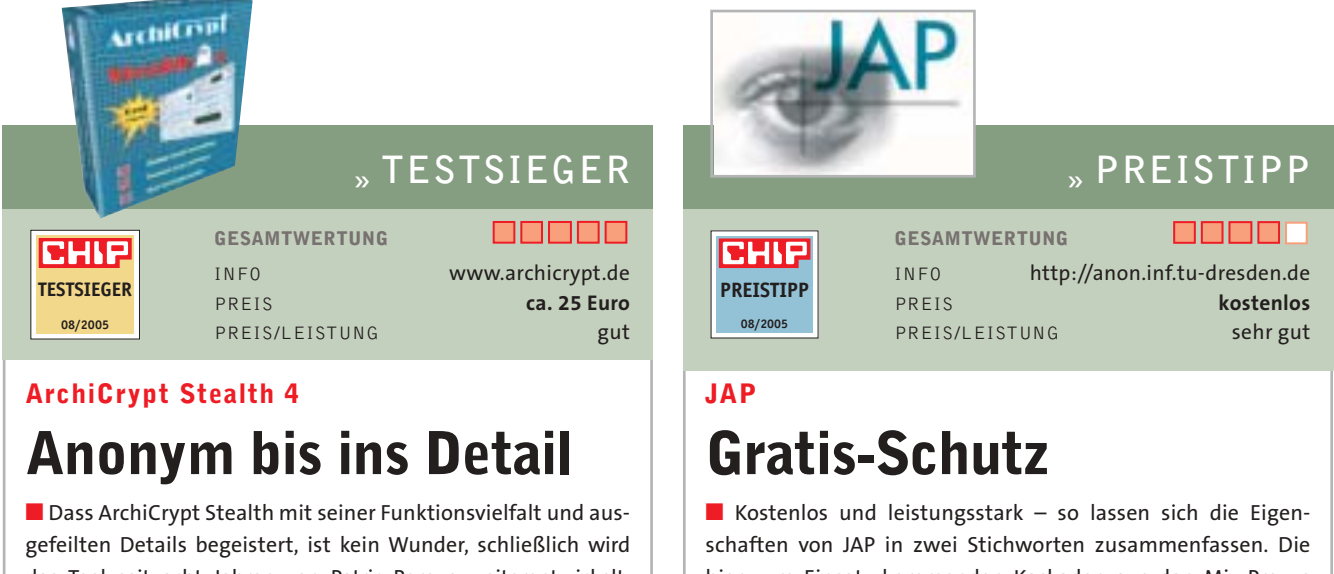

das Tool seit acht Jahren von Patric Remus weiterentwickelt. ArchiCrypt gibt Ihnen auf Wunsch im Sekundentakt eine neue Identität. Sie können festlegen, welche Daten gesendet werden, das integrierte Cookie-Management blockt eingehende Cookies oder verfälscht solche, die gespeichert werden müssen. Einzigartig: Selbst die Identität des anfragenden Servers wird manipuliert – der Proxy gaukelt dem Zielserver etwa vor, ein Request käme von Google. Erfreulich ist das gute Surf-Tempo. Die Aktualisierung und Überprüfung der Serverlisten geht bei keinem der Kandidaten so schnell. Das unübersichtliche Programm-Interface lässt sich da verschmerzen.

hier zum Einsatz kommenden Kaskaden aus den Mix-Proxys des AN.ON-Projektes (siehe Kasten, <sup>5</sup>74) anonymisieren derzeit am zuverlässigsten. Neben der Tarnfunktion bietet das spartanische Anonymisierungs-Programm keine zusätzlichen Features. Dass ein eigenes Cookie-Management fehlt, bringt dem Open-Source-Projekt Punktabzug in der Testdisziplin Sicherheit, was aber nicht sehr ins Gewicht fällt. Denn das von JAP empfohlene Zusatz-Tool "Cookie-Cooker" ist ein leistungsstarker und zuverlässiger Cookie-Vernichter. Es muss nicht einmal die aktuelle Version für 15 Euro sein – die älteren Releases sind gratis.

die Proxy-Settings meist manuell eingestellt werden: Geben Sie dazu in den »Internetoptionen« unter »Verbindungen« und »LAN-Einstellungen« die IP-Adresse »127.0.0.1« (oder »localhost«) sowie den Port 8080 an.

**Tipp:** Nach der Installation sollten Sie in jedem Fall ein Update des Anonymisierungs-Programmes vornehmen. Nur so verfügt die Software über eine aktuelle Serverliste. Im Test arbeiteten mehr als die Hälfte der Anwendungen erst nach der Aktualisierung akzeptabel.

#### **Geschwindigkeit: Viele Tools bremsen Sie empfindlich aus**   $\rightarrow$

Die Umleitung über Proxys oder Mix-Kaskaden kostet Geschwindigkeit. Dieses Manko ist allen Testkandidaten gemeinsam. Verstärkt wird der Effekt in der Regel noch durch allzu schnelles Wechseln zwischen den Proxy-Servern. Am schnellsten waren wir mit GhostSurf und ArchiCrypt unterwegs, das über einen eigenen Proxy arbeitet – offensichtlich setzt Hersteller Tenebril einen Server mit genügend Kapazität ein. Hier waren bisweilen gar keine Tempoeinbußen bemerkbar, auch beim Seitenaufbau gab es keine nennenswerten Probleme. Mit akzeptablen Verzögerungen arbeiten Internet Anonym Pro 7 und JAP – das Tempo ist hier in etwa vergleichbar mit dem Speed einer kanalgebündelten ISDN-Leitung (128 kbps), was zum Surfen ausreicht. Allerdings wird das Tarnkappen-Surfen bei Steganos erst nach einer manuell zu startenden Server-Prüfung akzeptabel schnell. Dabei misst das Tool die Geschwindigkeit jedes einzelnen der 100 verfügbaren Proxys und entfernt all jene, die den Surf-Speed um mehr als zehn Prozent reduzieren. Im Test blieben jeweils zwischen 60 und 70 Server übrig.

Die Proxys von Winsweep und Cyber Ghost dagegen anonymisieren oft, indem sie ein Surfen gar nicht erst zulassen. Winsweep zeigte ein Fünftel der im Test aufgerufenen Webseiten gar nicht an, bei Cyber Ghost erreichten wir sogar nur etwa 70 Prozent der Seiten. Außerdem leistete sich das Test-Schlusslicht mehrere Totalausfälle: Teilweise wurde kein einziger Server erreicht. Diese Schwächen werden wohl erst in der für Spätsommer angekündigten neuen Version der Software ausgebügelt. Die Ironie: Ausgerechnet die

#### **SO FUNKTIONIERT DAS AN.ON-PROJEKT**

#### **»Anonym dank Mix-Proxys**

Über den Client JAP gelangen die Daten der Internet-User auf verschlüsselten Verbindungen zu den AN.ON-Servern. Hier werden die Daten umcodiert und in Mix-Proxys geleitet – Rechnern von Unternehmen und Organisationen, die die JAP-Betreiber als vertrauenswürdig einstufen. Eine Verbindung wird mindestens durch eine Kaskade von drei Proxy-Mixen geschleust. Hier werden die Daten aller Teilnehmer in einem komplizierten Verfahren durcheinander gewirbelt, so dass am Ende nicht einmal die Betreiber der einzelnen Mixe sagen können, welcher Nutzer der Urheber einer Verbindung ist. Voraussetzung für diese Anonymisierung: Die Mix-Proxys haben genügend Nutzer, was im Testlauf aber immer der Fall war.

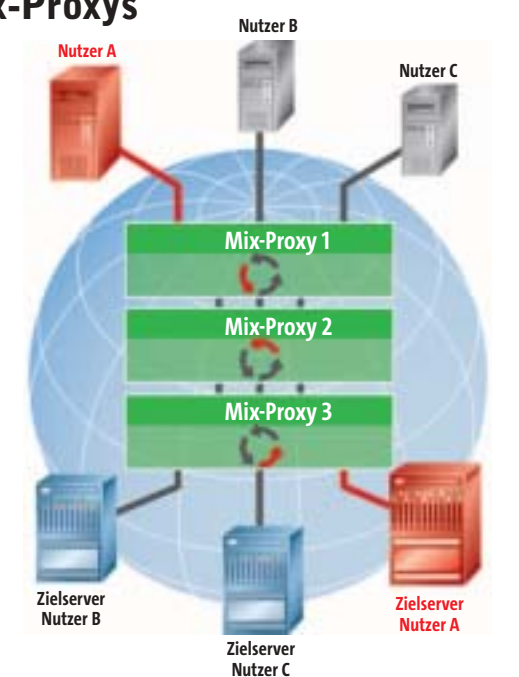

beiden langsamen Tools bieten als einzige Testkandidaten die Option, das Surfen nur über die schnellsten Server der Proxy-Liste zu erledigen – doch auch das brachte keine spürbare Verbesserung der Geschwindigkeit. Selbst der Seitenaufbau mit einem 56k-Modem erscheint gegen Winsweep und Cyber Ghost noch rasant.

#### **Ergonomie: Simple Bedienung und mögliche Probleme**  $\rightarrow$

Alle Anonymisierer sind sofort nach der Installation einsatzbereit – abgesehen vom erwähnten Problem mit dem AOL- bzw. T-Online-Browser. Eine Spur zu konsequent greift JAP durch: Das Tool setzt bei der Installation die Proxy-Einstellung im Standard-Browser fest – will man ohne

**Information SIMON TOOLS yber Ghost** Derzeit steht kein Proxy zur Verfügung der schneil genug reagert! Bitte führen Sie ein Pronyfistenundste durch oder<br>erhöhen Sie die maximale Pingzeit in den Einstellungen! OK **Peinlich: Dem Testkandidaten Cyber Ghost gingen immer wieder die sicheren Server aus – so trägt man als Nutzer statt der Tarn- plötzlich die Narrenkappe.**

JAP ins Web, muss man sie per Hand zurücksetzen. Alle Tools lassen sich so einrichten, dass sie beim Windows-Start automatisch geöffnet werden. Die Bedienung erfordert bei keinem Kandidaten Einarbeitung, etwas gewöhnungsbedürftig ist nur der Testsieger – dies liegt aber an seiner enormen Funktionsvielfalt.

Da die Anonymisierungs-Tools den Netzwerk-Traffic über bestimmte Ports umleiten, kann es hin und wieder zu Konflikten mit anderen Anwendungen kommen. Steganos Internet Anonym Pro 7 etwa vertrug sich im Test nicht mit der Google Desktop-Suche, sie funktionierte schlicht nicht. Auch die Windows Update-Funktion hat bisweilen etwas gegen Anonymizer. Eventuelle Wechselwirkungen mit ande-

> ren Applikationen lassen sich nur mit ArchiCrypt Stealth vermeiden: Die betroffenen Programme werden manuell auf eine "White List" gesetzt und bleiben dann von ArchiCrypt unangetastet. Gibt es bei den anderen Testkandidaten Probleme, bleibt nur das Abschalten der Anonymisierung.

> > andreas.hentschel@chip.de

Hersteller Internet Preis

**Produkt**

**Gesamtwertung**

Geschwindigkeit/Erreichbarkeit (40 %)

Sicherheit (40 %)

Bedienung (20 %) **Preis/Leistung**

**Fazit**

#### **FAZIT**

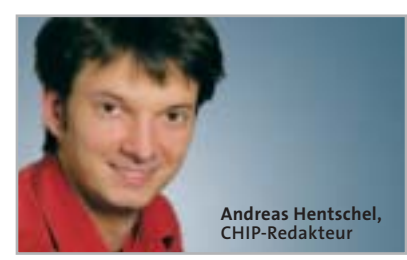

■ Anonymität im Internet liegt angesichts nerviger Online-Werber und immer strenger werdender Überwachung voll im Trend. Die von uns getesteten Anonymizer leisten dabei zuverlässige Hilfe – allerdings auf Kosten des Surf-Komforts. Vom DSL-Tempo müssen Sie sich verabschieden, immerhin bleibt der Speed bei den meisten Anwendungen aber akzeptabel. Dass mit Winsweep und Cyber Ghost allerdings gleich zwei Programme die Surf-Geschwindigkeit so weit bremsen, dass aufgrund ihres Einsatzes bisweilen gar nichts mehr geht, ist überhaupt nicht nachvollziehbar. Schließlich verlangen die Hersteller dafür bis zu 20 Euro – für so viel Geld kann man erwarten, dass die Software auch zuverlässig funktioniert.

Empfehlenswert sind hingegen das Tool ArchiCrypt Stealth 4 sowie der AN.ON-Client JAP. Beide Anonymizer bieten ein ausgewogenes Verhältnis zwischen Sicherheit und Komfort. JAP ist als kostenloses Open-Source-Projekt ein spartanisch ausgestattetes Programm für jedermann. Seine einzige Schwäche: Das wichtige Cookie-Management lässt sich nur über eine extra zu installierende Software erledigen. ArchiCrypt ist mit seinem riesigen Funktionsumfang und dem durchdachten Konzept der unangefochtene Anonymisierungs-Profi im Testfeld, der nicht nur tarnt, sondern auch vor dubiosen Webinhalten schützt. Mit selbst geschriebenen Skripten lässt sich seine Funktionalität nochmals beliebig erweitern – das ist ein Ansatz und eine Umsetzung, die für Software beispielhaft werden sollte.

# **AUF CD**

Auf der CHIP-Heft-CD/-DVD finden Sie neben dem Freeware-Anonymisierer JAP auch die Vollversion von Patric Remus' ArchiCrypt Stealth 3 – dem Vorgänger-Release unseres Testsiegers. **CHIP-Code** @ **ANONYM** 

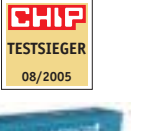

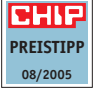

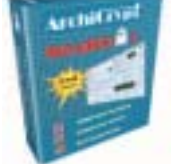

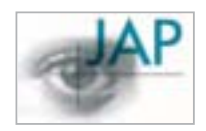

Patric Remus www.archicrypt.de ca. 25 Euro Punkte 0 50 100 **ArchiCrypt Stealth 4**  $\overline{A}$ **76**76 80 67 **JAP**

**91**

**Umfangreich ausgestattetes Programm mit effektiver Anonymisierung und guter Surf-Geschwindigkeit.**

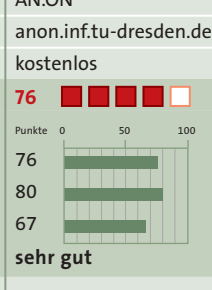

**Spartanisches Tool, das zuverlässig anonymisiert, bei hohem Traffic-Aufkommen aber langsam wird.**

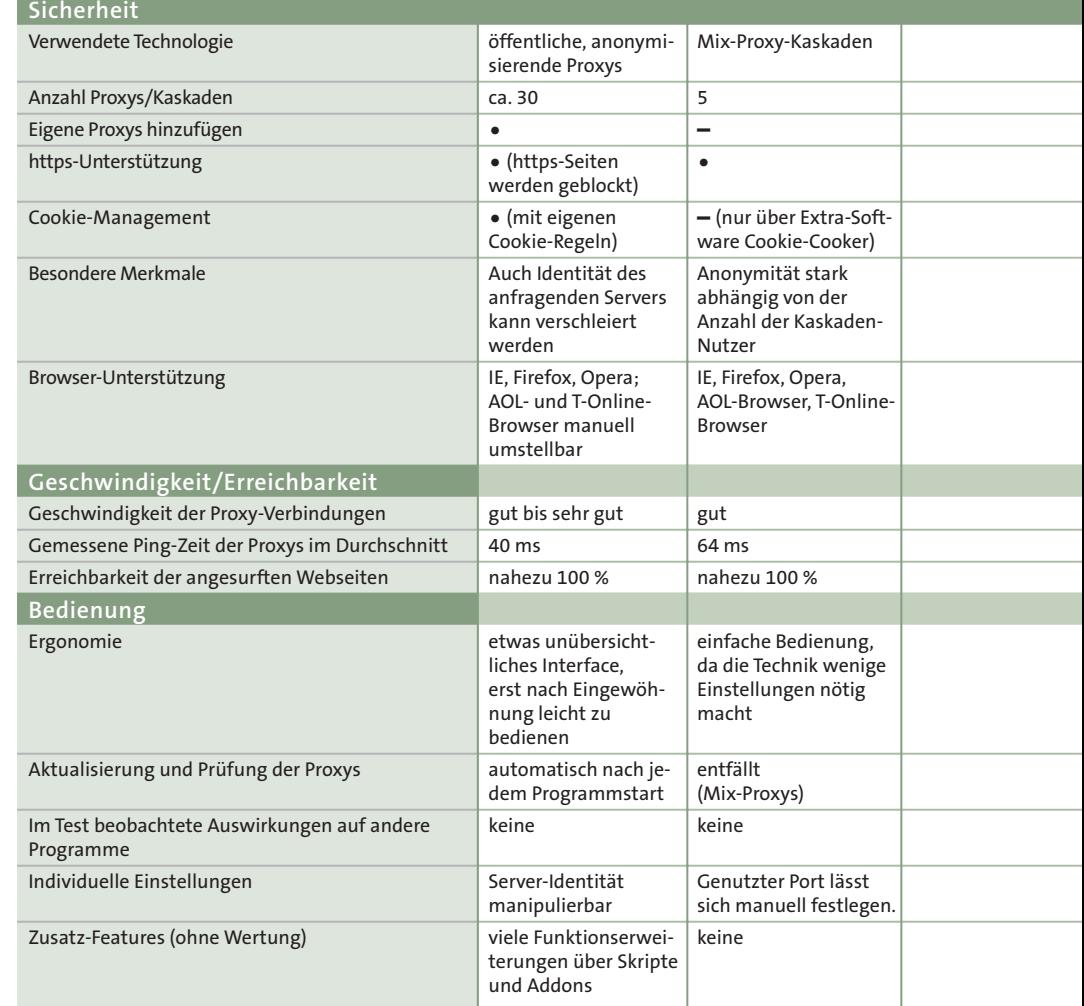

 $\bullet$  = *ja*  $-$  = *nein* Nach diesem Punkteschlüssel vergibt CHIP die Wertungskästchen: 100–90 Punkte = 5 Kästchen, 89–75 = 4 Kästchen, 74–60 = 3 Kästchen, 59–45 = 2 Kästchen, 44–20 = 1 Kästchen, 19–0 = 0 Kästchen.

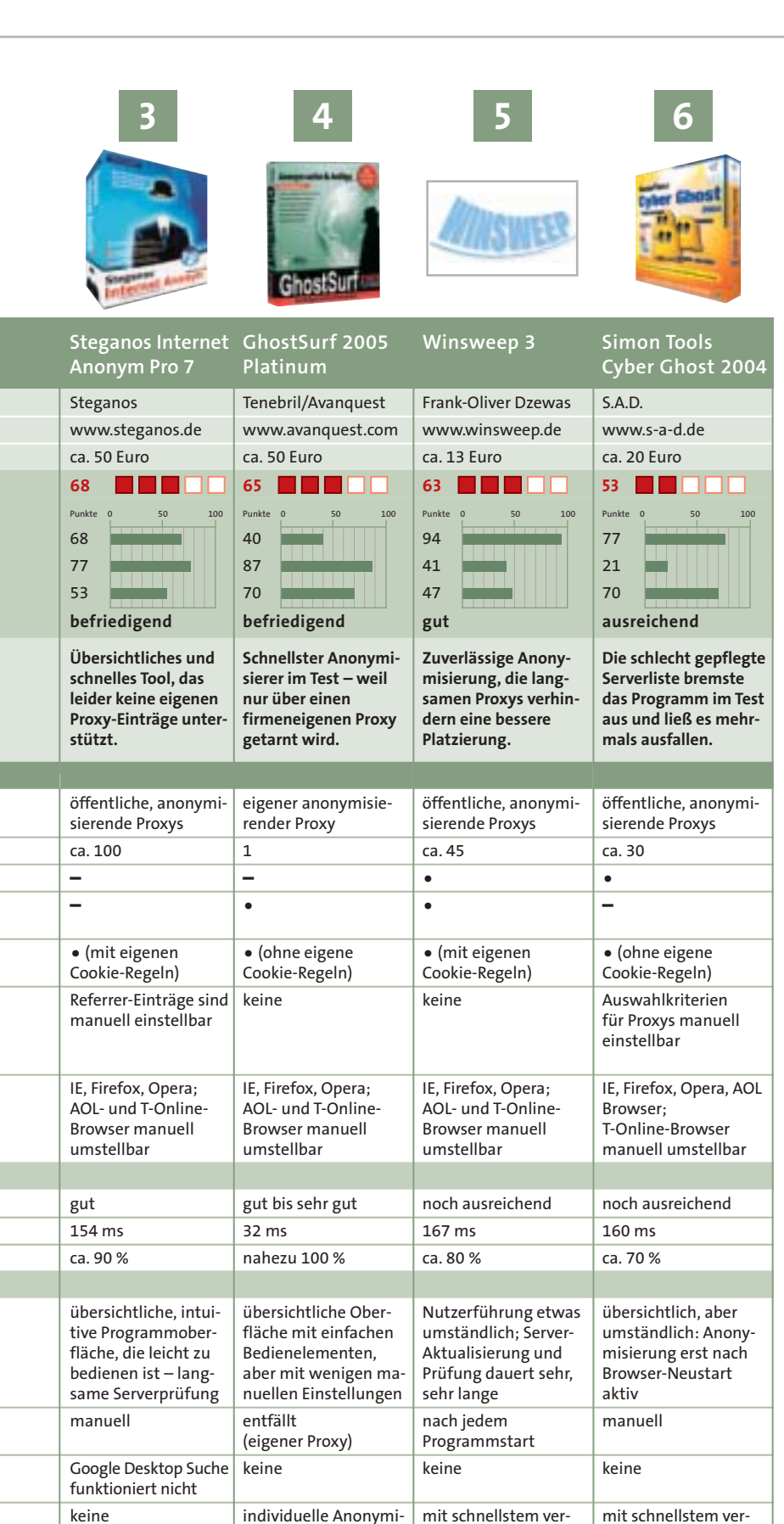

fügbaren Server surfen Popup-Blocker und Spurenvernichter

fügbaren Server surfen Antispy-Funktionen, Spurenvernichter, Anti-Spam-Tools

sierungsregeln Verschlüsselung, Werbeblocker, Unterdrücken von ActiveX

keine

#### **SO TESTET CHIP**

■ Die Anonymisierungs-Tools werden in den drei Disziplinen Sicherheit, Geschwindigkeit und Bedienung bewertet. Die Gewichtung folgt dabei rein praktischen Ansprüchen: Die Tools sollen sowohl zuverlässig anonymisieren als auch eine ausreichende Surf-Geschwindigkeit erreichen.

#### **Sicherheit**

Beurteilt wird, wie konsequent die von den Tools genutzte Technologie (Proxys oder Mix-Kaskaden) benutzerbezogene Daten aus den Webseiten-Anfragen entfernt. Pluspunkte bringt auch die Möglichkeit, die Proxys in bestimmten Zeitintervallen zu wechseln sowie manuell eigene Server hinzuzufügen. Ein weiteres wichtiges Sicherheitskriterium ist die Unterstützung von Webseiten im https-Format und ein effektives Cookie-Management.

#### **Geschwindigkeit**

Einfache Regel: Je schneller die anonymisierte Internet-Verbindung ist, umso besser fällt die Wertung aus. Neben dem subjektiven Eindruck (etwa Geschwindigkeit beim Seitenaufbau) fließen auch Messwerte wie die durchschnittliche Ping-Zeit der Server in die Bewertung mit ein. Um die Erreichbarkeit zu testen, haben wir mit jedem Tool in mehreren Testintervallen eine Liste von Webseiten aufgerufen – je weniger Seiten dabei angezeigt wurden, desto weniger Punkte vergeben wir.

#### **Bedienung**

Neben der Gestaltung der Programmoberfläche haben wir geprüft, inwieweit die Tools Auswirkungen auf andere Applikationen zeigen und wie sich solche Wechselwirkungen verhindern lassen. Weiteres Kriterium: Wie genau können individuelle Einstellungen vorgenommen werden? Die in der Testtabelle aufgeführten zusätzlichen Features wie Spurenvernichter fließen nicht in die Wertung ein.

#### **SO GEWICHTET CHIP**

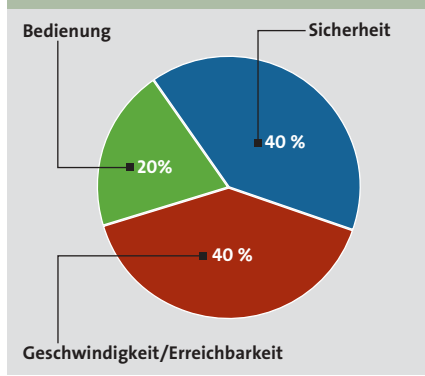

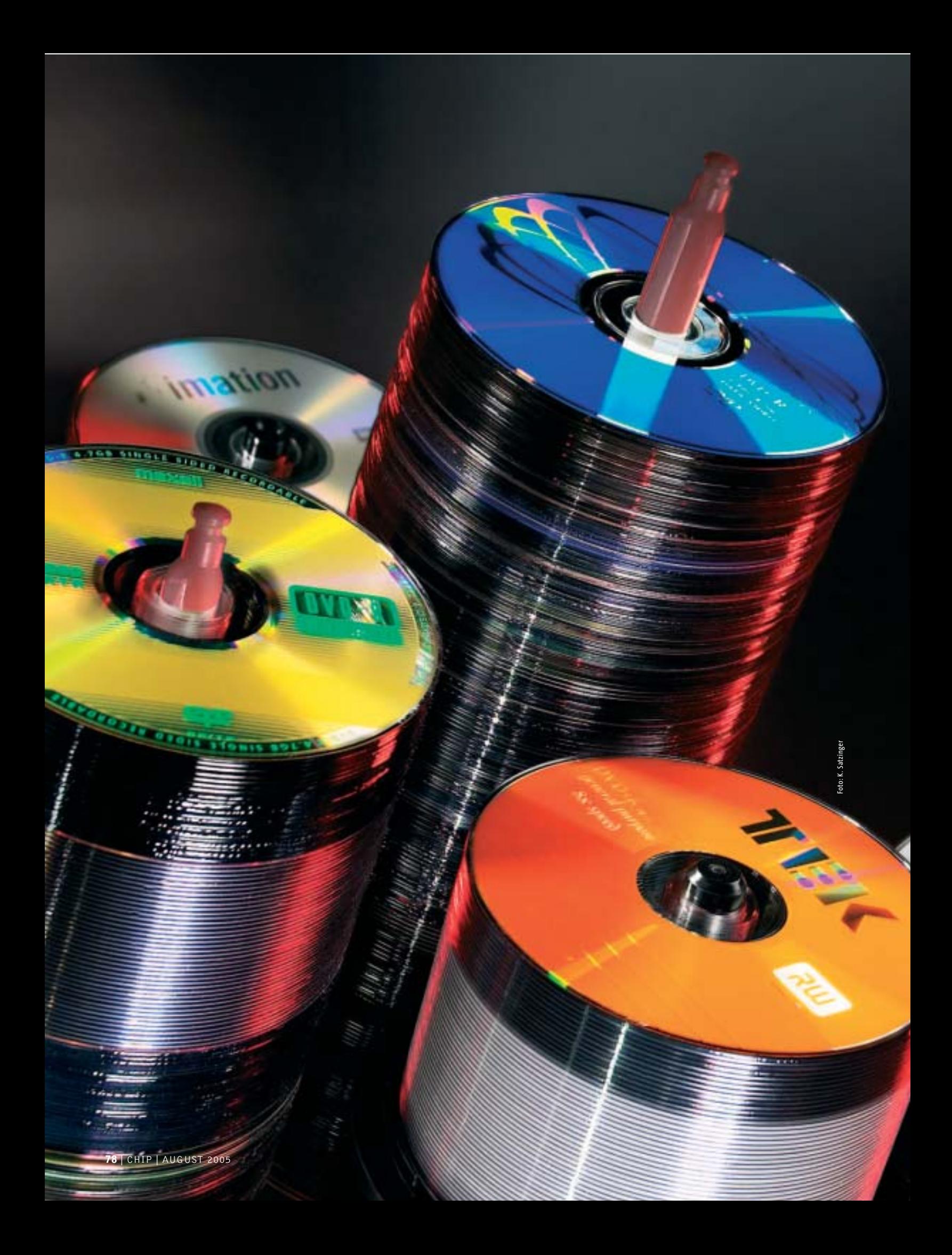

# TEST & TECHNIK **DVD-Medien und -Brenner**

# **Die besten Rohlinge und Brenner**

Die Chemie zwischen Rohling und Brenner muss stimmen – sonst können Sie Ihre Spindel wegschmeißen. CHIP macht den ultimativen Praxistest.

*Von Gunnar Troitsch und Klaus Baasch*

ouae

**Schluss mit Ausschuss, so lautet unsere Testdevise. Von rein synthetischen Messergebnissen halten wir dabei nicht viel. Denn sie lassen keine Aussage darüber zu, wie Brenner A mit Rohling B zusammenarbeitet. Nervige Inkompatibilitäten sind leider immer** noch an der Tagesordnung - der zu hun**dert Prozent praxisorientierte CHIP-Kompatibilitätstest klärt deshalb, welcher DVD-Rohling in welchem Brenner am besten funktioniert. Gleich 55 verschiedene Rohlingstypen haben wir auf 15 aktuellen DVD-Brennern getestet. Dabei brannten und lasen wir 825 DVD-Rohlinge. Mit 34 einfach beschreibbaren Medien, 10 RW- und sämtlichen derzeit verfügbaren Dual-Layer-Rohlingen (DL) bieten wir Ihnen so einen aktuellen, umfassenden Marktüberlick. Alle Testergebnisse finden Sie in der übersichtlichen Kompatibilitäs-Matrix auf 同84. Im** Anschluss daran stellen wir auf<sup>[]</sup>86 die **15 besten DVD-Brenner vor, die**

**CHIP je getestet hat.**

**In unserem letzten Rohlingstest in CHIP-Ausgabe 12/2004 bezeichneten wir das DVD-Brennen noch als Vabanque-Spiel. Dieser Ausdruck ist heute zu hart – um ein Ergebnis des aktuellen Kompatibilitätstests gleich vorweg zu nehmen. Trotzdem: Noch allzu oft gerät der Rohlingskauf zum Mensch-ärgere-dich-nicht-Spiel.**

**Denn gerade bei den teureren RW- und Dual-Layer-Medien sind die Ausfallraten erschreckend hoch. Warum das so ist,** erklären wir im Abschnitt "Know-how" **auf der folgenden Seite.**

vielen Fällen egal ist, was als nominelle > **In unserem Test unterscheiden wir nicht zwischen 8x- und 16x-±R-Rohlingen. Der Grund dafür ist einfach: Das Testergebnis – sechs 8x-Rohlinge unter den ersten zwölf Plätzen – zeigt, dass es in**

#### **»In diesem Test**

Wir schicken 55 DVD-Rohlinge mit 15 Brennern in den CHIP-Test und prüfen Kompatibilität und Tempo.

**ScratchProof:** Nie wieder Ärger mit zerkratzten DVDs. Die widerstandsfähige Oberfläche von TDK-Rohlingen **同**80

**Tabelle:** Sämtliche Testergebnisse von 55 DVD-Rohlingen (+R/-R, +RW/-RW, Dual-Layer) im Überblick **B**84

**DVD-Brenner im Test:** Die 15 besten Geräte, inklusive Slimline-Brenner **986** 

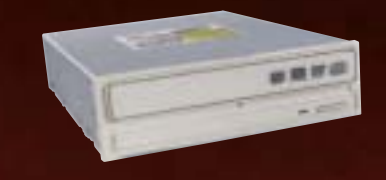

**Auf der CHIP-Website:<br>So testet CHIP DVD-Rohlinge<br>Web-Code @www.chip.de/rohlinge** So testet CHIP DVD-Rohlinge

Geschwindigkeit auf der Rohlingspackung steht: Am Ende entscheidet immer der Brenner über den tatsächlichen Speed (siehe auch Kasten **583**). Zum besseren Verständnis der komplexen Technologien, die hinter DVD-Brenner und -Rohling stecken, liefern wir das nötige Know-how, bevor wir zum eigentlichen Test kommen. Dieses Hintergrundwissen ist auch notwendig, um die Testergebnisse richtig einordnen zu können.

#### **Know-how: Schichtenaufbau und Chemie des Rohlings entscheiden**

Das Brennen einer DVD geschieht in den technisch gerade noch kontrollierbaren Grenzbereichen von Optik, Feinmechanik und Chemie. Dabei gilt: Je höher die Brenngeschwindigkeit, desto genauer muss der Brenner den Rohling kennen. Wichtig sind die chemischen Eigenschaften des Mediums: Die Hersteller verwenden grundverschiedene Chemikalien als Substrat, also als "brennbare" Schicht (zum Beispiel Azo, Cyanin oder Phthalocyanin). Selbst von Produktions-Charge zu Produktions-Charge verändern sich die Zusammensetzungen und Eigenschaften der Substrate mitunter deutlich.

Auch optisch verhält sich nicht jeder Rohling gleich: Unterschiedliche Lacke und Reflexionsschichten reflektieren den Laser jeweils besser oder schlechter. Besonders kritisch sind die Reflexionseigenschaften bei den RW- und DL-Medien – deshalb gibt es mit diesen Medien auch die meisten Schwierigkeiten. Bei RW-Rohlingen liegt es an der reversiblen Farbänderung, die zum Teil zu kontrastarm ausfällt. Der Brenner hat auf diese Weise massive Schwierigkeiten, die Infor-

#### **SCRATCHPROOF-ROHLINGE VON TDK**

# **»Nie mehr Ärger mit zerkratzten DVDs**

TDK bietet einen Teil seiner Medien mit einer besonders harten, widerstandsfähigen Beschichtung an. Solche ScratchProof-Rohlinge besitzen eine 100-mal härtere Oberfläche als andere Medien. Sogar mit einem Topfkratzer aus Edelstahl kann man die Datenseite bearbeiten, ohne dass ein Datenverlust zu befürchten ist. TDK erreicht diese besondere Härte durch den Einsatz eines Hightech-Kunststoffes.

Dieser Kunststoff bildet beim Aushärten besonders stabile Kristallgitter und sorgt dafür, dass die Disk dabei nicht an Flexibilität verliert. Die Beschichtung – von TDK in Japan entwickelt – wird mittels Spin-Coating-Technologie als nur 2 µm starke Schicht auf den DVD-Rohling aufgebracht. Zum Vergleich: Die Schicht zwischen der ScratchProof-Beschichtung und dem Daten-Layer ist zirka 90 µm dick.

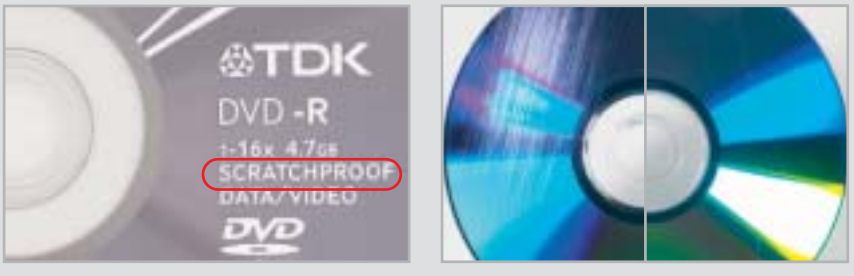

**Extra hart: TDK rüstet einen Teil seiner Rohlinge mit ScratchProof-Beschichtung aus. Die beiden Scheiben im rechten Bild haben wir mit Küchenstahlwolle bearbeitet – auf dem linken Rohling (ohne Beschichtung) sind deutliche Kratzer zu erkennen.**

mationen auszulesen. Beim Dual-Layer-Medium hingegen muss der Laser zum Schreiben und Lesen der zweiten Schicht durch die Erste hindurchscheinen. Bei aller Durchlässigkeit muss die erste Schicht jedoch immer noch so viel reflektieren, dass sie jederzeit zuverlässig ausgelesen werden kann – ein schmaler Grat für Brenner und Rohling.

Dual-Layer-Rohlinge nehmen auch sonst eine Sonderstellung unter den DVD-Medien ein: Sie sind die einzigen DVDs, die auch von außen nach innen geschrieben und gelesen werden – dies verkürzt die Zeit beim Layer-Wechsel.

Dass es derzeit nur Plus-DL-Scheiben gibt, liegt an dem höheren Entwicklungsaufwand für Minus-DL-Medien. Hier sorgt die ausgeprägte Spurenstruktur für zusätzliche Hürden zwischen erstem und zweitem Layer. Gut informierten Kreisen zufolge soll die Produktion der ersten Minus-DL-Medien aber schon begonnen haben. Sämtliche derzeit verfügbaren Plus-DL-Medien finden Sie übrigens in diesem Vergleichstest.

#### **Die Firmware des Brenners entscheidet über das Brennergebnis**

Das Zauberwort heißt Brennstrategie. Unter diesem Begriff versteht man die Gesamtheit aller Parameter, die dem Brenner eine erfolgreiche Arbeit ermöglichen. Aufgrund der oben genannten Eigenheiten ist allerdings für jeden Rohling eine andere Brennstrategie nötig. Zu diesem Zweck sind für alle dem Brenner bekannten Rohlinge diese Strategien in der Firmware hinterlegt. Der Brenner liest also die ATIP-Information (eindeutige Ident-Nummer) des Rohlings aus und wählt die entsprechende Brennstrategie. Die ATIP können Sie übrigens auch selbst auslesen: Mit dem Nero-Info-Tool (Bestandteil des Nero-Installationspaketes) >

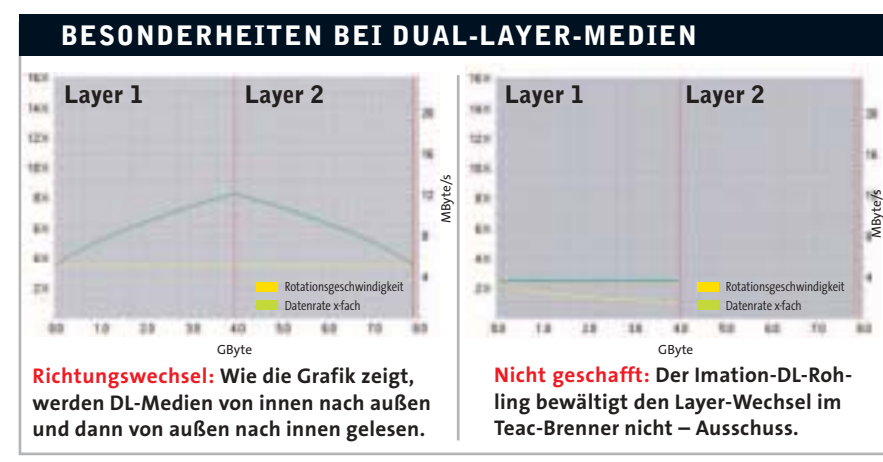

© Copyright 2005

#### **» TESTSIEGER**

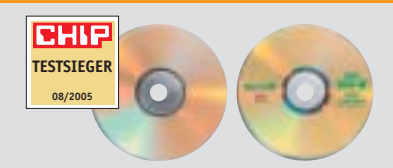

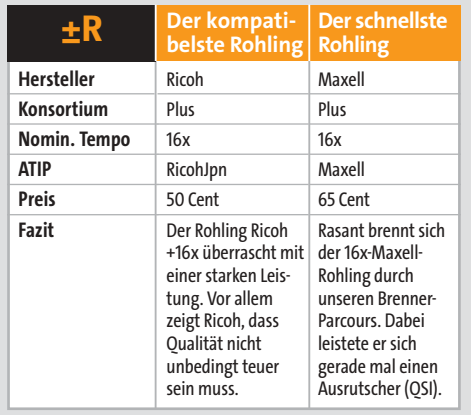

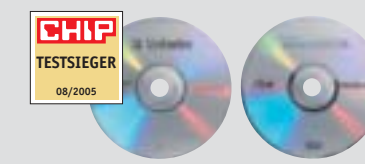

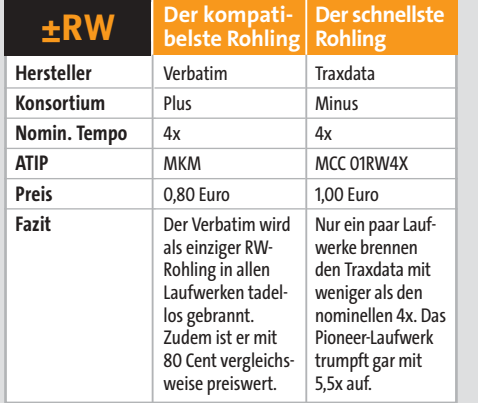

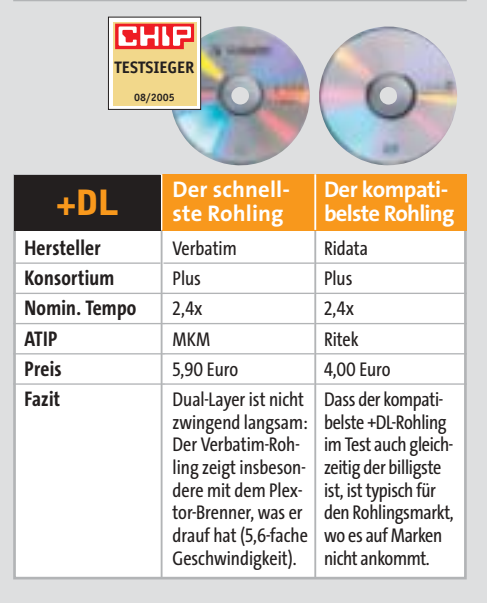

sehen Sie, was Ihr Laufwerk sieht. Ist für die ATIP keine explizite Brennanweisung hinterlegt, gibt es zwei Möglichkeiten: Zum einen kann der Brenner auf einem Bereich am inneren Ring des Rohlings, der eigentlich nicht nutzbar ist, einen Probebrand machen. Diesen liest er dann aus und zieht hinsichtlich der zu verwendenden Parameter seine eigenen Schlüsse. Zum anderen kann er den Rohling mit einer niedrigen Geschwindigkeit (bei ±R-Medien meist 4x) brennen und so auf der sicheren Seite bleiben.

Natürlich will jeder Rohlingshersteller, dass möglichst alle am Markt verfügbaren Geräte seine Medien mit der nominellen Geschwindigkeit brennen. Voraussetzung dafür ist allerdings ein Eintrag in der Firmware des DVD-Brenners. Diesen muss der Brenner-Hersteller vornehmen. Einige der Rohlingsfabrikanten sprechen bereits von einem Verdrängungswett bewerb beim Firmware-Speicherplatz. Dies scheint angesichts von nur 2 MByte Firmware-Speicher und der stetig steigenden Zahl von Rohlingstypen und -marken nicht übertrieben.

Für den Anwender bleibt die dringende Empfehlung, die Firmware des Brenners aktuell zu halten, um damit Kompatibilitätsproblemen vorzubeugen.

#### **Der PC-Alltag schrieb die Testvorschriften für diesen Vergleich**

CHIP hat 55 verschiedene Rohlinge in einer Preisspanne von 35 Cent für ±R- bis 7 Euro für Dual-Layer-Medien getestet. Dies stellt einen repräsentativen Querschnitt durch den aktuellen Rohlingsmarkt dar. 15 verschiedene Brenner, darunter drei Notebook-Laufwerke – alles 16x-Brenner und DL-fähig – bilden unsere Testbasis. Bewusst sind wir, wie schon beim letzten Test, von der Methodik der synthetischen Rohlingstests abgewichen: Künstliche Durchläufe auf teuren Testmaschinen lassen zwar Aussagen über die Rohlingsqualität an sich zu – im wirklichen Leben zählt aber nur, wie Brenner A mit Rohling B zusammenarbeitet. Deshalb bieten wir einen ausschließlich an der täglichen Praxis orientierten Test.

Unser Vergleich wird im One-to-One-Verfahren durchgeführt, das heißt: Jeder Brenner ist Schreib- und Leselaufwerk zugleich – auf Cross-Tests haben wir zu-

gunsten von mehr Rohling-Brenner-Kombinationen verzichtet. So konnten wir 825 Paarungen auf ihre Schreib- und Lese-Eigenschaften hin prüfen.

Die Zielgrößen des Tests heißen Geschwindigkeit und Kompatibilität. Während sich die Tempo-Wertung aus der Brenngeschwindigkeit ergibt, setzt sich die Kompatibilität aus der Transferrate beim Lesen sowie aus drei verschiedenen Messungen der Zugriffszeit zusammen. Diese Kenngrößen hängen direkt mit der Lesbarkeit des gebrannten Rohlings zusammen und sind im positiven Falle ein klarer Beweis für hohe Datensicherheit.

Dass wir trotz all dieser Praxisnähe konsistente Daten erheben, zeigt sich am Beispiel des BenQ-8x-R-Rohlings: In dem Test vor acht Monaten war dieses Medium Testsieger. Im vorliegenden Vergleich liegt er zwar auf Platz 14, weicht aber in puncto Kompatibilität und Geschwindigkeit nicht wesentlich von der damaligen Leistung ab. Diese Tatsache lässt den Schluss zu, dass die ±R-Medien insgesamt besser geworden sind. Bis auf den Fujifilm-8x+R-Rohling leistet sich kein ±R-Medium mehr als drei Ausfälle. Doch nun zum Test selbst.

#### **Kompatibilität: Nur 10 von 55 Rohlingen blieben ohne Fehler**

Von allen 55 getesteten Rohlingstypen wurden lediglich zehn auf sämtlichen Brennern erfolgreich geschrieben und gelesen. Sie erkennen diese Medien an der Null in der Spalte "Ausschuss insgesamt" in unserer Tabelle auf **<sup>1</sup>984**. Mit diesen Scheiben sind Sie also in jedem Fall auf der sicheren Seite. Den Negativrekord hält der Ricoh- +DL-Rohling: Er lief nur in 4 von 15 Brennern. Insgesamt wurden 144 Rohlinge von 825 nicht gebrannt oder nicht gelesen. Das sind über 17 Prozent Ausschuss – eine schlechte Quote. Allein bei den bis zu 7 Euro teuren DL-Medien produzierten wir in diesem Test Ausschuss im Wert von fast 500 Euro.

Dass die hohe Fehlerquote nicht nur an den Rohlingen liegt, haben wir schon an anderer Stelle geklärt. Eindrucksvoll bestätigt das QSI-Slimline-Laufwerk diese These: Von 55 Medien hat es 7 erst gar nicht gebrannt, 24 Scheiben konnte das Laufwerk nach dem Brennen nicht auslesen. Mit 31 unbrauchbaren Rohlingen

#### **BRENNGESCHWINDIGKEIT DVD±R: 8X VERSUS 16X**

#### **»Warum schneller selten besser ist**

Schneller bedeutete am Computer schon immer besser. Bei 16x-DVD-Brennern gilt die Annahme allerdings nicht. Abgesehen

von den höheren Rohlingskosten sprechen einige Gründe dafür, auf das Brennen von DVD-Medien mit 16 facher Geschwindigkeit zu verzichten. Wichtig zu wissen: Der Zeitvorteil

eines 16-fach-gebrannten Rohlings gegenüber einem vollen 8-fach-Medium beträgt ungefähr 2,5 Minuten. Diese Zeit holt der Brenner heraus, wenn er nach rund 2 GByte auf 12 fache und nach weiteren 2 GByte auf 16-fache Geschwindigkeit hochdreht. Das bedeutet, dass er auf der Hälfte der Strecke diese zweieinhalb Minuten

herausholen muss. Der Brenner benötigt dafür einen hohen Datendurchsatz, der kontinuierlich vom System angeliefert wer-

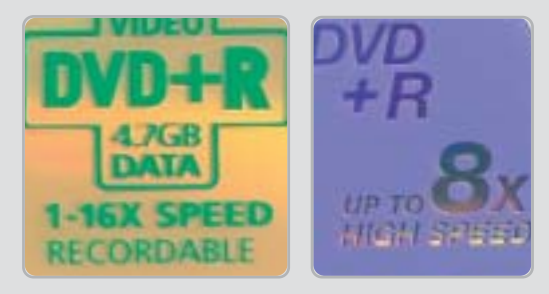

**Die Ersten werden die Letzten sein: Dies gilt bei DVD-Rohlingen, wenn der PC an seiner Belastungsgrenze arbeitet und deshalb Pausen einlegen muss.**

den muss. Das sind in der letzten Phase über 22 MByte/s. Damit bewegt sich der Datendurchsatz nahe an der Leistungs-

grenze von PCI- und IDE-Bus. Selbst bei aktuellen Systemen kann in dieser Phase ein Festplattenzugriff durch ein anderes Programm den Brenner in den Burnproof-Modus zwingen. Die Folge: Der Brennvorgang wird erst einmal unterbrochen und dann langsamer fortgesetzt. Der Geschwindigkeitsvorteil ist auf diese Weise ziemlich schnell dahin.

CHIP empfiehlt daher: Nutzen Sie statt eines 16x-Mediums lieber einen kompatiblen 8x-Rohling – dieser ist im Endeffekt nur selten langsamer.

von 55 Kandidaten verschmähte das QSI somit mehr als jedes zweite Medium.

#### **Brenngeschwindigkeit: Verbatims Plus-DL-Rohling ist der Schnellste**

Wenn der Rohling grundsätzlich funktioniert, kommt es auf die Brenngeschwindigkeit an. Hier haben Brenner sowie Rohling prinzipiell drei Möglichkeiten: Entweder sie sind langsamer, gleich schnell oder sogar schneller als die nominelle Rohlingsgeschwindigkeit. Für jeden dieser Fälle haben wir Beispiele im Test: So wurde der PrimeDisk 8x+R-Rohling in 12 von 15 Laufwerken mit einem geringerem als dem nominellen Tempo gebrannt.

Viele andere Rohlinge hielten sich im Mittel exakt an ihren Geschwindigkeits-Index. Das Verbatim +DL-Medium ist das genaue Gegenteil: Nominell mit 2,4facher Geschwindigkeit unterwegs, wird er in fast allen Laufwerken mit zum Teil deutlich höheren Geschwindigkeiten (5,6x im Plextor) gebrannt.

Ebenfalls Pluspunkte sammelten im Test der LG-Brenner GSA 4163B sowie der Philips DVDR1640. Diese Laufwerke leisteten sich nur wenige Brenn- und Lesefehler. Während das Philips eher gemächlich, aber sehr sicher arbeitet, brennt das LG-Laufwerk viele Medien etwas schneller als die anderen Geräte. Bei 5,25"-Brennern ist die Gefahr, ein ausgesprochen schlechtes Gerät zu kaufen, gering: Alle Brenner im Testfeld brachten mindestens gute Ergebnisse zustande.

Bleibt noch die ewige Frage, welcher Standard sich durchsetzen wird – Plus oder Minus. Bei diesem repräsentativen Rohlingstest zumindest ist das Ergebnis ausgeglichen: Sowohl bei den R- als auch bei den RW-Medien ist kein eindeutiger Trend erkennbar. Bei Dual-Layer gibt es momentan ohnehin nur Plus-Rohlinge. Die Formatfrage ist somit vom Tisch – zumindest bis Minus-DL-Medien, HD-DVD und Blu-Ray auf den Markt kommen.

gunnar.troitsch@chip.de,klaus.baasch@chip.de

#### **FAZIT**

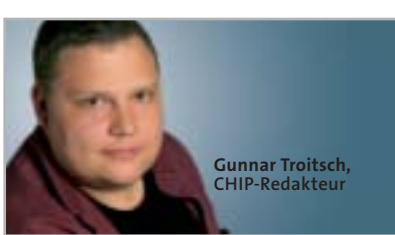

■ Die Rohlingshersteller haben ihre Hausaufgaben gemacht: Einfach beschreibbare Medien sind deutlich zuverlässiger und noch schneller geworden. Leider trifft das nicht auch auf RW- und Dual-Layer-Medien zu: Diese – mitunter sehr teuren – Rohlinge haben zum Teil noch große Schwächen hinsichtlich der Datensicherheit. Meine Empfehlung gerade bei den teuren Medien: Schauen Sie zuerst nach, welche Rohlinge sicher von Ihrem Brenner gebrannt werden und erst dann auf die benötigte Geschwindigkeit. Während man bei Video-DVDs oder der privaten MP3-Sammlung noch mit dem einen oder anderen Lesefehler leben kann, droht bei wichtigen Daten in der Geschäftsund Finanzwelt der GAU, wenn Brenner und Rohling nicht zueinander passen.

Die 5¼-Zoll-Brenner sind mittlerweile alle ausgereift. Nur wenn Sie Besonderes vorhaben, wie etwa DVD-RAMs oder Dual-Layer-DVDs brennen, sollten Sie im Vorfeld einen Blick in unsere Brenner-Top-10 werfen. Wer in der Hauptsache DVD±R-Medien beschreiben möchte, kann getrost nach Preis kaufen. Für Slimline-Brenner gilt diese Regel nicht – hier empfehlen wir, streng nach unserer Top-10- Tabelle zu kaufen.

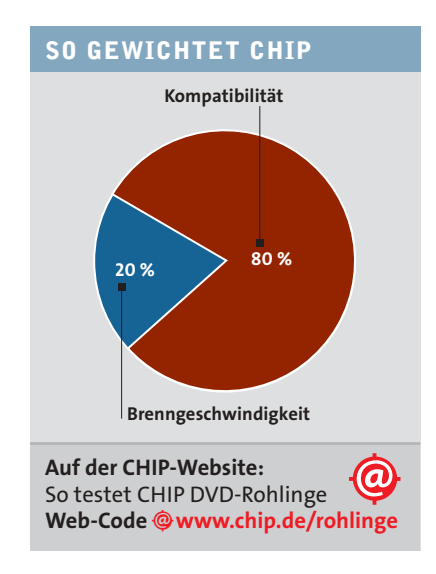

#### TEST & TECHNIK **DVD-Rohlinge und -Brenner CHIP**

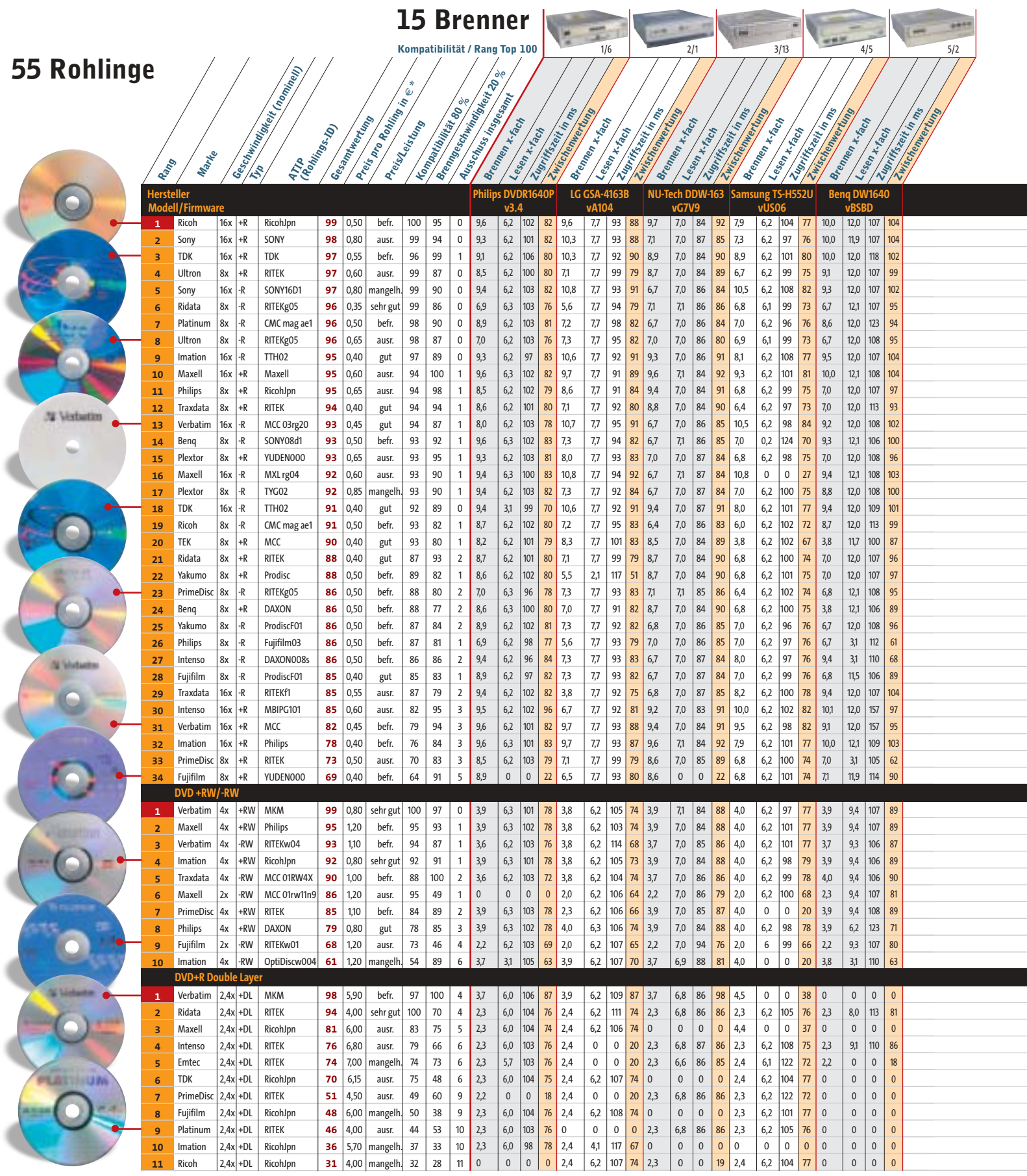

\* Preis pro Rohling = Preis pro Stück in einer 50er-Cakebox

Für die Nutzung der Tabelle gibt es drei Ausgangsszenarien: Erstens, Sie haben weder Brenner noch Rohlinge. Zweitens: Ihnen gehört ein DVD-Brenner aus unserer Matrix. Drittens: Sie besitzen eine 100er-Spindel Rohlinge und haben noch keinen Brenner. Im ersten Fall ziehen Sie in Gedanken eine Diagonale von links unten nach rechts oben durch unsere Tabelle. In der oberen Hälfte suchen Sie ein möglichst hohes Resultat in der Spalte

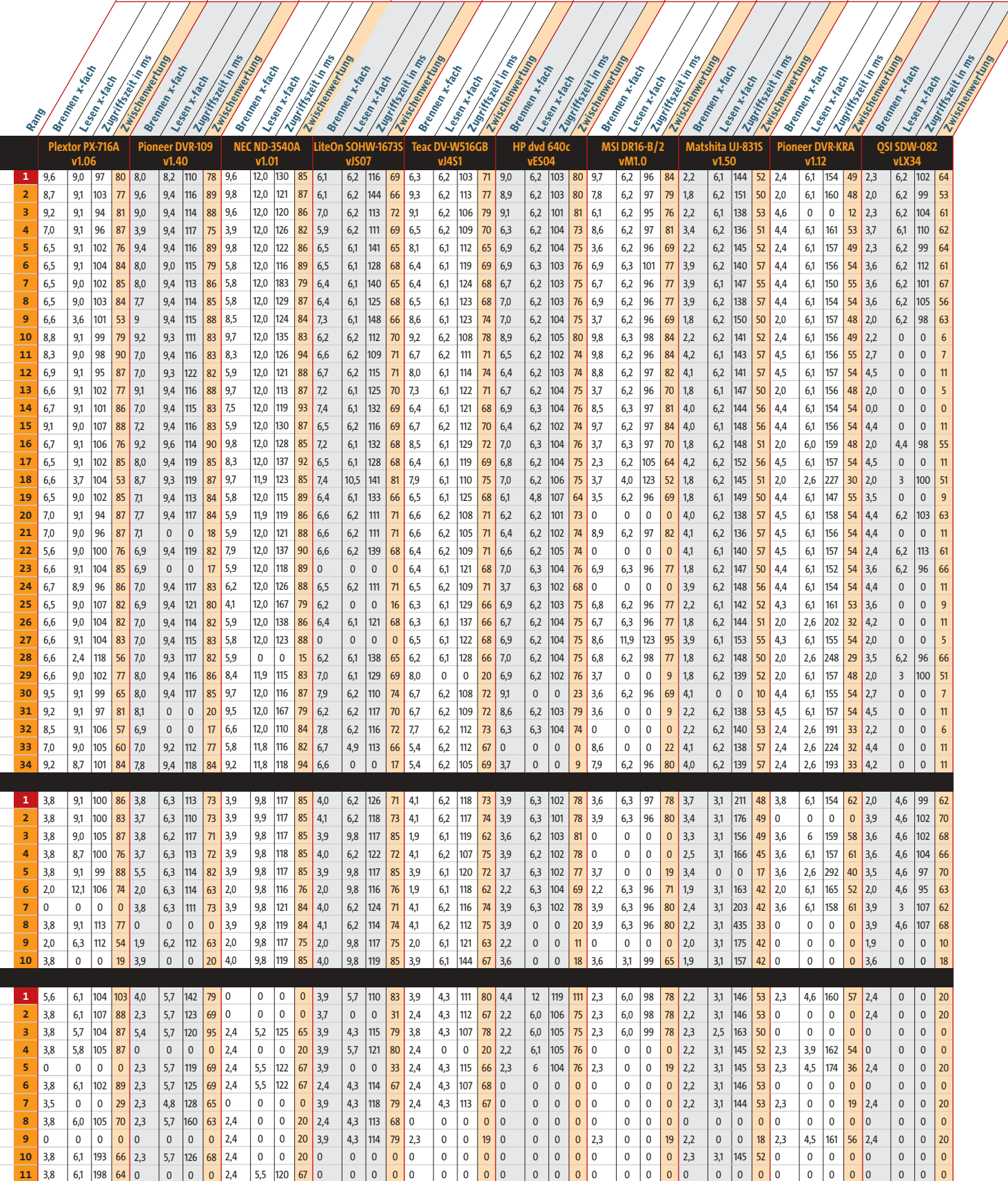

6/3 7/9 8/8 9/22 10/10 11/17 12/7 13/1 13/1 14/8 15/11

 $\frac{1}{\sqrt{1}}$ 

 $\frac{1}{2}$ 

 $\frac{1}{2}$ 

"Zwischenwertung" – so finden Sie Ihre Traumkombination.

Im zweiten Fall ist es noch einfacher: Suchen Sie in der Spalte "Zwischenwertung" Ihres Brenners den höchsten Wert und Sie haben den Rohling, mit dem Ihr Brenner optimal zusammenarbeitet. Im dritten Fall suchen Sie in der Zeile Ihres Rohlings nach der höchsten Zwischenwertung – schon haben Sie Ihren Brenner gefunden.

# **DIE BESTEN DVD-BRENNER**

**Diese Top 10 unterscheiden sich in Inhalt und Rangfolge der Geräte von der Übersichtstabelle auf den vorigen Seiten. Neben der Kompatibilität fließen hier auch Testkriterien wie Umgang mit CD-Medien, Lautheit sowie DVD-RAM-Fähigkeit in die Gesamtwertung ein.**

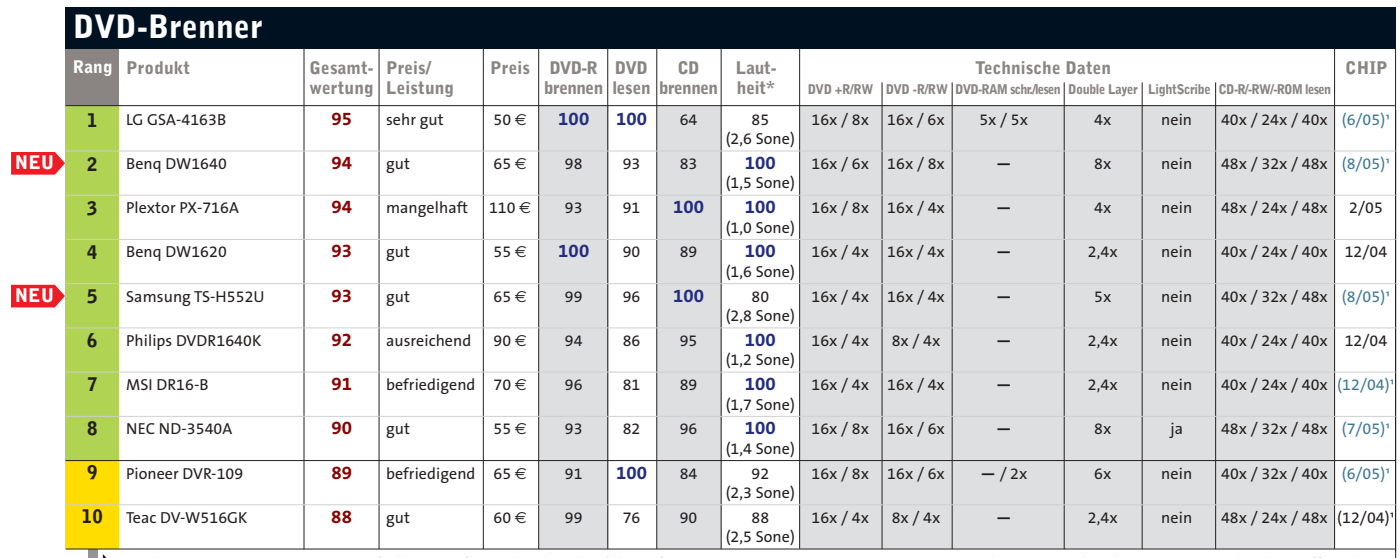

Die kompletten Top 10 DVD-Brenner finden Sie auf www.chip.de und auf der Heft-CD/-DVD. \*bei DVD-Wiedergabe 1) kein Testbericht veröffentlicht

#### **Platz 1: LG GSA-4163B**

**Eine ausgewogene Leistung auf höchstem Niveau sichert dem LG den ersten Platz der Bestenliste. Er brennt fast alles, was rund ist. Lediglich bei +DL-Medien zeigt er kleine Schwächen.** 

Höchste Kompatibilität **+** Schneller DVD-Brenner **+** Gutes Lese-Laufwerk **+**

**Gesamtwertung: 95 Preis: 50** € **(sehr gut)**

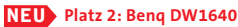

**Der Benq ist empfehlens-**

磁圈印

**wert, wenn man keine +DL-Medien brennen will. Er ist der jüngste DVD-Brenner im Testfeld (erste Firmware), bietet also durchaus noch Verbesserungspotenzial.** 

Schneller DVD-Brenner **+** Gute Medienkompatibilität **+** Probleme mit Dual-Layer **–**

**Gesamtwertung: 94 Preis: 65** € **(gut)**

#### **NEU Platz 5: Samsung TS-H552U**

**Durch ein Software-Update, das nichts mit der Firmware zu tun hat, konnte Samsung sein altes TS-H552C-Laufwerk so modifizieren, dass es nun als TS-H552C schneller und kompatibler ist.**

Super in Verbindung mit +DL **+** Schneller CD-/DVD-Brenner **+** Laut **–**

**Gesamtwertung: 93 Preis: 65** € **(gut)**

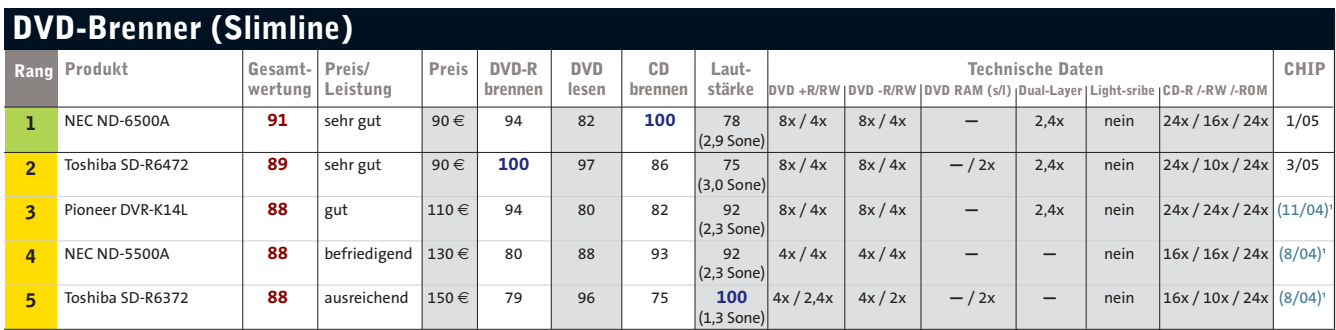

Die komplette Top 10 DVD-Brenner (Slimline) finden Sie auf www.chip.de 1) kein Testbericht veröffentlicht veröffentlicht veröffentlicht veröffentlicht veröffentlicht veröffentlicht veröffentlicht veröffentlicht veröffentli

#### **Platz 1: NEC ND-6500A**

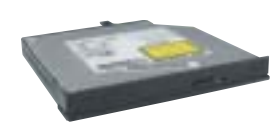

**Der NEC ist der schnellste Slimline-Brenner, wenn es ums CD-Brennen geht. Aber auch beim DVD-Brennen und -Lesen macht ihm so schnell keiner was vor. Nur mit dem Betriebsgeräusch hat der ND-6500A so seine Schwierigkeiten: Brenner anderer Hersteller sind viel leiser.** Schnellster CD-Brenner **+** Gute Medienkompatibilität **+** Zu laut **–**

**Gesamtwertung: 91 Preis: 90** € **(sehr gut)** **Platz 3: Pioneer DVR-K14L**

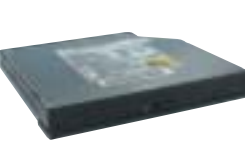

**Der DVR-K14L kommt mit einfach beschreibbaren DVD-Medien besonders gut zurecht. Im Rohlingstest "verbrannte" er nur einen ±R-Rohling. Das ist für ein Slimline-Laufwerk überragend. Auch das Lesen bereitet dem schmalen Brenner keine Schwierigkeiten – der Schnellste ist er hier allerdings nicht: Die Zugriffszeiten sind miserabel.**

Schneller Brenner **+** Gute Medienkompatibilität (für Slimline) **+** CD-/DVD-Lesegeschwindigkeit **– Gesamtwertung: 88**

**Preis: 110** € **(gut)**

**Spitzenklasse (100-90)** Oberklasse (89-75) Mittelklasse (74-45) Alle Bewertungen in Punkten (max. 100) 1) kein Testbericht veröffentlicht Die Preisangaben beruhen auf Daten von **PREIS.DE.**

# **HIGH-DEFINITION-VIDEO**

# **»Zukunftssicherung**

**In der Heimkino-Welt dreht sich momentan alles um High Definition, kurz HD. Die Bildschirme, auf denen das Logo "HD ready" klebt, müssen ganz bestimmte Voraussetzungen erfüllen. Im Januar dieses Jahres legte die EICTA, ein Zusammenschluss namhafter Hersteller der Unterhaltungsindustrie sowie europäischer Wirtschaftsverbände, folgende Mindeststandards für HD-Geräte fest. Auflösung: Der Bildschirm oder Bildschirmantrieb (DLP-Projektor) hat im 16:9-Breitseitenverhältnis mindestens**

**720 physische Zeilen. Videoschnittstellen: Das Gerät kann HD-Inhalte über analogen Komponenten-Eingang sowie digitalen DVI- oder den für Unterhaltungsgeräte entwickelten digitalen HDMI-Eingang verarbeiten – und zwar in den Videoformaten 720p (1.280 x 720 Bildpunkte, 50 und 60 Hz, Vollbilder = progressiv) sowie 1080i (1.920 x 1.080 Bildpunkte, 50 und 60**

**Hz, Halbbilder = interlaced). Kopierschutz: Die digitalen Eingänge unterstützen den von Intel entwickelten Kopierschutz HDCP (High-Bandwith Digital Conten<sup>t</sup> Protection System), mit dem in Zukunft vermutlich das Gros der HD-Videos gegen Vervielfältigung geschützt sein wird.**

**Aber auch Geräte, welche diese Bedingungen nicht erfüllen, sind inzwischen wenigstens HD-kompatibel: Sie können unverschlüsseltes HD-Material abspielen – wegen ihrer geringeren Auflösung allerdings nur in DVD-Qualität.**

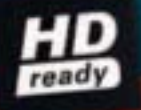

20th Century Fox - aus dem Film Robots Illustration: S. Merbold; Fotos: S. Grewe; 20th Century Fox - aus dem Film Robots Illustration: S. Mer

**FEBRUARY** 

## TEST & TECHNIK **Plasma-Fernseher**

# **TV total auf42Zoll**

Dank Plasmatechnik ist aus dem klotzigen Fernsehmöbel ein schicker Wandschmuck geworden. CHIP prüft aktuelle Modelle aus der 106-Zentimeter-Klasse – vor allem auch mit Blick auf den kommenden High-Definition-Videostandard. *Von Martin Jäger*

**P**antoffelkino aus klobigen 50-Zentimeter-Röhren war gestern, die moderne Fernsehunterhaltung folgt der Devise: größer, flacher, hochauflösender. Im Wettlauf um die Nachfolge der Röhre konkurrieren zwei ganz unterschiedliche Technologien: die von den PC-Monitoren bekannte LCD-Technik und Plasma. In den unteren Bilddiagonalen bis etwa 32 Zoll haben LCD-Fernseher inzwischen den Markt für sich erobert. Sie sind preiswerter in der Fertigung, genügsamer in der Stromaufnahme und leichter. Aber in den Formaten darüber beherrschen Plasmabildschirme die Szene: Aufgrund ihrer Funktionsweise liefern sie natürlichere Farben und es gibt keinerlei Kontrast- und Farbverfälschungen bei unterschiedlichen Blickwinkeln.

In unseren aufwendigen und technisch anspruchsvollen Vergleichstest wagten sich elf Modelle der wichtigsten Hersteller: Die Marktführer Philips und Panasonic sind ebenso vertreten wie Pioneer, Hitachi NEC, Sony, Toshiba, LG, Hyundai, Loewe und Aldi-Belieferer Medion. Wegen eines Modellwechsels nimmt Samsung nicht teil. Panasonic ist nur mit einem HD-

kompatiblen Bildschirm dabei, das HD ready-Modell (siehe Kasten links) steht zwar schon auf der Webseite, schaffte es aber nicht rechtzeitig ins Testcenter.

Ein Testergebnis verraten wir gleich vorweg: Unsere Kandidaten liegen in der Gesamtwertung eng beieinander, bis auf Teilnehmer Medion erreichen sie alle die Noten "sehr gut" bis "gut". Weitaus größer ist die Spanne bei den Preisen: Günstige Geräte gibt es schon um die 2.000 Euro – allerdings ohne HD ready-Logo. Das teuerste Gerät im Testfeld kostet dagegen stolze 4.600 Euro.

#### **HDTV: Wann kommt das porentiefe Fernsehen nach Deutschland?**

Die großformatige Plasmabildtechnik mit 768 oder 1.024 Zeilen ist geradezu prädestiniert für hochaufgelöste, detailreiche HD-Bilder. Doch während in Japan und den USA HDTV längst Alltag ist, hält Europa zäh an 576 PAL-Zeilen fest. Daran wird sich in naher Zukunft wenig ändern: Die Öffentlich-Rechtlichen entwickeln zwar bei HDTV mit, sehen aber frühestens 2008 Handlungsbedarf. Laut ARD-Pressesprecher Rudi Küffner liegt der

#### **»In diesem Test**

Elf aktuelle Plasma-TVs im aufwendigen Qualitäts-Check

**Produkte im Test:** Hitachi 42PD5200E, Hyundai HQP421SR, LG RZ-42PY10X, Loewe Xelos A42, Medion MD34598, NEC PX-42XR3G, Panasonic TH-42PA50E, Pioneer PDP-435FDE, Sony<br>KE-P42XS1. Toshiba 42WP46 同100 KE-P42XS1, Toshiba 42WP46

**Know-how:** Wie Plasmatechnik aus Lichtblitzen Bilder zaubert **994** 

**Workshop:** Hochaufgelöste Videos  $vom PC - so get$  so geht's **96** 

**Auf der Heft-CD/-DVD:** Abbildungen aller Fernbedienungen unserer Testkandidaten unter **CHIP-Code**  $\odot$  **PLASMATV** 

Marktanteil von großformatigen HDready-Geräten praktisch bei null Prozent. "Und auf einer 50er Röhre brauch' ich mir keine HD-Inhalte anschauen", so Küffner. Doch Plasma-TV-Besitzer können sich zumindest auf die Fußball-WM 2006 freuen: Der Bezahlsender Premiere will alle Spiele im HD-Format übertragen. Und Experten gehen davon aus, dass zum → Jahreswechsel auch die ersten Spielfilme in voller HD-Qualität bei uns zu kaufen sein werden. Nun aber zum Test, der unter anderem zeigt, wie "HD ready" die neuen Plasma-TVs wirklich sind.

#### **Bildqualität: Natürliche Farben, aber Probleme bei dunklen Szenen**

Helligkeit und somit Kontrast sind in der Plasma-Welt variable Größen, die vom dargestellten Objekt abhängen. Bei der Wiedergabe von Graustufen (Gamma-Abweichung) schneiden Philips und Panasonic am besten ab, gefolgt von Loewe. Der Rest weicht um mindestens 10 Prozent von der Idealkurve ab – ein Indiz, dass in sehr hellen Szenen feine Bildstrukturen, etwa ein weißer Anorak im Schnee, verloren gehen. Insgesamt kommen aber alle Kandidaten mit hellen Sequenzen gut zurecht.

False-Contour-Effekte, also die farbige Aufspaltung von bewegten Rändern, ent-

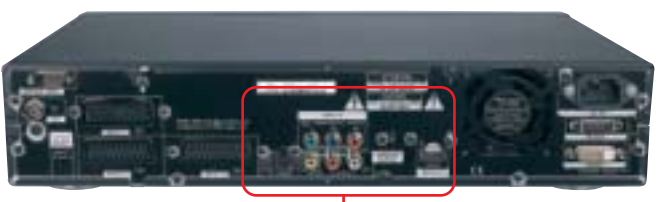

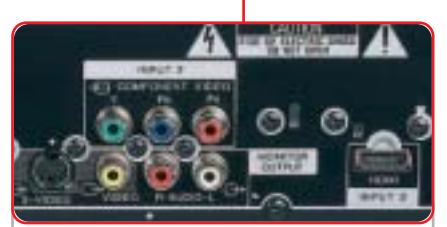

**Komfortabel: Alle relevanten Video-Eingänge sind beim Pioneer am externen Media-Receiver einfach zu erreichen.**

deckten wir nur bei NEC, Philips, Toshiba und Panasonic. Ein weiterer Bewegungseffekt ist das "Banding", bei dem gleichmäßige Farbverläufe während einer Bewegung als abgestufte Bänder erscheinen, ähnlich wie bei einer topografischen Landkarte. Kurzzeitig war dieser Effekt bei allen TVs zu erkennen. Wie sich diese

typischen Fehler im Videobild auswirken, zeigen die Fotos auf  $\overline{5}$ **94**.

Die Farbdarstellung war bei den meisten Bildschirmen in der neutralen Einstellung sehr natürlich. Nur

der Hyundai war uns mit Werkseinstellungen einen Stich zu blau, der Toshiba wirkte zu rötlich. Beide Geräte konnten aber mit etwas Feintuning auf eine natürlichere Farbwiedergabe getrimmt werden.

Schwieriger zu meistern sind für die Plasmas dunkle Bildsequenzen, etwa der Gang durch Moria in "Herr der Ringe". Die meisten Details (Durchzeichnung) zeigen noch Pioneer und Philips. Letzterer verunziert aber tiefschwarze Bereiche mit einem weißen Grießeln. Der Rest des Testfelds verschluckt viele Details und neigt bei Schwenks und Zoomfahrten zum Übersteuern, was durch weinrote oder dunkelblaue Flecken sichtbar wird.

Wer seinen Bildschirm noch interlaced ansteuern muss, der sollte zum NEC oder →

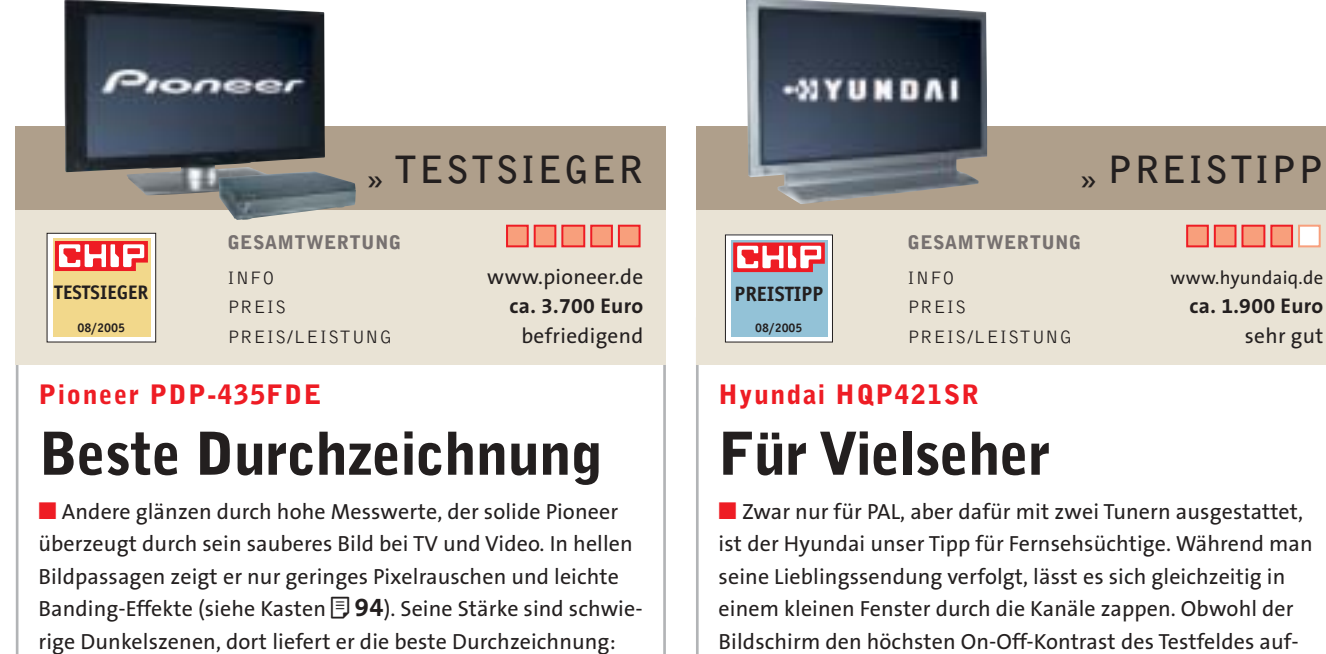

weist, muss man bei dunklen Szenen mit Mängeln leben: Große schwarze Flächen zeigt das Panel als dunkles Violett. Bewegen sich dunkle Objekte, blitzen darin kurzzeitig dunkelblaue Klötzchen auf. Über den progressiven YUV-, D-Sub- und DVI-Eingang ist auch das Zuspielen von HD-Material möglich – wegen seiner 480 Zeilen allerdings nur mit entsprechenden Qualitätseinbußen. Die Schnittstellen sind ungünstig an der Unterseite platziert, dafür aber deutlich gekennzeichnet.

Schwarz bleibt Schwarz und wird nicht durch Farbflecken oder weißes Grießeln entstellt. Dank des externen Media-Receivers sind alle Anschlüsse gut zu erreichen. Zum Bildschirm selbst führen nur zwei Systemkabel. So kann die Empfangseinheit samt dem Lüfter und den Kabeln der angeschlossenen Geräte versteckt werden. Der Receiver ist mit drei SCART-Buchsen sowie progressivem YUV- und HDMI-Eingang für alle Fälle gerüstet. Lautsprecher gibt's allerdings nur für 160 Euro Aufpreis.

#### **<sup>n</sup> KNOW-HOW PLASMATECHNIK**

#### **»Die Kunst, aus Lichtblitzen ein Bild zu zaubern**

**Sie sind beide flach, aber bei der Bilderzeugung gehen LCDs und Plasmabildschirme verschiedene Wege. Erstere filtern und variieren dazu das konstante Licht einer Hintergrundquelle, Plasma-Panels erzeugen Licht direkt im Pixel.**

#### **Funktionsweise:**

Jedes Pixel besitzt drei Zellen (Subpixel) für Rot, Grün und Blau. Diese funktionieren wie Neonröhren: Ihre Wände sind mit Phosphor ausgekleidet, dazwischen ist ein Helium-Argon-Gemisch eingesperrt. Wird über Elektroden eine Spannung von rund 200 V angelegt, spalten sich die Gasatome in positive Ionen und eine negative Elektronenwolke auf – dieser Zustand wird in der Physik Plasma genannt. Frei werdende Energie emittiert als UV-Strahlung und regt die Phosphorschicht zum Leuchten in ihrer spezifischen Farbe an. Jeder Zündvorgang dauert lediglich rund 10 Nanosekunden. Die unterschiedlichen Helligkeiten (Graustufen) entstehen durch Variationen der Zündintervalle (Pulsweitenmodulation).

#### **Die Vorteile:**

Dank der ausgereiften Technik sind großformatige Plasmas (ab 40 Zoll) billiger herzustellen als vergleichbare LCDs.

3 Das Phosphorlicht ermöglicht kräftigere Grundfarben und damit einen weiten Farbraum. Plasma-Panels decken zwischen 85 bis 102 Prozent des NTSC-Farbraums ab, während LCDs im Durchschnitt nur rund 70 Prozent schaffen. Farben wirken auf Plasmabildschirmen deswegen kräftiger und natürlicher.

▶ Weil das Licht direkt in der Zelle, nahe an der Frontscheibe ensteht, ist die Seitenstreuung minimal, und es gibt keine

**Prinzip Neonröhre: Das elektrische Feld zwischen den Elektroden ionisiert die eingeschlossenen Edelgase zum Plasma. Dabei emittiertes UV-Licht regt die Phosphorschicht zum Leuchten im sichtbaren Spektrum an.** 

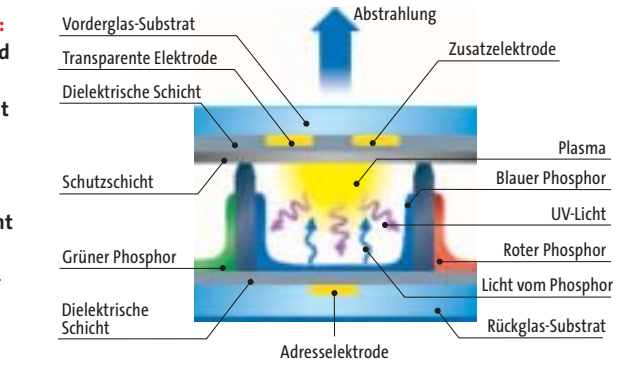

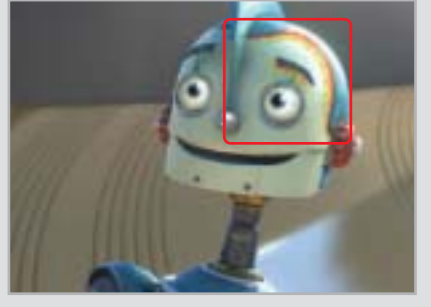

**False-Contour: In Bewegung spalten sich Objektkanten kurz farbig auf.** 

eingeschränkten Betrachtungswinkel wie noch bei LCD.

#### **Die Nachteile:**

3 Aus energetischen Gründen dürfen nicht alle Zellen gleichzeitig aktiv sein. Daher leuchten kleine, weiße Flächen heller als große mit dem gleichen Weißwert. 3 Bei statischen Bildinhalten neigen die Displays zum Nachleuchten. Dafür besitzen die Geräte inzwischen Refresh-Funktionen, welche den Effekt beseitigen.

De dunkler der Farbton, desto "langsa-

**Banding: Reduzierte Farbtiefe auf bewegter Oberfläche führt zu Bandmuster.**

mer" die Zündintervalle. Daher werden dunkle Objekte gern übersteuert besonders in Bewegung. Dies zeigt sich durch weißes Grießeln oder im Extremfall durch dunkelblaue bis weinrote Flecken. An bewegten Objekten tritt der False-Contour-Effekt auf: Durch überlagernde Pulsweitenmodulationen und der dem Objekt folgenden Augenbewegung spalten sich die Kanten kurz in Grundfarben auf. Banding: Bei Bewegung kann sich kurz die Farbtiefe reduzieren – weiche Farbverläufe werden zu abgestuften Bändern.

Pioneer greifen: Beide verfügen über ausgezeichnete Deinterlacer und verarbeiten zeitversetzte Halbbilder frei von störendem Kantenflimmern und Moiré.

HD-Material lässt sich allen Plasma-TVs zuspielen. Die 480-Zeilen-Geräte von Hyundai, Medion, Philips, Panasonic und Toshiba bieten dabei aber nur DVD-Qualität. Für HD-Inhalte in voller Pracht sind wegen der höheren Zeilenzahl (768 oder 1.024) die Bildschirme von Pioneer, NEC und LG prädestiniert. Beim Hitachi, Loewe und Sony störte uns das Pixelrauschen in dunklen Bildbereichen, etwa bei schwarzen Lederjacken.

#### **Ausstattung: Die Plasmas sind entweder video- oder fernsehlastig**

Sechs unserer Testkandidaten könnten aufgrund ihrer physikalischen Auflösung "HD ready" sein, aber nur vier (Pioneer, NEC, LG und Loewe) erfüllen alle Bedingungen der EICTA. Bei dem Plasma von Hitachi scheitert es an der fehlenden Verarbeitung von 720p mit 50 Hz. Der Sony verfügt über keinen digitalen Eingang. Die anderen Bildschirme besitzen "nur" die NTSC-Auflösung von 480 Zeilen. Für die Darstellung von PAL-Inhalten (576 Zeilen) müssen sie daher die Bilder etwas kleiner skalieren. In der Praxis ist nur mit speziellen Testbildern ein Schärfeverlust festzustellen, der bei normalem TV- oder DVD-Material aber nicht auffällt.

Ob interner oder externer Tuner ist Geschmackssache: Ist er integriert, nimmt >

#### **WORKSHOP**

## **»Hochaufgelöste Videos vom PC**

Bildschirm per DVI oder HDMI anschließen, PC starten, sich am Riesenbild erfreuen – so einfach ist die Sache leider nicht. Plasmas sind Fernseher, keine Monitore. Und so gibt es zwischen ihnen und der Grafikkarte noch Verständigungsprobleme. Das beginnt bereits damit, dass in Treibern etwa die physikalische Auflösung von 1.024 x 1.024 Bildpunkten nicht vorgesehen ist. Hitachi und Loewe arbeiten mit dieser

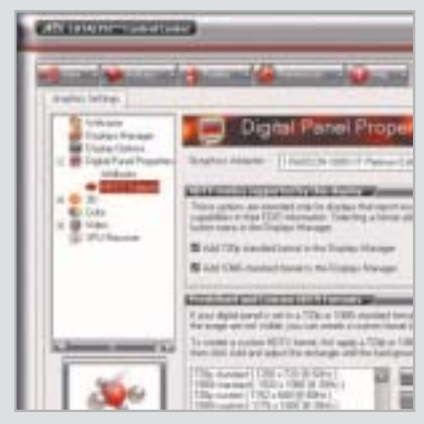

**HDTV: Im Catalyst Control Center lässt sich die HD-Auflösung auch bei störrischen Bildschirmen erzwingen.**

Auflösung, um den HD-Modus 1080i besser darzustellen. Theoretisch hieße das zwar 1.920 x 1.084 Bildpunkte, davon werden aber nur 1.024 Zeilen für Bildinformationen verwendet. In der Breite sind wegen technischer Grenzen nur 1.024 Spalten möglich, hier muss das Display skalieren. Weil die Pixel aber mehr breit als hoch sind, ergibt dies trotzdem ein 16:9-Seitenverhältnis.

Auch gängige Windows-Auflösungen können von den Bildschirmen falsch verstanden werden: Testsieger Pioneer etwa stellt 1.024 x 768 Pixel nur interpoliert und nicht formatfüllend dar – obwohl es

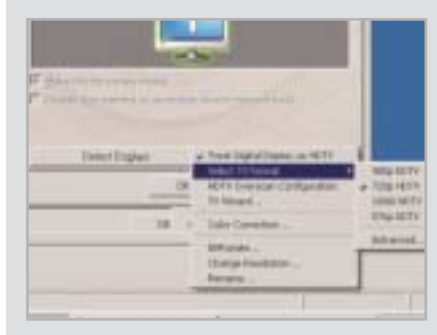

**Versteckte Features: Tief im Treiber-Menü bietet Nvidia nicht nur HD-Auflösungen,**

seine native Auflösung ist. Offensichtlich gibt es zwischen diesem Display und aktuellen Grafikkarten noch Verständigungsprobleme, denn die mit gleicher Auflösung arbeitenden Panels von NEC und LG zeigen ein gestochen scharfes PC-Bild – übrigens als einzige im Test. Glücklicherweise verschwanden bei allen die Skalierungseffekte, wenn ein HD-Film im Vollbildmodus abgespielt wurde.

Genug der Probleme – jetzt zeigen wir Ihnen exemplarisch an zwei Grafikkarten von ATI und Nvidia, wie Sie HD zum Laufen kriegen. Voraussetzung sind ein funktionierender Internet-Anschluss sowie ein Monitor in der Hinterhand, falls die Auflösung so krumm wird, dass am Plasmabildschirm entweder nichts mehr zu erkennen ist oder wichtige Buttons außerhalb des angezeigten Bereichs liegen.

#### **ATI Radeon X800XT:**

Hersteller ATI liefert mit dem "Catalyst Control Center" eine komfortable Software zur Einstellung mit, die auch angeschlossene Plasmabildschirme problemlos erkennt. Allerdings benötigt dieses Programm die aktuellste Version von Microsofts Laufzeitumgebung .NET Framework. Diese finden Sie auf den Windows-Update-Seiten unter »Optionale Updates«. Beim automatischen Windows-Update wird .NET Framework nicht berücksichtigt, es muss deshalb per Hand installiert werden.

Wenn Sie das Catalyst Control Center starten, finden Sie im Register »View« den Baum »Graphics Settings«. Der Zweig »Digital Panel Properties | HDTV Support« öffnet ein Kontrollfeld, in dem Sie die HD-Modi aktivieren können. Anschließend werden HD-Videos in der korrekten Auflösung abgespielt.

#### **Nvidia GeForce 6600 GT:**

Grafikkartentreiber dieses Herstellers legen in der Startleiste ein kleines Icon ab, mit der das Einstellmenü gestartet werden kann. Sobald Sie mit der Maus auf das nView-Fenster klicken, öffnet sich links ein Kontext-Menüfenster. Dort wählen Sie den Eintrag »nView Display Settings« aus. Ein Klick auf den Button »Treat Digital Display as HDTV« öffnet ein HDbezogenes Kontext-Menü. Darin können Sie nicht nur die HD-spezifische Auflösung aktivieren, sondern gegebenenfalls auch extremen Overscan kompensieren, wenn Bildanteile außerhalb des sichtbaren Bereichs liegen.

kein zweites Gerät Platz weg, aber es führt ein stattlicher Kabelbaum zum Bildschirm. Ein externer Tuner verschwindet diskret in der Schrankwand und reduziert wie beim Pioneer den Kabelstrang auf zwei Leitungen. Die Nachteile beider Systeme vereint NEC: Der TV-Tuner ist optional und separat, die Video-Eingänge sitzen hingegen alle am Schirm. Für Fernsehfreaks eignen sich besonders die Modelle von LG, Hyundai und Medion. Sie bieten zwei Tuner, so dass man zwei Kanäle im Auge behalten kann. Für die digitale Zukunft ist der Loewe gerüstet, denn er hat serienmäßig einen DVBT-Tuner.

SCART-Anschlüsse sind bis auf den NEC bei allen Geräten Standard. Ebenso

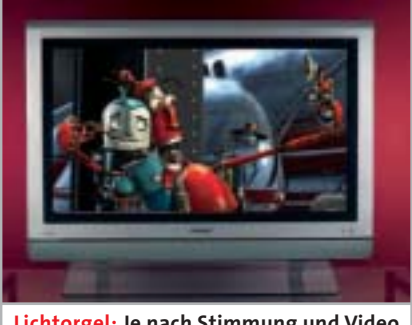

**Lichtorgel: Je nach Stimmung und Video zaubert der Philips mit »Ambi Light« malerische Lichteffekte an die Wand.**

mindestens ein progressiver YUV-Eingang. Nur der Medion nimmt ausschließlich Interlaced-Signale an.

Plasmas brauchen viel Strom. Mit Schachbrett-Testbild lag das Testfeld im Schnitt bei 320 Watt – rund das Doppelte von dem, was ein 80-Zentimeter-Röhren-TV in ähnlicher Situation verbraucht. Die Sparsamsten im Standby sind Pioneer, Philips, Hitachi, Panasonic und Toshiba mit weniger als einem Zehntel Watt. NEC, LG und Loewe ziehen im Schlaf zwischen 1 und 5 Watt aus der Steckdose, lassen sich aber abschalten. Auf ständigen Verbrauch sind Sony, Hyundai und Medion eingestellt, wobei Letzterer ohne zu arbeiten 6 Watt aus der Steckdose zieht.

#### **TV-Qualität: Überwiegend empfindliche Tuner und gutes Bild**

Sechs unserer Testkandidaten haben TV-Tuner, die mit deutlich weniger als dem Norm-Antennenpegel von 60 dBµV aus**sondern auch Overscan-Kompensation an.** baren Bereichs liegen.<br>**1986 - kommen. Am empfindlichsten sind** 

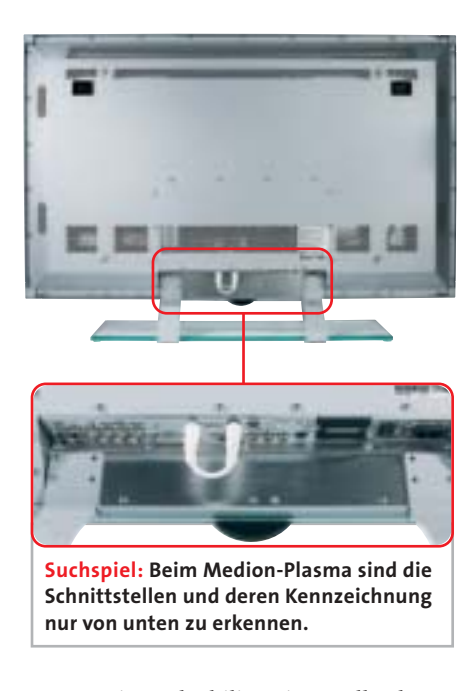

Panasonic und Philips eingestellt, denen schon 47 bis 48 dBµV für ein rauschfreies Bild genügen. Das Mittelfeld benötigt 49 bis 55 dBµV, nur LG gibt sich nicht unter 60 dBµV zufrieden. Ein rauschfreies Signal vorausgesetzt, war der Bildeindruck bei fast allen Geräten in den von PAL gesetzten Grenzen ordentlich. Allerdings reagieren Plasmas empfindlicher auf Fehler als etwa die gutmütigere Röhre. Ein gewisses Maß an Bewegungsrauschen ist deswegen bei großflächigen Bildinhalten immer vorhanden, und aus der Nähe wirken die Bilder härter. Besonders der Medion zeigte deutliche Bewegungsartefakte.

Ob "Pixelplus" beim Philips oder "DNR" beim Panasonic – alle Geräte bieten in ihren Einstellmenüs Funktionen zur Bildoptimierung an. In Maßen eingesetzt, verbessern sie das TV-Bild, dafür wirken die Bilder im Gegenzug sehr hart.

Etwas Geduld ist mit allen Geräten beim Zappen angesagt: In der Regel dauert es rund 1 Sekunde, bis die Tuner das TV-Signal verarbeitet haben und der gewählte Kanal angezeigt wird. Am schnellsten ist der Tuner des NEC, bei dem das gewählte Programm fast augenblicklich erscheint; der Hyundai legt dagegen eine Umschaltpause von rund 2 Sekunden ein.

#### **Ergonomie: Bei vielen Plasma-TVs ist Anschluss-Akrobatik gefordert**

Vor allem bei der Position der Ein- und Ausgänge gibt es gravierende Unterschiede. Am bequemsten lässt sich etwa der DVD-Spieler beim Pioneer und beim NEC anschließen. Ersterer hält alle Eingänge am externen Media-Receiver vor, NEC hat die Anschlüsse an beiden Seiten untergebracht. Bei Sony, Panasonic und Toshiba sind die Buchsen direkt an der Rückseite zugänglich. Die restlichen Geräte verstecken sie in einer Vertiefung der Rückfront, so dass sie nur von unten zugänglich sind.

Auch ohne Fernbedienung ist die Steuerung der Grundfunktionen bei jedem Gerät gewährleistet. Auf allen Fernbedienungen erschließen sich die Hauptfunktionen intuitiv, ein Rest von kryptischer Symbolik findet sich jedoch auf jeder. Zu Fehlbedienungen lädt die Wipptaste bei der Loewe-Fernbedienung ein.

Die Wärmeabfuhr haben die Hersteller inzwischen meist lautlos im Griff. Nur beim NEC war der Lüfter permanent an, was aber nur bei ausgeschaltetem Ton wahrzunehmen ist. Nerviger ist hier der LG, dessen Lüfter in unregelmäßigen Abständen für kurze Zeit aufheult.

#### **Dokumentation: Überwiegend ausführlich und anschaulich**

Fast alle Hersteller liefern ausführliche und reich bebilderte Handbücher mit, nur Philips legt neben einer Bedienungsanleitung auch eine CD bei. Sony, Philips, LG und Toshiba sind allerdings etwas schlampig in den technischen Daten. Und um beim Philips zwei Tasten der Fernbedienung zu verstehen, muss man tatsächlich die CD einlegen!

#### **Service: Im Notfall kommt der Kundendienst bei fast allen**

Loewe und Medion sind die Vorreiter in Sachen Garantie: Beide vertrauen drei Jahre lang auf das reibungslose Funktionieren ihrer Geräte. Der Rest ist vorsichtiger und legt sich nur für zwei Jahre fest. Bis auf zwei Hersteller bieten alle einen Abhol-Service während der Garantiezeit – bei diesen schwergewichtigen und empfindlichen Geräten ein nicht zu vernachlässigender Service. Hitachi sagt dies nach Aussage der Service-Hotline nur für das erste Jahr zu und behält sich danach eine Kulanz-Entscheidung vor. Und Toshiba überlässt es dem Kunden, wie er im Ernstfall sein defektes Gerät zum Kundendienst schafft. martin.jaeger@chip.de

#### **SO TESTET CHIP**

■ Die Bildschirme müssen sich in fünf Kategorien beweisen. Vorrang hat die Bildqualität, gefolgt von Ausstattung, TV-Qualität, Ergonomie, Dokumentation und Service.

#### **Bildqualität**

Vor den Messungen laufen die Bildschirme eine halbe Stunde lang warm. Helligkeit und Kontrast regeln wir auf optimale Graustufendarstellung. Die Bildparameter Homogenität, Farbraum, Helligkeit sowie Kontrast bestimmen wir mit dem Farb- und Helligkeits-Messgerät CA110 von Minolta. Zur optischen Beurteilung sehen sich mindestens drei Tester typische Filmsequenzen in PAL- und HD-Auflösung an und benoten die Farbdarstellung, Bewegungsrauschen, False-Contour- und Banding-Effekte sowie die Kontrastdurchzeichnung.

#### **Ausstattung**

Viele unterschiedliche Ein- und Ausgänge, die Zahl der Tuner sowie mitgeliefertes Zubehör bringen Punkte. Ebenso HD-Funktionalität und geringer Stromverbrauch.

#### $\blacktriangleright$  TV-Qualität

Wir messen die Eingangsempfindlichkeit des Tuners und bestimmen seine horizontale sowie vertikale Grenzauflösung. Bei der optischen Beurteilung achten wir insbesondere auf Deinterlacing-Effekte an bewegten Kanten.

#### **Ergonomie**

Bequeme und unkomplizierte Bedienung sind hier die Kriterien, ebenso wie deutliche Beschriftung und einfache Erreichbarkeit der Schnittstellen. Bei der Fernbedienung erwarten wir eine klare Struktur und intuitive Handhabung.

#### $\triangleright$  Dokumentation und Service

Das Handbuch soll gedruckt in Deutsch vorliegen und anschaulich bebildert sein. Honoriert werden lange Garantiezeit, günstige Hotline, Reparatur- und Abholservice.

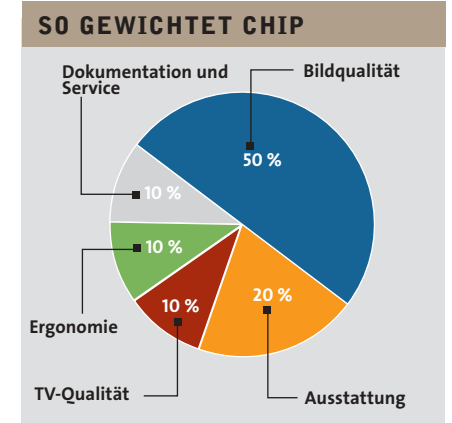

# **BHIP TEST & TECHNIK Plasma-Fernseher**

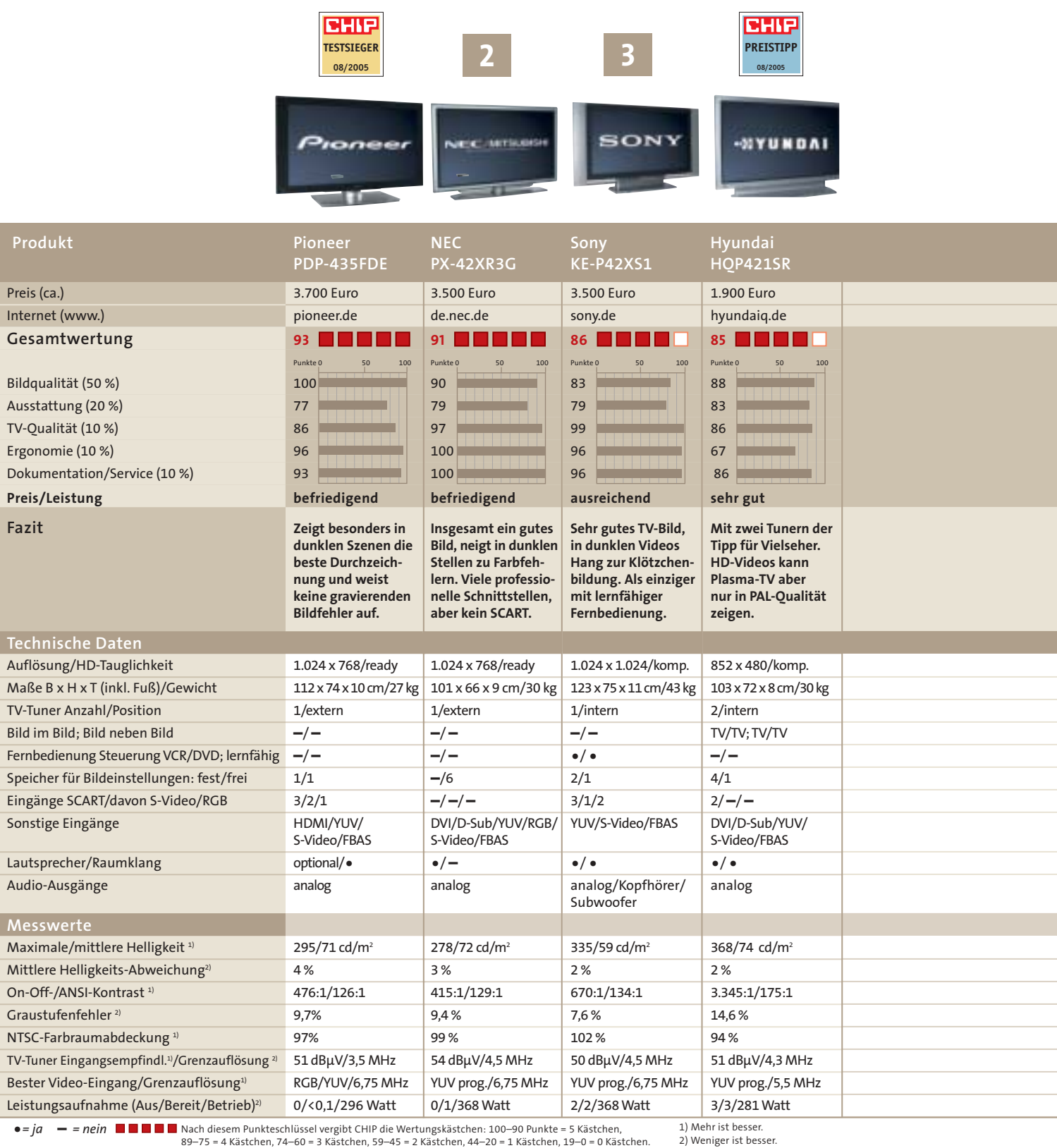

**FAZIT**

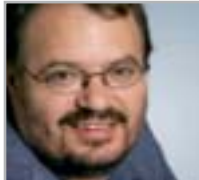

**Martin Jäger, CHIP-Redakteur**

■ Den Traum von TV total konnte mir keiner der Testkandidaten zu 100 Prozent erfüllen. Aber das liegt zum Gutteil auch am heutzutage noch nicht verfügbaren Zuspielmaterial: Als PAL entwickelt wurde, waren die Bildschirme halt nicht größer als 50 Zentimeter. Eine Ahnung davon, was in den Bildschirmen eigentlich an

Potenzial steckt, erhielten wir mit unserem HD-Testmaterial: Mit gestochen scharfen Bildern vermitteln die Großformate fast Kinoerlebnis. Wer die schöne neue Bilderwelt nicht verpassen will, sollte deshalb schon heute auf das "HD ready"-Logo achten. Ansonsten muss man bei der Kaufentscheidung Prioritäten

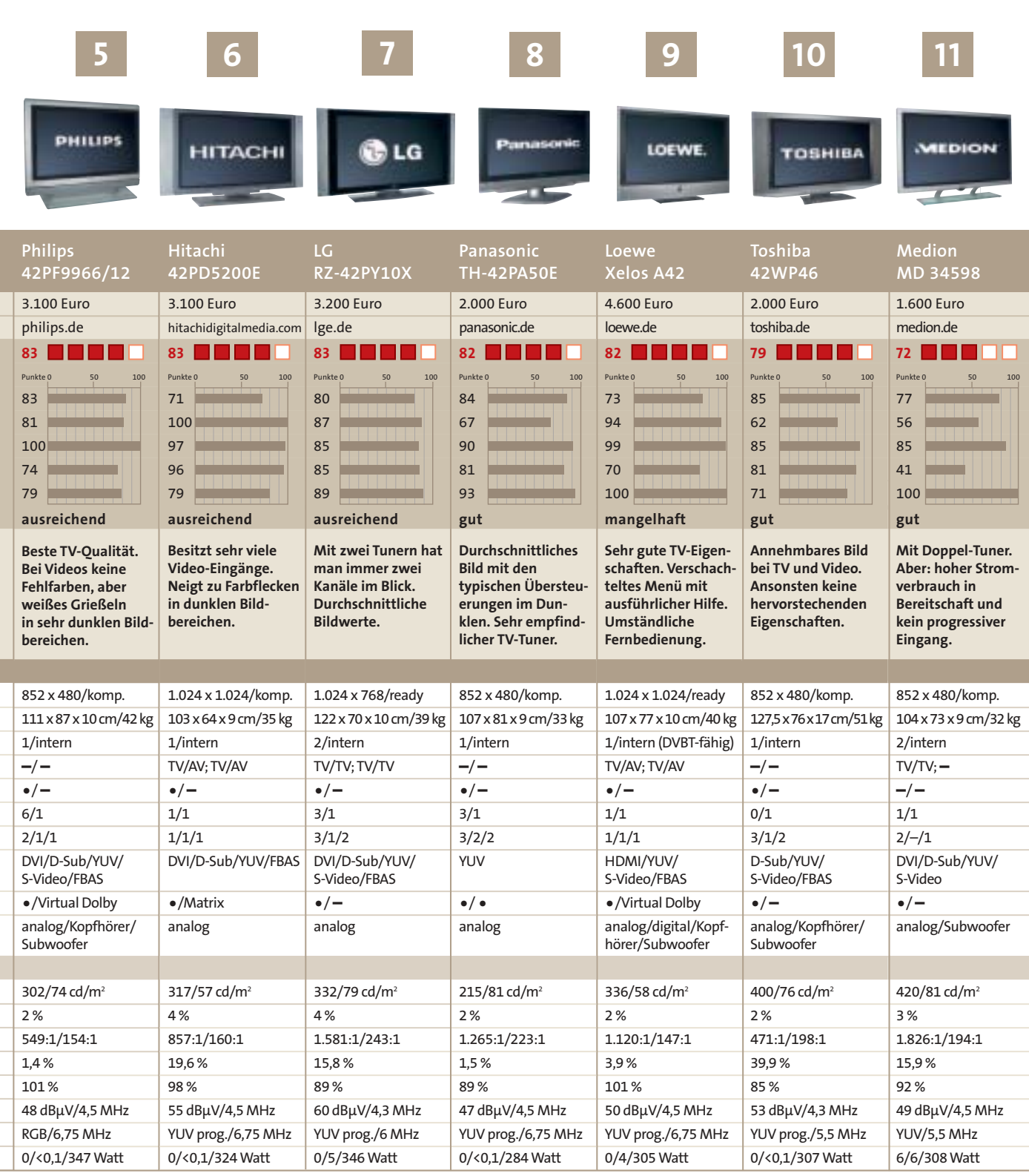

setzen: Steht Fernsehen im Vordergrund, dann gehören Sony, Philips und Loewe sowie wegen seiner beiden Tuner auch unser Preistipp Hyundai zu den Favoriten. Mit Videomaterial kommen dagegen die Bildschirme von Pioneer und NEC am besten zurecht. Wer weniger Geld investieren will und mit den geschilderten Einschränkungen leben kann, dem sei der Hyundai und der etwas teurere Panasonic ans Herz gelegt – Letzterer sieht einfach besser aus. Der Medion hingegen hat mir zu viele Nachteile und ist ausschließlich fürs PAL-Fernsehen zu gebrauchen – dank seines Doppel-Tuners immerhin auf zwei Kanälen gleichzeitig.

#### $\sim$ **AUF CD/DVD**

Auf CHIP-Heft-CD/-DVD finden Sie Abbildungen der Fernbedienungen sowie eine ausführliche Beschreibung unseres Testverfahrens. **CHIP-Code**  $\odot$  **PLASMATV** 

## SERIE **Einstein heute**

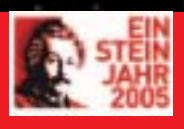

Vor 100 Jahren veröffentlichte Albert Einstein innerhalb weniger Monate mehrere Artikel, die unsere Welt veränderten. Ohne diese

**Wellen in Raum**

Meilensteine der Quanten- und Relativitätstheorie wären viele technischen Geräte unseres heutigen Alltags undenkbar. In einer vierteiligen Serie zeigt CHIP, dass Einsteins Ideen noch immer die Grundlage für aktuelle Forschungsprojekte bilden.

Wissenschaftler wollen beweisen, dass Gravitationswellen aus dem All auch Entfernungen auf der Erde verändern. Ein riesiges PC-Netzwerk soll helfen, die Datenflut der Forscher auszuwerten. *Von Manfred Flohr*

**R** elativ selten passiert in den Tiefen des Weltalls etwas, das<br>
auch unsere Erde erzittern lässt. Schätzungsweise drei<br>
Mal in hundert Jahren haucht in großen Galaxien ein **auch unsere Erde erzittern lässt. Schätzungsweise drei Mal in hundert Jahren haucht in großen Galaxien ein Stern sein Leben aus und explodiert als spektakuläre Supernova. Nach Einsteins Vorstellungen hat so ein Ereignis weit reichende Auswirkungen auf Raum und Zeit. Wie auch bei anderen beschleunigten Massen – etwa rotierenden Neutronensternen, kreisenden Doppelsternsystemen oder schwarzen Löchern – sollten Gravitationswellen entstehen, die mit Lichtgeschwindigkeit durchs All rasen. Alles, was wir bisher über das Universum wissen, wurde durch elektromagnetische Wellen in Form von Licht, Radiowellen oder Gammastahlung zu uns gebracht. Doch nur die wenigsten Objekte im Universum strahlen: Der größte Teil ist dunkel.**

**Gravitationswellen können auch von diesem dunklen Teil des Universums ausgesendet werden, der den Großteil dessen Masse ausmacht. Von den winzigen Verbiegungen, die sie auf der Erde verursachen, erhoffen sich Forscher lang ersehnte Informationen über die dunkle Seite des Universums und vielleicht sogar dessen Entstehung. Wer es als Erster schafft, diese Gravitationswellen zu messen, ist dem Nobelpreis sehr nahe. Einstein selbst bezweifelte, dass sie jemals direkt nachgewiesen werden könnten. Die Wellen dehnen und stauchen zwar alles, was ihnen in die Quere kommt – aber nur minimal. Eine Strecke von drei Kilometern dürfte sich kurzzeitig gerade mal um ein Tausendstel eines Protonendurchmessers ändern.**

Fotos: Astrofoto; Geo600; MPG Albert-Einstein-Institut;SLR

**Jetzt meinen Wissenschaftler Instrumente zu besitzen, die das messen können. An fünf Orten der Erde wurden dazu** **und Apple 2 Computer Level Apple 2 Computer Level Apple 2 Computer Level Apple 2 Computer Level Apple 2 Computer Level Apple 2 Computer Level Apple 2 Computer Level Apple 2 Computer Level Apple 2 Computer Level Apple 2 Co** TEIL 2 **Computertechnik Satellitennavigation**  $E = mc<sup>2</sup>$ 

# GROSSE LAUSCHANLAGE

**Gravitationswellen aus dem All (das große Bild zeigt den Andromeda-Nebel) dehnen und stauchen auch auf der Erde den Raum für kurze Zeit. Südlich von Hannover wollen Forscher das beweisen. Jeweils 600 Meter messen die beiden Arme des Detektors GEO600. Aus der Luft ist die rechtwinklige Anordnung zu erkennen (rechtes Bild). In einem Graben befinden sich zwei 60 Zentimeter dicke Stahlrohre, in deren Vakuum Laserstrahlen laufen (linkes Bild). Eine Längenänderung durch eine Gravitationswelle soll die Laserstrahlen aus dem Takt bringen und sich durch Interferenz verraten.** 

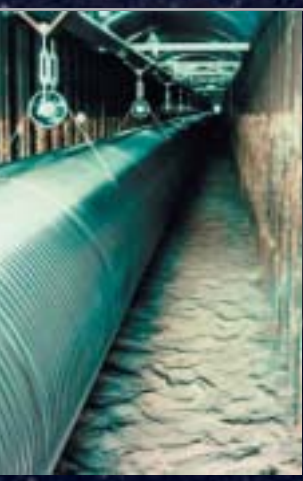

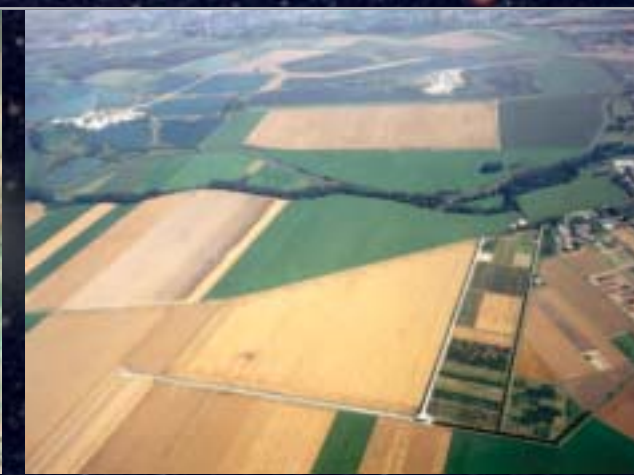

# SERIE **Einstein heute**

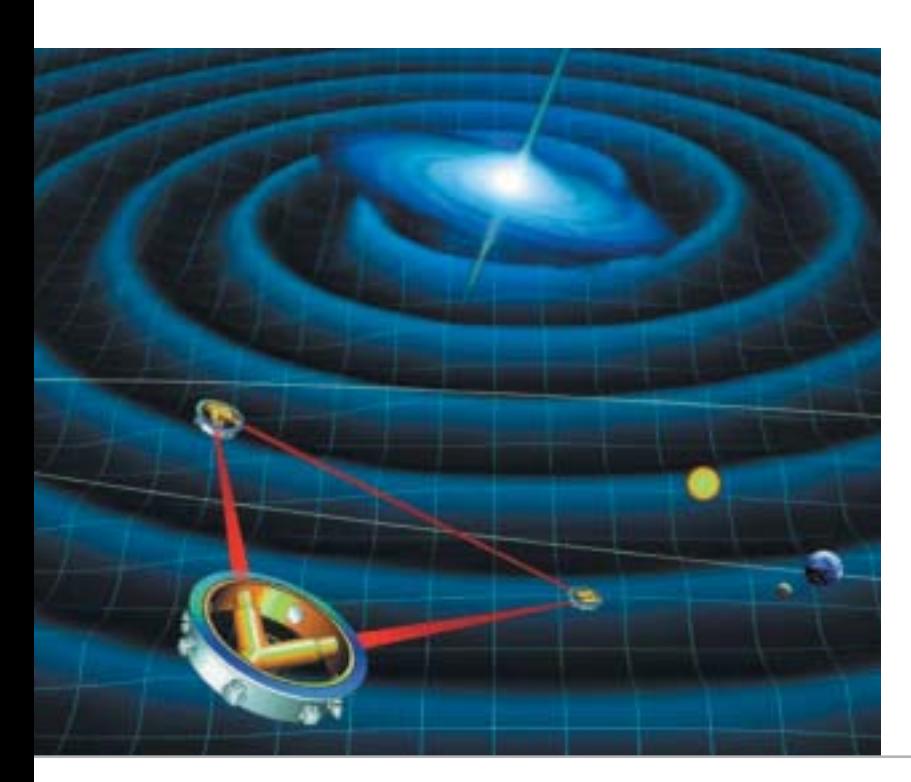

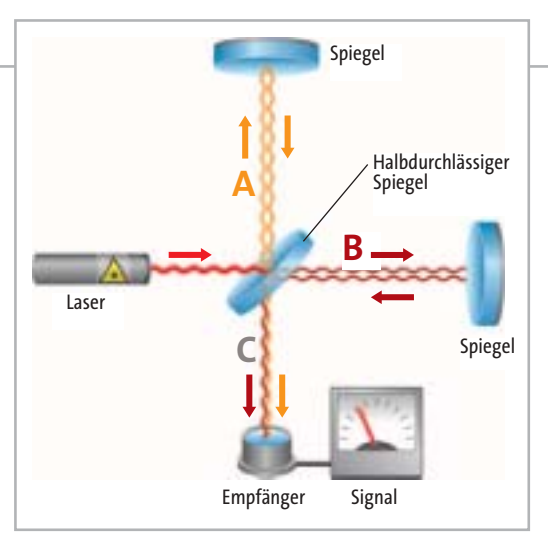

# SO WIRD GEMESSEN

**Sowohl die Gravitationswellen-Detektoren auf der Erde als auch das Weltraumprojekt LISA sind Laser-Interferometer. Bei ihnen spaltet ein halbdurchlässiger Spiegel den Laserstrahl in die Teilwege A und B auf, die Messarme. Die an den Spiegeln reflektierten Strahlen werden zu einem Signal C überlagert, das Interferenzen zeigt, wenn sich die Länge von einem Messarm ändert.** 

# LISA IM ALL

**Der Messtechnik auf der Erde sind Grenzen gesetzt, die im All überwunden werden können. LISA ist ein Gravitationswellen-Detektor aus drei Satelliten, die ein Dreieck mit fünf Millionen Kilometer Seitenlänge aufspannen. 2013 soll LISA an den Start gehen.**

große Detektoren errichtet. Einer davon, Geo600, befindet sich auf freiem Feld südlich von Hannover. Trifft eine Gravitationswelle auf den Detektor, werden die beiden rechtwinklig angeordneten Laser-Messarme im selben Moment unterschiedlich stark gestaucht. Durch die Überlagerung der wieder zusammentreffenden Laserstrahlen erkennen die Forscher, ob ein Ereignis das System für einige Tausendstel Sekunden aus dem Takt gebracht hat (siehe Grafik oben).

Seit der Detektor 2002 fertiggestellt wurde, wechseln sich Verbesserungen am Messgerät mit immer länger werdenden Messreihen ab. Nach der jüngsten sechswöchigen Messung zeigt Projektleiter Dr. Karsten Danzmann vom Albert-Einstein-Institut (MPI für Gravitationsphysik) in Potsdam und Hannover verhaltenen Optimismus: "Wir haben eine Empfindlichkeit erreicht, bei der man nicht ausschließen kann, dass wir etwas messen." Das kann schon bei der nächsten

# TANZ DER LÖCHER

**Die Computersimulation zweier umeinander kreisender Schwarzer Löcher macht die zu erwartenden Gravitationswellen deutlich. Solche Berechnungen sind nützlich, um entsprechende Muster in den Messdaten der Detektoren zu finden.**

Messung Ende des Jahres sein, die gleich sechs Monate lang dauern wird, oder aber erst in einigen Jahren.

Einige Millionen Lichtjahre weit kann der Detektor schon ins All "hinaushören". Das reicht, um Gravitationswellen aus unserer Milchstraße und dem nächstgelegenen Galaxien-Haufen, dem Virgo-Cluster, zu bemerken. Danzmann hat sehr konkrete Vorstellungen davon, wie die zu erwartenden Signale aussehen: "Von kurzen Pulsen eines sterbenden Sterns, der innerhalb von Millisekunden kollabiert, bis hin zu andauernden Signalen von schnell rotierenden Neutronensternen, die sich bis zu 100 Mal pro Sekunde um die eigene Achse drehen, ist alles dabei." Dazwischen liegen etwa Zirplaute von sterbenden Doppelsternsystemen, deren Ton immer lauter und höher wird, bis er schließlich in einem lauten Klatschen endet.

Doch längst nicht jede kleine Erschütterung ist das Resultat außerirdischer Raum-Zeit-Verwirbelung. Mögliche Messfehler

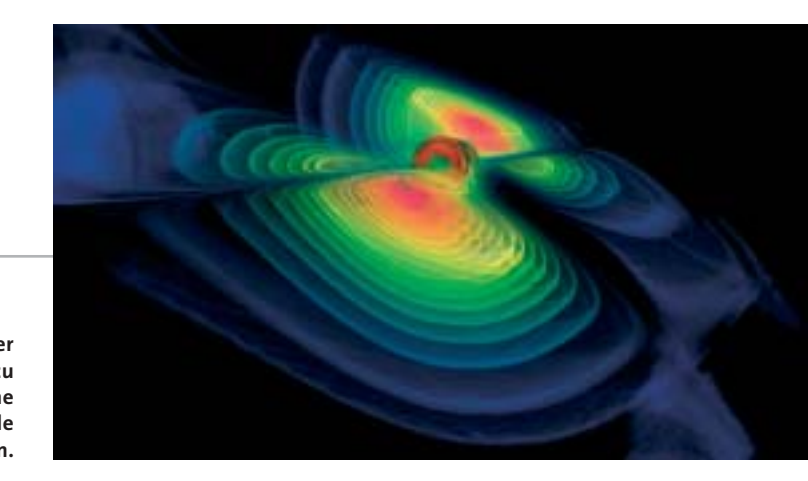

# EINSTEIN@HOME

**Ein Bildschirmschoner zeigt, wann der heimische PC Daten im Dienst der Wissenschaft analysiert. Das Grid-Computing-Projekt Einstein@home verrät dem Besitzer sogar, welcher Teil des Sternenhimmels, der als sich drehende Kugel dargestellt ist, gerade vermessen wird.** 

illustrieren sehr gut, wie empfindlich so ein Detektor ist. Die Wissenschaftler in Hannover bemerken nicht nur den Traktor auf dem Acker nebenan, sondern messen auch die fast 200 Kilometer entfernte Nordseebrandung so exakt, dass sie die Wellenhöhe auf zehn Zentimeter genau bestimmen können. Das Interferometer zeigt auch, dass Ebbe und Flut nicht nur im Meer existieren: Die Erdkruste wird ebenfalls durch den Einfluss des Mondes periodisch gestaucht. Auch bei den Detektoren in anderen Ländern gibt es Probleme. Das in einem Vorort von Tokio angesiedelte Gerät wird durch den Stadtverkehr der Metropole erschüttert. Detektoren in Nordamerika messen gelegentlich Holzfällarbeiten und Stürme.

Die meisten dieser Fehlerquellen federt die elastische Lagerung der Laserröhren ab. Was sich dennoch fälschlicherweise in die Messdaten verirrt, muss dem internationalen Vergleich standhalten: Nur Signale, die von mehr als einem Detektor empfangen wurden, kommen als ernsthafte Kandidaten für

eine Gravitationswelle in Frage und werden weiter untersucht.

Aus dem Wust von Daten, die vor allem aus Rauschen bestehen, interessante Signale herauszufiltern, ist äußerst aufwendig. Zur Mustererkennung sind enorme Rechenkapazitäten nötig. "Terafloprechner sind

uns hochwillkommen", erklärt Danzmann. "Alle heute existierenden Computer reichen nicht für das, was wir tun wollen." Die Computer suchen in den Daten nach Templates bekannter Signale. Allein diese Suchmuster zu generieren, ist mühsam, weil sie sich wegen der Erdbewegung für den Betrachter ständig ändern. Besonders kompliziert sind Pulsare unbekannter Frequenz und von unbekannten Orten herauszufinden.

Zum Glück für die Forscher eignet sich das Problem sehr gut für massiv parallele Rechner-Architekturen. "Zwar kann kein Großrechner diese enormen Datenmengen ausreichend schnell bewältigen und analysieren, doch viele einzelne Computer zusammen können es schaffen", freut sich Prof. Bernard Schutz, Direktor des Albert-Einstein-Instituts über den zusammen mit den Amerikanern gefundenen Ausweg.

Das Projekt heißt Einstein@home und erinnert nicht von ungefähr an Seti@home, die Suche nach Außerirdischen: Die Software ist die gleiche, nämlich das an der Berkeley-Universität entwickelte Programm Boinc. Die Rechenaufgaben werden auf zigtausende PCs verteilt, deren Nutzer die entsprechenden Ressourcen freigeben, wenn sie ihren Rechner gerade nicht benötigen. Für die Gravitationswellen-Fahndung in diesem

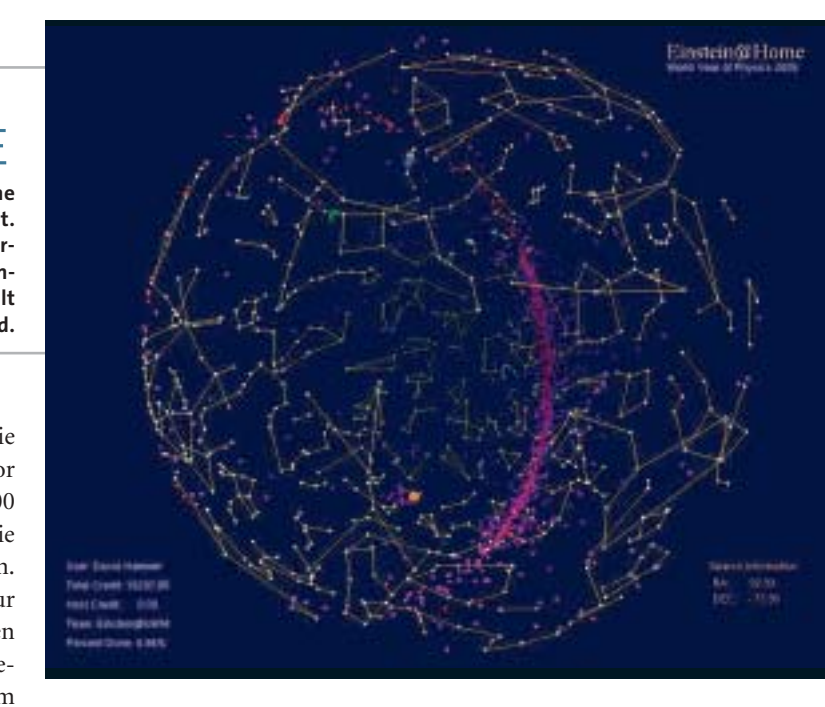

Grid bekommt jeder Teilnehmer ein Datenpaket auf den Computer geschickt, der die Daten dann für ein bestimmtes Segment des Alls berechnet und zum Server zurückschickt.

Um 30 Gigabyte Daten aus einer 600-Stunden-Messung auch nur grob zu analysieren, sind 18 Millionen Stunden Rechenzeit nötig. Der User bekommt über einen Screensaver mit, dass sein PC dabei hilft. Hier kann er verfolgen, mit

> welchem Teil des Sternenhimmels der PC gerade beschäftigt ist. Bekannte Pulsare und Supernova-Reste sind bereits eingezeichnet.

> Die Wissenschaftler sind zwar optimistisch, mit den Detektoren das Zittern des Raumes messen zu können,

Rauschen wie nach einer Stecknadel im Heuhaufen.

»Wir suchen im kosmischen

Prof. Bruce Allen, Koordinator von Einstein@home

doch wissen sie auch, dass selbst den größten Interferometern auf der Erde Grenzen gesetzt sind; für sehr tiefe Töne, wie sie etwa von schwarzen Löchern erwartet werden, sind weitaus größere Detektoren nötig. 2013 soll deshalb das Weltraum-Interferometer LISA (Laser Interferometer Space Antenna) ins All geschossen werden. Dessen Messarme sind je fünf Millionen Kilometer lang – damit dürften auch die Schwerkraftmonster im dunklen Teil des Universums zu erkennen sein. manfred.flohr@chip.de

#### **LINKS**

**www.physik.uni-augsburg.de/annalen:** Einsteins Originaltexte **www.einsteinjahr.de:** Infos des Bundesministeriums für Bildung und Forschung zum Einsteinjahr

**www.einstein-online.info:** Portal des Max-Planck-Instituts für Gravitationsforschung zu Einsteins Relativitätstheorien **einstein.phys.uwm.edu:** Homepage von Einstein@home **www.physics2005.org/events/einsteinathome/index.html:** Seite zum Jahr der Physik mit Erläuterungen zu Einstein@home **www.geo600.uni-hannover.de:** Homepage des Deutschen Gravitationswellen-Detektors

**lisa.nasa.gov:** Weltraum-Interferometer LISA

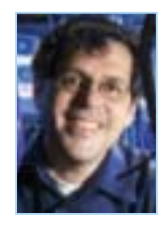

# **CHIP-Dauertest**

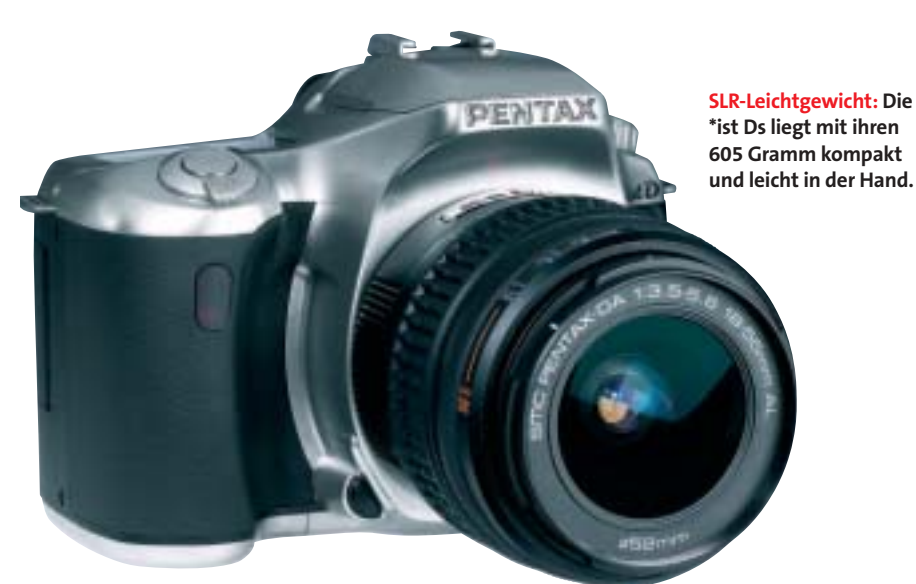

# **DIGITALE SPIELGELREFLEXKAMERA PENTAX \*IST DS SILBER**

■ Erfahrene Fotografen ebenso wie SLR-Anfänger – 25 Leser von CHIP und CHIP FOTO-VIDEO digital testen seit einem Monat die zurzeit kleinste digitale Spiegelreflexkamera ihrer Klasse: die Pentax \*ist Ds silber. Danny Seugling, Stedtlingen: "Ich war sehr überrascht und hätte nicht gedacht, dass eine DSLR so kompakt sein kann." Das Design der Kamera wird entsprechend mit "sehr gut" (83 Prozent) oder "gut" (13 Prozent) beurteilt.

Um realistische Anwenderbedingungen zu schaffen, hatte Pentax den Dauertest-Gewinn mit einer Speicherkarte (SD- Memory-Card mit 256 MByte), Batterien und Fototasche komplettiert. Paul René aus Hartmannsdorf: "Das Paket ließ keine Wünsche offen. Dem sofortigen Einsatz der Kamera stand nichts mehr im Wege."

Nur gelegentlich ziehen die Tester das Handbuch zu Rate. Dass sich die \*ist Ds intuitiv bedienen lässt, bestätigt auch Frank Wedler aus Schönebeck: "Der Funktionsaufbau ist leicht zu verstehen." Auch der Gesamteindruck der 6,1-Megapixel-Kamera fällt am Ende der ersten vier Wochen positiv aus: 79 Prozent bewerten ihn mit "sehr gut".

#### **TIPP DER REDAKTION**

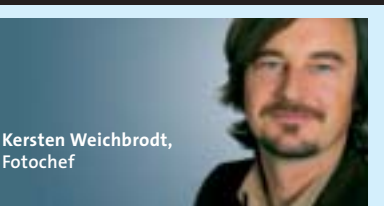

Die Pentax \*ist Ds eignet sich besonders gut für Reisefotografen. Nicht nur ihre kompakte Bauweise und ihr leichtes Gewicht tragen dazu bei, auch die besonders intuitive Menüführung der Kamera macht kreatives Fotografieren schnell und einfach möglich.

Mit der Funktionstaste (Fn), die auf der Rückseite der Kamera neben dem Display angebracht ist (Bild unten), kommt der Fotograf auf die vier wichtigsten Kameraeinstellungen für die kreative Bildgestaltung. So sind zum Beispiel Weißabgleich, ISO-Einstellung und die Einstellung für den Blitz sofort zu erreichen – ohne dass man sich, wie bei vielen anderen Kameras, durch die gesamte Menüoberfläche klicken muss. Fotografen, die ein Motiv mit unterschiedlichen Kameraeinstellungen aufnehmen wollen, werden diesen Shortcut schnell zu schätzen wissen.

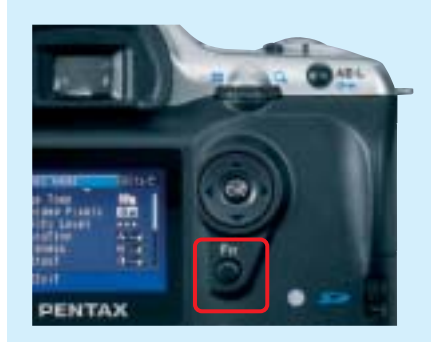

#### **Außerdem im Dauertest**

#### ➔ **PDA MIT NAVIGATIONSSYSTEM TYPHOON MY GUIDE 3500 MOBILE**

Schon seit vier Monaten im Testfeld: 25 CHIP-Leser checken ausgiebig den Typhoon MyGuide 3500 mobile. Der PDA wurde mit einer Falk-Software geliefert und verfügt über Satelliten-Navigation, weshalb 86 Prozent der Tester ihn in ihrem Auto fest installiert haben. Das Navigationssystem kann beliebig erweitert werden; so planen 17 Tester, weiteres Kartenmaterial auf den

MyGuide 3500 mobile zu laden. Dafür ist in der Regel allerdings mehr Speicherplatz erforderlich. So möchte Jochen Grasberger aus Euerbach beispielsweise Karten von Österreich sowie Detailinformationen für Deutschland installieren. "Die mitgelieferte 256-MByte-Karte ist dafür jedoch leider viel zu klein." In diesem Fall lässt sich eine 512-MByte-Speicherkarte aufrüsten.

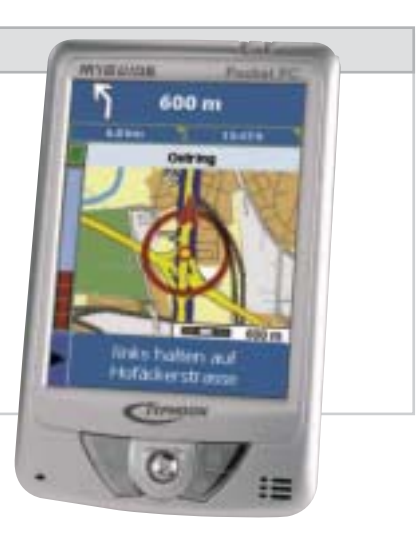

#### **Außerdem im Dauertest**

# $\mathbf{T} \cdot$ Online Vision

#### ➔ **T-ONLINE VISION**

Bald durchläuft auch T-Online Vision (CHIP 07/05) den knallharten Praxistest: Zehn CHIP-Dauertester werden den T-Online-Dienst, der Filme, TV-Programm und Internet über eine Box direkt ins Wohnzimmer bringt, zwei Monate lang testen. Der dafür erforderliche Media Receiver – in diesem Fall der ACTIVY Media Center 330 von Fujitsu Siemens – wird mitgeschickt.

T-Online Vision bietet allerlei Unterhaltungsspaß: Neben der digitalen Videothek "Video on Demand" können Anwender etwa die elektronische Programmvorschau "TV-Programm Plus" und ein umfangreiches Themenportal (Nachrichten, Sport und Unterhaltung) nutzen oder E-Mails abrufen und verschicken. Die zehn Dauertester werden gerade ausgelost und dürfen nach der Testphase T-Online Vision inklusive Media Receiver behalten.

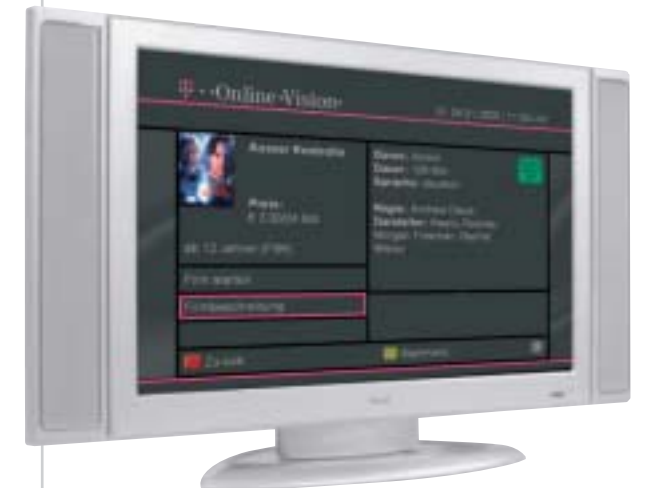

**Interaktiv: T-Online-Vision bringt Kino-Blockbuster über das Internet auf den Fernseher (der Flachbildschirm ist nicht Bestandteil der Testausstattung).**

# **BHIP** TEST & TECHNIK

#### **INHALT**

#### **HARDWARE**

**109 Notebook:** LG LW70 **Digitalkamera:** Fujifilm FinePix F10 **MP3-Player (HD ab 10 GByte):** Cowon iAudio X5

**110 Multifunktionsgerät (Laser):** HP Color Laserjet 2840 AiO **Motherboard:** ECS Elitegroup PF88 **Multifunktionsgerät:** Canon Pixma MP760

- 112 TFT (19 Zoll): Fujitsu Siemens ScenicView P19-2 **Subnotebook:** Dell Latitude X1 **Festplatte (2,5-Zoll-IDE):** Toshiba MK 1032 GAX
- **113 Digitalkamera:** Pentax Optio WP **PDA (Palm):** Palm Tungsten E2 **Tintenstrahldrucker:** HP Business Inkjet 1000
- **114 Notebook (DTR):** Sony Vaio VGN-A317S **Grafikkarte AGP:** GeCube ATI Radeon X850 XT PE **TFT (17 Zoll):** Dell 1704 FP(v)
- **115 Handy:** Nokia 6680 **Motherboard:** Aopen i915GMm-HFS **Maus:** Logitech MX518

#### **SOFTWARE**

- **116 PC-Transfer-Tool:** Laplink PCmover 1.0 **DVD-Authoring:** Ulead FilmBrennerei 4.0 Deluxe **Finanzverwalter:** Lexware Quicken 2006
- **117 Anti-Spyware-Tool:** Tenebril SpyCatcher 3 **Firewall-Konfiguration:** bhv XP Firewall Optimizer **Tuning-Tool:** bhv Wireless-LAN-Booster

**118 Verschlüsselungs-Software:** NeoByte Invisible Secrets **Video-Codec:** On2 Technologies VP7 **Emulation:** H+H Virtual CD V7

**119 Defragmentierung:** Executive Softw. Diskeeper 9 Professional **Filter-Software:** Mindscape Kinderschutz weltweit im Internet

**120 Brenn-Suite** Roxio Easy Media Creator 7.5

# **Neue Produkte IM TEST**

Der monatliche Streifzug durch die aktuelle IT-Warenwelt: CHIP testet lange, berichtet kurz und nennt gute Alternativen.

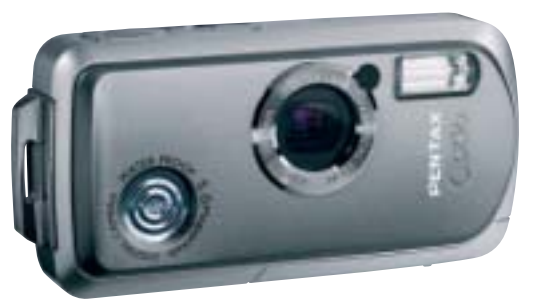

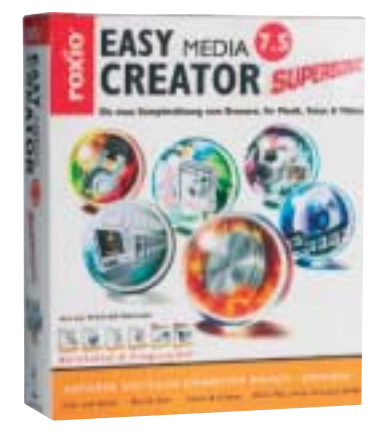

■ Der Sommerurlaub steht bevor: Musikvergnügen selbst auf Langstreckenflügen bietet Cowon mit dem neuen Spitzenreiter der Festplatten-MP3-Player iAudio X5 <sup>[5]</sup> 109. Ein guter Begleiter für den Strandbesuch ist die staubgeschützte und wasserfeste Kompaktkamera Pentax Optio WP <sup>[5]</sup> 113. Die Sommerhitze kann aber auch Ihrem Rechner zu Hause zusetzen. Eine Lösung lautet: stromsparende Mobilprozessoren in Desktop-PCs einsetzen. Hierfür bietet Aopen das Pentium-M-Main**board i915GMm-HFS** 2115.

■ Brennprogramme gibt es für jeden erdenklichen Zweck, richtige Alleskönner allerdings nur noch zwei: Der **Easy Media Creator** ist in den USA ein Verkaufsschlager, den deutschen Markt beherrscht Nero. Nachdem Sonic die Software-Sparte von Roxio gekauft hat, sind in dem neuen Easy Media Creator 7.5 einige Sonic-Programme integriert – damit will man die Nachteile gegenüber Nero wettmachen. Ob das genügt, um mit dem Konkurrenten gleichzuziehen, lesen Sie auf **引120.** nicole.ott@chip.de, martin.michl@chip.de

#### **SO BEWERTET CHIP**

In den Einzeltests bewertet CHIP brandneue oder besonders interessante Produkte. Die Tests sind praxisorientiert und zeigen schonungslos etwaige Schwachstellen auf. CHIP ermittelt, wie das jeweilige Produkt im Vergleich zur Konkurrenz positioniert ist und zeigt Alternativen. Wir nennen Ihnen die wichtigsten Daten und Funktionen, damit Sie sich selbst ein Bild machen können.

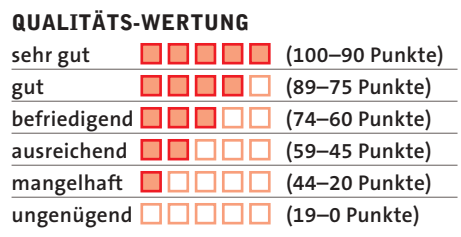

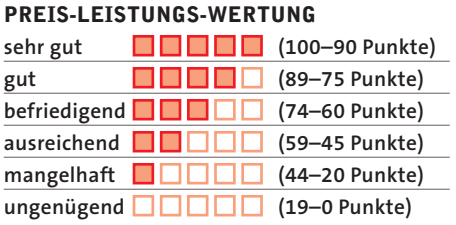

Mehr Infos auf www.chip.de. In den Top 10 ab *1*9124 und 19132 sowie auf der Heft-CD/-DVD finden Sie zum Vergleich die beste Hard- und Software gängiger Kategorien.

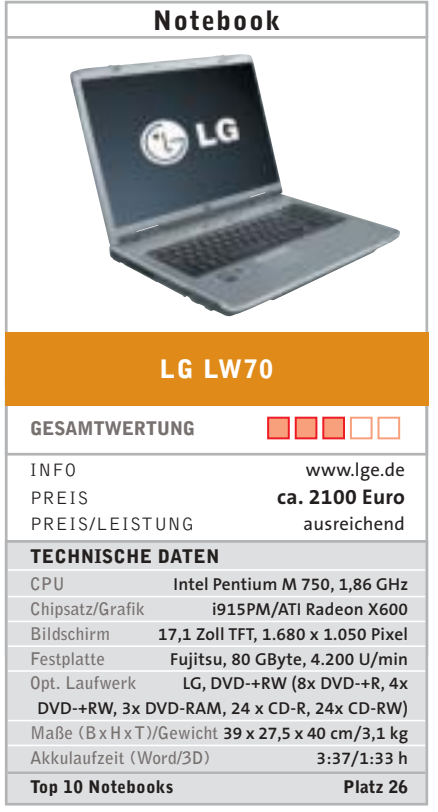

**Neueinsteiger:** LG Electronics will nun auch den deutschen Notebook-Markt aufmischen. Erfahrung bringt das koreanische Unternehmen bereits mit: Seit zehn Jahren fertigt LG Laptops für andere Hersteller. Mit dem LW70 testen wir als erstes LG-Notebook ein Widescreen-Modell.

Die Sonoma-Plattform mit Intel Pentium M 750 liefert eine gute Performance von 226 Sysmark-2002-Punkten – mehr als ausreichend für Office-Anwendungen. Die Grafikleistung des verwendeten ATI-X600-Chips genügt den Ansprüchen von DVDs und vielen Spielen. Für Filmvergnügen sorgt auch das Widescreen-Display mit dem hohen Kontrast von 837:1 und der guten Helligkeit von 180 cd/m². Und mit 3,1 kg ist das Notebook derzeit das leichteste 17-Zoll-Gerät.

Ein Manko des LW70 ist die geringe Akkulaufzeit von nur rund 3,5 Stunden. Positiv fällt dagegen die gute Tastatur auf: Sie bietet sogar ein numerisches Tastenfeld – ungewöhnlich für Notebooks.

**Fazit:** Gelungenes Debüt von LG, nur die Laufzeit des LW70 könnte besser sein.

**Alternative:** Mehr Leistung und längere Akkulaufzeit bietet das Top-17-Zoll-Notebook Samsung M40 plus für 2.750 Euro. klaus.baasch@chip.de

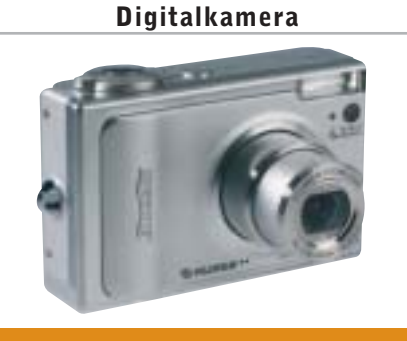

#### **FUJIFILM FINEPIX F10**

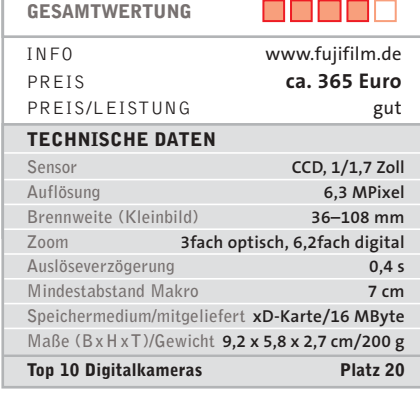

**Exzellente Bilder:** Die Kompaktkamera FinePix F10 braucht den Vergleich mit einer digitalen Spiegelreflexkamera in puncto Bildqualität nicht zu scheuen. Die 6-Megapixel-Cam löst 2.015 Linien auf – ein enorm hoher Wert, den bisher nicht einmal 8-MPixel-Spiegelreflex-Modelle wie Canons EOS 20D erreichen. Hinzu kommt das sehr gute Rauschverhalten: Bis ISO 100 bleibt Bildrauschen unsichtbar, bei ISO 400 liegt es in einem Bereich, den vergleichbare Modelle mit einer ISO-Empfindlichkeit bis 100 leisten. Der verwendete Super-CCD-HR-Sensor bietet eine hohe Empfindlichkeit bis 1600 ISO.

Auch die Verarbeitung der F10 überzeugt: Das Metallgehäuse liegt angenehm in der Hand, Bedienknöpfe und -regler sind ergonomisch und logisch angeordnet. Ebenfalls lobenswert: das brillante 2,5- Zoll-Display. Einschalt- und Auslösezeit sind noch kurz genug für Party-Schnappschüsse. Die Akkuleistung der Kamera reicht für 260 Bilder – prima.

**Fazit:** Für wenig Geld liefert die FinePix F10 hervorragende Bildqualität.

**Alternative:** Sonys Cybershot DSC-W7 bietet für 340 Euro eine vergleichbare Auflösung – mit geringerer ISO-Empfindlichkeit. christian.friedrich@chip.de

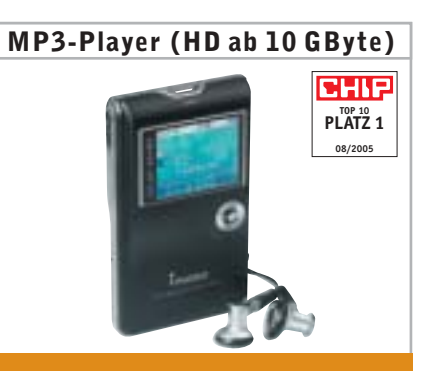

# **COWON IAUDIO X5**

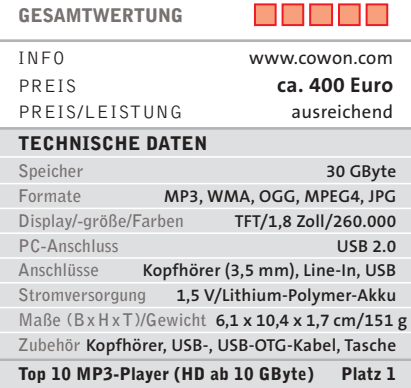

**Musik und Bilder unterwegs:** Mit dem iAudio X5 erobert sich der in Deutschland noch relativ unbekannte koreanische Hersteller Cowon den Spitzenplatz. Die Abspiel- und Aufnahmequalitäten des MP3- Players überzeugen. Zwar ist ein leichtes Klirren über Kopfhörer bei fast maximaler Lautstärke messbar, aber nicht hörbar. Ein Lithium-Polymer-Akku ermöglicht bis zu 14,5 Stunden mobilen Musikgenuss.

Der leichte Festplatten-Player spielt MP3, WAV, WMA und auch das exotischere Musikformat OggVorbis ab; ID3-Tags und lange Dateinamen werden unterstützt. Videos gibt das Gerät nur als MPEG4 wieder, die Auflösung ist auf die des Bildschirms (160 x 128 Pixel) beschränkt. JPEG- Bilder zeigt der Player auf dem brillianten Farbdisplay an. Dank On-the-Go-Funktion lassen sich diese direkt von der Kamera auf den Player übertragen. Ebenso integriert: ein Diktiergerät und ein FM-Radio – mit Aufnahmefunktion. Das Gerät gibt es auch mit 20 und 60 GByte für 320 bzw. 460 Euro. **Fazit:** Der große Funktionsumfang macht den iAudio X5 zur ersten Wahl.

**Alternative:** iRiver H320: ähnliche Ausstattung für nur 300 Euro – dafür aber mit wesentlich kürzerer Akkulaufzeit.

tomasz.czarnecki@chip.de
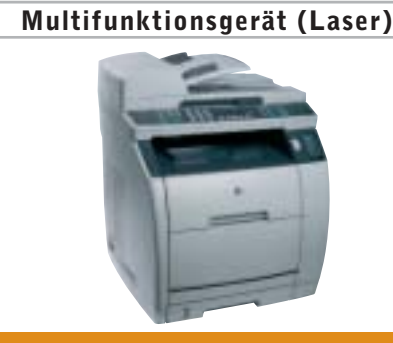

**HP COLOR LASERJET 2840 AIO**

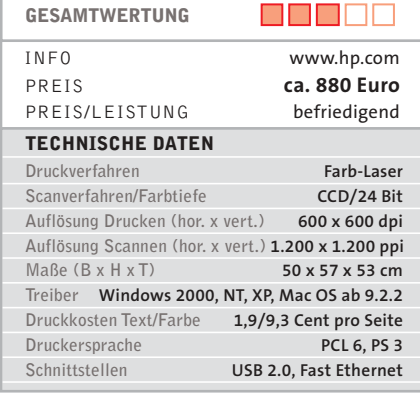

**Preisoffensive:** Als erstes Farb-Laser-Multifunktionsgerät ist der HP Color LaserJet 2840 AiO preislich attraktiv fürs Home Office – vor allem im laufenden Betrieb. Bei den Farb-Druckkosten unterbietet er nicht nur die Tintenstrahl-Multifunktionsgeräte weit, sondern auch die meisten Farb-Laserdrucker um bis zu 15 Prozent.

Die Druckqualität überzeugt sowohl in Schwarz als auch in Farbe, bei vollflächigem Druck sind allerdings Streifen erkennbar. Monochrom legt der Color LaserJet mit 19 Seiten pro Minute ein gutes Drucktempo hin, auch beim Kopieren kann er mit günstigen analogen Geräten mithalten. Schwächen zeigt der Color LaserJet aber bei der Geschwindigkeit im Farbmodus: Vier Seiten pro Minute empfehlen das Multifunktionsgerät nur für gelegentliche Farbausdrucke. Verglichen mit einem Farbkopierer braucht der Color LaserJet für einen 10-Seiten-Auftrag rund fünfmal so lange. **Fazit:** Ordentliches Multifunktionsgerät. Überzeugt durch seinen günstigen Preis, dafür wurde beim Farbdruck aber am Tempo gespart.

**Alternative:** Epson bringt mit dem XC11N ein ähnliches Gerät auf den Markt. Der Testbericht folgt in der nächsten CHIP-Ausgabe. torsten.neumann@chip.de

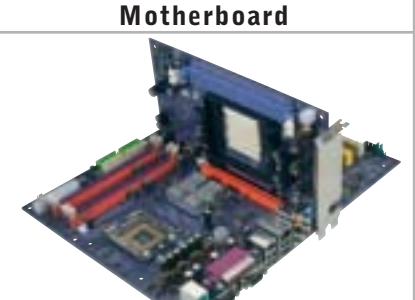

# **ECS ELITEGROUP PF88 GESAMTWERTUNG** E E E E E INFO www.elitegroup.de PREIS **ca. 80 Euro** PREIS/LEISTUNG befriedigend **TECHNISCHE DATEN Sockel/Prozessor Intel Pentium 4, Sockel 775/AMD Athlon 64, Sockel 939 Northbridge Intel-Mainboard SIS656 Northbridge AMD-Add-On-Karte SIS756 Southbridge SIS965 Sound 7.1-Kanäle, AC97-Codec Peripherie-Anschlüsse 8 x USB, 2 x Firewire S-ATA-1/-2-/-RAID/IDE-Anschlüsse 4/2/ja/4 Zubehör W-LAN-USB-Adapter, GBit-LAN**

**Für Intel und AMD:** Der Clou des Elitegroup-Mainboards PF88 ist der patentierte SIMA-Sockel. Bestückt mit einer speziellen Konverter-Karte ermöglicht er den Einsatz verschiedener CPU-Typen auf einer Plattform. Das Board selbst ist Basis für ein Intel-System mit 775-Sockel. Die Zusatzkarte mit 939-Sockel, Speicher-Slots und Northbridge ermöglicht alternativ den Betrieb einer AMD-CPU. Sieben zusätzliche SIMA-Karten zu je 30 Euro sind angekündigt, zum Beispiel für den Pentium M oder für Sockel-754-CPUs.

Der Test eines AMD Athlon 64 auf der ansonsten stabilen Intel-Plattform offenbart Kinderkrankheiten: Windows XP akzeptiert den Wechsel von Intel nach AMD nicht, generell treten Instabilitäten und Hitzeprobleme auf. BIOS sowie Treiber wirken unausgereift. Auch die Performance ist nur mittelmäßig: Ein Intel Pentium 4 560 ist geringfügig langsamer als auf einer 955X-Platine; mit einem AMD Athlon 64 bleibt die Performance weit hinter der eines Nvidia-nForce4-Chips zurück.

**Fazit:** Faszinierendes Konzept – leider noch nicht ganz ausgereift.

**Alternative:** MSIs K8N Diamond ist für AMD-CPUs, Asus' P5GD2 Premium für Intel-CPUs erste Wahl. ranko.krvavac@chip.de **Multifunktionsgerät**

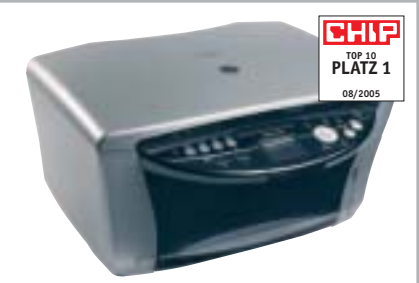

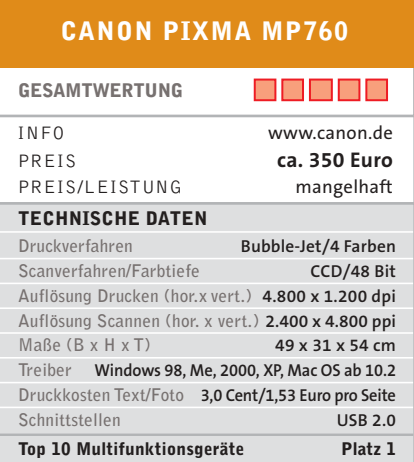

**Bild-Spezialist:** Besonders für Fotofreunde – Canons neues Mulitfunktionssystem zum Drucken, Scannen und Kopieren. Das 4-Farb-Tintensystem des Pixma MP760 ermöglicht brillante Fotoausdrucke, die sich auch direkt von der Digitalkamera oder von der Speicherkarte drucken lassen; Kontrolliert wird über das integrierte Display.

Texte druckt das Multifunktionsgerät scharf und gut lesbar, dank Duplexeinheit sind beidseitige Ausdrucke möglich. Der MP760 bedruckt sowohl Papier als auch CD-Rohlinge. Neben niedrigen Druckkosten punktet das Multitalent mit hohem Drucktempo: Für ein DIN-A4-Foto braucht der Pixma nur 187 Sekunden – halb so lange wie der zweitplatzierte Epson RX620. Ein 5-Seiten-Textausdruck liegt schon nach 51 Sekunden im Ausgabefach. Die Scan-Einheit überzeugt sowohl beim Tempo als auch bei Schärfe und Farben der Scans. Die integrierte Durchlichteinheit ist besonders für Dia-Freunde interessant. Auch Kopien sind von hoher Qualität, trotz leichtem Magenta-Stich.

**Fazit:** Der neue Top-10-Spitzenreiter überzeugt in allen Disziplinen.

**Alternative:** Langsamer, aber 80 Euro günstiger ist der RX620 von Epson.

torsten.neumann@chip.de

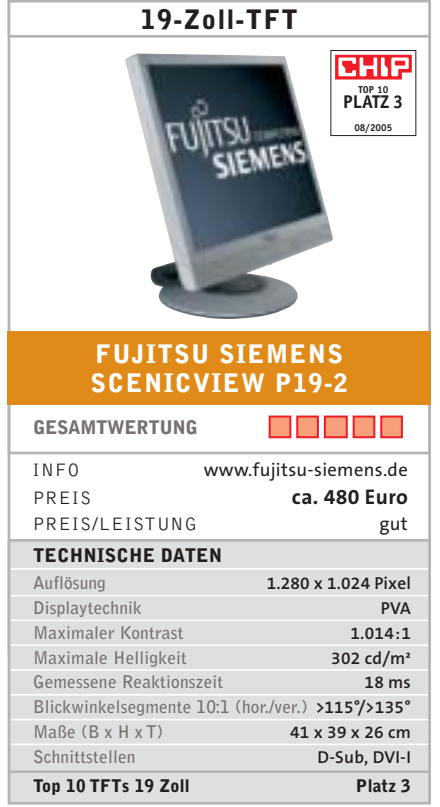

**Top-Ergonomie:** Der äußerst helle Scenic-View P19-2 ist ein idealer Arbeitsplatz-Monitor mit ausgezeichnetem, kontrastreichem Bild. Positiv sind vor allem der weite Blickwinkel ohne Farbverfälschung und der geringe Kontrastverlust. Die sehr symmetrische Blickwinkelverteilung des PVA-Panels zu allen Seiten ist besonders für die Pivot-Funktion wichtig, also die Arbeit mit hochkant gedrehtem Bildschirm – keine Selbstverständlichkeit bei Monitoren mit dieser Funktionalität. Das Display des ScenicView P19-2 lässt sich bis auf die Tischplatte absenken und somit ergonomisch optimal einstellen: Stimmt die Höhe des Displays, blickt der Anwender mit leicht geneigtem Kopf auf den Bildschirm, die Nackenmuskulatur ist entspannt.

Schwächen zeigt der Fujitsu-Siemens-19-Zöller bei Spielen: Deutliche Schlieren bei schnellen Bildwechseln machen das Display für Action-Spiele uninteressant. Das geschmackvolle Design des TFT-Monitors mit dem höhenverstellbaren Dreh-Kipp-Fuß ist schlicht, aber edel. **Fazit:** Für anspruchsvolle Grafiker ebenso die richtige Wahl wie für den Büroeinsatz.

**Alternative:** Der rund 60 Euro teurere Spitzenreiter Samsung 194T hat einen weiteren DVI-Ausgang. martin.jaeger@chip.de

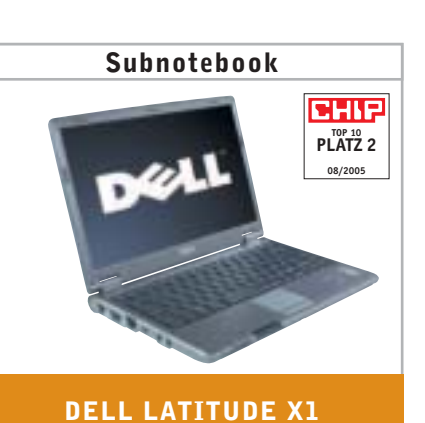

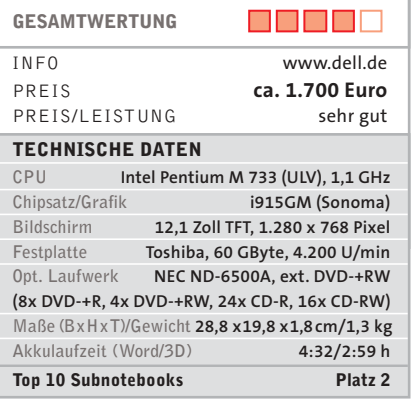

**Fliegengewicht:** Mit nur 1,3 Kilo ist das Latitude X1 Dells leichtestes Notebook. Dahinter verbirgt sich, untypisch für Dell, ein Samsung-Gerät, hier das Q30. Wie fast alle Subnotebooks verfügt auch das X1 über ein 12,1-Zoll-Display. Mit einer Auflösung von 1.280 x 768 Pixel folgt Dell dem Trend zum Breitbildformat. Ebenso überzeugt das Display mit einer sehr guten Helligkeit von 212 cd/m² und einer hervorragenden Farbdarstellung.

Das System auf Basis eines Intel-Pentium-M-Prozessors (ULV) mit 1,1 GHz sowie mit 915-GM-Chipsatz bricht mit 150 Punkten beim Sysmark 2002 keine Geschwindigkeitsrekorde – liegt aber im typischen Performance-Bereich dieser Geräteklasse. Rein passiv gekühlt ist das X1 selbst bei Beanspruchung nicht hörbar. Weniger gut schneidet das X1 bei der Akkulaufzeit ab: Mit 4:32 Stunden hält es ca. 2 Stunden kürzer durch als Samsungs Q30. Hier fordert der leistungshungrigere neue Sonoma-Chipsatz seinen Tribut. **Fazit:** Das gute Display und der günstige Preis sprechen für Dells Latitude X1.

**Alternative:** Das erstplatzierte Samsung Q25 TXC 1400 kostet zwar 3.150 Euro, bietet aber unter anderem eine Docking-Station. klaus.baasch@chip.de

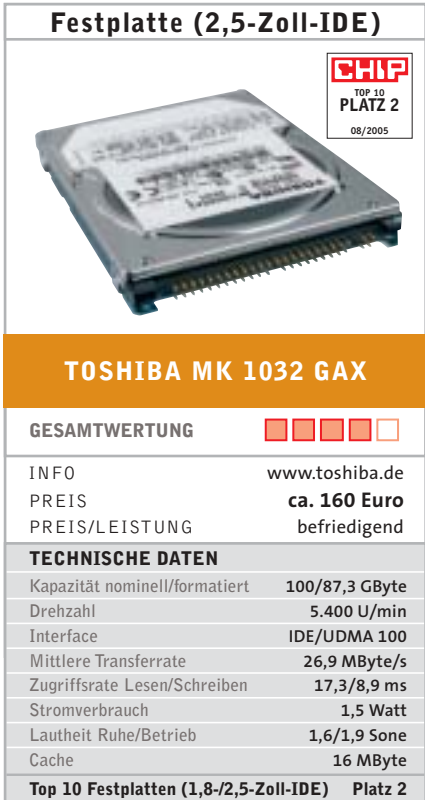

**Notebook-Upgrade:** Toshiba liefert mit der MK 1032 GAX eine der noch raren 2,5-Zoll-Platten mit 100 GByte – interessant für Besitzer älterer Notebooks, die mehr Speicher brauchen. User mit einem RAID-fähigen Modell, etwa Alienwares S-4m 7700, werden sich über die 16 MByte Cache freuen. Systeme ohne RAID profitieren nicht von dem großen Puffer.

Die MK 1032 GAX überzeugt in allen Disziplinen, erreicht jedoch kaum Spitzenwerte. Immerhin weist sie mit 26,9 MByte/s die schnellste Transferrate der 100-GByte-Geräte auf. Die Zugriffszeit beim Lesen und Schreiben – wichtig für Datenbankanwendungen – fällt mit 17,3 beziehungsweise 8,9 Millisekunden nur durchschnittlich aus. Der Strombedarf ist mit 1,5 Watt gering genug, um die Platte extern via USB-Port betreiben zu können. Wie stets in solchen Fällen sollte das Laufwerk zum Schutz vor Spannungsspitzen mit einem Netzteil ausgestattet oder per Doppel-USB-Kabel angeschlossen sein.

**Fazit:** Wer sein Notebook um schnelle 100 GByte Festspeicher erweitern will, greift zur Toshiba MK 1032 GAX.

**Alternative:** Fujitsus MHU2100AT für 150 Euro ist zwar langsamer, dafür aber noch etwas leiser. klaus.baasch@chip.de

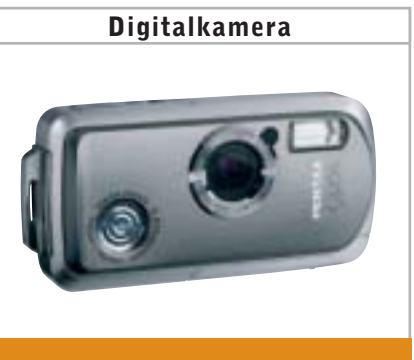

# **PENTAX OPTIO WP**

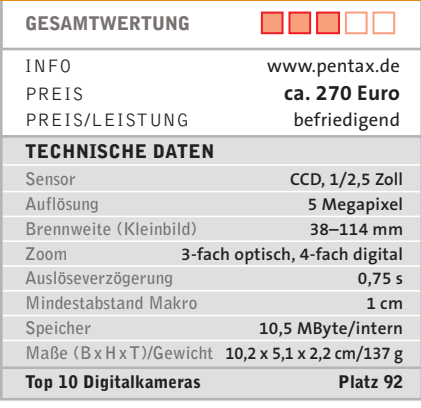

**Unterwasserbilder:** Das Besondere der 5-Megapixel-Kamera Pentax Optio WP verbirgt sich hinter dem Kürzel WP für "waterproof". Bis zu 1,5 Metern Tiefe ist die Kamera wasserdicht. Um dies zu erreichen, wurde eine abgedichtete Glasscheibe vor die Optik gelegt. Die Linsen liegen komplett im Inneren der Kamera; die Fokussierung erfolgt über ein Umlenkprisma. Daher fährt trotz optischen 3 fach-Zooms kein Tubus aus dem Gehäuse. Die ungewöhnliche Technik funktioniert gut – auch im Test unter Wasser.

Das Kunststoff-Gehäuse der Digicam wirkt hochwertig, das Gerät ist handlich, leicht und gut bedienbar. Was die Bildqualität betrifft, liegt die Kompaktkamera im Mittelfeld. Schwächen zeigen sich bei der Auflösung, die mit 1.303 Linien nur auf dem Niveau einer 3-Megapixel-Kamera liegt. Für Schnappschüsse eignet sich die Pentax wegen der langen Auslöseverzögerung nicht.

**Fazit:** Da weder Wasser noch Sand der Pentax Optio WP etwas anhaben können, ist sie eine interessante Urlaubsbegleitung. **Alternative:** Besser, jedoch insgesamt teurer ist Casios Exilim Z50 (ca. 220 Euro) plus passendes Unterwassergehäuse für 150 Euro. christian.friedrich@chip.de

# **CHIP TOP 10 PLATZ 2 08/2005 PALM TUNGSTEN E2 GESAMTWERTUNG** n nin nin INFO www.palmone.com/de PREIS **ca. 200 Euro** PREIS/LEISTUNG sehr gut **TECHNISCHE DATEN Betriebssystem PalmOS 5.4 ROM/RAM 32 MByte/nein Prozessor Intel XScale 200 MHz Maße (BxHxT)/Gewicht 11,5 x 7,7 x 1,5 cm/136 g Akkulaufzeit 7:19 h Erweiterungsmöglichkeiten per SD/MMC-Slot Display (Auflösung/Farben) 320 x 320 Pixel/65.536**

**PDA (Palm)**

**Eingabe Stift,virt. Tastatur, Handschrifterkennung Top 10 PDA (Palm) Platz 2** 

**Gelungene Modellpflege:** Mit dem Tungsten E2 bringt Palm den Nachfolger des Einsteigermodells Tungsten E auf den Markt. Daten lassen sich damit nicht mehr nur per Infrarot, sondern auch per Bluetooth austauschen. Zudem spendiert Palm dem E2 einen leistungsstärkeren Akku, der für 7 Stunden Eingabe ausreicht. Der Vorgänger hielt nur 5 Stunden durch. Datenverlust bei Stromende muss der Nutzer ebenfalls nicht mehr fürchten: Statt normalen Speichers setzt Palm nun 32 MByte nichtflüchtigen Flash-Speicher ein, der seinen Inhalt auch bei leerem Akku und ohne Sicherungsbatterie nicht verliert. Sobald der Palm erneut mit Strom versorgt wird, ist der Zugriff auf die Daten wieder gewährt.

Ansonsten punktet der gut verarbeitete E2 mit dem kompakten, flachen Format und dem geringem Gewicht von 136 Gramm. Intels 200-MHz-Xscale ist schnell genug für alle PDA-typischen Anwendungen. Das kontrastreiche Display lässt sich auch bei Sonneneinstrahlung gut ablesen. **Fazit:** Palms Tungsten E2 ist praktisch, komfortabel, kann viel und kostet wenig. **Alternative:** Eine integrierte Kamera, aber kürzere Akkulaufzeit bietet Palms Zire 72 für 250 Euro. nicole.ott@chip.de

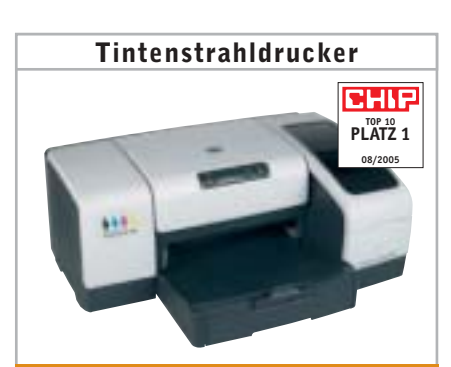

# **HP BUSINESS INKJET 1000**

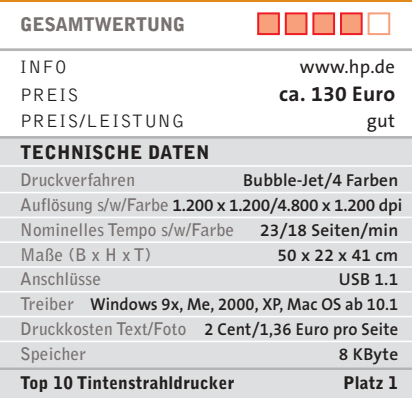

**Guter Büro-Drucker:** Bei HPs preisgünstigem Business Inkjet 1000 lassen sich die Patronen separat austauschen. Bemerkenswert ist die sehr hohe Seitenreichweite des Farb-Tintenstrahlers: Bis zu 1.500 Seiten monochrom druckt das Gerät bereits mit der im Lieferumfang enthaltenen Schwarz-Patrone. Das entspricht einem Seitenpreis von nur 2 Cent. Ausgestattet mit den optional für je rund 25 Euro erhältlichen 69-Milliliter-Tanks erhöht sich die Seitenreichweite auf beachtliche 3.750 Seiten in Schwarz – weit mehr als doppelt so viel wie bei vergleichbaren Geräten.

Für Text- und Grafikdruck eignet sich der Business Inkjet 1000 hinsichtlich Geschwindigkeit und Druckqualität sehr gut, als Fotodrucker taugt das Gerät nur bedingt: Zwar druckt der HP recht schnell, aber nur in durchschnittlicher Qualität. Randlosdruck ist beispielsweise nicht möglich. Für gelegentliche kleinere Bildausdrucke oder farbigen Textdruck ist er allerdings gut geeignet.

**Fazit:** Prima Office-Drucker, der gegenüber Farb-Lasern vor allem mit geringeren Anschaffungskosten punktet.

**Alternative:** HPs Deskjet 6540 (85 Euro) druckt Texte schneller, ist aber bei Grafiken viel langsamer. torsten.neumann@chip.de

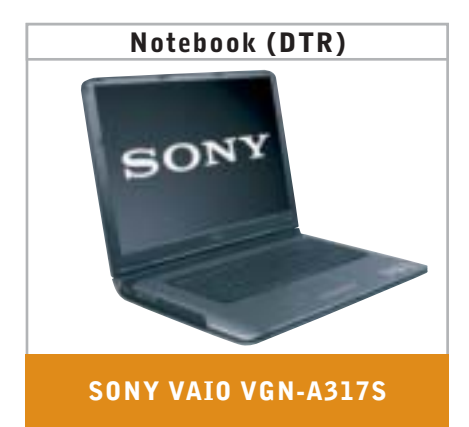

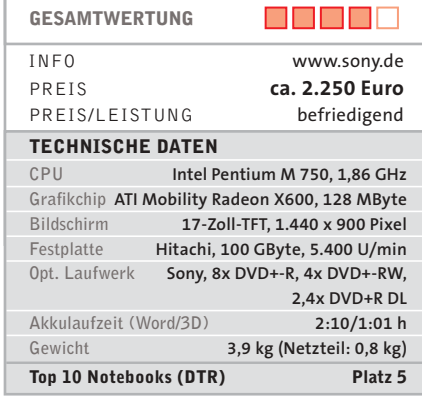

**Portable Multimedia-Station:** Unterhaltungselektronik und PC fügt Sony beim 17-Zoll-Notebook Vaio VGN-A317S recht geschickt zusammen. Ausgestattet mit externen Lautsprechern, 100-GByte-Festplatte, DVD-Recorder und einer Docking-Station mit TV-Tuner avanciert das Vaio zum tragbaren Fernseher und Videorecorder. Bestens für diesen Zweck geeignet ist das Display: Zwei Fluoreszenzlampen liefern eine überdurchschnittliche Helligkeit von 327 cd/m². In Verbindung mit einem Kontrastwert von 913:1 ergibt sich ein besonders lebendiges, sauber konturiertes Bild. Dank 20 Millisekunden Reaktionszeit laufen bewegte Bilder ungestört und weitgehend schlierenfrei. Für Spiele reicht ATIs Radeon-X600-Grafik gerade aus – besser wäre der X700-Chip.

Das DTR-System wiegt mit seinen 3,9 Kilogramm vergleichsweise wenig, der Durchschnitt liegt bei rund 4,4 Kilogramm. Die Akkulaufzeit ist mit über zwei Stunden für diese Klasse passabel, wenn auch nicht reisetauglich.

**Fazit:** Empfehlenswert für alle, die einen mobilen Media-Center-Rechner suchen. **Alternative:** Das fast gleich teure Toshiba Qosmio G10-124 bietet mehr Ausstattung. klaus.baasch@chip

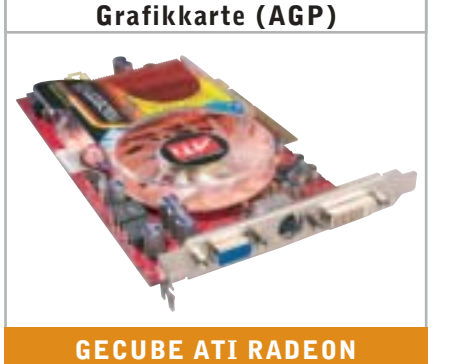

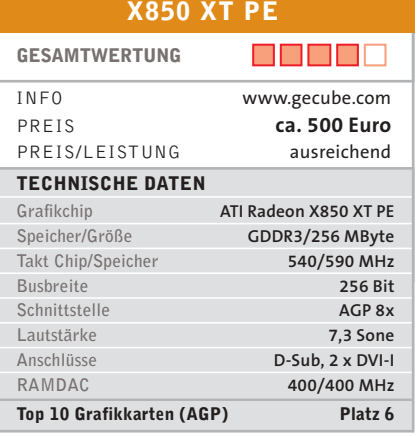

**High-Performance für AGP:** Der 3D-Chip Radeon X850 XT Platinum Edition der kanadischen Halbleiterschmiede ATI ist die derzeit schnellste Grundlage für AGP-Grafikkarten. Ausgestattet mit diesem Grafikprozessor setzt sich GeCubes ATI Radeon X850 XT PE in der Disziplin Leistung an die Spitze der Top 10. Gegenüber der herkömmlichen X850-XT-Variante, erhältlich für die PCI-Express- und AGP-8x-Schnittstelle, sorgen ein erhöhter Chipund Speichertakt von 20 bzw. 100 MHz für den deutlichen Leistungsschub. Bis zu 15 Prozent schneller ist GeCubes Grafikkarte gegenüber ATI-Radeon-X800-Pro-Karten, bis zu 10 Prozent liegt sie im Vergleich zu Nvidias GeForce-6800-Ultra-Karten vorn. Doom-3-Spieler sollten aber weiterhin zur Nvidia-basierten Grafikkarte greifen, denn hier bleibt ATI weiter hinten.

Der klare Nachteil des schnellen 3D-Beschleunigers liegt im Betriebsgeräusch: Mit 7,3 Sone ist die Grafikkarte auch im geschlossenen Gehäuse deutlich hörbar. **Fazit:** GeCube bringt schnellste Grafikkartentechnik auf ältere PC-Systeme – allerdings mit hoher Lautstärke.

**Alternative:** ATI-Radeon-X850-XL-Karten sind ca. 150 Euro billiger und reichen für die meisten Spiele aus. nicole.ott@chip.de

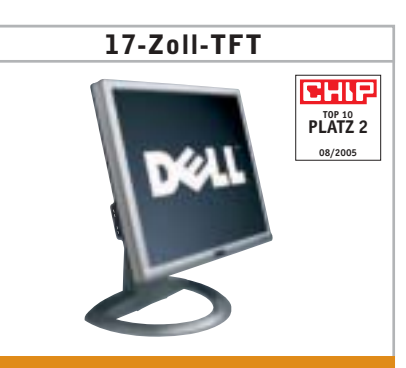

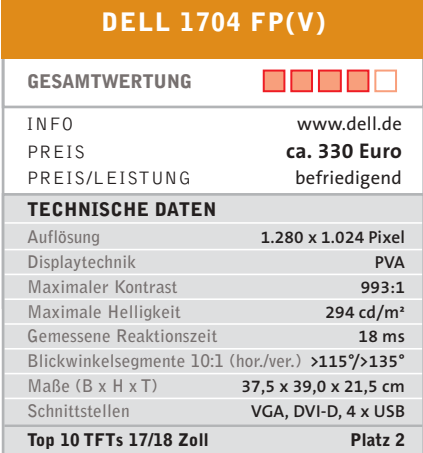

**Allround-Talent:** Dell liefert das 17-Zoll-TFT in zwei Varianten aus: Als 1704 FP(t) verfügt es über ein Liteon-Panel, das 1704 FP(v) basiert auf Samsung-Technik. Entsprechend wird das Panel im Dell-Bestellsystem ausgewählt. Wir testen das Modell 1704 FP(v) mit Samsung-Panel – der Testbericht zum 1704 FP(t) folgt in Kürze.

Dells 17-Zoll-Display bietet ein sehr gutes Kontrastverhältnis und weite Blickwinkel. Die Reaktionszeit von 18 Millisekunden reicht auch für Spiele mit schnellen Bildwechseln aus, allerdings sind geringfügige Schlieren erkennbar. Das Display lässt sich in der Höhe verstellen – leider nicht bis zur Tischkante, was aus ergonomischer Sicht optimal wäre. Zudem ist der Druckknopf zur Höhenverstellung sehr schwergängig. Ungünstig angeordnet sind die USB-Anschlüsse: Nutzt man die Pivot-Funktion, befinden sich die Anschlüsse oben. Gelungen ist dagegen die mechanische Verriegelung von TFT und Fuß, die auf Knopfdruck gelöst wird.

**Fazit:** Solides TFT-Display für den heimischen und den Büro-Arbeitsplatz.

**Alternative:** Der 400 Euro teure Fujitsu Siemens P17-2 ist ergonomisch besser gestaltet und bietet ebenfalls Pivot-Funktion. martin.jaeger@chip.de

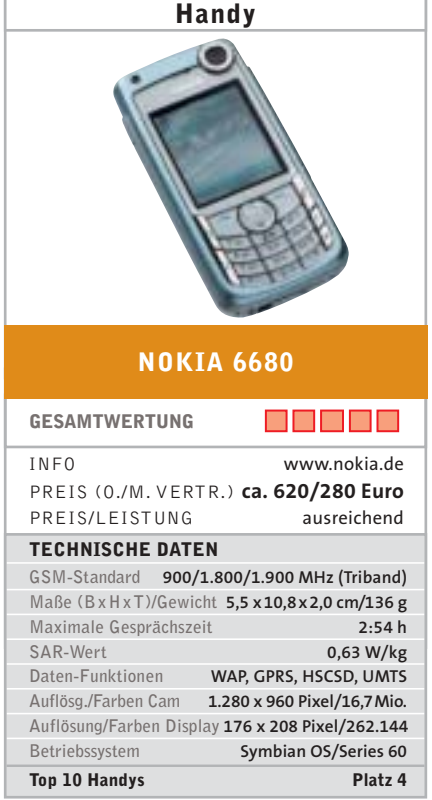

**Mobile Videotelefonie:** Nokias 6680 unterscheidet sich vom Vorgänger 6630 vor allem durch eine zweite Kamera über dem Display – damit lassen sich bequem Videotelefonate über die UMTS-Leitung führen. Diese funktionieren zuverlässig, aber ebenso ruckelig wie bei anderen UMTS-Handys. Die Kamera auf der Vorderseite hat eine Auflösung von 640 x 480, die rückseitige bringt es auf 1.280 x 960 Pixel. Die Schnappschüsse lassen sich direkt auf einem Pict-Bridge-Drucker ausgeben. Videos werden mit 176 x 144 Pixel aufgezeichnet.

Bei den Telefonfunktionen lässt das Smartphone bis auf den externen Antennenanschluss nichts vermissen. Die Office-Funktionen sind umfangreich, für Arbeiten ohne Verzögerung ist das Handy jedoch zu langsam. Auch Daten via USB werden nicht schnell genug ausgetauscht: Ganze sieben Minuten dauert der Austausch mit Outlook – T-Mobiles SDA erledigt dies in einer Minute. Im Klangtest hinterlässt das 6680 einen guten Eindruck – das gilt auch für den Stereo-MP3-Player.

**Fazit:** Dank der zweiten Kamera ist das Nokia 6680 ideal für Videotelefonierer.

**Alternative:** Wer auf Videotelefonie verzichten kann, greift zum 120 Euro günstigeren Nokia 6630. nicole.ott@chip.de **Motherboard**

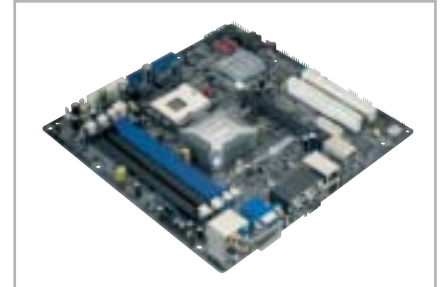

# **AOPEN I915GMM-HFS**

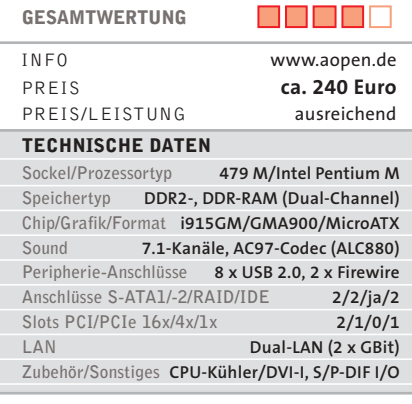

**Stromsparende Intel-Plattform:** Notebook-Technik im Desktop birgt viele Vorteile: Aus dem niedrigeren Stromverbrauch resultiert eine geringere Abwärme und somit eine einfachere Kühlung. Mit dem i915GMm-HFS stellt Aopen nun die zweite Generation von Pentium-M-Mainboards für Desktop-PCs vor. Intels Mobil-Chipsatz 915GM liefert die Grafikeinheit zudem gleich mit.

Das System mit Intel Pentium M 770 (2,133 GHz) ist im Test stabil, die Leistung ist vergleichbar mit der von Standard-PCs (3-GHz-CPU). DX9-Spiele laufen auch, die Grafikeinheit ist aber eher für HDTV-Ausgabe ausgelegt. Die Leistungsaufnahme beträgt im Leerbetrieb in Kombination mit der integrierten Grafik nur 61 Watt, bei Last um die 78 Watt – Desktop-PCs mit Intel-CPU verbraten oft doppelt so viel. Werden Intels Stromsparmechanismus Speedstep und die Lüftersteuerung aktiviert und die Kernspannung minimiert, ist das System lautlos.

**Fazit:** Eindeutig der Trend der Zukunft, perfekt geeignet für leise und sparsame Systeme mit viel Leistung.

**Alternative:** AMD-Systeme (unter 200 Euro) sind in Strombedarf und Performance vergleichbar. ranko.krvavac@chip.de

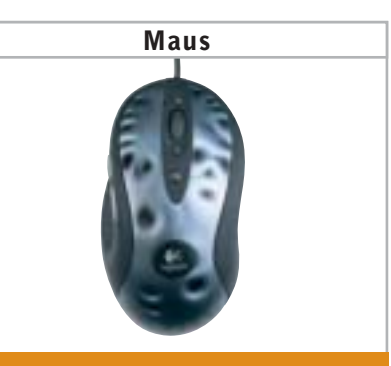

# **LOGITECH MX518**

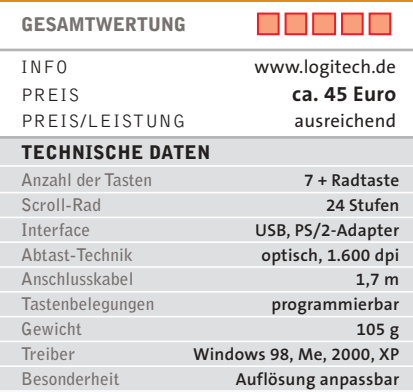

**Wilde Zockermaus:** Schon der Name "gaming-grade optical mouse" verrät, dass es sich um eine Maus für Zocker handelt. Dass dieser Anspruch eingelöst wird, liegt an der hohen Auflösung des optischen Sensors von 1.600 dpi. Die Auflösung ist damit so hoch, dass selbst kaum spürbare Bewegungen die Mauszeigerposition auf dem Display ändern. Wichtiger als die absolute Höhe der Auflösung ist jedoch die Möglichkeit, diese während des Spiels umstellen zu können. Zum genauen Zielen beispielsweise kann die Auflösung der Logitech-Maus einfach mit den zwei Tasten auf der Oberseite niedriger gestellt werden. Office-tauglich ist die Maus, wenn die Tasten als Bildlauf programmiert sind.

Mit 105 Gramm Gewicht ist das Logitech-Modell etwas schwerer als andere Spiel-Mäuse, liegt aber immer noch unter dem Standard-Gewicht. Aufgrund der geschwungenen Form ist die MX518 für Linkshänder nicht geeignet.

**Fazit:** Eine überlegt konstruierte, leistungsfähige Maus für Spielernaturen.

**Alternative:** Speedlinks Razor Diamondback bietet ebenfalls eine 1.600er-Auflösung für 50 Euro, ist aber nicht einstellbar. torsten.neumann@chip.de

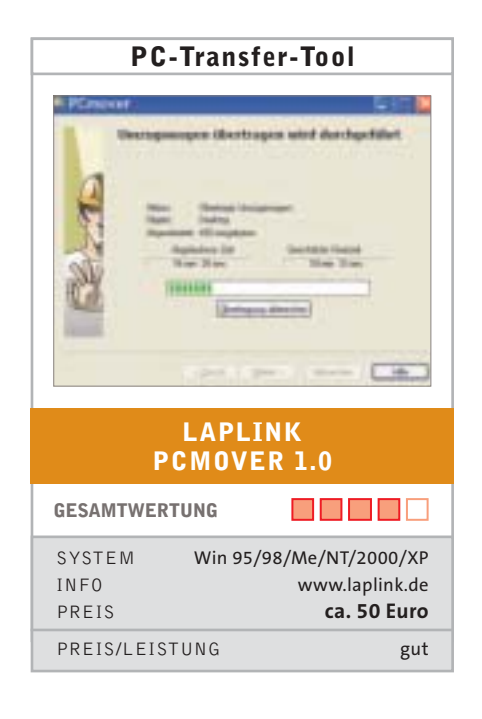

**Umzugsservice:** Wie kommen Daten, Einstellungen und Programme schnell vom alten auf den neuen PC? Wenn Sie nicht stundenlang Anwendungen installieren und per Hand Dateien schaufeln wollen, überlassen Sie dem PCmover den kompletten Umzug. Nachdem das Tool auf beiden Rechnern installiert ist, stellt ein Assistent die Daten zusammen und bringt sie automatisch auf den neuen PC. Die Übertragung erfolgt über das beiliegende USB-1.1-Kabel, per Netzwerk oder auf CD/DVD. Etwas Geduld muss man schon haben: Der Umzug von knapp 6 GByte Dateien und Anwendungen via Netzwerk dauerte im Test fast zwei Stunden. Bravourös dafür das Ergebnis: Sämtliche Dateien wurden korrekt übertragen, alle Outlook-Konten angelegt, und auch die E-Mails sind vorhanden.

Im Gegensatz zu anderen Transfer-Tools überträgt PCmover nicht nur Dateien und Einstellungen, sondern auch Anwendungen wie ICQ oder Nero, die sofort einsetzbar sind. Einen VPN-Client mussten wir allerdings neu installieren. Praktisch: Auf dem neuen PC zeigt der PCmover sämtliche für den Autostart vorgesehenen Programme an – die des alten PCs sind dabei zunächst deaktiviert. **Fazit:** Mit dem PCmover wird der Umzug auf den neuen PC zum Kinderspiel. **Alternative:** Orlogix Transfer MyPC (ca. 40 Euro), überträgt allerdings keine Applikationen. Dirk Reichelt, autor@chip.de

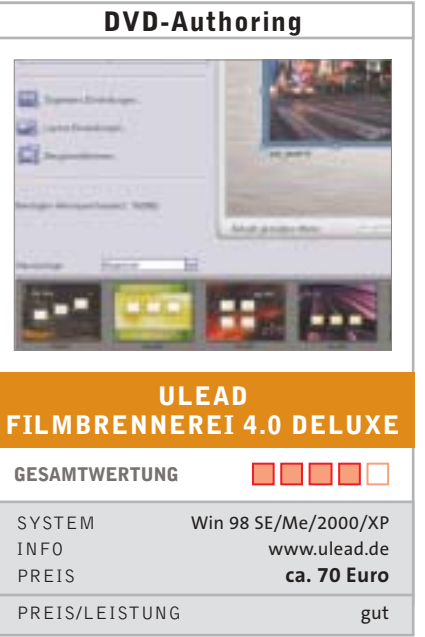

**Konvertier- und Brennmaschine:** Egal ob Sie von Camcorder oder TV-Karte aufnehmen, mit dieser Software brennen Sie alles ohne Umwege und Vorwissen bequem auf eine Video-DVD. Vorher können Sie die Filmclips schneiden oder mit Effekten aufpeppen. Das Einlesen editierbarer DVD-VRs, die auf verschiedenen Recordern aufgezeichnet wurden, lief im Test nicht ohne Pannen, was aber auch an den Standards der Hersteller liegt. Das Gestalten und Brennen der DVD-Videos geht dafür sehr leicht, die Auswahl an Menü-Vorlagen ist riesig und lässt sich anpassen. Dank integriertem MPEG-Encoder sind die Ergebnisse sehr ordentlich.

Bei DVB-T-Aufnahmen funktioniert von der Erkennung der Karte bis zur TV-Auswahl alles problemlos. Falls Frames verloren gehen, synchronisiert die Film-Brennerei die Tonspur nach. Um die DVB-Aufnahme ohne Konvertierung auf DVD zu bekommen, müssen Sie die »X-Disc-Unterstützung« aktivieren. Die automatische Szenenerkennung erweist sich für TV-Aufzeichnungen als unbrauchbar: Bei einer 30-minütigen Aufnahme kamen mehr als 100 Kapitel zusammen.

**Fazit:** Ein rundes Paket für Filmfans, die ohne großen Aufwand DVD-Menüs und Filmarchive erstellen möchten.

**Alternative:** Nero Reloaded mit Nero Vision Express (ca. 60 Euro), inklusive MPEG4-Komprimierung.

christian.riedel@chip.de, markus.mandau@chip.de

**Finanzverwalter** Quicken a free **LEXWARE QUICKEN 2006 GESAMTWERTUNG** M M M M M SYSTEM Win 98 SE/Me/2000 SP4/XP INFO www.lexware.de PREIS **ca. 50 Euro** PREIS/LEISTUNG sehr gut

**Privater Geldautomat:** Quickens Steckenpferd ist das private Finanzmanagement. Der überwiegende Teil der neuen Funktionen zielt darauf ab, den Zugang zum mächtigen Berichtswesen zu vereinfachen. So verschafft die Spar-Zentrale einen Überblick über die wichtigsten Kostenfaktoren und Abweichungen zu früheren Perioden oder über die anvisierten Spar-Ziele. Wirklich neu ist daran nur die Präsentation der Zahlen. Zugelegt hat in Version 2006 der Themenkomplex Altersvorsorge, der nun auch die kaum bekannte Rürup-Rente umfasst. Die vielen zusätzlichen Assistenten ergänzen nur die vorhandene Oberfläche. Leider wurde jedoch auf eine Entrümpelung der überfrachteten Informationsseiten verzichtet.

In Sachen Online-Banking unterstützt die Version 2006 endlich das Internet-PIN/TAN-Verfahren. Der Zugriff auf unser Testkonto bei der CC-Bank klappte auf Anhieb. Doch erst ein knappes Dutzend Banken sind derzeit im Boot, zudem beschränkt sich der Zugriff häufig auf bestimmte Kontenarten. Schuldig bleibt Lexware Quicken weiterhin den Online-Abruf von Wertpapierdepots.

**Fazit:** In der Finanzanalyse bisher der ungekrönte König, beim Online-Banking hingegen eine uninspirierte Leistung.

**Alternative:** WISO Mein Geld 2005 (ca. 40 Euro), stärker im Online-Banking, schwächer beim Finanzmanagement.

Björn Lorenz, autor@chip.de

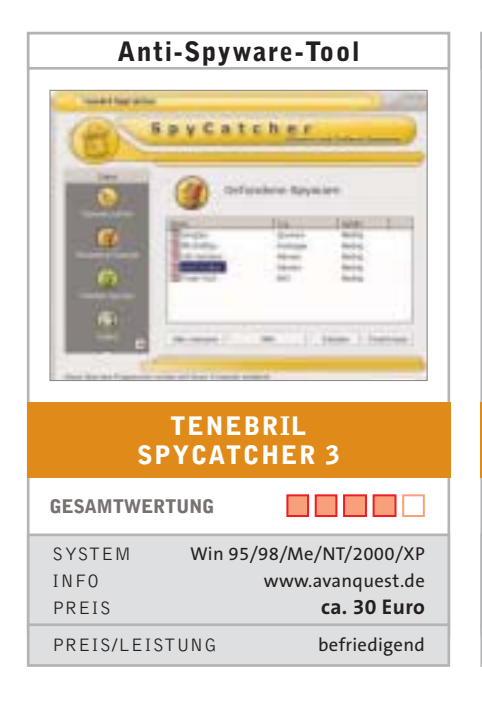

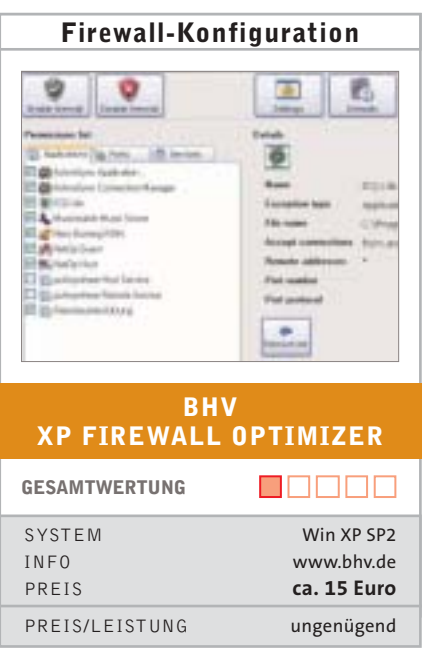

**Agenten-Jäger:** Ein unvorsichtiger Klick auf einer Website, und schon installiert sich eine Spyware, die das Surf-Verhalten ausspioniert. Da Antiviren-Tools häufig Spyware nicht erkennen, muss man zu Zusatz-Software greifen: Der SpyCatcher untersucht ähnlich wie ein Virenscanner den Hauptspeicher, die Registry sowie alle Laufwerke nach bekannter Schnüffel-Software. Die Treffer werden in Gefahrenklassen eingeordnet, zusätzlich lässt sich über das Internet eine englische Beschreibung der Spyware abrufen.

Nach der Installation und dem Update der Signaturdatenbank kannte das Tool stattliche 83.372 Spyware-Signaturen. Doch im direkten Duell mit der Freeware Ad-Aware SE brauchte das 30-Euro-Programm geschlagene 20 Minuten zum kompletten Scan von 256 MByte Hauptspeicher und einer mit 6 GByte belegten Festplatte. Bei gleicher Trefferrate schaffte das der kostenlose Konkurrent in nur 8 Minuten! Der Anwender kann die so aufgespürten Schädlinge deaktivieren oder dauerhaft löschen. Im Gegensatz zu Ad-Aware schützt SpyCatcher nicht nur "offline" per Scan-Funktion, sondern auch im laufenden Betrieb.

**Fazit:** Das Programm sichert das System zuverlässig gegen Spyware ab.

**Alternative:** Ad-Aware SE (www.lavasoft.de), gratis, schneller und genauso zuverlässig, aber kein Echtzeit-Schutz.

Dirk Reichelt, autor@chip.de

**Nur Fassade:** Das Service Pack 2 integriert eine Desktop-Firewall fest in Windows XP. Microsoft bringt dafür in der Systemsteuerung ein Konfigurations-Tool mit, doch bhv verspricht mit seinem Optimizer die vollständige Kontrolle über die Firewall-Optionen. Hierfür haben die Entwickler jedoch nur die Setup-Funktionen, die Microsoft im eigenen Tool auf drei Reiter verteilt, unter einer Oberfläche zusammengefasst. Dank einiger farblicher Akzente lässt der bhv-Optimizer das Windows-Gegenstück zumindest optisch wie eine graue Maus aussehen.

Aber hinter der netten Fassade steckt nicht allzu viel: Während das Windows-Bordmittel stets eine gute Hilfe zur Seite stellt, die die Auswirkungen der einzelnen Einstellungen erklärt, gab es in der getesteten Version des Optimizers nichts dergleichen. Auf Anfrage teilte bhv mit, dass demnächst eine FAQ-Liste online verfügbar sein soll. Und von wegen vollständige Kontrolle der XP-Firewall: Bis auf das Zurücksetzen auf die Standardeinstellungen findet sich keine einzige der Funktionen des Reiters »Erweitert« aus dem Windows-Setup. Hier hat bhv etwas zu viel optimiert und unter anderem die Steuerung der Protokollierung und die ICMP-Einstellungen einfach unterschlagen. **Fazit:** Kein Zusatznutzen erkennbar.

**Alternative:** Windows-Bordmittel, etwas weniger Design, detaillierteres Setup. Dirk Reichelt, autor@chip.de

**Tuning-Tool** Verbindungstyp **BHV WIRELESS-LAN-BOOSTER GESAMTWERTUNG** n Finisia SYSTEM Win 98/Me/NT4/2000/XP INFO www.bhv.de PREIS **ca. 20 Euro** PREIS/LEISTUNG ungenügend

**Zu viel versprochen:** Einen 200 Prozent höheren Datendurchsatz beim Surfen verspricht der Wireless-LAN-Booster. Beim Optimieren der Verbindung hilft auf Wunsch ein Wizard, der ausführlich erklärt, was er vom User wissen will. Um die Übertragungsgeschwindigkeit zu verbessern, setzt bhv auf die klassischen Methoden: Paketgröße, Segmentgröße und die TTL (Time To Live). Wir testeten das bhv-Tool mit drei unterschiedlichen W-LAN-Karten sowie mit einem Netgear-Router, konnten aber in keinem Testlauf eine Geschwindigkeitsveränderung des W-LANs messen. Das gleiche Ergebnis erhielten wir für die Internet-Verbindung.

Das ist auch kein Wunder, denn Tools wie der W-LAN-Booster optimieren Werte, die nur für bestimmte Internet-Server greifen. Da sich der Server schon bei einer neuen Einwahl ins Internet ändern kann, ist der Effekt solcher Tuning-Maßnahmen gering. Einzige Ausnahme ist der DNS-Speicher des W-LAN-Boosters: Damit spart sich der Browser zwar die erneute Anfrage bei einem Webserver, doch bei DSL-Verbindungen ist kaum ein Zeitgewinn zu spüren.

**Fazit:** Optimiert nur die Internet-Verbindung – ein Geschwindigkeitszuwachs ist nicht messbar.

**Alternative:** DFÜ-Speed (www.vodoo club.de), nutzt dieselben Optimierungsmethoden, ist aber wenigstens kostenlos. julian.rehbinder@chip.de

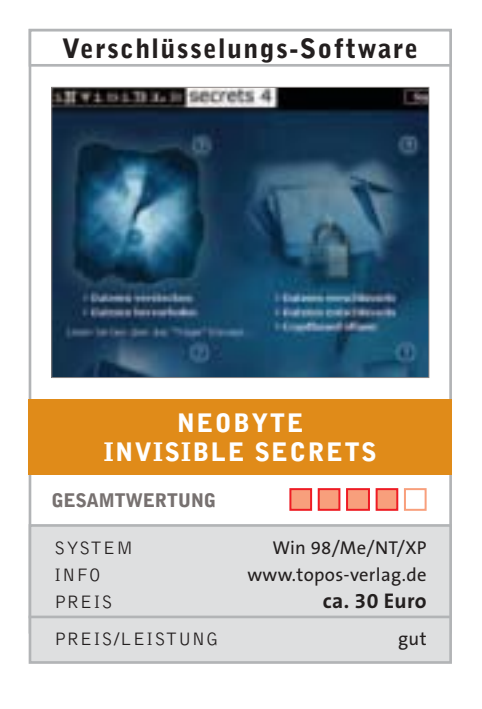

**Virtuelle Schatzkiste:** Invisible Secrets ist eine ganze Tool-Sammlung zum Schutz der Privatsphäre. Die Software verschlüsselt nicht nur Dateien, sondern – etwa als einfache Kindersicherung – auch installierte Programme. Die gesperrte Anwendung verschwindet dann aus dem Startmenü und kann nur noch über Invisible Secrets und ein Passwort geöffnet werden. Die Verschlüsselungs-Software versteckt sogar Dateien und ganze Archive in Bilder (Steganografie); den Testbildern im JPG-Format war das nicht anzusehen. Wenn Sie ein verschlüsseltes Archiv per Mail verschicken, fügt ihm das Programm auf Ihren Wunsch "gefälschte" Dateien mit gänzlich sinnlosen Inhalten hinzu, die Hacker verwirren sollen. Zur Verschlüsselung der Daten benützt Invisible Secrets acht Standards, darunter so sichere wie AES-Rijndael, RC4 und Blowfish.

Eine Bedienungsanleitung liegt der Tool-Sammlung zwar nicht bei, doch sind alle Funktionen über eine gut aufgemachte und klar gegliederte Oberfläche direkt erreichbar. Mit Schritt-für-Schritt-Menüs, die immer mit einer Kontext-Hilfe verknüpft sind, lassen sich Dateien im Handumdrehen ver- und entschlüsseln oder in einer Trägerdatei verstecken.

**Fazit:** Vielseitige Verschlüsselungs-Software, die (fast) tadellos funktioniert.

**Alternative:** Pretty Good Privacy, gratis, komplette Mail-Verschlüsselung, keine Steganografie. Bianca de Loryn, autor@chip.de

**Schön-Codierer:** On2 zählt zu den wenigen Codec-Entwicklern, die auf proprietäre Bitstrom-Formate setzen. So lassen sich Videos, die mit der jüngsten Entwicklung VP7 codiert sind, nur auf PCs mit installiertem Codec abspielen. Qualitativ überzeugt der neue Komprimierer, auch wenn die Ankündigung "The world's best video compressor" übertrieben ist. Nach unseren Tests liegt VP7 bei Auflösungen bis 720 x 576 Bildpunkten auf einer Leistungsstufe mit RealVideo 10, XviD 1.1.0 sowie DivX Fusion und codiert effizienter als Microsofts WMV 9. Bei HDTV-Material verbucht VP7 gegenüber der Konkurrenz – abgesehen von XviD – sogar einen kleinen Qualitätsvorsprung. Allerdings erweist sich der Codec als ausgesprochen langsam und bietet nur einen Bruchteil der Performance gängiger Video-Codecs à la DivX & Co.

**GESAMTWERTUNG**

TIMO

ma las

**Bhala** in Mar

**ON2 TECHNOLOGIES VP7**

**Video-Codec**

WITH WORLD FOR GRADUAN CORRO

David + = 200 | QUETy

Dn2

ME ME M

۳

SYSTEM Win 9x/Me/NT/2000/XP INFO www.on2.com PREIS **ca. 20 Dollar** PREIS/LEISTUNG befriedigend

On2 liefert den neuen Komprimierer ohne eigene Encoder-Software aus, so dass sich Videos nur mit Hilfe von Tools wie Virtual Dub codieren lassen. Eine Besonderheit ist das Spatial und Temporal Resampling: Unter Beibehaltung der Ausgabegröße kann der Codec die Auflösung verändern und Frames auslassen.

**Fazit:** Leistungsfähiger Video-Codec, der aber auf das eigene Bitstrom-Format setzt. **Alternative:** XviD 1.1.0, gratis, vergleichbare Bildqualität, integrierte Hardware-Profile, weitgehend kompatibel zu DivX 5.x. Christian Grugel, autor@chip.de

**Emulation** 591 Para1 de l @ limbo in pitale Q **10** Downwardshire and alker (T) wit Virual (2009) ä all was also ask ago. A do 3 Kapie analytics **C** Ed Helias Suites miused (CDI clarabised)  $p$  judge vitade (Drunt 20) Images @ falasaute **Kids** AD HAS province **B.** Inapplements **H+H VIRTUAL CD V7 GESAMTWERTUNG** M M M M M SYSTEM Win 98/XP INFO www.avanquest.de PREIS **ca. 40 Euro** PREIS/LEISTUNG gut

**Wechselstube:** Virtual CD legt auf der Festplatte komprimierte, ansonsten aber identische Abbilder von CDs und DVDs an, die sich direkt per Mausklick starten lassen. Ein komfortabler Assistent wählt beim Anfertigen der Sicherheitskopien immer die bestmöglichen Einstellungen. Der Clou: Virtual CD funktioniert auch mit geschützter Software, der Kopierschutz wird einfach mit auf die Festplatte kopiert. Nur bei Audio-CDs oder Film-DVDs muss das Programm passen. Die neu integrierte Brenn-Engine, mit der sich nun bequem echte 1:1-Kopien anlegen lassen, kommt mit keinerlei verschlüsselten Datenträgern zurecht – hier hält sich der Hersteller an das in Deutschland gültige Urheberrecht.

Virtual CD V7 kann bis zu 23 verschiedene CDs oder DVDs wie herkömmliche Wechseldatenträger ansprechen, vorausgesetzt, es gibt genug freien Speicherplatz auf der Festplatte. Das Programm nutzt das im Internet weit verbreitete ISO- und BIN-Format, um die Scheiben auf der Festplatte abzulegen, unterstützt aber auch die Image-Dateien von Nero, Win-OnCD, CDRWin, Clone CD, Alcohol sowie BlindWrite.

**Fazit:** Virtual CD bleibt die Referenz unter den Laufwerk-Emulatoren.

**Alternative:** Virtual CloneDrive (www. elby.ch), gratis, emuliert acht virtuelle Laufwerke, bietet aber viel weniger Funktionen. michael.humpa@chip.de

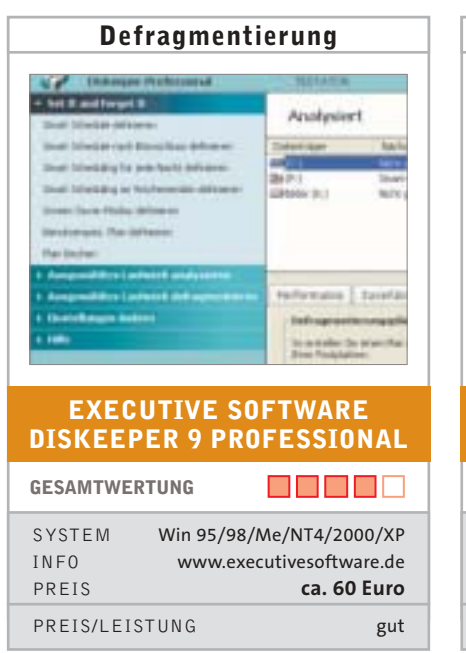

**Schnellere Festplatte:** Ursache für einen langsamen PC ist oftmals eine fragmentierte Festplatte, auf der die Dateiteile in unterschiedlichen Bereichen abgelegt sind. Im Gegensatz zu dem Windows-eigenen Defragmentierungs-Tool bietet Diskeeper eine Zeitplanung sowie ausreichend Konfigurationsmöglichkeiten. Neu in Version 9 ist die Funktion »Set it and Forget it«, mit der Sie für jede Partition zwei Zeitpläne festlegen, nach denen Diskeeper das Laufwerk automatisch optimiert. So können Sie beispielsweise an Werktagen in den Abendstunden eine Defragmentierung einstellen und am Wochenende eine intensivere Optimierung.

Dank intelligenter Smart-Scheduling-Technik wird Diskeeper nur aktiv, wenn keine anderen Prozesse auf das Laufwerk zugreifen. Wer nicht auf die Automatiken vertraut, startet den Aufräumvorgang manuell. Das Tool kann die Defragmentierung hinsichtlich der Dateienzersplitterung oder der Konsolidierung freien Speicherplatzes optimieren. Trotz einer Vielzahl von Features eignet sich Diskeeper 9 dank umfangreicher Hilfe und detaillierter deutscher Programmtexte auch für unerfahrene Anwender.

**Fazit:** Mit »Set it and forget it« sorgt Diskeeper ohne Benutzereingriffe stets für die optimale Festplatten-Performance.

**Alternative:** O&O Defrag 8 (etwa 50 Euro), nahezu identische Ausstattung. Dirk Reichelt, autor@chip.de

**Filter-Software MINDSCAPE KINDERSCHUTZ WELTWEIT IM INTERNET GESAMTWERTUNG READERS** SYSTEM Win 98 SE/Me/XP INFO www.mindscape.com/de PREIS **ca. 20 Euro** PREIS/LEISTUNG gut

Gegen Porno und Gewalt: Mit "Kinderschutz weltweit im Internet" sperren Eltern jugendgefährdende Webseiten für ihre Sprösslinge, begrenzen die Online-Zeit und verschaffen sich Einblick in das Surf-Verhalten der Kinder. Die Software setzt statt auf statische Datenbanken auf intelligente Analyse von Inhalt und Aufbau einer Webseite. Im Test erzielte das Tool gute Ergebnisse, vollbrachte jedoch wie erwartet keine Wunder. So konnten wir trotz aktiven Drogenfilters auf Szene-Webseiten zugreifen, eine Homepage zur Suchtprävention wurde dagegen geblockt. In Google führte die Eingabe von "porn" zur Sperrung des kompletten Suchergebnisses, wohingegen die Software den Begriff "gore" (englischer Ausdruck für blutige Gewaltdarstellungen) in der Bildersuche durchgehen ließ.

Die Konfiguration ist vorbildlich: Der User kann bis zu zehn passwortgeschützte Benutzer anlegen und sie mit unterschiedlichen Rechten ausstatten. Dazu markiert er lediglich die zu sperrende Kategorie wie "Gewalt" – fertig. Einen Bug fanden wir bei der Online-Zeitbeschränkung, die erst eine Stunde später als gewünscht griff. Unerhört: Die Nutzungsdauer ist auf zwölf Monate begrenzt. **Fazit:** Schneller und einfacher Schutz, allerdings nicht unfehlbar.

**Alternative:** PC Babysitter (ca. 40 Euro), umständlichere Einstellung, auch für Messenger und E-Mail. niels.held@chip.de

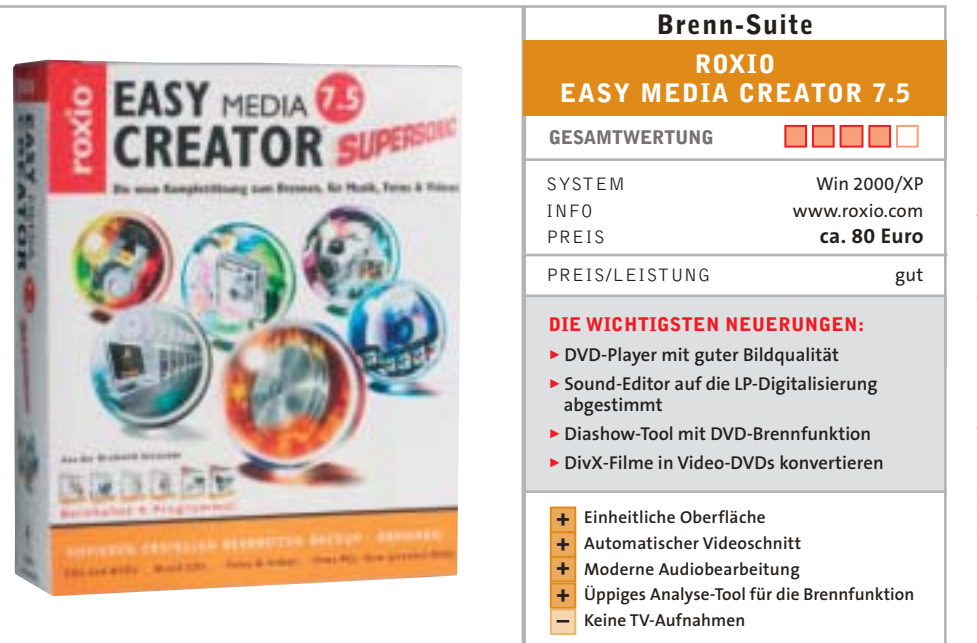

# **Konkurrenz für Nero**

**D**er Easy Media Creator ist der einzige Konkurrent für die Nero-Brenn-Suite. Verglichen mit der Version 7 wurde das eigentliche Kernstück, das Brennprogramm Media Creator, kaum überarbeitet. Dafür hat die Firma Sonic in das ursprüngliche Roxio-Produkt ein paar eigene Programme integriert, um die Nachteile gegenüber Nero wettzumachen. Die Neuerungen im Einzelnen: **DVD-Player:** Mit dem CinePlayer erhält der Anwender eine vernünftige Abspiel-Software für DVDs, die dank ausgereifter Video-Filter für eine gute Bildqualität

sorgt. Nur die Programmoberfläche mutet im Vergleich zu den Standard-Playern Win- und Power DVD altmodisch an, doch hier hat auch das Nero-Pendant Showtime noch Entwicklungspotenzial. Ebenso ist die Integration in den Creator wohl mit heißer Nadel gestrickt: Der CinePlayer lässt sich zwar über die zentrale Oberfläche des Creators unter »Tools« aufrufen, die Hilfe-Funktion ist aber nur über das Start-Menü erreichbar, in dem die Einzelprogramme auf die beiden Ordner »Roxio« und »Sonic« verteilt sind.

**Diashow:** Das Sonic-Produkt MyDVD Fotoshow erstellt Diashows und brennt sie auf DVD. Die Besonderheit: Im Gegensatz zu anderen Programmen wie Nero können Sie mehr als hundert Bilder in eine Diashow packen. Die Bedienung ist einfach und zielt auf ein schnelles Ergebnis. Trotzdem müssen Sie nicht auf das Feintuning mittels Überblendung und Zoom verzichten. Als Hintergrundmusik verarbeitet das Tool alle gängigen Formate außer M4A-Dateien (iTunes). **Backup:** Für die Datensicherung steht jetzt Backup MyPC zur Verfügung (Test

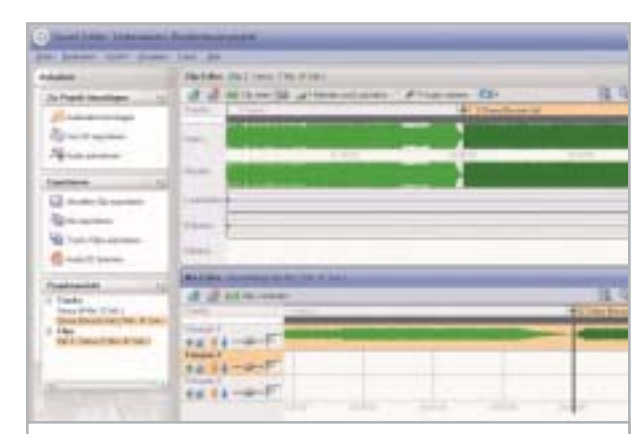

**Guter Ton: Der neue Sound-Editor wirkt durch eine übersichtliche und gut strukturierte Oberfläche wesentlich moderner als das Pendant, das Konkurrent Nero anbietet.**

in CHIP 7/2005, "befriedigend"), das sich in erster Linie zum reinen Daten-Backup eignet. Die Funktion, ein ganzes System zu sichern, ist hingegen so umständlich zu bedienen, dass wir dafür spezielle Produkte wie Symantec Ghost 9.0 empfehlen. **Analyse-Tool:** Das ebenfalls neue DVD-Info Pro analysiert detailliert Rohling und Brenner. Der User wird zum Teil noch besser informiert als im Nero Toolkit, etwa durch integrierte Performance-Tests zur Lesefehler-Korrektur. DVDInfo Pro ist auch als kostenlose Adware-Version (mit Werbeeinblendungen) im Netz zu haben. **Filme konvertieren:** Eine weitere eingekaufte und nützliche Freeware ist DivXto-DVD, die DivX-Filme ins Video-DVD-Format konvertiert, damit man sie auch am Stand-alone-Player ansehen kann. Dass sich der fertige Film automatisch brennen lässt, ist aber der einzige Mehrwert im Media Creator. Praktisch wäre eine Anbindung an das Authoring-Modul im DVD-Builder gewesen – der Media Creator brennt die errechnete Video-DVD immer ohne Menüs. Da bleibt wohl nur, auf die für den Herbst angekündigte Version 8.0 zu warten.

**Sound-Editor:** Neue Creator-Funktionen beschränken sich weitgehend auf den Audio-Bereich. So kann das Aufnahme-Modul auch Schallplatten digitalisieren, und der Editor enthält eine automatische Bearbeitungsfunktion, die typische Knackser aus der LP-Aufnahme entfernt. Das klappte im Test zuverlässig und sehr gut, auch wenn die Filter die Höhen etwas stark beschnitten haben. Der Sound-Editor wurde zudem komplett überarbei-

> tet und lässt sich nun wesentlich einfacher bedienen als das etwas veraltete Pendant in Nero.

> **Fazit:** Der Media Creator hat im Vergleich zu Nero die bessere Video- und Bildbearbeitung und zieht mit seinem aufpolierten Sound-Editor gleich. Die neuen Tools sind sinnvolle Ergänzungen, aber zum Teil schlecht integriert und Freeware.

> **Alternative:** Nero 6 Reloaded (zirka 60 Euro), mit MPEG4- Codec, TV-Aufnahme und ein paar mehr Profi-Tricks (kurzes Lead-Out, DVDs überbrennen).

markus.mandau@chip.de

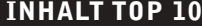

#### **HARDWARE**

#### h **Beamer** h **CD-Brenner**  $\odot$  **CPU-Kühler AMD** h **CPU-Kühler Intel 124 Digital-Camcorder 124 Digitalkameras O** Digitalkameras Spiegelreflex (Einst.)<br> **O** Digitalkameras Spiegelreflex (Profi) h **Digitalkameras Spiegelreflex (Profi) 125 Drucker (Farb-Laser) 125 Drucker (s/w-Laser) 125 Drucker (Foto-Tintenstrahler) 125 Drucker (Universal-Tintenstrahler) NEU 86 DVD-Brenner 86 DVD-Brenner (Slimline)**  $\odot$  DVD-Laufwerke **126 DVD-Recorder (mit Festplatte) 76 DVD-Rohlinge 126 Festplatten (1,8-/2,5-Zoll-IDE) 126 Festplatten (P-ATA/3,5 Zoll) 126 Festplatten (S-ATA/3,5 Zoll) 127 Festplatten (SCSI/3,5 Zoll) 127 Grafikkarten (AGP) 127 Grafikkarten (PCI-Express) 128 Handys** h **PC-Lautsprecher** h **Motherboards AMD (Sockel 939)** h **Motherboards Intel (Sockel 478)** h **Motherboards Intel (Sockel 775) 128 MP3-Player (Flash) 129 MP3-Player (HD bis 10 GB) 129 MP3-Player (HD ab 10 GB) 129 Multifunktionsgeräte 130 Notebooks 131 Notebooks (Desktop-Ersatz) 131 Subnotebooks** h **PDAs (PalmOS)** h **PDAs (Pocket-PC)** h **Rechner S** Mini-Rechner<br> **Scanner Scanner 6** Soundkarten (intern/extern) **131 TFTs 17/18 Zoll 131 TFTs 19 Zoll Solution TV-LCD 20 Zoll**<br> **TV-Karten ana** h **TV-Karten analog 6** TV-Karten digital (Satellit)  $\odot$  W-LAN-Router h **Wireless Desktops SOFTWARE NEU NEU NEU NEU NEU NEU NEU NEU NEU NEU NEU NEU NEU NEU NEU NEU NEU NEU**

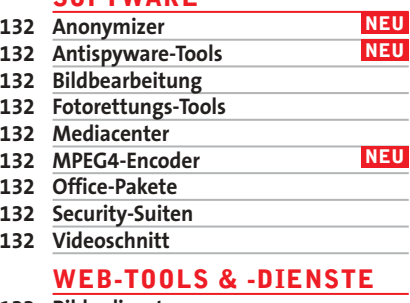

#### **133 Bilderdienste**

- **133 Freemailer**
- **133 Musikportale**
- **133 Online-Banking**
- **133 Preisvergleichsdienste**

```
\odot auf CD/DVD
```
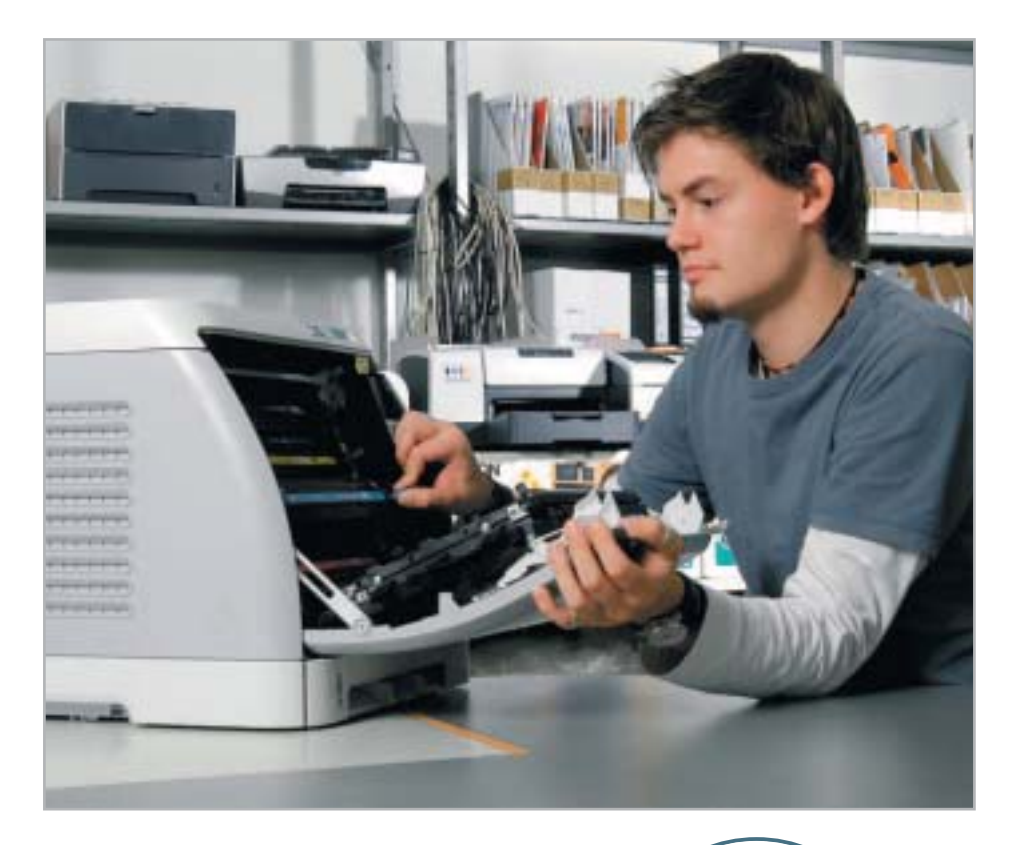

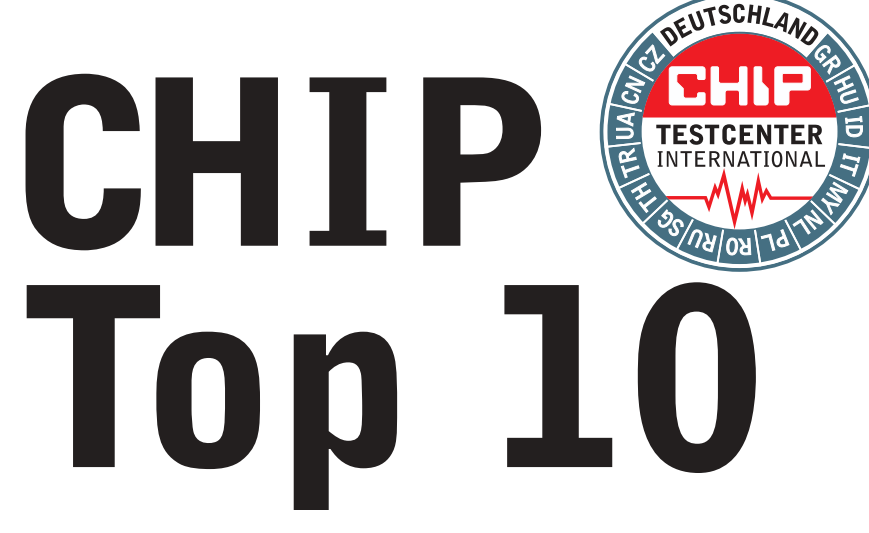

# Der aktuelle CHIP-Überblick über den gesamten IT-Markt: Nutzen Sie die CHIP Top 10 als unbestechlichen Ratgeber.

■ An die 1.000 Geräte kommen im CHIP-Testcenter Jahr für Jahr auf den Prüfstand. Alle Geräte nehmen wir akribisch unter die Lupe – so entsteht eine riesige Datensammlung, von der Sie profitieren. In der-

**TOP 10 AUF HEFT-CD/-DVD**

w **www.chip.de/topten**

zeit 47 Hardware-Kategorien listen wir die Geräte auf, und ständig kommen neue Kategorien hinzu. Die Tabellen unserer CHIP Top 10 enthalten alle Rangfolgen, Messwerte und technischen Daten für Ihre Kaufentscheidung. In den Software Top 10 finden Sie in derzeit neun Kategorien immer das richtige Programm. Und damit Sie bei dem großen Angebot im Web an Serviceleistungen und Internet-Program-

Foto: S. Grewe

**Farb-Laser im Test: Geschwindigkeit, Druckqualität, Druckkosten und Lautstärke – was für den Anwendern in der Praxis wichtig wird, prüft das CHIP-Testcenter unter klaren Bedingungen und nach streng analytischen Verfahren. Die Checks bringen auch Mängel in Bedienbarkeit und Handhabung ans Licht. Im Bild links: Testcenter-Mitarbeiter Jan Schumann macht mit dem Toner-Wechsel die Probe aufs Exempel. Einfach lässt sich der Drucker nach dem Schubladenprinzip füllen (Bild unten).**

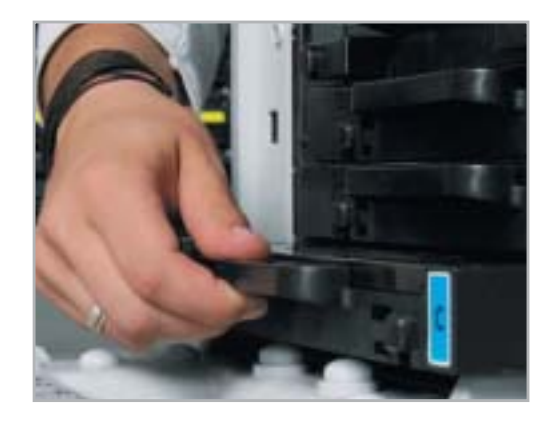

men den Überblick behalten, verteilen wir hier ebenfalls – in fünf verschiedenen Kategorien – Wertungspunkte. **Drei Klassen:** CHIP teilt jede Top 10 ein in ■ Spitzenklasse (100–90 Punkte), ■ Oberklasse (89-75 Punkte) und in ■ Mittelklasse (74–45 Punkte). Über die Platzierung der Geräte entscheidet die Gesamtwertung. Bei einem Punktgleichstand wird zusätzlich noch die Preis-Leistungs-Wertung\* herangezogen, deren Noten dem Schulnotensystem entsprechen.

Die Produkt-Kategorien sind alphabetisch sortiert. Haben Sie Ihr Gerät entdeckt, finden Sie in der Tabelle die CHIP-Ausgabe, in der der ausführliche Einzel- oder Vergleichstest abgedruckt ist. Legen Sie Wert auf eine eigene Gewichtung, benutzen Sie einfach die interaktiven Top 10 auf der Heft-CD/-DVD oder auf CHIP Online (siehe rechts). Über 800 Geräte stehen dort derzeit zur Auswahl.

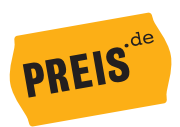

\* Die Preise in den Hardware Top 10 beruhen auf Daten von PREIS.de. Das Preisvergleichs-Portal wertet dazu die Angaben von rund 200 Internet-Anbietern aus.

# **Top 10 – So finden Sie sich zurecht**

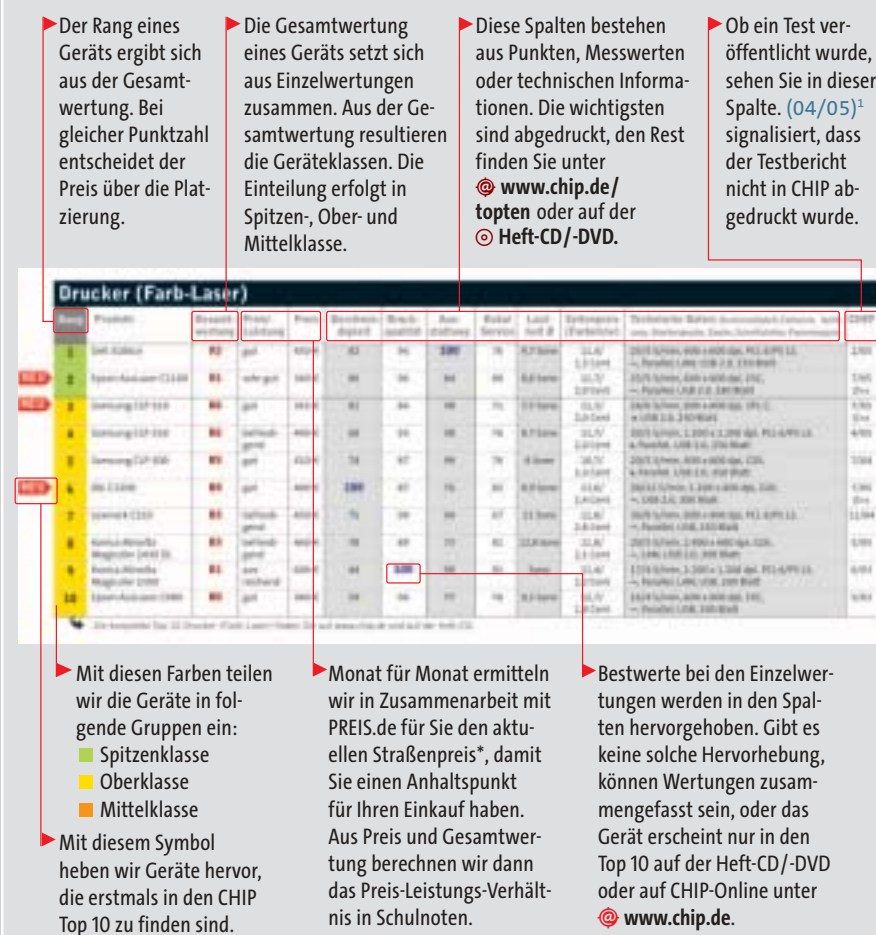

# **Top 10 interaktiv – So bewerten Sie selbst**

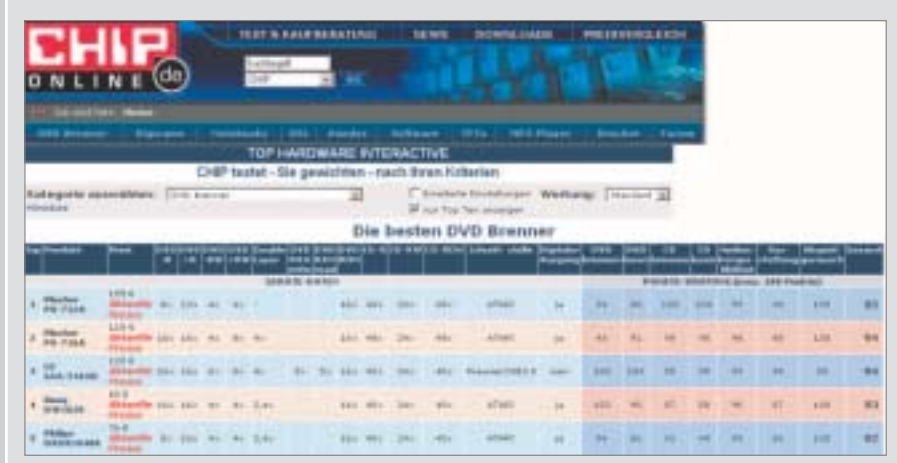

Detailliertere Testergebnisse zu den Geräten finden Sie im Internet auf @ www.chip.de/topten und auf  $\odot$  Heft-CD/-DVD<sup>\*\*</sup>. Diese Listen enthalten alle Geräte, die CHIP bisher getestet hat und die noch erhältlich sind. Das Besondere: Passen Sie die Rangfolge einer Geräteklasse Ihren eigenen

Bedürfnissen an. Ist Ihnen z. B. bei den Festplatten das Laufgeräusch wichtiger als die Leistung, stellen Sie dieses Kriterium auf einen höheren Wert, die Rangfolge passt sich automatisch an. Und den tagesaktuellen Preis vieler Modelle finden Sie auf unserer Homepage: w **www.chip.de/preisradar** 

\*\* Nur in der Ausgabe mit Heft-CD/-DVD

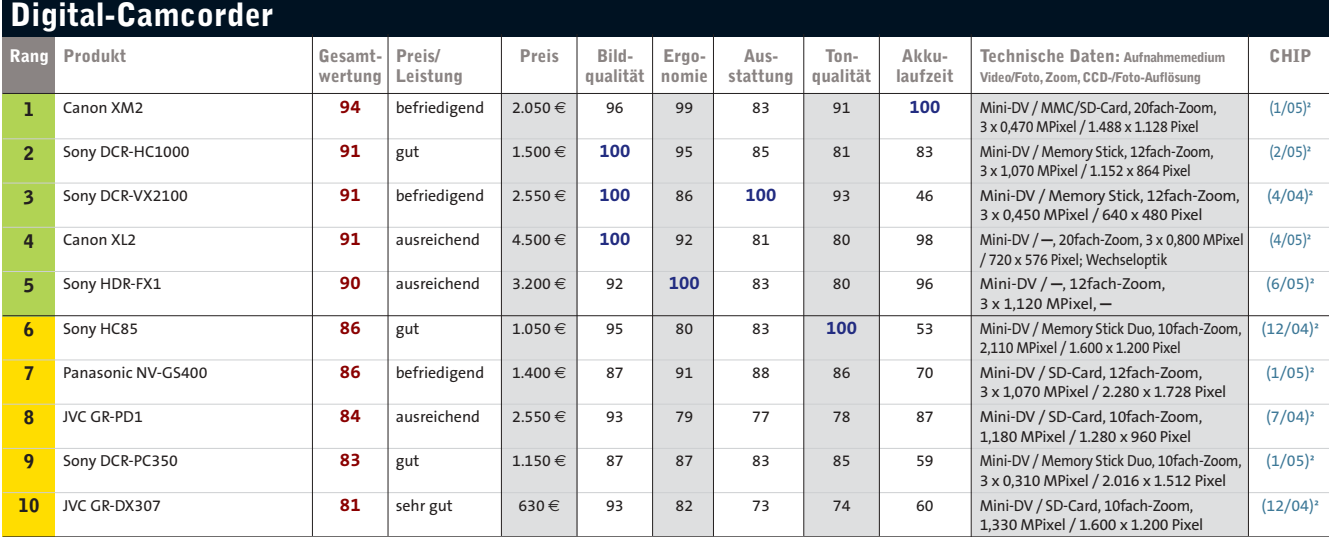

Die kompletten Top 10 Digital-Camcorder finden Sie auf www.chip.de und auf der Heft-CD/-DVD.

#### **Platz 26: Sony DCR-HC17 E**

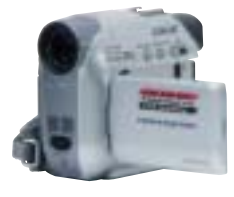

**Die Sony DCR-HC17 ist für alle empfehlenswert, die Wert auf maximales Filmvergnügen bei minimalem Aufwand legen.** Sehr klein und leicht **+**

Keine S-VHS-TV-Ausgabe **-** Kein Mikrofonanschluss **- Gesamtwertung: 72 Preis: 370** € **(sehr gut)**

# **NEU NEU Platz 36: Panasonic NV-GS21 NEU Platz 38: Canon MV 830**

**Für Freunde manueller Einstellungen ist die GS21 eine sehr gute Wahl. Zusätzlicher Bonus: echter Weitwinkel.**

Schnelle Aufwachzeit **+** Schwarz-Weiß-Sucher **-** Fummelige Bedienung **- Gesamtwertung: 67 Preis: 370** € **(sehr gut)**

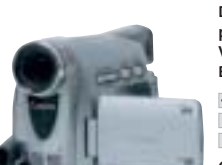

**Die Canon MV 830 gefällt in puncto Bedienbarkeit. Ein Vorteil: 16:9-Aufnahmen mit Bildausschnittsverbreiterung.**

Guter Farbsucher 20fach optischer Zoom **- +** Keine manuelle Blende **-**

**Gesamtwertung: 66 Preis: 370** € **(sehr gut)**

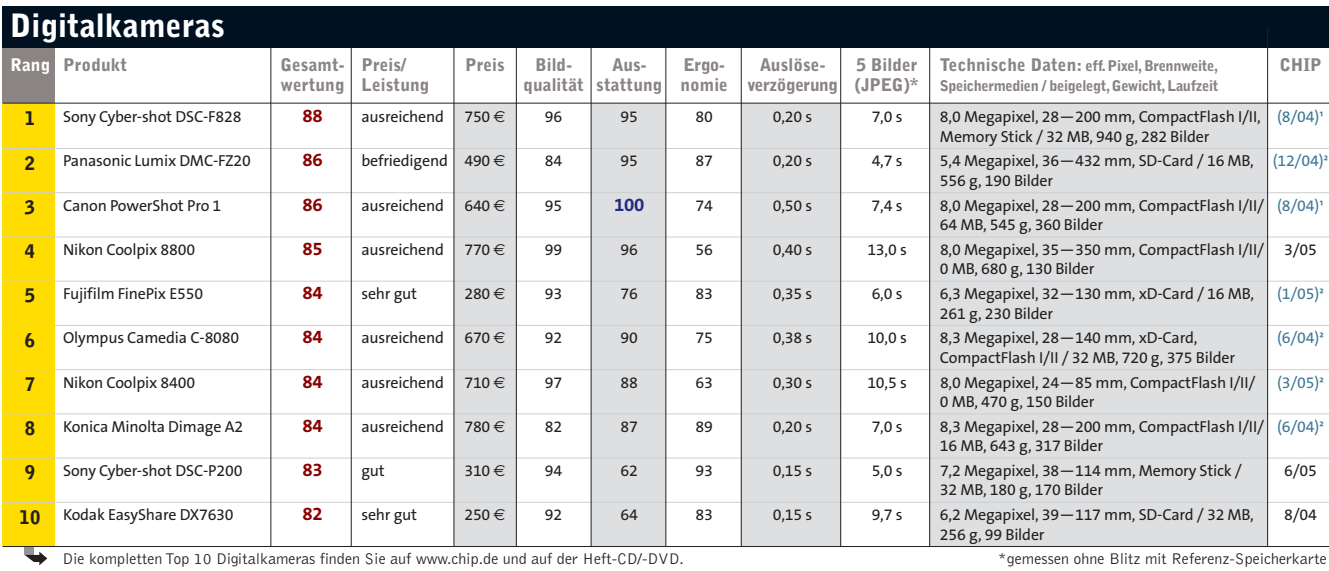

#### **Platz 26: HP Photosmart R717**

**Die R717 ist eine leicht zu bedienende Familien-Kamera.** Das integrierte "Fotolabor"

**hilft bei der Bildoptimierung.** 

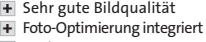

Geringe Ausstattung **- Gesamtwertung: 79 Preis: 250** € **(sehr gut)**

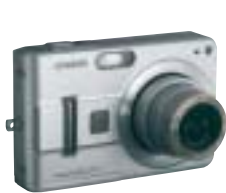

**Casios Exilim EX-Z57 ist klein, flach, leicht und handlich. Damit passt sie in jede** 

**Hemd- oder Jackentasche.** Sehr großes Display **+** Klein und edel **+** Nur USB 1.1 **-**

**Gesamtwertung: 75 Preis: 300** € **(gut)**

#### **NEU NEU Platz 37: Casio Exilim EX-Z57 NEU Platz 59: Panasonic Lumix DMC-LS1**

**Der Bildstabilisator der Panasonic Lumix DMC-LS1 verhilft auch dem Ungeübtesten zu verwacklungsfreien Bildern.**

Klein und kompakt Geringe Display-Auflösung **- +** Lange Einschaltzeit **-**

**Gesamtwertung: 69 Preis: 220** € **(gut)**

**124** | CHIP | AUGUST 2005

**Spitzenklasse (100-90)** Oberklasse (89-75) Mittelklasse (74-45) Alle Bewertungen in Punkten (max. 100)

1) Kein Testbericht veröffentlicht 2) Testbericht veröffentlicht in CHIP FOTO-VIDEO digital Die Preisangaben beruhen auf Daten von **PREIS.DE**

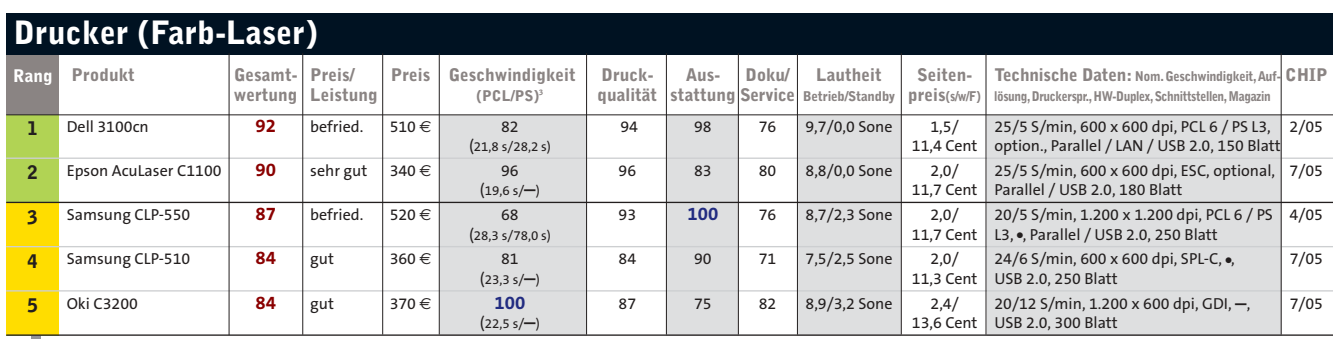

Die komplette Top 10 Drucker (Farb-Laser) finden Sie auf www.chip.de und auf der Heft-CD/-DVD. 3) Druck 1 Seite

# **Drucker (s/w-Laser)**

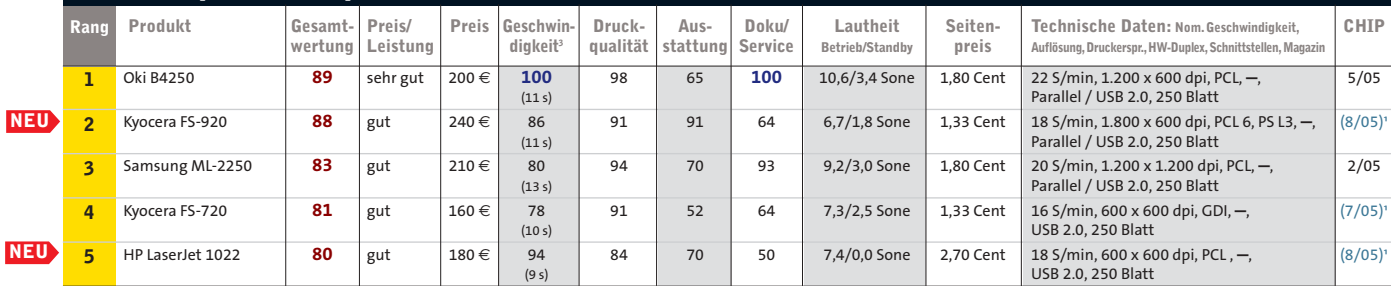

Die komplette Top 10 Drucker (s/w-Laser) finden Sie auf www.chip.de und auf der Heft-CD/-DVD. 3) Druck 1 Seite

#### **Platz 2: Kyocera FS-920 NEU NEU**

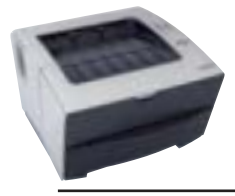

**kosten – vorausgesetzt, man verwendet vollwertige Toner. Allerdings ist die Kartusche in Neugeräten nur zu 33 Prozent befüllt.**

**Erstaunlich günstige Druck-**Geringe Druckkosten **+** Viele Emulationen Gefälliges Design **+ +** Relativ teuer **– Gesamtwertung: 88**

**Preis: 240** € **(gut)**

# **Platz 5: HP LaserJet 1022**

**Der HP LaserJet 1022 ist sehr klein (37 x 24 x 24 cm) und somit bestens für den Schreibtisch geeignet. Auch gut: Er wird nach dem Druck sofort wieder lautlos.**

- Sehr klein **+**
- 
- Schnelles Aufwärmen Im Standby geräuschlos Schlechter Textdruck **– + +**
- 
- **Gesamtwertung: 80**
- **Preis: 180** € **(gut)**

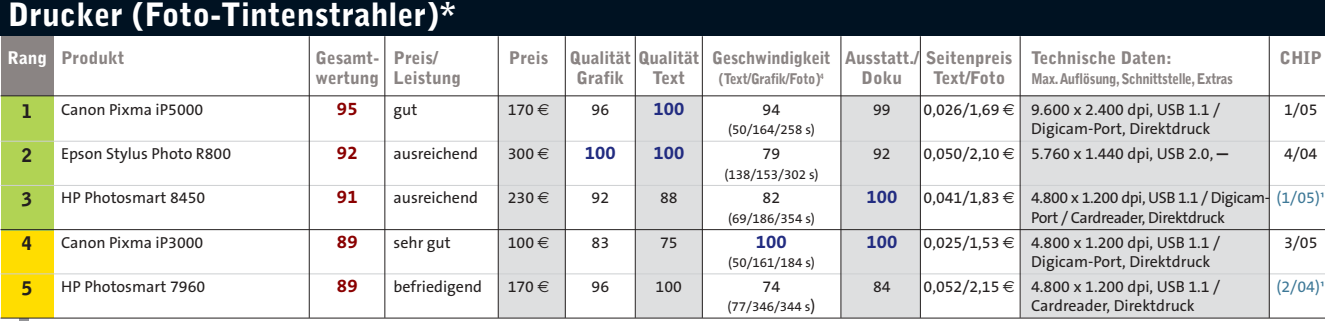

Die kompletten Top 10 Drucker (Foto-Tintenstrahler) finden Sie auf www.chip.de und auf der Heft-CD/-DVD. \* Für Fotodruck optimiert 4) Messung: (5 Seiten Text/1Seite Grafik/1Seite Foto)

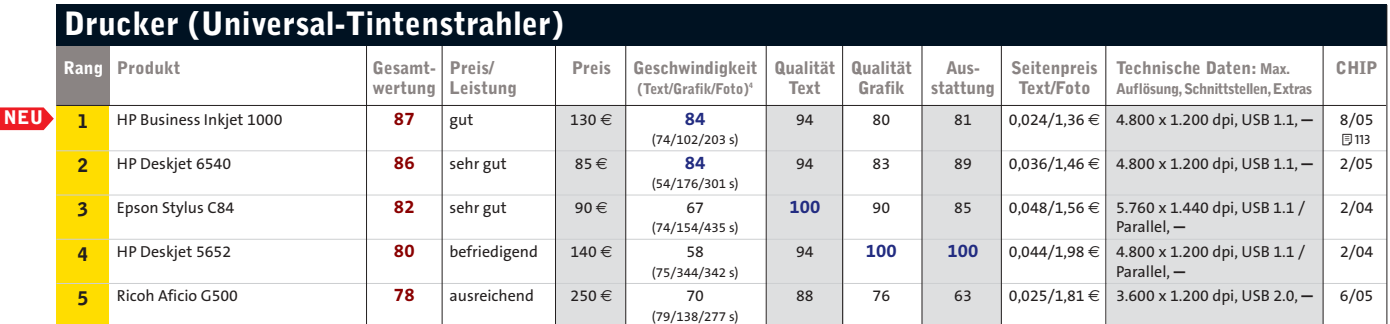

4) Messung: (5 Seiten Text/1Seite Grafik/1Seite Foto)

# **HHP TOP 10 Hardware**

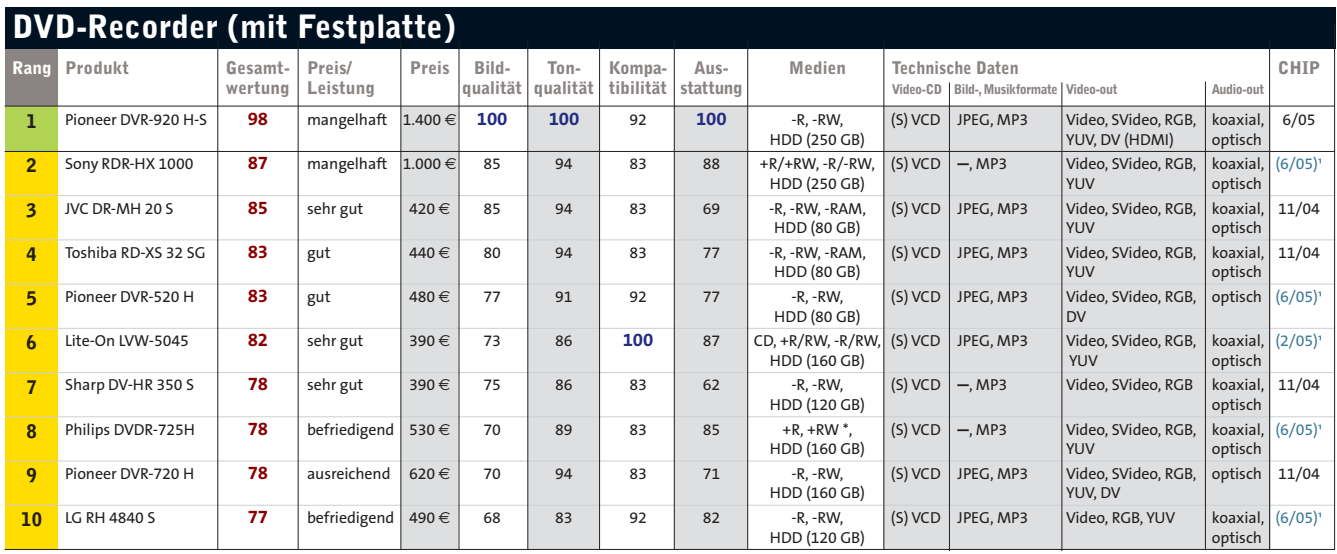

\*keine DVD-Direktaufzeichnung

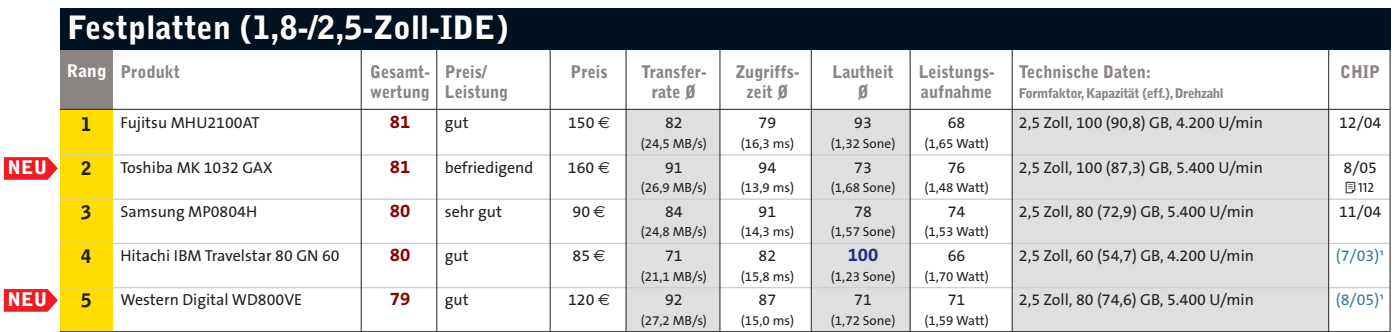

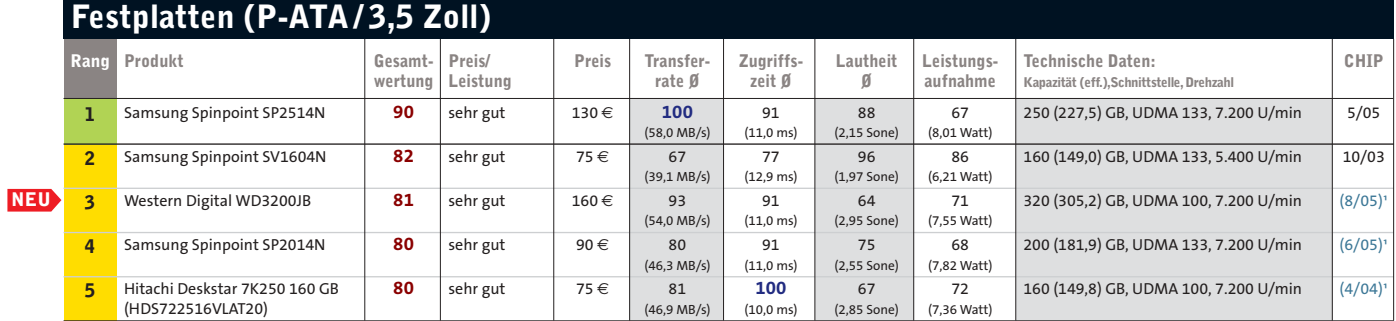

Die kompletten Top 10 Festplatten (P-ATA/3,5 Zoll) finden Sie auf www.chip.de und auf der Heft-CD/-DVD.

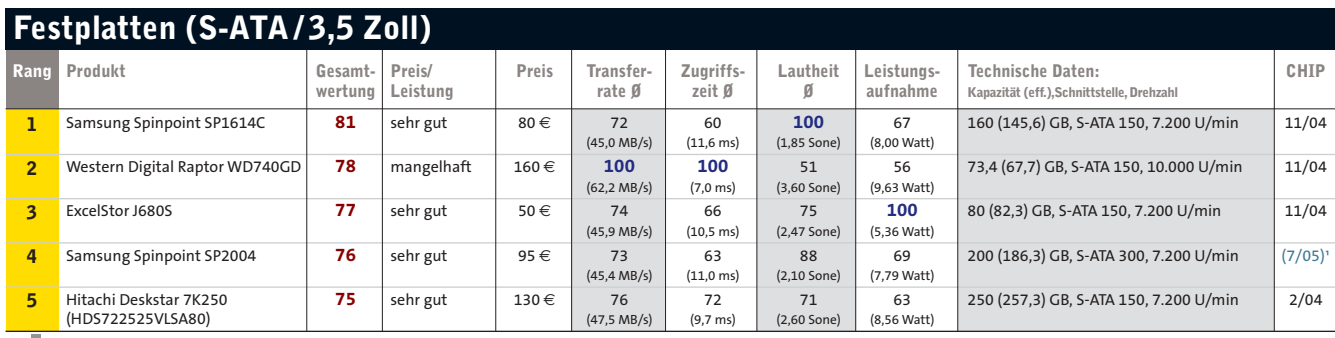

Die kompletten Top 10 Festplatten (S-ATA/3,5 Zoll) finden Sie auf www.chip.de und auf der Heft-CD/-DVD.

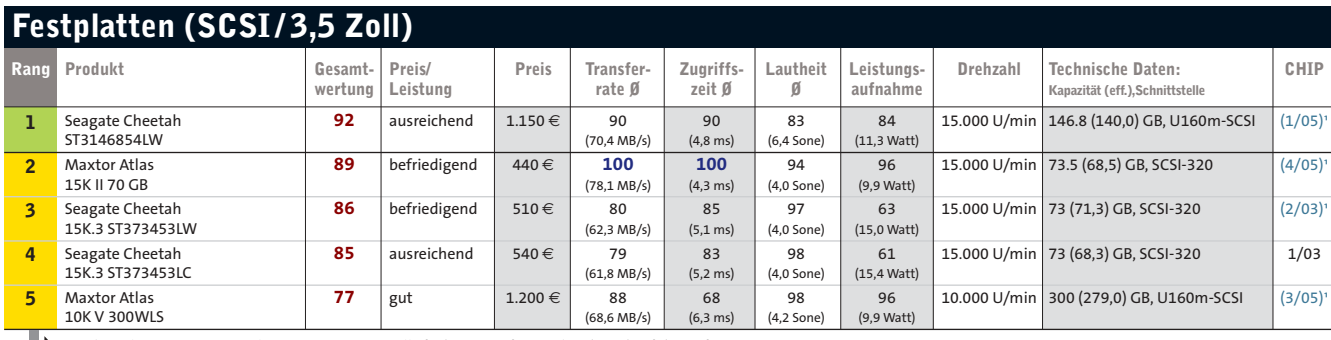

Die kompletten Top 10 Festplatten (P-ATA/3,5 Zoll) finden Sie auf www.chip.de und auf der Heft-CD/-DVD.

# **Grafikkarten (AGP)**

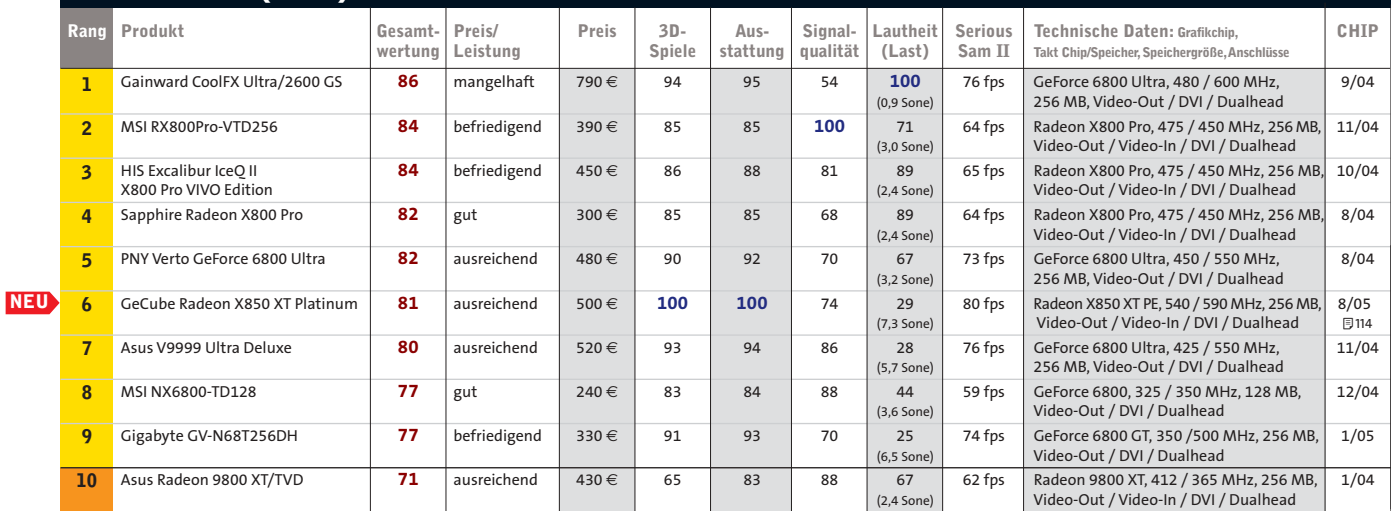

Die kompletten Top 10 Grafikkarten (AGP) finden Sie auf www.chip.de und auf der Heft-CD/-DVD.

# **Grafikkarten (PCI-Express)**

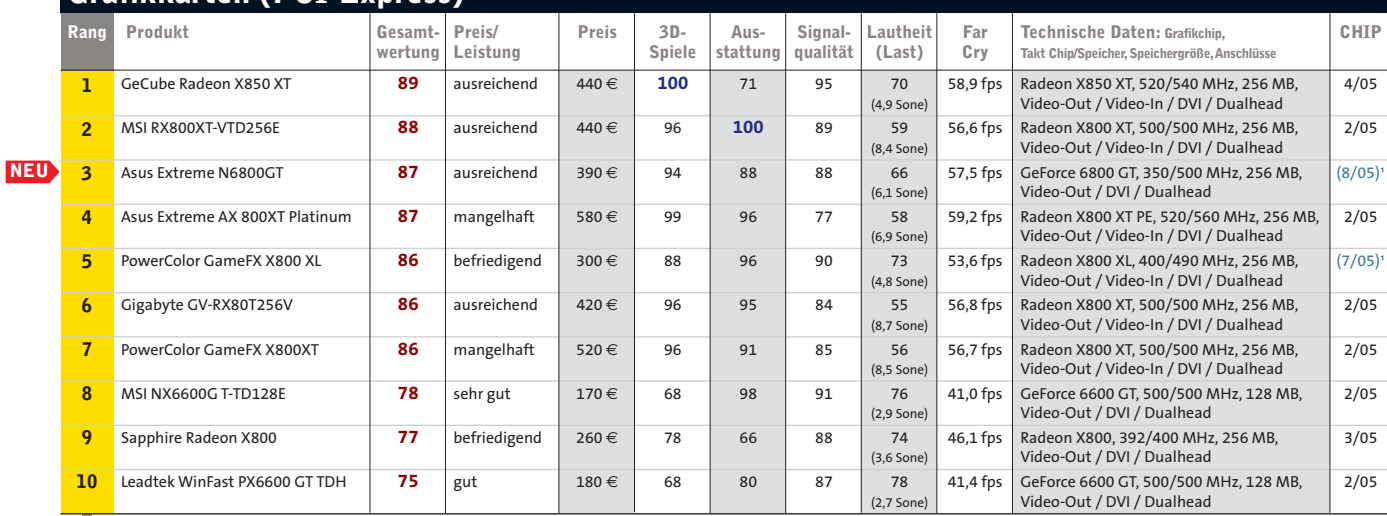

Die kompletten Top 10 Grafikkarten (PCI-Express) finden Sie auf www.chip.de und auf der Heft-CD/-DVD.

#### **Platz 3: Asus Extreme N6800GT**

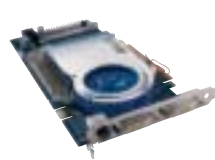

**Trotz eigenen Lüfterdesigns ist die Asus nicht leiser als der Mitbewerb. Bei Doom 3 bietet sie konkurrenzlose Leistung.** Aufrüstbar durch SLI **+** Zwei DVI-Anschlüsse **+** Relativ teuer **- Gesamtwertung: 87 Preis: 390** € **(ausreichend)**

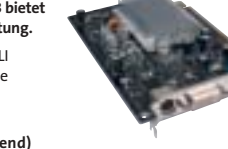

**Nvidias Turbocache erlaubt schon mit 32 MB Grafik-RAM volle Spielekompatibilität – auf Kosten der Leistung.** Lautlos **+** Geringe Leistung **-**

Nicht zu übertakten **- Gesamtwertung: 50 Preis: 60** € **(sehr gut)**

#### **NEU NEU Platz 23: inno3D GF 6200TC NEU Platz 25: Sapphire Radeon X300 SE**

**ATIs Gegenentwurf zu Turbocache heißt HyperMemory. Die Sapphire liefert damit jedoch noch weniger Leistung.**

Lautlos **+** Geringe Leistung Magere Ausstattung **- - Gesamtwertung: 45 Preis: 55** € **(sehr gut)**

**Spitzenklasse (100-90) Oberklasse (89-75)** Mittelklasse (74-45) Alle Bewertungen in Punkten (max. 100)

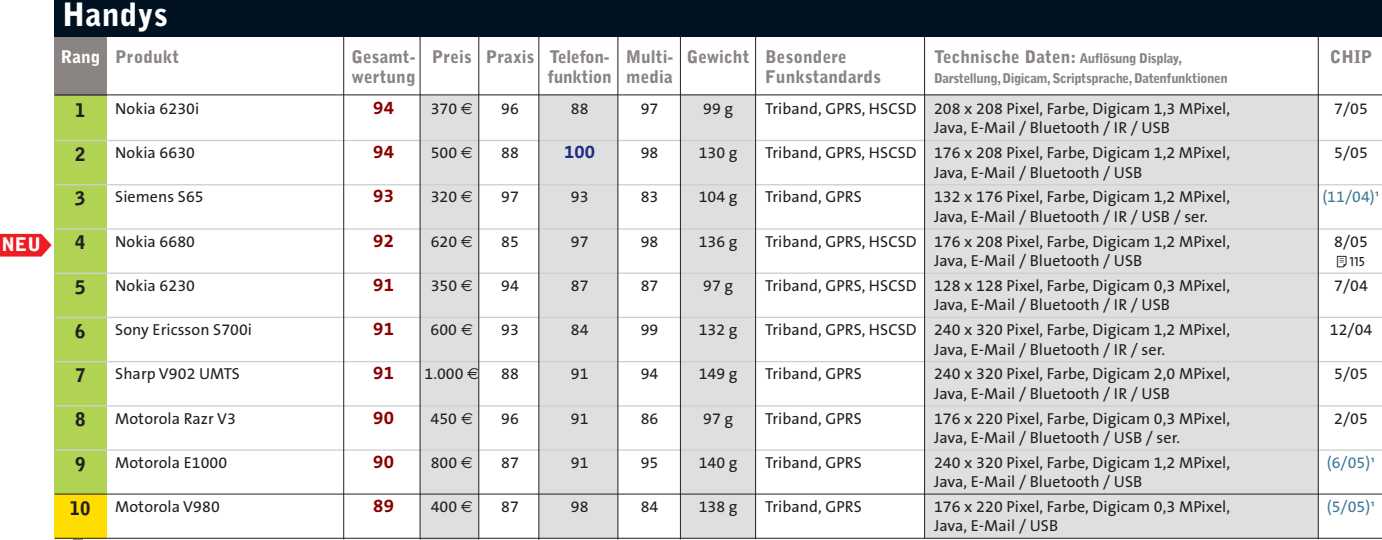

Die kompletten Top 10 Handys finden Sie auf www.chip.de und auf der Heft-CD/-DVD.

#### **NEU Platz 14: Motorola MPx220 NEU Platz 73: LG C3300**

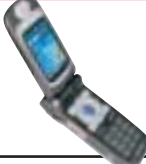

**attraktives PDA-Phone der Kompaktklasse. Zu seiner umfangreichen Ausstattung zählen die Megapixel-Kamera und Bluetooth.**

**Motorolas MPx220 ist ein +** Gute PC-Anbindung Umfangreiche Ausstattung **+ +** Erweiterbarer Speicher **+** Lange Menülisten **- Gesamtwertung: 89**

**Preis: 470** €

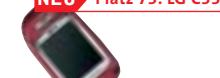

**Das C3300 von LG ist ein Klapp-Handy mit integrierter Kamera und Top-Verarbeitung. Ansonsten hat der Hersteller die Ausstattung ziemlich schlicht gehalten.**

- + Super Verarbeitung
- Einfache Bedienung **+** Magere Ausstattung **-**
- Keine Datenschnittstelle **-**
- **Gesamtwertung: 72 Preis: 200** €

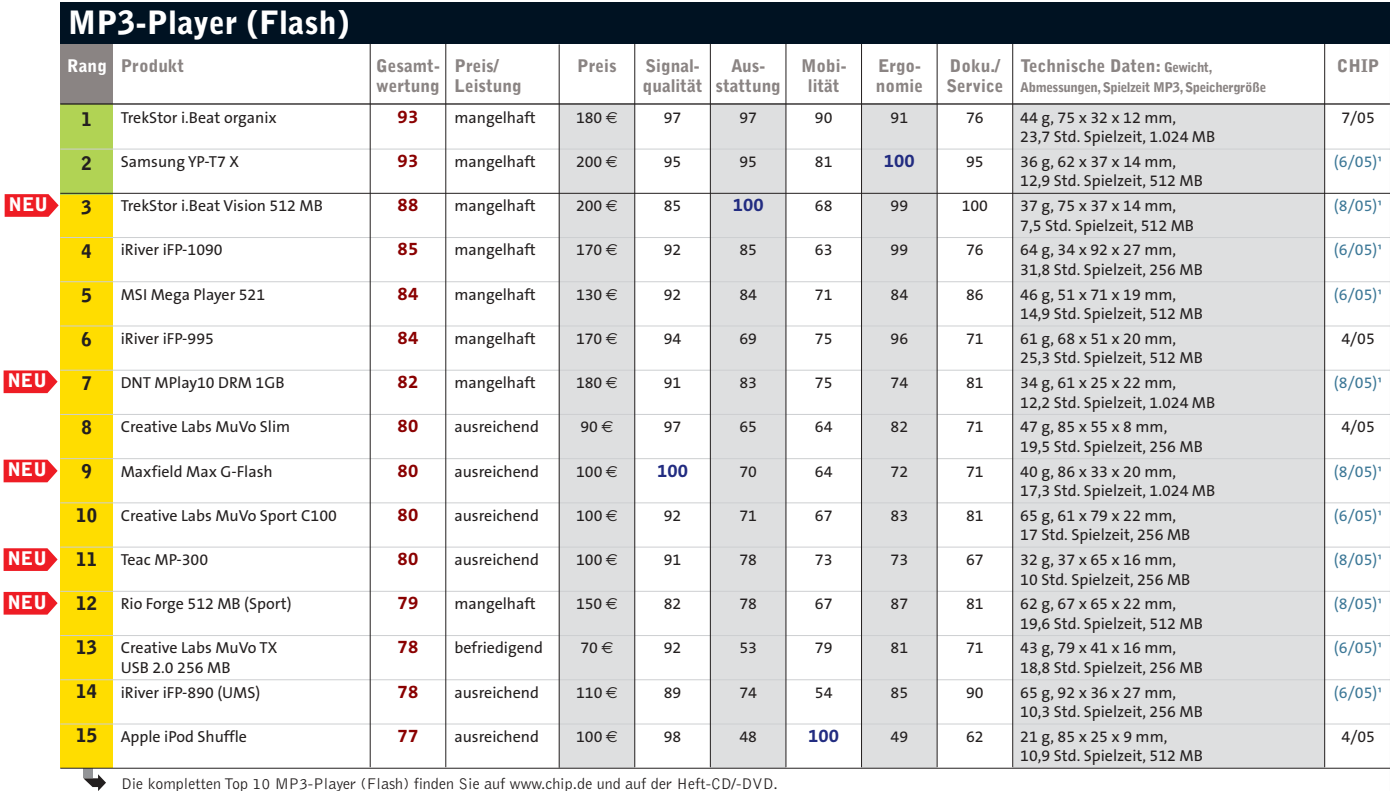

**NEU Platz 7: DNT MPlay10 DRM 1GB**

# **Einziger Flash-Player, der**

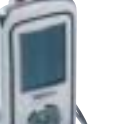

**USB-OTG unterstützt.** Schneller Datentransfer **+** Sehr klein und flach **+** Geringe Laufzeit **- Gesamtwertung: 88**

**Preis: 200** € **(mangelhaft)**

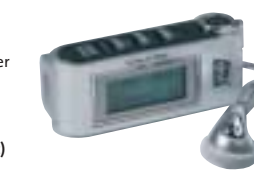

**Die farbig wechselnde Hintergrundbeleuchtung ist abschaltbar.** Gute Signalqualität **+** Großer Speicher (1 GB) **+** Unbequeme Bedienung **- Gesamtwertung: 82 Preis: 180** € **(mangelhaft)**

#### **Platz 3: TrekStor i.Beat Vision 512 MB NEU NEU Platz 9: Maxfield Max G-Flash**

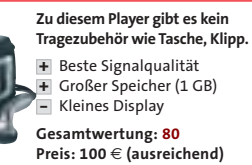

**Spitzenklasse (100-90)** Oberklasse (89-75) Mittelklasse (74-45) Alle Bewertungen in Punkten (max. 100) 1) kein Testbericht veröffentlicht Die Preisangaben beruhen auf Daten von **PREIS.DE**

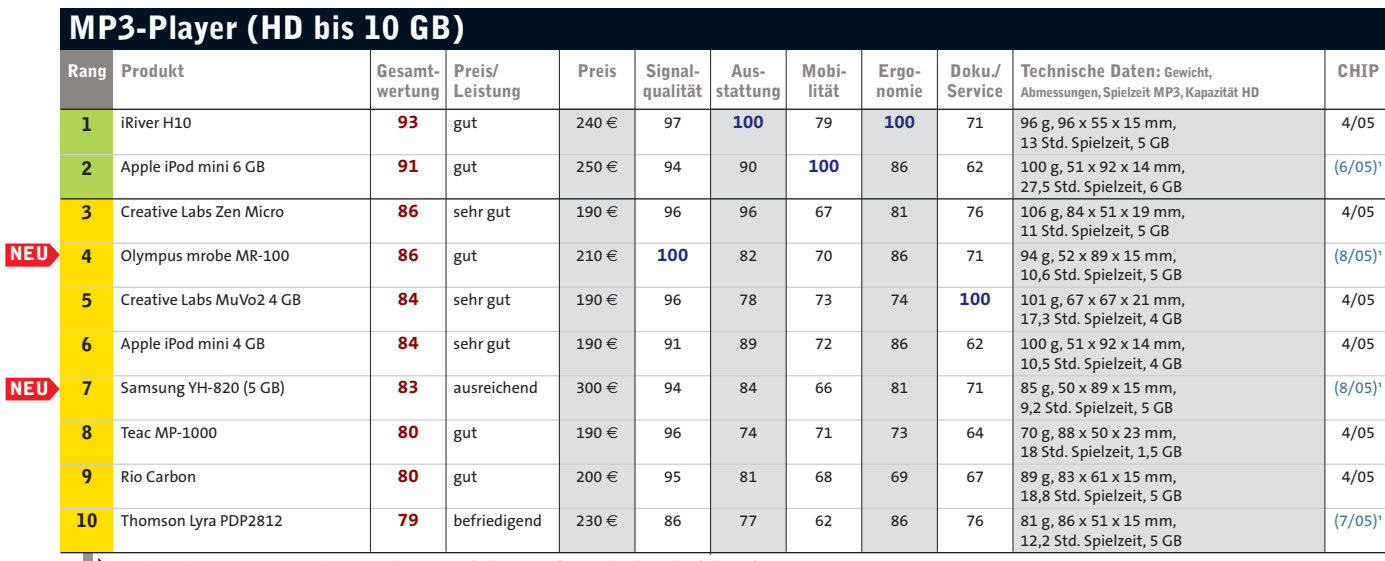

Die kompletten Top 10 MP3-Player (HD bis 10 GB) finden Sie auf www.chip.de und auf der Heft-CD/-DVD.

#### **NEU Platz 4: Olympus mrobe MR-100 NEU Platz 7: Samsung YH-820 (5 GB)**

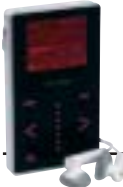

**Das Olympus mrobe MR-100** + Beste Signalqualität **Der Samsung YH-820 ist ein ist vom Aufbau her ein cooles Gerät. Neben dem Bestwert bei Signalqualität bleibt aber der Nachteil, MP3s mit Software aufspielen zu müssen.**

Optisch ansprechend **+** Einfach bedienbar **+** Nicht kratzfest **- Gesamtwertung: 86 Preis: 210** € **(gut)**

Beste Signalqualität **+**

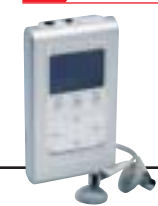

**MP3-Player ohne jeglichen Schnickschnack. Durch seine Vier-Wege-Taste lässt er sich leicht bedienen. Auch Bilder darzustellen ist kein Problem.**

+ Gut bedienbar Gute Signalqualität **+** Schönes Design **+** Nicht kratzfest **-**

**Gesamtwertung: 83 Preis: 300** € **(ausreichend)**

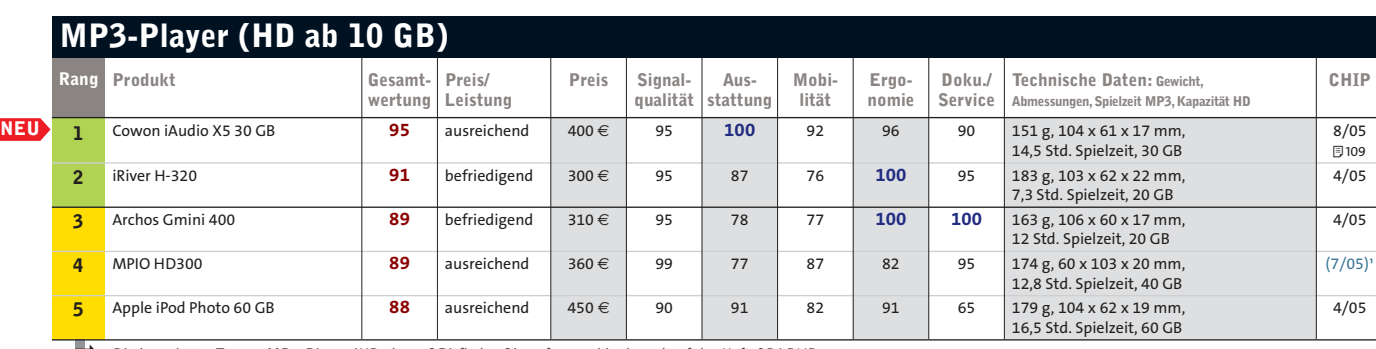

Die kompletten Top 10 MP3-Player (HD ab 10 GB) finden Sie auf www.chip.de und auf der Heft-CD/-DVD.

# **NEU Platz 7: Apple iPod IV 20 GB NEU Platz 9: Samsung YH-925**

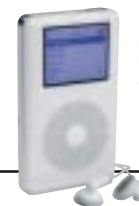

**Der Apple iPod IV 20 GB besticht +** Lange Akkulaufzeit **+ durch sein Design. Auch durchdachte Menüstrukturen zeichnen den MP3-Player aus. Neben der 20-GB-Version gibt es übrigens noch eine 40-GB-Variante.** Gute Signalqualität **+** Click-Wheel-Rad **+** Keine Aufnahmefunktion **- Gesamtwertung: 86**

**Preis: 280** € **(befriedigend)**

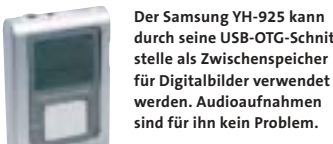

**durch seine USB-OTG-Schnittstelle als Zwischenspeicher für Digitalbilder verwendet werden. Audioaufnahmen sind für ihn kein Problem.**

Ausgezeichnete Verarbeitung

- Stabiles Gehäuse **+**
- Sprachaufnahme möglich **+** Nicht kratzfest **-**
- 

**Gesamtwertung: 84 Preis: 300** € **(befriedigend)**

**Multifunktionsgeräte**

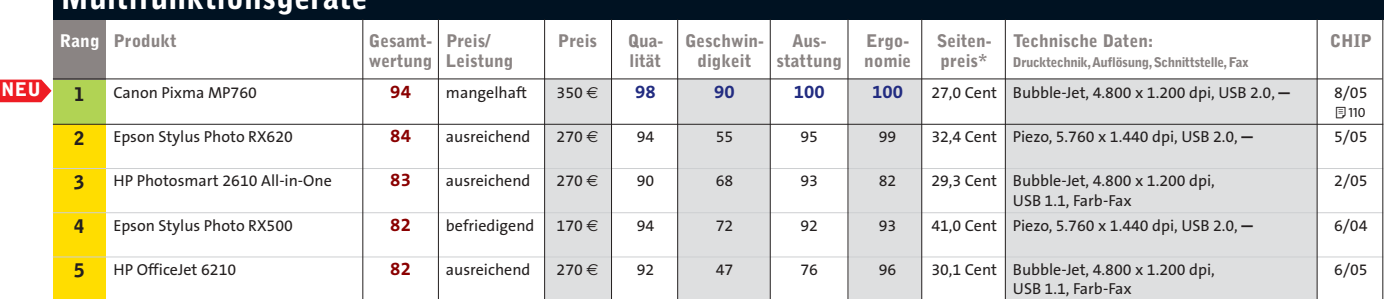

Die komplette Top 10 Multifunktionsgeräte finden Sie auf www.chip.de. \*Mittelwert aus Text, Grafik, Foto (Farbdruck)

**Spitzenklasse (100-90) Cherklasse (89-75) Mittelklasse (74-45)** Alle Bewertungen in Punkten (max. 100)

# **BHIP TOP 10 Hardware**

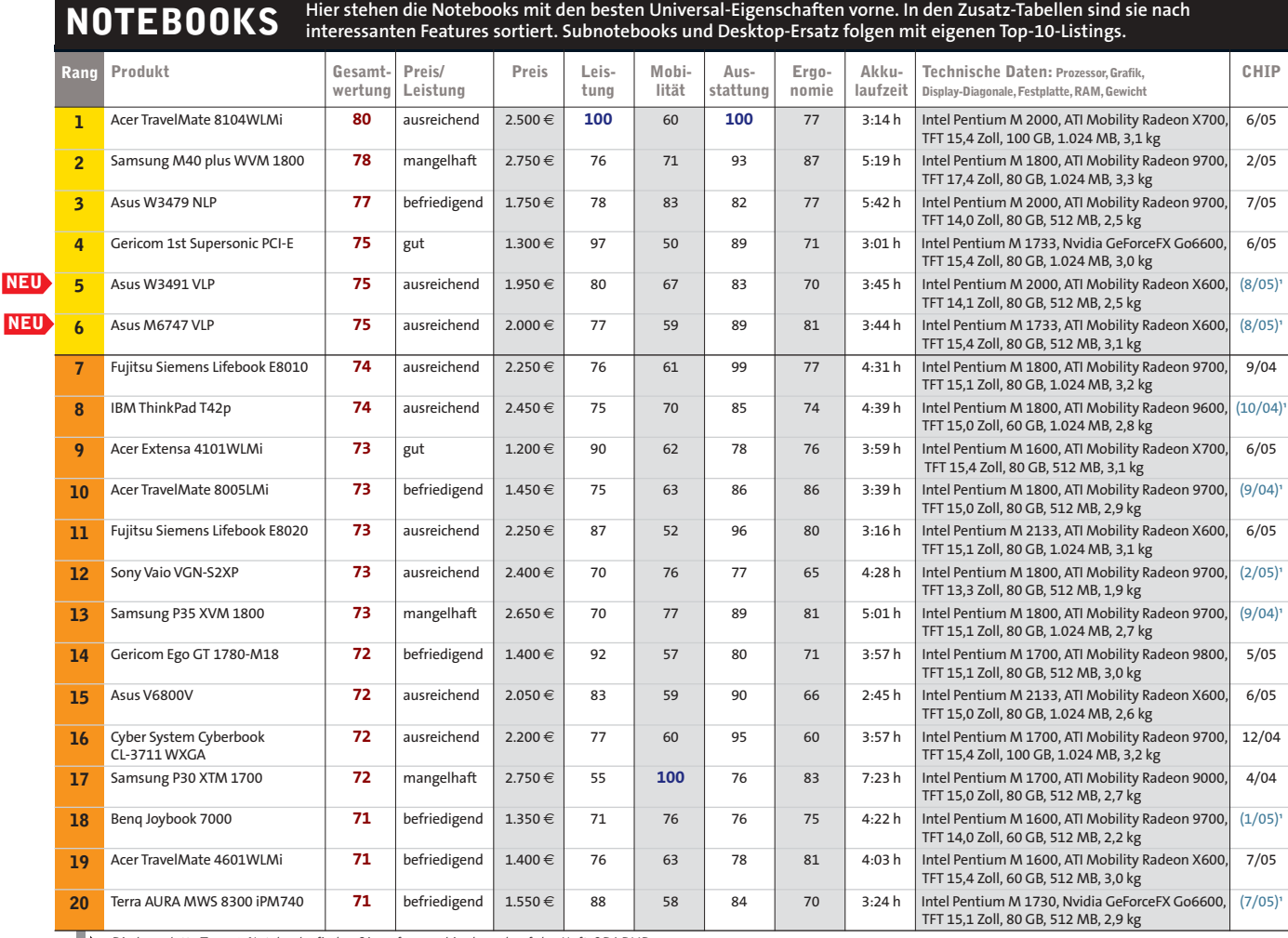

Die komplette Top 10 Notebooks finden Sie auf www.chip.de und auf der Heft-CD/-DVD.

# **Platz 1: Acer TravelMate 8104WLMi**

acc

**NEU**

**Mit Sonoma-Technologie und X700-Grafik setzt das Notebook den Leistungs-Bestwert.**  Top-Leistung **+** Sehr gute Grafik **+** Akkulaufzeit **-**

**Gesamtwertung: 80 Preis: 2.500** € **(ausreichend)**

#### **NEU Platz 63: MSI Megabook S260 NEU**

**Das S260 gibt es unter gleichem Namen mit unterschiedlichen Ausstattungen.** 

> Klein und leicht **+** Nur 12-Zoll-Display **-** Geringe Akkulaufzeit **- Gesamtwertung: 60**

> **Preis: 1.200** € **(befriedigend)**

#### **Platz 88: Dell Inspiron 1200**

**Das Dell 1200 eignet sich für Office und Internet, jedoch nicht für den mobilen Einsatz.**

Gut verarbeitet, günstig **+** Wenig Performance **-**

Geringe Akkulaufzeit **- Gesamtwertung: 51**

**Preis: 700** € **(sehr gut)**

# **Consumer-Notebooks**

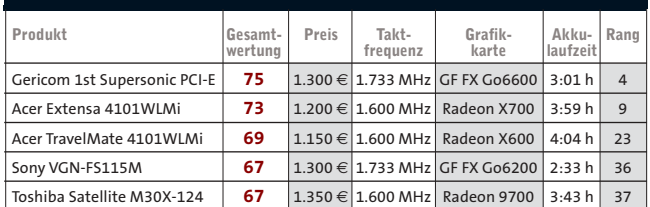

**Ladenmodelle: Diese Notebooks, die Sie häufig in Märkten wie Saturn oder Mediamarkt finden, sind üblicherweise mit Dothan-Prozessor, 15,4-Zoll-Widescreen-Display und 80-GByte-Festplatte ausgestattet. Aber Achtung: Unter der gleichen Produktbezeichnung gibt es auch anders ausgestattete Modelle (z. B. Taktfrequenz, Grafikkarte usw.), was die Top-10-Wertung beeinflussen kann.**

# **Sieger Leichtgewichte**

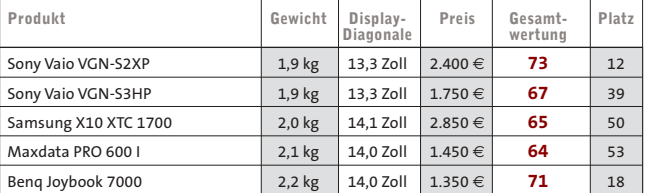

**Transportabel: Die leichtesten Notebooks der Top 10 machen bereits den Subnotebooks Konkurrenz. Wie diese sind sie leicht, klein und kompakt. Trotz ihrer geringen Ausmaße verfügen sie aber immer noch über brauchbare 13- bzw. 14-Zoll-Displays. Klein sein – das kostet allerdings, da für die Gehäuse teure Materialien verwendet und intern Slimline-Komponenten eingebaut werden müssen.**

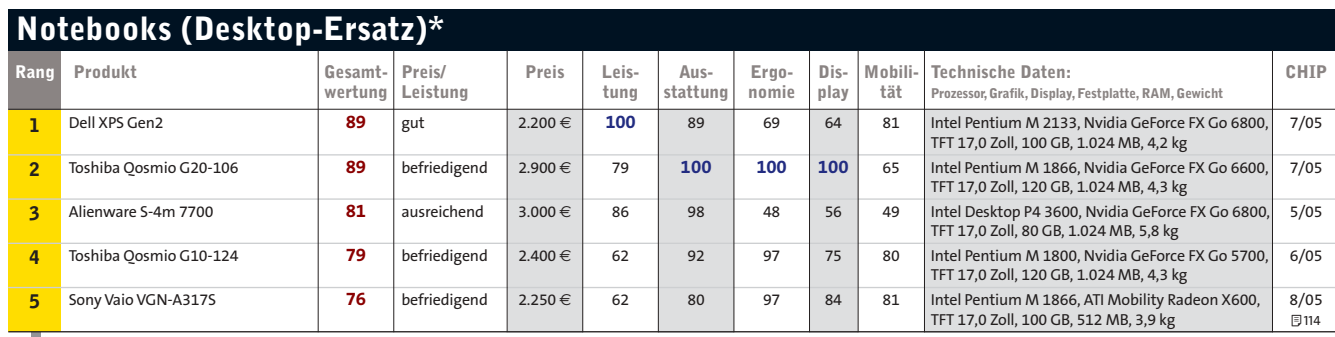

Die komplette Top 10 Notebooks (Desktop-Ersatz) finden Sie auf www.chip.de und auf der Heft-CD/-DVD.

\* Gerät + Netzteil mehr als 4,5 kg

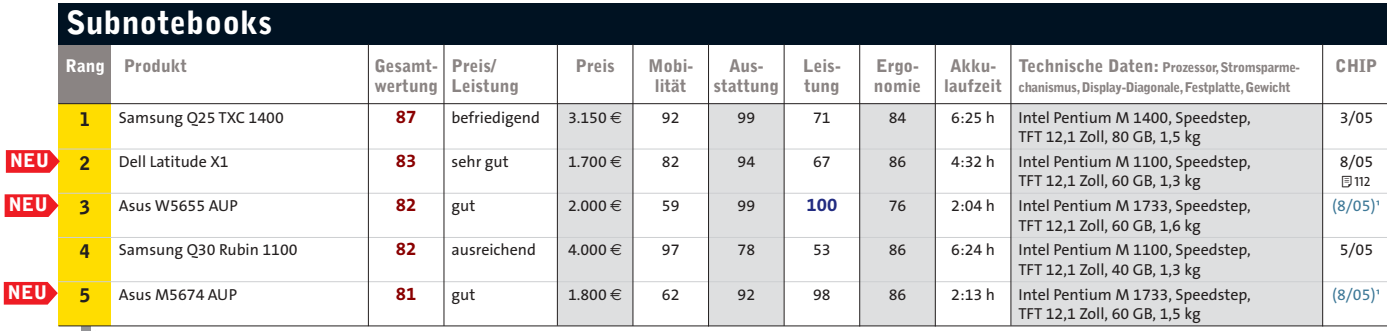

Die komplette Top 10 Subnotebooks finden Sie auf www.chip.de und auf der Heft-CD/-DVD.

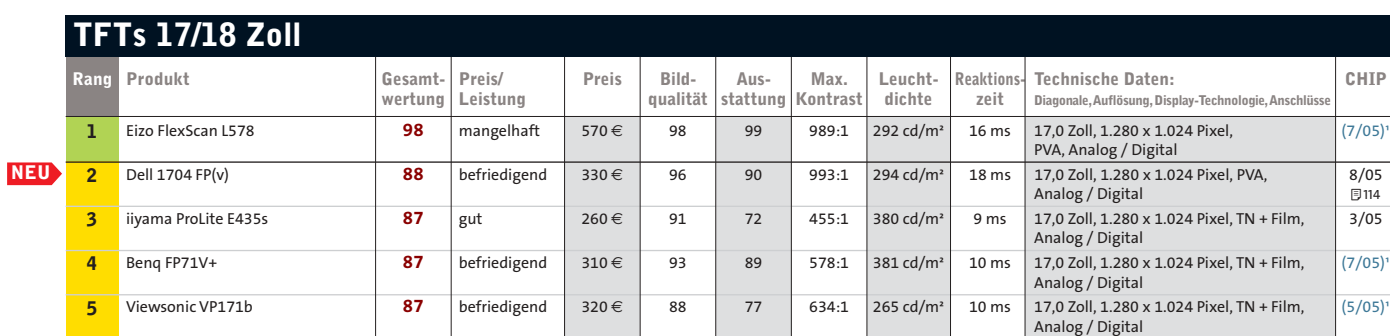

Die kompletten Top 10 TFTs 17/18 Zoll finden Sie auf www.chip.de und auf der Heft-CD/-DVD.

#### **NEU Platz 6: Hyundai ImageQuest L72D**

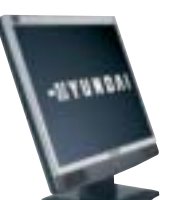

**TFTs 19 Zoll**

**Durchschnittlicher Monitor für Heim- und Büroarbeit, der bedingt zum Spielen taugt.** Beste Bildqualität Schnelle Reaktionszeit Zieht leichte Schlieren **- + +**

**Gesamtwertung: 86 Preis: 230** € **(sehr gut)**

#### **NEU Platz 7: Fujitsu Siemens ScenicView P17-2**

# **Der P17-2 kann auch hochkant betrieben werden, ist**

**aber nichts für Spieler.** Weite Blickwinkel **+** Analog und Digital Schlierenbildung **- +**

**Gesamtwertung: 84 Preis: 400** € **(ausreichend)**

#### **NEU Platz 26: Fujitsu Siemens ScenicView B17-2**

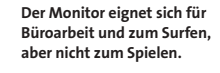

 $\overline{5}114$ 

 $+$  Integriertes Netzteil Mäßige Bildqualität Geringe Leuchtdichte **- -**

**Gesamtwertung: 72 Preis: 270** € **(befriedigend)**

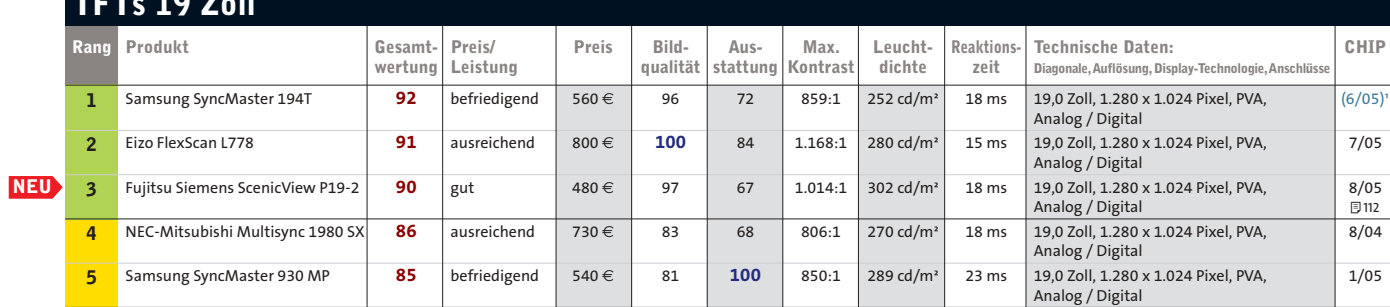

Die kompletten Top 10 TFTs 19 Zoll finden Sie auf www.chip.de und auf der Heft-CD/-DVD.

**Spitzenklasse (100-90)** Oberklasse (89-75) Mittelklasse (74-45) Alle Bewertungen in Punkten (max. 100)

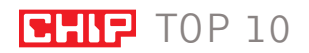

# **DIE BESTE SOFTWARE**

Mit unserer Marktübersicht finden Sie stets das richtige Programm. Die Klasseneinteilung erfolgt aufgrund der Gesamtwertung, bei Punktegleichstand entscheidet der Preis.

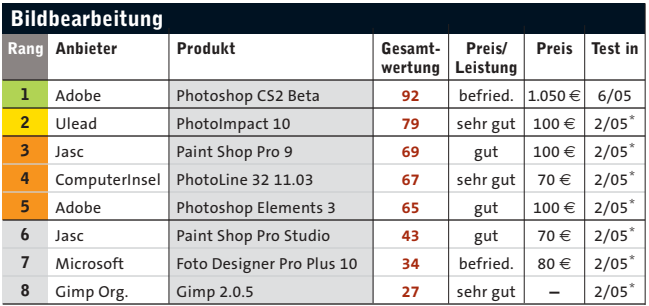

\* Testbericht veröffentlicht in CHIP FOTO-VIDEO digital.

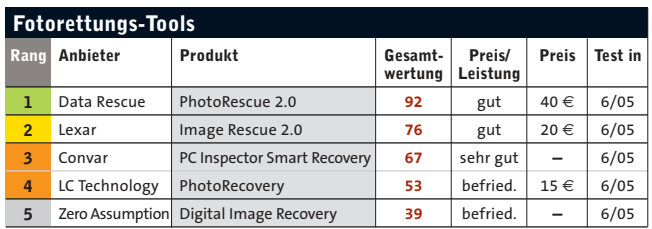

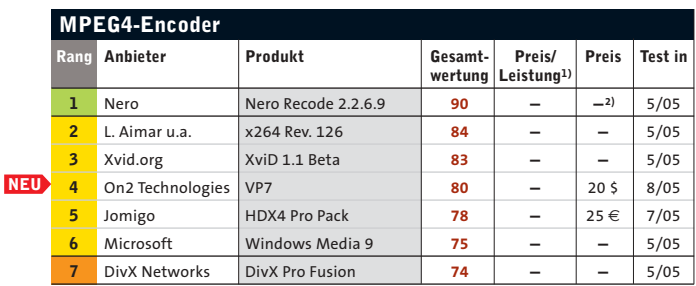

**1)** Im Test wurde keine Preis-Leistungs-Note vergeben. **2)** In Nero (ca. 60 €) enthalten.

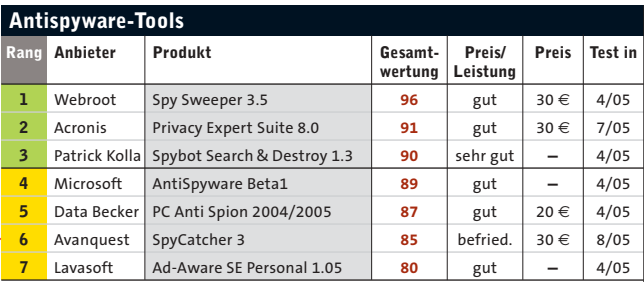

#### **NEU Platz 6: SpyCatcher 3**

**NEU**

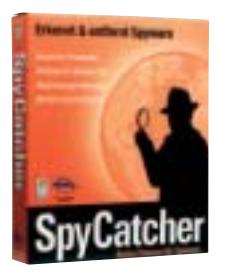

**Das Programm untersucht alle Laufwerke, den Hauptspeicher und die Registry auf Schnüffel-Software und ordnet die Treffer in Gefahrenklassen ein.**

- **Große Datenbank an + Spyware-Signaturen**
- **Sowohl Scan-Funktion + als auch Echtzeitschutz**
- **Festplatten-Scan dauert – sehr lange**

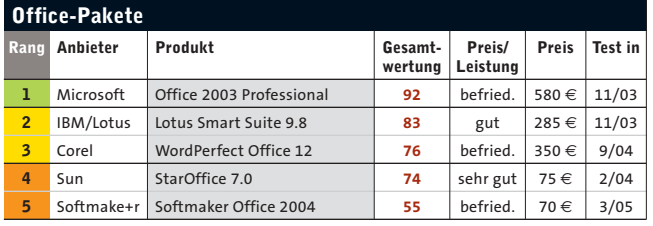

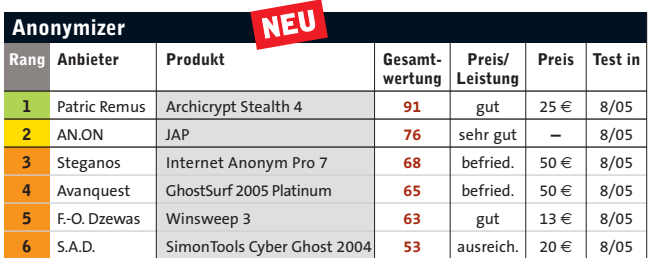

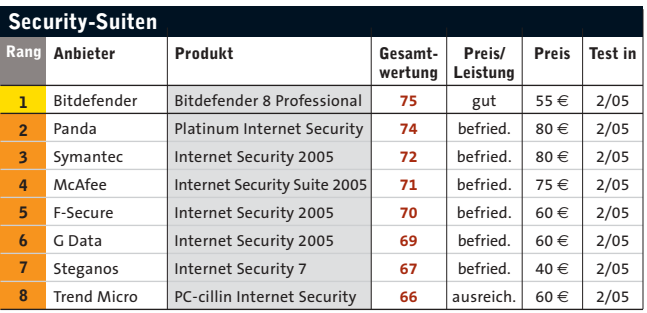

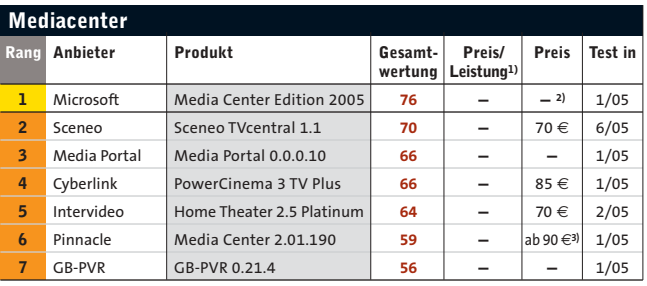

**1)** Im Test wurde keine Preis-Leistungs-Note vergeben. **2)** Nur im Bundle mit PC erhältlich. **3)** Nur mit TV-Karte.

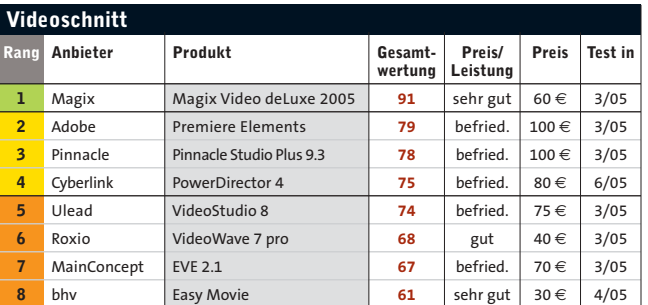

# **DIE BESTEN WEB-DIENSTE**

Das Angebot im Internet ist riesig. Damit Sie den Überblick behalten, verteilt CHIP für die besten Dienste, Online-Banken und Musikportale Wertungspunkte von 0 bis 100.

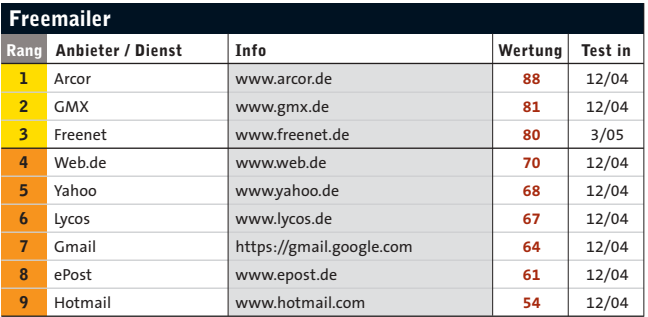

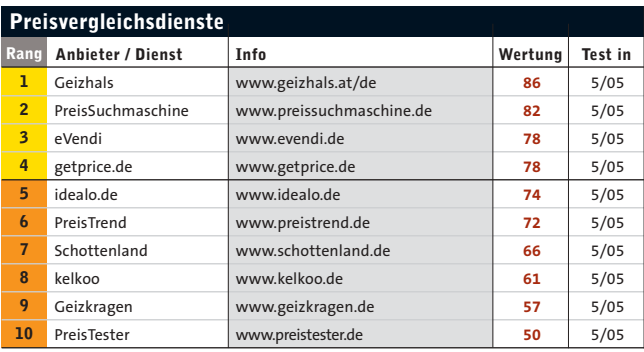

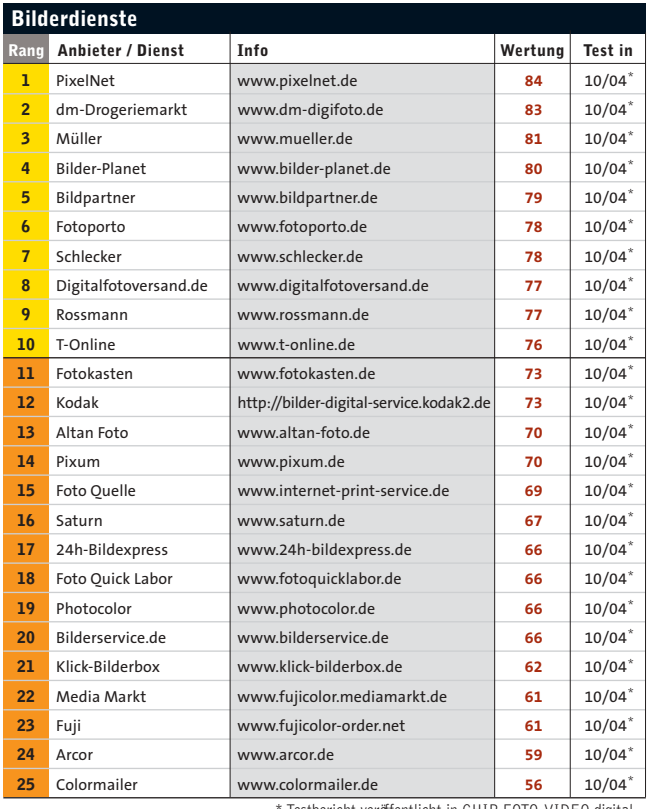

Testbericht veröffentlicht in CHIP FOTO-VIDEO digital.

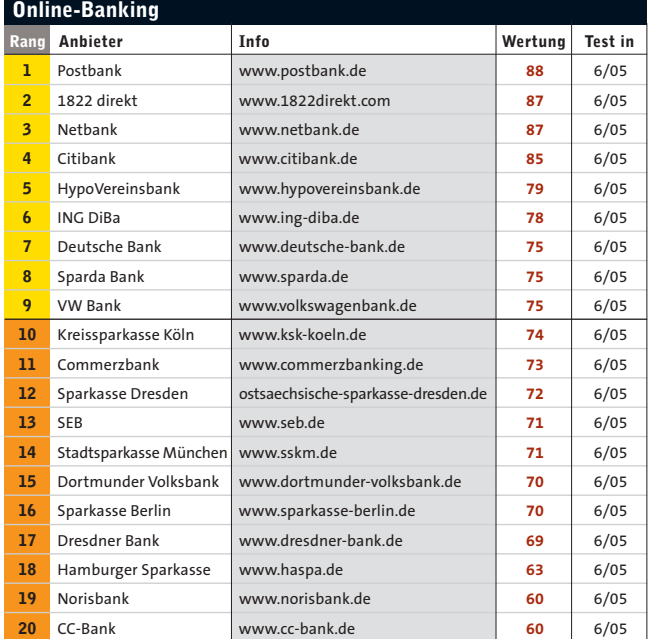

**Platz 1: Postbank**

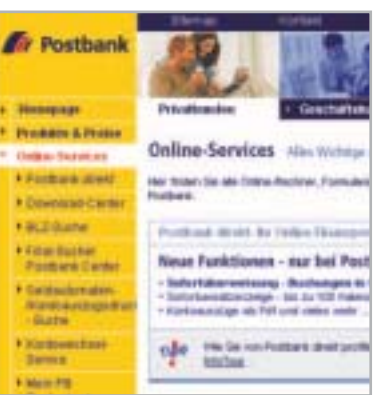

**Mit der Postbank gewann erstmals keine Direktbank unseren Vergleichstest. Die traditionellen Filialbanken haben gemerkt, dass ein rundes Online-Angebot und ein guter Service im Internet wichtig sind für die Kundenzufriedenheit.**

- **Innovative Sicherheitsmaß-+ nahmen wie mobile TANs**
- **Rund 9.000 Zweigstellen und + über 7.000 Geldautomaten**
- **Hoher Dispo-Zinssatz von – 12,75 Prozent**

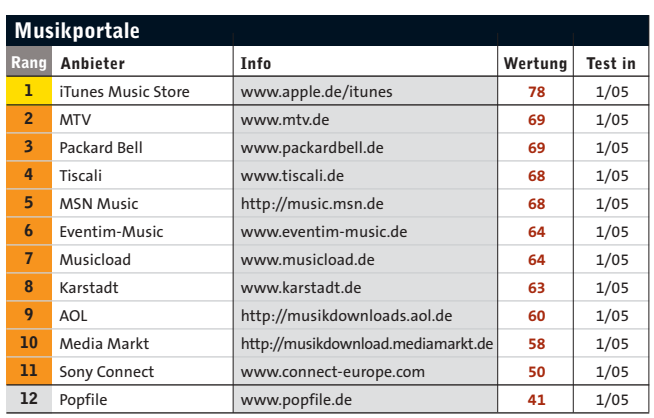

# **DIE GÜNSTIGSTEN PROVIDER**

# **NORMALSURFER:** 20 Stunden im Monat

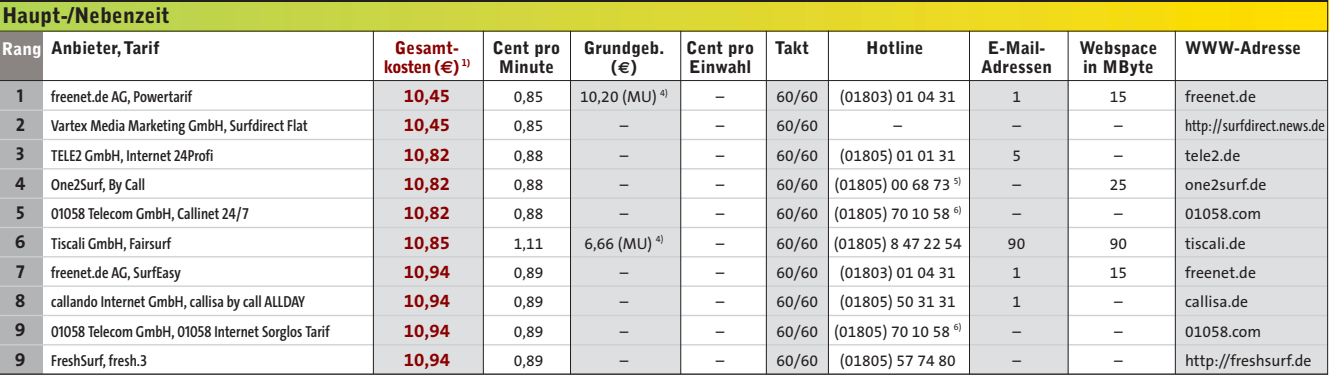

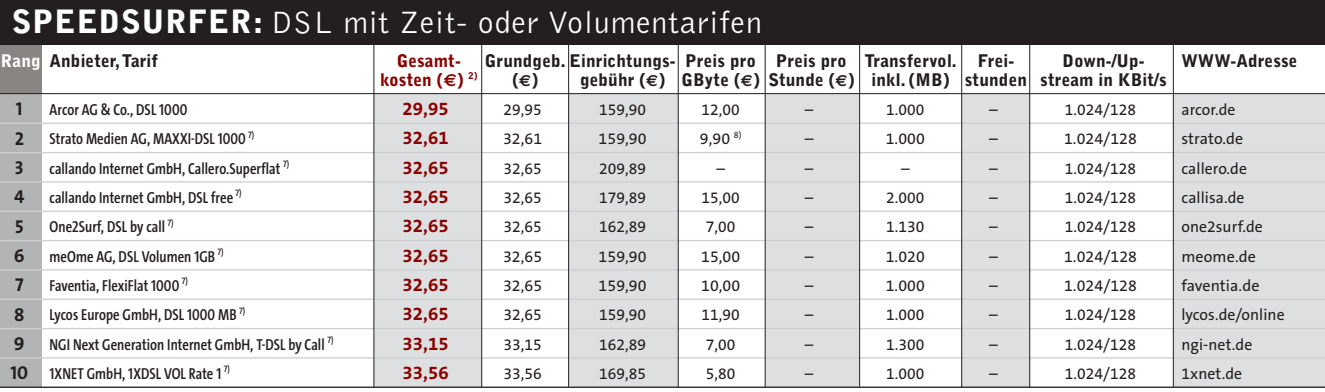

# **DAUERSURFER:** DSL-Flatrates ohne Zeitlimit

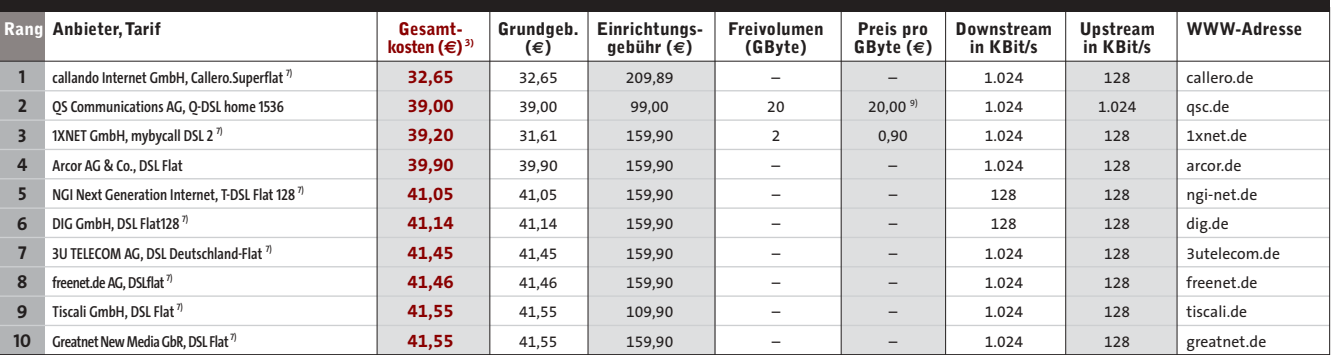

# **ERGÄNZUNGEN UND ANMERKUNGEN**

**Erhebungsumfang:** Berücksichtigt wurden alle bundesweiten Anbieter.

**Stand der Daten:** 1. Juli 2005. Alle Angaben ohne Gewähr.

**Preisangaben:** Alle Kosten gelten für einen Monat. In die Gesamtkosten fließen auch statistisch gemittelte Überziehungszeiten von Online-Sitzungen (z. B. 5,5 statt der geplanten 5 Minuten) sowie überhängige Einwahlgebühren ein.

**Rangfolge:** Bei gleichem Betrag wertet CHIP die Höhe der Grundgebühr, gefolgt von Takt, Mindestumsatz, E-Mail-Adressen, Webspace in MB, enthaltenes Transfervolumen, Preis pro GByte. **Tarifzeiten:** Die Tarife gelten, sofern nicht anders angegeben, rund um die Uhr. Die Hauptzeit gilt für die Zeit von Montag bis Freitag von 9 bis 17 Uhr. Der Tarif gilt für die Zeit von Montag bis Freitag von 18 bis 23 Uhr sowie an Wochenenden von 12 bis 23 Uhr.

**Takt:** Die Angabe des Zeittaktes ist nach dem ersten Takt und den danach berechneten Taktzyklen aufgeschlüsselt. 60/1 bedeutet, dass der erste Takt eine Minute beträgt. Danach wird die Online-Zeit sekundengenau abgerechnet.

1) Gesamtkosten bei 30 Stunden inklusive Telefon-, Grund- und Einwahlgebühren; die Summe aus 10 Stunden Surfen zur Haupt- und 20 Stunden zur Nebenzeit.

- 2) Gesamtkosten inkl. Grundgebühr und 1 GByte Datentransfer pro Monat bei 30 h Nutzung.
- 3) Gesamtkosten inkl. Grundgebühr und 10 GByte Datentransfer pro Monat ohne Zeitlimit.
- 4) Mindestumsatz (MU) anstelle einer Grundgebühr pro Monat.
- 5) Mindestens 0,12 €/min.
- 6) Montag bis Freitag von 8 bis 20 Uhr.
- 7) Voraussetzung ist ein Vollanschluss bei der Deutschen Telekom oder
- einem T-DSL-Reseller. Der Betrag für einen Vollanschluss ist in der Grundgebühr enthalten. 8) Stufentarif bis 1.000 MB: 0,00 €; darüber hinaus: 9,90 €

**in Zusammenarbeit mit Teltarif; www.teltarif.de**

9) Stufentarif bis 1.000 MB: 0,00 €; bis 6.000 MB: 8,00 €; bis 19.000 MB: 28,00 €; darüber hinaus: 36,00 €

**134** | CHIP | AUGUST 2005

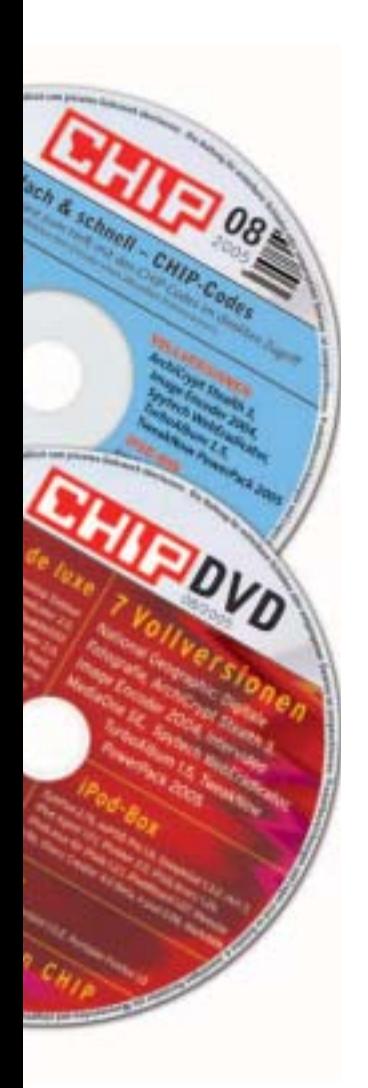

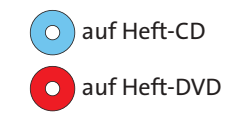

# **ACHTUNG!**

#### **Diese Ausgabe der CHIP ist in drei Versionen erhältlich:**

Mit CD für 3,99 Euro, mit DVD für 4,99 Euro und ohne CD für 1,99 Euro. Sie können die CD oder DVD jederzeit einzeln nachbestellen, sie wird für jeweils 3,50 Euro inklusive Versandkosten zugeschickt.

# **CHIP-Shop**

**Telefon:** (089) 903 06 40 (Montag bis Freitag, von 9 bis 12 Uhr) **E-Mail:**  chipshop@styxpost.de **Internet:**  www.styxpost.de/chipshop

# **Highlights der Heft-CD/DVD**

Das Beste ist gerade gut genug: Jeden Monat packen wir für Sie ausgesuchte Vollversionen, geniale Tools und stets die neueste Freeware auf die CHIP-CD/-DVD.

# **VOLLVERSION National Geographic: Digitale Fotografie**

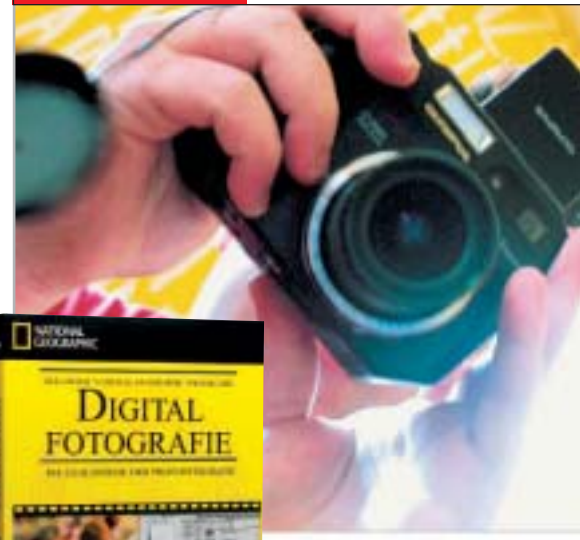

to Publicans auf sich zielt and eine Betechaft in Dia frägerster Kapitel behøndels Themes, die spids ntung einer Digitaliernera zu beaute och recht lange fotografieren oder hur reenig Einfahru set, sind dia Hapter unter . Been will

**Perfekt digital fotografieren:** In diesem interaktiven Tutorial erfahren Sie, wie Sie mit Ihrer Digitalkamera zu erstklassigen Bildern kommen. Der renommierte Fachbuchautor und Experte Rob Sheppard erklärt neben grundlegenden Tipps und Tricks auch spezielle Profi-Techniken für digitale Schnappschüsse. Dank der interaktiven Übungen mit einer virtuellen Kamera erlernen Sie selbst diese komplizierten Kniffe im Handumdrehen.

 $\left\vert \bullet\right\rangle$ 

Ein zusätzliches Sonderangebot für die CHIP-Leser: Erwerben Sie den großen "National Geographic Photoguide" auf DVD-ROM zum Vorzugspreis – statt EUR 79,90 zahlen Sie nur EUR 49,90. Schulen Sie mit den praktischen Tipps der Top-Fotografen von National Geographic Ihr Auge und verbessern Sie Ihre Aufnahmen von Lektion zu Lektion! Die Software können Sie bis zum 26.08.05 unter **www.usm.de** bestellen. Das Kennwort lautet "Goldener Schnitt".

**Win 98/Me/NT4/2000/XP (Keine Registrierung notwendig**)

# **VOLLVERSION TweakNow PowerPack 2005**

**Turbo für den PC:** TweakNow schützt Ihren Rechner vor Abstürzen und löst sämtliche Geschwindigkeitsbremsen. Die Version 2005 arbeitet auf Windows XP optimal, läuft aber auch unter allen anderen Windows-Versionen. Dank Ein-Klick-Optimierung ist die Handhabung denkbar einfach. Power-Usern bietet das Tool ebenfalls wichtige Funktionen, etwa einen Stabilitätstest für den Prozessor und XP-Parameter-Sets, um Windows auf volle Touren zu bringen. Auch Datenmüll beseitigt TweakNow zuverlässig. **Win 95/98/Me/NT4/2000/XP (Keine Registrierung notwendig)**

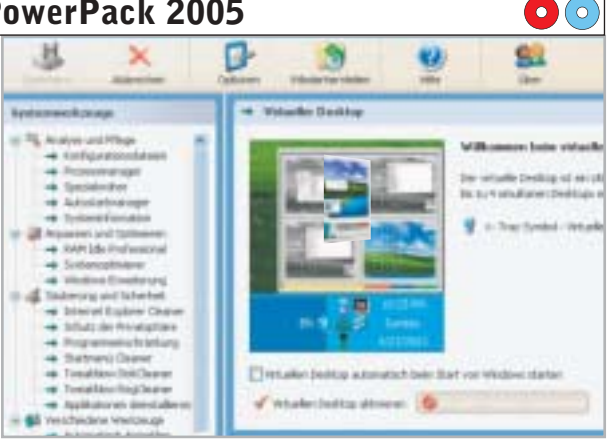

# **SPECIAL 10 Jahrgänge CHIP**

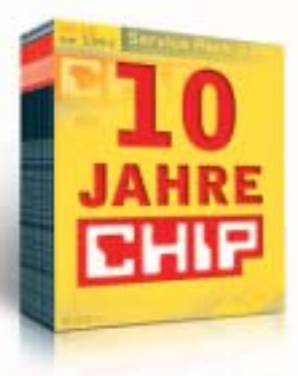

**CHIP komplett:** Einmalig und exklusiv finden Sie auf der DVD-Edition alle CHIP-Ausgaben der letzten zehn Jahre im PDF-Format. Mit diesem umfangreichen elektronischen Archiv können Sie endlich Ihre alten Hefte beiseite legen und Platz im Regal schaffen. Denn dank der eingebauten Volltext-Suche

 $\bullet$ 

 $rac{1}{2}$ 

ı

haben Sie jede Ausgabe im elektronischen CHIP-Archiv schnell zur Hand und können darin gezielt nach bestimmten Themen forschen.

Jede Menge Tipps & Tricks werden Sie beim Stöbern im CHIP-Archiv ebenso finden wie Wissenswertes zur Computer-Geschichte – und einige Kuriositäten: So befragte CHIP im Jahr 1995 Experten zur weiteren Entwicklung im Bereich der Genforschung. Eine der Antworten war, dass schon 2030 das komplette Genom des Menschen entschlüsselt sein werde. Statt 35 Jahre hat dies nur 5 Jahre gedauert – bereits im Sommer 2000 war es so weit. Ein anderes Beispiel: 1998 prophezeite ein CHIP-Leser das schnelle Ende der DVD – denn wer will schon ein Medium mit Kopierschutz?

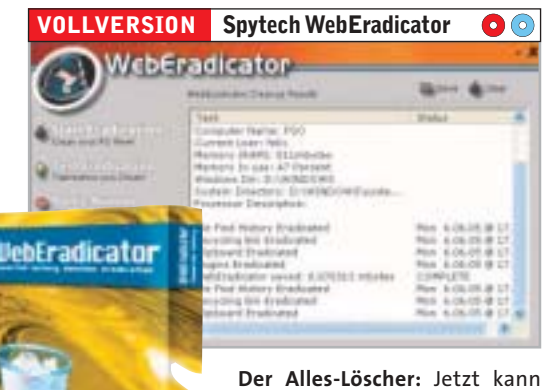

niemand mehr Ihre Surf-Gewohnheiten ausspionieren – WebEradicator beseitigt alle Surfspuren auf Ihrem PC. Das-

selbe erledigt die Software für temporäre Dateien, die History der zuvor geöffneten Dokumente und den Verlauf der E-Mail-Nachrichten. Außerdem können Sie mit WebEradicator verdecken, was Sie eben noch am PC gemacht haben: Ein Knopfdruck genügt, und alle offenen Fenster werden automatisch versteckt. Zudem löscht die Software die angegebenen Dateien und Verzeichnisse sicher und dauerhaft.

Ein spezieller Bonus sind die Plugins, die sich in das Tool einbinden lassen. Damit löschen Sie auch die Verläufe anderer Programme, etwa von Tauschbörsen oder von Microsoft Office. Mit dem integrierten Scheduler können Sie zusätzlich individuelle Lösch-Aufgaben planen.

**Win 95/98/Me/NT4/2000/XP (Keine Registrierung notwendig) Und viele weitere Tools auf der Heft-CD beziehungsweise Heft-DVD.**

# **DIE PROGRAMME AUF EINEN BLICK**

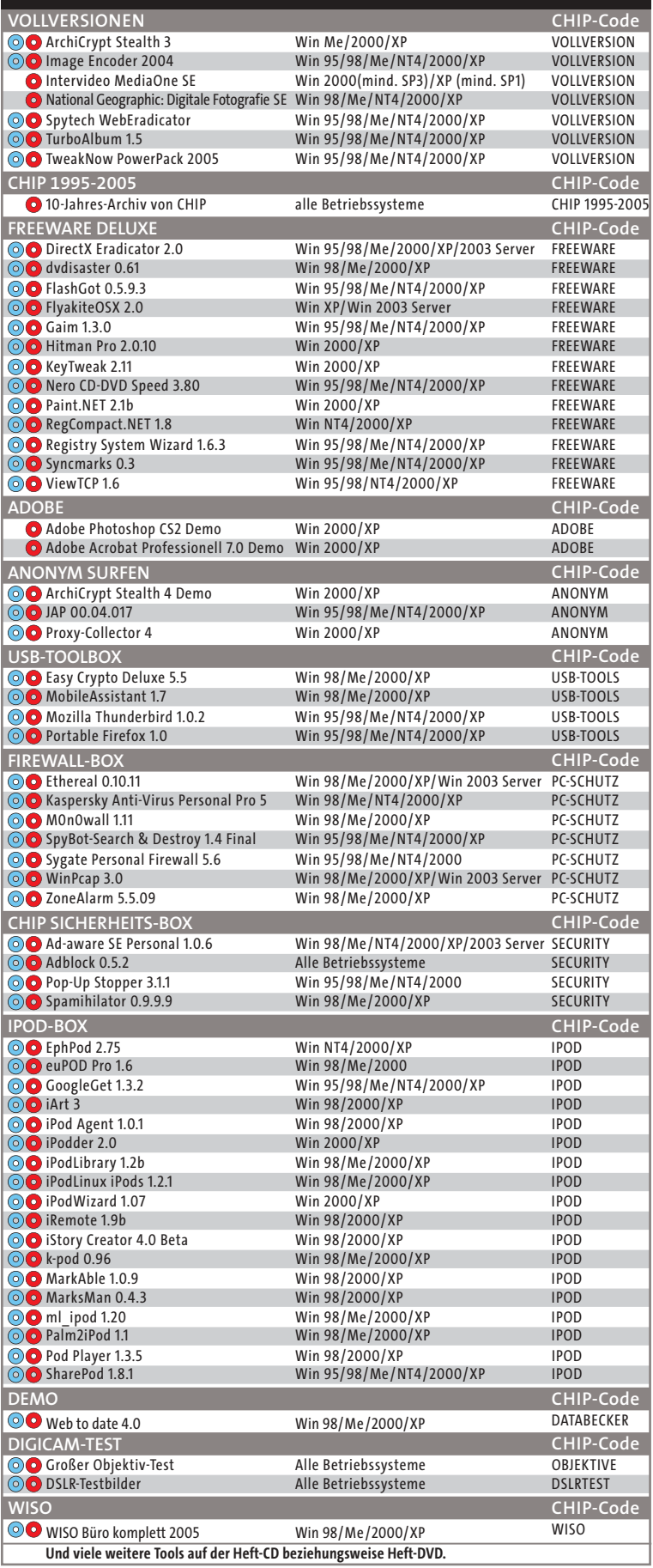

auf Heft-CD auf Heft-DVD

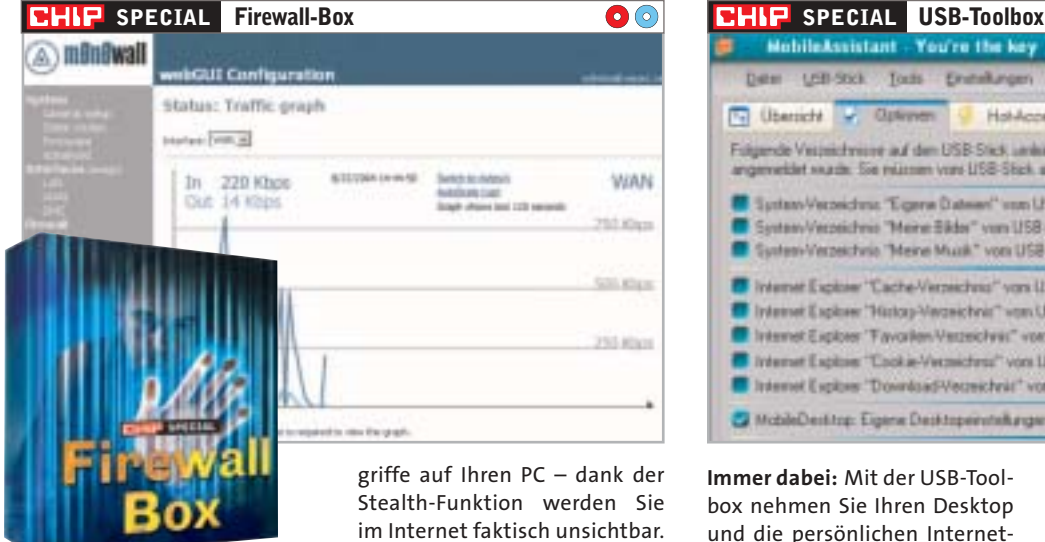

**Sicherheit total:** Für unsere Leser haben wir ein Freeware-Paket geschnürt, das maximale Sicherheit und sorgenfreies Surfen im Internet garantiert.

**Kaspersky Anti-Virus Personal Pro** löscht die gefährlichsten Würmer und Viren von Ihrem PC. Mit der Firewall **ZoneAlarm** verhindern Sie nicht nur AnSchmuggelt sich doch einmal ein gefährlicher Eindringling auf den Rechner, so sorgt das Tool **SpyBot-Search & Destroy** dafür, dass dieser schnell und spurlos wieder entsorgt wird. Profis können mit **Ethereal** sogar ein gesamtes Netzwerk analysieren und überwachen.

**Siehe Artikel auf 52** 

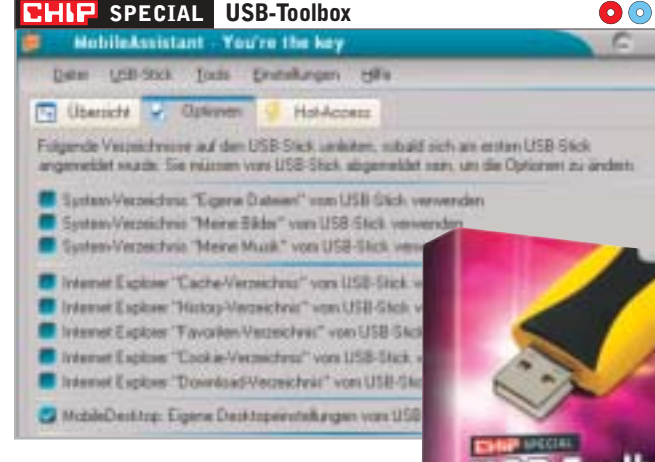

**Immer dabei:** Mit der USB-Toolbox nehmen Sie Ihren Desktop und die persönlichen Internet-Einstellungen überallhin mit. **Portable Firefox:** Diese Version des Alternativ-Browsers ist besonders schlank und daher speziell für den mobilen Einsatz optimiert. Laden Sie ihn einfach auf den Stick, denn er muss nicht installiert werden. **MobileAssistant:** Dank dieses Tools können Sie automatisch Ihre Desktop-Einstellungen, die

Internet-History und das Verzeichnis »Eigene Dateien« an anderen Computern nutzen. **Easy Crypto Deluxe:** Das Tool verschlüsselt sensible Daten auf Ihrem USB-Stick. Der dazu eingesetzte 128-Bit-Key gewährt optimale Sicherheit.

**Siehe Artikel auf**  $\overline{5}$ **188** 

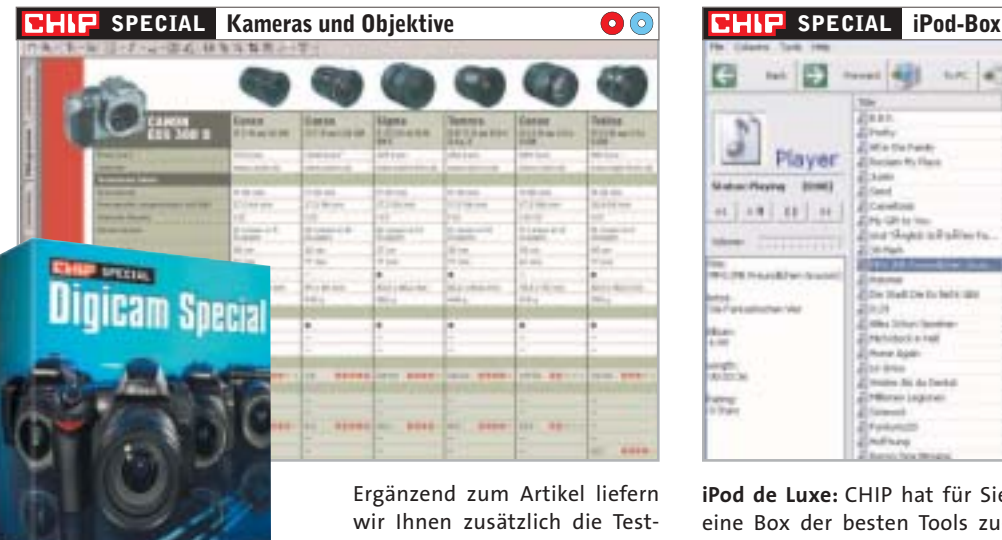

**Sehen Sie selbst:** In einem großen Vergleichstest haben wir digitale Spiegelreflexkameras geprüft, die so genannten DSLRs. Auf der Heft-CD/-DVD finden Sie die originalen Testfotos dieser hochwertigen Kameras, so dass Sie sich auch selbst ein Bild von ihrer Qualität machen können.

wir Ihnen zusätzlich die Testergebnisse von 48 Objektiven für DSLR-Kameras, die unsere Schwesterzeitschrift CHIP FOTO-VIDEO digital unter die Lupe genommen hat: 24 für die Canon 300D/350D und 24 für die Nikon D70/D70s. Das Testfeld umfasst Weitwinkel-, Standard- und Tele-Zooms – dazu gibt's Kauftipps der Redaktion.

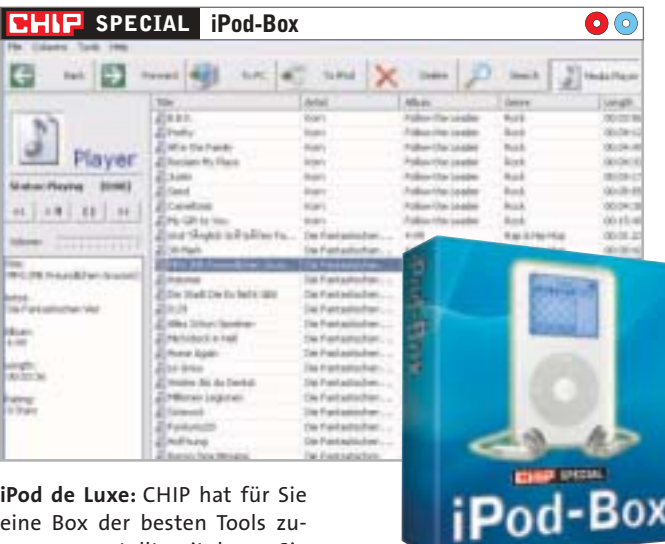

**iPod de Luxe:** CHIP hat für Sie eine Box der besten Tools zusammengestellt, mit denen Sie den iPod aufmotzen, seine Handhabung vereinfachen und neue Funktionen hinzufügen. **iPodWizard:** Das Tool tauscht Grafiken und Schriften in der Firmware gegen beliebige eigene Varianten aus.

**Palm2iPod:** Synchronisieren Sie Adressbuch und Kalender eines Palm-Handhelds per Mausklick mit dem Apple-Gerät. **Siehe Artikel auf**  $\overline{5}$  **60** kontradiumerus per Mausklick  $\rightarrow$  Siehe Artikel auf  $\overline{5}$  192

**euPod Pro:** Entfernen Sie das Lautstärkelimit, mit dem Apple europäische Geräte kastriert. **iPodLinux:** Das Gratis-OS läuft sogar auf dem Music-Player und ergänzt ihn um Features wie Aufnahme-Funktion, Mini-Spiele oder einen Grafik-Betrachter.

# **VOLLVERSION Workshop ArchiCrypt Stealth 3.0**

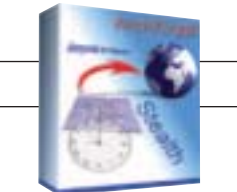

 $\odot$   $\odot$ 

In der Version 4.0 wurde Stealth im großen Vergleichstest auf 日72 Testsieger unter den Anonymizern. **Die Vollversion 3.0 auf der CHIP-CD/-DVD arbeitet mit der gleichen, zuverlässigen Engine. In diesem Workshop zeigen wir, wie Sie mit ArchiCrypt Stealth sicher und anonym im Internet surfen.** 

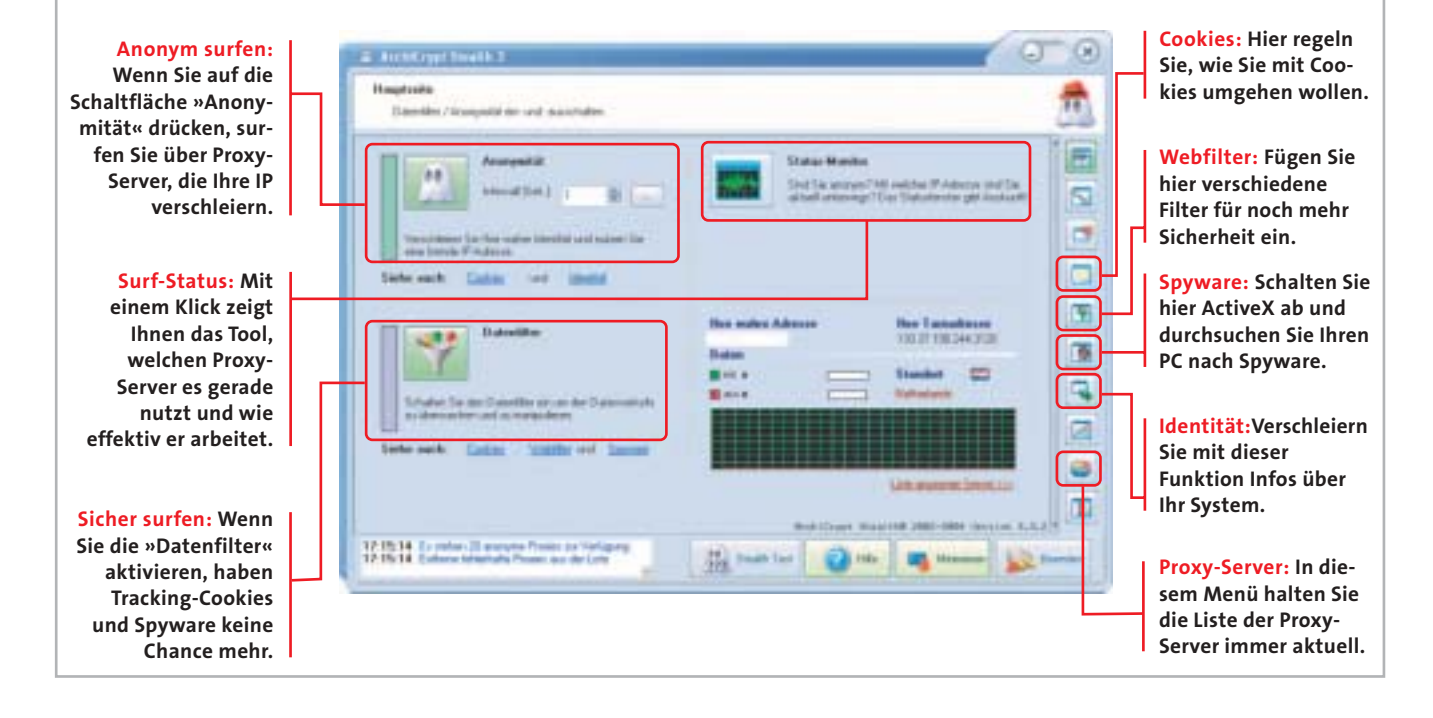

# **SPECIAL Freeware de Luxe**

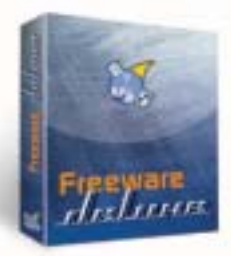

**Gratis und gut:** Eine Sammlung von hochwertigen Freeware-Programmen stellen wir jeden Monat in dieser Box de Luxe für Sie zusammen. Diesmal dabei sind beispielsweise **ViewTCP**, das Ihre Netzwerkverbindungen genauestens überwacht, und **RegCompact.NET**, ein Tool, das

 $\overline{\bullet}$ 

die Registry von Windows optimiert und dafür sorgt, dass Ihr PC nicht immer langsamer wird. Ohnehin steht die Freeware diesen Monat ganz unter dem Motto "Sicherheit": Mit **dvdisaster** beugen Sie Datenverlust auf CDs und DVDs vor, der durch Alterung oder Verkratzen entsteht. Das Tool erzeugt eine eigene Fehlerkorrektur-Datei, um zerstörte Sektoren wiederherzustellen.

#### **Siehe Artikel auf**  $\overline{5}$ **196**

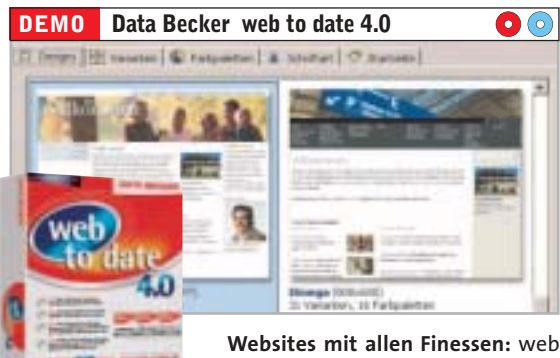

to date 4.0 unterstützt Sie bei der komfortablen Gestaltung, Pflege

und Aktualisierung eines sehenswerten Internet-Auftritts – und das auf dem neuesten Stand der Technik. HTML-Kenntnisse brauchen Sie dafür nicht, denn mit Hilfe direkt einsetzbarer Vorlagen und integrierter Assistenten definieren Sie die Grundstruktur selbst komplexer Websites. Nach dem Baukastenprinzip können Sie frei kombinierbare Module für Texte, Bilder, Tabellen und Formulare zusammensetzen. Spezielle Elemente wie Gästebuch, Bilder-Galerien und sogar einen RSS-Newsreader sowie -Publisher liefert die Software gleich mit. Auch ein Weblog anzulegen ist mit diesem Tool kein Problem. **Win 98/Me/2000/XP (10 Tage Demo-Version)**

# **CHIP DIGITAL: DIE ZUSÄTZLICHE MONATS-CD**

Die zusätzliche CD "CHIP digital" kostet inklusive der CHIP-Heft-CD monatlich 9,95 Euro. Als Ergänzung zu einem bestehenden CHIP-Abonnement gibt es "CHIP

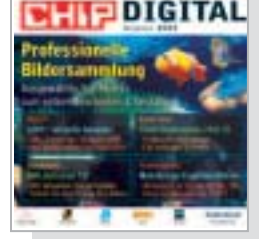

digital" ohne CHIP-Heft-CD für nur 7,45 Euro.

In dieser Ausgabe von "CHIP digital" finden Sie unter anderem **AVG Anti-Virus Professional** mit automatischem Online-Update und das CHIP Professionell Sonderheft "Web Design" voller Tipps von XML bis PHP.

# **HINWEISE ZUR HEFT-CD/-DVD**

# **Installieren der Software**

Die CD/DVD startet automatisch. Ist »Autorun« deaktiviert, starten Sie AUTOSTART.EXE im Hauptmenü der CD/DVD. Als Browser müssen Internet Explorer ab 4.0, Netscape Communicator ab 4.0 oder Opera ab 6.0 mit JavaScript installiert sein. Zu jedem Tool finden Sie Kurzinfos und ausführliche Beschreibungen. In der Regel verschafft ein Screenshot einen Eindruck. Über die im Heft abgedruckten **CHIP-Codes** oder über »Software« können Sie alle Tools ansteuern. Durch einen Klick auf **»Start«** beginnt die Installation. Bei Tools, die nicht direkt installierbar sind, startet das selbstextrahierende Archiv, das sich automatisch entpackt. Um ein anderes Verzeichnis zu wählen, drücken Sie auf »Durchsuchen«, danach auf »Extrahieren«. Die Installation starten Sie dann aus diesem Verzeichnis.

# **Hinweis zu den Tools auf CD/DVD**

Bezeichnungen und Logos sind zugunsten der Hersteller als Warenzeichen und eingetragene Warenzeichen geschützt. Die

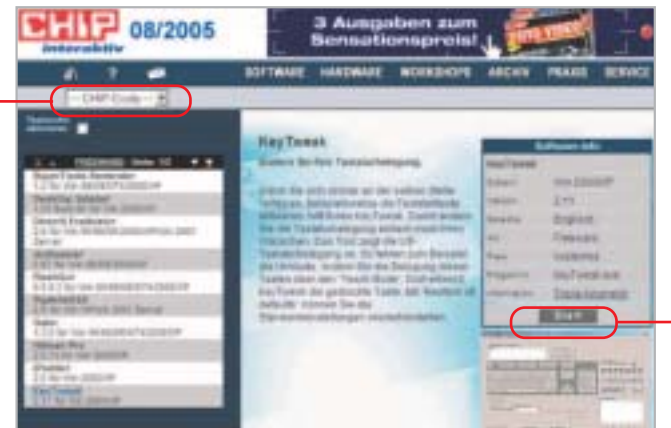

**Komfortabel: Klicken Sie auf den Startknopf, die Installations-Routine des jeweiligen Programms beginnt dann automatisch.**

Software der CD/DVD wird von den Herstellern zur Verfügung gestellt. CHIP übernimmt keinen Support. Bei Fragen kontaktieren Sie den Hersteller. Im Kaufpreis des Hefts, dem die CD/DVD beiliegt, sind keine Lizenzgebühren für Free- und Shareware oder Demos an die Programm-Autoren/Hersteller/Distributoren enthalten.

# **Service auf CHIP Online**

CHIP bietet Ihnen einen Info-Service auf dem Internet-Portal **www.chip.de/heftcd**. Dort finden Sie in einem eigenen Bereich Antworten auf Fragen zu Installations-Problemen. Können Sie zum Beispiel für eine der Vollversionen die Seriennummer nicht finden oder kommen Sie mit einem Programm nicht klar? Die Lösung für diese und andere Probleme erfahren Sie wie immer auf **www.chip.de/heftcd**. Zusätzlich bekommen Sie ab sofort auf CHIP Online ausführliche Informationen über die aktuellen Top-Vollversionen und Demo-Programme der jeweils neuen CHIP-Ausgabe.

**Fragen zur Installation der CD/DVD klärt der CHIP-Leserservice: Tel. (089) 74 64 21 28 (Mo-Fr, 9 bis 12 Uhr)**

**Defekte und fehlende CDs oder DVDs ersetzen wir: Tel. (089) 903 06 40 (Mo-Fr, 9 bis 12 Uhr) oder über chipcd@styxpost.de** 

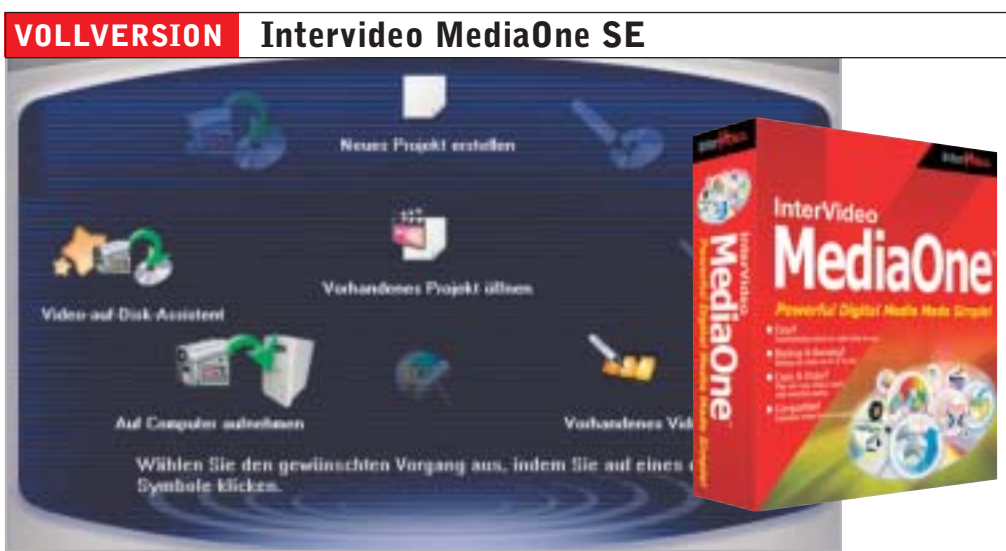

**Multimedia-Suite:** Der Nero-Konkurrent MediaOne von Intervideo beherrscht von der Fotoverwaltung über die Videobearbeitung bis hin zum Brennen alles, was eine Multimedia-Suite können sollte. Effektvolle Slideshows gelingen ebenso einfach wie das Authoring von Video-CDs.

In der MediaOne SE Suite sind die einzelnen Programme Discmaster Gold, Photo Album Gold, SmartBackup und WinDVD Creator 2 Silver enthalten.

Mit **DiscMaster Gold** zusammengestellte Mastering-Projekte können Sie entweder auf CD oder DVD brennen. Dank eines einfachen Interfaces stellt das Archivieren von Dateien, Musikstücken oder Videoclips keine Hürde dar. In

drei Schritten produzieren Sie damit Ihre eigenen CDs und DVDs.

Das **PhotoAlbum Gold** verwaltet, sortiert und bearbeitet Fotos. Mit einfachen Filtern können Sie Ihre Bilder aufpolieren, um sie dann auf CD zu archivieren, als Slideshow auszugeben oder auch per E-Mail an Freunde und Bekannte zu verschicken.

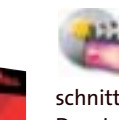

**WinDVD Creator 2 Silver** ist eine Light Ver-

 $\left| \bullet \right\rangle$ 

sion der großen Videoschnittlösung von Intervideo. Das Importieren, Editieren, Zusammenschneiden und Brennen selbst erstellter Videos auf CD wird mit der Software zum Kinderspiel. Der Creator importiert Videos von der Kamera und beherrscht sowohl den Storyboardals auch den Timeline-Modus. Um das selbst produzierte Video abzurunden, können Sie Vor- und Abspann sowie Überblendungen einfügen. Zusätzlich lässt sich auf einer weiteren Tonspur Hintergrundmusik oder ein Audio-Kommentar einbinden.

**Smart Backup** ist die passende Anwendung,

um ganze Festplatten zu sichern. Mit Hilfe einer zeitgesteuerten Routine klappt das sogar vollautomatisch, ohne dass

der User etwas tun muss. **Windows 2000 (SP3)/XP (SP1), eine Online-Registrierung direkt aus der Software ist notwendig**

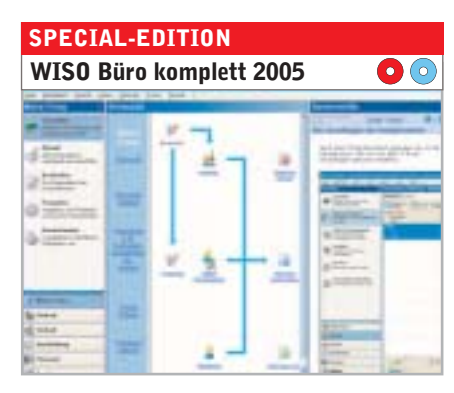

**Komplett-Office für die Ich-AG:** Die Software bietet ein vollständiges Büro mit Auftragsmanagement, Buchhaltung, Lohn- und Gehaltsabrechnung. Highlights sind neben der wahlweise doppelten Buchführung und Einnahme-Überschussrechnung ein vollständig integriertes Online-Banking. Um einen vergleichbaren Funktionsumfang zu bekommen, müssen Sie sonst mehrere hundert Euro für kaufmännische Software ausgeben – und die muss dann noch aufwendig angepasst und ins System integriert werden. Das können Sie sich mit WISO Büro komplett 2005 ebenfalls sparen, denn das Handling stellt auch für kaufmännische Laien kein Problem dar.

**Win 98/Me/2000/XP (Online-Registrierung notwendig, lauffähig bis Ende 2005)**

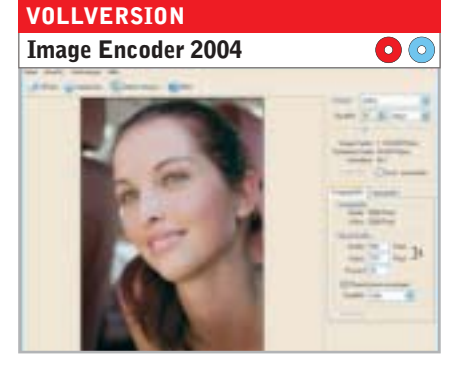

**Grafik-Wandler für Profis:** Der Image Encoder konvertiert Bilder (unter anderem TIFF, BMP, JPEG) in verschiedene Formate. Der Clou in diesem Profi-Tool: Sie sehen vorher, welche Auswirkungen eine stärkere Komprimierung auf die Bildqualität hat. Bei den meisten Grafik-Programmen wird der Effekt einer Konvertierung dagegen erst nach dem Speichern sichtbar. Der Encoder unterstützt auch das effektive JPEG2000-Format. Außerdem erlaubt die Software über eine Stapelverarbeitung die Konvertierung großer Datenmengen in einem Durchgang. Einige einfache Bildbearbeitungs-Funktionen sind im Image Encoder 2004 ebenfalls integriert.

**Win 95/98/Me/NT4/2000/XP (Online-Registrierung notwendig)**

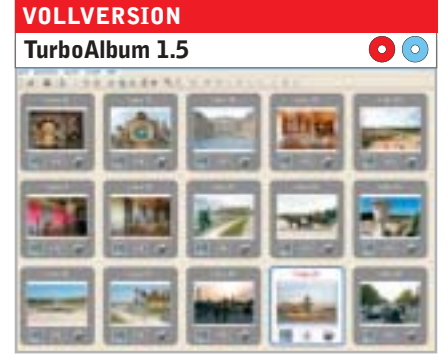

**Schnappschüsse für jedermann:** Das Turbo-Album erzeugt für Sie schnell und einfach komplette Fotoalben und stellt sie anschließend beispielsweise als selbstablaufende EXE-Datei zur Verfügung. Der Vorteil: Die Alben können ohne zusätzliche Software auf jedem Rechner abgespielt werden. Alternativ bietet das Programm auch die Möglichkeit, ein Album als Flash-Animation auszugeben, so dass Sie die Diashow direkt in Ihre Homepage integrieren können. TurboAlbum kann auf Wunsch die Diashow mit Hintergrundmusik oder Audio-Kommentar unterlegen; Übergangseffekte und eine Navigationsleiste lassen sich ebenfalls einbauen.

**Windows 95/98/Me/NT4/2000/XP (keine Registrierung notwendig)**

# **XP-Tipps, die garantiert stechen**

# **»In diesem Beitrag**

Brandneue Tipps, die Sie garantiert noch nicht kennen. Außerdem enttarnt CHIP angebliche Power-Tweaks, die mehr schaden als nutzen.

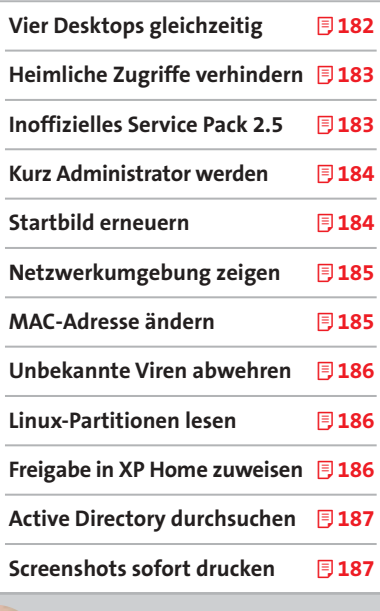

**Asse im Ärmel:** Starke Tools finden Sie auf der Heft-CD/-DVD **unter CHIP-Code ◎ PRAXIS08** 

Spielen Sie Ihrem Windows einfach ein paar Trümpfe zu: Schon können Sie wichtige Linux-Funktionen nutzen und Ihr XP Home wird zu Windows Professional. *Von Markus Hermannsdorfer*

**Virtuellen Desktop einrichten 1 Tool: Deskman.exe**

**E**in Trumpf ist gut, das ganze Blatt voller Asse ist besser. CHIP legt die Karten auf den Tisch und zeigt, wie Sie in Windows XP mehrere Arbeitsoberflächen gleichzeitig verwalten, sich über ein Skript kurzzeitig zum Administrator machen oder die aus der Professional-Version bereits bekannte Verwaltung von Zugriffsrechten auch in der Home Edition nutzen. Unsere Trümpfe überzeugen sogar jeden kritischen Linux-User, der behauptet, Windows könne mit diesem

Betriebssystem nicht mithalten.

Nur eines mögen wir nicht: Gezinkte Karten. CHIP enttarnt auf den folgenden Seiten vermeintliche Power-Tipps und erklärt, warum sie nicht funktionieren. Und weil Spielen auch Spaß machen soll, zeigen wir Ihnen am Ende noch Features, die von den Windows-Programmierern einfach "just for fun" im Betriebssystem versteckt wurden – darunter die Möglichkeit, jedes Solitaire-Spiel zu gewinnen.

Windows-Nutzer schielen oft neidisch auf die Linux-Bedienoberfläche KDE, mit der ein Anwender mehrere Desktops gleichzeitig verwalten kann. Mit einem Tool aus den amerikanischen PowerToys für XP können Sie auch in Windows bis zu vier Arbeitsoberflächen gleichzeitig ansteuern. Das Beste daran: Sie benötigen dafür kaum Systemressourcen.

Geben Sie auf der Website **www.micro soft.com** den Begriff »Deskman.exe« in die Suchzeile ein. Dadurch gelangen Sie auf die Seite für die US-PowerToys. Im rechten, blauen Bereich klicken Sie unter »Virtual Desktop Manager« auf den Link »Deskman.exe«, um das Programm herunterzuladen. Nach dem Installieren rufen Sie per Rechtsklick in die Taskleiste das Kontextmenü auf. Wählen Sie dort »Symbolleisten | Desktop Manager«. Jetzt

sehen Sie ein Symbol mit vier Quadraten und daneben vier Schaltknöpfe mit einer Ziffer. Sie repräsentieren die vier möglichen Arbeitsoberflächen. Um den Desktop abzuspeichern, klicken Sie auf einen der Schaltknöpfe, beispielsweise »2« und anschließend auf das Symbol mit den Quadraten. Ab sofort können Sie diesen Desktop mit einem Klick auf die »2« aufrufen. Legen Sie auf die gleiche Weise noch drei andere Oberflächen an.

**Tipp:** Laut Microsoft funktionieren die US-PowerToys nur auf einem amerikanischen Windows. Im Test machte unser deutsches XP aber keinerlei Probleme.

#### **Heimliche Zugriffe verhindern 2**

### **Tool: regedit**

Über versteckte Ordnerfreigaben kann ein Angreifer, der das von Windows angelegte Admin-Konto nutzt, Ihre Festplatte auslesen oder auf Ihren Drucker zugreifen. XP-Professional-User, die ihren Rechner nur alleine nutzen und absolut keine fremden Zugriffe auf den PC dulden, können die getarnten Ordner deaktivieren und damit das Ausspionieren von Daten verhindern. So geht's:

Klicken Sie auf »Start | Systemsteuerung | Leistung und Wartung | Verwaltung« und dann doppelt auf »Computerverwaltung«. Dort finden Sie unter »Freigegebene Ordner | Freigaben« alle Ihre Laufwerke, ein von Windows angelegtes Administrator-Konto, eventuelle Drucker- und Faxfreigaben sowie den IPC, der die Kommunikation zwischen Netzwerkprogrammen

# **INOFFIZIELLES SERVICE PACK 2.5**

# **»So nutzen Sie immer das neueste Service Pack**

Sie wollen nicht ständig auf der Microsoft-Website nach bestimmten Windows-Updates suchen? Dann laden Sie einfach das Service Pack 2.5 unter **www.jaconline.net.ms** herunter! Es enthält alle verfügbaren Updates, die von Microsoft nach dem Erscheinen des Service Pack 2 veröffentlicht wurden. Um das kostenlose Upgrade nutzen zu können, müssen Sie aber das offizielle Service Pack 1 oder 2 von Microsoft installiert haben.

Laden Sie die Vollversion des Service Pack 2.5 von der oben genannten Website herunter. Die Datei ist 37,8 MB groß. In Zukunft benötigen Sie immer nur die wesentlich kleineren Updates. Bereits während der Installation teilt das Programm mit, welche Hotfixes es einrichten wird.

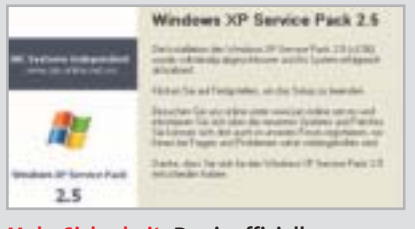

**Mehr Sicherheit: Das inoffizielle Service Pack 2.5 bietet stets aktuelle Updates für Windows XP SP.**

Starten Sie den Rechner nach dem Setup am besten neu. Rein äußerlich ändert sich am Aussehen und der Bedienung Ihres Service Packs nichts. Das Service Pack 2.5 wird immer dann aktualisiert, wenn Microsoft neue Updates veröffentlicht.

über eine Remote-Verbindung möglich macht. Das Dollarzeichen hinter den Verzeichnissen signalisiert, dass diese versteckt sind. Klicken Sie zum Beispiel »C\$« mit der rechten Maustaste an und wählen Sie dann »Freigabe aufheben« aus. Windows warnt daraufhin zweimal vor dem Aufheben der Freigabe. Bestätigen Sie diese Meldungen mit »Ja«.

**! ACHTUNG:** Ein anderer Benutzer im Netzwerk kann jetzt nicht mehr auf Daten zugreifen, die auf Ihrem Laufwerk »C:\« liegen. Beenden Sie die Freigabe also nur, wenn Ihr PC nicht Teil eines Netzwerks ist oder Sie absolut keinen fremden Zugriff auf die Festplatte wünschen.

Die einzige Freigabe, die Sie nicht beseitigen können, ist »IPC\$«. Das ist ärgerlich, denn genau über die Inter Process Communication nehmen andere PCs Kontakt mit Ihrem Rechner auf. Sie können mit diesem Tipp also nur den Zugriff auf die Laufwerke verhindern, nicht aber das Eindringen in den PC selbst.

Verlassen Sie nach dem Aufheben der Freigaben die »Computerverwaltung«. Damit Windows die Verzeichnisse beim nächsten Start nicht wieder anlegt, rufen Sie den Registrierungs-Editor auf. Navigieren Sie zum Schlüssel »HKEY\_LOCAL

Set\Services\lanmanserver\parameters« > \_MACHINE\System\CurrentControl

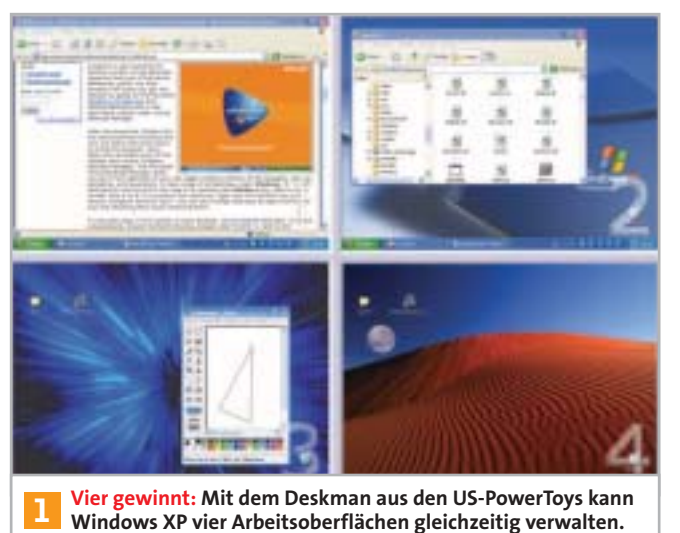

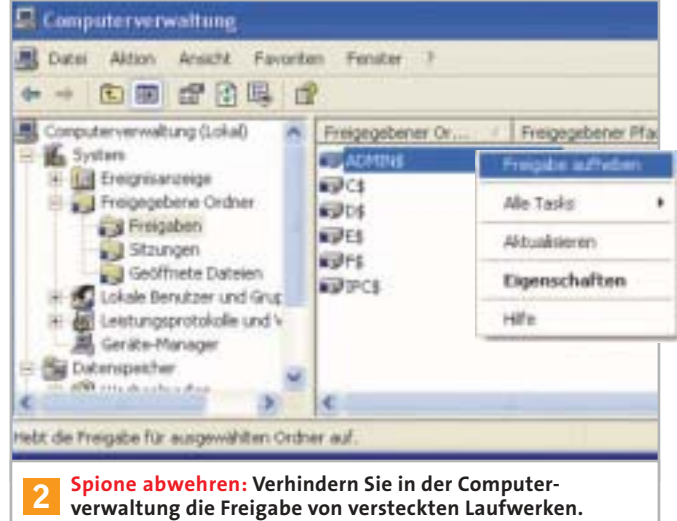

# **SCHLECHTE KARTEN**

# Aufgedeckt:Aktuelle Windows-Bluffs

Beileibe nicht jeder Tipp, der veröffentlicht wird, bringt auch wirklich mehr Geschwindigkeit oder Leistung. Einige davon bewirken sogar das glatte Gegenteil. CHIP enttarnt die bekanntesten Falschmeldungen.

#### **L2-Cache optimieren** >\_

**Bluff:** Windows XP kann in der Standard-Einstellung maximal 256 KB des in die CPU integrierten Level-2-Cache-Speichers verwalten. Durch einen Registry-Tweak erhöhen Sie diesen Wert und Windows wird schneller.

**Aufgedeckt:** Während des Bootens fragt ein Bestandteil des Kernels, der Hardware Abstraction Layer (HAL), die CPU nach dem verfügbaren L2-Cache ab und gibt diesen Wert an Windows weiter. Lässt sich die Cache-Größe, aus welchem Grund auch immer, nicht abfragen, setzt XP (wie alle Windows-NT-Systeme) einfach einen Wert von 256 KB fest. Auf dieser Tatsache beruht die Ente. Alle CPUs seit Pentium II unterstützen das Abfragen des L2- Caches durch den Hardware Abstraction Layer. Intel bezeichnet diese Funktion als "Associative L2-Cache-Design". Bei älteren CPUs, bringt der Tweak ebenfalls nichts, da deren L2-Cache meist kleiner ist als 256 KB.

#### **IOPageLock in der Registry erhöhen** >\_

**Bluff:** Durch das Erhöhen des Wertes »IOPageLock« in der Registry wird dem Kern des Betriebssystems (Kernel) mehr RAM-Speicher zugewiesen. Dieser Eingriff beschleunigt Windows, weil es wichtige Befehle schneller aus dem Arbeitsspeicher abrufen kann. **Aufgedeckt:** Dieser Tipp funktionierte auf NT4 und einem absolut unveränderten Windows 2000 tatsächlich. Mit dem Service Pack 1 für Windows 2000 hat Microsoft die Funktion aber offensichtlich abgeschafft. Das bestätigt auch Jamie E. Hanrahan, der selbst Betriebssystemkerne entwickelt, auf seiner Website **www.cmkrnl.com**.

Fazit: Dieser Tipp ist auf allen Windows-2000-Systemen ab SP1 und auch bei Windows XP wirkungslos.

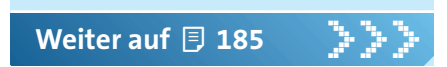

und weisen Sie dem Eintrag »Auto ShareWks« den Wert »0« zu. Wiederholen Sie diesen Vorgang im darunter stehenden Schlüssel »lanmanworkstation«. Schließen Sie die Registrierung und starten Sie den PC neu. Jetzt können Sie nicht mehr ausspioniert werden.

#### **Per Skript Administrator werden Tool: MakeMeAdmin 3**

Aus Sicherheitsgründen arbeiten viele Anwender gerne mit einem eingeschränkten Benutzerkonto. Wenn Sie dort nur für kurze Zeit Administrator-Rechte benötigen, um etwa die Sicherheitseinstellungen für einen bestimmten Benutzer zu ändern, hilft ein kostenloses Skript weiter.

Unter **http://blogs.msdn.com/aaron\_ margosis/archive/2005/03/11/394244. aspx** finden Sie den Weblog von Aaron Margosis, Senior Consultant bei Microsoft. Klicken Sie dort auf »MakeMe Admin.zip«, um das Skript herunterzuladen. Öffnen Sie das ZIP-Archiv und kopieren Sie die Datei »MakeMeAd min.cmd« in ein Verzeichnis Ihrer Wahl. Damit das Skript auf einem deutschen Windows XP funktioniert, öffnen Sie die Datei mit dem Windows-Texteditor. Ändern Sie die Zeile »set\_Group\_=Administrators« in

### set Group = Administratoren

und speichern Sie die Datei. Doppelklicken Sie nun auf »MakeMeAdmin.cmd« und geben Sie im DOS-Fenster erst das Administrator-Passwort und dann Ihr Passwort für das eingeschränkte Benutzerkonto ein. Der schwarze Hintergrund des DOS-Fensters färbt sich rot, das bedeutet, Sie sind jetzt Administrator. Als Test geben Sie in dieses DOS-Fenster nun die Anweisung

## secpol.msc

ein. Wenn das klappt, wird das Fenster »Lokale Sicherheitseinstellungen« geöffnet. Darauf haben nur Systemadministratoren Zugriff. Ändern Sie die Sicherheitseinstellungen nach Ihren Wünschen und schließen Sie das Fenster. Um wieder als normaler Benutzer zu arbeiten, schließen Sie auch das DOS-Fenster. Zur Überprüfung klicken Sie letztendlich auf »Start | Ausführen« und geben den oben genannten Befehl »secpol.msc« ein. Sie erhalten nun eine Fehlermeldung, weil Ihnen die nötigen Rechte wieder fehlen.

# **Startbildschirm austauschen 4**

# **Tool: Resource Hacker**

Das Startbild in Windows XP lässt sich nicht einfach austauschen, weil es in den Betriebssystemkern (Kernel) integriert wurde. Mit einem Ressourcen-Editor können Sie den Kernel individuell bearbeiten und somit auch das Startbild ändern.

**! ACHTUNG:** Manipulationen am Kernel können schwerwiegende Folgen für Windows haben. Sichern Sie also alle wichtigen Daten, bevor Sie diesen Tipp ausführen.

Besorgen Sie sich den kostenlosen Resource Hacker von der Website **www. users.on.net/johnson** und installieren Sie ihn. Starten Sie dann den Windows Explorer und navigieren Sie zu der Datei »ntoskrnl.exe«, die im Verzeichnis »windows/system32« liegt. Fertigen Sie eine Kopie dieser Datei an und nennen Sie diese zum Beispiel »nt\_bild.exe«.

Jetzt benötigen Sie noch ein eigenes Startbild. Es muss zwingend im Bitmap-

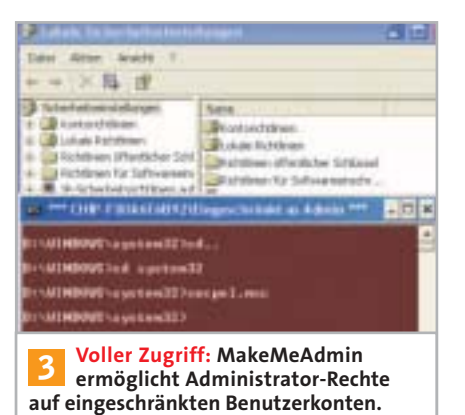

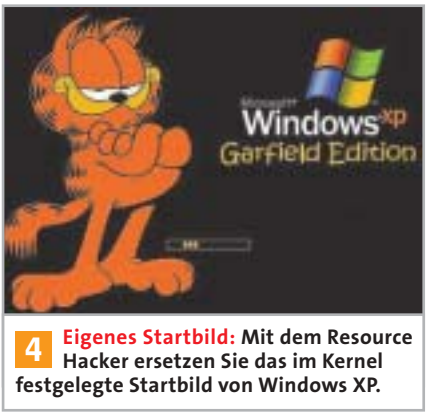

Format, Größe 640 x 480, 16 Farben vorliegen. Wandeln Sie es gegebenenfalls mit einem Bildbearbeitungsprogramm wie Paint Shop Pro um. Wenn Ihr Grafikprogramm die Option bietet, das Bild mit der Windows-Palette abzuspeichern, tun Sie das. Andernfalls kann es bei der Anzeige in XP zu Farbverfremdungen kommen. Starten Sie den Resource Hacker und laden Sie über »File | Open« die Datei »nt\_bild.exe«. Wählen Sie dann »Action | Replace Bitmap« und laden Sie über »Open file with new bitmap« Ihr selbst angefertigtes Startbild. Klicken Sie auf »Replace« und speichern Sie die Datei. Dann beenden Sie den Resource Hacker.

Damit Windows mit dem neuen Bild startet und Sie im Ernstfall wieder auf Ihr altes XP zugreifen können, manipulieren Sie Ihre Startdatei: Klicken Sie mit der rechten Maustaste auf den »Arbeitsplatz« und wählen Sie dort »Eigenschaften«. Im Register »Erweitert« klicken Sie unter »Starten und Wiederherstellen« auf »Einstellungen«. Im Feld »Bearbeiten« öffnen Sie jetzt die Datei »boot.ini«, kopieren dort die Startzeile für Windows XP und fügen diese direkt unter der Original-Zeile ein. Erweitern Sie anschließend die Kopie um den Startparameter

#### /Kernel=nt bild.exe

und speichern Sie die Datei. Starten Sie Windows neu und wählen Sie im Bootmenü den neuen Starteintrag. Diesmal wird Ihr eigenes Startbild angezeigt. Wenn Sie nur eine Windows-Partition betreiben, öffnen Sie wie oben beschrieben noch einmal die Datei »boot.ini«. Setzen Sie die Eingabemarke an den Beginn der Zeile, die auf den manipulierten Kernel verweist, und tippen Sie die Startanweisung

#### $defailt =$

ein. Damit wird diese Windows-Version automatisch gestartet, das Auswählen im Bootmenü entfällt.

#### **Netzwerkumgebung zeigen Tool: regedit 5**

Alle Einträge, die rechts oben im Startmenü stehen, darunter »Arbeitsplatz« und »Eigene Dateien«, lassen sich ausklappen, wenn Sie diese Funktion in den Eigenschaften des Startmenüs aktiviert

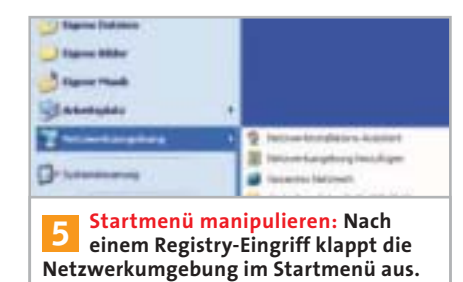

haben. So erhalten Sie einen schnellen Zugriff auf Laufwerke und Unterordner. Leider wurde die »Netzwerkumgebung« offenbar von den Programmierern übersehen. Für diesen Eintrag können Sie das Ausklappen nur über einen Eingriff in die Registry erzwingen. Das funktioniert so:

Starten Sie den Registrierungs-Editor und navigieren Sie zum Schlüssel »HKEY\_CURRENT\_USER\Software\ Microsoft\Windows\CurrentVersion\ Explorer\Advanced«. Legen Sie danach über »Neu | DWORD-Wert« den Eintrag »Start\_ShowNetPlaces« an und weisen Sie ihm den Wert »2« zu. Nach einem Neustart Ihres Rechners können Sie nun auch die Netzwerkumgebung ausklappen.

# **Die MAC-Adresse verändern 6 Tool: SMAC 1.2**

Anwender, die anonym im Internet surfen wollen, verschleierten bisher nur ihre IP-Adresse. Versierte Hacker identifizieren solche Anwender aber weiterhin mit Hilfe der MAC-Adresse (Media Access Control), die weltweit einmalig für jede Netzwerkkarte vergeben wird. Mit einem Shareware-Tool täuschen Sie eine fremde MAC-Adresse vor und bleiben somit anonym. Das Freischalten der Software kostet rund 10 Euro.

Installieren Sie SMAC 1.2 von unserer Heft-CD/-DVD (CHIP-Code  $\odot$  PRAXIS08) und starten Sie das Tool. Die kostenlose Demoversion genügt zum Ausprobieren. Sie können damit allerdings nur eine einzige MAC-Adresse manipulieren. Unter »Active Mac-Adress« sehen Sie die Ihrer Netzwerkkarte zugeordnete Adresse, und unter »New Spoofed MAC Adress« steht eine neue Adresse, die Sie über »Update MAC« zuweisen. Nach einem Neustart ist die veränderte MAC-Adresse aktiviert, was Sie mit dem Kommadozeilen-Befehl »ipconfig /all« nachprüfen können.

# **SCHLECHTE KARTEN**

# Aufgedeckt:Aktuelle Windows-Bluffs

**Freies RAM beschleunigt Windows**

**Bluff:** Wird per Batch-Datei oder mit Tools der RAM-Speicher regelmäßig freigeräumt, arbeitet Windows sehr viel schneller und flüssiger.

**Aufgedeckt:** Windows lagert temporäre Dateien, die es später benötigt, oft in den Arbeitsspeicher aus. Wird das RAM andauernd gesäubert, muss Windows diese Daten zwangsläufig auf der Festplatte ablegen. Da der Zugriff auf die Festplatte aber länger dauert, wird Windows durch diesen Tipp nicht schneller, sondern langsamer.

#### **Erst Windows runterfahren, dann PC abschalten**

>\_

>\_

**Bluff:** Es sollen schreckliche Dinge geschehen, wenn Sie den PC abschalten ohne Windows vorher zu beenden. Die Festplatte kann beschädigt werden, Sie können Daten verlieren oder die Verbindung zum Netzwerk klappt beim Neustart nicht mehr.

**Aufgedeckt:** Wenn Sie den PC abschalten, während die Festplatte arbeitet, erhalten Sie tatsächlich eine unlesbare Datei. Sie wurde einfach nicht vollständig auf die Festplatte geschrieben. Daten verlieren Sie nur, wenn diese vorher nicht abgespeichert wurden. CHIP hat den Crash-Test gemacht und einen PC mit Windows XP-Home mehrere Tage lang einfach so abgeschaltet. Dabei haben wir mehrfach Programme wie Word geöffnet gelassen und auch Netzwerk- und Internet-Verbindungen nicht beendet. Der PC läuft immer noch einwandfrei.

#### **Bei viel Arbeitsspeicher den System-Cache erhöhen** >\_

**Bluff:** Haben Sie mehr als 512 MB Arbeitsspeicher, sollten Sie die Registry-Einträge »DisablePaging Executive« und »LargeSystemCache« verändern. Das erhöht die Systemperformance. **Aufgedeckt:** Das stimmt nicht. Diese beiden Einträge legen fest, wie oft Windows Änderungen an Systemdateien und Ähnlichem automatisch auf die Festplatte speichert. Wird die Anzahl der Festplatten-Zugriffe verringert,

**Weiter auf**  $\overline{5}$  **186** 

# **SCHLECHTE KARTEN**

# Aufgedeckt:Aktuelle Windows-Bluffs

bleiben die zu speichernden Daten umso länger im Arbeitsspeicher. Die Folge: Große Speicherbereiche stehen Anwendungen und Diensten nicht mehr zur Verfügung. Sie werden langsamer, weil sie ständig warten müssen bis der benötigte Speicher frei wird. Einzige Ausnahme: Netzwerk-Server, auf denen eine spezielle Windows-Version wie Windows-2000-Server läuft, werden durch diesen Tipp schneller, da sie das RAM anders verwalten.

# >\_

### **Deutsche Scanner sind langsamer**

**Bluff:** Die deutsche Regierung stuft schnelle Scanner einfach als Kopierer ein. Da jeder Hersteller für solche Geräte eine Urheberrechtsabgabe entrichten muss, sind in Deutschland nur gedrosselte Scanner-Treiber erhältlich, die das Gerät absichtlich langsamer machen. Dem Hersteller bleibt so die Gebühr erspart. Durch Installieren des originalen ausländischen Treibers werden die Scanner wieder schneller.

**Aufgedeckt:** Das stimmt nicht mehr. Da der Gesetzgeber die Urheberrechtsabgabe inzwischen auch für langsame Scanner fordert, ist das Drosseln des Treibers sinnlos geworden. Sollte Ihr Scanner allerdings mehrere Jahre alt sein, könnte sich ein Versuch mit dem ausländischen Treiber lohnen.

**Tipp:** MAC-Adressen werden nach einem bestimmten System vergeben. Die ersten Bits enthalten die Herstellerkennung. So hat etwa Realtek die Kennung 00-20-18.

Sämtliche Herstellerkennungen sind unter **http://map-ne.com/Ethernet/vendor. html** zusammengefasst.

#### **Unbekannte Viren abwehren 7**

# **Tool: Secure PC Project 2005**

Gewöhnliche Virenscanner identifizieren Schädlinge mit Hilfe von Signaturen, indem sie die Festplatte scannen und sich regelmäßig die neuesten Signaturen von der Hersteller-Website holen. Das kostenlose Secure PC Project hingegen erkennt Viren an ihrem Verhalten. Damit können Sie auch Schädlinge abwehren, die von normalen Virenscannern wegen der fehlenden Signatur nicht erkannt werden. Ferner macht das Secure PC Project erfolgreiche Hijacker-Attacken rückgängig.

Besorgen Sie sich das Secure PC Project unter **http://securepc.planet-source.de**. Während des Einrichtens müssen Sie sich beim Hersteller registrieren, gelegentliche Newsletter informieren Sie dann über die neuesten Bedrohungen und verfügbare Programm-Updates. Nach der Installation und einem Neustart des PCs arbeitet das Tool vollautomatisch. Sie müssen nichts an den Voreinstellungen ändern und auch der übliche Festplatten-Scan entfällt.

# **Linux-Partitionen lesen 8 Tool: Ext2-Treiber**

Anwender, die neben ihrer Windows-Partition noch eine mit Linux betreiben, mussten bisher immer eine dritte Partition anlegen, über die beide Betriebssysteme Daten austauschen können. Der Grund: Windows erkennt die mit dem Dateisystem Ext2 formatierte Linux-

Partition nicht. Durch Installieren eines kostenlosen Treibers bringen Sie Windows den Umgang mit Ext2-Partitionen bei. Laden Sie das »Ext2 Installable File System for Windows« von der Website **www.fsdriver.org** herunter. Nach dem Einrichten können Sie die Linux-Partition mit jeder Windows-Anwendung ansteuern. Sie erhält einen Laufwerksbuchstaben, den Sie gegebenenfalls über »IFS-Drives« in der Systemsteuerung ändern.

**Tipp:** Sollte auf der Windows-Partition einmal der Platz ausgehen, verlegen Sie die Auslagerungsdatei auf das Linux-Laufwerk. Hierzu klicken Sie mit der rechten Maustaste auf den »Arbeitsplatz« und wählen »Eigenschaften«. Im Register »Erweitert« suchen Sie unter »Systemleistung« das Feld »Einstellungen«. Jetzt noch ein Klick auf »Erweitert« und »Ändern«, schon können Sie der Auslagerungsdatei die Ext2-formatierte Partition zuweisen.

#### **Zugriffsrechte auch in XP Home Tool: XV132, regedit 9**

Benutzer von XP Home Edition vermissen das Register »Sicherheit«, mit dem sie in XP Professional die Zugriffsrechte auf Dateien verwalten können. Dieses Register gibt es auch in XP Home, allerdings wird es durch die Datei »rshx32.dll« unterdrückt. Durch das Umgehen dieser Datei schalten Sie das Register frei.

Installieren Sie XV132 von der Heft-CD/-DVD, CHIP-Code <sup>O</sup> PRAXIS08. Laden Sie über »File | Open« die Datei »Windows \System32\rshx32.dll«, wählen Sie »Adress | Goto« und geben Sie dort entweder »95D« (hexadezimal) oder »2408« (dezimal) ein. In dieser Zeile ändern Sie die

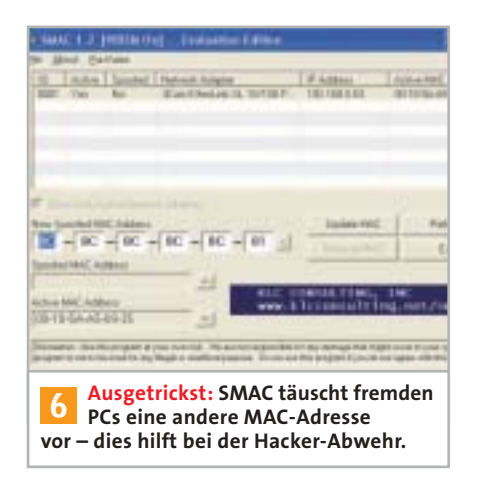

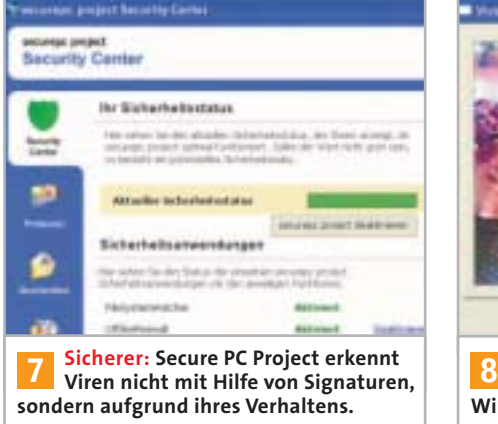

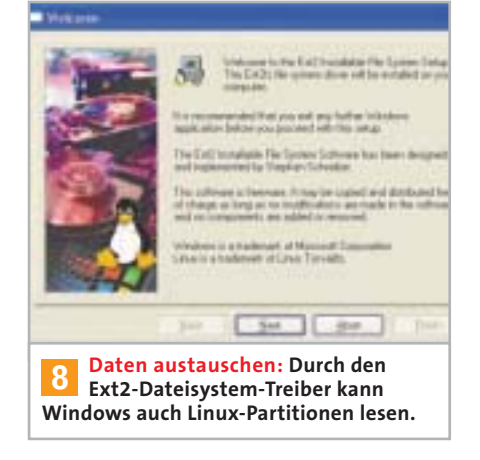

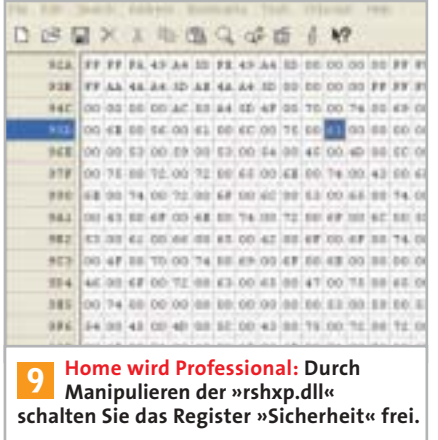

Zahl »65« in »61«. Damit verhindern Sie, dass die DLL-Datei nach dem Registry-Eintrag »OptionValue« sucht und die Sperrung des Registers auslöst. Speichern Sie die Datei unter einem anderen Namen, etwa »rshxp.dll« in das System32-Verzeichnis. Der Grund: Windows braucht die Original-Datei auch für andere Zwecke. Sie hätten ständig Probleme mit der Systemdateiprüfung, wenn Sie die Original-Datei manipulieren würden. Jetzt müssen Sie noch einige Registry-Einträge auf die veränderte Datei einstellen: Starten Sie dazu den Registrierungs-Editor und markieren Sie »HKEY\_LOCAL\_MACHINE«. Über »Bearbeiten | Suchen« durchforsten Sie diesen Registry-Ast nach dem Eintrag »rshx32.dll«. Er liegt im Verzeichnis »InProcServer«, das wiederum in einem

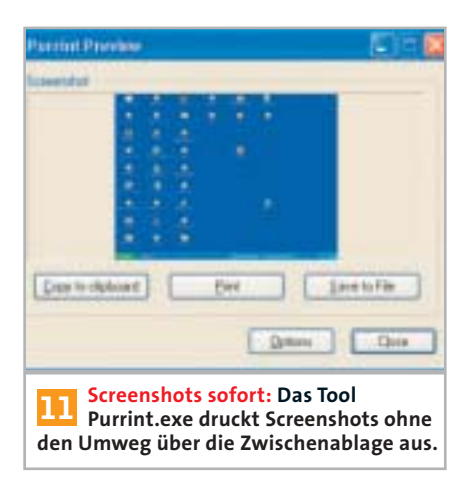

kryptischen Schlüssel verborgen ist. Ändern Sie den Wert der Zeichenfolge in

### rshxp.dll

und verlassen Sie die Registrierung. Sobald Sie nun einen Ordner mit der rechten Maustaste anklicken und »Freigabe und Sicherheit« wählen, erscheint das aus XP Professional bekannte Register »Sicherheit« auch in XP Home. Dort können Sie jedem Benutzer den Zugriff auf diesen Ordner gestatten oder verweigern.

# **10** Active Directory durchsuchen **Tool: rundll32.exe**

Der Verzeichnisdienst Active Directory speichert Informationen über Benutzer, Gruppen, Domänen und weitere netzwerkspezifische Daten. Um beispielsweise zu erfahren, welche Benutzer Zugriff auf ein bestimmtes Programm im Netzwerk haben, benötigen Sie ein spezielles Suchfenster. Windows-2000-Nutzer haben zu diesem Fenster sofort Zugang, nur in Windows XP wurde es versteckt. Um das Suchfenster zu starten, klicken Sie auf »Start | Ausführen« und geben den Befehl

rund1132.dsquery, OpenQueryWindow

ein. Logischerweise müssen Sie den Dienst Active Directory aktiviert haben, um das Fenster nutzen zu können. Ansonsten erhalten Sie eine Fehlermeldung.

# **11** Komfortable Screenshots

# **Tool: Purrint.exe**

Screenshots von der Arbeitsoberfläche mussten Sie bisher immer mit einem Grafikprogramm aus der Zwischenablage holen, um sie zum Beispiel auszudrucken. Mit dem kostenlosen Tool Purrint.exe (**http://dana.ucc.nau.edu/~tsr22/apps/ #purrint)** sparen Sie sich den Umweg.

Sobald Sie mit der Taste [Druck] den Screenshot angefertigt haben, erscheint ein Auswahlmenü, über das Sie ihn ausdrucken, speichern oder wie gewohnt in die Zwischenablage kopieren. Funktioniert das nicht, prüfen Sie, ob Purrint auch wirklich läuft, was Sie am Symbol in der Taskleiste sehen. markus.hermannsdorfer@chip.de

# **DIE JOKER IN WINDOWS XP**

# **»Raffinierte Funktionen, mit denen garantiert niemand rechnet**

Wenn alle Trümpfe nicht helfen, halten Sie immer noch ein paar Joker in der Hand. Gewinnen Sie mit einem Trick jede Solitaire-Partie und entdecken Sie weitere

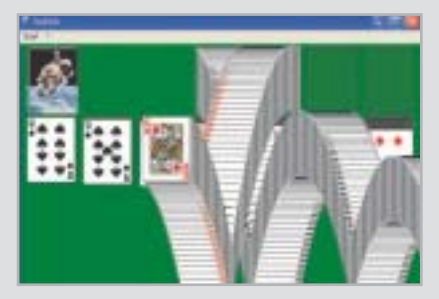

**In Siegerlaune: Mit einer simplen Tastenkombination beenden Sie jedes Solitaire-Spiel automatisch als Gewinner.**

spaßige, zum Teil auch völlig sinnfreie Funktionen in Windows XP.

#### **Immer gewinnen**

Sie möchten jedes Spiel in Solitaire gewinnen? Drücken Sie [Alt]+[Umschalt] +[2], um die Partie in jedem Fall als glorreicher Sieger zu beenden.

#### **Der Gegner verliert**

Auch in Freecell können Sie dem Gegner eins auswischen: Drücken Sie [Strg]+[Umschalt]+[F10] und wählen Sie »Abbrechen«. Klicken Sie dann doppelt auf irgendeine Karte. Der Gegner verliert automatisch.

#### **Keine Konkurrenz erlaubt**

Wie allergisch Bill Gates auf kostenlose Browser-Konkurrenz reagiert, erfahren

Sie, wenn Sie in der Adresszeile des Internet Explorers die Suchanfrage

#### About: Mozilla

eingeben. Sie erhalten einen Bluescreen, der durch die Datei »mshtml.dll« ausgelöst wird. Keine Angst, dieser Bluescreen bringt Windows nicht zum Absturz!

#### **Wirklich alles finden**

Warum immer nur eine bestimmte Datei suchen? Geben Sie doch in der Windows-Suchfunktion einfach mal

#### $catch \cdot me \cdot if \cdot you \cdot can$

ein, um wirklich alle Dateien auf der Festplatte aufzuspüren. Aber seien Sie gewarnt: Die Suche dauert auf einer großen Festplatte extrem lange.

# **USB-Stick perfekt nutzen**

Sticks anbietet.

Ihr USB-Stick kann viel mehr als nur Daten transportieren. Reizen Sie sein Potenzial mit den richtigen Tricks & Tools voll aus. *Von Julian Bühler*

It dem Speicher-Stick für die<br>Hosentasche haben Sie wichtige<br>Daten stets parat oder können Hosentasche haben Sie wichtige Daten stets parat oder können spontan Dateien von einem Freund mitnehmen. Wer die vielfältigen Talente des Sticks clever nutzt, kann ihn aber auch für anspruchsvollere Aufgaben einsetzen. So dient der Datenzwerg etwa als Zündschlüssel für den PC und als mobiles Büro; er speichert Passwörter, legt Backups an und startet auf Wunsch einen Browser samt Favoriten. All diese Funktionen plus weitere Tipps hat CHIP für Sie zusammengestellt. Zudem finden Sie auf **5190** wichtige Hinweise, worauf Sie beim Kauf eines USB-Sticks achten sollten. Und natürlich liefern wir auf Heft-CD/-DVD die passende Software zum Artikel.

#### **USB-Stick-Backups anlegen**

**1**

An den kleinen Daten-Transporter hat man sich schnell gewöhnt. Doch Vorsicht! Gerade weil die Sticks so klein sind, sind sie schnell mal verschwunden. Existiert dann keine Kopie der Daten, sind alle Files verloren. Ziehen Sie sich also regelmäßig ein Backup auf die Festplatte. Dies können Sie per Hand erledigen – oder Sie nutzen dazu ein komfortables Tool von Microsoft, den USB Flash Drive Manager; im Web unter **www.microsoft.com/win dows/partner pack/desc/ufd.htm**.

Das Installationsprogramm des USB Flash Drive Managers ist nur 650 KByte groß, setzt allerdings ein installiertes Microsoft .Net-Framework in der Version 1.1 voraus. Nach dem Start erscheint ein englischsprachiges Programmfenster, das in sechs Kategorien Funktionen für USB-

Das Tool fungiert dabei als zentraler Verwalter: Es kopiert einzelne Dateien, sichert den gesamten USB-Stick-Inhalt auf die Festplatte und benennt den Wechselspeicher auf Wunsch um. Der Clou: Ein Mausklick hinterlegt die Runtime-Komponenten als Autostart auf dem Stick, dadurch öffnet sich USB Flash Drive Manager bei jedem Anschluss des Sticks.

So werden Sie regelmäßig an das Sicherungsvorhaben erinnert und können die Dateien auf dem USB-Stick komfortabel als Backup auf die Festplatte kopieren. Dabei werden die Daten nicht in einem komprimierten Image abgelegt. Das kostet zwar etwas Festplattenspeicher, doch dafür können Sie jederzeit per Explorer auf die Backups zugreifen.

#### **2Daten auf USB-Stick verschlüsseln**

Geht der kleine Datenspeicher verloren, ist es nicht nur wichtig ein Backup zu besitzen. Die Daten müssen auch vor neugierigen Blicken geschützt sein. Schließlich könnte ein Unbefugter den USB-Stick finden und sensible Informationen wie Firmenpräsentationen oder Gehaltsabrechnungen einsehen. Daher ist es sinnvoll, vertrauliche Daten auf dem mobilen Speicher zu verschlüsseln.

Installieren Sie zu diesem Zweck das Programm EasyCrypto Deluxe von der

#### **Datenaustausch ohne PC:**

Der Adapter USB Link Bridge von Sharkoon verbindet einen USB-Stick mit einer Digitalkamera oder mit einem anderen Stick. Auf diese Weise können Sie Daten von einem Speichermedium zum anderen übertragen – ohne den Umweg über einen PC. **Preis:** ca. 40 Euro **Info: www.sharkoon.de**
# **AUF HEFT-CD/-DVD**

# **»Der USB-Stick als Multitalent**

Mit den richtigen Tools macht Ihr USB-Stick Karriere, zum Beispiel als Wachmann für Ihren PC. Alle Programme finden Sie auf Heft-CD/-DVD unter dem **CHIP-Code** h**USB-TOOLS**.

**Portable Firefox:** Die Zip-Datei kann auf einen USB-Stick entpackt werden und enthält einen kompletten Internet-Browser, der alle Favoriten und Einstellungen auf dem Wechselspeicher ablegt.

**Thunderbird:** Die aktuelle Version des Mozilla-E-Mail-Clients läuft ebenfalls auf USB-Sticks und lässt so das mobile Abfragen von E-Mails zu.

**EasyCrypto:** Mit Hilfe dieser Anwendung verschlüsseln Sie sensible Daten schnell und sicher auf Ihrem USB-Stick.

**MobileAssistant:** Das kleine Programm leistet Erstaunliches: Es kann eine Zugangskontrolle per USB-Stick installieren und ermöglicht das Mitnehmen persönlicher Desktop-Einstellungen.

**Microsoft USB Flash Drive Manager:** Das Tool liefert für die ल Verwaltung von USB-Sticks eine Fenster-Oberfläche mit Standardfunktionen wie Kopieren von Dateien. Außerdem unterstützt es das Anlegen von Backups des Sticks (siehe Tipp 1).

Heft-CD/-DVD, CHIP-Code <sup>@</sup> USB-TOOLS. Die Freeware verschlüsselt Dateien auf beliebigen Laufwerken – also auch auf USB-Sticks. Klicken Sie dazu im Hauptmenü auf »Hinzufügen« und wählen Sie alle Dateien auf dem Speicher aus, die Sie codieren wollen. Leider ist es nicht möglich, komplette Ordner zu markieren, dafür können Sie aber Dateien aus verschiedenen Ordnern der Verschlüsselungsliste hinzufügen und das Codieren in einem Prozess komplett durchlaufen lassen.

Nach dem Zusammenstellen der Liste geben Sie ein Passwort ein und klicken auf »Jetzt verschlüsseln«. Im Explorer erscheinen die verschlüsselten Dateien nun mit einem roten Icon und sind mit Easy-Crypto Deluxe verknüpft. Ein Doppelklick und die Eingabe des Passwortes heben die Verschlüsselung wieder auf.

Wollen Sie Dateien auf PCs nutzen, die EasyCrypto-Deluxe nicht installiert haben, gibt es zwei Möglichkeiten:

**1.** Kopieren Sie die Installationsdatei mit auf den USB-Stick – die ist nämlich gerade mal 1,8 MByte groß.

**2.** Eleganter: Erzeugen Sie ein selbstentpackendes Archiv mit Passwort-Abfrage. Dazu klicken Sie unten links im Tool auf »Archiv erzeugen« und setzen ein Häkchen bei »Selbstentpackendes Archiv«. Unter »Optionen« kreuzen Sie noch »128 Bit Schlüssel« an. Der Rest funktioniert wie oben beschrieben.

#### **3Zweitschlüssel für Windows**

Ärgerlich, wenn man sein Zugangspasswort vergessen hat. Wer sich im schlimmsten Fall nicht mehr an das Windows-Passwort erinnert, wird vom Betriebssystem sogar ausgesperrt. Die Rettung: Machen Sie den USB-Stick zum Zweitschlüssel – den können Sie sogar nutzen, wenn Sie zu faul sind, das Passwort beim Einloggen einzutippen.

Die Möglichkeit, ein Benutzer-Passwort auf dem USB-Stick zu speichern, findet sich unter Windows XP, ein besonderes Tool ist dafür nicht nötig. Rufen Sie »Einstellungen | Systemsteuerung | Benutzerkonten« auf und wählen Sie das Konto im linken Fensterbereich unter dem Menüpunkt »Vergessen von Kennwörtern verhindern«. Achtung: Bevor Sie diese Option per Mausklick aktivieren, müssen Sie bereits einen USB-Stick an den PC angeschlossen haben, auf dem Windows die Datei »userkey.psw« ablegen kann.

Steht man nun tatsächlich einmal vor einem verschlossenen Betriebssystem und erinnert sich nicht mehr an das Passwort, wird der Stick einfach bei der Passwortabfrage während des Boot-Vorgangs angeschlossen. Schon öffnet der Zweitschlüssel das Windows-Benutzerkonto.

Fortan sollten Sie gut auf den USB-Stick aufpassen, denn jeder, der über ihn verfügt, erhält damit Zugang zu Ihrem Benutzerkonto!

#### **4USB-Stick als Dongle**

k kann ein PC nur noch benutzt werden, Ein Zugangsschlüssel anderer Art entsteht, wenn Sie den USB-Stick in Verbindung mit der Software MobileAssistant zum Dongle umwandeln. Auf diese Weise

# **DIE BESTEN PRODUKTE RUND UM USB-STICKS**

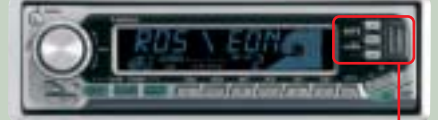

**Autoradio mit USB-Port:** CD-Player mit MP3-Unterstützung sind im Auto der Hit. Geräte wie etwa das Lenco CS-171 USB ermöglichen es

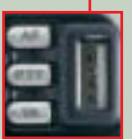

außerdem, einen USB-Stick am Autoradio anzustecken und davon zu spielen. Lästiges CD-Brennen entfällt, die Spielzeit nimmt bei Sticks mit hoher Kapazität zu. **Preis:** ca. 79 Euro

**Info: www.lenco-audiovideo.com**

# **HiFi-Anlage mit USB-Support:**

Aldi treibt die Verschmelzung von HiFi-

sowie PC-Welt mit der Micro-Stereoanlage MCD 7000 weiter: Das Modell spielt MP3-Dateien nicht nur von CD, sondern auch von einem angeschlossenen USB-Stick ab. Das Gerät kommt mit Sampling-Raten bis zu 192 kbps zurecht. **Preis:** ca. 79 Euro **Info: www.aldi.de**

#### **USB-Taschenmesser:**

Vor einem Jahr stellte Victorinox mit großem Erfolg ein Schweizer Taschenmesser mit integriertem USB-Stick vor. Um das

praktische Designobjekt problemlos etwa auch im Flugzeug mitnehmen zu können, bietet Victorinox jetzt den Swiss Memory-USB-Stick ohne Messer.

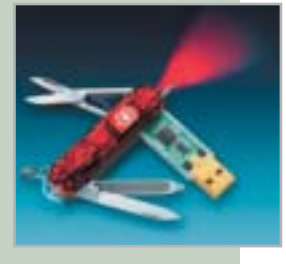

>>>

**Preis:** ca. 175 Euro (1-GByte-Version) **Info: www.victorinox.de**

# **EINKAUFSTIPPS FÜR USB-STICKS**

# **»Vorsicht bei Billig-Angeboten! 5**

Wer sich nach dem Kauf eines USB-Sticks nicht ärgern will, sollte ihn vorher auf folgende Eigenschaften hin checken.

**Geschwindigkeit:** Sticks mit großen Kapazitäten nerven schnell, wenn zum kompletten Beschreiben zu viel Zeit benötigt wird. Achten Sie daher auf den High-Speed-USB-2.0-Standard und auf die angegebene Schreibgeschwindigkeit. Diese wird von vielen Herstellern analog zu CD-ROM-Laufwerken mit x-fach angegeben. Das bedeutet, dass ein 90-fach-Stick etwa 13,5 MByte/s schreiben kann. Für zügiges Arbeiten sollten Sie keine Sticks mit weniger als 50-fach-Geschwindigkeit kaufen. Die Höchstleistung liegt momentan bei 133-fach – erhältlich etwa beim Verbatim Store 'n' go Professional 512 MByte (50 Euro, **www.verbatim.de**).

wenn zusätzlich der passende Stick daran hängt – keine Chance mehr für Hacker.

Installieren Sie zunächst die Shareware MobileAssistant von der Heft-CD/-DVD. Für die erfolgreiche Installation muss bereits während des Setups ein USB-Stick am System angeschlossen sein. Wählen Sie anschließend die Option »Einstellungen | USB-Tools installieren«. Stellen Sie nun sicher, dass Sie mit Administrator-Rechten am Windows-System angemeldet sind und öffnen Sie »Einstellungen | USB-Computerschutz«. Im folgenden Dialog legen Sie fest, wie sich das Betriebssystem beim Entfernen des USB-Sticks verhalten

**Tipp:** In halbtransparenten Sticks kann man oft den Controller erkennen. Hat dieser ein Känguru aufgedruckt, stammt er vom Technologie-Führer M-Systems und gehört sicher zu den schnellen.

**Schreibschutz:** Nur selten vorhanden, aber trotzdem wichtig ist ein Hardware-Schreibschutz. Der sollte sich per Schieberegler aktivieren lassen. Ein Szenario für den Schreibschutz: Sie wollen einen Virenscanner zu einem infizierten System bringen, ohne dabei den USB-Stick selbst ebenfalls mit Viren zu verseuchen.

**Abmessungen:** Bei vielen PC-Gehäusen liegen die USB-Ports dicht beieinander. Das führt zu Problemen, wenn Sie mehrere dicke USB-Stecker nebeneinander anschließen wollen. Achten Sie daher beim Kauf auf eine flache Bauhöhe des Sticks.

soll. Wenn Sie im oberen Bereich »Computer herunterfahren« aktivieren, wird der Stick bereits beim Booten benötigt. Ist er nicht vorhanden, fährt der PC schon vor dem Anmeldebildschirm wieder herunter. In der unteren Optionsgruppe bestimmen Sie, was passieren soll, wenn der Stick während des Betriebs entfernt wird. Die Optionen sind »Computer herunterfahren«, »Benutzer abmelden« und »Arbeitsstation sperren«.

Gerade im Büro oder als Kinderschutz zu Hause ist diese Dongle-Funktion sehr hilfreich. Allerdings sollte auch dieser USB-Trick nicht zur selbst aufgebauten

Falle werden: Achten Sie stets darauf, dass der Dongle-Stick sicher aufbewahrt ist.

# **Mobilen Desktop erzeugen**

Ist die Software MobileAssistant einmal installiert, lässt sie sich noch für weitere nützliche Dinge verwenden. Wer häufig an verschiedenen Computern arbeitet und sich dabei über die unterschiedlichen Desktop-Einstellungen ärgert, kann mit dem Tool sämtliche Konfigurationen, Favoriten, Cookies, Dokumente und Kontakte auf einem USB-Stick unterbringen – und seinen Desktop so immer komfortabel mit sich führen.

Bereits bei der Installation sucht das Tool nach einem angeschlossenen USB-Stick und öffnet anschließend automatisch einen Einrichtungs-Assistenten. Geben Sie hier einfach an, welche Verzeichnisse und Daten Sie direkt vom Stick aus nutzen wollen. Wenn Sie nun den »Mobile Desktop« aktivieren, speichert das Programm Ihre komplette Arbeitsumgebung auf dem USB-Stick und sorgt für die Synchronisation mit dem PC.

Stecken Sie den so eingerichteten Speicher-Stick nun an einen anderen Computer und starten Sie das auf dem USB-Stick liegende Programm »MOBASS.EXE«. Im daraufhin erscheinenden Fenster drücken Sie »Anmelden«. Nach einer Rückfrage erscheint bereits Ihr altbekannter Windows-Desktop mit all Ihren persönlichen Einstellungen, Favoriten und Dokumenten. Sobald Sie sich an diesem PC abmelden, setzt MobileAssistant die Einstellungen des Computers in den ursprünglichen

# >>>

# **DIE BESTEN PRODUKTE RUND UM USB-STICKS**

# **Server für mehrere USB-Geräte**

Der Keyspan USB-Server klinkt sich in ein bestehendes Netzwerk ein und stellt dort bis zu vier USB-1.1-Geräte zur Verfügung. Gleich mehrere Anwender greifen so auf die USB-Sticks, USB-Festplatten und auch auf USB-Drucker oder einen USB-Scanner zu. Der Anschluss hierfür erfolgt direkt an einem Netzwerk-Router.

**Preis:** ca. 115 Euro **Info: www. keyspan.com**

# **Router mit USB-Ports:**

Richtet man ein neues Netz ein und will USB-Geräte einbauen, wartet der Router von Pearl mit LAN-Ports auf und bringt auch noch vier USB-2.0-Ports mit. Steckt man einen USB-Stick an, stellt der Router ihn per FTP-Zugang im Netz bereit. Ebenfalls nutzbar sind USB-Drucker oder Webcams. **Preis:** ca. 90 Euro

of CIFILED

**Info: www.pearl.de**

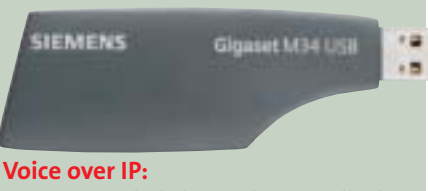

Eine ungewöhnliche Funktion stellt der kleine USB-Stick M34 USB von Siemens bereit: Wird er an den PC angeschlossen, kommuniziert er mit DECT-Telefonen und stellt die Schnittstelle zu bereits installierter VoIP-Software (Skype) her. Dadurch macht er günstiges Funknetz-Telefonieren möglich. **Preis:** ca. 100 Euro **Info: www.siemens.de**

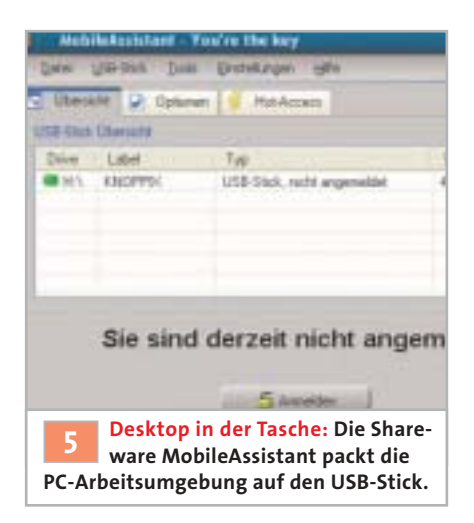

Zustand zurück und der dort vorher konfigurierte Desktop erscheint wieder. Alle an den eigenen Daten vorgenommenen Änderungen werden gleichzeitig wieder mit dem USB-Stick synchronisiert, so dass Ihr mobiles USB-Büro immer auf dem aktuellen Stand ist.

Die Testversion von MobileAssistent meldet Sie nach 15 Minuten automatisch ab. Die Vollversion ist für 20 Euro per Freischalt-Code erhältlich. Damit lassen sich obendrein Address- und Passworteinträge verschlüsseln.

**6Portable Firefox installieren**

Nachdem der USB-Stick nun bereits alle individuellen Daten und Desktop-Ein-

stellungen für Sie bereithält, lässt sich Ihr mobiles Büro mit dem eigenen Browser noch perfektionieren. Gerade wenn Sie öfter an einem fremden Rechner arbeiten, auf dem Sie keine Rechte zum Installieren von eigener Software besitzen, ist die alternative Firefox-Version »Portable Firefox« ideal für diesen Zweck.

Zur Installation kopieren Sie die Zip-Datei des Portable Firefox von der Heft-CD/-DVD in das Hauptverzeichnis Ihres USB-Sticks und entpacken Sie diese dort. Mehr ist nicht nötig – Sie können den Browser nun jederzeit direkt auf dem USB-Stick mit einem Doppelklick auf die Datei »PortableFirefox.exe« im gleichnamigen Ordner starten. Für einen schnelleren Aufruf legen Sie sich am besten eine Verknüpfung in das Root-Verzeichnis des Wechselspeichers. Sämtliche Internet-Favoriten und Einstellungen dieser mobilen Browser-Lösung landen übrigens ebenfalls auf dem USB-Stick und stehen Ihnen jederzeit auf unterschiedlichen Rechnern zur Verfügung.

#### **7Mail-Client von USB-Stick starten**

Wer erst mal Gefallen an Firefox gefunden hat, will auch seinen E-Mail-Client unterwegs dabei haben. Hierfür bietet sich das ebenfalls aus der Mozilla-Familie stammende Programm Thunderbird an. Ab der Version 0.7 kann die normale Instal-

# **AUSBLICK**

# **»Kleiner Speicher, große Zukunft**

Als Intel sich 1996 an Apples Firewire orientierte und die USB-1.0-Spezifikation herausbrachte, war das Ziel eigentlich nur, mit einem einheitlichen Kabel für Entwirrung am Technik-Arbeitsplatz zu sorgen. Doch spätestens seit der Spezifikation 2.0 zeigen die vielen unterschiedlichen USB-Produkte die Möglichkeiten dieser Entwicklung auf. Spannende Projekte, an denen derzeit gearbeitet wird, deuten darauf hin, dass die Erfolgsgeschichte der USB-Sticks noch nicht beendet ist. Drei interessante Anwendungen stellen wir hier vor.

**Auto:** Joseph Unsworth, Analyst beim Marktforschungsinstitut Gartner, hält USB-Sticks für denkbar, die eine Diagnose des Motors ausführen und das Ergebnis zusammen mit der kompletten Reparaturund Wartungshistorie festhalten. Die Sticks sollen gleichzeitig als Zündschloss dienen.

**Krankendaten:** Die MedicAlert Foundation hat in den USA einen speziellen USB-Stick für die persönlichen Krankheitsdaten auf den Markt gebracht. Während wichtige Notfalldaten wie etwa Blutgruppe, Allergien und Röntgenbilder bei einem Unfall sofort abrufbar sind, werden sensiblere Krankendaten verschlüsselt gespeichert.

**Software-Vertrieb:** Als weiterer großer Bereich könnte sich der Software-Vertrieb auf USB-Sticks entwickeln. Mit speziellen Programmversionen, die keine Installation mehr benötigen, kann der Anwender den Stick dann an einen beliebigen PC anschließen und ähnlich wie bei einer Spielekonsole die Software sofort nutzen.

lationsroutine auch auf einen USB-Stick geleitet werden – eine spezielle "Portable"-Version ist nicht notwendig.

So geht's: Starten Sie das Thunderbird-Install-Programm und wählen Sie im erscheinenden Menü die benutzerdefinierte Variante aus. Wählen Sie als Zielverzeichnis anschließend den USB-Stick und legen Sie dort einen neuen Ordner mit dem Namen »Thunderbird« an. Um Platz auf dem Stick zu sparen, können Sie im weiteren Installationsmenü die Funktionen »Wörterbücher« und »Quality Feedback Agent« deaktivieren. Wechseln Sie anschließend mit dem Explorer in das neue Thunderbird-Verzeichnis und legen Sie dort einen Unterordner »Profil« an. Nun starten Sie einen normalen Texteditor und generieren im Thunderbird-Verzeichnis die Batch-Datei »Thunderbird. bat«. Dorthinein schreiben Sie die Zeile:

 $start\cdot th$ underbird.exe $\cdot$ -Profile $\cdot$ .profil/"

Die Datei dient Ihnen ab jetzt zum Aufruf Ihres mobilen E-Mail-Clients. Beim ersten Start können Sie Ihre E-Mail-Daten (Benutzername, Mail-Server, Kennwort) eintragen und anschließend Ihre E-Mail-Konten abfragen.

**Tipp:** Schalten Sie am besten auch gleich den Spam-Filter unter »Extras« ein.

#### **8Zugriff auf Daten beschleunigen**

Nun speichert Ihr USB-Stick alle individuellen Desktop-Daten, verfügt über einen eigenen Browser sowie einen E-Mail-Client, kann den Zugang zu Windows kontrollieren und sogar das vergessene Passwort überbrücken – bleibt nur noch dafür zu sorgen, dass der Wechselspeicher all diese Daten auch sehr schnell liefert.

Damit beim USB-Stick-Datentransfer die nötige Geschwindigkeit erreicht wird, sollten Sie zunächst die Einkaufstipps (siehe Kasten **5190**) beachten und anschließend noch ein bisschen nachhelfen: Wählen Sie dafür im Geräte-Manager den USB-Stick aus und klicken Sie unter »Richtlinien« die Option »Für Leistung optimieren« an. Da der Schreib-Cache nun für mehr Tempo sorgt, dürfen Sie Ihren Wechselspeicher allerdings nicht spontan abziehen, sondern müssen ihn konsequent abmelden.

Julian Bühler, autor@chip.de

# **Mehr iPod fürs Geld**

Der Kleine kann mehr als Apple zugibt: Mit diesen Tipps holen Sie alles aus dem Player. *Von Niels Held*

**ERR ist der Inbegriff aller MP3-Player:**<br>
Der iPod speichert Tausende von<br>
Songs, ist einfach zu bedienen und Der iPod speichert Tausende von sieht schick aus. Was Apple nicht verrät oder einfach vergessen hat, zeigen wir Ihnen in diesem Special.

**1Musik vom iPod auf PC kopieren**

Standardmäßig lässt sich die Musik in der iPod-Datenbank nicht auf fremde PCs kopieren. Mit der Freeware SharePod (Heft-CD/-DVD, CHIP-Code  $\odot$  IPOD) umgehen Sie die Sperre. Das Tool kopiert Musik vom Player auf beliebige Rechner, erlaubt es, die iPod-Datenbank im LAN freizugeben und muss zudem nicht einmal auf dem PC installiert werden.

Um SharePod zu nutzen, versetzen Sie den iPod in den Disk-Mode (siehe Short-Tipps) und kopieren »SharePod.exe« in das Stammverzeichnis des Players. Die Installation ist damit abgeschlossen. Schließen Sie den iPod an einem beliebigen PC an und starten Sie über den Arbeitsplatz SharePod, um Musik auf diesen PC zu kopieren. Fragt das Tool nach fehlenden Systemdateien, laden Sie diese von **http://sturm.t35.com/sharepod** und kopieren Sie nach »c:\windows\system32«.

Möchten Sie die Musik-Datenbank im LAN für andere PC-User freigeben, verbinden Sie den iPod mit einem Rechner

# **ACHTUNG:**

**CHIP hat alle Tipps sorgfältig getestet. Für Folgeschäden können jedoch weder CHIP noch Apple haften. Möglicherweise verlieren Sie bei den Eingriffen die Garantie. Bitte sichern Sie zu Beginn alle Daten, die sich auf Ihrem iPod befinden.**

im Netzwerk. Im Windows-Explorer klicken Sie mit der rechten Maustaste auf das iPod-Laufwerk und wählen »Freigabe und Sicher-

heit«. Markieren Sie »Diesen Ordner im Netzwerk freigeben«. Anschließend starten Sie SharePod. Klicken Sie auf »Tools | Options« und aktivieren Sie »Allow P2P sharing ...« um fremden Nutzern den Zugriff auf SharePod zu erlauben. Alle Netzwerkteilnehmer können SharePod jetzt auf dem eigenen PC über »Netzwerkumgebung«, »Name Ihres PCs«, »iPod-Laufwerk« aufrufen.

# **2 iPod mit eigenen Grafiken aufmotzen**

Auch der iPod lässt sich personalisieren. Mit dem iPodWizard (auf der Heft-CD/ -DVD, unter **CHIP-Code**  $\odot$  **IPOD**) tauschen Sie sämtliche Grafiken und Schriftarten im Gerät aus.

Laden Sie sich das »iPodWizard Essential Pack« von der CHIP Heft-CD/ -DVD und ein fertiges Bilderpaket (das Theme), etwa »Mod-ern« (der Bindestrich ist kein Tippfehler) aus dem Forum von **www.ipodwizard.net**. Und entpacken Sie die beiden Dateien jeweils in einen neuen Ordner.

Stellen Sie sicher, dass Sie die aktuellste Version des iPod Updaters installiert haben (siehe Short-Tipp rechts). Anschließend legen Sie eine Sicherungskopie der installierten .exe-Datei an. Sie finden diese standardmäßig unter »c:\Programme \iPod\iPod Updater«. Das Backup stellt bei Bedarf das Original-OS wieder her.

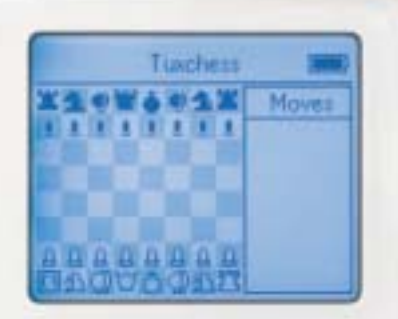

**Game-Pod: iPod Linux rüstet Ihren Musik-Player mit vielen Mini-Games wie Tuxchess zum Spiele-Handheld auf.**

# **»Short-Tipps, die Sie immer brauchen**

Mit diesen Short-Tipps nutzen Sie Ihren iPod noch komfortabler, sicherer und spontaner.

**Reset durchführen:** Reagiert der iPod nicht mehr, hilft meist ein Neustart. Dazu halten Sie Menü- und Auswahltaste gleichzeitig gedrückt, bis das Apple-Logo erscheint. Für iPods der ersten bis dritten Generation drücken Sie »Play« und »Menü«, beim Shuffle schalten Sie das Gerät ab und nach fünf Sekunden ein. Klappt das Reset nicht, schließen Sie den iPod ans Netzteil an und wiederholen den Vorgang. Bleibt auch dieser Versuch erfolglos, kann eine Systemwiederherstellung helfen (siehe Tipp 6). **1.**

**iPod auf den neuesten Stand bringen:** 2. **Pod auf den neuesten Stand bringen:**<br>Firmware-Updates beseitigen Bugs oder stellen neue Features bereit. Um festzustellen, ob Sie ein Update brauchen, schließen Sie den iPod an den PC an, starten Sie den iPod-Updater (Setup auf der iPod-CD) und vergleichen Sie die dort angezeigte Software-Version mit der auf **www.apple.com/de/ipod/download**. Gibt es eine neuere Version, installieren Sie diese. Starten Sie den Updater und wählen Sie »Aktualisieren«.

**iPod als externe Festplatte nutzen:** Im Disk-Modus können Sie auf dem iPod beliebige Daten transportieren. Per Tastenkombination aktivieren Sie den Modus auch ohne iTunes. Führen Sie zuerst einen Reset durch (siehe oben). Sobald das Apple-Logo erscheint, drücken Sie »Zurück« und »Vorwärts« bis der Disk-Modus angezeigt wird (erste bis dritte Generation) oder »Auswählen« und »Play« bei der vierten. Per Reset schalten Sie den Modus wieder aus. **3.**

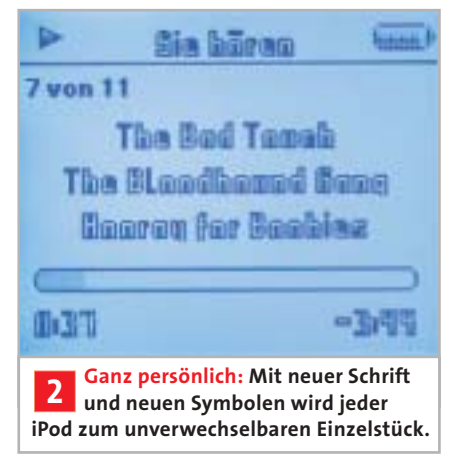

**Bilder austauschen:** Starten Sie nun »IpodWizard.exe«. Über »Open Updater« öffnen Sie den iPod-Updater. Da das Paket Aktualisierungen für sämtliche iPods enthält, müssen Sie unter »Firmware« die Version für Ihr Gerät wählen:

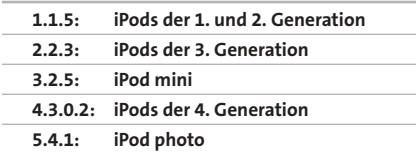

Bestätigen Sie mit »Load«. Danach finden Sie unter »Pictures« und »Fonts« jeweils die Originalbilder und Schriften. Um den kompletten Bildersatz gegen ein fertiges Theme auszutauschen, klicken Sie unter »Pictures« auf »Load all« und markieren den Ordner, in den Sie das Theme entpackt haben. Übernehmen Sie die Änderungen mit »OK«. Optional tauschen Sie über »Load Bitmap« das angezeigte Bild aus. iPodWizard wandelt eigene Bilder automatisch in Graustufen um, nur die Bildgröße müssen Sie von Hand ändern. **Schriftart ändern:** Um auch die iPod-Schriftart zu ändern, klicken Sie auf »Fonts« und wählen im Menü »Index« direkt unter dem Reiter die Hauptschrift des iPod:

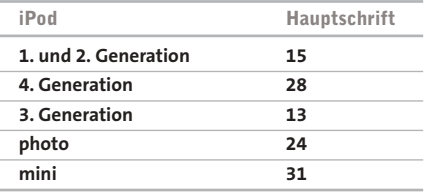

Bringt das Theme ein eigenes Font mit (in Form einer BMP- und der dazugehörigen IFM-Datei), laden Sie dieses über »Load bitmap«. Möchten Sie eine Schriftart von Ihrem PC verwenden, klicken Sie auf

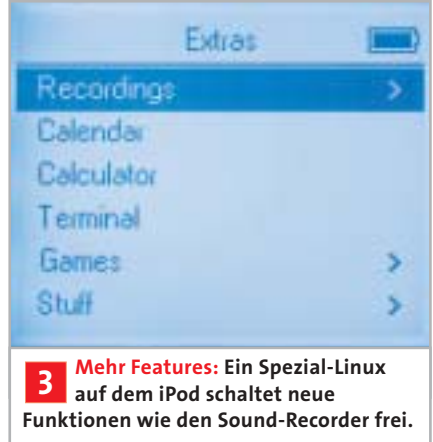

»Make font«, wählen Sie im folgenden Fenster die Schrift und bestätigen Sie mit »OK«. Mit einem Klick auf »Write« patchen Sie die Original-Firmware.

**Änderungen aufspielen:** Starten Sie den Updater, um die geänderte Firmware auf den iPod zu schreiben. Zeigt der iPod Updater an, dass die Firmware bereits aktuell ist, schließen Sie die Software und rufen »iHack« aus dem iPodWizard-Ordner auf. Dieses verändert eine Systemdatei auf dem iPod und gaukelt dem Updater eine veraltete Software-Version vor. Vergewissern Sie sich, dass der iPod im »Arbeitsplatz« angezeigt wird. Klicken Sie dann in »iHack« auf den Button entsprechend Ihres Gerätes, etwa »3G« für einen iPod der dritten Generation, wählen Sie das iPod-Laufwerk und bestätigen Sie mit »OK«. Jetzt können Sie die geänderte Firmware mit dem Updater auf den iPod spielen.

Um alle Änderungen rückgängig zu machen, führen Sie »iHack« erneut aus und starten den Original-Updater.

#### **3Neue Funktionen nachrüsten**

Neben dem MP3-Player bietet der iPod von Haus aus kaum Extras. Mit einer Linux-Installation auf Ihrem Gerät fügen Sie zahlreiche neue Features hinzu, etwa diverse Minispiele, Support für neue Musikformate oder einen Bild-Viewer – Musik und Konfiguration bleiben bei der Einrichtung erhalten. iPods der dritten Generation werden sogar zum Diktiergerät, als Mikro reicht der Kopfhörer. Viele Infos zu den einzelnen Funktionen finden Sie übrigens auf **www.ipodlinux.org/Manual**.

Wenn Sie einen iPod der ersten oder zweiten Generation verwenden, vergewissern Sie sich vor der Linux-Installation, dass dieser Software-Version 1.4 benutzt. Ansonsten wird iPodLinux später nicht ordnungsgemäß starten.

**Linux aufspielen:** Setzen Sie Ihr Gerät in den Disk-Modus (siehe Short-Tipps) und entpacken Sie dann den Linux-Installer von Heft-CD/-DVD (CHIP-Code  $\odot$  IPOD). Starten Sie »ipodlinux-installer.exe«, lassen Sie alle Optionen unangetastet und folgen Sie den Anweisungen. Nach Abschluss der Installation sollte der iPod neu starten. Führen Sie ansonsten einen Reset durch (siehe Short-Tipps).

**Linux starten:** Standardmäßig bootet der iPod mit dem Apple-OS. Um iPod-Linux zu starten, halten Sie nach einen Reset die »Zurück«-Taste gedrückt. Passen Sie zuerst unter »Settings« den Kontrast an und speichern Sie die Einstellungen über »Safe Settings«. Möchten Sie wieder ins Apple-OS wechseln, wählen Sie unter »Reboot iPod« den Punkt »Absolutely«. >

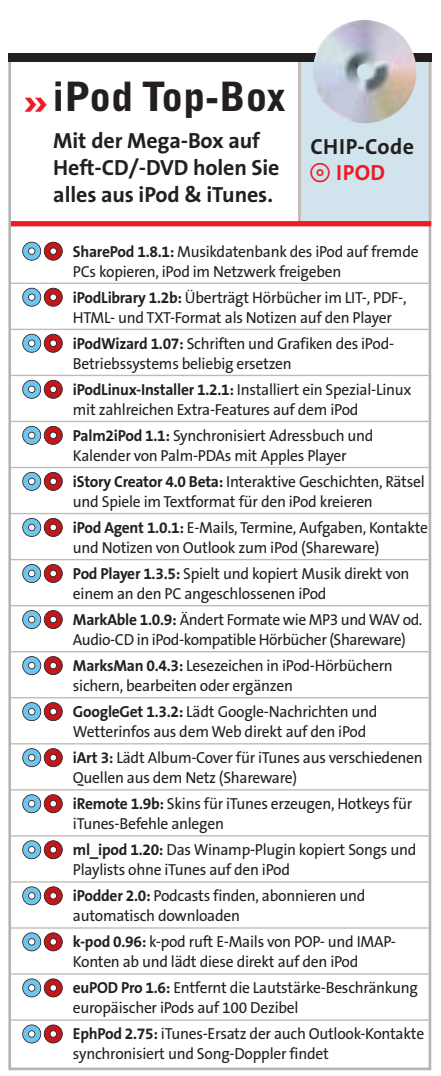

auf Heft-CD auf Heft-DVD

# TIPPS & TRICKS **iPod tunen**

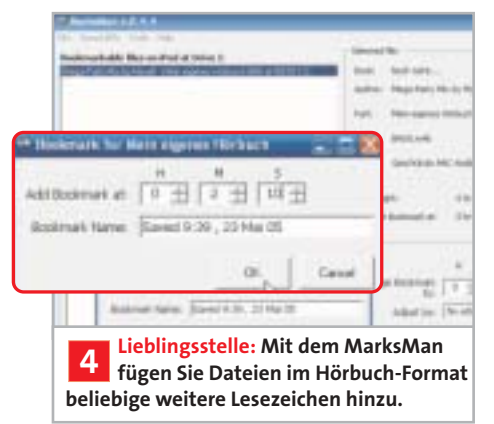

**Sonderfall iPod 4:** Das iPodLinux für die vierte Generation mit Click-Wheel, sowie für mini und photo wird von den Entwicklern noch nicht offiziell unterstützt. Im CHIP-Test klappte die Installation aber völlig problemlos.

Eventuell müssen Sie jedoch nach Abschluss des Setup die Dateien »start« und »podzilla« aus dem Installationsordner in das Stammverzeichnis des iPod kopieren, sofern diese dort noch nicht vorhanden sind. Führen Sie anschließend einen Reset durch (siehe Short-Tipp auf **?192**).

**Originalzustand wiederherstellen:** Das Setup hat während der Installation ein Backup der Original-iPod-Daten angelegt. Dieses wurde in dem Ordner gespeichert, aus dem Sie das Setup gestartet haben. Möchten Sie Linux vom iPod löschen, starten Sie diesen im Disk-Modus und führen Sie den Installer auf Ihrem PC mit dem Parameter »-r« (ohne Anführungszeichen) aus. Das Backup wird zurückgespielt. Bei Problemen kann der iPod dann über die Funktion »Wiederherstellen« im iPod Updater in den Neu-Zustand zurückversetzt werden; dabei werden allerdings sämtliche Lieder und Daten auf dem iPod gelöscht.

#### **4Musik mit Lesezeichen versehen**

Der iPod unterstützt bereits von Haus aus Hörbücher mit Lesezeichen-Funktion. So spielt das Gerät dort weiter, wo der Hörer ausgestiegen ist, oder springt einzelne Kapitel direkt an. Diese Features können Sie jeder beliebigen AAC-Datei hinzufügen – ideal zum Beispiel für längere Internetradio-Mitschnitte.

Öffnen Sie als erstes im Windows-Explorer den Ordner, der die gewünschte AAC-Datei enthält. Klicken Sie dann auf

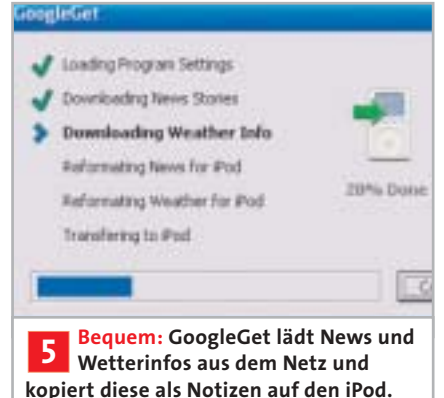

»Extras | Ordneroptionen | Ansicht« und entfernen Sie das Häkchen vor »Erweiterungen bei bekannten Dateitypen ausblenden«. Klicken Sie mit der rechten Maustaste auf die Datei und wählen Sie »Umbenennen«. Ändern Sie anschließend die Dateiendung von ».AAC« auf ».M4B«. Fügen Sie das Stück iTunes hinzu und synchronisieren Sie es mit dem iPod. Jetzt erscheint der Beitrag auf dem Player unter »Hörbücher« und wird automatisch dort fortgesetzt, wo Sie aufgehört haben. Das funktioniert auch, wenn Sie unterdessen Musik hören. Die Lesezeichen werden später sogar in iTunes übernommen.

Um Ihren Dateien weitere Bookmarks hinzuzufügen, öffnen Sie sie mit dem Gratis-Tool MarksMan (Heft-CD/-DVD, **CHIP-Code**  $\odot$  **IPOD**) und klicken Sie auf »Add«. Geben Sie die gewünschte Zeit und einen Namen – etwa den Songtitel – ein und speichern Sie das Lesezeichen mit »OK«.

# **5 Aktuelle News auf dem iPod lesen**

Der Design-Player spielt nicht nur Musik sondern verfügt auch über eine relativ leistungsfähige Notizenfunktion. Diese macht sich GoogleGet zunutze: Mit nur einem Mausklick lädt das Gratis-Tool die aktuellen Google-News in der gewünschten Sprache, sowie die Wettervorhersage aus dem Web, formatiert sie als iPod-Notizen und überträgt diese auf das Gerät.

GoogleGet benötigt zum Starten zwei VisualBasic-Systemdateien, die Sie bei Bedarf über die Programm-Homepage **http://googleget.markwheeler.net** erhalten. Kopieren Sie diese nach »c:\Windows\System32«. Beim ersten Start wird die Konfiguration aufgerufen: Setzen Sie »iPod Drive Letter« auf »Detect At Startup« und tragen Sie unter »File Names«

einen Ordner für die Notizen ein, etwa »News«. Wählen Sie dann unter »News Options« Ihre Sprache aus. Unter »Weather Options« klicken Sie auf »Find your Local ICAO Code«. Suchen Sie auf der angezeigten Webseite den Flughafen, der Ihrem Wohnort am nächsten liegt und kopieren Sie dessen ICAO-Code nach GoogleGet unter »Weather Location«.

In Zukunft schließen Sie den iPod an den Rechner an, stellen eine Internet-Verbindung her und starten GoogleGet. Bestätigen Sie die Übertragung – fertig. Damit das Tool arbeitet, muss sich der iPod im Festplatten-Modus befinden.

# **6 iPod-Festplatte reparieren**

Ihr iPod ist Ihnen runtergefallen; jetzt möchten Sie wissen, ob er beschädigt ist. Dafür verfügt das Gerät über ein eingebautes Diagnose-Tool, das die interne Festplatte untersucht und Schäden gegebenenfalls repariert.

Zum Starten des Programms müssen Sie zunächst einen Reset durchführen (Short-Tipp, **5192**). Sobald das Apple-Logo angezeigt wird, ist etwas Fingerakrobatik gefragt: Drücken Sie gleichzeitig die Tasten »Zurück«, »Vorwärts«, »Menü« und »Auswählen«, bis die Analyse startet. Der gesamte Vorgang dauert je nach Speichergröße 15 bis 20 Minuten. Bei Bedarf können Sie den Scan abbrechen; halten Sie dazu die Taste »Auswählen« zirka drei Sekunden gedrückt. Das Ergebnis präsentiert das Gerät mit einem von fünf Icons:

**CD mit Häkchen:**

Keine Fehlergefunden.

**CD mit Kreuz:** 8. R

Abbruchdurch Benutzer

**CD mit Ausrufezeichen:** (三)

Scan fehlgeschlagen, nächster Versuch bei Neustart oder Reset.

**Trauriger iPod:** Datenwiederherstellung misslungen, der iPod muss professionell repariert werden.

**CD mit Pfeil:** Es wurden Fehler gefunden, aber korrigiert. Führen Sie in diesem Fall abschließend eine Wiederherstellung mit dem iPod-Updater durch. Öffnen Sie dazu den iPod-Updater und klicken Sie auf »Wiederherstellen«. **! ACHTUNG:** Durch die Systemwiederherstellung werden sämtliche Lieder und Playlists auf dem Gerät gelöscht.

niels.held@chip.de

# **THAR**

Coole Tools zum Nulltarif: Die genialste, nützlichste und neueste Freeware des Monats. Ab jetzt in jeder CHIP.

# **»Top Freeware des Monats CHIP-Code**

h**FREEWARE**

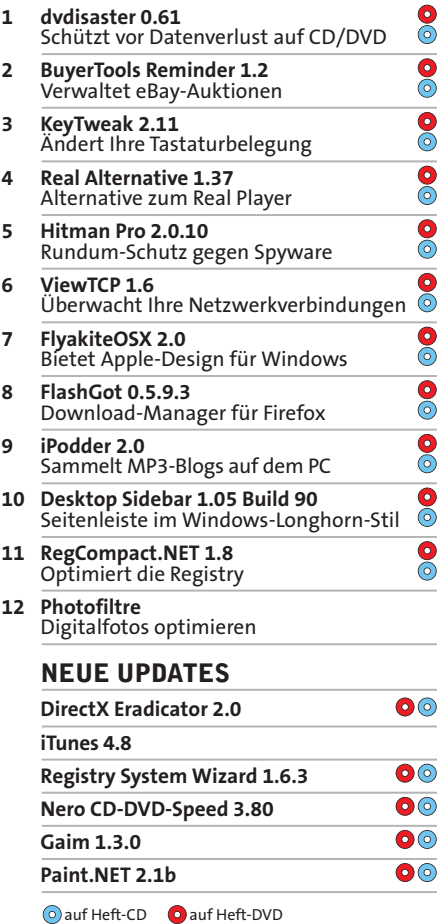

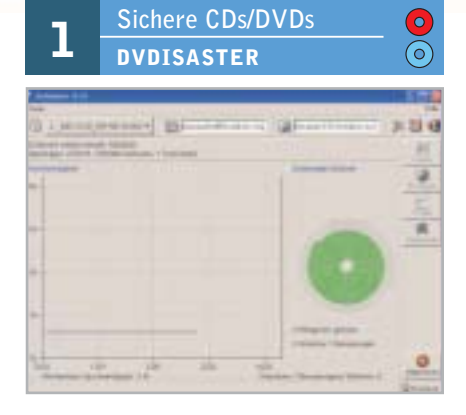

▶ Mit dvdisaster schützen Sie wichtige CDs und DVDs vor Datenverlust durch Lesefehler oder Kratzer. Dazu bietet das Tool zwei Funktionen: Erstens können Sie damit eine Fehlerkorrektur-Datei anlegen – am besten gleich nach dem Brennen der CD/DVD. Diese Datei dient als Backup. Zweitens verfügt dvdisaster auch über eine Funktion zum Prüfen der Datenträger. Tauchen erste Lesefehler auf, stellen Sie die Daten mit der Fehlerkorrektur-Datei wieder her.

**Tipp:** Das Tool arbeitet mit Images; diese schreiben Sie über den Button »Lesen«. Klicken Sie danach auf »Erzeugen«, um die Fehlerkorrektur-Datei anzulegen oder auf »Prüfen«, um nach Lesefehlern zu suchen. Möchten Sie kaputte Daten wiederherstellen, wählen Sie die Fehlerkorrektur-Datei aus und klicken auf »Reparieren«.

# **http://dvdisaster.berlios.de**

BETRIEBSSYSTEM Win 98, Me, 2000, XP SPRACHE deutsch

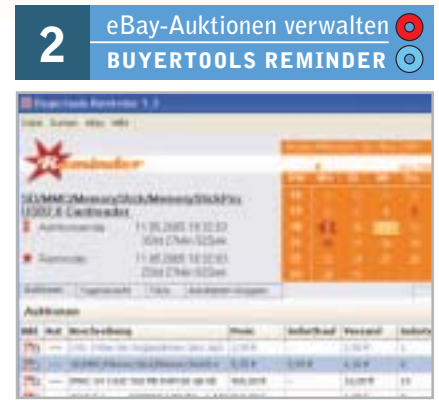

**• Verpassen Sie nie wieder das Ende einer** eBay-Auktion. BuyerTools Reminder erinnert Sie nicht nur an ablaufende Versteigerungen, sondern stellt auch einen Bietagenten zur Verfügung, der auf Wunsch sogar automatisch die Internet-Verbindung herstellt und wieder trennt.

**Tipp 1:** BuyerTools Reminder erinnert Sie auch kostenlos per SMS an Auktionen. Sie müssen sich nur einmalig online mit Ihrer Handynummer registrieren. Klicken Sie dazu unter »Datei | Einstellungen | Termine und Auktionen« auf »Jetzt registrieren«.

**Tipp 2:** Da das Tool auch "Balloon Tipps" (die gelben Popups aus der Taskleiste) verwendet, können Sie diese mit BuyerTools Reminder systemweit an- oder abschalten. Klicken Sie dazu unter »Datei | Einstellungen | Darstellung« auf den blauen Link.

# **www.buyertools.de**

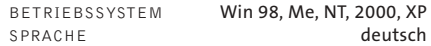

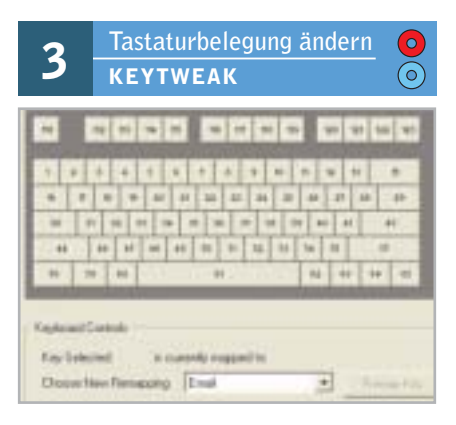

► Sie vertippen sich stets an derselben Stelle, aktivieren beispielsweise immer wieder die Feststelltaste? Hier schafft KeyTweak Abhilfe. Mit diesem Tool können Sie Tasten mit Funktionen oder Zeichen Ihrer Wahl belegen.

**Tipp:** Das Tool zeigt die US-Tastaturbelegung an. Ändern Sie daher die Belegung der Tasten über den »Teach Mode«. In diesem Modus erkennt KeyTweak die gedrückte Taste. Falls Sie sich grob vertan haben, stellen Sie mit »Restore all defaults« die Standardeinstellungen wieder her.

#### **http://webpages.charter.net/krumsick**

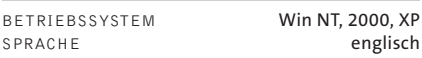

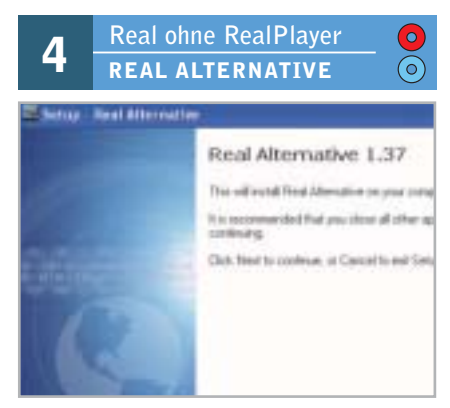

Falls Sie genervt sind vom Real Player mit seinen Werbebannern und Popups, hilft das Freeware-Team aus Real Alternative und Media Player Classic. Die Setup-Routine installiert beide Tools in einem Rutsch. Der Media Player Classic wird so zum Allesfresser und spielt auch Real-Formate ab.

**Tipp:** Auf der Website www.codecguide.com steht auch QuickTime Alternative zur Verfügung. Das Programm funktioniert wie Real Alternative, nur für QuickTime-Dateien. So sparen Sie sich einen zusätzlichen Player. **www.codecguide.com**

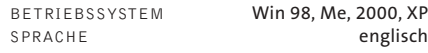

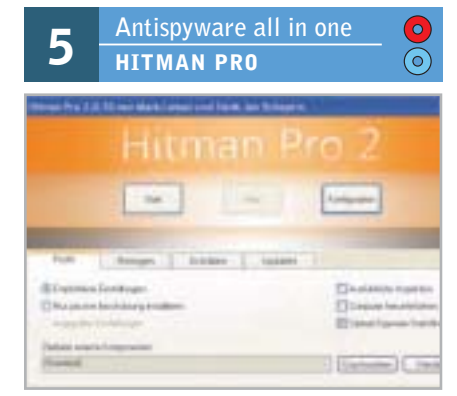

r Spyware-Schutz für Faule: Sie brauchen Hitman Pro nur einmal zu starten, schon lädt das Tool mehrere Antispyware-Programme aus dem Web, installiert sie automatisch und durchsucht den PC nach Spionage-Software. Zu den installierten Tools gehören Ad-Aware, Spybot Search & Destroy, Spyware Blaster und CW Shredder. Auch deren Updates werden automatisch geladen.

**Tipp:** Nutzen Sie das Tool am besten mit Breitband-Internetzugang, da durch die Downloads große Datenmengen anfallen. **www.hitmanpro.de**

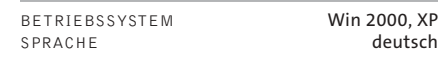

**Netzwerk überwachen 6 VIEWTCP**

 $\odot$ 

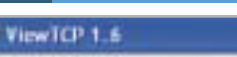

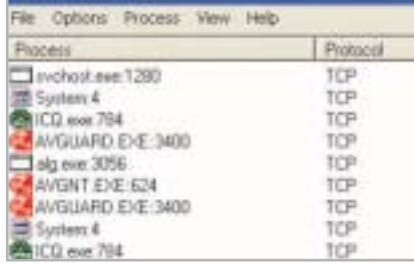

r Mehr Sicherheit für Ihren Rechner: Das Tool ViewTCP überwacht Ihre Netzwerkverbindungen. Angezeigt werden sowohl die jeweiligen Lokal- und Remote-Adressen als auch der Verbindungsstatus.

**Tipp:** Wenn Sie genauere Informationen zu einem Systemprozess wünschen, wählen Sie aus dem Kontextmenü des entsprechenden Eintrags »Process Properties«. Dort werden Dateiname und Pfad angezeigt. Noch mehr Details zu bekannten Prozessen erhalten Sie von der Datenbank auf der Hersteller-Website. Klicken Sie dazu auf »Details«. **http://mwti.net/antivirus/viewtcp.asp**

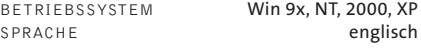

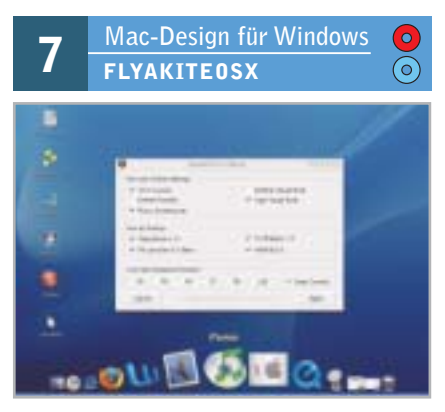

▶ Wenn Sie unter Windows arbeiten, Ihnen die Mac-Oberfläche aber besser gefällt, sollten Sie FlyakiteOSX installieren. Das Tool simuliert das komplette Apple-Design unter Windows. Vom Bootscreen über Buttons und Bildschirmschoner haben die Programmierer an alles gedacht. Die Software lässt sich wieder komplett deinstallieren.

**Tipp:** Bei der Installation der Software haben Sie zwei Docks zur Auswahl; wählen Sie hier ObjectDock und nicht den RK Launcher. Letzerer ist eine Beta-Version und vergisst seine Einstellungen nach jedem Neustart. **http://osx.portraitofakite.com**

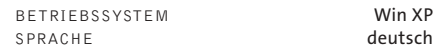

# **»Neue Updates**

An dieser Stelle finden Sie jeden Monat Informationen über neue Versionen bekannter Freeware.

#### **O** DirectX Eradicator 2.0

**Neu:** Das Tool zum Entfernen von DirectX unterstützt nun auch Windows in anderen Sprachen als Englisch sowie die Systeme 98, Me. Funktioniert nicht mit XP SP2.

#### **iTunes 4.8**

**Neu:** Der aktuelle QuickTime Player ist jetzt in die Installation integriert, iTunes Music Store überarbeitet. **www.apple.de**

**O Registry System Wizard 1.6.3 Neu:** Beseitigung kleinerer Fehler.

# $\odot$  **Nero CD-DVD-Speed 3.80**

**Neu:** Die aktuelle Version unterstützt ISO-Dateien, einige Fehler sind behoben, die Laufwerk-Unterstützung wurde verbessert.

#### **Gaim 1.3.0**

**Neu:** Die Programmierer haben in der neuen Version einige Sicherheitsprobleme des MultiMessengers behoben.

#### **O Paint.NET 2.1b**

**Neu:** Die Hintergrund-Ebene ist nicht mehr gesperrt, verbesserte Änderung der Bildgröße, schnellerer Programmstart, EXIF-Unterstützung, Bugfixes und vieles mehr.

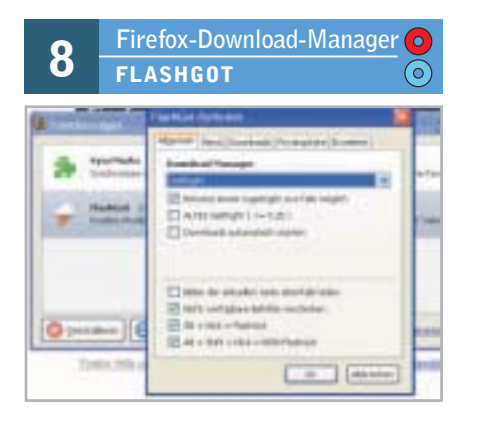

**Manche Download-Manager funktionie**ren nicht mit dem Firefox-Browser. Die Erweiterung FlashGot schlägt die Brücke zwischen Firefox und Download-Managern wie etwa GetRight, FlashGet oder LeechGet. So stellt das Addon beispielsweise im Kontextmenü den Eintrag »Alles mit FlashGot laden« zur Verfügung, um sämtliche Seiteninhalte herunterzuladen.

**Tipp:** Sobald das Tool installiert ist, starten Sie Ihre Downloads über FlashGot per Rechtsklick auf den Download-Link. **www.flashgot.net**

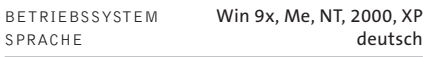

 $\mathbf{O}$ 

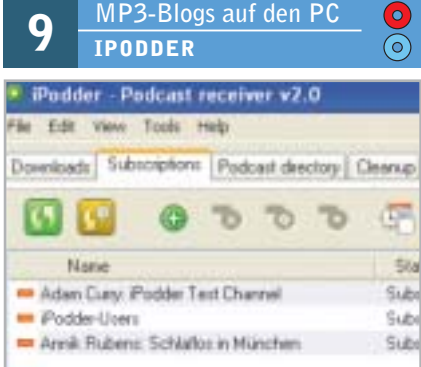

r In den USA sind gesprochene MP3-Blogs ("Podcasts") schon der Renner. Das Tool iPodder sammelt die abonnierten Podcasts und lädt sie auf die Festplatte. Natürlich können Sie die MP3s nicht nur auf dem iPod, sondern auch auf dem PC abspielen.

**Tipp:** Podcasts finden Sie beispielsweise auf **www.podcast.de**. Integrieren Sie die Blogs im iPodder, indem Sie dort unter »Subscriptions« auf das Pluszeichen im grünen Kreis (»Add new Feed«) klicken und in das Feld die entsprechende URL eingeben. **http://ipodder.sourceforge.net**

# BETRIEBSSYSTEM Win 2000, XP<br>SPRACHE englisch englisch

**Digitalfotos optimieren**

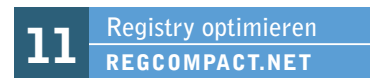

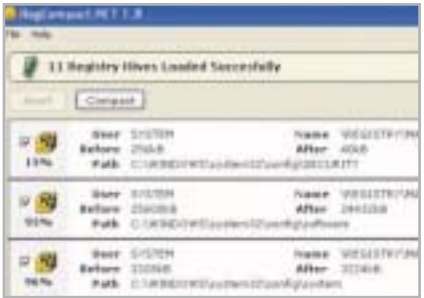

r Durch das Installieren und Deinstallieren von Software wird nicht nur die Festplatte, sondern auch die Registry fragmentiert. Dadurch verlangsamt sich das System. Reg-Compact.NET schafft Abhilfe und schreibt die Registry-Daten in neue, optimierte Dateien, die oft viel kleiner sind. Voraussetzung ist ein installiertes .NET Framework. Das Tool legt automatisch Sicherungsdateien an.

**Tipp:** Bei Programmstart sucht RegCompact.NET nach Registry-Dateien. Mit einem Klick auf »Compact« starten Sie die Optimierung. Ein Windows-Neustart ist nötig. **www.experimentalscene.com**

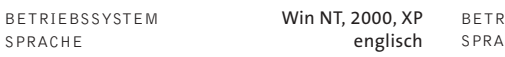

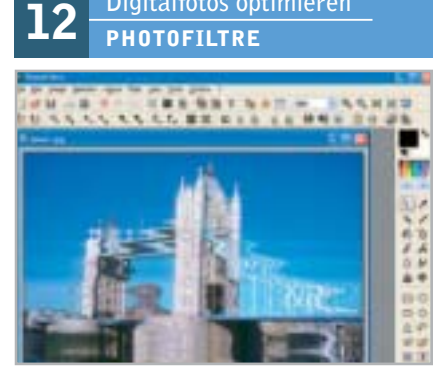

**• Machen Sie mehr aus Ihren Urlaubsfotos!** Mit über 100 Filtern und Effekten entfernen Sie nicht nur rote Augen und Artefakte, Sie können Ihre Bilder auch wie antike Ölgemälde aussehen lassen oder verschiedene Motive miteinander kombinieren.

**Tipp 1:** Unter **http://photofiltre.free.fr/frames \_en.htm** finden Sie eine Sprachdatei, mit der Sie das Tool eindeutschen können.

**Tipp 2:** Mit einem neuen Plugin, das Sie ebenfalls auf der Homepage des Herstellers finden, ist nun auch das Bearbeiten von animierten GIF-Grafiken möglich. **http://photofiltre.free.fr**

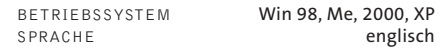

# **Sidebar im Longhorn-Stil 10 DESKTOP SIDEBAR**(၀`

 $\blacktriangleright$  Sie wollen schon jetzt einige Vorteile des neuen Microsoft-Betriebssystems nutzen? Dann holen Sie sich die Desktop Sidebar auf den PC! Dieses Tool ist der Seitenleiste von Longhorn nachempfunden und liefert interessante, praktische Informationen wie etwa RSS-Feeds, Wettervorhersage, Börsenkurse oder Daten zur Systemleistung. Auch ein Programm-Schnellstart ist mit Hilfe der Seitenleiste jederzeit möglich. Für noch mehr Funktionen stehen Ihnen Plugins zur Verfügung. **Tipp 1:** Passen Sie die vorgegebenen Inhalte

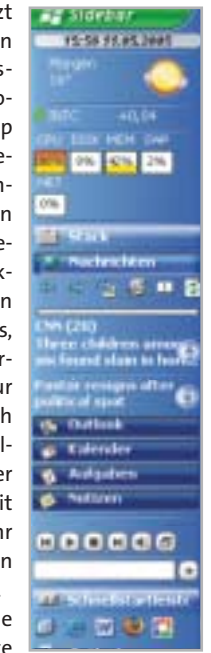

nach Ihren Wünschen an. Wählen Sie dazu aus dem Kontextmenü des entsprechenden Abschnitts »Panel Eigenschaften«. Lassen Sie sich beispielsweise das Wetter für Ihre Stadt anzeigen, indem Sie deren englischen Namen eintippen. Standardmäßig ist Berlin ausgewählt. Ebenso gelangen Sie über die »Panel Eigenschaften« an neue RSS-Feeds. Kopieren Sie dazu den RSS-Link in das Textfeld, das Sie unter »Hinzufügen | News-Klip URL angeben« finden.

**Tipp 2:** Über der Schnellstart-Leiste befindet sich ein kleines Textfeld, das mehrere Funktionen bietet. Geben Sie einen Begriff ein und suchen Sie danach in Google und anderen Suchmaschinen, bei Amazon, eBay oder in Online-Wörterbüchern. Diese Optionen erreichen Sie per Klick auf das Symbol rechts neben dem Textfeld. Noch simpler funktioniert die Google-Suche, indem Sie vor den Begriff ein Fragezeichen setzen und nur noch die Eingabetaste drücken. Ebenso leicht führen Sie einfache Rechenoperationen aus: Tippen Sie ein Gleichheitszeichen vor den Rechenausdruck.

**Tipp 3:** Auf der Programm-Website finden Sie auch einige Plugins für die Desktop Sidebar. Die Installation erfolgt über »Optionen | Über | Plugins | Installieren«. Sie können beispielsweise das Startmenü, einen Shutdown-Button oder eine Anzeige der geöffneten Fenster hinzufügen und so die Funktionen der Taskleiste ersetzen. **www.desktopsidebar.com**

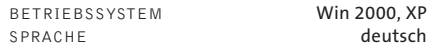

# **INHALT**

# **WINDOWS** 200

- **1 XP SP2:** Datei- und Druckerfreigabe im lokalen Netzwerk einrichten
- **2 XP:** Hilfe und Supportcenter wieder funktionsfähig machen
- **3 2000, XP:** Entfernen und Hinzufügen von Systemkomponenten verhindern
- **4 98, Me, 2000, XP:** Standard**-**Installationspfad für Programme ändern
- **5 98, Me, 2000, XP:** Sicherheit durch Anzeige von PIF-Dateien erhöhen
- **6 XP:** Installierte DVD-Software schnell ermitteln
- **7 XP Professional:** Sicherheitslücken der Windows-Hilfe schließen
- **8 2000, XP:** Ausgelagerte Datenspuren beim Beenden entfernen
- **9 Scripting Host und VBSkript:** VBSkripte mit Systemsteuerung deinstallieren **Update:** Ergänzungen zu den Ausgaben 04/2005 und 05/2005

#### ANWENDUNGEN **206**

- **10 Word 2000, XP, 2003:** Falsche Wörterbucheinträge schnell korrigieren
- **11 Excel 97, 2000, XP, 2003:** Summenfunktion in neue Zeile übernehmen
- **12 Excel XP, 2003:** Zellbereiche schnell und flexibel kopieren
- **13 SharpDevelop 1.0.3:** Kostenlose Entwicklungsumgebung für .NET
- **14 Quick-Tipps:** Lösungen für Internet Explorer, Windows XP und Word
- **15 Access 97, 2000, XP, 2003:** Primärschlüssel für Datensätze später anlegen
- **16 Outlook 2000, XP, 2003:** Jahreskalender als Kalenderansicht ergänzen
- **17 Outlook 2000, XP, 2003:** Gesendete Nachrichten einfach organisieren

#### **DIGITALE FOTOGRAFIE** 209

- **18 Photoshop CS:** Unter- oder überbelichtete Bereiche retten
- **19 Bilder-Präsentation:** Fotos richtig auswählen und aufbereiten

**INTERNET** s**210**

- **20 Firefox:** Symbolleiste für Lesezeichen mehrzeilig darstellen
- **21 Firefox:** Navigations-Symbolleiste für neue Schaltflächen erweitern
- **22 Firefox:** Standard-Domain-Endung bei Adresseingaben ändern
- **23 Firefox:** Gespeicherte Kennwörter anzeigen und mit Passwort schützen
- **24 Google:** Mit Parametern die Trefferzahl verringern und gezielter suchen
- **25 Opera 8:** Flexibel, sicher und schnell surfen durch neue Bedienfunktionen HARDWARE **图214**

- **26 TFT-Displays:** Neuen TFT-Monitor auf ältere Grafikkarten abstimmen
- **27 DSL-Router:** FritzBox SL WLAN aus dem Koma wecken
- **28 Lithium-Akku:** Wichtige Daten aus dem Notebook-Akku auslesen
- **29 Tintenstrahldrucker:** Button-Menüs bei HP-900er-Deskjets verwenden

**Bug des Monats:**  IDE-Schnittstelle steigt aus

# **TIPPS & TRICKS**

Probleme mit dem Rechner gehören zum Alltag jedes PC-Anwenders. Diese Tipps helfen schnell und dauerhaft.

#### **1| Windows XP SP2**

**Datei- und Druckerfreigabe im lokalen Netzwerk einrichten**

*Nach der Installation von Service Pack 2 sind einige Ihrer bisherigen Netzwerkfreigaben durch die neu erhaltene Firewall gesperrt, andere hat Windows hingegen automatisch eingerichtet. Fatal daran: Sie sind im Internet sichtbar.*

**Tipp:** Richten Sie die Freigaben im LAN auf jeden Fall selbst ein – nur so gehen Sie sicher, dass nicht durch eine automatische Freigabe irgendwo ein Hintertürchen in Ihr System offen bleibt.

Klicken Sie dazu in der Systemsteuerung doppelt auf das Symbol »Windows-Firewall« und aktivieren Sie auf dem Register »Ausnahmen« in dem Bereich »Programme und Dienste« die Option »Datei- und Druckerfreigabe«. Nun müssen Sie noch die richtigen Optionen für diese Freigabe bestimmen. Dafür klicken Sie auf »Bearbeiten« und markieren im folgenden Dialog den Port »TCP 139«. Lassen Sie das Kontrollkästchen davor aktiviert und klicken Sie auf »Bereich ändern«. Im nächsten Dialog wählen Sie die Option »Benutzerdefinierte Liste«, geben im Eingabefeld durch ein Komma getrennt die IP-Adressen der berechtigten Computer und nach einem Schrägstrich die Subnetzmaske ein – zum Beispiel: »192.168.0.0,192.168.0.1/255.255.255.0«.

**! ACHTUNG:** In den Listings trennt die graue Linie eine Programmzeile von der nächsten. Geben Sie immer die komplette Befehlszeile bis zu dieser Linie ohne Absatz ein. Achten Sie auf Leerzeichen. Diese sind im Listing mit einem roten Punkt (» · «) gekennzeichnet.

#### **Hereich ändern**

Klicken Sie auf eine Option unten, um die Computer hot baw. dieses Programm nicht geblockt ist. Geben Sie eine durch Komma getrennte Liste mit IP-Ads beide ein, um eine berutzerdefinierte Liste festzulegen. Alle Computer (einschließlich der im Internet) O Nur für eigenes Netzwerk (Subnetz) *O'Benutzerdehnerte Liste:* 192 168 0 0/255 255 255 0 Beispiel: 152.168.114.201.192.168.114.201/2 **Eingegrenzt:** Definieren Sie selbst **1**IP-Adressen und Subnetzmasken für die Freigabe von Dateien und Druckern.

Bestätigen Sie die Einstellung mit »OK«. Wiederholen Sie diese Konfiguration für die drei anderen Ports »TCP 445«, »UDP 137« und »UDP 138«. Schließen Sie die offenen Dialoge mit »OK«. Künftig funktionieren Ihre Freigaben im LAN wieder, sind jedoch von außen nicht sichtbar.

#### **2| Windows XP**

**Hilfe und Supportcenter wieder funktionsfähig machen**

*Beim Aufruf der Windows-Hilfe passiert überhaupt nichts oder Sie erhalten eine Fehlermeldung. Der direkte Aufruf des Programms über »MSinfo32.exe« funktioniert ebenfalls nicht mehr. Sie möchten die Hilfefunktion reaktivieren.*

**Tools & Listings Auf CD/DVD:** Befehle, Webadressen und kurze Listings haben wir in LISTINGS.TXT zusammengefasst. Die Textdatei finden Sie ebenso wie lange Listings, Tools und Programme auf der Heft-CD/-DVD unter CHIP-Code <sup>O</sup> PRAXIS08.

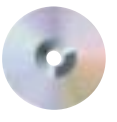

**Tipp:** Ursache für diesen Fehler kann der Einsatz von Tools wie »Easy Cleaner« sein, die manchmal zu gründlich arbeiten und wichtige Registry-Einträge entfernen. Möglicherweise sind auch Dateien der Windows-Hilfe beschädigt worden.

gegebenenfalls für die weiteren Prozesse. Wechseln Sie wieder zur Eingabeaufforderung und starten Sie dort den Dienst des Hilfe- und Supportcenters mit

neu. Streikt die Hilfefunktion weiterhin, fehlen Einträge in der Registry. Die können Sie am Besten mit Hilfe der Datei »HILFESUPPORT.REG« (auf der Heft-CD/-DVD, CHIP-Code  $\odot$  PRAXIS08) wiederherstellen. Sichern Sie die Registry und starten Sie dann die REG-Datei per Doppelklick. Bestätigen Sie die Sicherheitsabfrage mit »Ja« – und Windows übernimmt die Werte in seine Registry. Beenden Sie alle Anwendungen und starten Sie den Computer neu. Nun sollte das Hilfecenter wieder korrekt arbeiten.

 $net \cdot start \cdot helosvc$ 

**3 | Windows 2000, XP**

**Entfernen und Hinzufügen von Systemkomponenten verhindern**

*Sie möchten vermeiden, dass andere Benutzer Systemkomponenten Ihres PCs ändern können. Programme sollen sie aber installieren und entfernen dürfen.*

**Tipp:** Sie können den Zugriff auf die Systeminstallation verstecken, ohne dem Anwender generell die Rechte für Installationen zu entziehen. Durch einen geänderten Wert in der Registry verbergen Sie in der Systemsteuerung unter »Software« die Schaltfläche für den Zugriff auf die Windows-Komponenten. Öffnen Sie dazu den Registry-Editor und navigieren Sie zu dem Schlüssel: »HKEY\_CURRENT\_ USER\Software\Microsoft\Windows\ CurrentVersion\Policies\«. Suchen Sie

Zur Reparatur öffnen Sie eine Eingabeaufforderung. Darin beenden Sie mit

# $net \cdot stop \cdot helpsvc$

den laufenden Dienst für das Hilfe- und Supportcenter, damit Sie daran Änderungen vornehmen können. Mit dem Befehl

cd·/d·C:\Windows\pchealth\helpctr

steigen Sie dann in den Ordner um, der die Dateien der Windows-Hilfe enthält. Dort löschen Sie mit

 $rd \cdot$ packagestore $\cdot$ /s $\cdot$ /g

den Unterordner »Packagestore«. Über die Anweisung

#### $cd \cdot binaries$

wechseln Sie anschließend in den gleichnamigen Unterordner. Zum Wiederbeleben des Hilfe- und Supportcenters geben Sie Windows folgende Anweisung:

 $start·$ /w·helpsyc·/sychost  $netsvcs./regserver./install$ 

Danach klicken Sie mit der rechten Maustaste auf einen freien Bereich der Taskleiste und wählen »Task-Manager«. Im Register »Prozesse« prüfen Sie nacheinander, ob noch einer der drei Prozesse läuft: »helpsvc.exe«, »helphost.exe« und »helpctr.exe«. Wenn das der Fall ist, klicken Sie auf den betreffenden Eintrag und anschließend auf »Prozess beenden«. Bestätigen Sie die Sicherheitsabfrage mit »Ja« und wiederholen Sie den Vorgang

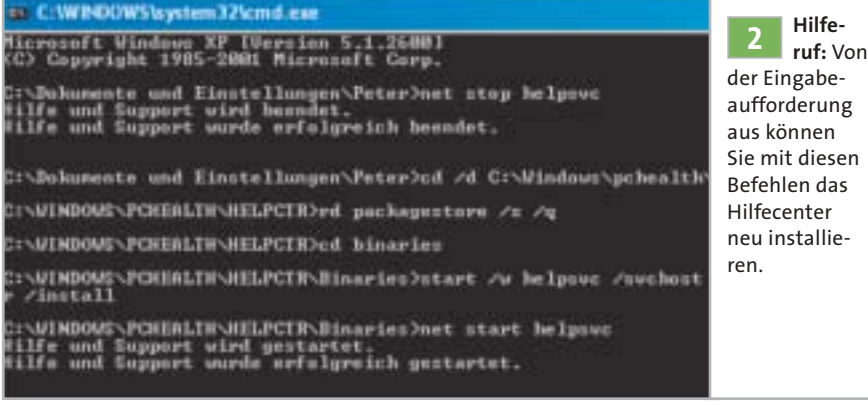

Mozilla Thunderbird (1)  $\frac{1}{2}$ MPEG Audio Collection Nero - Burning Rom Netscape (7.1) Netscape Communicato Norton Commander Norton Internet Securit OpenOffice.org 1.1.0 卿 **Q** Opera **Nummer Sicher:** Die Schaltfläche **3**zum Verwalten von Windows-Komponenten können Sie verstecken.

hier den Unterschlüssel »Uninstall«. Sollte er noch nicht existieren, so klicken Sie auf »Policies« und erzeugen Sie ihn darin mit »Bearbeiten | Neu | Schlüssel«.

**! ACHTUNG:** Verwechseln Sie den Eintrag nicht mit dem auf der gleichen Ebene wie »Policies« möglicherweise vorhandenen Schlüssel »Uninstall«! Änderungen daran können zu einem unerwünschten Fehlverhalten von Windows führen.

Nach einem Klick in den rechten Teil des Fensters öffnen Sie »Bearbeiten | Neu | DWORD-Wert«. Geben Sie den Namen »NoWindowsSetupPage« ein. Daraufhin klicken Sie »Bearbeiten | Ändern«, tragen als neuen »Wert« eine »1« ein. Klicken Sie auf »OK« und schließen Sie die Registry. Ab sofort ist die Schaltfläche zum Anpassen der Windows-Installation unter »Software« nicht mehr vorhanden.

# **4 | Windows 98, Me, 2000, XP**

# **Standard-Installationspfad für Programme ändern**

*Neben Ihren dauerhaft installierten Anwendungen wie Word oder Excel probieren Sie häufig neue Trial- und Freeware aus. Die wollen Sie der besseren Übersicht halber aber nicht in Ihrem Standard-Programmordner speichern.*

LOCAL\_MACHINE\SOFTWARE\<sup>></sup> **Tipp:** Legen Sie ein Verzeichnis C:\TESTS an und ändern Sie den Standard-Installationspfad darauf so, dass Windows es direkt beim Einrichten neuer Programme vorschlägt. Dazu navigieren Sie im Registry-Editor zum Schlüssel »HKEY\_

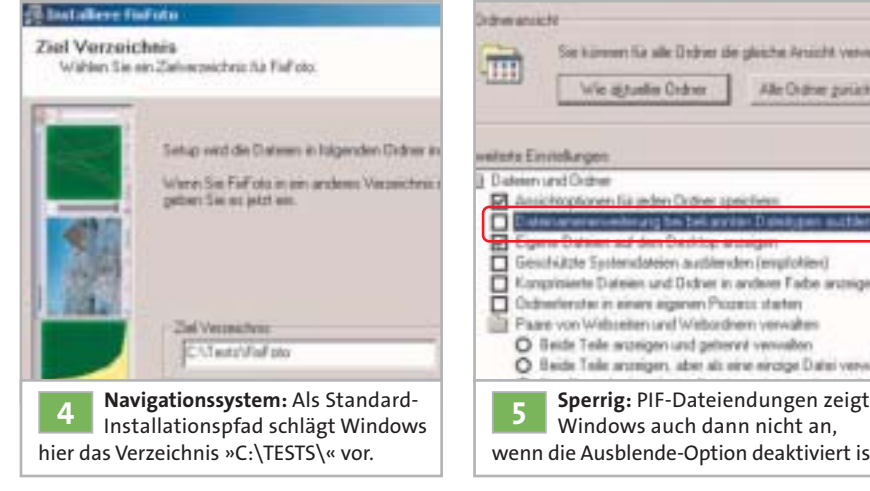

Microsoft\Windows\CurrentVersion«. Klicken Sie anschließend im rechten Teil des Fensters doppelt auf »ProgramFiles Dir«. Dann tragen Sie als Wert den gewünschten Standardpfad ein und klicken auf »OK«. Sie können auch ein Verzeichnis auf einer anderen Partition oder Festplatte als Programmordner verwenden. Schließen Sie danach die Registry. **Hinweis:** Nicht alle Programme greifen auf diese Information in der Registry zurück. Manche schlagen trotzdem »C:\Programme« oder auch »C:\Program Files« vor. In diesen Fällen müssen Sie nach wie vor auf den richtigen Ordner achten. Ändern Sie den Standardpfad überdies erst, nachdem Sie Ihr System vollständig eingerichtet haben.

# **5 | Windows 98, Me, 2000, XP**

**Sicherheit durch Anzeige von PIF-Dateien erhöhen**

*Einige Viren und Würmer verwenden als harmlose Mediendateien getarnte PIF-Dateien, um darüber Programme auf dem Zielrechner auszuführen. Zum Schutz vor solchen Angriffen möchten Sie sicherstellen, dass Sie die Dateiendungen stets vollständig sehen.*

**Tipp:** Zunächst passen Sie den Windows-Explorer so an, dass er alle Dateiendungen anzeigt. Dazu öffnen Sie »Extras | Ordneroptionen« und wechseln zum Register »Ansicht«. Hier deaktivieren Sie das Kontrollkästchen »Dateinamenerweiterung bei bekannten Dateitypen ausblenden«. Bestätigen Sie die geänderte Einstellung

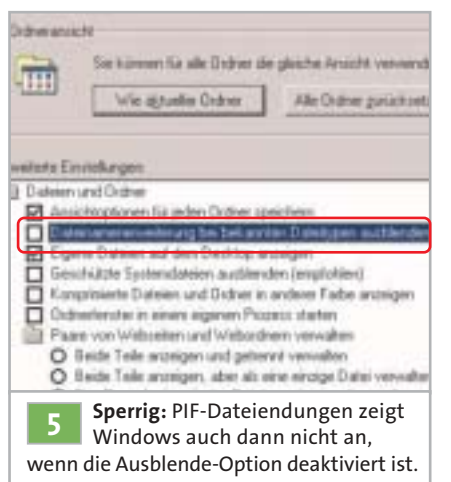

nacheinander mit »Übernehmen« und »OK«. Die Erweiterung PIF bleibt davon leider unberührt, für die Anzeige dieses Dateityps ist noch eine zusätzliche Konfiguration in der Registry nötig. Öffnen Sie den Registry-Editor und navigieren Sie darin zum Schlüssel »HKEY\_CLASSES\_ ROOT\piffile«. Klicken Sie dann im rechten Fensterbereich auf die Zeichenfolge »NeverShowExt« und löschen Sie diesen Eintrag. Zu guter Letzt schließen Sie den Editor mit »Datei | Beenden« und starten Ihren Computer neu.

**Hinweis:** PIF-Dateien (»Program Information Files«) sind Relikte aus frühen Windows-Zeiten, mit denen sich die Laufzeitumgebungen für die DOS-Programme konfigurieren lassen. Sie können Windows zwingen, die Endung »PIF« unter allen Umständen, unabhängig von den Einstellungen im Explorer anzuzeigen. Dazu löschen Sie die Zeichenfolge »NeverShowExt« in der Registry nicht, sondern markieren diese und öffnen »Bearbeiten | Umbenennen«. Ändern Sie dann den Namen in »AlwaysShowExt« und bestätigen Sie ihn mit der Eingabetaste. Schließen Sie jetzt die Registry und starten Sie Ihren Computer neu.

#### **6| Windows XP**

# **Installierte DVD-Software schnell ermitteln**

*Ihr Rechner zickt bei der Wiedergabe von DVD-Videos herum. Zur Eingrenzung des Problems möchten Sie erst einmal prüfen, welche Software für die DVD-Wiedergabe installiert ist.*

**Tipp:** Windows XP besitzt keine integrierte Software zum Abspielen von DVDs. Die erforderlichen Komponenten sind nur dann installiert, wenn Sie Ihren Rechner auf Windows XP aktualisiert und vorher bereits DVD-Software eingesetzt oder unter Windows XP ein entsprechendes Programm installiert haben.

Den jeweiligen Status können Sie mit einem kleinen Hilfsprogramm von Windows XP prüfen. Dazu öffnen Sie »Start | Ausführen«, geben

#### DVDUPGRD · / DETECT

ein und klicken auf »OK«. Nach ein paar Sekunden informiert Sie ein Dialogfenster über die installierte DVD-Unterstützung. Das Ausführen von »DVDUPGRD.EXE« ohne Parameter liefert Ihnen jedoch weder Informationen noch eine Fehlermeldung. Außerdem besitzt das Werkzeug auch keinerlei Hilfefunktionen.

Wenn der Dialog »No decoders found« meldet, ist noch keine Software zur DVD-Wiedergabe eingerichtet. Dann müssen Sie einen geeigneten DVD-Decoder von →

# **TIPPS & TRICKS**

# **»Update**

**Integriertes Suchfeld variabel vergrößern, Ausgabe 05/2005, Tipp 23, Seite 175:** Dieser Tipp beschreibt, wie Sie das integrierte Suchfeld von Firefox durch das Erweitern der Datei »User-Chrome.css« beliebig vergrößern. Falls der Tipp bei Ihnen nicht wie erwartet klappt, erweitern Sie den Code am Ende der Datei »UserChrome.css« um:

```
#searchbar.{
-moz-box-flex: 500'!important:F
Hsearch-container\cdot{
-moz-box-flex: 500'!important:\mathcal{F}
```
Hartmut Tobiasch

**Systemsteuerung von Hotfix-Einträgen befreien, Ausgabe 04/2005, Tipp 5, Seite 252**: Windows XP enthält ab Service Pack 2 im Dialog »Software« unterhalb der Titelleiste die Option »Updates anzeigen«. Wenn diese Option deaktiviert ist, zeigt Windows die installierten Hotfix-Einträge nicht an. Das funktioniert nicht unter Windows 2000 oder XP ohne SP2. Redaktion CHIP

einem Drittanbieter erwerben und aufspielen. Sofern einer oder auch mehrere Decoder installiert sind, prüfen Sie die letzten Zeilen des Dialogfensters. Nur wenn Sie dort die Zeile »W2k Upgrade =no« finden, haben Sie auch eine zu Windows XP kompatible Version des DVD-Decoders installiert.

Im Falle von »W2k Upgrade=yes« ist ein Update Ihrer Decoder-Software erforderlich. Dazu öffnen Sie erneut »Start | Ausführen«, geben

#### $DVDUPGRD·/UPGRADE$

ein und klicken auf »OK«. Bei bestehender Internet-Verbindung gelangen Sie nun auf die Webseite des jeweiligen Herstellers und können von dort das benötigte Update herunterladen und anschließend gemäß den Anweisungen auf der Webseite installieren. Zur Sicherheit prüfen Sie danach noch einmal mit »DVDUPGRD /DETECT«, ob nun eine zu XP kompatible Version installiert ist.

# **| Windows XP Professional**

**7**

**Sicherheitslücken der Windows-Hilfe schließen**

*Sie haben für andere Benutzer Ihres PCs festgelegt, welche Systemprogramme und -einstellungen sie verwenden dürfen. Nun möchten Sie sichergehen, dass diese Vorgaben nicht mit der Hilfefunktion von Windows zu umgehen sind.*

**Tipp:** Die Windows-Hilfe bietet über Links und Skriptaufrufe auch Zugang zu vielen Systemprogrammen. Fatal dabei: Windows beachtet bei den Aufrufen aus der Hilfefunktion heraus die Beschränkungen des jeweiligen Benutzers nicht. Da der Zugriff auf die Hilfe bei einer Standardinstallation für jeden Benutzer möglich ist, steht auch Anwendern mit eingeschränkten Rechten eine Hintertür offen, durch die sie eigentlich gesperrte Programme ausführen können.

Mit einer Registry-Einstellung können Sie in XP Professional diese potenzielle Sicherheitslücke weitgehend schließen. Da es leider keine Möglichkeit gibt, die Programmausführung generell zu untersagen, müssen Sie die von Ihnen gesperrten Programme einzeln eintragen.

So geht's: Starten Sie den Registry-Editor und navigieren Sie zu dem Schlüssel »HKEY\_LOCAL\_MACHINE\SOFT WARE\Policies\Microsoft\Windows\System«. Sollte der Unterschlüssel »System« noch nicht existieren, stellen Sie ihn mit »Bearbeiten | Neu | Schlüssel« her. Klicken Sie dann in den rechten Fensterbereich und öffnen Sie »Bearbeiten | Neu Zeichenfolge«. Geben Sie den Namen »DisableInHelp« ein und drücken Sie die Eingabetaste. Öffnen Sie dann »Bearbeiten | Ändern«. In das Eingabefeld »Wert« schreiben Sie jetzt jeweils durch Kommata getrennt die zu sperrenden Programme. Der Einsatz von Wildcards wie »\*« ist dabei nicht zulässig, Sie müssen jeweils die exakten Programmnamen eintragen. Tippen Sie zum Beispiel folgende Aufzählung ein und bestätigen Sie mit »OK«:

cmd.exe.command.com.taskmgr.exe. msinfo32.exe.explorer.exe.contro  $1.$ exe.wscript.exe.cscript.exe.re gedit.exe, secpol.msc, gpedit.msc, services.msc.compmamt.msc.devmam t.msc,diskmgmt.msc,inetcpl.cpl

Damit sperren Sie unter anderem DOS-Box, Taskmanager, Registry und zahlreiche Verwaltungseinstellungen für jeden User. Diese Sperre ist nach Beenden des Registrierungs-Editors sofort wirksam.

# **8 | Windows 2000, XP**

# **Ausgelagerte Datenspuren beim Beenden entfernen**

*Windows nutzt eine Auslagerungsdatei als virtuellen Arbeitsspeicher. Während der flüchtige RAM-Hauptspeicher beim Ausschalten alles "vergisst", bleiben auf Ihrer Festplatte lesbare Datenspuren zurück. Das wollen Sie vermeiden.*

**Tipp:** Lassen Sie Windows die Auslagerungsdatei beim Herunterfahren automatisch löschen. Im Registrierungseditor navigieren Sie in der Baumstruktur auf der linken Seite zu folgendem Schlüssel: »HKEY\_LOCAL\_MACHINE\SYS-TEM\CurrentControlSet\Control\Session Manager\Memory Management«. Darin klicken Sie im rechten Fensterbereich doppelt auf den Eintrag »ClearPage

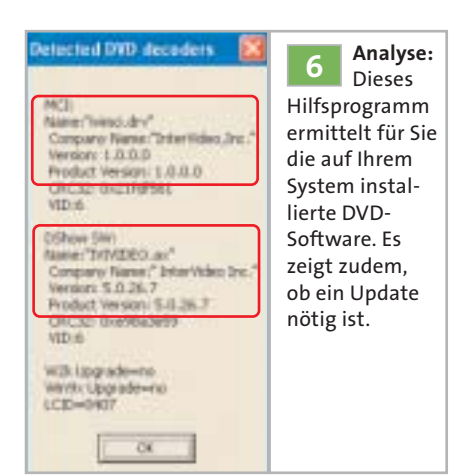

FileAtShutdown« und ändern den »Wert« auf »1«. Nach einem Neustart Ihres Systems überschreibt Windows künftig beim Herunterfahren alle Nutzdaten in der Auslagerungsdatei »pagefile.sys« mit dem physikalischen Wert »0« auf der Festplatte. Danach ist es unmöglich, Informationen über Ihre Arbeit aus dieser Datei zu gewinnen. Je nach Größe der Auslagerungsdatei dauert das Herunterfahren nun allerdings länger. Wenn Sie die Funktion deaktivieren möchten, setzen Sie für »ClearPageFileAtShutdown« den »Wert« wieder auf »0« .

**! ACHTUNG:** Nach dem Überschreiben ist die Auslagerungsdatei genauso groß wie zuvor. Die Größe ist in den Systemeinstellungen vorgegeben und kann nur dort verändert werden. Außerdem sind am Anfang der Datei immer etwa 12 MB Speicherplatz für Organisation und Verwaltung des virtuellen Arbeitsspeichers reserviert, die nicht überschrieben werden können, aber auch keine Informationen über Ihre Arbeit enthalten.

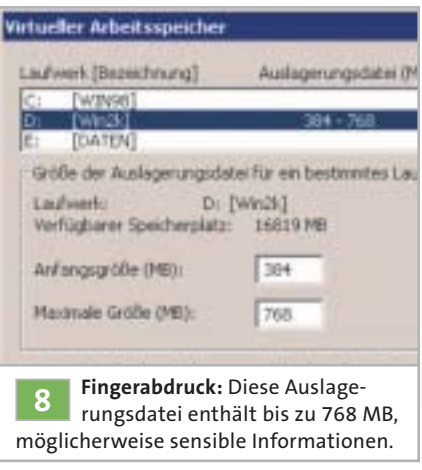

#### **x9WINDOWS SCRIPTING HOST UND VBSKRIPT**

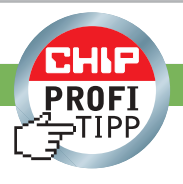

# **»VBSkripte über die Systemsteuerung deinstallieren**

*Sie programmieren VBSkripte, die sich beim ersten Aufruf initialisieren, Verzeichnisse erzeugen und Registry-Werte verändern. Nun wollen Sie Ihre Skripte so erweitern, dass sie sich über »Systemsteuerung | Software« gezielt deinstallieren lassen.*

**Tipp:** Am Beispiel des VBSkriptes »create SendTo.vbs« (siehe CHIP Ausgabe 05/2005, Tipp 4, Seite 165) demonstriert dieser Tipp, wie Sie eigene Anwendungen in der Registry anmelden. Das Skript ergänzt das Kontextmenü von EXE-Dateien um »In Menü Senden an integrieren«. Dazu erzeugt und belegt es den Standardwert des Schlüssels »HKEY\_CLASSES\_ROOT\exefile\ shell\In Menü Senden an integrieren«.

Beim Aufruf liest das Skript die übergebenen Argumente. Findet es den Schalter »-deinstall«, ruft das Skript die Funktion »deinstallSkript« auf:

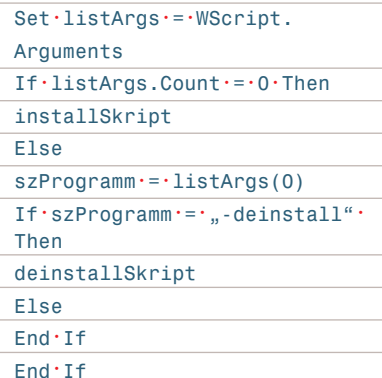

Wenn kein Argument vorliegt, ruft es die Funktion »installSkript()« auf.

```
Function \cdot install Skript \cdot ()If ' (MsqBox (..Das ' Skript 'ins'
Kontextmenü·einer·EXE-Datei·
einbinden?", · vbYesNo · + ·
vbQuestion, \cdot "Installation?")=
vbYes) . Then
obiWshShell. ReaWrite\cdot const
RegKey .& ., command\", ., ", ", " .& .
WScript.Fullname@````````````````W\Script.ScriptFullName\cdot8\cdot , ", \cdot , "\approx 1 ", "
obiWshShell. ReaWrite\cdot const
ReqKeyUninstall'&',Display
Name".· "VBSkript·CreateSendTo"
obiWshShell. ReaWrite const
RegKeyUninstall·&·"Display
Version". .2.0"
obiWshShell. ReaWrite\cdot const
RegKeyUninstall'&',HelpLink", '
"http://www.homepage.de"
obiWshShell. ReaWrite const
\texttt{ReakevUninstall:}\a.publisher".\cdot"Alex"
obiWshShell.ReaWrite<sup>-</sup>const
RegKeyUninstall·&·"Uninstall
String".·..".."·&·WScript.Full
name·&·.."..·.."..·&·WScript.Script
FullName \cdot & \cdot , ", ", " - deinstall", "
MsqBox·..Das·Skript·.."...&·
WScript.ScriptName & ..".. wurde .
ins Kontextmenü integriert!"
End \cdot IfEnd 'Function
```
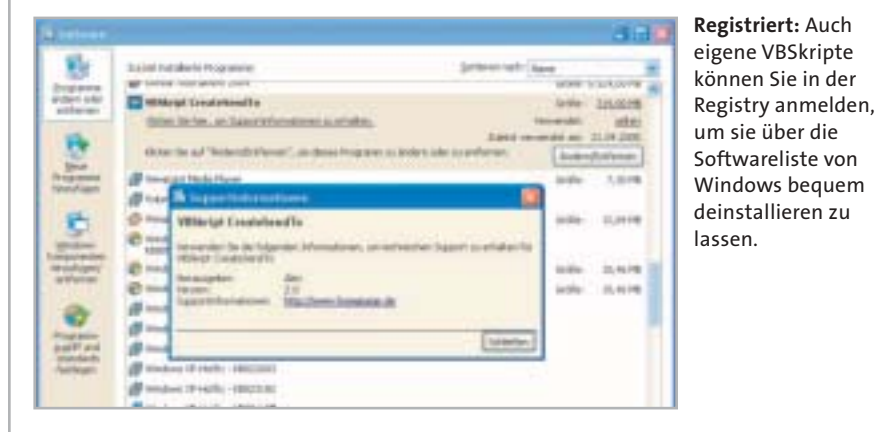

Diese Funktion schreibt mit der Methode »RegWrite« eines Objektes vom Typ »WScript.Shell« den Standardwert des Schlüssels »HKEY\_CLASSES\_ROOT\ exefile\shell\In Menü Senden an integrieren\command«. Anschließend fügt sie alle benötigten Werte für eine spätere Deinstallation unter dem Schlüssel »HKEY\_ LOCAL\_ MACHINE\SOFT-WARE\Microsoft\Windows\Current Version\Uninstall\createSendTo\« (Konstante »const Reg KeyUninstall«) ein. Die nachfolgende Tabelle erläutert die einzelnen Werte:

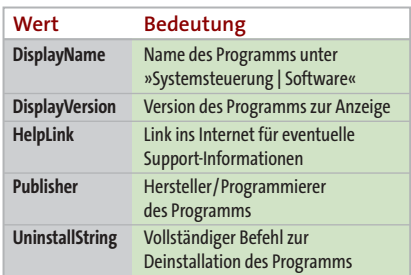

Das Beispiel belegt »UninstallString« mit dem Skriptaufruf, ergänzt um das Argument »-deinstall«. Dadurch wird die Funktion »deinstallSkript()« ausgeführt, die mit der Methode »RegDelete« die Schlüssel »HKEY\_CLASSES\_ROOT \exefile\shell\In Menü Senden an integrieren\command« und »HKEY\_LOCAL \_MACHINE\SOFTWARE\Microsoft\ Windows\CurrentVersion\Uninstall\cre ate Send To\« mit allen enthaltenen Werten entfernt.

```
Function:deinstallSkript( )If · (MsqBox (..Das · Skript · deinstal
lieren?". · vbYesNo · + · vbQuestion.
..Deinstallieren?")=vbYes) · Then
objWshShell.RegDelete·constReg-
Key \cdot & \cdot "command\"
objWshShell.PegDelete \cdot constReg -Key
objWshShell.FegDelete·constRegKeyUninstall
End \cdot IfEnd· Function
```
# **10 | Word 2000, XP, 2003**

# **Falsche Wörterbucheinträge schnell korrigieren**

*Sie haben der Rechtschreibkorrektur von Word einige unbekannte Begriffe hinzugefügt und dabei aus Versehen falsch geschriebene Wörter aufgenommen. Die wollen Sie korrigieren oder löschen.*

**Tipp:** Öffnen Sie »Extras | Optionen«, aktivieren Sie das Register »Rechtschreibung und Grammatik« und klicken Sie darin auf »Benutzerwörterbücher«. Im folgenden Dialog sehen Sie eine Liste der verfügbaren Wörterbücher – nur die Einträge mit aktiviertem Kontrollkästchen kommen bei der Rechtschreibprüfung zum Einsatz. Markieren Sie das gewünschte Wörterbuch in der Liste und klicken Sie dann auf »Ändern«. Jetzt suchen und markieren Sie das erste fehlerhafte Wort in der Liste und gehen auf »Löschen«.

Zur Korrektur geben Sie den richtig geschriebenen Begriff im Eingabefeld »Wort« ein und klicken auf »Hinzufügen«. Wiederholen Sie den Vorgang für weitere fehlerhafte Einträge. Beenden Sie dann die offenen Dialoge mit »OK«.

#### **11| Excel 97, 2000, XP, 2003**

**Summenfunktion in neue Zeile übernehmen**

*Sie summieren in einer Zelle die Inhalte unmittelbar darunter liegender Bereiche. Bei der Dateneingabe erweitern Sie den Wertebereich immer wieder, indem Sie neue Zeilen direkt unterhalb der Summe einfügen. Ärgerlich: Die neuen Zellen werden von Excel nicht automatisch bei der Summenbildung berücksichtigt.*

**Tipp:** Der folgende Tipp geht davon aus, dass Sie in Zelle »B1« mit der Formel »=summe(B2:B10)« bereits die Summe der Zellen »B2« bis »B10« ermittelt haben und diesen Tabellenbereich später durch das Einfügen neuer Zeilen direkt unterhalb der Summe erweitern.

Um Excel auszutricksen, fügen Sie zunächst eine neue, leere Zeile unter der Summe ein. Dazu klicken Sie mit der rechten Maustaste auf das graue Feld »2« vor der zweiten Zeile und wählen »Zellen

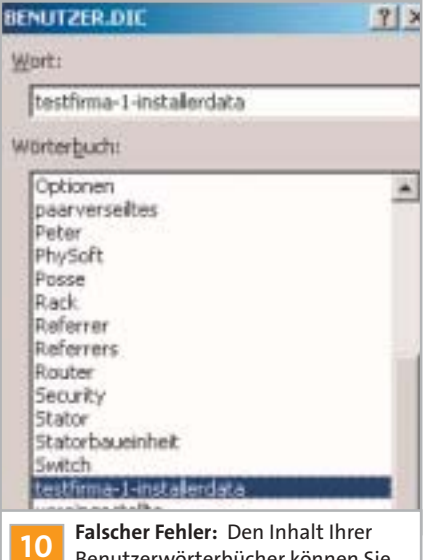

Benutzerwörterbücher können Sie in diesem Dialog korrigieren.

einfügen«. Die Zellen »B2« bis »B10« rutschen nun eine Zeile weiter nach unten; Excel passt die Formel in »B1« automatisch an. Sie lautet nun »=summe (B3:B11)«. Klicken Sie in Zelle »B1« und erweitern Sie mit [F2] die Summenformel auch für die neue, leere Zelle »B2«. Die Gleichung wird jetzt zu »=summe (B2:B11)«. Dann verbergen Sie die zweite Zeile in der Tabelle und somit die erste Zeile des Summenbereiches. Dazu klicken Sie wieder mit der rechten Maustaste auf das graue Feld »2« vor der zweiten Zeile und wählen »Ausblenden«.

Wenn Sie künftig direkt unterhalb der Summe eine neue Zeile einfügen, liegt sie für Excel innerhalb des Summenbereiches, nämlich unterhalb der ausgeblendeten Zeile. Das Programm zur Tabellenbearbeitung weitet den Bereich daher wie gewünscht automatisch aus.

**Hinweis:** Solange Sie noch keine Werte in den Summenbereich eingetragen haben, können Sie diesen auch einfach in der Formel um eine Zeile nach unten erwei-

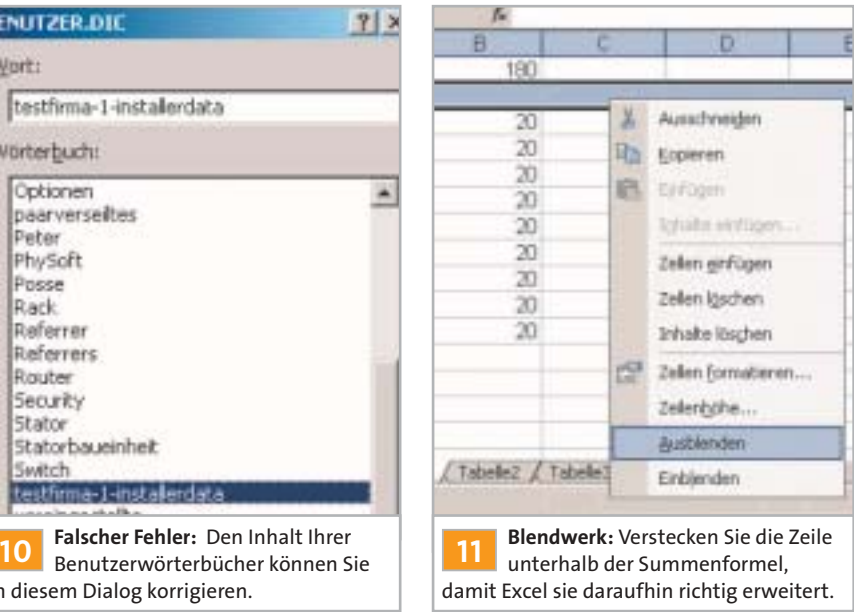

tern und anschließend die Zeile direkt unter dem Summenfeld ausblenden.

# **12 | Excel XP, 2003**

**Zellbereiche schnell und flexibel kopieren**

*Während der Arbeit in Tabellen kopieren Sie des Öfteren Bereiche und fügen sie an anderer Stelle wieder ein. Mal wollen Sie nur die Ergebnisse kopieren, mal gezielt Zellformate übernehmen.*

**Tipp:** Bereits in früheren Excel-Versionen konnten Sie spezielle Kopiervorgänge über »Bearbeiten | Inhalte einfügen« und die jeweils passenden Einstellungen im darauffolgenden Dialog realisieren. Ab Excel XP geht dies für gängige Aufgaben mit Smarttags viel bequemer.

Zum schnellen Kopieren markieren Sie den gewünschten Zellbereich und drücken die Tastenkombination [Strg]+[C]. Klicken Sie auf die linke obere Ecke des

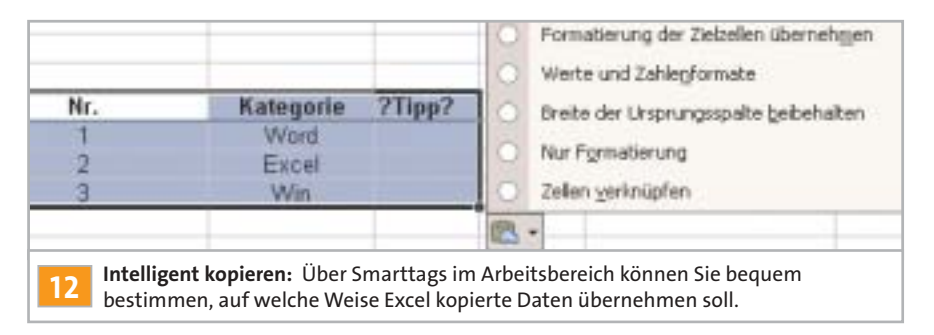

Zielbereiches und drücken Sie die Tastenkombination [Strg]+[V]. Nachdem Excel nun den üblichen Kopiervorgang ausgeführt hat, sehen Sie rechts unten am eingefügten Bereich ein Smarttag. Klicken Sie darauf oder drücken Sie alternativ [Alt]+[Umsch]+[F10], um die verfügbaren Optionen anzuzeigen. Die Standardeinstellung »Alle Formate der Ursprungszellen beibehalten« ist gleichbedeutend mit dem Standard-Kopierbefehl. Soll Excel hingegen nur die Inhalte kopieren, ohne die Formatierung des Zielbereichs zu ändern, wählen Sie »Formatierung der Zielzellen übernehmen«. Die nächste Option »Werte und Zahlenformate« bietet Ihnen die Möglichkeit, Rechenergebnisse bequem zu kopieren. Bei Formeln im Ausgangsbereich übernimmt Excel dann nur die Resultate. Schließlich können Sie mit der Einstellung »Nur Formatierung« gezielt bestimmte Formate übernehmen, ohne die Zellinhalte zu verändern.

#### **13| SharpDevelop 1.0.3**

**Kostenlose Entwicklungsumgebung für .NET**

*Sie möchten sich mit der Programmierung in C#, C++.NET oder VB.NET vertraut machen, um damit kleine Anwendungen zu schreiben. Allerdings ist Ihnen die Entwicklungsumgebung VisualStudio.Net von Microsoft dafür zu teuer – eine günstigere Alternative muss her.*

**Tipp:** Die Entwicklungsumgebung Sharp-Develop für C#, C++.NET und VB.NET können Sie kostenlos unter der Adresse

#### **14 QUICK-TIPPS**

**Internet Explorer:** Durch Software von Drittanbietern installierte Kontextbefehle entfernen Sie in der Registry unter »HKEY\_CURRENT\_USER\Software\Micro soft\Internet Explorer\MenuExt«.

**Windows XP:** Geben Sie in eine DOS-Box »convert c: /fs:ntfs« ein – damit konvertieren Sie das FAT-Dateisystem Ihrer Festplatte ohne Datenverlust zu NTFS.

**Word:** Mit [Shift]+[F4] springen Sie zwischen den letzten vier Positionen im Dokument hin und her, an denen Sie zuletzt etwas geändert haben.

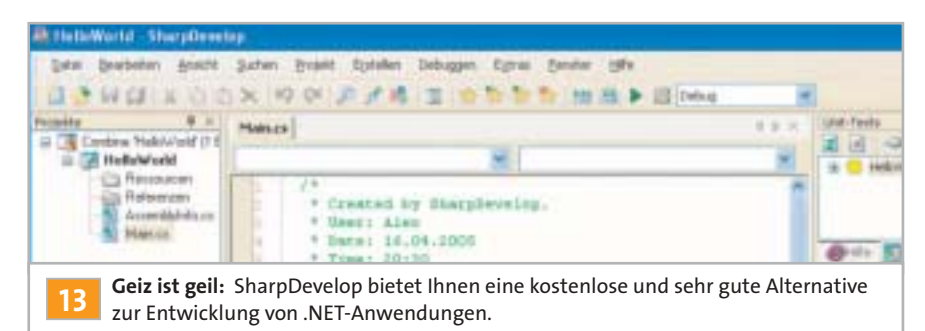

**www.icsharpcode.net/OpenSource/SD/ Default.aspx** bekommen. Hier klicken Sie auf »Download« und dann direkt unterhalb von »Download #develop setup, no source code« erneut auf »Download«. In der Tabelle auf der folgenden Seite wählen Sie einen beliebigen Server und klicken in der gewünschten Zeile auf das Symbol in der Spalte »Download«. Speichern Sie die Datei »SharpDevelop\_1.0.3.1768\_Setup. exe« auf Ihrem System (auf der Heft-CD /-DVD unter dem **CHIP-Code**  $\odot$  **PRAXIS08**).

Damit das Programm funktioniert, muss Microsofts .NET-Framework installiert sein. Das ist auch der Fall, wenn der Ordner »C:\WINDOWS\Microsoft.NET« inklusive Unterverzeichnisse existiert. Wenn nicht, laden Sie »dotnetfx.exe« von **www.microsoft.com** herunter. Navigieren Sie dazu auf der Website in den Download-Bereich und suchen Sie nach dem Dateinamen. Installieren Sie .NET und danach SharpDevelop.

Beim ersten Aufruf des Programms erscheint der Assistent »Initialize Code Completion Database«. Darin wählen Sie »Neue Code Completion Datenbank erstellen« und klicken auf »Vor«. Auf der nächsten Seite bestimmen Sie das Datenbankverzeichnis. Am besten verwenden Sie die Option »SharpDevelop Anwendungsverzeichnis benutzen«. Klicken Sie erneut auf »Vor«, auf »Datenbank anlegen« und »Fertig stellen«.

Ein neues Projekt erzeugen Sie mit »Datei | Neu | Combine«. Dann wählen Sie im Dialog »Neues Projekt« aus verschiedenen Schablonen für die C#-, C++.NET- und VB.NET-Projekte eine Schablone aus, geben dem Projekt unter »Name« eine sprechende Bezeichnung, bestimmen unter »Verzeichnis« den Speicherort und klicken auf »Erstellen«. Schon können Sie mit der Programmierung Ihres Vorhabens beginnen.

# **15 | Access 97, 2000, XP, 2003 Primärschlüssel für Datensätze**

**später anlegen**

*Beim Anlegen einer Datenbank-Tabelle haben Sie zunächst auf die Definition eines Primärschlüssels verzichtet. Nach der Eingabe der Datensätze möchten Sie aber nun doch einen Primärschlüssel in einem neuen Feld ergänzen.*

**Tipp:** Dazu öffnen Sie die Tabelle in der Entwurfsansicht. Klicken Sie mit der rechten Maustaste auf das graue Feld links neben der ersten Spalte und öffnen Sie »Zeilen einfügen«. Tragen Sie als »Feldname« den Namen des geplanten Primärschlüssels ein – etwa »ID« – und wählen Sie unter »Felddatentyp« den Eintrag »AutoWert«. Abschließend klicken Sie neben der neuen Spalte erneut mit der rechten Maustaste links auf das graue Feld, wählen »Primärschlüssel« und schließen die Tabelle per Mausklick auf das kleine Kreuz rechts in der Titelleiste. Die Sicherheitsabfrage, ob Access die im Entwurf vorgenommenen Änderungen speichern soll, bestätigen Sie mit »Ja«. Access ergänzt nun die bereits in der Tabelle eingetragenen Daten um einen Primärschlüssel in Form einer fortlaufenden Zahl.

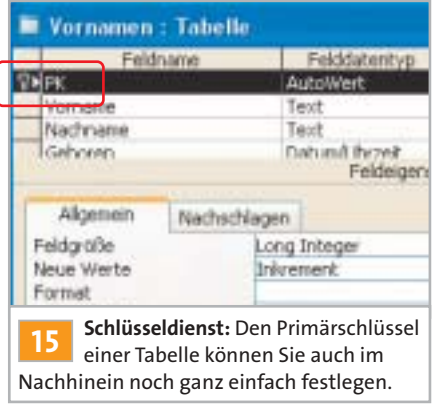

# **16 | Outlook 2000, XP, 2003**

# **Jahreskalender als Kalenderansicht ergänzen**

*Für die Urlaubsplanung benötigen Sie eine übersichtliche Jahresansicht Ihres Kalenders. Doch Outlook kennt nur die Tages-, Wochen- und Monatsdarstellung. Sie suchen also eine Erweiterung, die möglichst auch netzwerkfähig sein sollte.*

**Tipp:** Rüsten Sie nach – ein passendes Shareware-Addin gibt es unter **www.planetsoft ware.com.au/YearViewSite/Downloads. aspx**. Outlook Year View erzeugt mit einem ActiveX-Steuerelement eine HTML-Jahresansicht und bindet sie im Kalender von Outlook als Unterordner ein. Wir haben das Tool auch auf die Heft-CD/-DVD gepackt (CHIP-Code <sup>O PRAXIS08</sup>). Die Lizenzierung kostet 18 australische Dollar (etwa 11 Euro). Für umgerechnet rund 48 Euro können Sie eine Mehrfachlizenz für bis zu zehn Benutzer kaufen.

Vor der Installation müssen Sie Outlook schließen. Entpacken Sie das ZIP-Archiv in einen beliebigen Ordner. Anschließend starten Sie daraus das Programm »CAL-INSTALL.EXE«. Im folgenden Dialog bestimmen Sie zuerst den »Installation folder«. Klicken Sie dann auf das Ordnersymbol rechts von »Calender Folder«. Der folgende Dialog zeigt Ihnen die verfügbaren Outlook-Ordner. Hier wählen Sie den Kalender aus und klicken auf »OK«.

Das Programm generiert nun einen »Access String« und zeigt ihn im folgenden Feld an. Bei einer Einzelplatzinstallation können Sie ihn in dieser Form beibehalten. Für eine Netzwerkinstallation müssen Sie

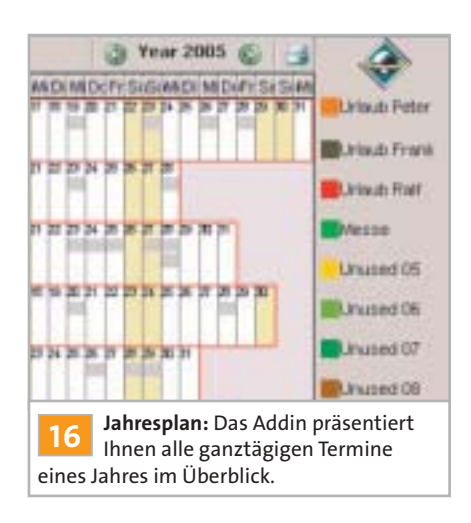

hingegen den Netzwerkordner eintragen, auf dem der zentrale Jahreskalender gespeichert wird. Verwenden Sie etwa einen Eintrag der Form »file:\\<Computername>\<Kalenderordner>«. Geben Sie im Feld »Licence Key« noch den Lizenzschlüssel ein und klicken Sie rechts oben auf den Link »Install«.

Öffnen Sie nun die Jahresansicht und klicken Sie darin mit der rechten Maustaste auf ein Farbsymbol und öffnen Sie »Rename«. Geben Sie als Namen zum Beispiel »Urlaub Frank« ein. Nun können Sie mit dem Stift im Jahreskalender die Zeiträume markieren. Diese Eintragungen erscheinen auch in anderen Outlook-Ansichten als ganztägige Ereignisse.

#### **17| Outlook 2000, XP, 2003**

**Gesendete Nachrichten einfach organisieren**

*Ihr Ordner »Gesendete Objekte« enthält zahlreiche Nachrichten in chronologischer Reihenfolge. Sie möchten dafür eine neue Ordnerstruktur vergleichbar Ihrem Posteingang einrichten, in der Sie die Nachrichten einsortieren können.*

**Tipp:** Erzeugen Sie zunächst in Outlook die benötigten Verzeichnisse – etwa »CHIP«, »Privat«, »Tests«. Dazu klicken Sie in der Ordnerliste mit der rechten Maustaste auf »Gesendete Objekte« und öffnen »Neuer Ordner«. Geben Sie einen Namen ein und bestätigen Sie mit »OK«. Wiederholen Sie den Vorgang für alle gewünschten Ordner. Grundsätzlich können Sie gesendete Nachrichten mit der

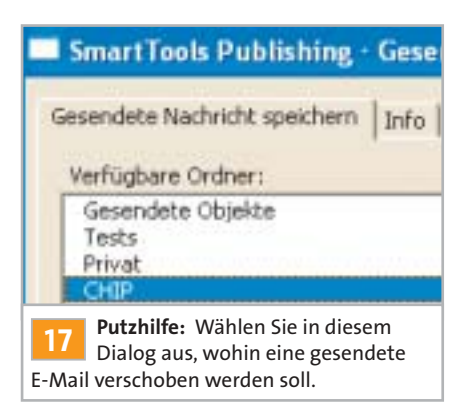

Maus in die Unterordner verschieben. Ein Addin spart Ihnen diese Mühe – damit erledigen Sie die Zuordnung direkt vor dem Senden mit einem Mausklick.

So geht's: Besorgen Sie sich das kostenlose Addin »SmartTools E-Mail Archiv« von **www.add-in-world.com/katalog/ol nachrichten**. Schließen Sie Outlook und installieren Sie dann das nützliche Addin. Es ist ab dem nächsten Programmstart automatisch aktiv.

Verfassen Sie nun eine Nachricht und klicken Sie auf »Senden«: Das Addin blendet einen Dialog ein, in dem es die verfügbaren Ordner anzeigt. Wählen Sie einen aus und klicken Sie auf »OK«. Sobald die Nachricht aus dem Postausgang versandt ist, wandert die Kopie automatisch in diesen Unterordner.

**Hinweis:** Sollte das Addin nicht funktionieren, ändern Sie die Sicherheitseinstellungen für Makros. Öffnen Sie dazu »Extras | Makro | Sicherheit« und wählen Sie im Register »Sicherheitsstufe« die Einstellung »Mittel«. Im Register »Vertrauenswürdige Quellen« aktivieren Sie dann »Allen installierten Addins vertrauen«.

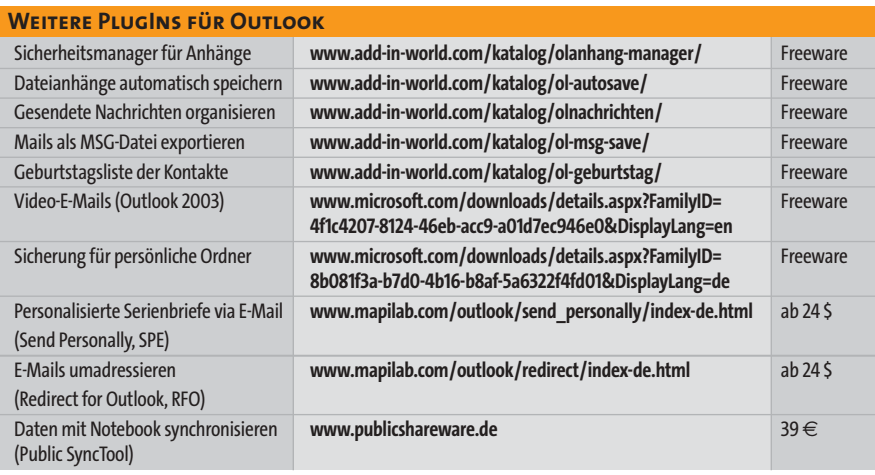

# **18 | Photoshop CS**

# **Unter- oder überbelichtete Bereiche retten**

*Sie haben sich bei der Aufnahme eines sehr kontrastreichen Motivs auf die Belichtungsautomatik Ihrer neuen digitalen Spiegelreflexkamera verlassen und nun das: Nach dem Konvertieren aus dem RAW-Dateiformat wirken die hellen Bereiche ausgefranst weiß, während in den Schatten kaum Zeichnung zu erkennen ist.*

**Tipp:** Eine Top-Digitalkamera allein macht noch keine guten Bilder. Besonders bei schwierigen Lichtverhältnissen – etwa Fotos im Skiurlaub oder am weißen Sandstrand – müssen die meisten Belichtungsautomatiken passen. Speichern Sie daher Ihre Fotos nach Möglichkeit im RAW-Format – das hat einen entscheidenden Vorteil: Sie können diese digitalen Negative vor der Weiterverarbeitung korrigieren. Das RAW-Format bietet nämlich reichlich Reserven, so dass man vermeintlich unteroder überbelichtete Bereiche oft retten kann. Dumm nur: Die vielen Kameras beiliegenden einfachen RAW-Konverter lassen die Reserven brachliegen.

Verwenden Sie daher den Konverter von Photoshop CS, der die meisten RAW-Formate lesen kann. Öffnen Sie zunächst die Fotodatei in Photoshop. Im Konverter drücken Sie nun die [Alt]-Taste und klicken auf den »Tiefen«-Regler. Bei gehaltener Maustaste erscheint nach einem kurzen Moment das Foto in Falschfarben-Darstellung: Dunkle Bereiche ohne Zeichnung sind darin schwarz. Meist gibt es aber noch Regelreserve nach unten – ziehen Sie daher den Schieber nach links. Das Bild hellt sich auf, viele zuvor schwarze Bereiche bekennen plötzlich Farbe, offenbaren also in der Normaldarstellung Details, die zuvor überhaupt nicht sichtbar waren.

Gehen Sie für die vermeintlich überbelichteten Bereiche genauso vor, verwenden Sie aber den Regler »Belichtung« für die Korrektur. Damit können Sie das »digitale Negativ« vor dem Konvertieren (»Entwickeln«) nachbelichten. Auch hier lassen sich meist Details in Bereichen herauskitzeln, die zuvor einfach nur weiß waren – zum Beispiel Wolken am strahlend blauen Himmel. Die so korrigierte Datei übernehmen Sie mit »OK« in den Arbeitsbereich.

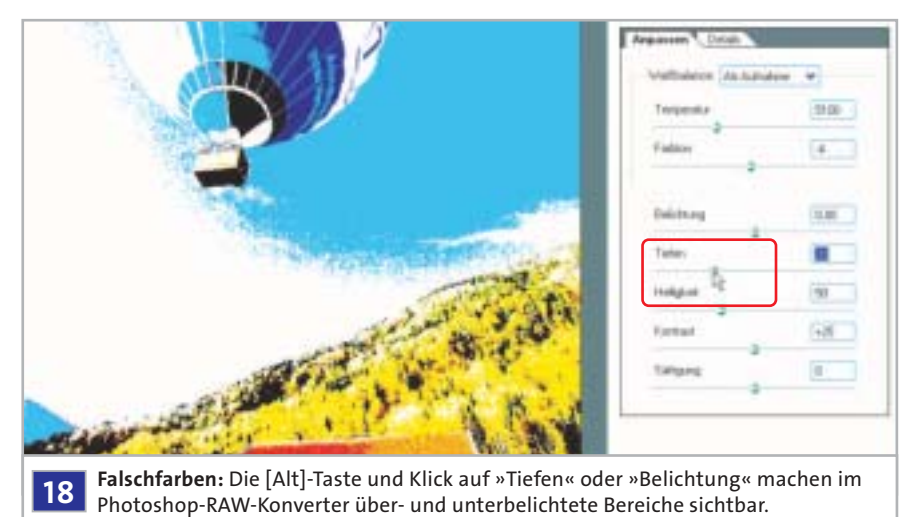

**Hintergrund:** Dateien im RAW-Format enthalten unbearbeitete Bilddaten vom Fotosensor. Anwender werden also nicht von der Kamera vor vollendete Foto-Tatsachen gestellt, sondern können die Rohdaten am Rechner selbst bearbeiten. Hier steht für Weißabgleich, Tonwert- und Sättigungskorrektur, Schärfen und einiges andere viel mehr Leistung zur Verfügung, als sie die Kameraelektronik bieten kann.

# **19 | Bilder-Präsentation Fotos richtig auswählen und aufbereiten**

*Beim nächsten Verwandtschaftsbesuch nehmen Sie Ihr Notebook mit, denn Sie wollen Ihre Urlaubsfotos präsentieren. Doch bei einem ersten Selbstversuch kommt schnell Langeweile auf.*

**Tipp:** Planen Sie die Länge Ihrer Präsentation: Mehr als 180 Fotos – das entspricht etwa einem halbstündigen Vortrag – sollten Sie keinem zumuten. Es gilt: Weniger ist oft mehr. Konzentrieren Sie sich auf nicht viele, aber gute Bilder. Idealerweise verknüpft ein gemeinsamer Bezugspunkt oder ein Thema die Fotos wie ein roter Faden.

Im Vergleich mit einer Leinwand für eine Dia-Projektion erscheint selbst ein großes Notebook-Display winzig. Daher sollten Sie für Ihre Präsentation nach Möglichkeit nur Fotos im Querformat verwenden. Verzichten Sie bereits bei der Aufnahme auf das Drehen der Kamera oder bringen Sie Ihre Fotos später am PC in Form. Mit Photoshop gelingt der Zuschnitt besonders einfach: Bei geöffnetem Foto wählen Sie das Freistellungs-Tool aus, am einfachsten drücken Sie dazu [C]. Geben Sie dann das gewünschte Seitenverhältnis für Breite und Höhe in die Optionenleiste ein; orientieren Sie sich dabei an der späteren Projektionsfläche. Verbreitet sind Verhältnisse von 4:3 für normale oder 16:9 für Breitwand-Displays. Achten Sie darauf, dass das Feld für die Auflösung leer ist, sonst rechnet Photoshop gleich die Auflösung um, was zu Qualitätsverlust führen kann. Die Auflösung sollten Sie erst am Ende der Bildbearbeitung an die Aufgabe anpassen. Für eine Bildschirmpräsentation reichen übrigens 72 Pixel aus.

Klicken Sie dann ins Bild, halten Sie die Maustaste gedrückt und ziehen Sie den Cursor über den Bereich, der später zu sehen sein soll. Die Auswahl behält das vorgegebene Verhältnis bei. Nach dem Loslassen der Maustaste blendet Photoshop die wegzuschneidenden Bereiche ab. Nun können Sie wieder mit der Maus den hellen Ausschnitt nach Gusto verschieben. Ein Doppelklick ins Bild (alternativ: Eingabetaste drücken) beschneidet das Foto.

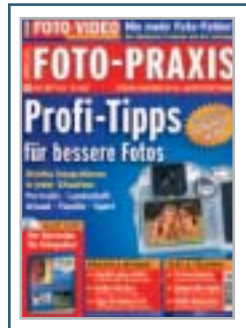

**CHIP FOTO-VIDEO digital zeigt Ihnen, wie Sie Blende, Belichtungszeit, Belichtung und Blitz perfekt einstellen. Dazu: Der große CHIP-Fotokurs – garantiert bessere Bilder in jeder Foto-Situation. Jetzt bestellen unter**

**www.chip.de/fotopraxis**

# **20<sup>|</sup> Firefox**

# **Symbolleiste für Lesezeichen mehrzeilig darstellen**

*Webseiten erreichen Sie bequem per Mausklick über die Lesezeichen-Symbolleiste. Wenn Sie jedoch zu viele Lesezeichen darauf ablegen, verschwinden einige aus dem Sichtbereich. Um sie nutzen zu können, müssen Sie erst am Rand der Leiste nach rechts scrollen. Damit geht der Vorteil des Direktzugriffs verloren.*

**Tipp:** Richten Sie eine zweite Zeile für die Lesezeichen ein. Die mehrzeilige Ansicht klappt durch einige Einstellungen in der Style-Datei »userchrome.css«.

Schließen Sie zunächst Firefox. Suchen Sie im Windows Explorer die genannte Datei in Ihren persönlichen Anwendungsdaten unterhalb des Ordners »C:\Dokumente und Einstellungen\[Benutzername] \Anwendungsdaten\Mozilla\Firefox\ Profiles«. Dort finden Sie Ihren Profilordner wie etwa »DEFAULT.MVY«. Öffnen Sie diesen, suchen Sie darin den Unterordner »CHROME« und bearbeiten Sie die Datei »userchrome.css« mit einem Editor. Tippen Sie am Ende folgende Zeilen ein:

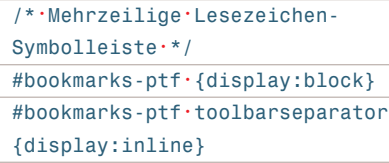

Speichern und schließen Sie die Datei. Nach einem Neustart erweitert Firefox die Lesezeichen-Symbolleiste bei Bedarf, das heißt, wenn die abgelegten Favoriten nicht mehr in eine Zeile passen.

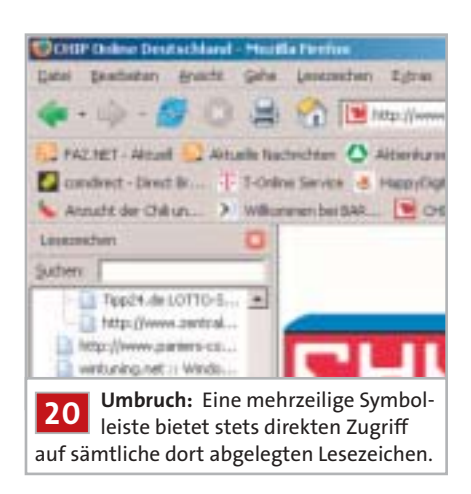

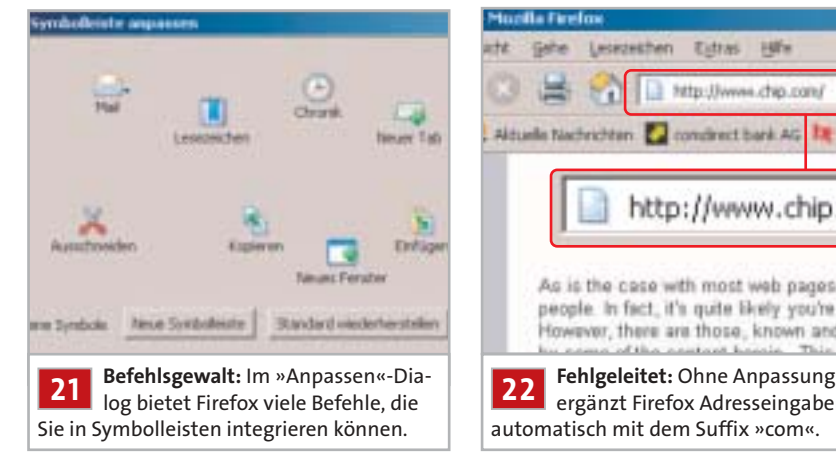

**Hinweis:** Sollte die Einstellung nicht funktionieren, haben Sie die Änderung wahrscheinlich im falschen Profil durchgeführt. In diesem Fall suchen Sie auf Ihrem Rechner nach weiteren Dateien mit dem Namen »userchrome.css« und wiederholen den Vorgang.

# **21 | Firefox**

# **Navigations-Symbolleiste ganz einfach erweitern**

*In der Symbolleiste vermissen Sie unter anderem ein Druckersymbol. Anstatt über das Dateimenü möchten Sie Webseiten aber gern über einen schnellen Mausklick auf Papier ausgeben.*

**Tipp:** Integrieren Sie das gewünschte Symbol einfach in die Leiste. Klicken Sie dazu mit der rechten Maustaste in die Symbolleiste und öffnen Sie »Anpassen«. Jetzt können Sie aus den verfügbaren Icons die gewünschten Elemente via Drag and Drop in die Werkzeugleiste ziehen.

Im Kombinationsfeld »Zeige« wählen Sie, ob Mozilla die neuen Schaltflächen als »Symbole«, als »Symbole mit Text« oder nur als »Text« anzeigen soll. Wenn Sie mehr Symbole verwenden wollen, als die Leiste Platz bietet, können Sie durch Aktivieren von »kleine Symbole« die Darstellung der Sinnbilder minimieren – auf diese Weise haben auch die Eingabefelder wieder mehr Platz in der Leiste.

Alternativ können Sie per Mausklick auf »Neue Symbolleiste« auch eine zusätzliche Leiste einrichten. Tippen Sie einen Namen dafür ein und klicken Sie auf »OK«. Nun können Sie wie zuvor

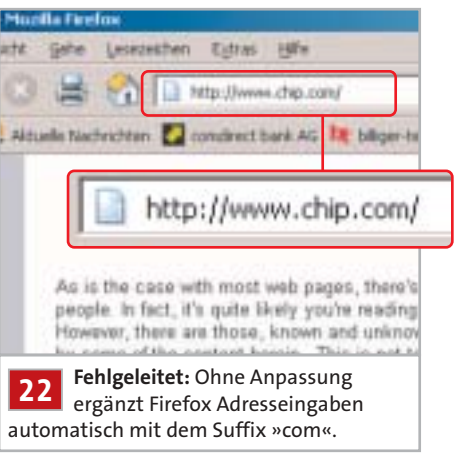

beschrieben auch dort hinein Symbole übernehmen. Beenden Sie die Konfiguration mit einem Mausklick auf »Fertig«.

# **22 | Firefox**

**Standard-Domain-Endung bei Adresseingaben ändern**

*Sie möchten sich bei der Eingabe von Webadressen die üblichen Angaben zu Präfix und Suffix sparen. Firefox soll dafür automatisch* **»***www***«** *voranstellen und die Endung* **»***de***«** *ergänzen.*

**Tipp:** Firefox komplettiert nach einer Standardinstallation zwar fehlende Adressteile bei der Eingabe, verwendet dafür aber prinzipiell das Suffix »com«. Um dieses Verhalten zu ändern, geben Sie in der Adresszeile »about:config« ein und drücken die Eingabetaste. Im Konfigurations-Editor suchen Sie den Einstellungsnamen »browser.fixup.alternate.suffix«. Klicken Sie mit der rechten Maustaste darauf und öffnen Sie den Kontextbefehl »Bearbeiten«. Dann ändern Sie den Wert auf ».de« und klicken noch auf »OK«.

In Zukunft genügt beispielsweise die Eingabe von »chip«, um direkt die CHIP-Homepage zu öffnen. Ohne die durchgeführte Anpassung ruft Firefox sonst die Seite **www.chip.com** auf.

Grundsätzlich können Sie in gleicher Weise mit der Einstellung »browser. fixup.alternate.prefix« auch das automatisch zu ergänzende Präfix der Adresse ändern. Meistens dürfte jedoch der Standardwert »www.« die beste Wahl sein. In beiden Fällen muss »browser.fixup.alternate.enabled« den Wert »true« haben.

# **23 | Firefox**

# **Gespeicherte Kennwörter anzeigen und schützen**

*Das automatische Ausfüllen von Formularen im Internet ist zwar bequem – hat allerdings einen Haken: Sie haben schon Kennwörter vergessen, da Sie sie nicht mehr eintippen müssen. Daher möchten Sie auf die gespeicherten Daten zugreifen, um die Passwörter wieder zu finden.*

**Tipp:** Öffnen Sie »Extras | Einstellungen« und tippen Sie links auf die Kategorie »Datenschutz«. Im rechten Teil des Fensters klicken Sie auf das kleine Pluszeichen vor dem Bereich »Gespeicherte Passwörter«, anschließend auf »Gespeicherte Passwörter anzeigen« und im folgenden Dialog im Register »Gespeicherte Passwörter« auf »Passwörter anzeigen«. Bestätigen Sie die Sicherheitsabfrage mit »Ja«. Nun sehen Sie in einer Auflistung alle gespeicherten Webseiten mit den jeweils zugehörigen Daten für »Benutzername« und »Passwort«. Hier finden Sie die gesuchten Informationen.

**! Achtung:** Mit dieser Methode können auch andere Personen an Ihrem Rechner auf die gespeicherten Kennwörter zugreifen oder diese beim Surfen nutzen. Sofern andere Benutzer Zugang zu Ihrem Rechner haben, sollten Sie deshalb auf jeden Fall ein »Master-Passwort« zum Schutz Ihrer gespeicherten Daten festlegen, das Firefox vor dem Zugriff auf die sensiblen Daten abfragt. Dazu schließen Sie die Anzeige der Kennwörter und klicken im vorher geöffneten Dialog auf »Master-Passwort

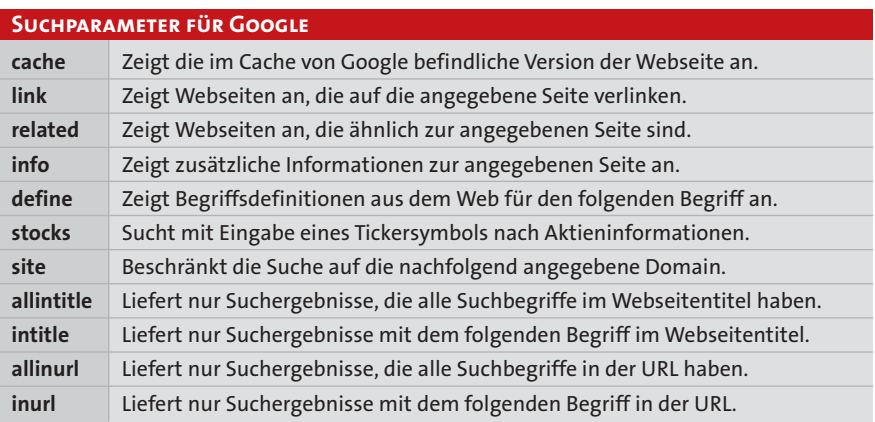

festlegen«. Daraufhin tippen Sie das neu geschaffene Kennwort zweimal ein und bestätigen Ihre Eingabe mit »OK«.

# **24<sup>|</sup> Google**

# **Mit Parametern gezielter suchen**

*Bei der Suche in Google erhalten Sie meistens unübersichtlich viele Treffer für die eingegebenen Begriffe. Sie möchten das Ergebnis deshalb von vornherein einschränken und gleich nach bestimmten Kriterien suchen.*

**Tipp:** Google unterstützt Schlüsselbegriffe, mit denen Sie spezielle Suchaufgaben ausführen oder die Suche auf bestimmte Website-Bereiche beschränken können. Die Tabelle oben zeigt eine Übersicht der Suchparameter und ihrer Funktion. Achten Sie darauf, dass hinter einem Parameter ein Doppelpunkt und danach ohne Leerzeichen der Schlüsselbegriff folgt.

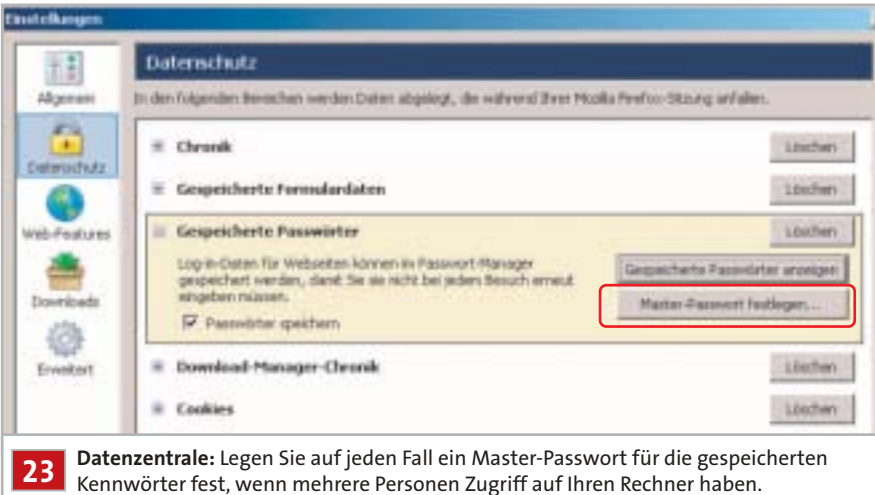

Wenn Sie beispielsweise im Internet nach der Homepage einer Firma suchen, spuckt Google nach Eingabe der Unternehmensbezeichnung zahlreiche Treffer für Seiten aus, auf denen der Name eben irgendwo auftaucht. Die gesuchte Homepage enthält aber mit hoher Wahrscheinlichkeit den Firmennamen im Titel der Webseite oder sogar direkt in der URL. Schränken Sie die Suche gezielt darauf ein, reduziert sich die Trefferzahl enorm. Beispiel »Chip«: Ohne Einschränkung eingetippt, schleudert Google dem Anwender über 43 Millionen Ergebnisse entgegen. Darin die richtige Seite zu finden, gleicht der Suche nach der Nadel im Heuhaufen. Allein die Einschränkung auf »intitle:chip« verringert die Trefferzahl immerhin schon auf 686.000. Um nach mehreren Begriffen zur gleichen Zeit zu suchen, verwenden Sie die Schlüsselwörter »allintitle:« oder »allinurl:«. Wenn Sie zum Beispiel nach »Chip Download« suchen, erhalten Sie rund 10 Millionen Ergebnisse. Durch die genannten Optionen begrenzen Sie dieses Ergebnis bereits auf rund 50.000 Treffer.

Interessant ist auf der anderen Seite auch die Möglichkeit, mit dem Parameter »related:« nach ähnlichen Webseiten zu stöbern. Google liefert eine übersichtliche Auswahl von Webseiten mit verwandten Inhalten. Geben Sie zum Beispiel als Suche »related:www.dwd.de« ein, um vergleichbare Webseiten zur Homepage des Deutschen Wetterdienstes zu finden. Google präsentiert Ihnen dann unter anderem die Webseiten von Wetterzentrale, Wetteronline oder dem Deutschen Klimarechenzentrum Hamburg. Auf diese Weise finden Sie leicht Webseiten zum gleichen Thema.

# **2518 OPERA 8**

# **»Flexibel, sicher und schnell surfen**

*Opera hat es tatsächlich geschafft, seinen Browser mit mehr Funktionen auszustatten als Firefox und Mozilla.*

Neben der 34 Euro teuren Lizenzversion gibt es von Opera (**www.opera.com**) eine Freeware-Variante (auf der Heft-CD/ -DVD, **CHIP-Code © PRAXIS08**), die im Menüleistenbereich Werbung einblendet. Und als erster Browser bietet Opera 8 eine Sprachsteuerung als Bedienmöglichkeit neben den Mausgesten. Weitere neue Bedien- und Sicherheitsfunktionen sowie eine übersichtlichere Oberfläche runden das Bild ab. In der Standardversion ist Opera mit seinen knapp 4 MByte ähnlich kompakt wie Firefox. Wir zeigen hier einige neue Top-Funktionen.

# **Sprachsteuerung aktivieren**

Zur Einrichtung der derzeit nur auf Englisch verfügbaren Sprachsteuerung öffnen Sie »Extras | Einstellungen« und aktivieren das Register »Erweitert«. Dort klicken Sie links auf die Kategorie »Sprache«. Nun aktivieren Sie das Kontrollkästchen »Sprachgesteuertes Browsen aktivieren«. Nach einer Bestätigung beginnt der Download der etwa 10 MB großen Sprachbibliotheken. Jetzt müssen Sie nur noch den Browser neu starten – danach ist die Unterstützung aktiv.

Auch ohne Mikrofon können Sie einen Teil der neuen Opera-Sprachfunktionen

nutzen. Markieren Sie beispielsweise Text auf einer Webseite oder in einer E-Mail und drücken [V] – Opera liest ihn dann vor. Leider klappt das bisher nur für englische Texte, die Wiedergabe deutscher Wortlaute ist kaum verständlich, weil die Aussprache von Opera nur englischen Betonungsregeln folgt.

Verfügen Sie über ein an die Soundkarte angeschlossenes Mikrofon, können Sie fast jede Programmfunktion per Zuruf ausführen lassen. Die dazu nötigen Kommandos finden Sie in der Konfiguration. Öffnen Sie »Extras | Einstellungen« und wechseln Sie zum Register »Erweitert«. Klicken Sie links auf »Sprache« und anschließend auf »Bearbeiten«. Im folgenden Dialog sehen Sie in einzelnen Rubriken jeweils die Sprachkommandos und die zugehörigen Aktionen. Standardmäßig müssen Sie beim Sprechen die Taste [Rollen] drücken und jedes Kommando mit »Opera« beginnen.

# **Lieblingsseiten schnell aufrufen**

Das Feld zur Eingabe von URLs wurde um eine Startleiste erweitert, die automatisch nach einem Klick in das Adressfeld erscheint. Von hier haben Sie schnellen Zugriff auf Ihre »Startseite« sowie die »Lesezeichen«. Besonders interessant und nur an dieser Stelle zu finden ist Ihre persönliche Hitparade der Lieblingsseiten. Klicken Sie dazu auf

»Top 10«. Im folgenden Menü sehen Sie die Links der von Ihnen am häufigsten besuchten Webseiten. Opera aktualisiert die Liste dynamisch. Beim möglichen Löschen der Internetspuren geht allerdings auch diese Hitparade verloren.

# **Sicherheitsinfos prüfen**

Ein gelber Balken in der Adressleiste neben der URL weist auf abgesicherte Webseiten hin. Die kleine Ziffer im dargestellten Schloss zeigt die Qualität der Verschlüsselung von »0« (Website mit unsicheren Skript-Elementen) bis »3« (starke Verschlüsselung mit 3-DES oder 128-Bit-CES und öffentlichen Schlüsseln länger als 900 Bit). Ein Klick auf den Balken gibt näheren Einblick: Das Register »Allgemein« informiert über Inhaber und Aussteller des Zertifikats, dessen Gültigkeitsdauer sowie die Verschlüsselungsstärke. Im Register »Einzelheiten« können Sie die »Zertifikatskette des Servers« nachvollziehen. Dazu klicken Sie dort auf das kleine Dreieck neben einem Zertifikat. Anschließend finden Sie Details wie »Aussteller«, »Seriennummer«, »Public-Key (1024 Bit)« oder »Signatur«. Opera verwaltet eine Liste der Zertifizierungsstellen und ausgestellten Zertifikate, so dass Sie sie im Normalfall automatisch annehmen und sofort auf damit arbeitende Webseiten zugreifen können.

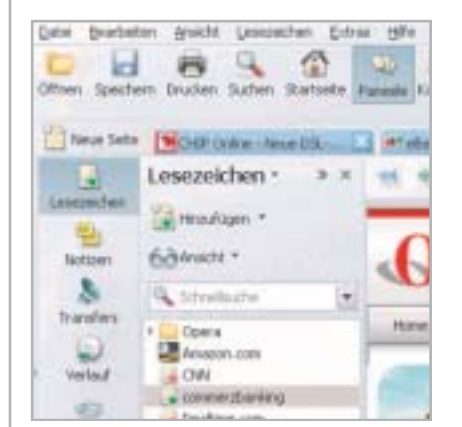

**Neuer Look:** Opera 8 bietet über zahlreiche Symbolleisten einen raschen Zugriff auf alle wichtigen Funktionen.

| Werbebanner                                | C Sprachgesteuertes Browsen alds |        |
|--------------------------------------------|----------------------------------|--------|
| Feriday u. Seiten<br>Suche                 | Spinsh-Kenfiguration             |        |
| Benachrichtspungen                         | Opera Standard                   |        |
| Inhalt u. Darstel                          |                                  |        |
| Schriften:                                 |                                  |        |
| Downloads<br>Programme                     |                                  |        |
| tiertas d <sup>e</sup>                     |                                  |        |
| <b>Cookaes</b>                             | Geszhlecht                       | Weblid |
| icheilie<br><b><i><u>detzuiert</u></i></b> | Spredvtaste                      | Rollen |

**Rufbereitschaft:** Mit englischen Sprachbefehlen steuern Sie den Browser – auf Wunsch liest er auch Texte vor.

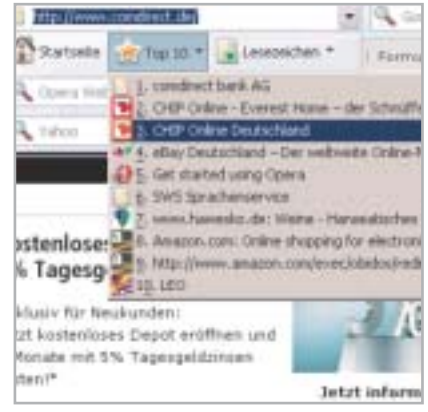

**Hitparade:** Auf die von Ihnen am häufigsten besuchten Webseiten können Sie bequem direkt zugreifen.

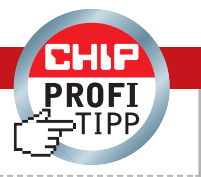

# **26<sup>|</sup> TFT-Displays**

# **Neuen TFT-Monitor auf ältere Grafikkarten abstimmen**

*Sie haben Ihren alten CRT-Monitor durch ein modernes 19-Zoll-TFT-Display ersetzt. Weil die Grafikkarte keinen Digitalausgang hat, wurde der Flachbildschirm am analogen VGA-Ausgang angeschlossen. Doch das neue Display enttäuscht, denn es flimmert und stellt Schriften sehr unscharf dar.*

**Tipp:** TFT-Displays können ausschließlich in ihrer physikalischen Auflösung die Informationen scharf darstellen – bei einem 15-Zöller beträgt diese 1.024 x 768, bei 17- und 19-Zoll-TFTs 1.280 x 1.024 und bei 21-Zoll-Flachmännern 1.600 x 1.200 Pixel. Um ein scharfes Bild zu bekommen, müssen Sie zuerst im Treiber der Grafikkarte die richtige Auflösung einstellen, in Ihrem Fall also 1.280 x 1.024. Klicken Sie dazu mit der rechten Maustaste auf den Desktop, und geben Sie im Reiter »Einstellungen« mit dem Schieberegler die richtige physikalische Auflösung ein.

Um ein flimmerfreies Bild sicherzustellen, muss der Bildschirm per Autosynchronisation auf die Pixelrate (Bildpunkte pro Sekunde) der analogen VGA-Schnittstelle angepasst werden. Drücken Sie dazu auf die Autosynchronisations-Taste im Bedienfeld des Monitors. Falls ein solcher Knopf nicht vorhanden ist, findet sich die entsprechende Funktion im OSD-Hauptmenü. Wenn es noch weiter flimmert, müssen Sie den Bildschirm im OSD-Untermenü »Takt« (es kann auch

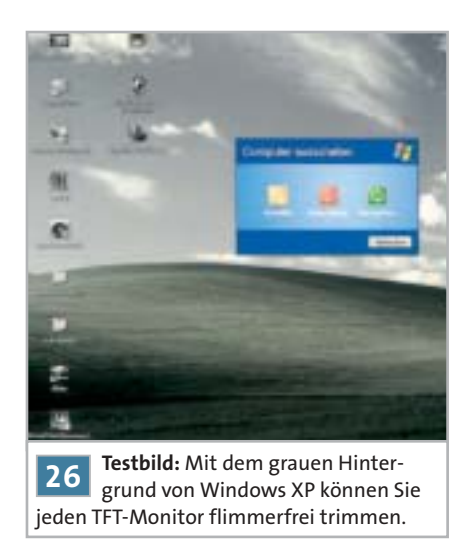

»clock« oder »grob« heißen) auf ein Flimmer-Minimum einstellen. Das Restflimmern beseitigen Sie im OSD-Untermenü »Phase« (bzw. »Bildeinstellungen«, »Fine« oder »Image Adjust«) durch Drücken der Tasten »+« und »-«. Als Testbild für diese Einstellarbeiten eignet sich der graue, schraffierte Hintergrund von Windows XP sehr gut, den Sie per Klick auf »Start | Ausschalten« erhalten. Nach der Justierung sollte Ihr TFT-Display scharf und flimmerfrei sein.

Meldung »stecken Sie die FritzBox an«. Nachdem das Netzteil angeschlossen ist, schreibt das Tool die Systemdateien wieder in den Flash-Speicher des DSL-Routers. Sollte dieser Vorgang mit einer Fehlermeldung abbrechen, ist das kein Beinbruch: Starten Sie die Prozedur abermals, es kann durchaus vorkommen, dass das Erweckungs-Tool von AVM mehrere Anläufe für die vollständige Wiederherstellung der Firmware benötigt.

# **27 | DSL-Router**

# **FritzBox SL WLAN aus dem Koma wecken**

*Während des Firmware-Updates Ihrer FritzBox SL WLAN – ein plötzlicher Stromausfall. Sobald die Stromversorgung wiederhergestellt ist, blinken alle Kontroll-LEDs des DSL-Routers, aber er lässt sich weder per USB noch per Netzwerk oder Funk ansprechen. Sie wollen den Fehler sofort beheben.*

**Tipp:** Weil die Stromzufuhr zur FritzBox während des Firmware-Updates abriss, wurde das Betriebssystem nicht vollständig in den Flash-Speicher geladen. Unglücklicherweise baut der Hersteller in seine Geräte kein Reserve-BIOS ein, das man mit eine m zusätzlichen Reset-Schalter aktivieren könnte. Dennoch lässt sich die FritzBox wieder zum Leben erwecken: Melden Sie sich entweder per Telefon oder E-Mail bei der AVM Service-Hotline (Tel: 030/39 00 44 10 oder **www.avm.de**), und Sie bekommen daraufhin per E-Mail ein kleines Tool, das der FritzBox wieder Leben einhaucht – allerdings ist dazu ein alternativer Internetzugang, zum Beispiel per Modem, erforderlich.

**6** Testbild: Mit dem grauen Hinter-<br>
Start von Windows Sucht das Programm<br>
128 Moter schrift suf sinen Blick wis Die Wiedererweckung geschieht ganz einfach: Schließen Sie die FritzBox zunächst ohne Netzteil mittels Netzwerkkabel am Rechner an. Aktivieren Sie das Tool, welches Änderungen an den Netzwerkeinstellungen und in der Registry vornimmt. Keine Panik, alle Änderungen macht das AVM-Tool nach der Wiederherstellung rückgängig. Nach dem Neuvon AVM den angeschlossenen Router, und es erscheint auf dem Bildschirm die

# **28<sup>|</sup> Lithium-Akku**

**Wichtige Daten aus dem Notebook-Akku auslesen**

*Anfangs hielt Ihr Notebook-Akku locker vier Stunden lang durch, aber jetzt macht er bereits nach drei Stunden Laufzeit schlapp. Sie wollen wissen, ob der Energiespender noch gesund ist, oder ob Sie sofort tief in die Tasche greifen müssen, um einen neuen Akku zu kaufen.*

**Tipp:** Außer einer ungenauen Ladezustandsanzeige bietet Windows leider keine Möglichkeit, womit man die im Akkupack gespeicherten Daten detailliert auslesen kann. Jeder Notebook-Akku enthält einen Mikrocontroller, der die in Serie geschalteten Lithiumzellen balanciert – also auf gleichem Ladezustand hält – und nebenbei über die gesamte Akkulebensspanne misst, wie viel Energie in den Akku geladen beziehungsweise wie viel entnommen wurde (siehe CHIP 6/2005, S. 32). Diese Messdaten speichert der Controller in einem internen EE-

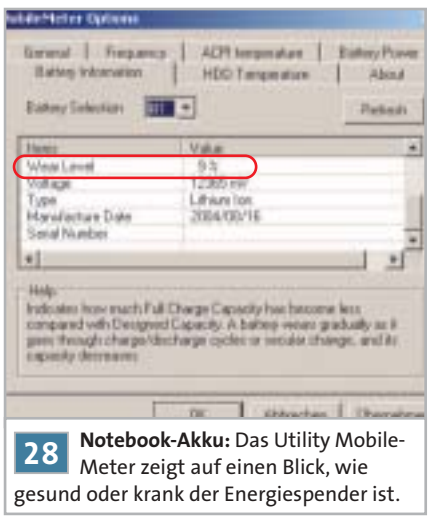

PROM, das Sie mit einem speziellen **DHIP BUG DES MONATS** Windows-Tool wie dem MobileMeter auslesen und auswerten können.

Herunterladen können Sie das nützliche Freeware-Tool MobileMeter zum Beispiel von **www.wintotal.de** . Es ist ein kompaktes Überwachungstool, das alle wichtigen Akkudaten übersichtlich darstellt. Neben der grafischen Anzeige des Ladestands erfahren Sie, mit wie viel Watt das Notebook den Akku belastet oder wie es um dessen Ladungsleistung bei Netzbetrieb bestellt ist. Besonders interessant ist im Reiter »Battery Information« der Eintrag »Wear Level«. Er gibt darüber Auskunft, wie lebendig oder krank der Akku bereits ist: Je kleiner die angegebene Zahl, desto gesünder ist der Energiespender; ab etwa 75 Prozent Wear Level wird ein neues Akkupack demnächst fällig.

Andere versteckte Akkudaten wie etwa Herstellungsdatum oder angegebene und gemessene Kapazitäten bringt das Mobile-Meter ebenfalls ans Licht. Neben der Akku-Überwachung können Sie auch die Temperatursensoren für CPU, Grafikchip und Chipset abfragen.

# **29<sup>|</sup> Tintenstrahldrucker**

**Geheime Button-Menüs bei HP-900er-Deskjets verwenden**

*Sie wollen den Tintenfüllstand bei einem Deskjet-Drucker der 900er-Serie abfragen oder auch eine Druckkopfreinigung durchführen – ohne den Rechner hochzufahren. Durch das Drücken von Tastenkombinationen auf der Bedienkonsole des Tintenstrahlers lassen sich nützliche Service-Funktionen direkt aufrufen.*

**Tipp:** Für Wartungsarbeiten bei HP Deskjet-Druckern der 900er-Serie ist in der Regel die Toolbox zuständig, die sich automatisch mit dem Druckertreiber installiert. Doch nicht alle geräteinternen Daten gibt dieses Utility preis. Wollen Sie wie ein HP-Service-Techniker dem Drucker einmal unter den Deckel schauen, dann müssen Sie die Tasten Druckabbruch »X«, Seitenvorschub »FF« und Power On »PON«, (siehe Bild) in einer bestimmten Reihenfolge betätigen. Ein Service-Kommando wird durch Gedrückthalten der »PON«-Taste und anschließendem

# **IDE-Schnittstelle steigt aus**

PROBLEM: Leser Stefan Kern ist ratlos sein selbst zusammengestellter Pentium-4-PC verweigert die Zusammenarbeit mit dem CD-ROM-Laufwerk und dem DVD-Brenner am IDE-Anschluss. In seinem alten PC funktionierten beide Drives hingegen tadellos.

**Diagnose:** Im CHIP-Testcenter ist das Problem schnell nachvollzogen: Beide Laufwerke erscheinen nicht im Gerätemanager von Windows und können deshalb nicht angesprochen werden. Vergeblich installieren wir die neuesten Treiber für den Intel-Chipsatz auf dem Asus-Motherboard sowie das aktuelle Motherboard-BIOS. Auffällig ist, dass das BIOS beim Hochfahren des PCs beide Laufwerke korrekt erkennt. Als wir versuchen, Windows von der Boot-CD neu zu installieren, bleibt das Setup-Programm vor dem Kopieren der Windows-Dateien hängen. Sicherheitshalber tauschen wir das IDE-Kabel aus und werden schließlich fündig: Am abgewinkelten IDE-Anschluss des Asus-Boards (P5GD2) ist ein Pin verbogen und so weit aus dem Plastikrahmen geschoben, dass er keinen Kontakt zum Stecker mehr hat. Es handelt sich dabei um Pin 21, der das DDREQ-Signal führt, also die DMA-Anforderung. Stefan Kern hat offensichtlich beim Umbau das IDE-Kabel verkehrt herum mit sanfter Gewalt in den IDE-Konnektor gedrückt. Dadurch kollidierte Pin 20 des Steckers,

der als Verpolungsschutz keine Bohrung aufweist, mit Pin 21 des Konnektors und schob diesen nach hinten raus. Da das Rechner-BIOS die Laufwerke ohne DMA-Zugriff anspricht, werden diese beim Hochfahren korrekt erkannt. Erst wenn das Betriebssystem DMA aktiviert, scheitert der Zugriff auf die Laufwerke.

**Lösung:** Vorsichtig biegen wir Pin 21 in die richtige Position zurück und fixieren ihn von unten mit Heißkleber. Jetzt arbeitet der PC wieder einwandfrei.

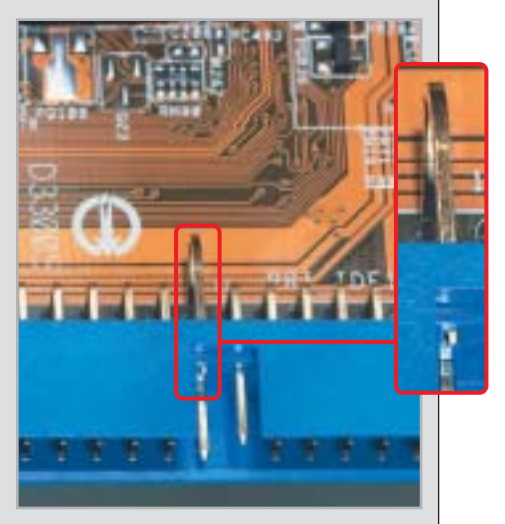

**Verbogen: DMA auf dem IDE-Bus fällt aus, weil der nach hinten durchgeschobene Pin 21 keinen Kontakt mehr hat.**

einmaligen oder mehrmaligen Drücken der anderen beiden Tasten ausgelöst. Und schon druckt der HP Deskjet alle Informationen auf ein Blatt Papier:

3 »PON« und 3 mal »FF«: Richtet die Patronen aus – wichtig, wenn oft mit verschiedenen Papiersorten gedruckt wird. 3 »PON« und 1 mal »X« und 1 mal »FF«: Das Gerät gibt Kalibrierungsdaten und die Anzahl der bisher gedruckten Seiten aus. Interessant, wenn Sie zum Beispiel einen gebrauchten Drucker gekauft haben und wissen wollen, ob dieser viel oder wenig benutzt wurde.

3 »PON« und 2 mal »X« und 2 mal »FF«: Per Knopfdruck macht der Deskjet eine intensive Patronenreinigung. Das geht schneller und gründlicher als mit den Reinigungsfunktionen in der Toolbox.

3 »PON« und 4 mal »X« und 1 mal »FF«:

Der Drucker gibt die Patronendaten und den Tintenfüllstand aus.

3 »PON« und 8 mal »X« und 4 mal »FF«: Der Deskjet macht einen Düsentest, indem er horizontale und vertikale Linien in allen vier Druckfarben ausgibt. Man erkennt sofort, ob nur eine oder mehrere Düsen verstopft sind.

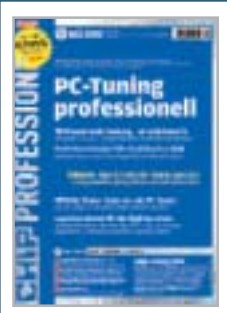

**Profi-Overclocking und zahllose weitere exklusive Tipps der besten Tuning-Experten finden Sie in der neuen Ausgabe von CHIP Professionell – mit 380 Tools auf DVD! Jetzt bestellen unter www.chip.de/pc-tuning**

# **HHIP** IMPRESSUM

**Chefredakteur** Thomas Pyczak (verantwortlich für den redaktionellen Inhalt)

**Stellv. des Chefredakteurs** Barbara Mooser

**Stellv. Chefredakteur** Markus Busjan

**Chef vom Dienst** Susanne Raffin

#### **Textchef** Roman Leipold (Ltg.); Elvira Kolb-Precht (Stellv.)

#### **Chefreporter** Manfred Flohr

**Aktuell** Roman Leipold (Ltg.); Markus Schmidt (Stellv.), Tom Baur, Manfred Flohr, Thorsten Franke-Haverkamp, Kim Kranz

**Zentrale Hardware** Dr. Ingo Kuss (Objektleiter); Sepp Reitberger (Stellv.), Andreas llmberger (Ltg.), Daniel Wolff (Ltg.), Klaus Baasch, Gerhard Bader, Tomasz Czarnecki, Christian Friedrich, Werner Gaschar, Dominik Grau, Martin Jäger, Peter Krajewski, Thomas Littschwager, Monika Masek, Loys Nachtmann, Torsten Neumann, Nicole Ott, Gunnar Troitsch

- **Software/Praxis/Internet** Martin Michl (Ltg.), Stephan Goldmann (Ltg.); Karin Ganslmayer, Andreas Hentschel, Markus Hermannsdorfer, Fabian von Keudell, Markus Mandau, Valentin Pletzer
	- **Redaktionsmarketing** Judith Berkemeyer (Ltg.); Marianne Brummer

**CHIP Online** Christian Riedel (Chefredakteur); Michael Brunn, Kirstin Dedic, Martin Gollwitzer, Michael Humpa, Marco Kolditz, Oliver Mann, Jost Maurin, Julian Rehbinder, Mark Schröder

**CHIP-Sonderhefte** Thomas H. Kaspar (Chefredakteur); Andreas Vogelsang (Stellv.), Niels Held, Volker Hildebrand, Rainer Miosga, Isabella Schillert, Julia Schuster

- **CHIP-CD/-DVD** Thomas H. Kaspar (Ltg.); Felix Godron (Manager), Alfred Stumpf (Produktion)
	- **Grafik** Henrik Löhnig (Ltg.); Janine Auer, Harald Fuchsloch, Harald Fürst, Susanne Merbold

**Bildagentur/Syndication:** CHIPimages Calina Amann, Sabrina Stange **TEL. (089) 746 42-150, www.chipimages.de** 

**Fotochef** Kersten Weichbrodt

**Bildredaktion** Calina Amann

**Scan-Operator, EBV** Jürgen Bisch, Gisela Zach

**Assistenz Redaktion** Dagmar König, Sabrina Stange **Korrespondent** Harald Weiss, Radio City Station,

Box 1663, NY **Ständige Mitarbeiter** Frank Arnoldt, Dr. Kirsten Broecheler, Karl Dreyer, Jan Eibicht, Michael Eckstein, Renate Feichter, Roland Freist, Stefanie Grewe, Florian Heise, Viktoria Horvath, Björn Lorenz, Bianca de Loryn, Heico Neumeyer, Karin Pfeiffer, Manfred Pfister,

Peter Posse, Dirk Reichelt, Steffi Schoenberger, Michael Schweizer, Martina Siegmund, Sonja Sporrer Martina Werner, Stefan Wischner

**Leser-Service** Catherina Gajewski, Tel. (089) 746 42-128 Mo bis Fr, 9 bis 12 Uhr

**Anschrift der Redaktion** Poccistraße 11, 80336 München, Tel. (089) 746 42-141, Fax (089) 746 42-274

**Verlag** Vogel Burda Communications GmbH, Poccistraße 11, 80336 München, Tel. (089) 746 42-0, Fax (089) 74 60 56-0 ECATERIAS

Die Inhaber- und Beteiligungsverhältnisse lauten wie folgt: Alleinige Gesellschafterin ist die Vogel Burda Holding GmbH mit Sitz in Poccistraße 11, 80336 München.

**Geschäftsführer** Josef Zach

BURDA

**Verlagsleiter** Josef Zach (verantwortlich für den Anzeigenteil)

**Herstellungsleiter** Jörn Haevernick, Verlags-Herstellung, Vogel Services GmbH, 97082 Würzburg

**Bereichsleiter Vertrieb** Achim Frank

**Leiter Direktmarketing** Matthias Weber

**Vertrieb Einzelverkauf** Burda Medien Vertrieb GmbH, Arabellastraße 23, 81925 München

#### **BEZUGSPREISE / ABONNEMENTS Einzelheft CHIP**

#### mit CD: 3,99 Euro; Österreich 4,70 Euro; Schweiz 7,80 sfr; mit DVD: 4,99 Euro; Österreich 5,80 Euro; Schweiz 9,80 sfr Nachbestellungen (zzgl. Versandkosten) über den CHIP-Shop, www.chip.de/shop, Tel. (089) 903 06 40, Fax (089) 903 07 48

- **Jahresabonnement CHIP mit CD:** 45,60 Euro; Österreich 54 Euro; Schweiz 93,60 sfr; sonstiges Ausland 61,20 Euro
- **Jahresabonnement CHIP mit DVD:**  60,– Euro; Österreich 68,40 Euro; Schweiz 133,80 sfr; sonst. Ausland 75,60 Euro
- **Jahresabonnement CHIP digital:**  119,40 Euro; Österreich 135 Euro; Schweiz 234 sfr; sonstiges Ausland 135 Euro für Abonnenten des Magazins: 89,40 Euro; Österreich 96,60 Euro; Schweiz 171 sfr; sonstiges Ausland 96,60 Euro Alle Abopreise inkl. Versandkosten Luftpost auf Anfrage
- **Studenten-Abonnement:**  15 % Rabatt gegen Nachweis
- **Journalisten-Abonnement:** 30 % Rabatt gegen Vorlage eines gültigen Presseausweises
- **Bankverbindungen:** Für Abonnenten: Deutsche Bank Offenburg, BLZ 664 700 35, Kto.-Nr. 66 15 61 17; Österreich Bank Austria Bregenz, BLZ 12000, Kto.-Nr. 501 32 68 92; Schweiz Postfinance Basel, Kto.-Nr. 40-201824-7

#### **ABONNENTEN-SERVICE**

Abonnenten Service Center GmbH, CHIP-Aboservice, Postfach 225, 77649 Offenburg

**Bestellung eines neuen Abonnements und Fragen zum bestehenden Abo:**

Tel. (0781) 639 45 26 (Mo bis Fr, 8 bis 18 Uhr) Fax (0781) 639 45 27 E-Mail: abo@chip.de, www.chip.de/abo

### **ANZEIGENVERKAUF / MEDIADATEN**

- **Anzeigendisposition:**  Linda Anders, Tel. (089) 746 42-529,  $Fax -300$ Sabine Maurer, Tel. (089) 746 42-252, Fax -300 **Online-Werbung auf CHIP.de:**
- Oliver Greune, ogreune@chip.de, www.chip.de/media

**Anzeigenpreise:** Preisliste Nr. 29 vom 01.01.2005 **E-Mail:** anzeigen@chip.de

**Internet:** www.chip.de/media

#### **ANZEIGEN**

**PLZ 0, 1, 2, 3** Account Manager: Paul Schlier, Tel. (04642) 96 99-44, Fax -45 Anzeigenverkaufsberaterin: Judith Gratias, Tel. (089) 746 42-307, Fax -325 **PLZ 4, 5, 6**  Key Account Manager: Hartmut Wendt, Tel. (089) 746 42-392, Fax -325 Anzeigenverkaufsberater: Alto Mair, Tel. (089) 746 42-197, Fax -325 **PLZ 7, 8, 9**  Key Account Managerin: Katharina Dursch, Tel. (089) 746 42-116, Fax -325 Anzeigenverkaufsberater: Peter Elstner, Tel. (089) 746 42-526, Fax -325 **Key Account Manager Markenartikel:** Jochen Lutz, Tel. (089) 746 42-218, Fax -325 **Ausland (International Ad Sales):** E-Mail: gst@vogelburda.com Erik Wicha, Tel. +49 (0)89 746 42-326, Fax -325; Gabriele Groitzsch, Tel. +49 (0)931 40 45-699, Fax -850

#### **CHIP INTERNATIONAL**

**Editorial Management International:**  Ludwig Blaha, Poccistraße 11, 80336 München

#### **Assistentin:**

Christiane Bertsch, Fax (089) 746 42-217, cbertsch@vogelburda.com

#### **Anzeigeninformationen für die intern. Ausgaben:**  E-Mail: gst@vogelburda.com Erik Wicha, Tel. +49 (0)89 746 42-326, Fax -325; Gabriele Groitzsch, Tel. +49 (0)931 40 45-699, Fax -850

**Internationale Ausgaben von CHIP erscheinen in:** China, Griechenland, Indien, Indonesien, Italien, Malaysia, Niederlande, Polen, Rumänien, Russland, Singapur, Thailand, Tschechische Republik, Türkei, Ukraine, Ungarn

#### **LESER-SERVICE**

Catherina Gajewski, Tel. (089) 746 42-128 Mo bis Fr, 9 bis 12 Uhr

#### **DRUCK / WEITERVERARBEITUNG**

**Digitale Druckvorlagenherstellung:**  Verlags-Service, Vogel Services GmbH, 97082 Würzburg

**Druck:** 

Vogel Druck und Medienservice GmbH & Co. KG, Leibnizstraße 5, 97204 Höchberg (Offset-Druck Umschlag und Verarbeitung), Burda Druck GmbH, Hauptstraße 130, 77652 Offenburg (Tiefdruck)

**Nachdruck:** 

© 2005 Vogel Burda Communications GmbH, Nachdruck nur mit schriftlicher Genehmigung des Verlags. Kontakt: Christiane Bertsch, Fax (089) 746 42-217, cbertsch@vogelburda.com

**Erscheinungsweise:** monatlich

**Bankverbindung:**  Vogel Burda Communications GmbH, Dresdner Bank AG, Würzburg, BLZ 790 800 52, Kto.-Nr. 3 133 254

**ISSN Deutsche Bibliothek:** 0170-6632

Für eingesandte Manuskripte wird keine Haftung übernommen. Für die namentlich gekennzeichneten Beiträge übernimmt die Redaktion lediglich die presserechtliche Verantwortung. Übersetzung, Nachdruck, Vervielfältigung sowie Speicherung in Datenverarbeitungsanlagen nur mit ausdrücklicher Genehmigung des Verlags.

Eine Haftung für die Richtigkeit der Veröffentlichungen kann trotz sorgfältiger Prüfung durch die Redaktion vom Herausgeber nicht übernommen werden.

© 2005 Vogel Burda Communications GmbH. Software und andere auf der CHIP-Heft-CD/-DVD gespeicherte Werke werden unter Ausschluss jeglicher Gewährleistung und ausschließlich zum privaten Gebrauch überlassen. Die Haftung für mittelbare Schäden oder entgangenen Gewinn ist ausgeschlossen. Produktbezeichnungen und Logos sind zu Gunsten der jeweiligen Hersteller als Warenzeichen und eingetragene Warenzeichen geschützt.

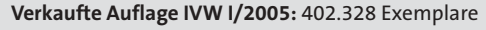

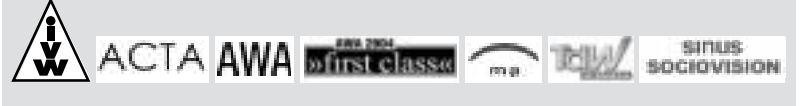

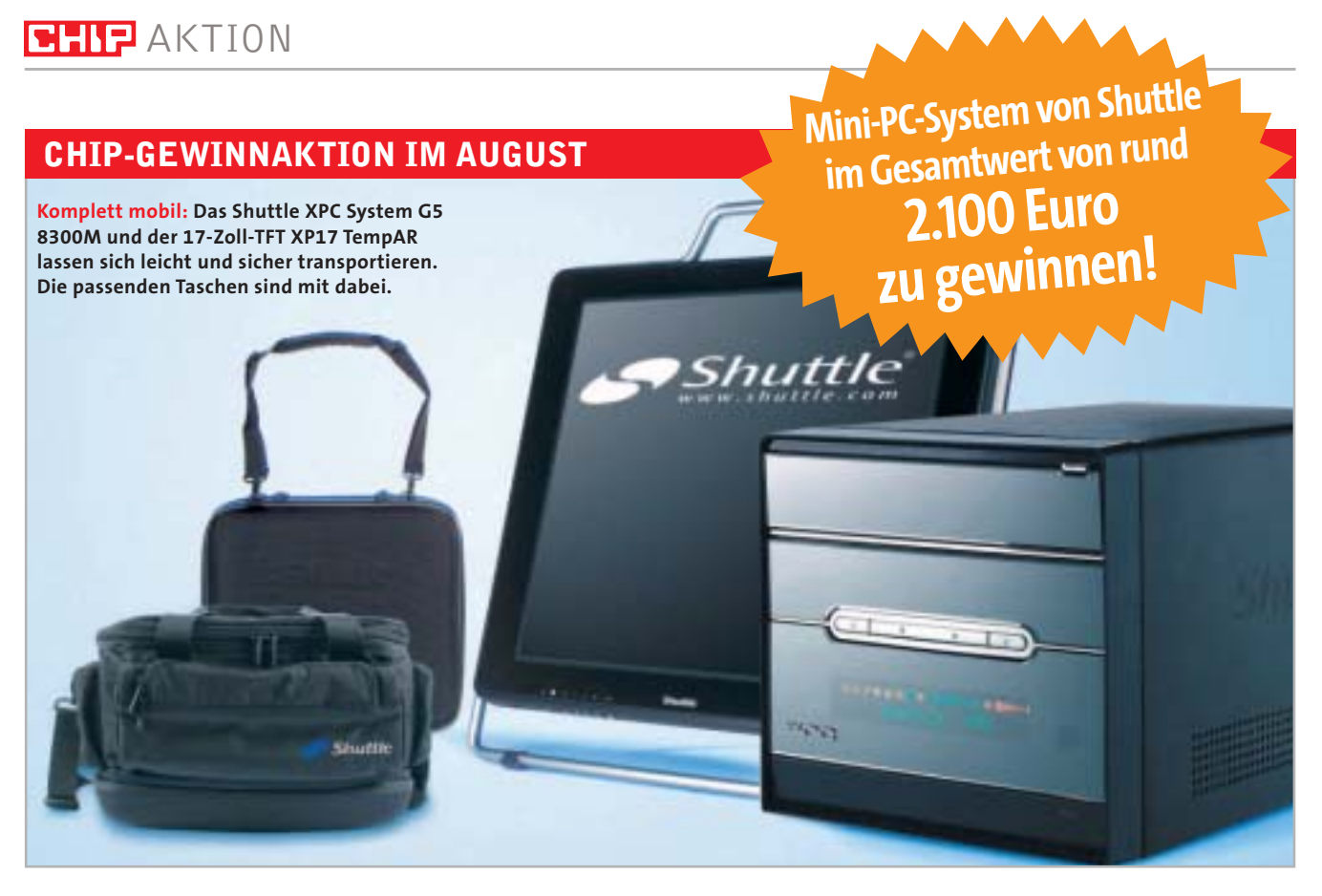

# **Mobiles Media-Center-Komplettsystem**

■ Ob als Arbeitsstation im Office, Entertainment-Box fürs Wohnzimmer oder mobiler Begleiter – mit diesem Media-Center-Komplettsystem sind Sie bestens gerüstet. CHIP verlost diesen Monat in Kooperation mit Shuttle ein Bundle im Gesamtwert von rund 2.100 Euro. Das Paket besteht aus dem XPC System G5 8300M, dem Shuttle XP17 TempAR TFT und zwei Tragetaschen für den komfortablen Transport. Der Shuttle-PC basiert auf Intels leistungsstarker 915er-Plattform mit PCI-Express und P4 mit 3 GHz. Optimal ausgestattet ist der Media-Center-PC mit 16fach-DVD-Brenner, 200-GByte-S-ATA-Festplatte, Gigabit-Netzwerk-Anschluss und Dolby Digital Decoder (5.1 Ausgang). Die Windows XP Media Center Edition 2005 sorgt für Multimedia-Vergnügen.

Der im Bundle enthaltene Flachbildschirm mit Pivot-Funktion präsentiert sich im edlen, leichten Gehäuse. Ein

robuster Aluminium-Rahmen mit integriertem Tragegriff dient zum Schutz. Bei einer Bildauflösung von 1.280 x 1.024 Pixel, einem Kontrastverhältnis von 500:1 sowie einer Leuchtdichte von 300 cd/m² stellt das Display auch feine Details optimal dar. **Info: www.shuttle.com**

**Füllen Sie einfach den Gewinncoupon aus. Ohne Briefmarke geht es online unter: www.chip.de/verlosung8**

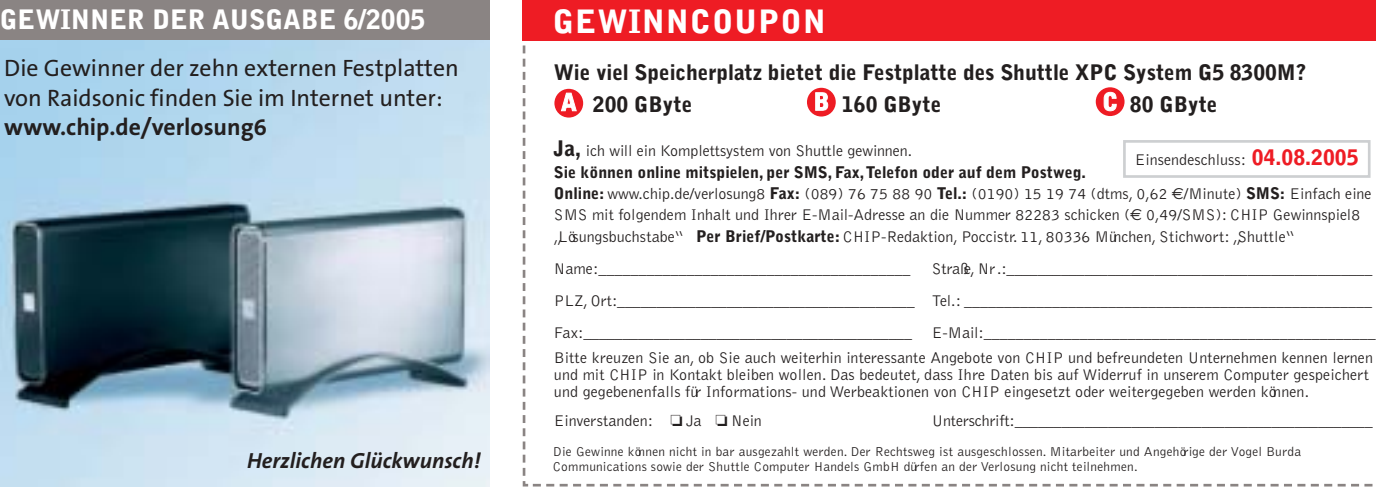

# **Kopieren unmöglich?**

Jetzt wird's ernst: Hollywood und Microsoft entwickeln ein raffiniertes Kontrollsystem, das Raubkopien bald total verhindern soll. *Von Dominik Grau und Thorsten Franke-Haverkamp*

**Stellen Sie sich vor, Sie wollen sich einen neuen Film auf<br>
SIVD ansehen, doch der Fernseher bleibt schwarz. Oder:<br>
Sie zeichnen eine TV-Sendung auf, sehen aber nur bunte** DVD ansehen, doch der Fernseher bleibt schwarz. Oder: Balken. Reine Utopie? Von wegen! Geht es nach den Filmstudios und Hardware-Herstellern, ist künftig in jedem Fernseher, Recorder, PC, PDA und Handy eine Kopierschutz-Funktion integriert. Und in jeder DVD steckt ein winziges Funkmodul zur Identifizierung der Disk. Doch damit nicht genug: Sogar TV-Signale und die Signale über das Fernseh- oder Monitor-Kabel sollen verschlüsselt werden.

Keine Frage, das Kopieren am PC war der Unterhaltungsindustrie schon immer ein Dorn im Auge. Doch alle Versuche, dies zu verhindern, scheiterten bisher kläglich: So wurde das Content Scrambling System (CSS), der Kopierschutz für Film-DVDs, schon 1999 von dem Norweger Jon Lech Johansen geknackt. Den diversen Schutzverfahren für Audio-CDs erging es nicht viel besser. Selbst das neueste Projekt, Sonys noch in der Entwicklung befindliche Extend Copy Protection (XCP), dürfte allenfalls Computer-Neulinge vom Kopieren abhalten.

# **Broadcast Flag: Fernsehen nur noch mit Schutz**

Doch damit soll es in Zukunft vorbei sein. Die Filmstudios setzen dort an, wo es weh tut: Beim Fernsehen, insbesondere bei hochauflösenden, digitalen Programmen. Denn dass viele US-

# **So funktionieren die neuen Kopierschutzverfahren**

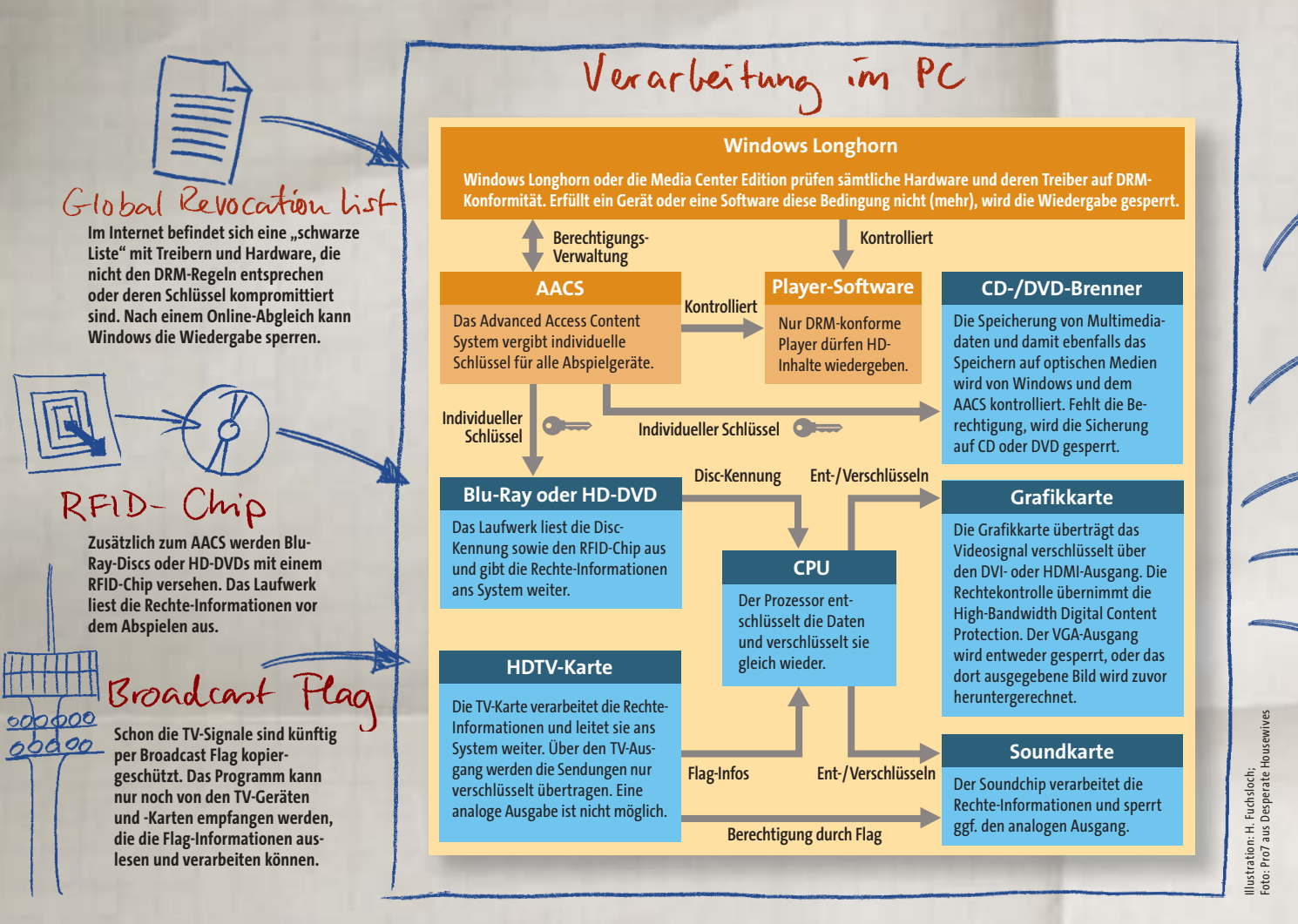

Serien wie "24" schon lange im Internet kursieren, bevor sie in anderen Ländern überhaupt starten, will man künftig verhindern. Eine kleine Markierung, das Broadcast Flag, in digitalen TV-Signalen soll deshalb das Aufnehmen verhindern oder drastisch einschränken. Das Flag könnte beispielsweise festlegen, dass Filme nur noch als postkartengroße Bilder aufgenommen werden dürfen – oder eben überhaupt nicht.

Allerdings gibt es für die Filmindustrie noch zwei Hindernisse. Das erste: Das Flag funktioniert nur bei Geräten, die es auch unterstützen. So muss eine Grafik- oder TV-Karte in der Lage sein, die Berechtigungsinformationen aus dem Flag zu lesen, um etwa den analogen Ausgang zu sperren und den TV-Ausgang zu verschlüsseln. Die zweite Hürde für die Filmbosse: Ein US-Gericht hat es der Federal Communications Commission (FCC), der staatlichen Regulierungsbehörde für Radio und Fernsehen, kürzlich untersagt, das Flag in kommenden Geräten zwingend vorzuschreiben. Nun setzt Hollywood auf den US-Kongress und darauf, dass die Industrie freiwillig alle TV-Geräte, PCs und Recorder ab 2006 umrüstet.

CHIP meint: Die Elektronikfirmen zögern noch, weil die Integration des Flags hohe Mehrkosten verursacht, und unklar ist, ob und wie sich die Gesetzeslage in den USA ändert.

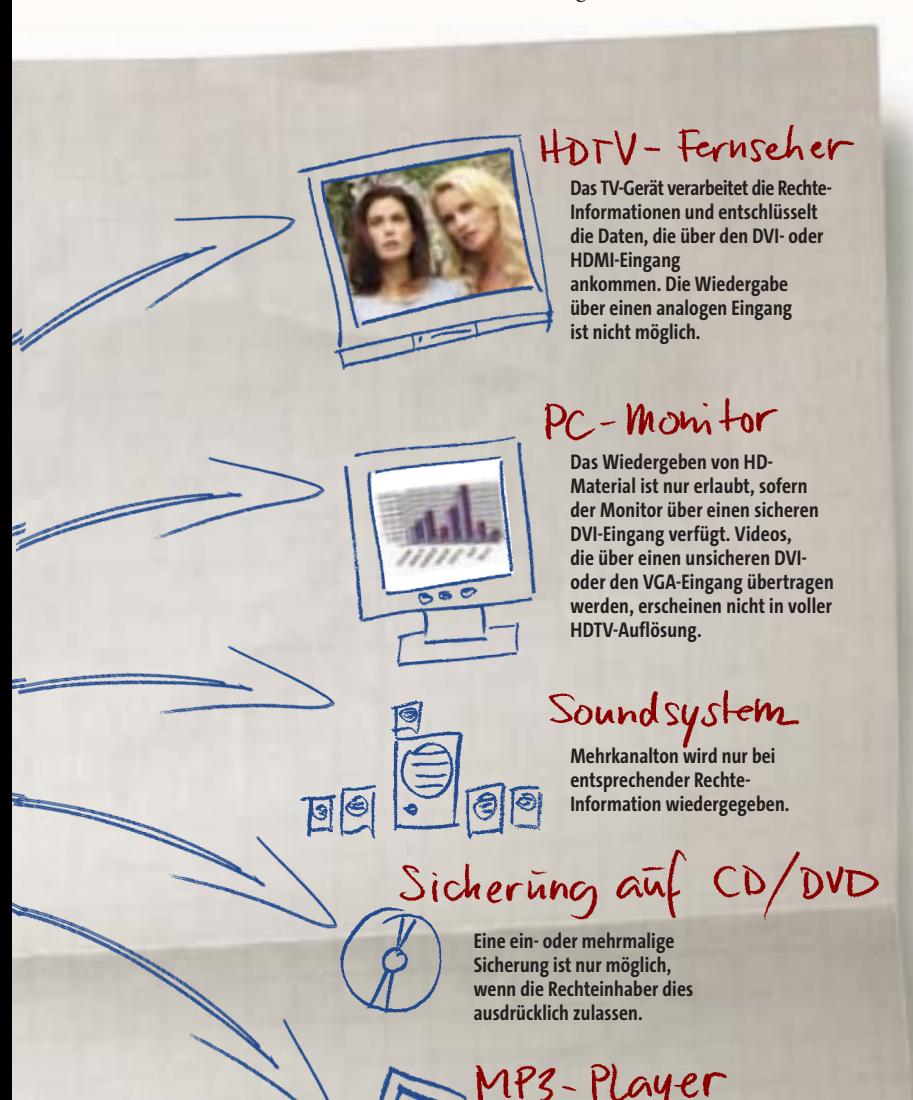

Branchenberichten zufolge hat ein großer deutscher Privatsender testweise schon einen Flag-markierten Film ausgestrahlt. Doch ein Start in Europa vor 2007 ist sehr unwahrscheinlich.

# **AACS: Der "unknackbare" Kopierschutz**

Für die Hersteller ist das Broadcast Flag im Kampf gegen Raubkopien nicht mehr als eine Steinschleuder. Sie basteln an einer viel mächtigeren Waffe, dem Advanced Access Content System (AACS). Dieses Verschlüsselungssystem (siehe CHIP 06/2005, S. 38) erlaubt es den Herstellern, exakt festzulegen, was mit einer (HD)-DVD, Blu-Ray-Disc (BD) oder CD in der Heimkino-Anlage oder im PC des Nutzers passiert.

Die Funkionsweise: Per 128-Bit-AES-Schlüssel werden die Inhalte gesichert. Der Hersteller kann alle nur erdenklichen Beschränkungen einprogrammieren – vom einmaligen Abspielen auf nur einem Gerät bis hin zur unbegrenzten Vervielfältigung. Der Clou daran: Der Schlüssel auf dem Medium passt zu den individuellen Schlüsseln der Hardware. Sollte dieser Schlüssel wider Erwarten geknackt werden, wird der individuelle Schlüssel für das Gerät vom Hersteller gesperrt. Zukünftige Film-DVDs ließen sich also nicht mehr auf diesem Laufwerk abspielen. Umgekehrt wäre es für die Ko-

> pier-Gemeinde wertlos, wenn ein Hardware-Schlüssel geknackt würde. Denn dann ließe sich ein Film nur auf einem bestimmten Player rippen und nicht mit jedem Gerät, wie es bei CSS der Fall ist. Übrigens: Theoretisch könnte der Player durch ein Software-Update oder einen Internet-Abgleich sogar ganz gesperrt werden. Die Möglichkeiten sind nahezu unbegrenzt.

CHIP meint: AACS kommt. Mit HD-DVD und Blu-Ray ganz sicher. Dafür sorgt schon das Konsortium aus den bedeutendsten Hard- und Software-Firmen (Microsoft, Sony, IBM, Matsushita) sowie der Filmindustrie (Disney, Warner Brothers), das hinter dem neuen Standard steht.

# **RFID: Totale Überwachung auf jeder DVD**

Weil Branchenkennern zufolge viele Raubkopien nicht von Privatnutzern, sondern von Mitarbeitern von Presswerken oder Filmverleihen verbreitet werden, geht den Herstellern der Kopierschutz AACS nicht weit genug. Sie wollen in jede Disk eine digitale Kennung einbauen, mit der Raubkopien bis zum Ursprung hin zurückverfolgt werden können. Noch einen Schritt weiter denkt eine kalifornische Forschergruppe namens WINMEC: Sie arbeitet – unterstützt durch Finanzmittel von Intel, HP und anderen Herstellern – an einem Funkmodul für Film-DVDs und Abspielgeräte.

Denkbar ist auch, dass die persönlichen Daten → Via Radio Frequency Identification (RFID) soll sich die Disk zunächst im DVD-Player authentifizieren; die Wiedergabe startet nur, wenn keine Raubkopie vorliegt. Durch eine Authentifizierung übers Internet werden zuvor Informationen über die DVD, etwa das Kaufdatum, abgerufen.

**Windows kontrolliert jedes externe Speichergerät und lässt eine Übertragung nur unter Beachtung des DRM zu.**

des Käufers beim Erwerb der DVD auf dem Modul gespeichert werden, um unerlaubte Vervielfältigungen sofort ausmachen zu können oder die Wiedergabe nur für Geräte freizugeben, die der Käufer besitzt. Laut dem für das Projekt verantwortlichen Dr. Rajit Gadh befindet sich das System noch in der Entwicklung, doch bis Jahresende sollen erste Geräte präsentiert werden.

CHIP meint: Ob RFID-Module für DVDs jemals auf den Markt kommen, ist fraglich. Digitale Disk-Kennungen hingegen könnten schon zum Jahreswechsel Wirklichkeit werden.

# **Longhorn: Der PC wird zur Festung**

Alle Sicherungsverfahren setzen ein Betriebssystem voraus, das DRM konsequent unterstützt. Bis vor kurzem schien es aber, als würde sich Microsoft von seinem Konzept des Next Generation Secure Computing Base (NGSCB) verabschieden. Damit zerstreuten sich die Befürchtungen, mit der nächsten Windows-Version (Longhorn) würde ein restriktiver Schutz digitaler Inhalte unter Einbeziehung der Hardware eingeführt. Doch auf Microsofts diesjähriger Hardware-Entwicklerkonferenz, WinHEC 2005, wurde klar, dass genau dies geplant ist: Dave Marsh von Microsofts Windows-Media-Technologies-Abteilung kündigte an, dass "alles am PC mit einem digitalen Schutz versehen wird, von sämtlichen Anschlüssen an der Rückseite über Peripheriegeräte und Steckkarten bis hin zur kleinsten Datei auf der Festplatte oder im Arbeitsspeicher".

Mit der Einführung von Longhorn (etwa Mitte 2006) soll die Handhabung von "Premium Content", also Filmen oder Musik, auf Computern und Notebooks streng reglementiert werden. Nur wenn alle Bauteile und Programme einen Kopierschutz unterstützen, wird die Wiedergabe freigeschaltet. Entspricht zum Beispiel der DVI-Anschluss nicht den Anforderungen, bleibt der Bildschirm schwarz. Das funkioniert aber nur, wenn Windows weiß, welche Hard- oder Software DRM-konform ist. Deshalb soll eine schwarze Online-Liste (Global Revocation List) eingerichtet werden, in der unerwünschte Hard- und Software gespeichert ist. Longhorn gleicht dann bei jedem Boot-Vorgang PC oder Notebook mit dieser Datenbank ab.

CHIP meint: Microsoft beugt sich ganz dem Willen der Unterhaltungsindustrie und wird aufgrund seiner Marktmacht die Hardware-Hersteller ebenfalls dazu zwingen.

# **Kino-Überwachung: Nachtsichtgeräte gegen Kopierer**

Die Kinobetreiber und Filmverleihe haben andere Kopierschutzmaßnahmen im Sinn: Sie wollen deutschlandweit mit rund 600 Nachtsichtgeräten das Abfilmen in Kinos unterbinden. Allerdings würde dies massiv in die Intimsphäre aller Kinobesucher eingreifen. Elke Esser, Geschäftsführerin der Zukunft Kino Marketing GmbH und Verfechterin der Nachtsichtgeräte, glaubt aber, dass die Intimsphäre der Kinobesucher trotzdem gewahrt bleibe, es gehe ja primär um das Beobachten von Raubkopierern. Auch Bodo Schwartz, Vorstandsvorsitzender der Gesellschaft zur Verfolgung von Urherberrechtsverletzungen (GVU), begrüßt den Einsatz von Nachtsichtgeräten, schließlich habe niemand Anspruch auf eine Sicherheitskopie. "Das Recht auf eine Raubkopie ist genauso schwachsinnig wie das Recht auf einen Zweitwagen", sagt Schwartz.

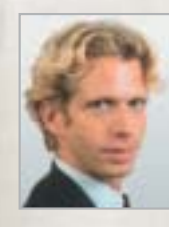

# **»AACS-Sperre – nicht mit uns!**

**Patrick von Braunmühl Leiter Wirtschaftsfragen, Verbraucherzentrale Bundesverband e.V. (VZBV)**

**CHIP: Wäre ein Broadcast Flag nicht eine letztlich zu akzeptierende Möglichkeit, HDTV effektiv zu schützen?** *v. Braunmühl:* Wir lehnen das ab, weil ein Flag das Aufzeichnen und zeitversetzte Sehen verhindern würde. Das sehen übrigens auch die öffentlich-rechtlichen Fernsehanstalten in Deutschland so. Leider wird in Genf sogar über ein Broadcast Flag für Webcasting verhandelt – das wäre eine noch größere Katastrophe.

# **CHIP: Mittels AACS ließen sich Player künftig sogar sperren – ein Fall für den Verbraucherschutz?**

*v. Braunmühl:* Kopierschutz an sich ist legitim, sollte aber nicht die Ausübung von Verbraucherrechten behindern. Das Sperren eines Wiedergabegerätes wäre eine Sachbeschädigung und ein Garantiefall. Dagegen würden wir mit hoher Wahrscheinlichkeit rechtlich vorgehen.

**CHIP: Was halten Sie von den geplanten RFID-Chips?** *v. Braunmühl:* Hier ist das Problem weniger der Datenschutz, wenn die Daten ausschließlich in der Hand des Käufers wären. Aber die Restriktion, gekaufte DVDs nur noch auf dem eigenen Player abspielen zu können, wäre ein Schlag ins Gesicht des Kunden.

**CHIP: Die Filmindustrie plant eine Überwachung der Kinos mit Nachtsichtgeräten. Ist so etwas zulässig?** *v. Braunmühl:* Wenn der Zuschauer vorher informiert wird, ist dies rechtlich wohl nicht zu beanstanden.

CHIP meint: Was nützen Nachtsichtgeräte, wenn ein Kinomitarbeiter Raubkopien im Projektorraum anfertigt?

# **Fazit: Schluss mit lustig!**

Filmkopien und TV-Aufnahmen verschwinden sicher nicht ganz aus dem Internet oder vom heimischen PC. Doch es werden vermutlich deutlich weniger. Damit hätte die Filmindustrie zwar nicht den Krieg, aber eine wichtige Schlacht gewonnen. Microsoft macht mit und zwingt die Hardware-Hersteller dazu, in DRM zu investieren. Bezahlen muss das letztlich der Kunde. Dafür bekommt er einen PC, auf dem er zwar HD-Filme schauen, sonst aber immer weniger darf – oder er schwenkt auf alternative Betriebssysteme wie Linux um. Dann wird er auf HD-Videos wohl verzichten müssen, denn das quelloffene Betriebssystem ist der Filmindustrie zu unsicher. Es sei denn, Tüftlern aus Norwegen und dem Rest der Welt fällt noch etwas Cleveres ein ... dominik.grau@chip.de, thorsten.franke@chip.de

# **LINKS**

**www.eff.org:** Kämpfer für Freiheitsrechte in der digitalen Welt **www.aacsla.com:** Lizenzvergeber fürs AACS **www.drmwatch.com:** aktuelle Nachrichten und Analysen zu DRM **www.trustedcomputinggroup.org:** Microsofts Sicherheits-Vision **www.wireless.ucla.edu/rfid:** RFID-Entwicklungen der WINMEC

# **Neue Tools & Patches für XP**

# **Windows ausbessern**

Ihr Betriebssystem ist manchmal langsam und kommt bei komplizierten Aufgaben nicht mehr so gut mit? Nicht gleich wegwerfen. In Zeiten wie diesen ist Ausbessern angesagt. Das CHIP-Team unterzieht Windows XP einem Bestands-Check und stopft da, wo Microsoft geschlampt hat. Denn: Selbstgenäht hält besser!

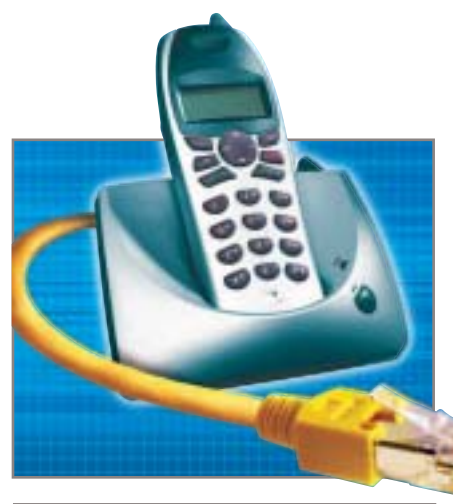

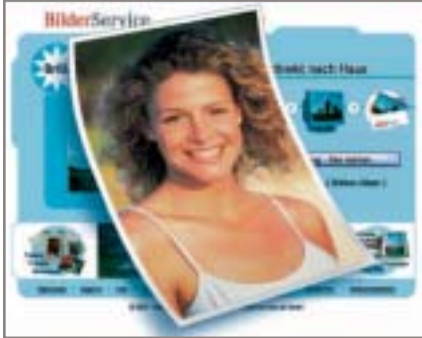

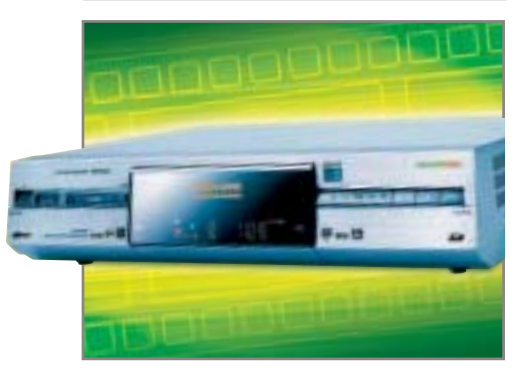

# **Internet-Telefonie Alles über VoIP**

**Gratis telefonieren per Web? Klingt einfach, ist es aber nicht. Versteckte Kosten, schlechte Sprachqualität oder inkompatible Hardware können Sie teuer zu stehen kommen. CHIP erklärt, was Sie vor dem Umstieg wissen sollten.**

# **Online-Bilderdienste Fotos aus dem Web**

**Wenn's ums Geld geht, schlagen die Online-Bilderdienste sogar den eigenen Fotodrucker. Aber welches Labor liefert preiswert, zuverlässig und trotzdem in Top-Qualität? CHIP nimmt bundesweit über 20 Online-Bilderdienste unter die Lupe.**

# **Festplatten-Recorder Besser als Fernsehen**

**Warten lohnt sich! Die neue Recorder-Generation soll endlich das bieten, was Sie schon immer wollten: Platz für bis zu 300 Stunden Film, Werbe-Filter und Double-Layer-Unterstützung. CHIP testet die neue Oberklasse.** 

# WEITERE THEMEN

- 3 **HDTV brennen & kopieren So konservieren Sie die superscharfen TV-Serien in makelloser Schönheit**
- **> Freeware vom Feinsten Die neueste Gratis-Software, getestet und für gut befunden**
- **Der große Prozessor-Test AMD vs. Intel: Die 50 besten CPUs im ultimativen CHIP-Härtetest**

# **Browsen ohne Microsoft Die neuesten Tuning-Tipps und Tools für den Super-Browser Firefox**